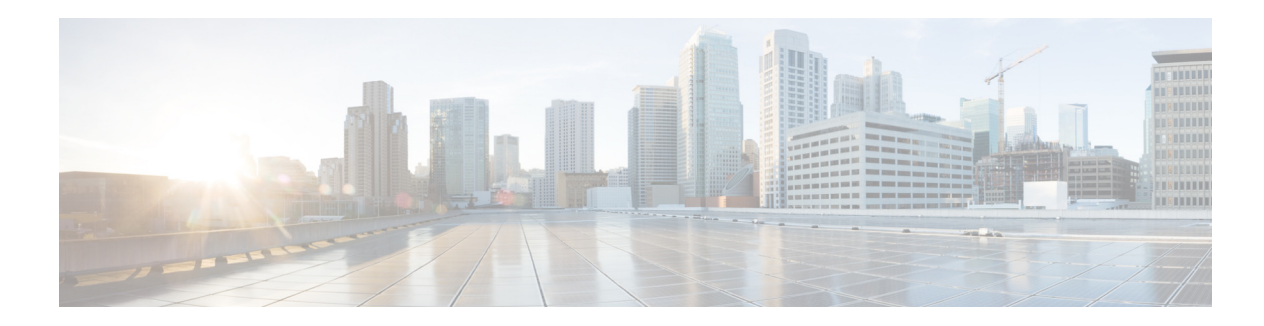

# **Unicast Routing Commands**

This chapter describes the Cisco NX-OS unicast routing commands available on the Cisco Nexus 3548 switch.

# **additional-paths receive**

To enable BGP additional paths for a prefix to be received from a capable peer, use the **additional-paths receive** command in address family configuration mode. To disable receiving additional-path capability for the address family, use the **no** form of this command.

### **additional-paths receive**

**no additional-paths receive**

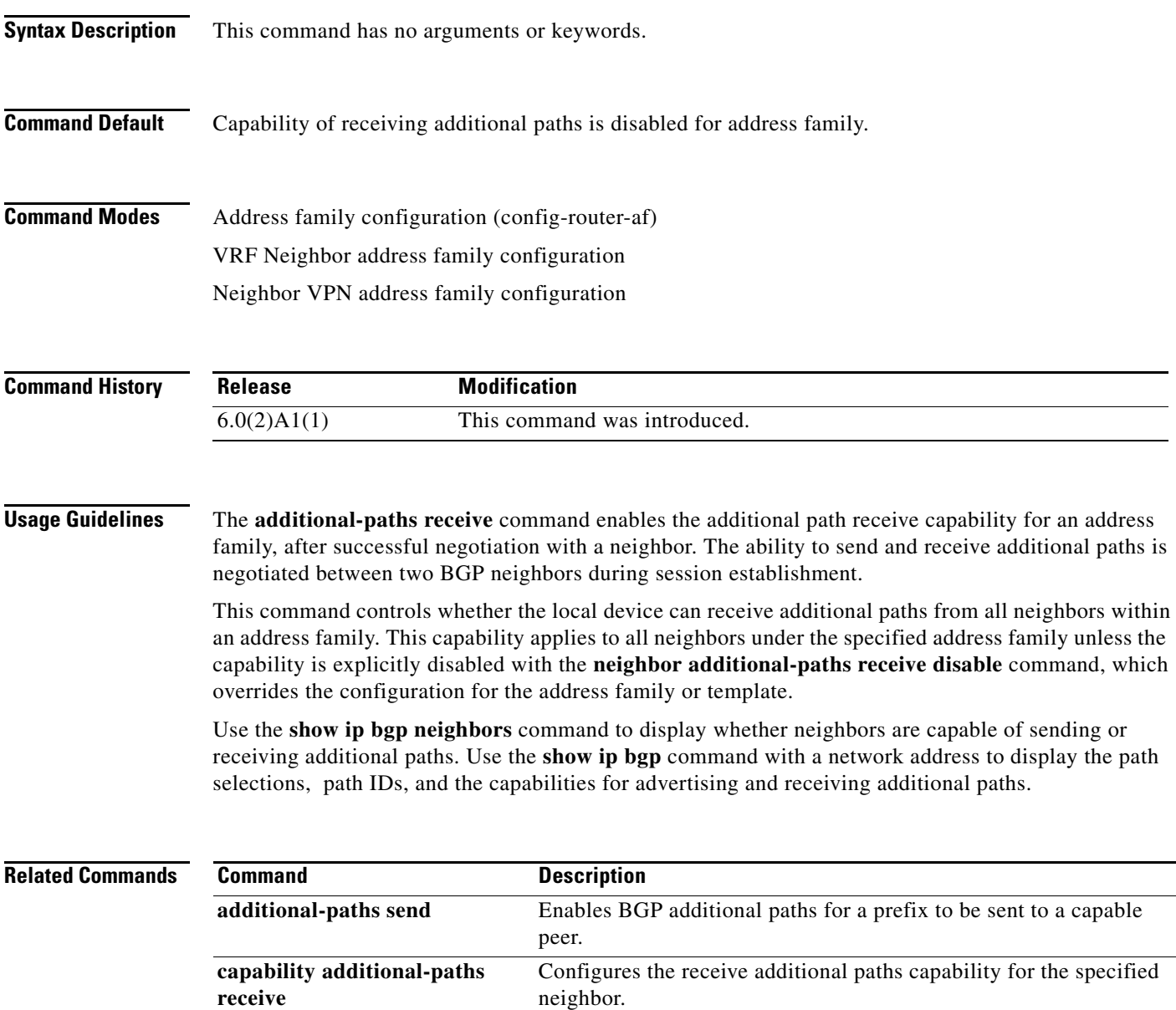

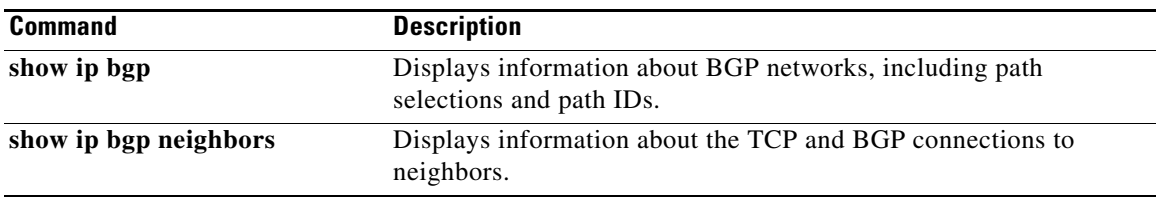

## **additional-paths selection**

To enable additional paths selection capability for a prefix, use the **additional-paths selection** command in address family configuration mode. To disable configuring additional paths selection for a prefix, use the **no** form of this command.

**additional-paths selection route-map** *map-name*

**no additional-paths selection route-map** *map-name*

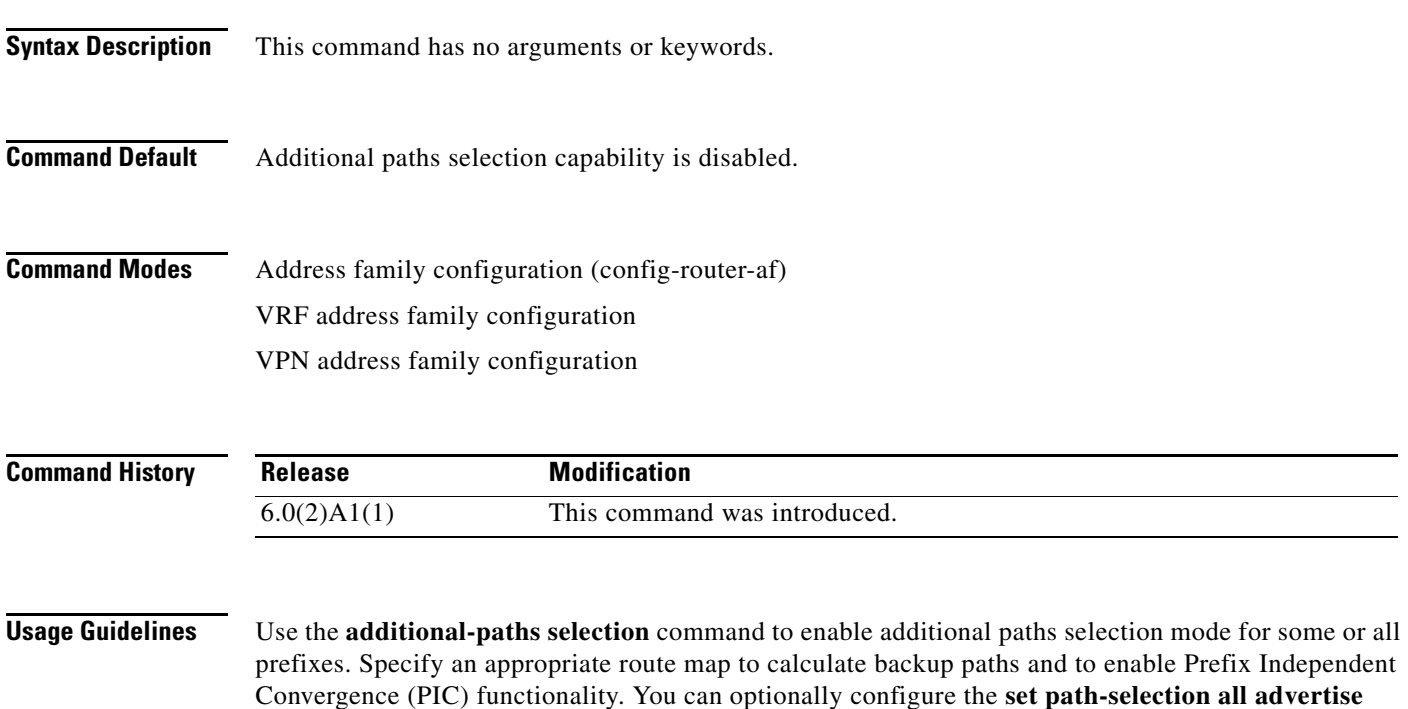

command in the route map to advertise all.

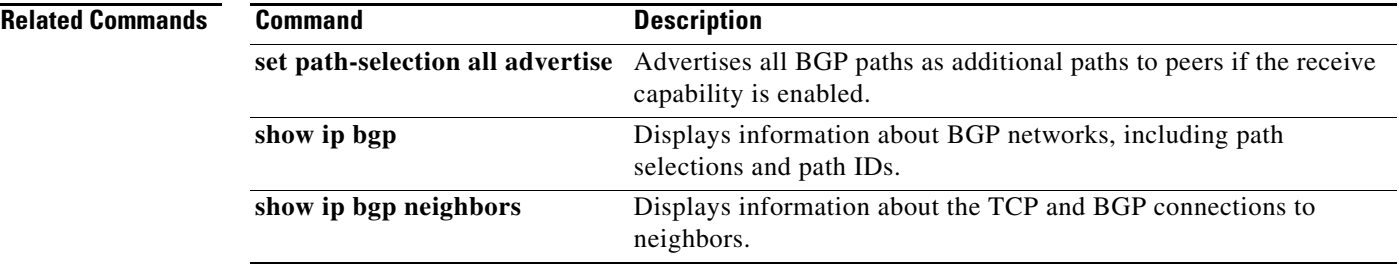

# **additional-paths send**

To enable BGP additional paths for a prefix to be sent to a capable peer, use the **additional-paths send**  command in address family configuration mode. To disable the sending of additional-paths for the address family, use the **no** form of this command.

### **additional-paths send**

### **no additional-paths send**

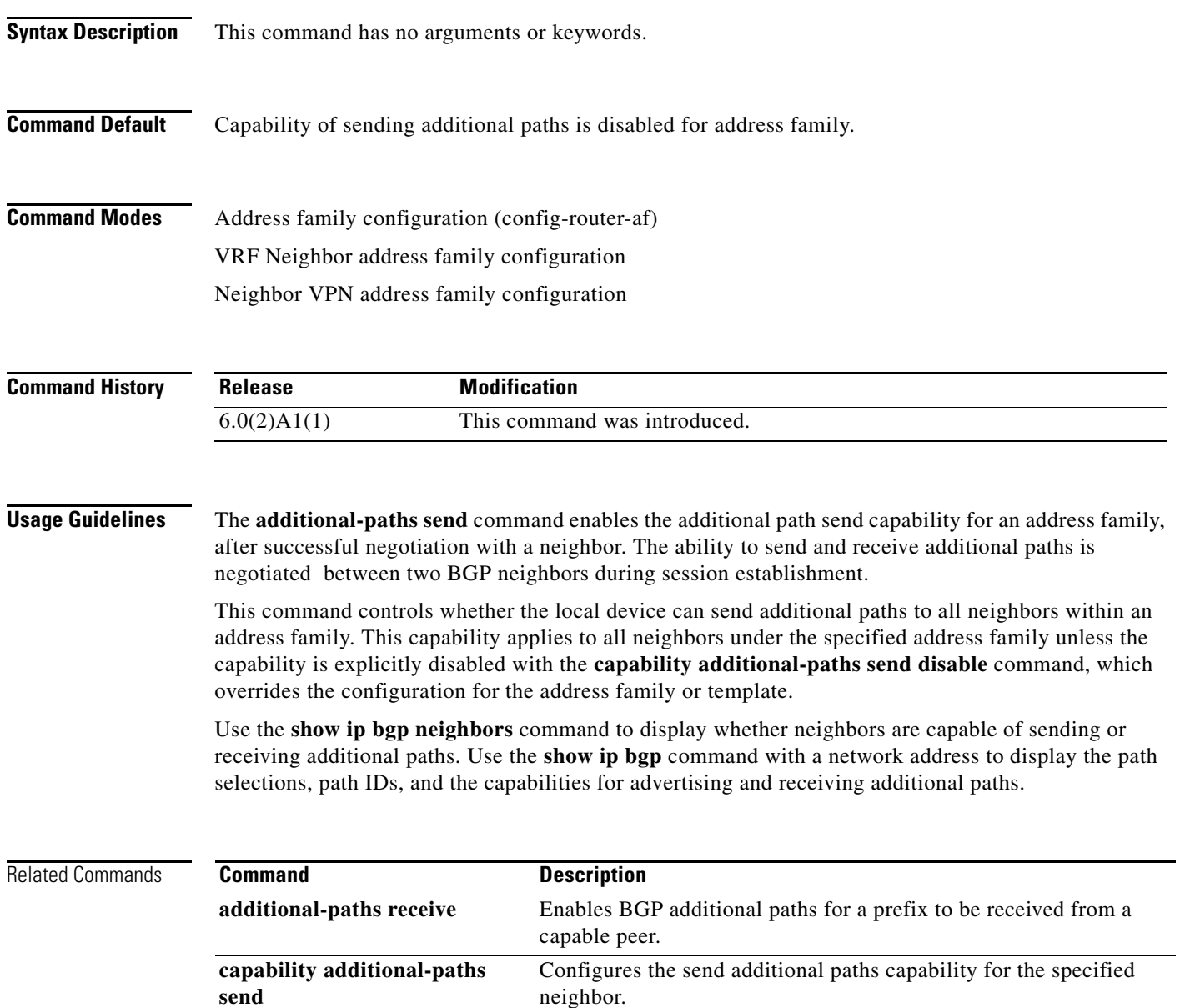

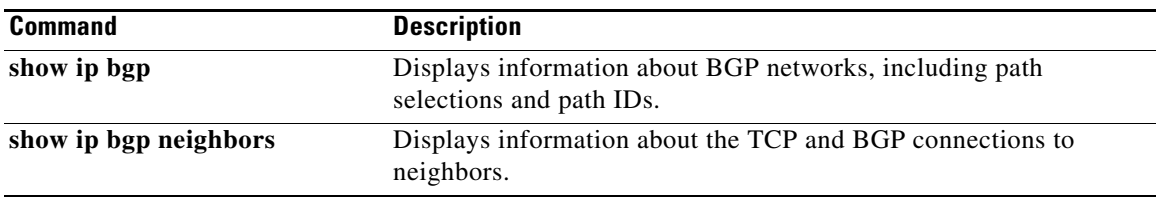

П

# **address (VRRP)**

To add a single, primary IP address to a virtual router, use the **address** command. To remove an IP address from a virtual router, use the **no** form of this command.

**address** *ip-address* [**secondary**]

**no address** [*ip-address* [**secondary**]]

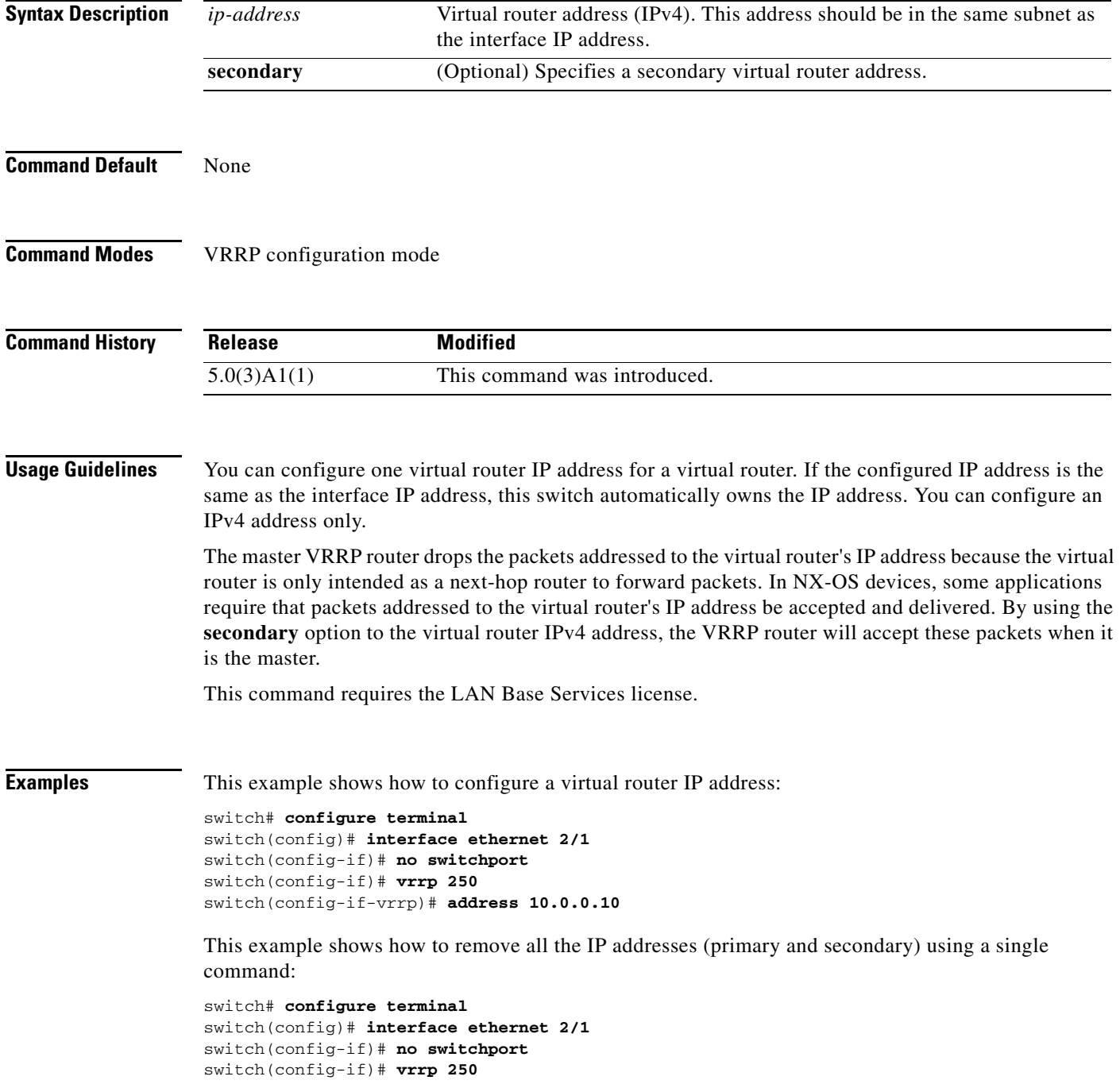

switch(config-if-vrrp)# **no address** switch(config-if-vrrp)# **show running-config interface ethernet 9/10**

**Related Commands** 

| <b>Command</b> | <b>Description</b>                                                 |  |
|----------------|--------------------------------------------------------------------|--|
| clear vrrp     | Clears all the software counters for the specified virtual router. |  |
| show vrrp      | Displays VRRP configuration information.                           |  |
| vrrp           | Configures a VRRP group.                                           |  |

П

## **address-family (BGP neighbor)**

To enter the neighbor address family mode address-family mode and configure submode commands for the Border Gateway Protocol (BGP), use the **address-family** command. To disable the address family submode for configuring routing protocols, use the **no** form of this command.

**address-family ipv4** {**multicast** | **unicast**}

**no address-family ipv4** {**multicast** | **unicast**}

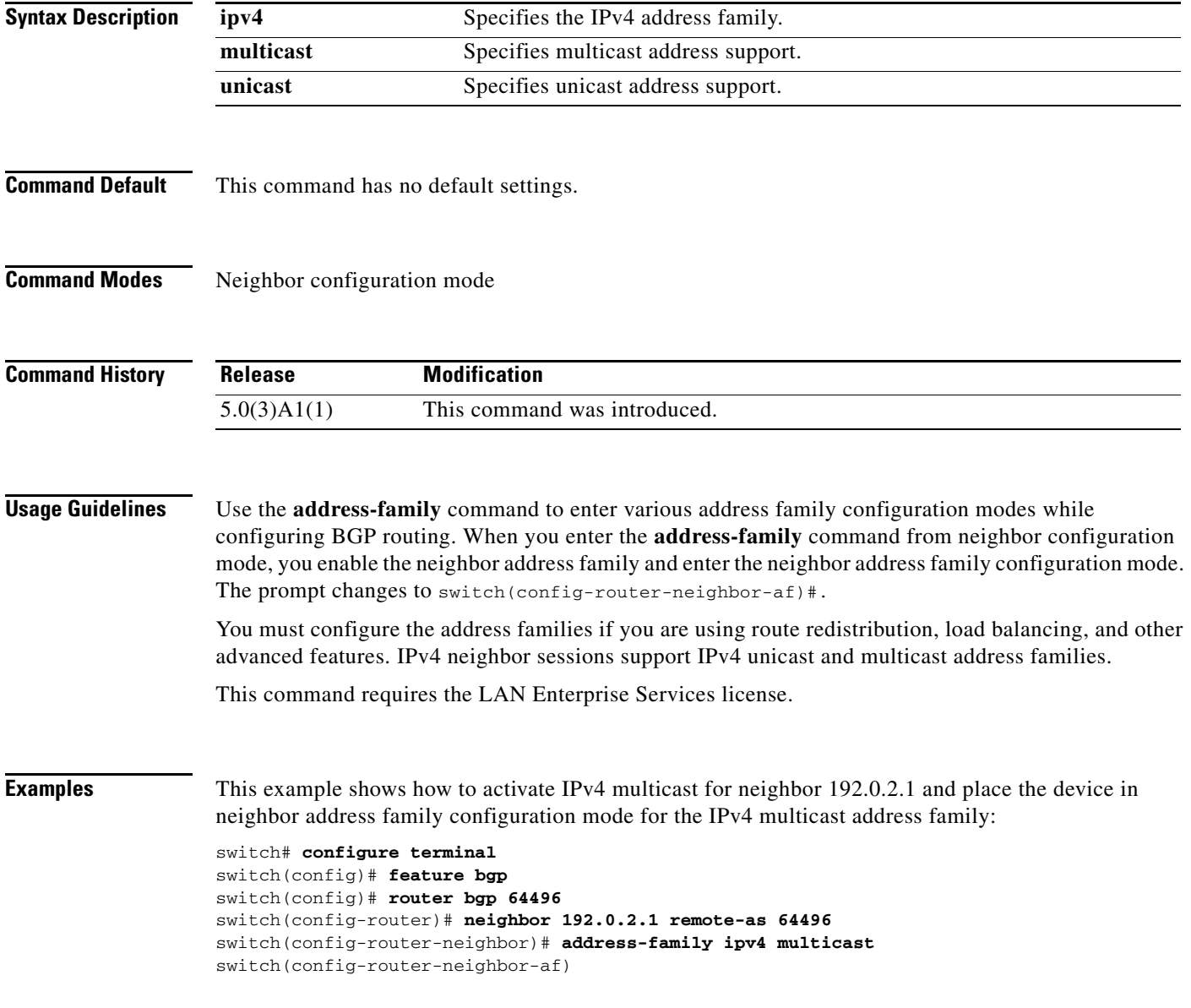

### **Related Commands**

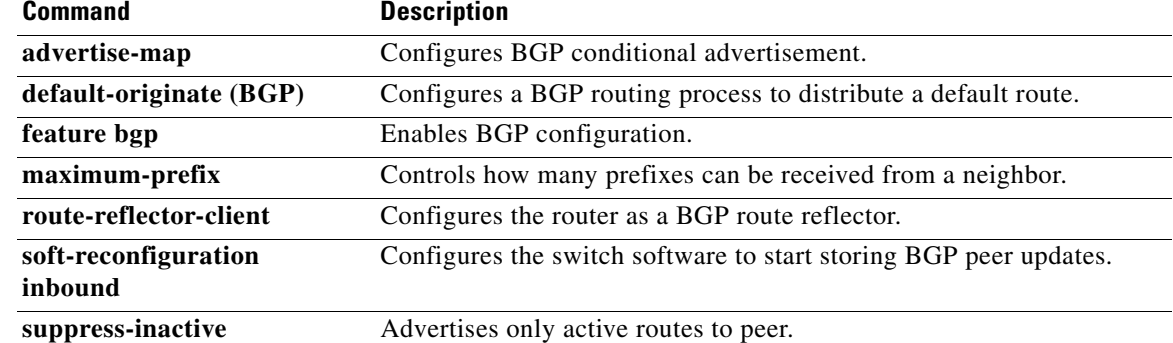

## **address-family (BGP router)**

To enter the address family mode or a virtual routing and forwarding (VRF) address-family mode and configure submode commands for the Border Gateway Protocol (BGP), use the **address-family**  command. To disable the address family submode for configuring routing protocols, use the **no** form of this command.

**address-family ipv4** {**multicast** | **unicast**}

**no address-family ipv4** {**multicast** | **unicast**}

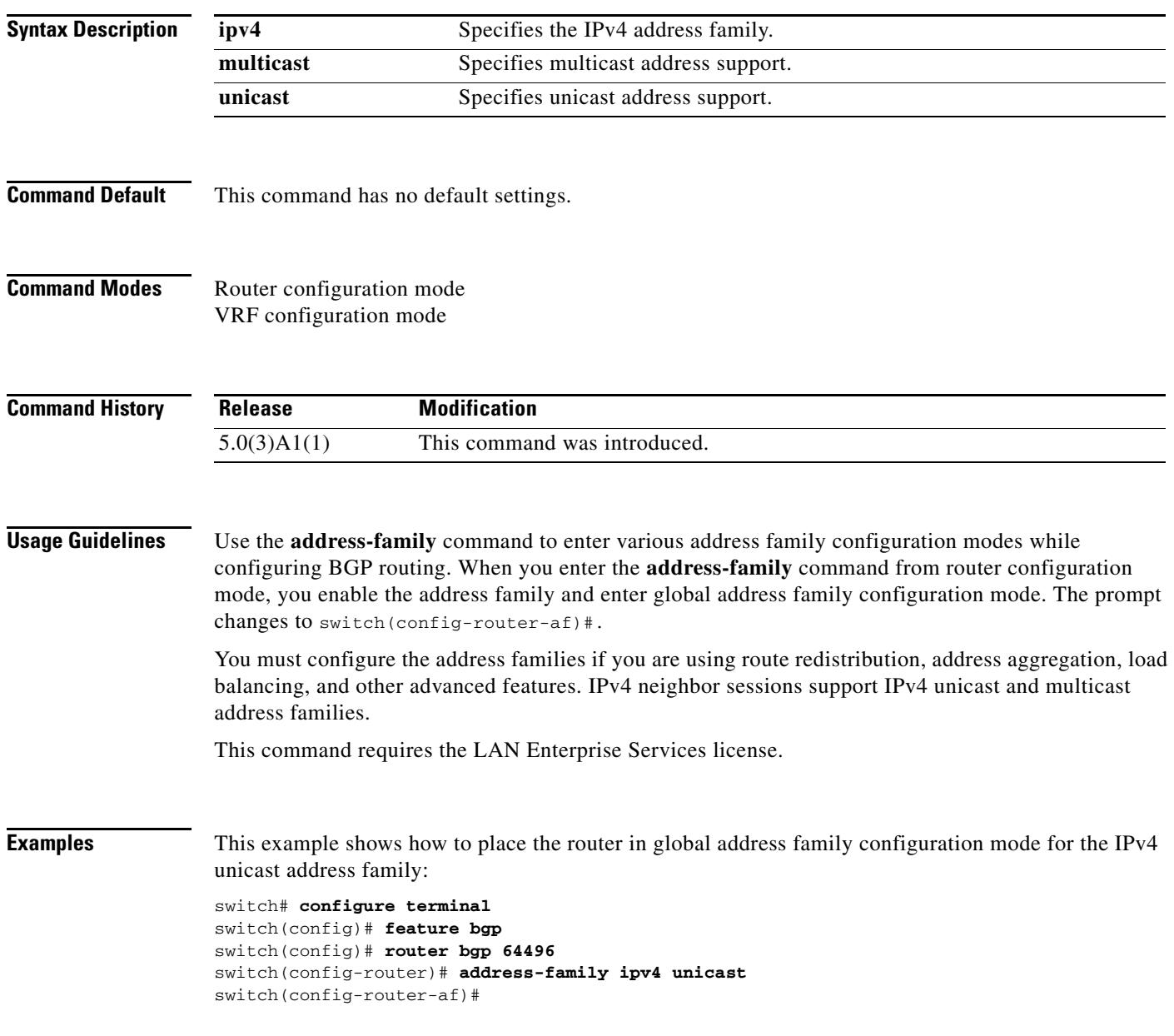

### **Related Commands**

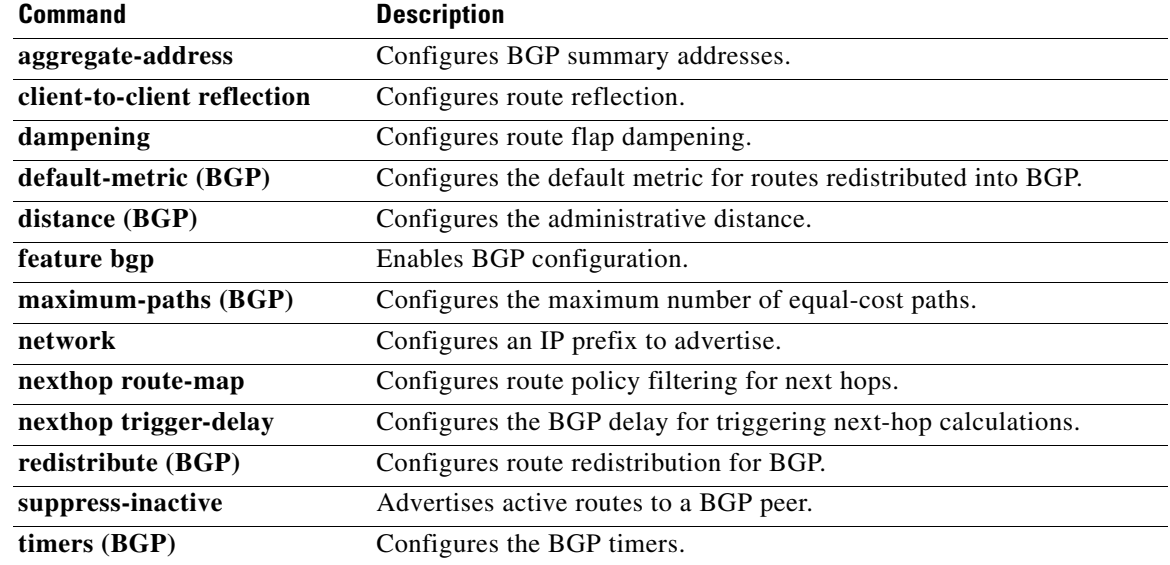

# **address-family (EIGRP)**

To configure an address family for the Enhanced Interior Gateway Routing Protocol (EIGRP), use the **address-family** command. To remove an address family, use the **no** form of this command.

**address-family ipv4 unicast**

**no address-family ipv4 unicast**

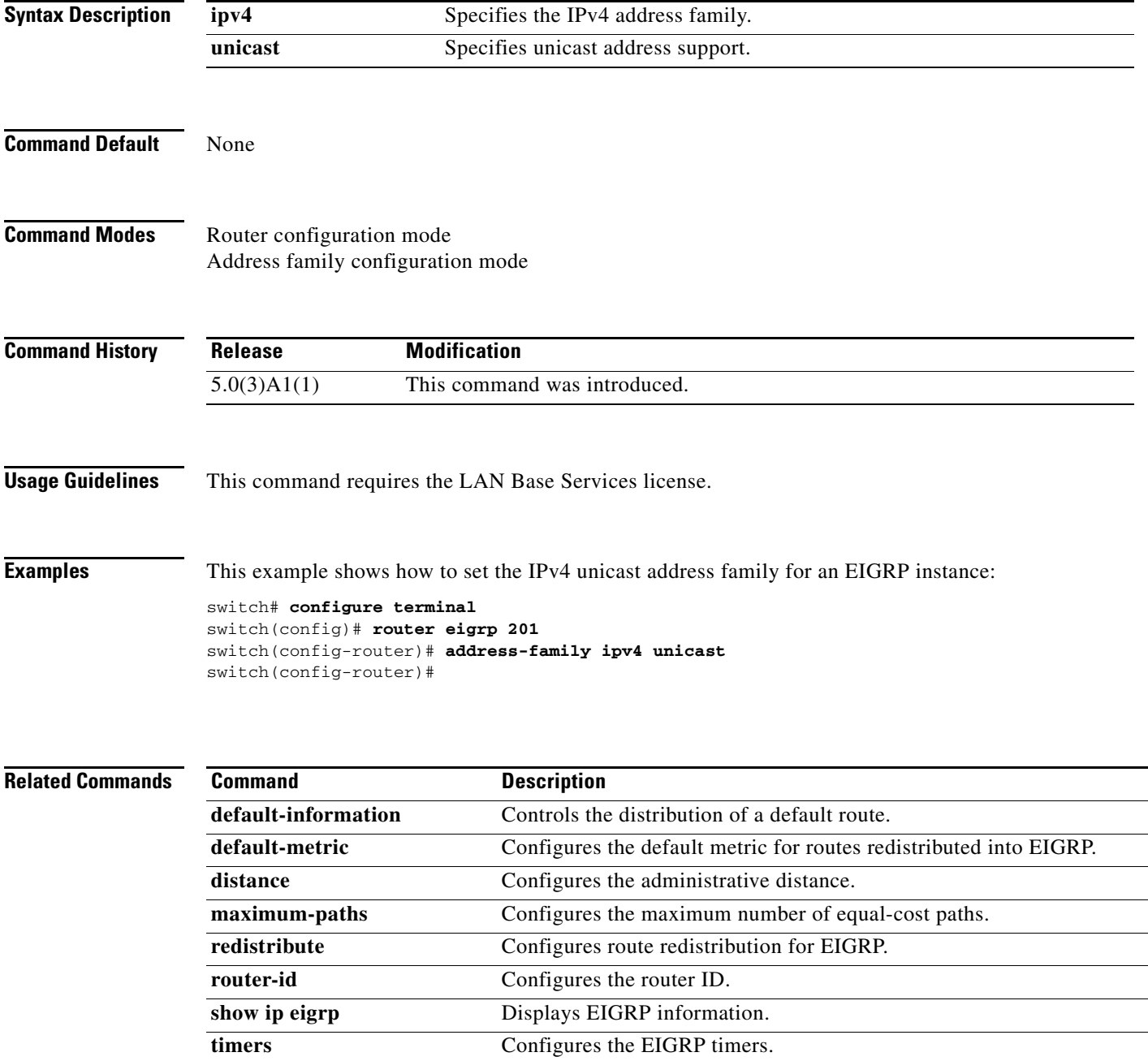

# **address-family (RIP)**

To configure an address family for the Routing Information Protocol (RIP), use the **address-family**  command in router configuration mode.

### **address-family ipv4 unicast**

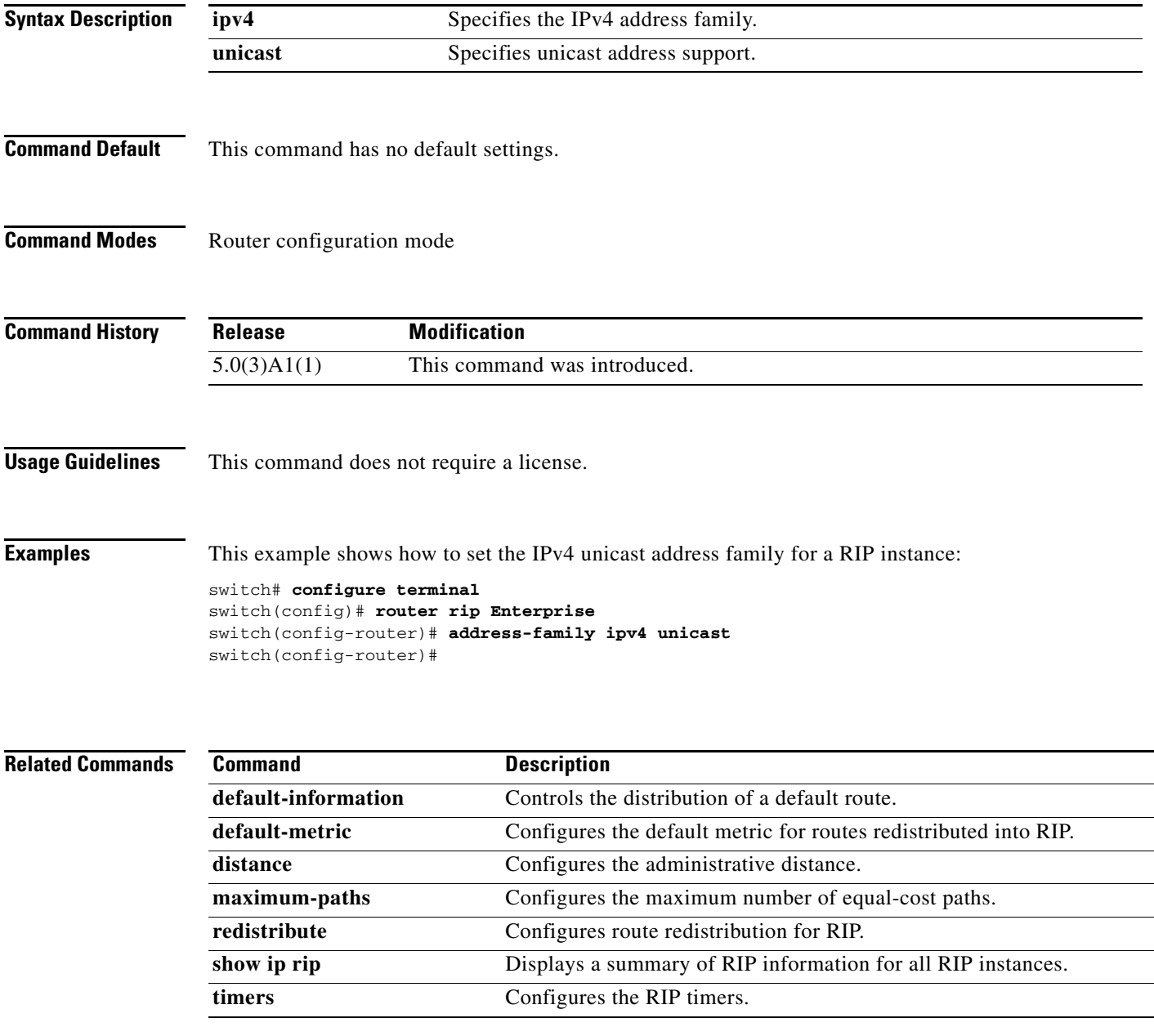

# **advertise-map (BGP)**

To configure Border Gateway Protocol (BGP) conditional advertisement, use the **advertise-map** command. To remove BGP conditional advertisement, use the **no** form of this command.

**advertise-map** *adv-map* {**exist-map** *exist-rmap* | **non-exist-map** *nonexist-rmap*}

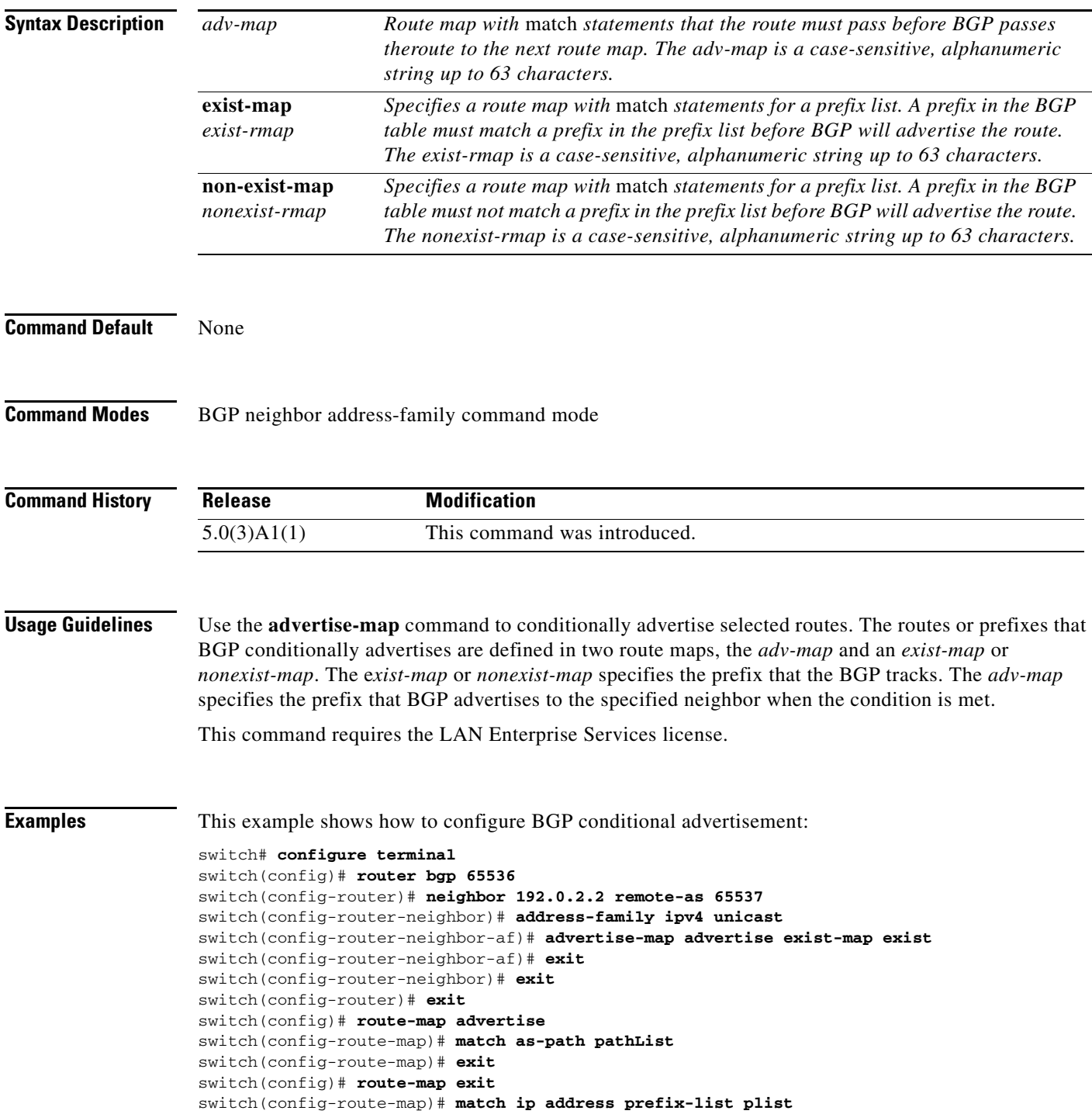

switch(config-route-map)# **exit** switch(config)# **ip prefix-list plist permit 209.165.201.0/27** switch(config)#

### **Related Commands**

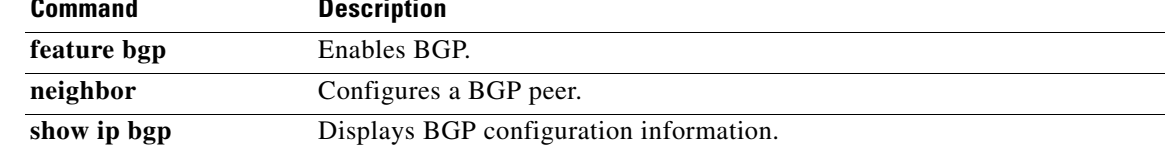

П

# **advertisement-interval (VRRP)**

To specify the time interval between the advertisement packets that are being sent to other Virtual Router Redundancy Protocol (VRRP) routers in the same group, use the **advertisement-interval** command. To return to the default interval value of 1 second, use the **no** form of this command.

**advertisement-interval** *seconds*

**no advertisement-interval** [*seconds*]

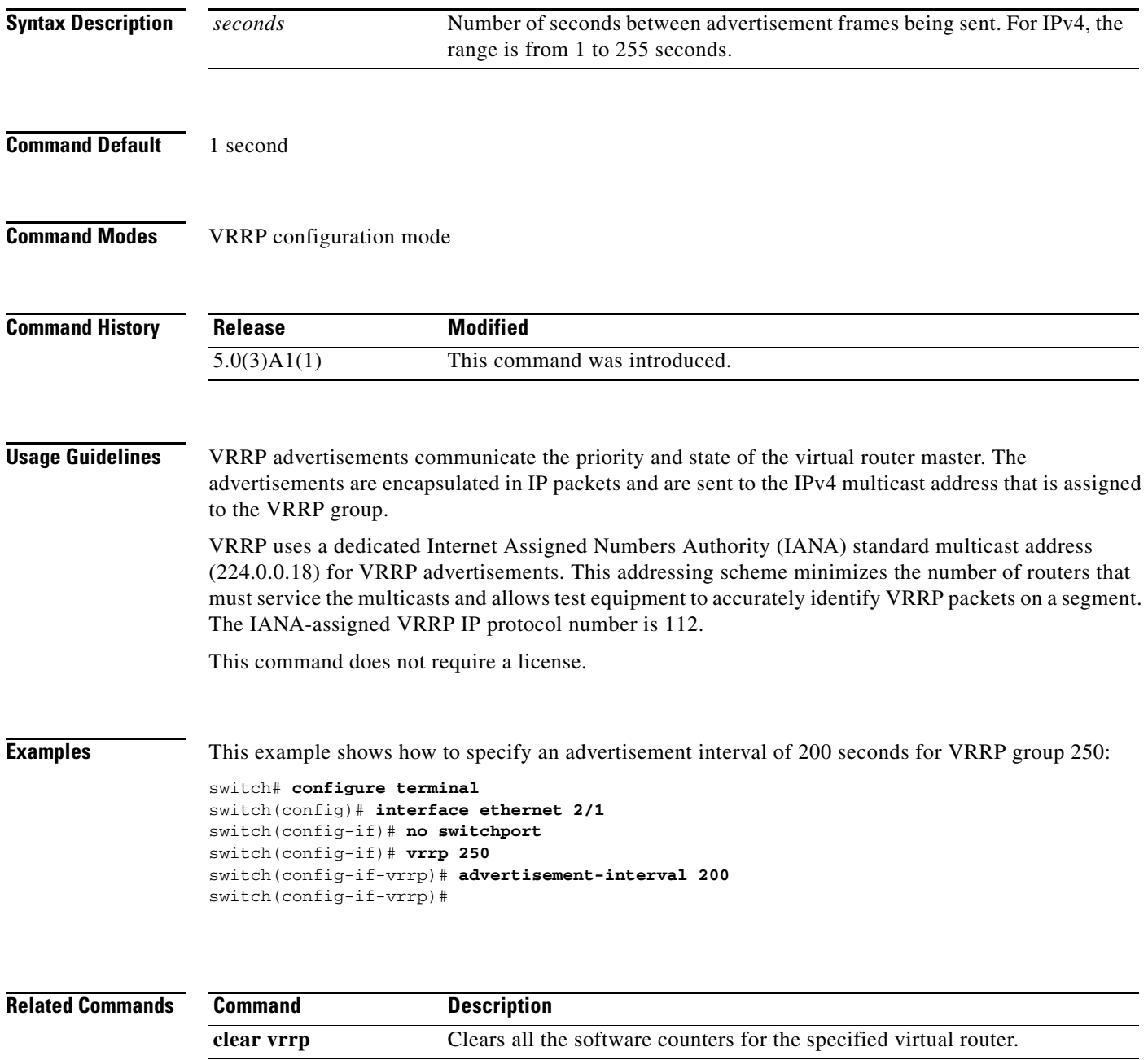

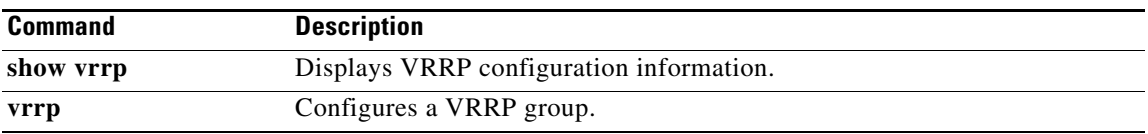

### **aggregate-address (BGP)**

To create a summary address in a Border Gateway Protocol (BGP) routing table, use the **aggregate-address** command. To remove the summary address, use the **no** form of this command.

**aggregate-address** *address*/*length* [**advertise-map** *map-name*] [**as-set**] [**attribute-map** *map-name*] [**summary-only**] [**suppress-map** *map-name*]

**no aggregate-address** *address*/*length* [**advertise-map** *map-name*] [**as-set**] [**attribute-map** *map-name*] [**summary-only**] [**suppress-map** *map-name*]

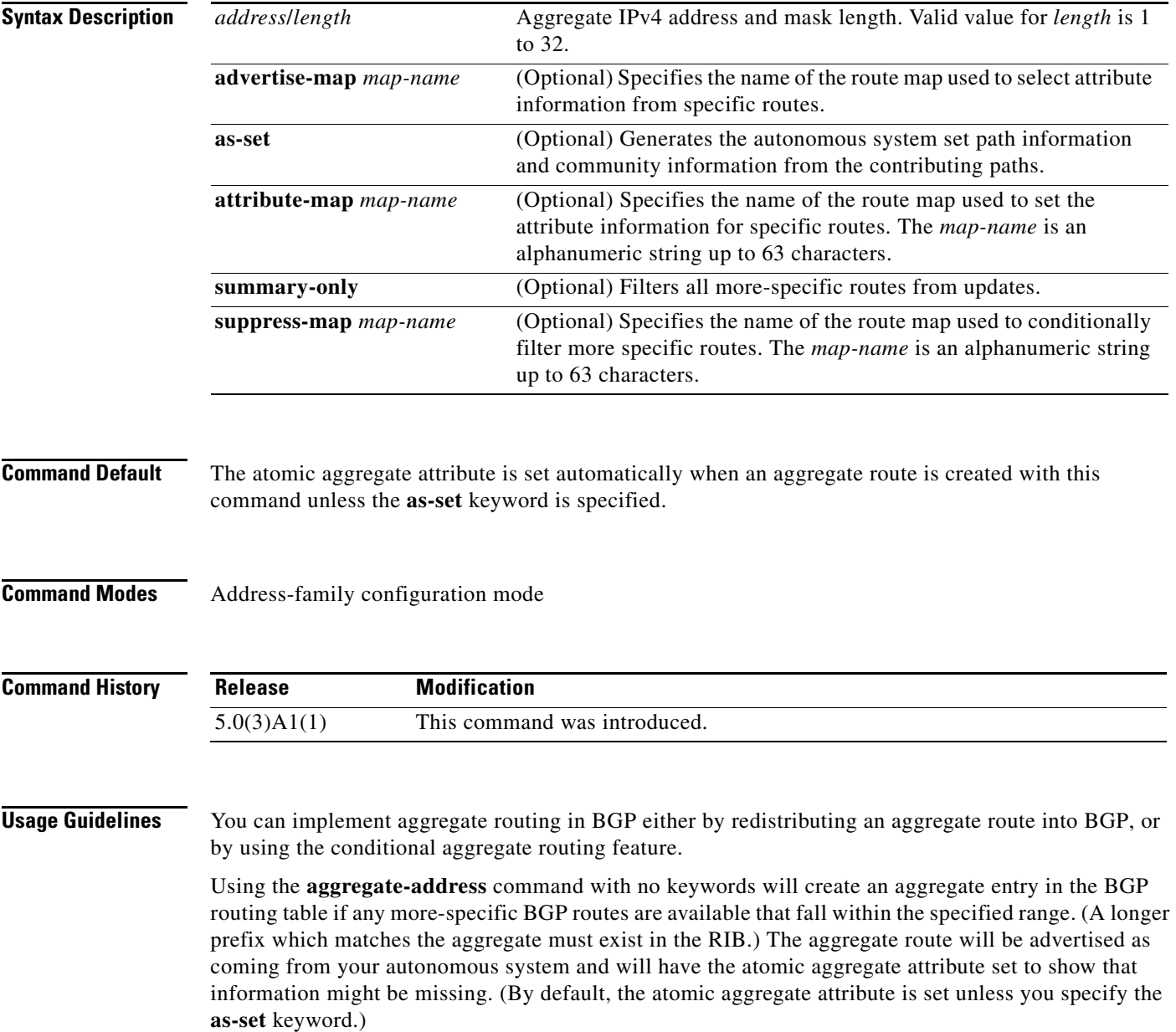

Using the **as-set** keyword creates an aggregate entry using the same rules that the command follows without this keyword, but the path advertised for this route will be an AS\_SET consisting of all elements contained in all paths that are being summarized. Do not use this form of the **aggregate-address** command when aggregating many paths, because this route must be continually withdrawn and updated as autonomous system path reachability information for the summarized routes changes.

Using the **summary-only** keyword not only creates the aggregate route (for example, 192.\*.\*.\*) but also suppresses advertisements of more-specific routes to all neighbors. If you want to suppress only advertisements to certain neighbors, you may use the **neighbor distribute-list** command, with caution. If a more-specific route leaks out, all BGP routers will prefer that route over the less-specific aggregate you are generating (using longest-match routing).

Using the **suppress-map** keyword creates the aggregate route but suppresses advertisement of specified routes. You can use the match clauses of route maps to selectively suppress some more-specific routes of the aggregate and leave others unsuppressed. IP access lists and autonomous system path access lists match clauses are supported.

Using the **advertise-map** keyword selects specific routes that will be used to build different components of the aggregate route, such as AS\_SET or community. This form of the **aggregate-address** command is useful when the components of an aggregate are in separate autonomous systems and you want to create an aggregate with AS\_SET, and advertise it back to some of the same autonomous systems. You must remember to omit the specific autonomous system numbers from the AS\_SET to prevent the aggregate from being dropped by the BGP loop detection mechanism at the receiving router. IP access lists and autonomous system path access lists match clauses are supported.

Using the **attribute-map** keyword allows attributes of the aggregate route to be changed. This form of the **aggregate-address** command is useful when one of the routes forming the AS\_SET is configured with an attribute such as the community no-export attribute, which would prevent the aggregate route from being exported. An attribute map route map can be created to change the aggregate attributes.

This command requires the LAN Enterprise Services license.

#### **Examples AS-Set Example**

This example shows how to create an aggregate BGP address in router configuration mode. The path advertised for this route will be an AS\_SET consisting of all elements contained in all paths that are being summarized.

```
switch# configure terminal
switch(config)# router bgp 64496
switch(config-router)# aggregate-address 10.0.0.0 255.0.0.0 as-set
switch(config-router)#
```
#### **Summary-Only Example**

This example shows how to create an aggregate BGP address in address family configuration mode and apply it to the multicast database (SAFI) under the IP Version 4 address family. Because the **summary-only** keyword is configured, more-specific routes are filtered from updates.

```
switch# configure terminal
switch(config)# router bgp 64496
switch(config-router)# address-family ipv4 multicast
switch(config-router-af)# aggregate-address 10.0.0.0 255.0.0.0 summary-only
switch(config-router-af)#
```
#### **Conditional Aggregation Example**

This example shows how to create a route map called MAP-ONE to match on an as-path access list. The path advertised for this route will be an AS\_SET consisting of elements contained in paths that are matched in the route map.

```
switch# configure terminal
switch(config)# ip as-path access-list 1 deny ^1234_
switch(config)# ip as-path access-list 1 permit .*
switch(config)# route-map MAP-ONE
switch(config-route-map)# match ip as-path 1
switch(config-route-map)# exit
switch(config)# router bgp 64496
switch(config-router)# address-family ipv4
switch(config-router-af)# aggregate-address 10.0.0.0 255.0.0.0 as-set advertise-map 
MAP-ONE
switch(config-router-af)# end
switch(config-router-af)#
```
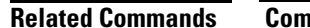

**Relatively Command** Description

**route-map** *map-name* Creates a route map.

# **area authentication (OSPF)**

To enable authentication for an Open Shortest Path First (OSPF) area, use the **area authentication** command. To remove authentication for an area, use the **no** form of this command.

**area** *area-id* **authentication** [**message-digest**]

**no area** *area-id* **authentication** [**message-digest**]

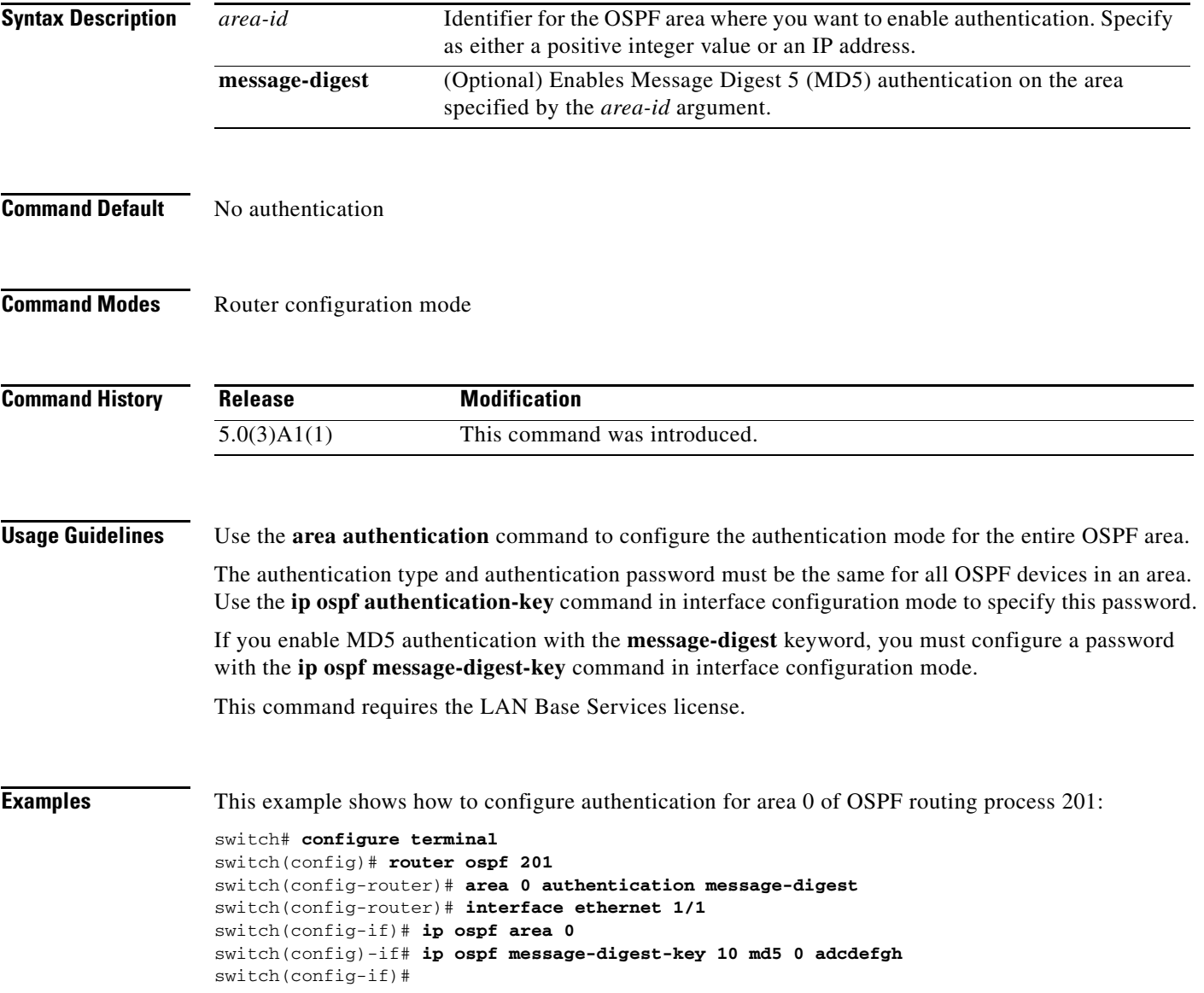

### **Related Con**

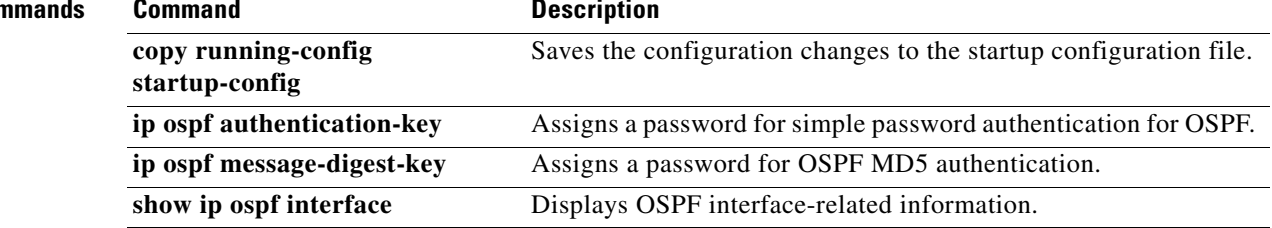

## **area default-cost (OSPF)**

To specify a cost for the default summary route sent into an Open Shortest Path First (OSPF) stub or not-so-stubby area (NSSA), use the **area default-cost** command. To remove the assigned default route cost, use the **no** form of this command.

**area** *area-id* **default-cost** *cost*

**no area** *area-id* **default-cost** *cost*

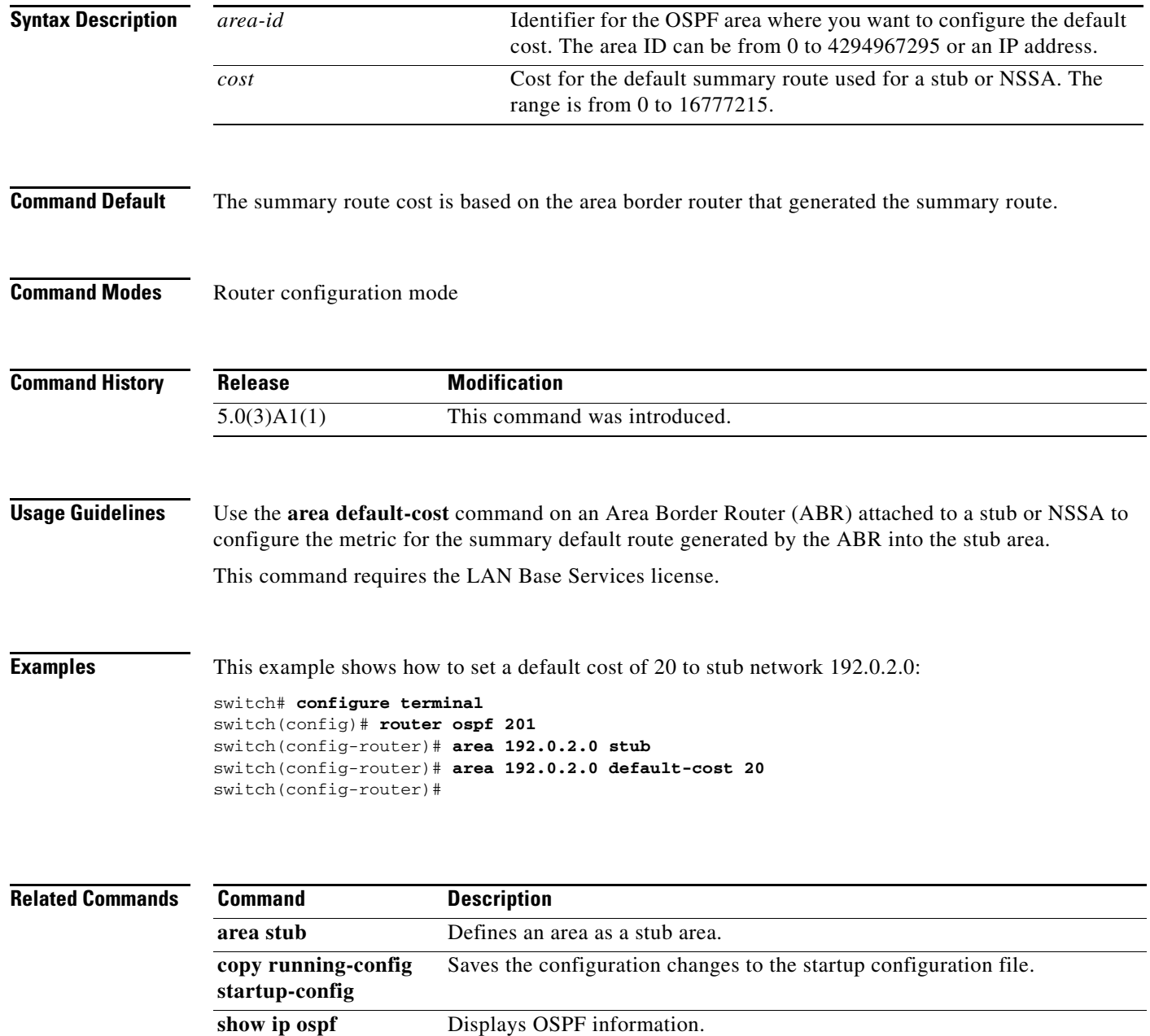

# **area filter-list (OSPF)**

To filter prefixes advertised in type 3 link-state advertisements (LSAs) between Open Shortest Path First (OSPF) areas of an Area Border Router (ABR), use the **area filter-list** command. To change or cancel the filter, use the **no** form of this command.

**area** *area-id* **filter-list route-map** *map-name* {**in** | **out**}

**no area** *area-id* **filter-list route-map** *map-name* {**in** | **out**}

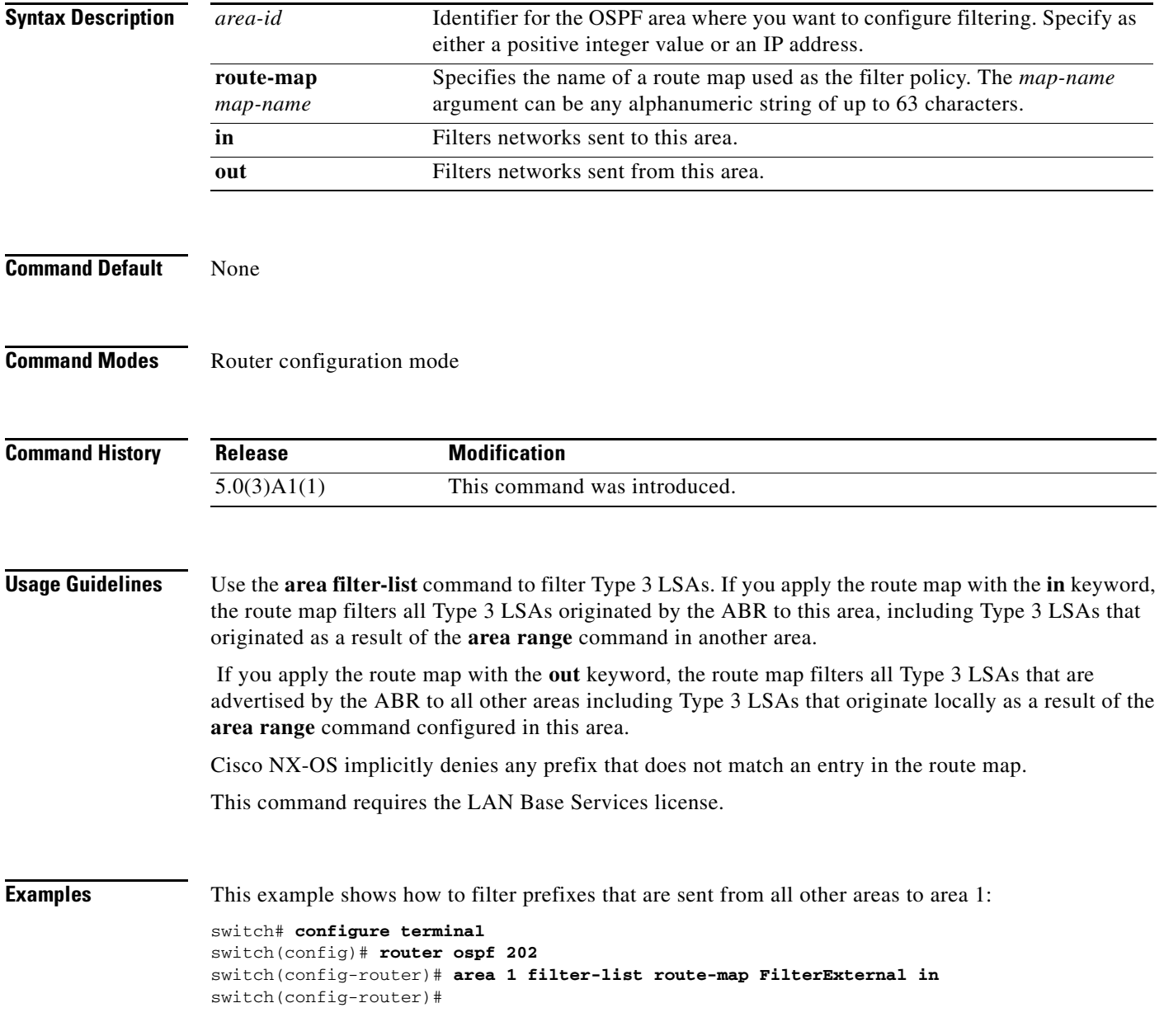

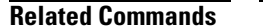

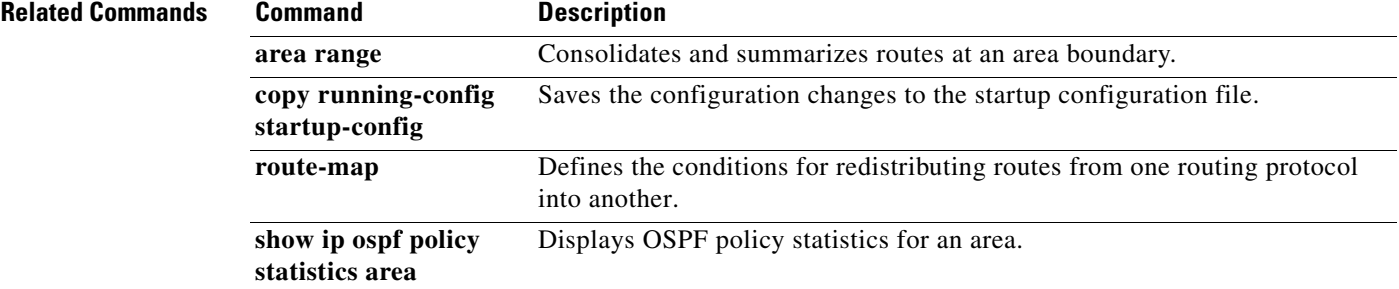

# **area filter-list (OSPFv3)**

To filter prefixes that are advertised in type 3 link-state advertisements (LSAs) between Open Shortest Path First (OSPF) areas of an Area Border Router (ABR), use the **area filter-list** command. To change or cancel the filter, use the **no** form of this command.

**area** *area-id* **filter-list route-map** *map-name* {**in | out**}

**no area** *area-id* **filter-list route-map** *map-name* {**in | out**}

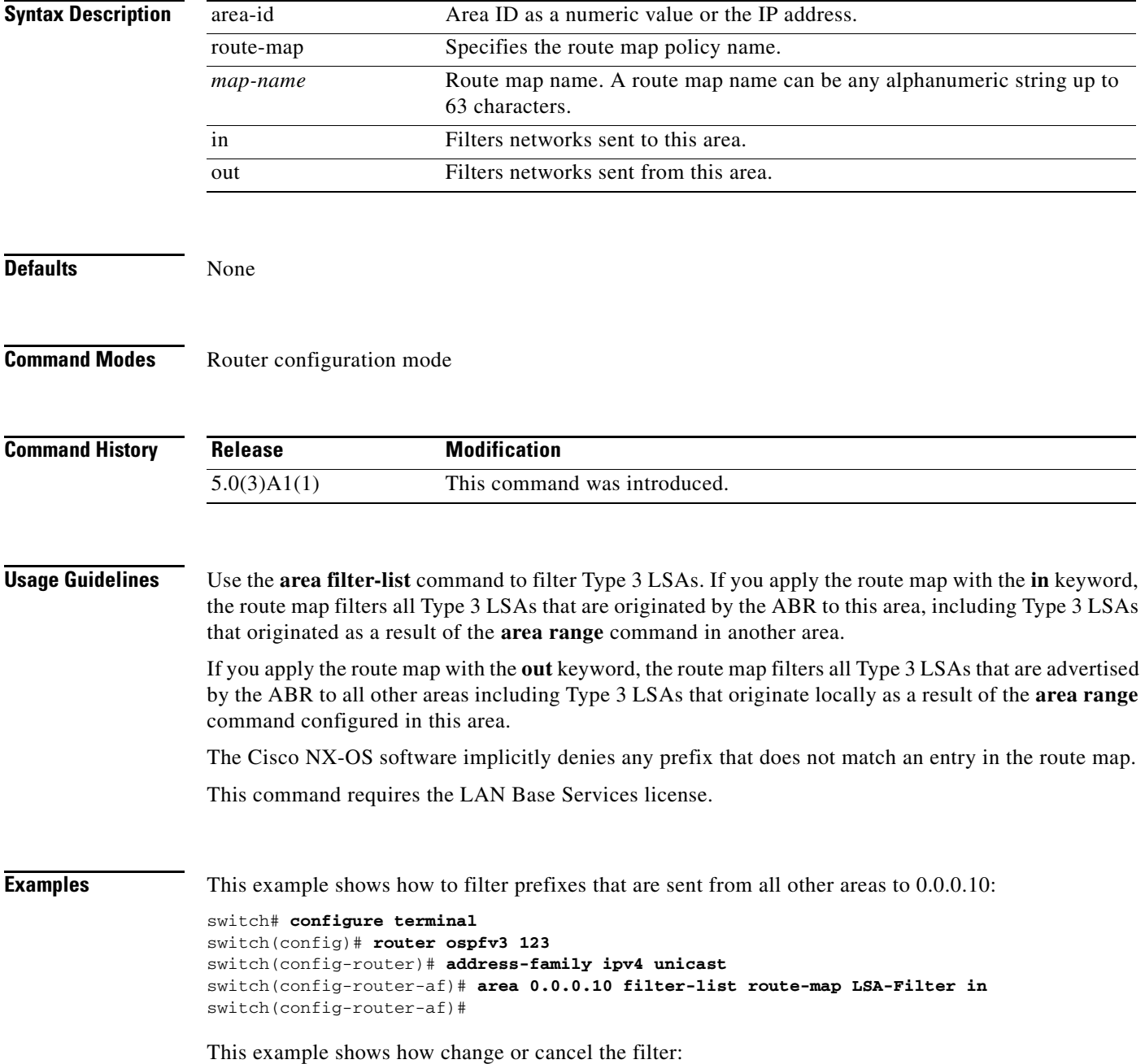

```
switch(config-router-af)# no area 0.0.0.10 filter-list route-map LSA-Filter in
switch(config-router-af)#
```
П

# **area nssa (OSPF)**

To configure an area as an Open Shortest Path First (OSPF) not-so-stubby (NSSA) area, use the **area nssa** command. To remove the NSSA area, use the **no** form of this command.

**area** *area-id* **nssa** [**default-information-originate** [**route-map** *map-name*]] [**no-redistribution**] [**no-summary**] [**translate type7** [**always** | **never**] [**suppress-fa**]]

**no area** *area-id* **nssa** [**default-information-originate** [**route-map** *map-name*]] [**no-redistribution**] [**no-summary**] [**translate type7** [**always** | **never**] [**suppress-fa**]]

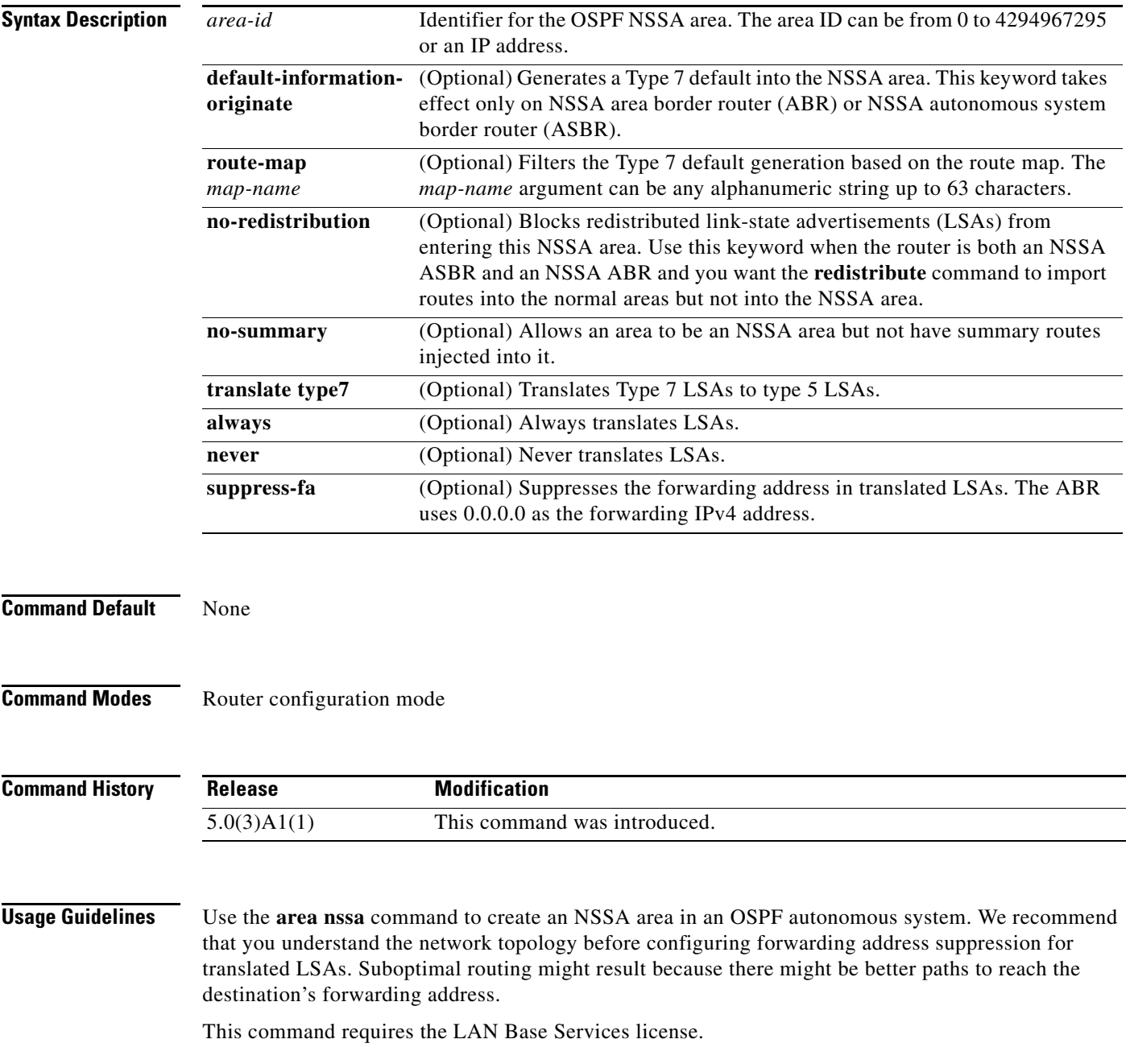

**Examples** This example shows how to configure area 1 as an NSSA area:

```
switch# configure terminal
switch(config)# router ospf 10
switch(config-router)# area 1 nssa
switch(config-router)#
```
This example shows how to configure area 1 as an NSSA area and translate Type 7 LSAs from area 1 to Type 5 LSAs, but not place the Type 7 forwarding address into the Type 5 LSAs. (OSPF places 0.0.0.0 as the forwarding address in the Type 5 LSAs.)

```
switch# configure terminal
switch(config)# router ospf 2
switch(config-router)# area 1 nssa translate type7 suppress-fa
switch(config-router)#
```
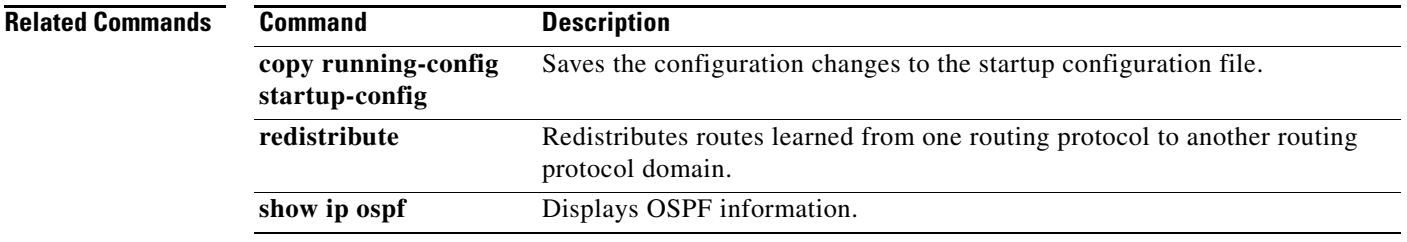

## **area range (OSPF)**

To consolidate and summarize routes at an Open Shortest Path First (OSPF) area boundary, use the **area range** command. To disable this function, use the **no** form of this command.

**area** *area-id* **range** *ip-prefix* [**not-advertise**] [**cost** *cost*]

**no area** *area-id* **range** *ip-prefix* [**not-advertise**] [**cost** *cost*]

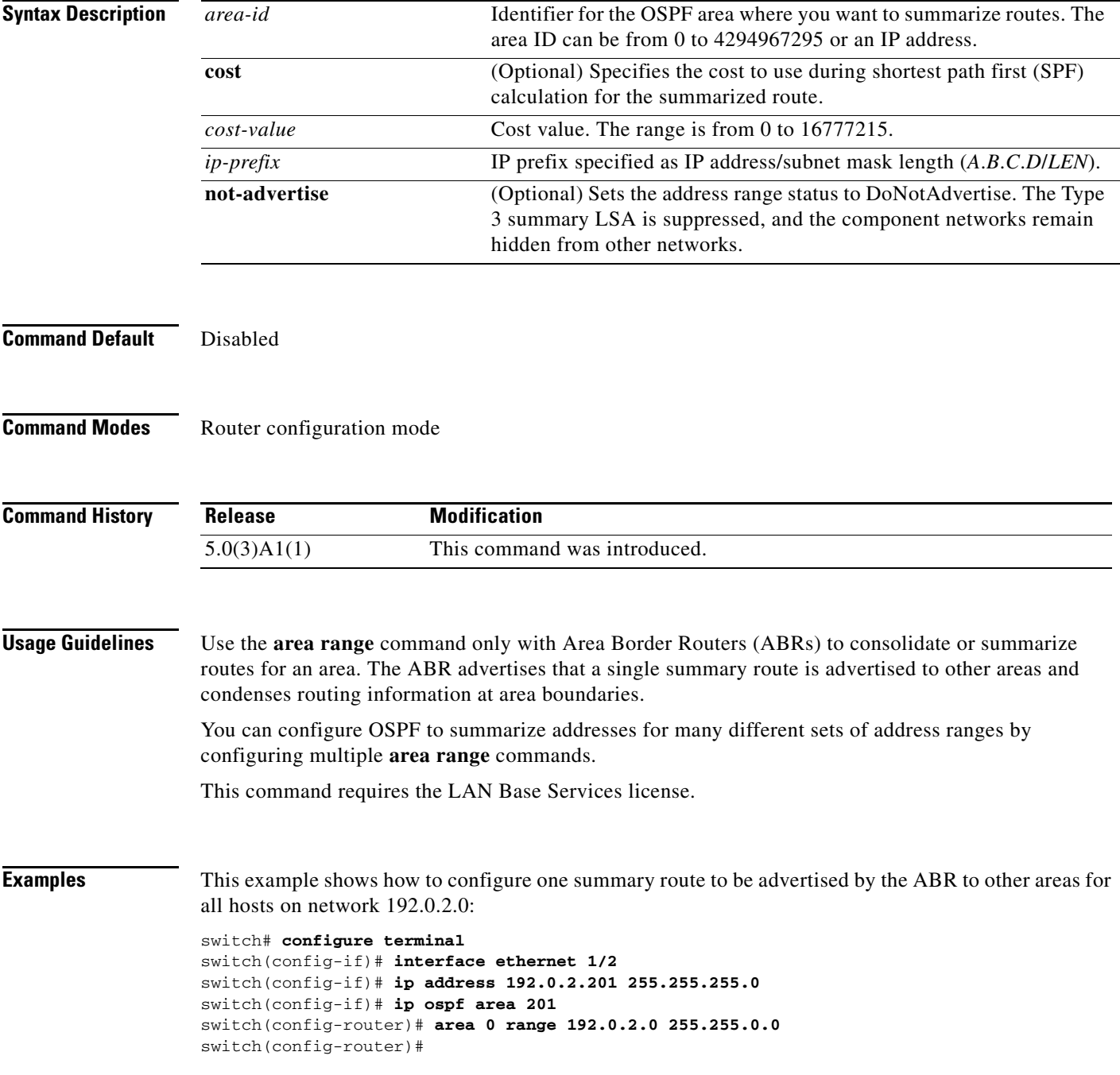

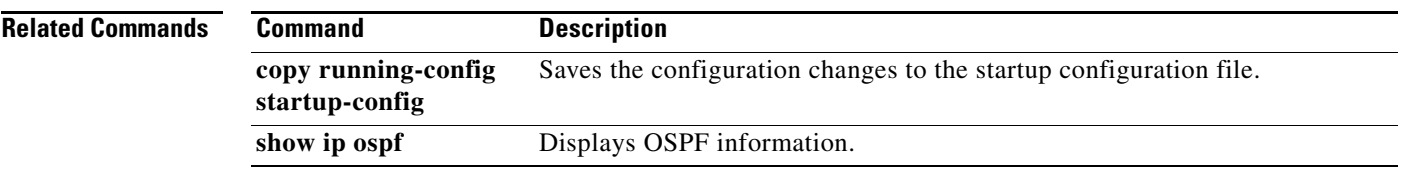

**The Contract of the Contract of the Contract of the Contract of the Contract of the Contract of the Contract o** 

# **area stub (OSPF)**

To define an area as an Open Shortest Path First (OSPF) stub area, use the **area stub** command. To remove the area, use the **no** form of this command.

**area** *area-id* **stub** [**no-summary**]

**no area** *area-id* **stub [no-summary]**

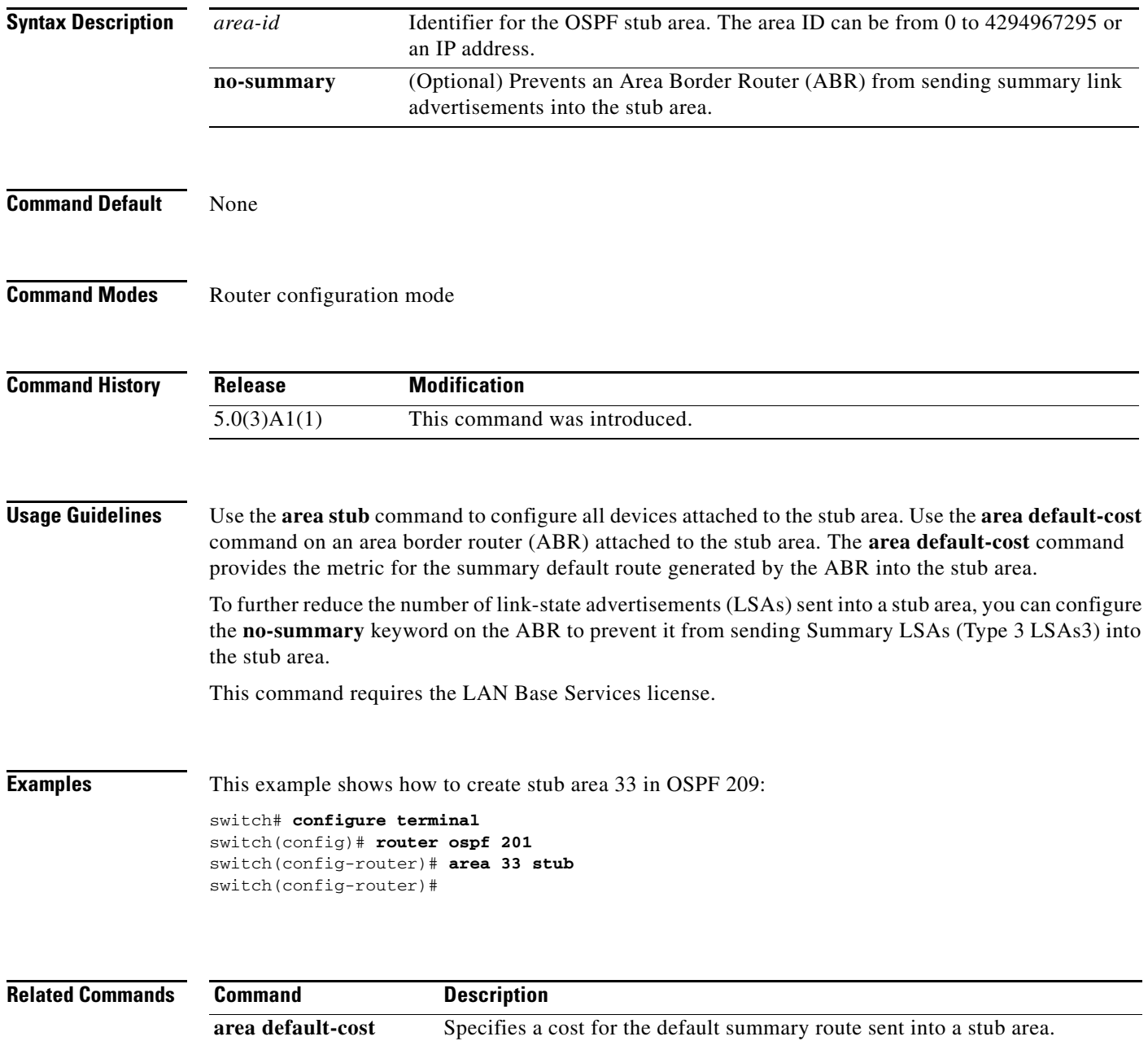

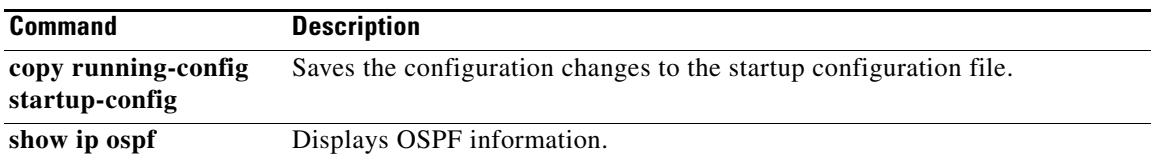

# **area virtual-link (OSPF)**

To define an Open Shortest Path First (OSPF) virtual link, use the **area virtual-link** command. To remove a virtual link, use the **no** form of this command.

**area** *area-id* **virtual-link** *router-id*

**no area** *area-id* **virtual-link** *router-id*

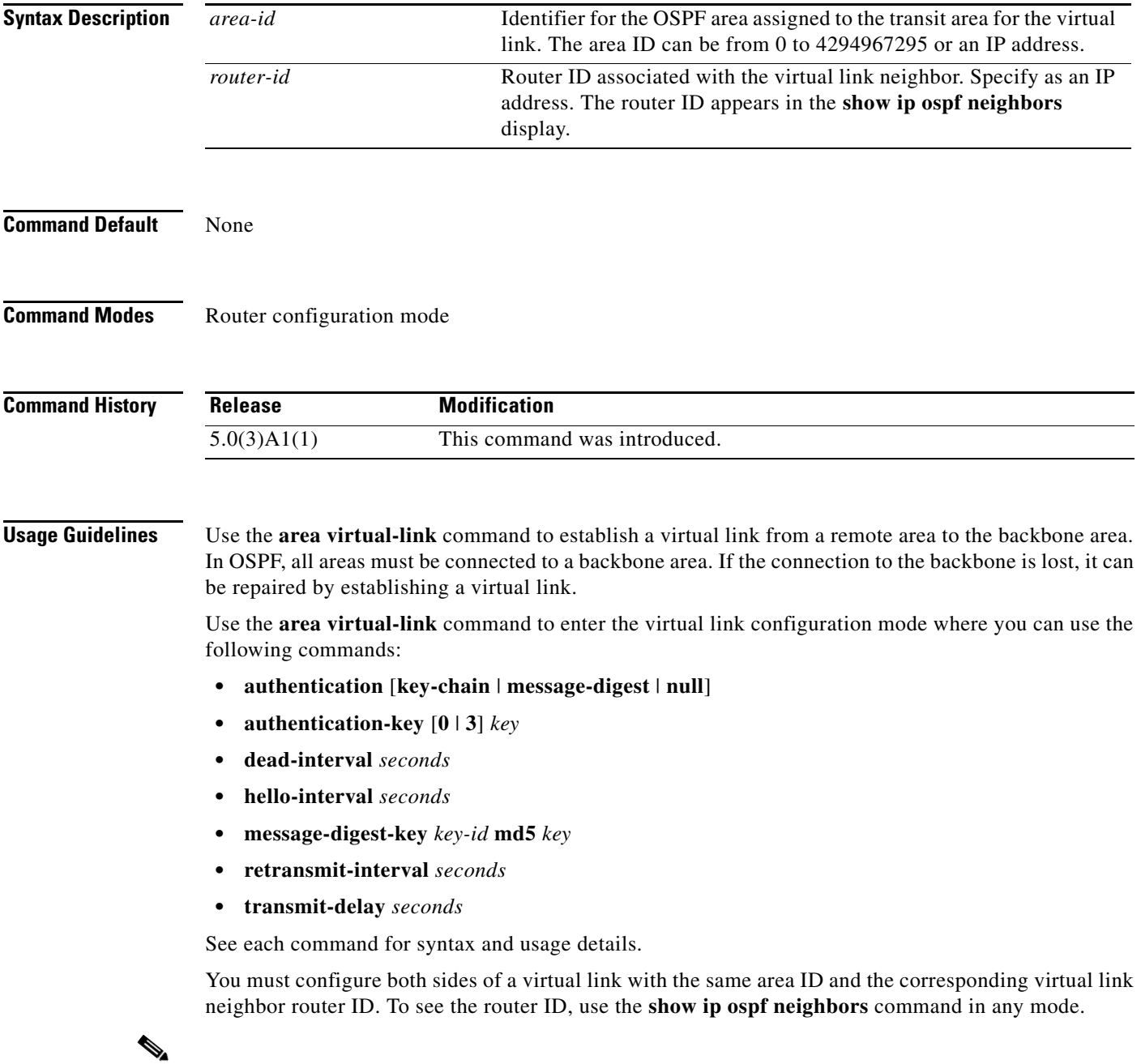

**Note** You cannot configure a virtual link on a not-so-stubby (NSSA) area.
This command requires the LAN Base Services license.

**Examples** This example shows how to establish a virtual link between two devices, A, and B, with default values for all optional parameters:

```
Device A:
switch# configure terminal
switch(config)# router ospf 1
switch(config-router)# router-id 192.0.2.2
switch(config-router)# area 1 virtual-link 192.0.2.1
switch(config-router-vlink)#
```

```
Device B:
switch# configure terminal
switch(config# router ospf 209
switch(config-router)# router-id 192.0.2.1
switch(config-router)# area 1 virtual-link 192.0.2.2
switch(config-router-vlink)#
```
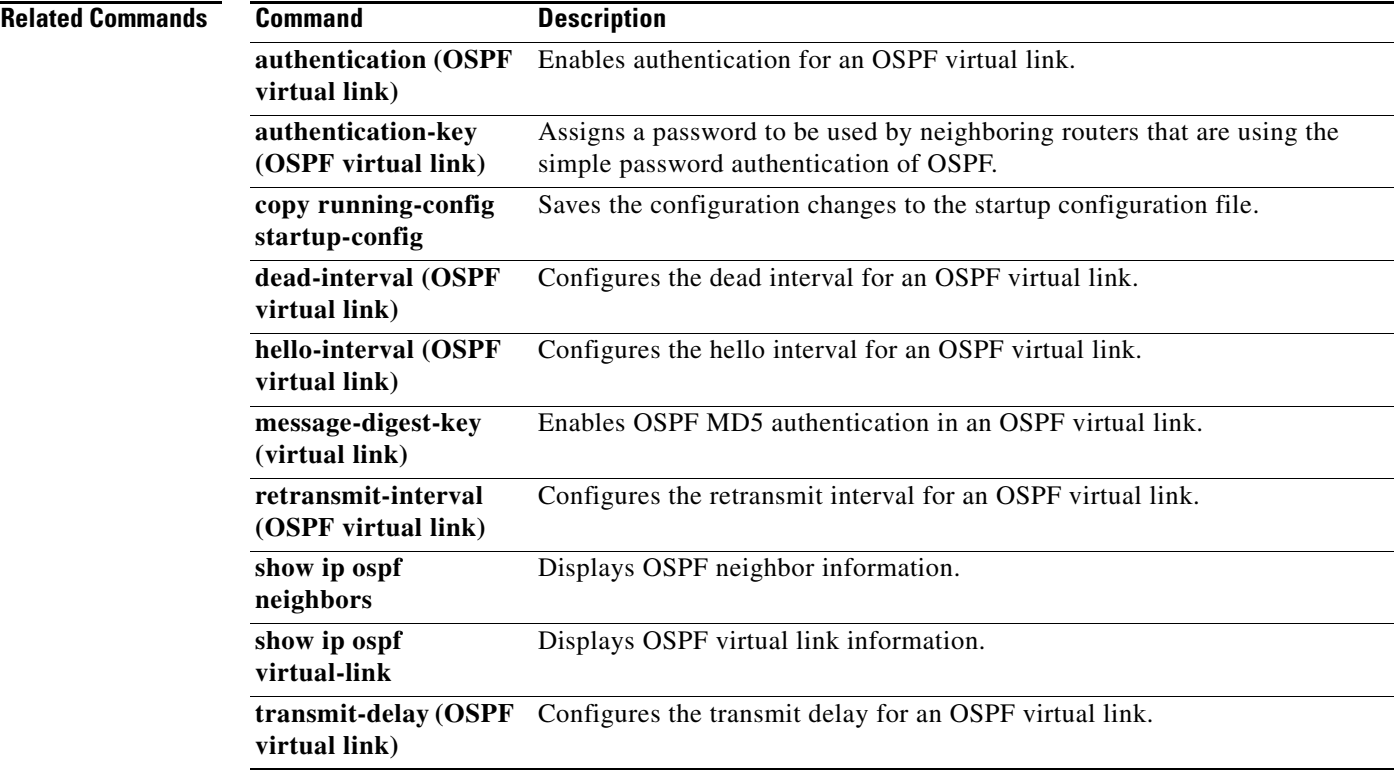

## **authentication (HSRP)**

To configure authentication for the Hot Standby Router Protocol (HSRP), use the **authentication** command. To disable authentication, use the **no** form of this command.

**no authentication** {*string* | **md5** {**key-chain** *key-chain* | **key-string** {**0** | **7**} *text* [**timeout** *seconds*]} | **text** *string*}

| <b>Syntax Description</b>                      | md5                                                                                                    | Specifies the Message Digest 5 (MD5) authentication.                                                         |
|------------------------------------------------|----------------------------------------------------------------------------------------------------|----------------------------------------------------------------------------------------------------|
|                                                | key-chain key-chain                                                                                                    | Identifies a group of authentication keys.                                                                   |
|                                                | key-string                                                                                                    | Specifies the secret key for MD5 authentication.                                                             |
|                                                | 0                                                                                                    | Specifies a clear text string.                                                                               |
|                                                | $\overline{7}$                                                                                                    | Specifies an encrypted string.                                                                               |
|                                                | text                                                                                                    | Secret key for MD5 authentication. The range is from 1 to 255 characters.                                    |
|                                                |                                                                                                    | We recommend that you use at least 16 characters.                                                            |
|                                                | timeout seconds                                                                                                    | (Optional) Specifies the authentication timeout value. The range is from 0<br>to 32767.                      |
|                                                | text string                                                                                                    | Specifies an authentication string. The range is from 1 to 255 characters. The<br>default string is "cisco". |
| <b>Command Modes</b><br><b>Command History</b> | HSRP configuration or HSRP template mode<br><b>Release</b>                                                                                                    | <b>Modification</b>                                                                                          |
|                                                | 5.0(3)A1(1)                                                                                                    | This command was introduced.                                                                                 |
| <b>Usage Guidelines</b>                        | Use the <b>authentication text</b> command to prevent misconfigured routers from participating in HSRP<br>groups that they are not intended to participate in. The authentication string is sent unencrypted in all<br>HSRP messages. The same authentication string must be configured on all routers in the same group to<br>ensure interoperation. HSRP protocol packets that do not authenticate are ignored. |                                                                                                    |
|                                                |                                                                                                    |                                                                                                    |
| <b>Caution</b>                                 | If you configure two routers with identical HSRP IP addresses but with different authentication strings,<br>then neither router is aware of the duplication.                                                                                                    |                                                                                                    |
|                                                |                                                                                                    |                                                                                                    |

This command does not require a license.

**authentication** {*string* | **md5** {**key-chain** *key-chain* | **key-string** {**0** | **7**} *text* [**timeout** *seconds*]} | **text** *string*}

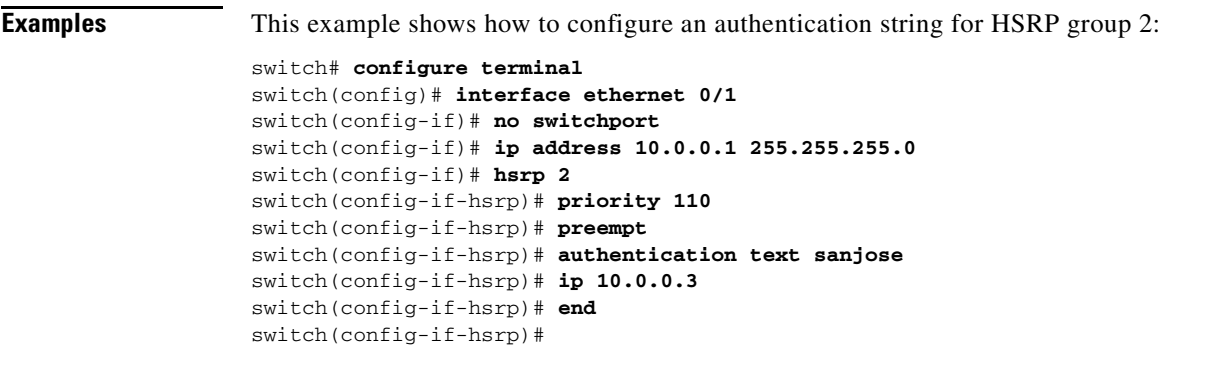

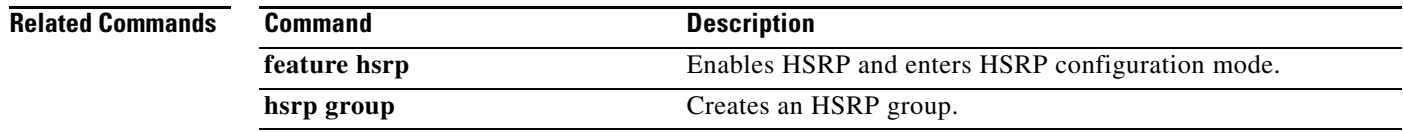

 $\blacksquare$ 

## **authentication (OSPF virtual link)**

To specify the authentication type for an Open Shortest Path First (OSPF) virtual link, use the **authentication** command. To remove the authentication type for a virtual link, use the **no** form of this command.

**authentication** [**key-chain** *key-name* | **message-digest** | **null**]

**no authentication**

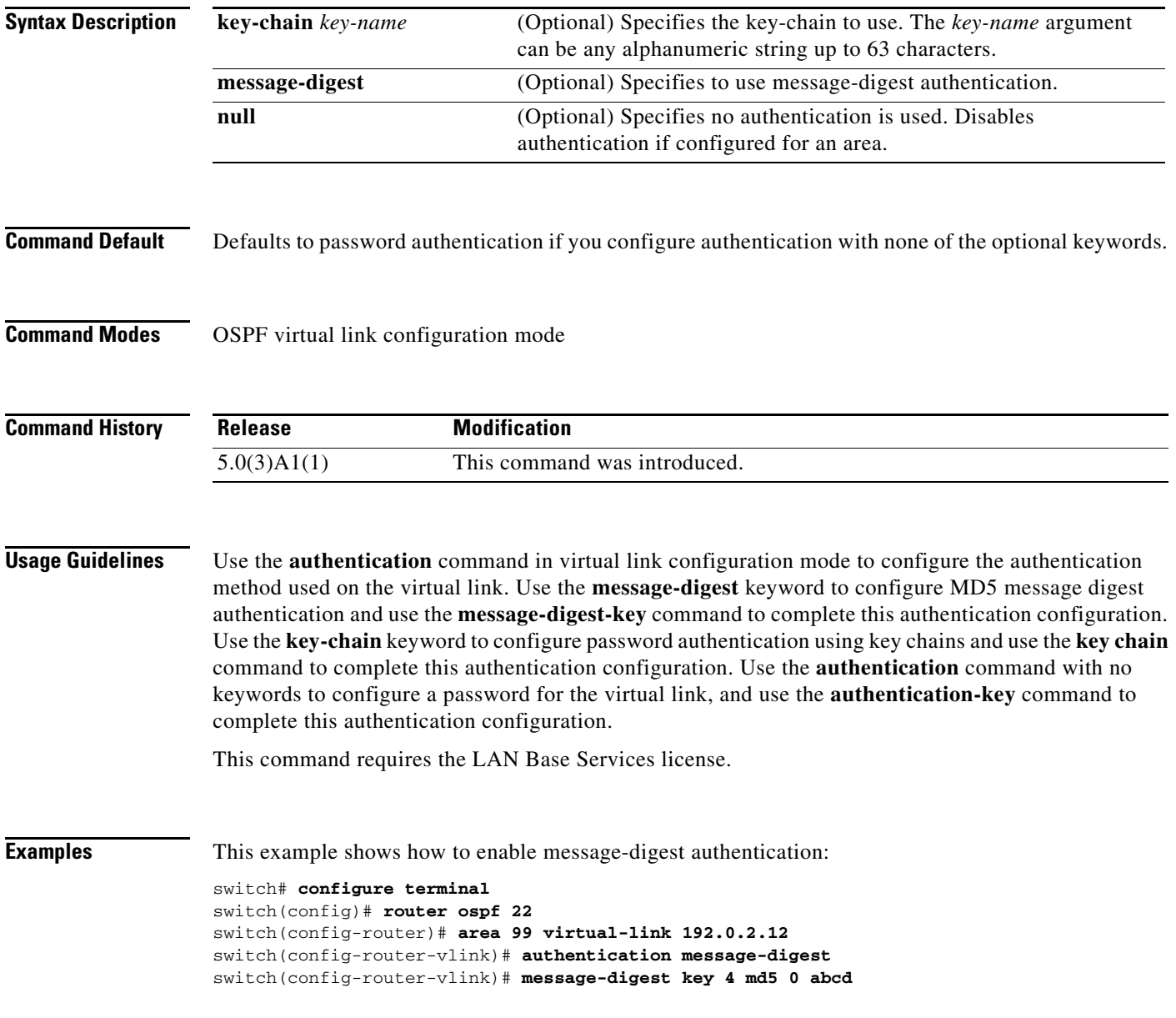

#### **Related Command**

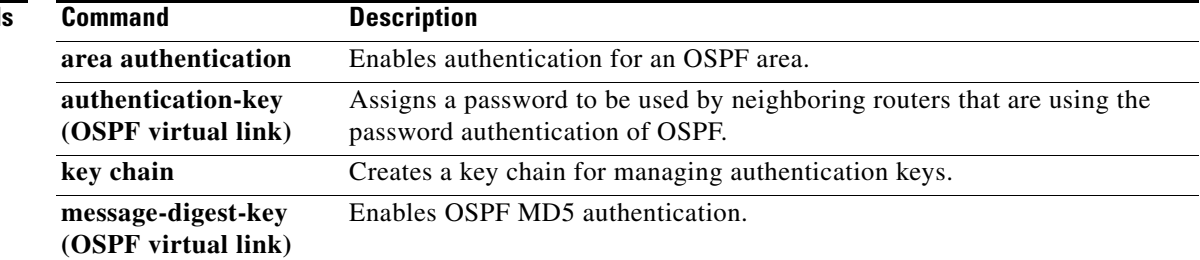

 $\blacksquare$ 

## **authentication (VRRP)**

To configure an authentication for the Virtual Router Redundancy Protocol (VRRP), use the **authentication** command. To disable authentication, use the **no** form of this command.

**authentication text** *password*

**no authentication** [**text** *password*]

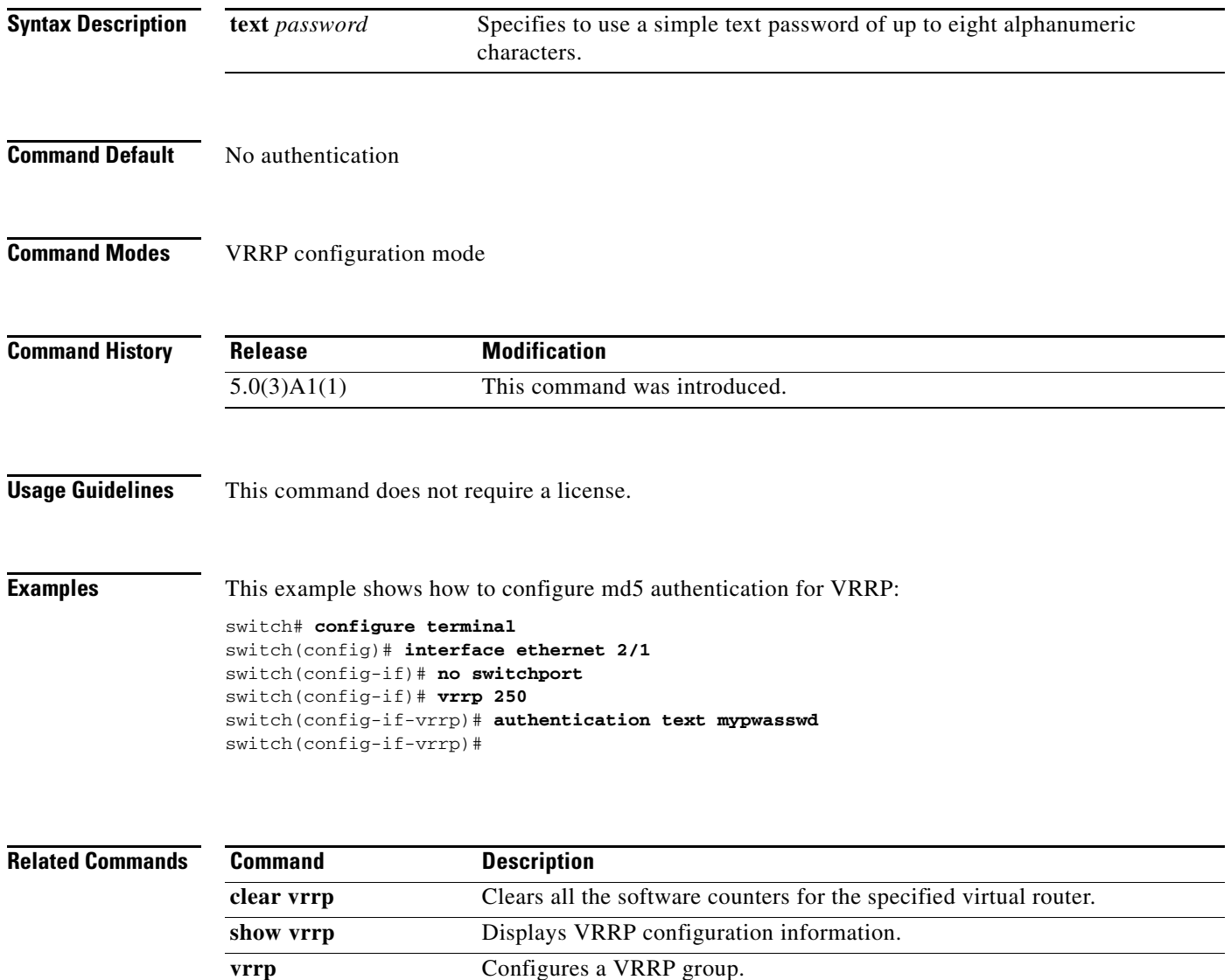

#### **authentication key-chain (EIGRP)**

To enable authentication for the Enhanced Interior Gateway Routing Protocol (EIGRP) packets and to specify the set of keys that can be used on an interface, use the **authentication key-chain** command. To prevent authentication, use the **no** form of this command.

**authentication key-chain** *name-of-chain*

**no authentication key-chain** *name-of-chain*

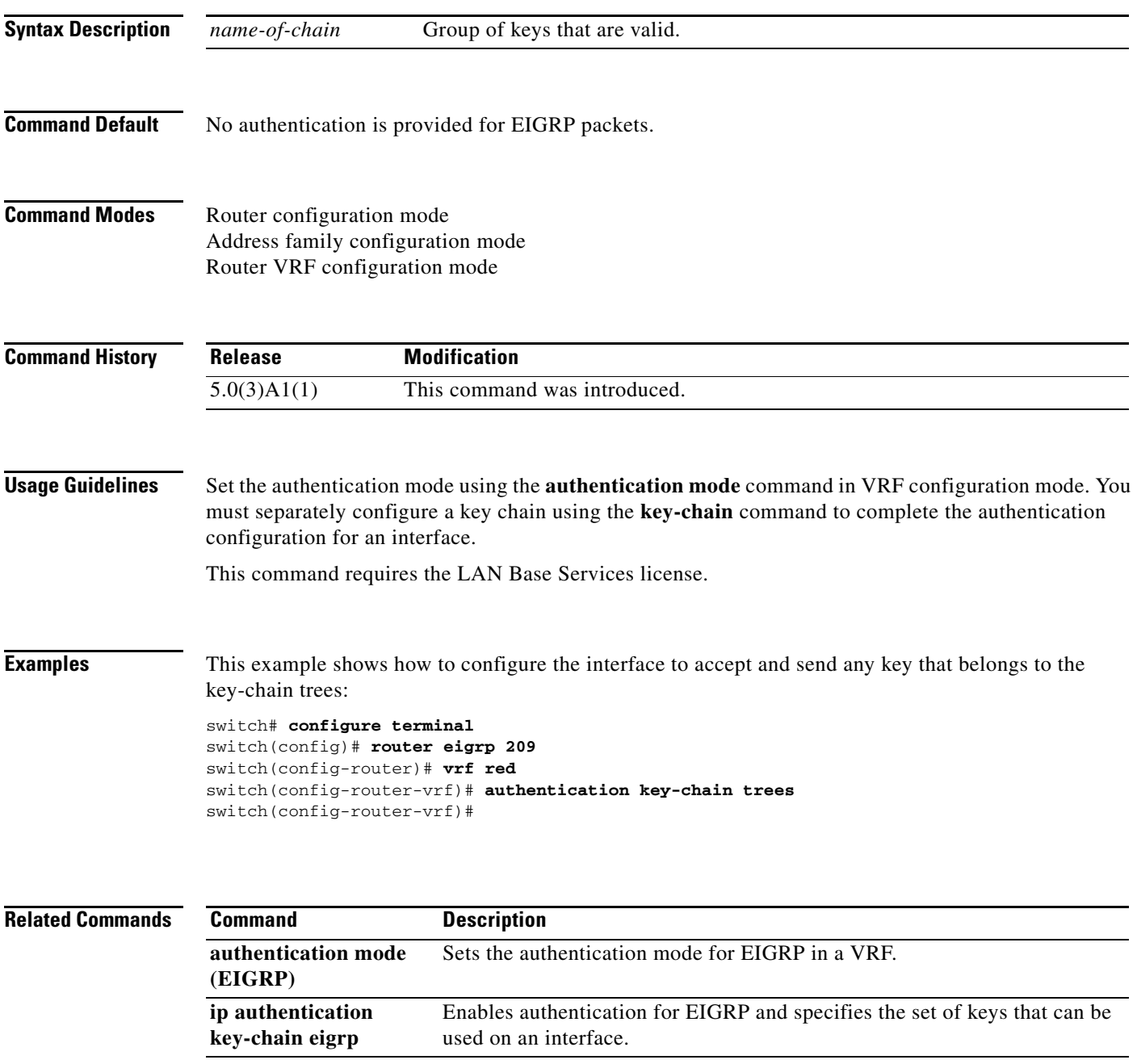

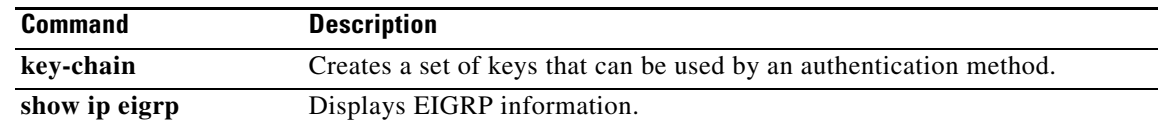

## **authentication mode (EIGRP)**

To specify the type of authentication used in the Enhanced Interior Gateway Routing Protocol (EIGRP) packets, use the **authentication mode** command. To remove authentication, use the **no** form of this command.

#### **authentication mode md5**

**no authentication mode md5**

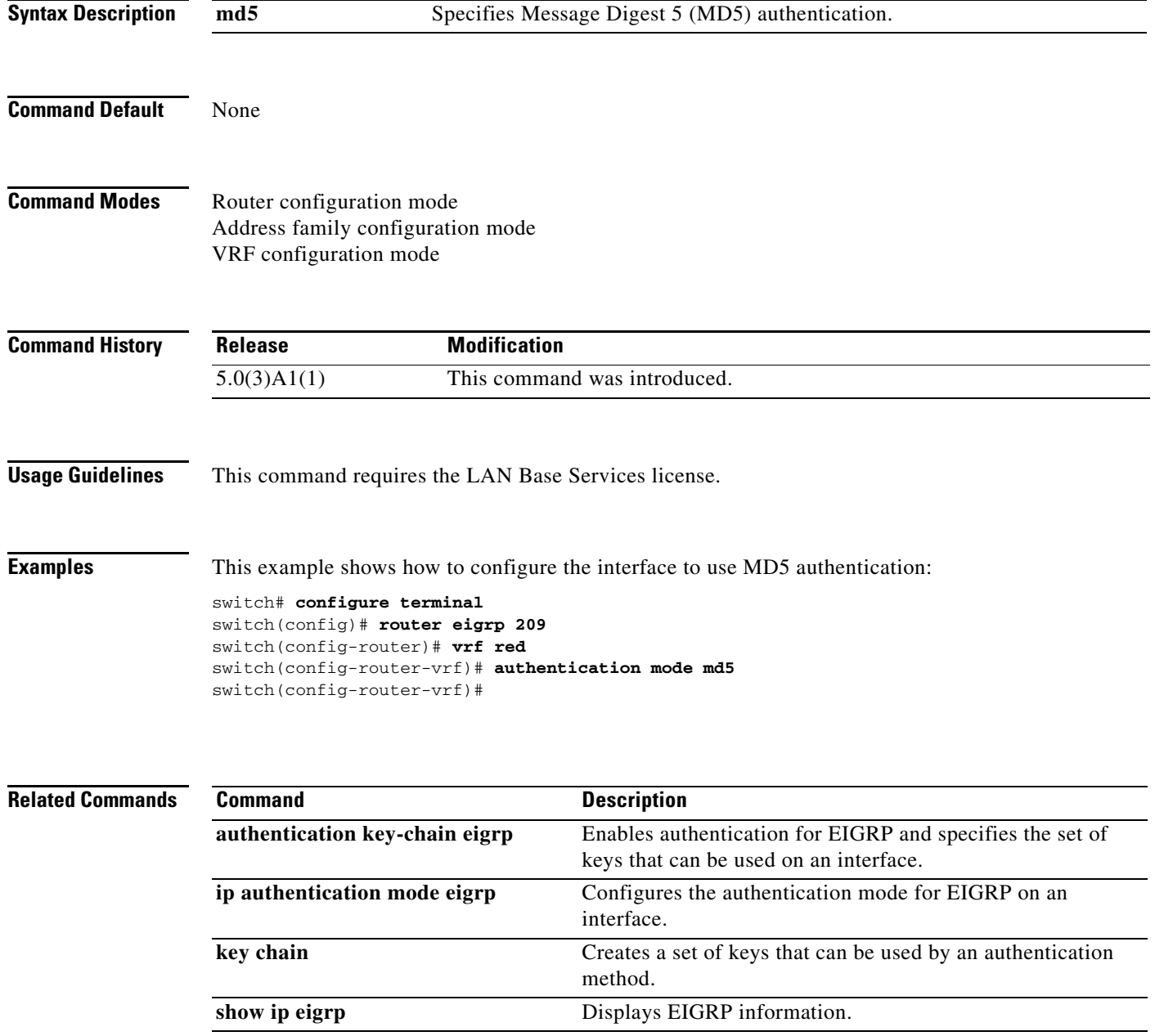

## **authentication-key (OSPF virtual link)**

To assign a password to be used by an Open Shortest Path First (OSPF) virtual link, use the **authentication-key** command. To remove a previously assigned OSPF password, use the **no** form of this command.

**authentication-key** [**0** | **3**] *password*

**no authentication-key**

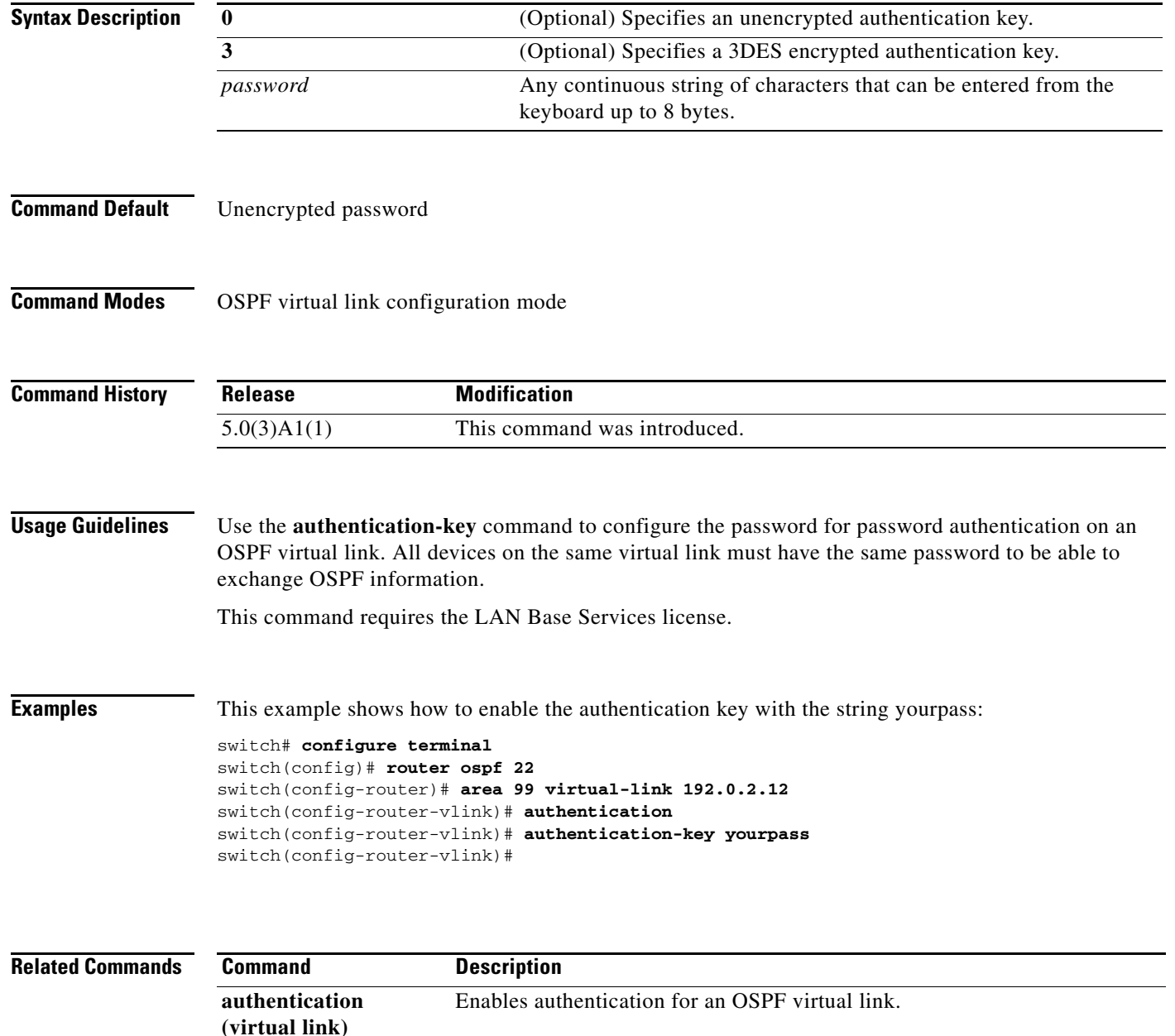

## **auto-cost (OSPF)**

To control how Open Shortest Path First (OSPF) calculates default metrics for an interface, use the **auto-cost** command. To assign the default reference bandwidth of 40 Gb/s, use the **no** form of this command.

**auto-cost reference-bandwidth** *bandwidth* [**Gbps** | **Mbps**]

**no auto-cost reference-bandwidth**

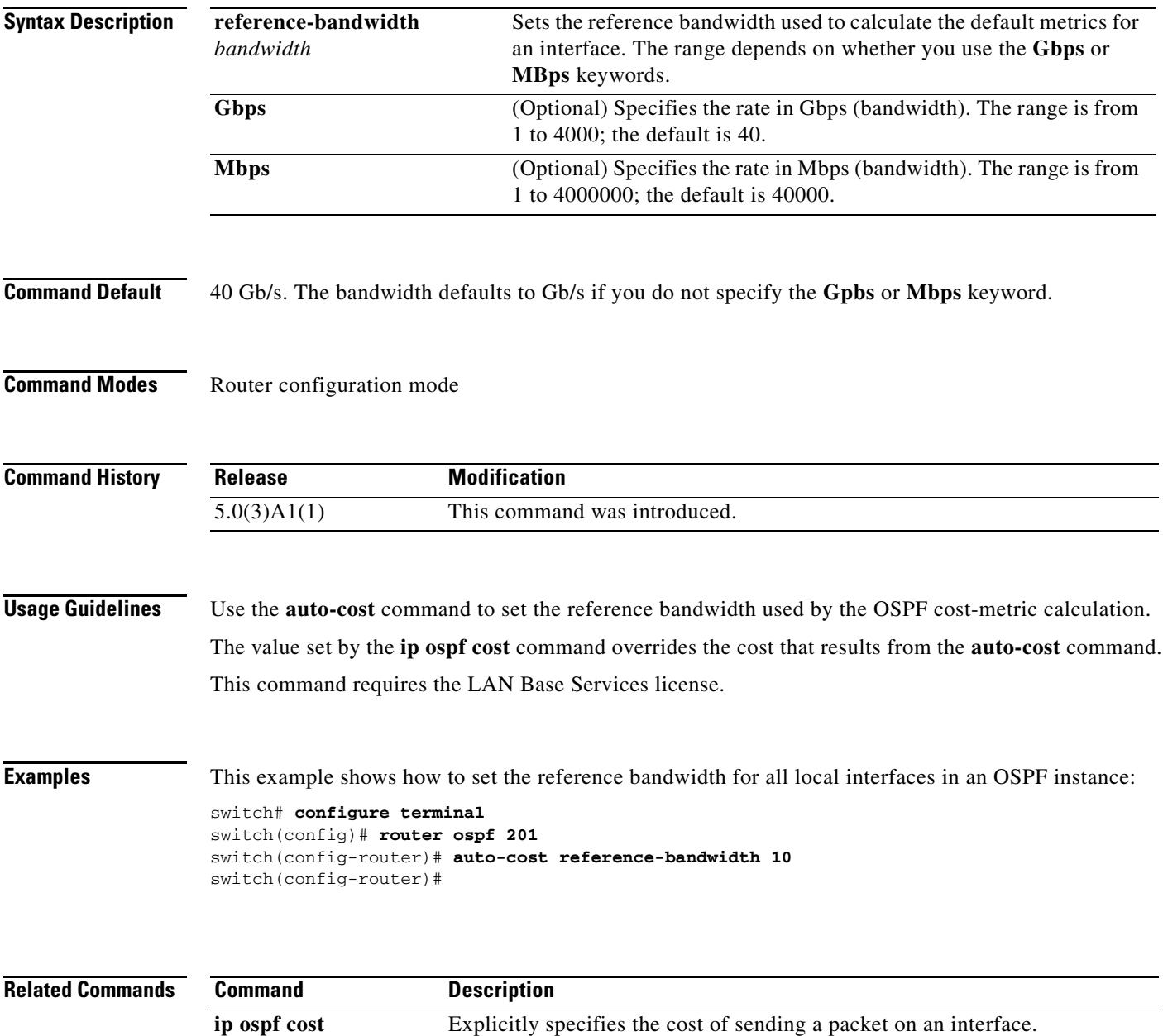

#### **autonomous-system**

To configure the autonomous system (AS) number for an Enhanced Interior Gateway Routing Protocol (EIGRP) address family, use the **autonomous-system** command. To revert to default, use the **no** form of this command.

**autonomous-system** *as-number*

**no autonomous-system** [*as-number*]

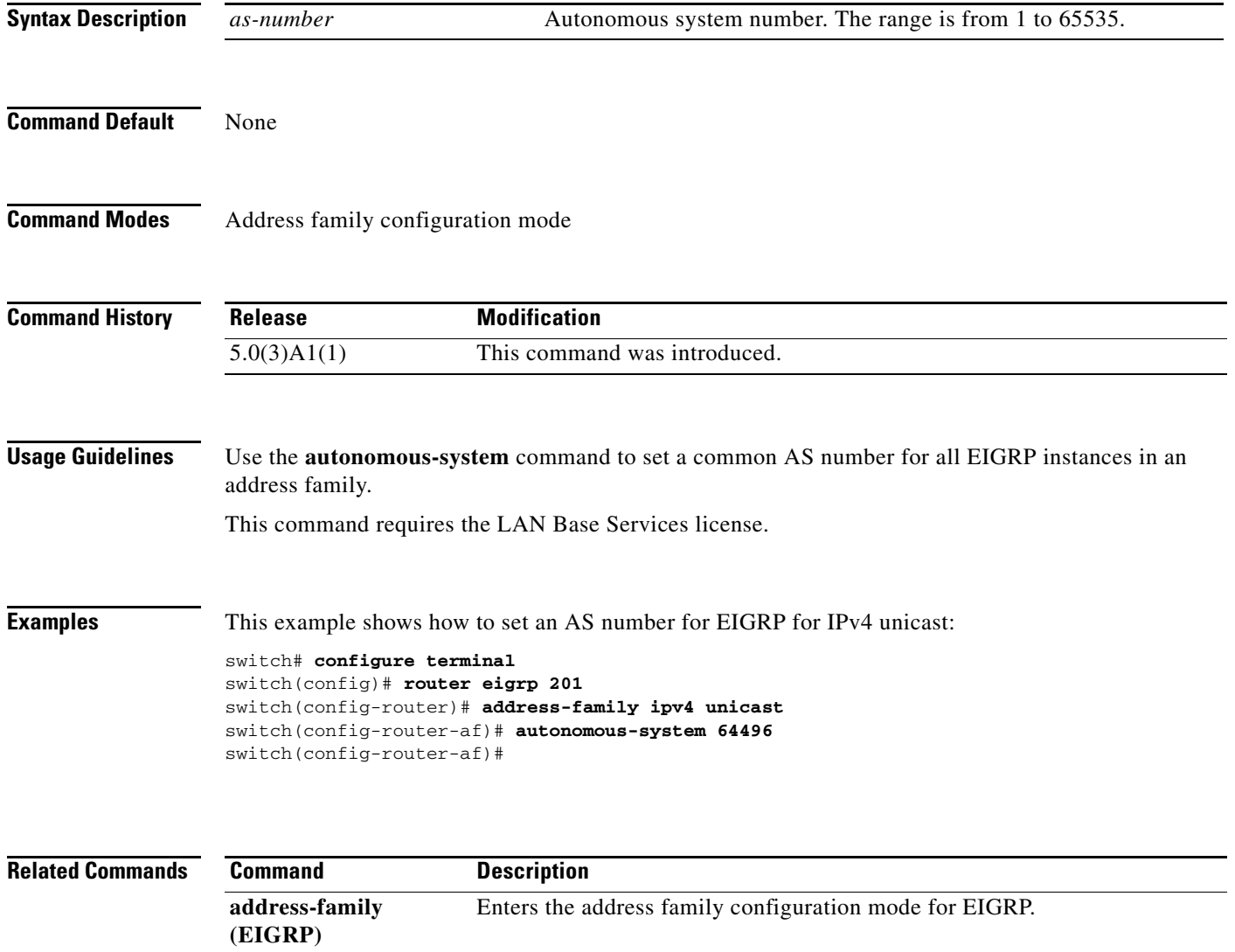

## **bestpath (BGP)**

To change the default best-path selection algorithm, use the **bestpath** command. To return the Border Gateway Protocol (BGP) routing process to the default operation, use the **no** form of this command.

**bestpath** {**always-compare-med** | **compare-routerid** | {**med** {**missing-as-worst** | **non-deterministic**}}

**no bestpath** {**always-compare-med** | **compare-routerid** | {**med** {**missing-as-worst** | **non-deterministic**}}

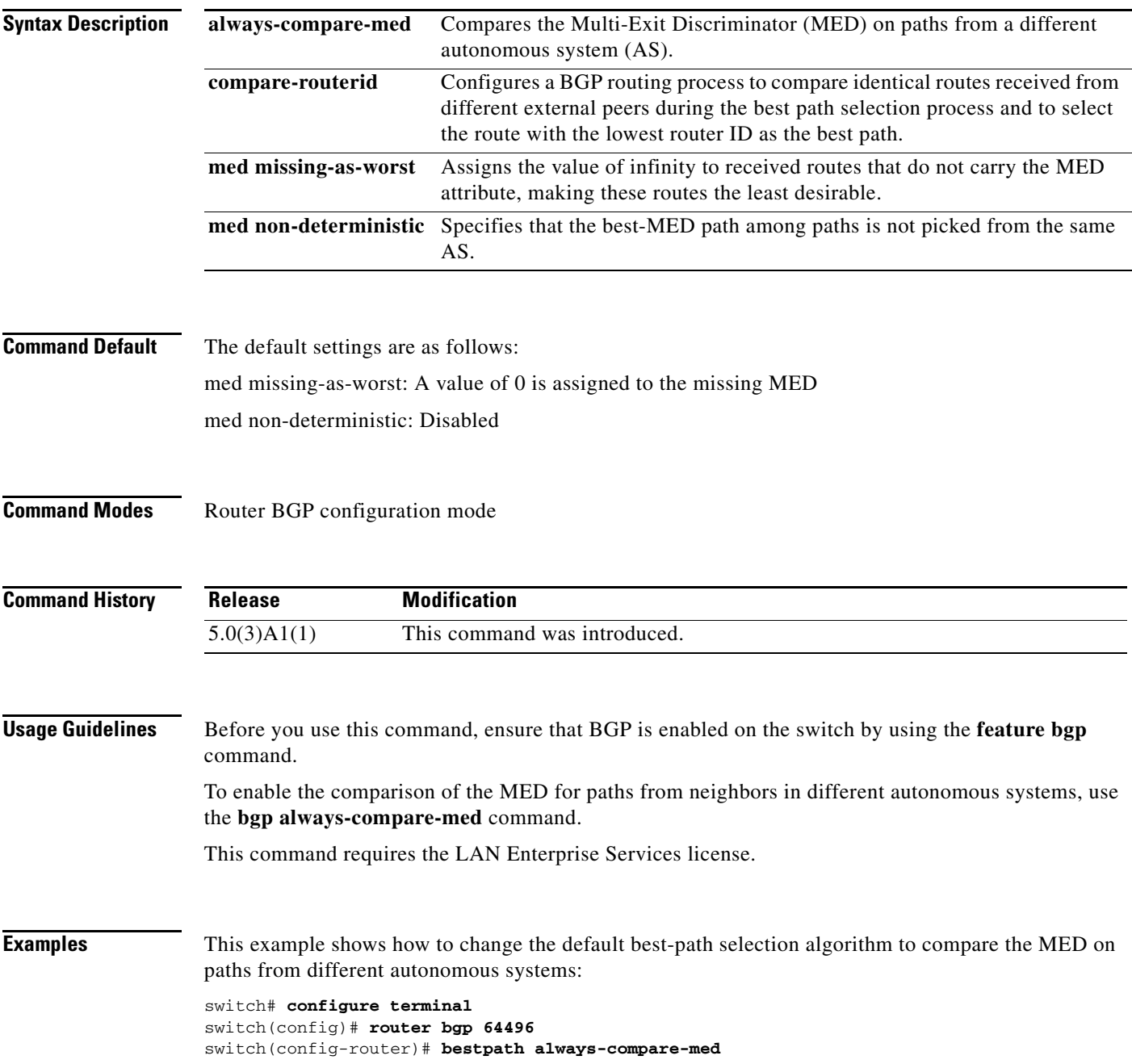

switch(config-router)#

#### **Related Commands**

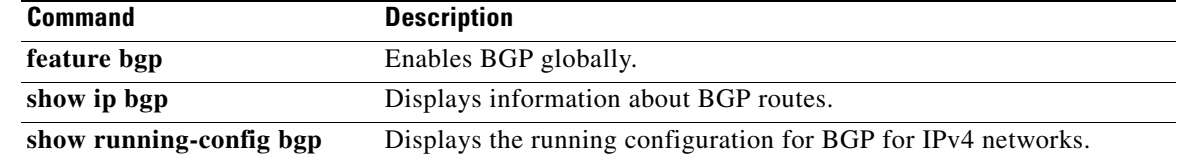

#### **bestpath as-path multipath-relax (BGP)**

To configure a Border Gateway Protocol (BGP) routing process to consider the different autonomous system (AS) paths and load balance multiple paths during best path route selection, use the **bestpath as-path multipath-relax** command. To return the BGP routing process to the default operation, use the **no** form of this command.

**bestpath as-path multipath-relax**

**no bestpath as-path multipath-relax**

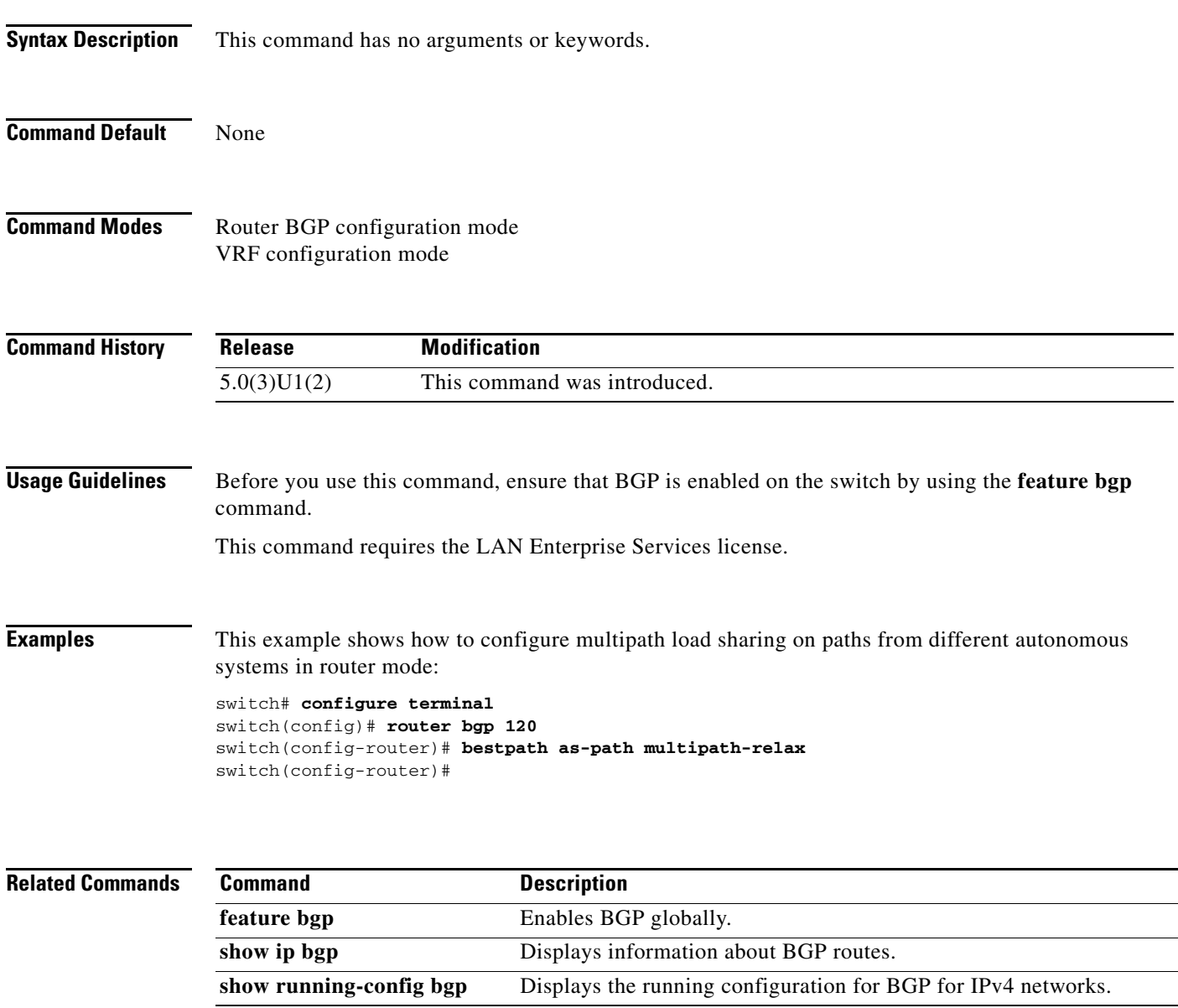

#### **capability additional-paths receive**

To configure the receive additional paths capability for the specified neighbor, use the **capability additional-paths receive** command in neighbor address family configuration mode or peer policy template configuration mode. To disable the capability of receiving additional paths, use the **no** form of this command.

**capability additional-paths receive [disable]**

**no capability additional-paths receive [disable]**

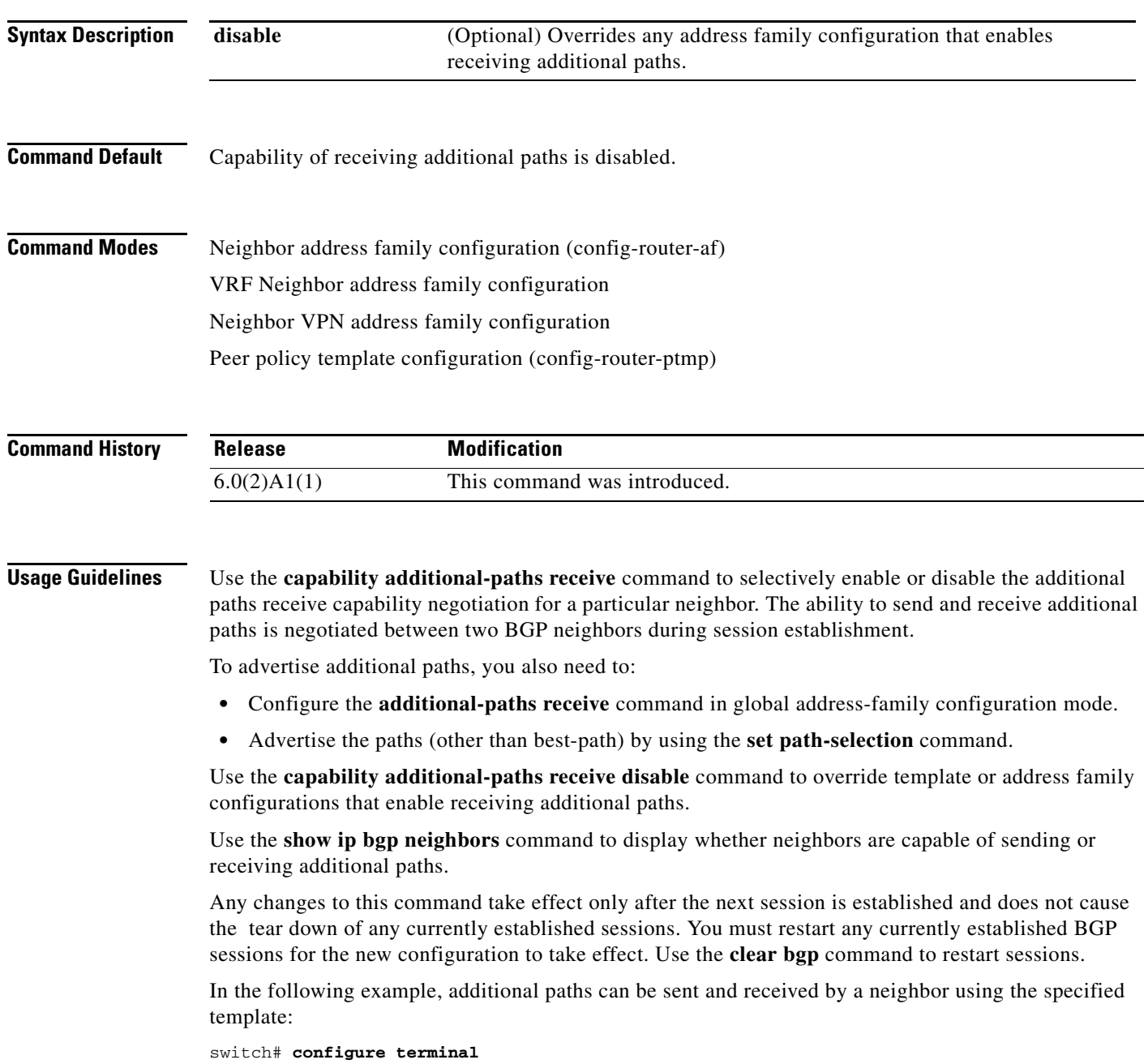

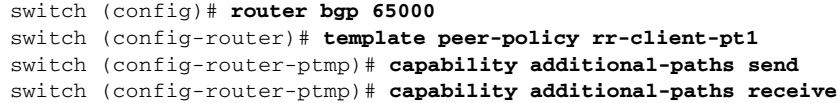

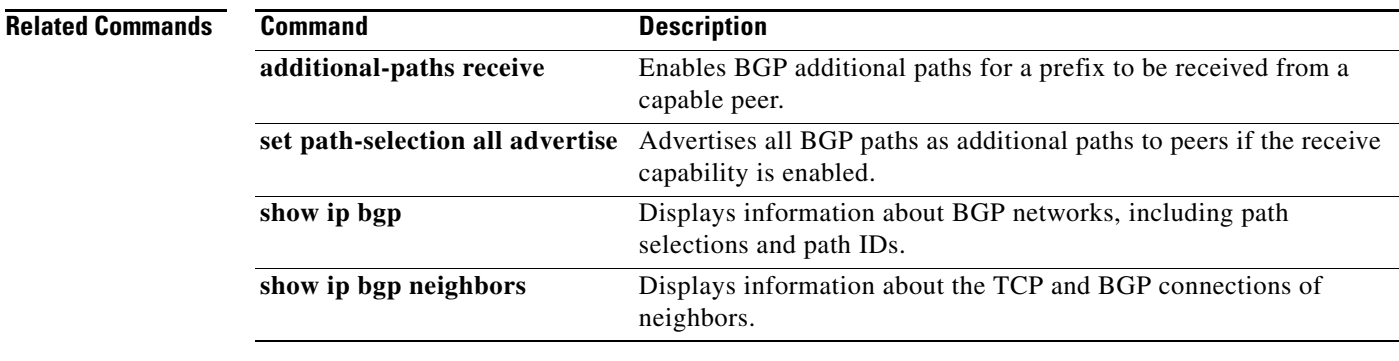

**The Contract of the Contract of the Contract of the Contract of the Contract of the Contract of the Contract o** 

#### **capability additional-paths send**

To configure the send additional paths capability for the specified neighbor, use the **capability additional-paths send** command in neighbor address family configuration mode or peer policy template configuration mode. To disable the capability of sending additional paths, use the **no** form of the command.

**capability additional-paths send [disable]**

**no capability additional-paths send [disable]**

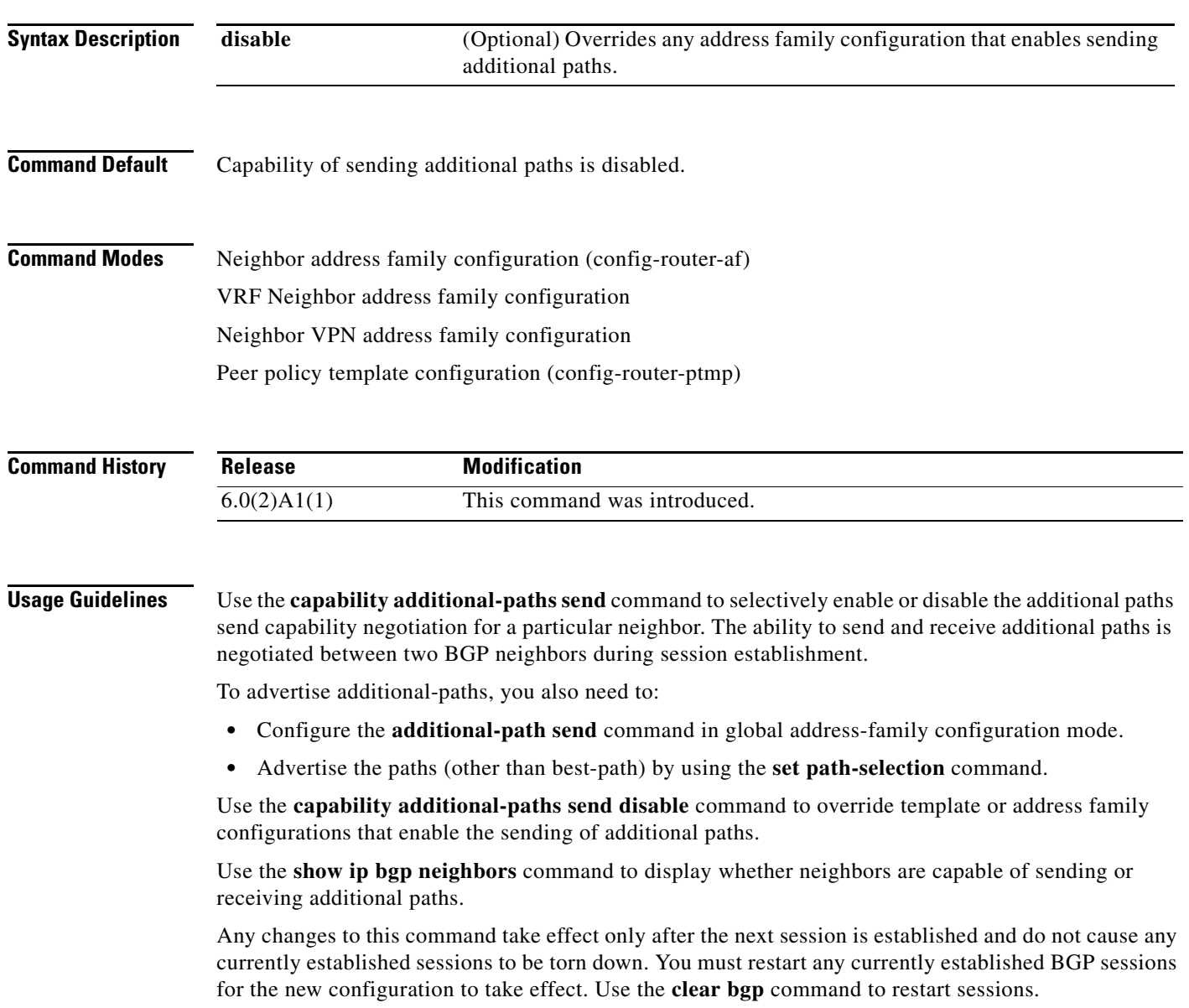

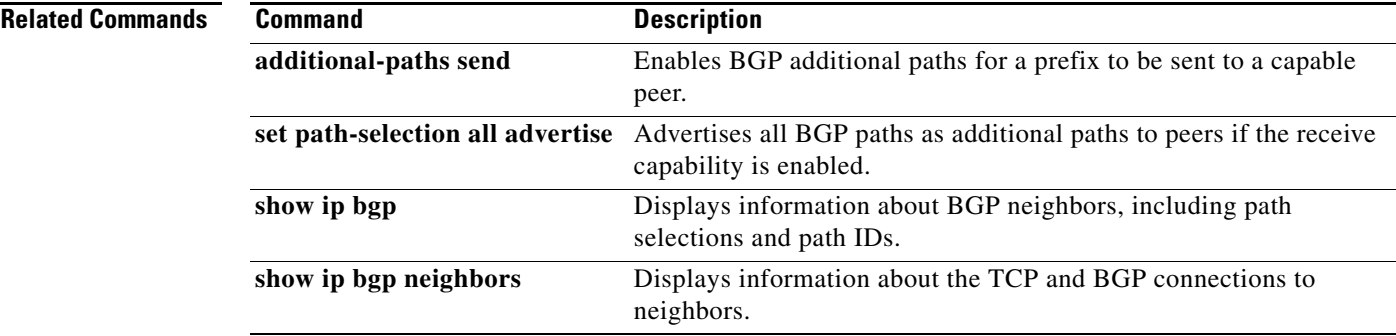

## **clear bgp**

To clear Border Gateway Protocol (BGP) routes from the BGP table, use the **clear bgp** command.

**clear bgp** {**ipv4** {**multicast** | **unicast**} | **all**} {*neighbor* | *\** | *as-number* | **peer-template** *name* | *prefix*} [**vrf** *vrf-name*]

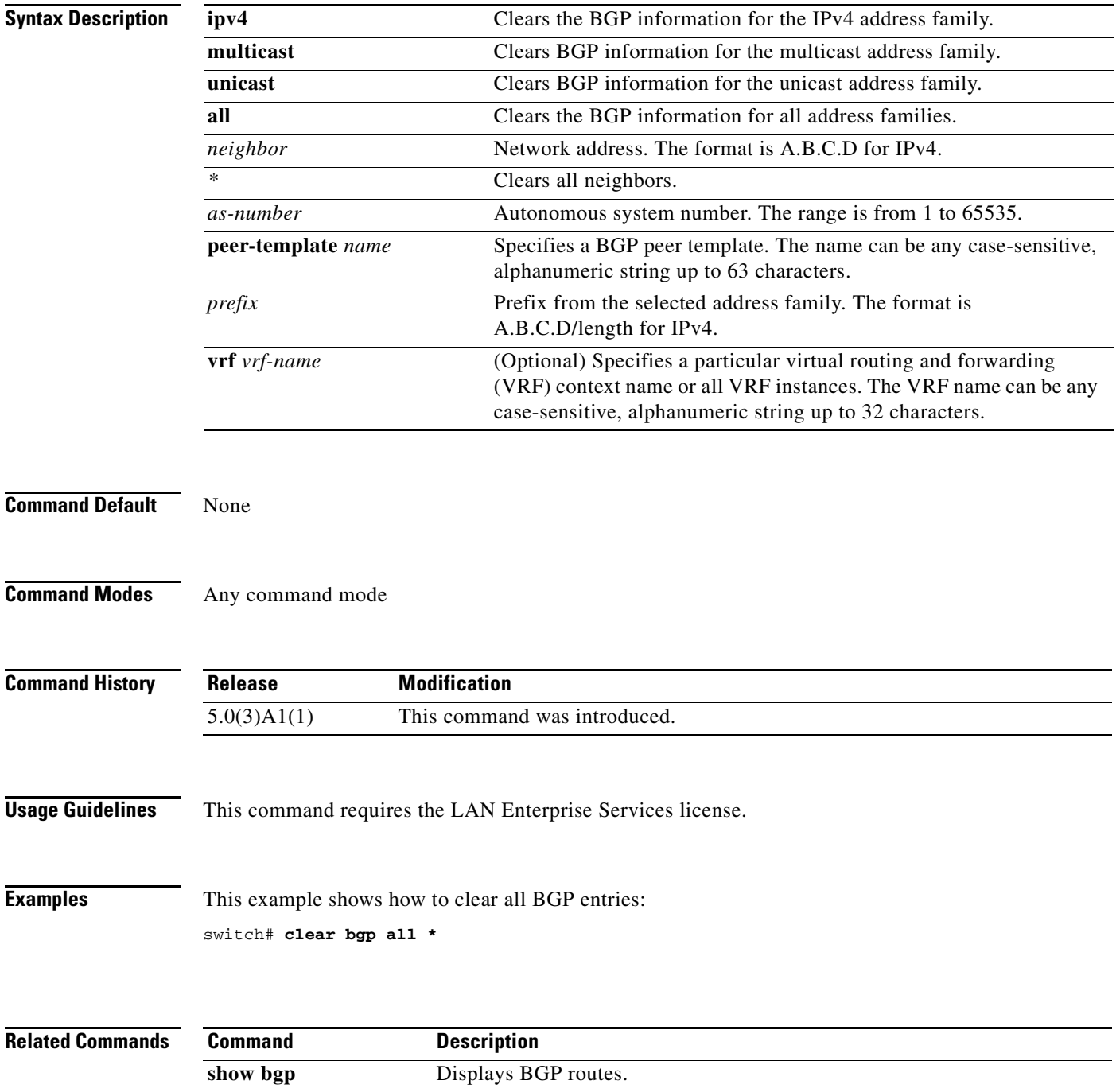

## **clear bgp dampening**

To clear Border Gateway Protocol (BGP) route flap dampening information, use the **clear bgp dampening** command.

**clear bgp** {**ipv4** {**unicast** | **multicast**} | **all**} **dampening** [*neighbor* | *prefix*] [**vrf** *vrf-name* | **all** | **default** | **management**]

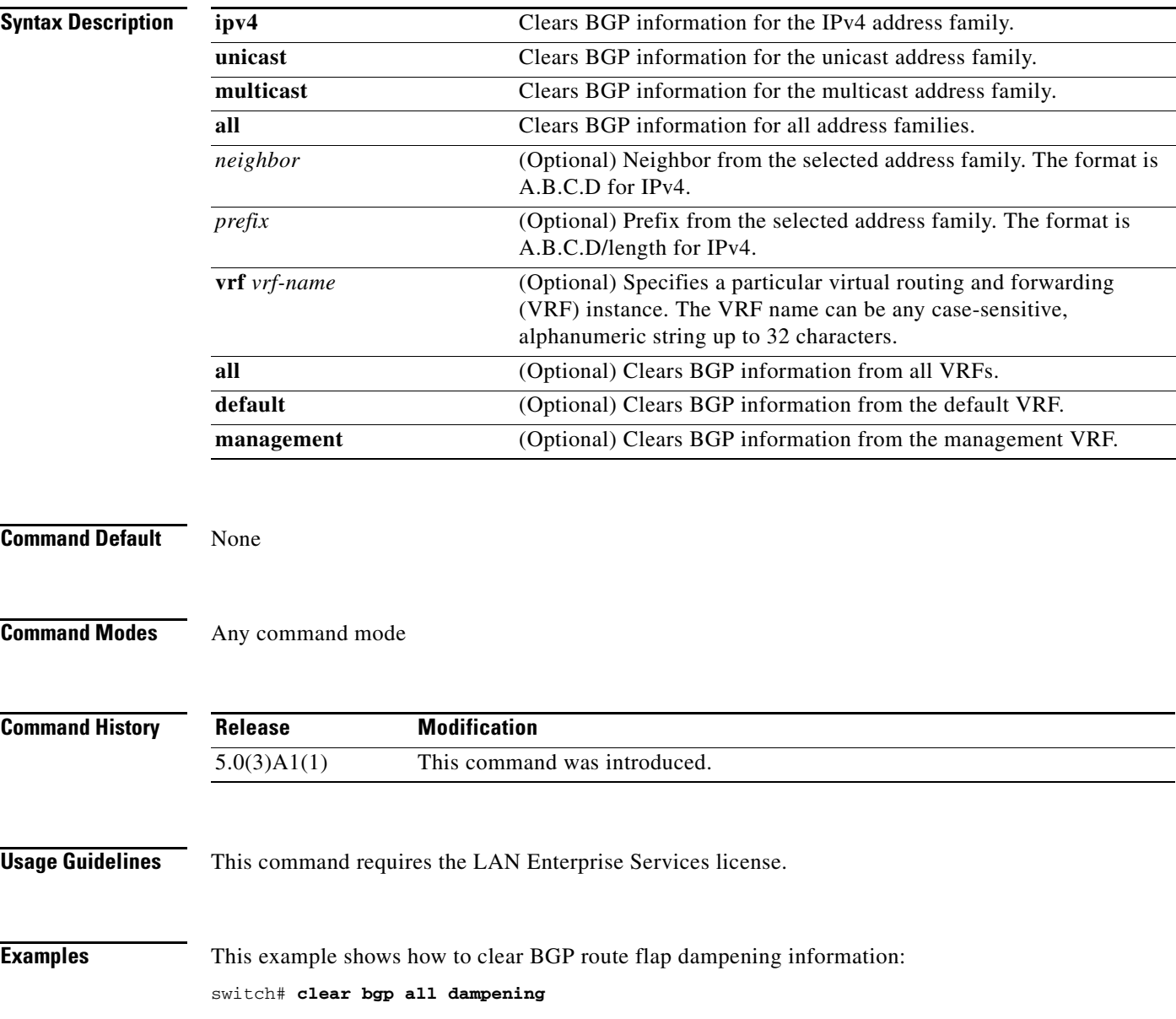

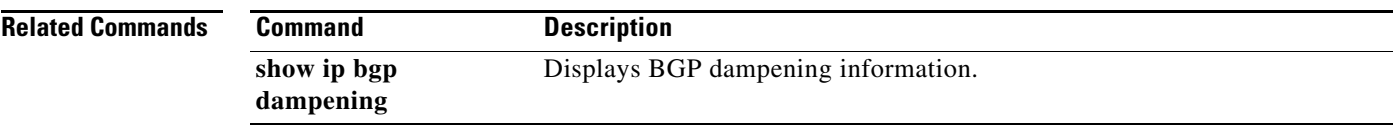

## **clear bgp flap-statistics**

To clear Border Gateway Protocol (BGP) route flap statistics, use the **clear bgp flap-statistics**  command.

**clear bgp** {**ipv4** {**multicast** | **unicast**} | **all**} **flap-statistics** [*neighbor* | *prefix*] [**vrf** *vrf-name* | **all** | **default** | **management**]

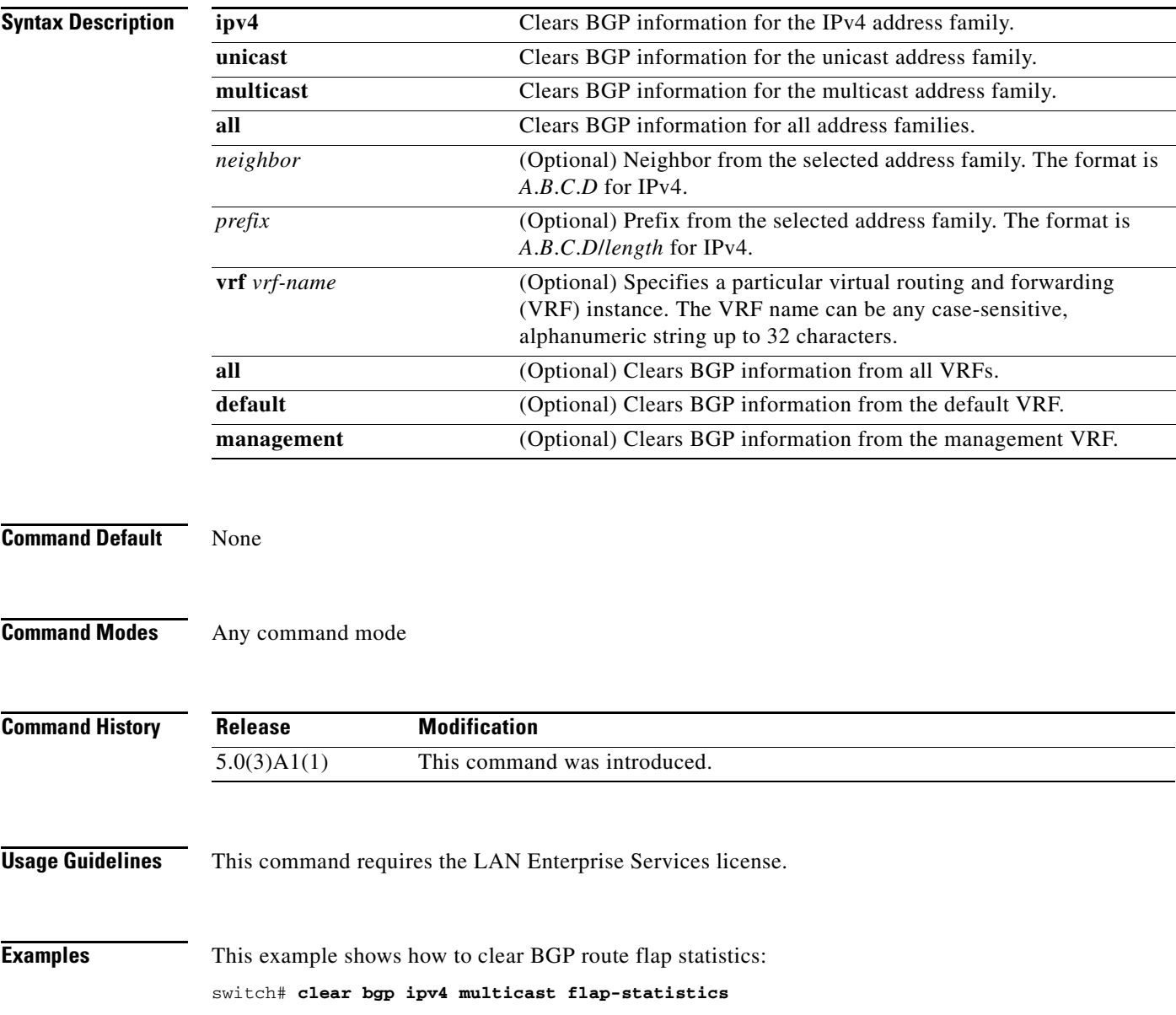

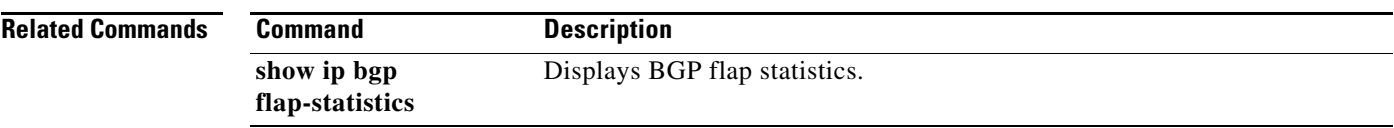

## **clear bgp policy statistics aggregate-address**

To clear policy statistics for the Border Gateway Protocol (BGP) topology table, use the **clear bgp policy statistics aggregate-address** command.

**clear bgp policy statistics aggregate-address** *prefix* {**advertise-map** | **suppress-map**}

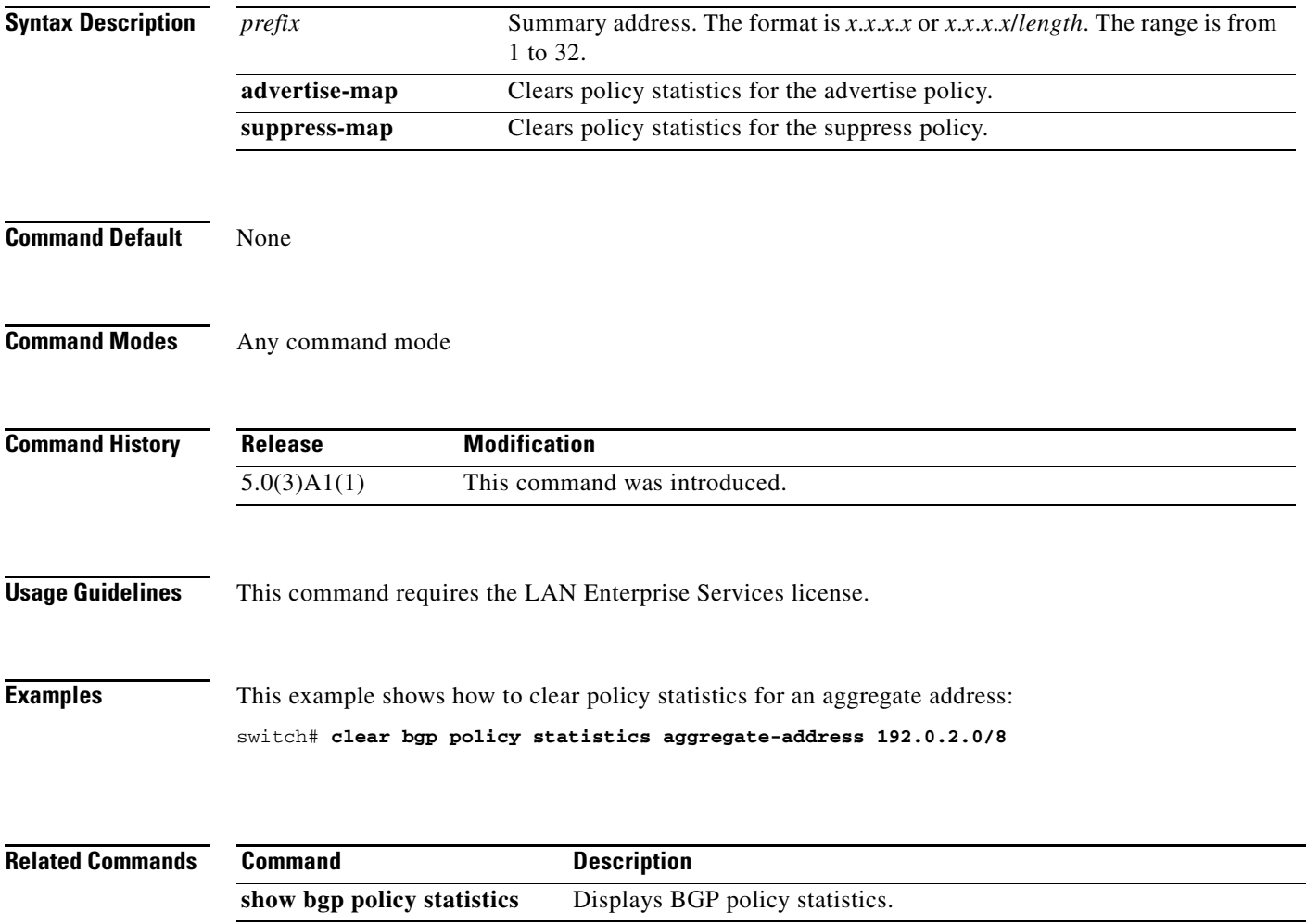

## **clear bgp policy statistics dampening**

To clear policy statistics for the Border Gateway Protocol (BGP) dampening, use the **clear bgp policy statistics dampening** command.

**clear bgp policy statistics dampening**

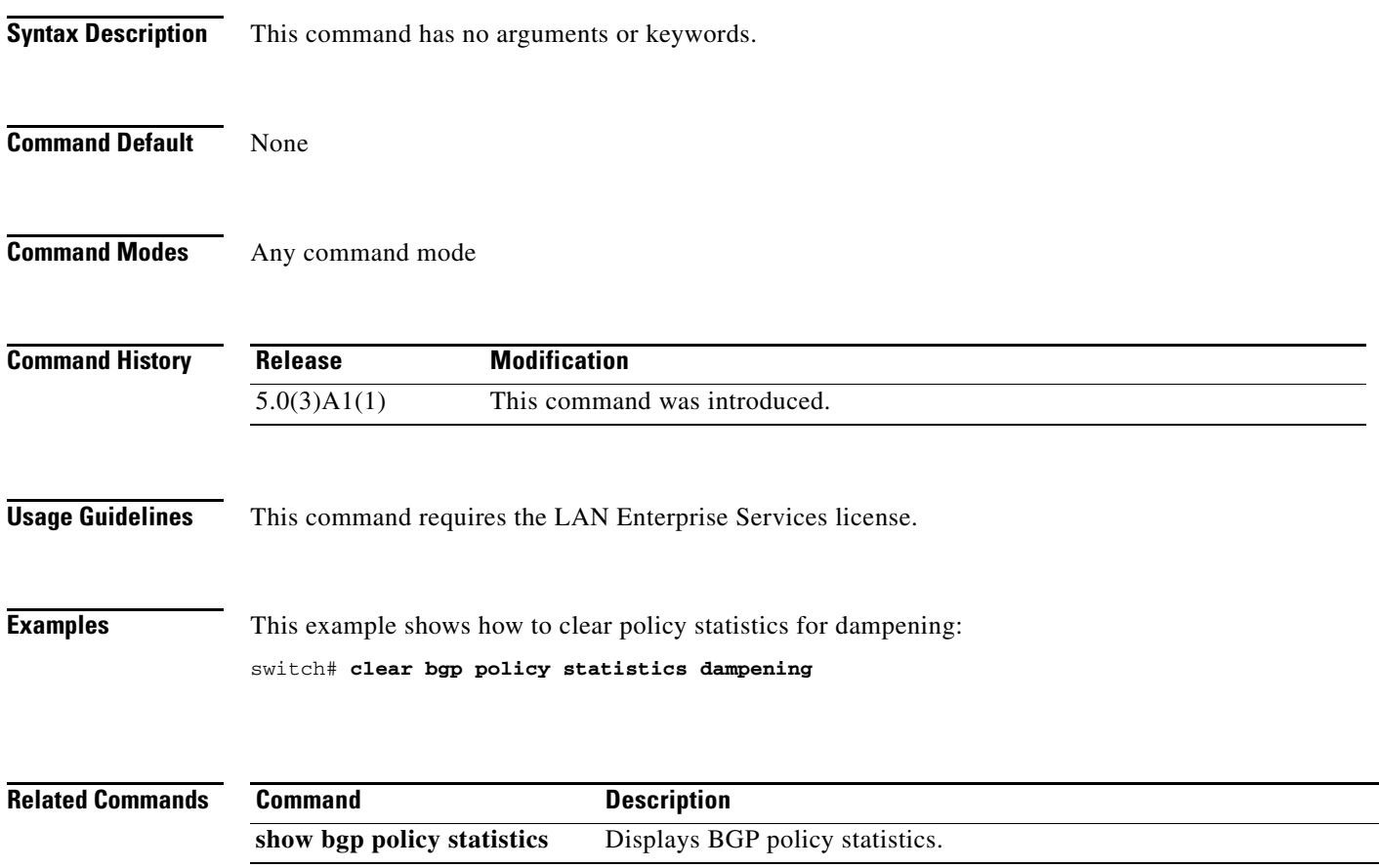

#### **clear bgp policy statistics neighbor**

To clear policy statistics for the Border Gateway Protocol (BGP) neighbor, use the **clear bgp policy statistics neighbor** command.

**clear bgp policy statistics neighbor** *prefix* [**default-originate** | {**filter-list** | **prefix-list** | **route-map**} {**in** | **out**}]

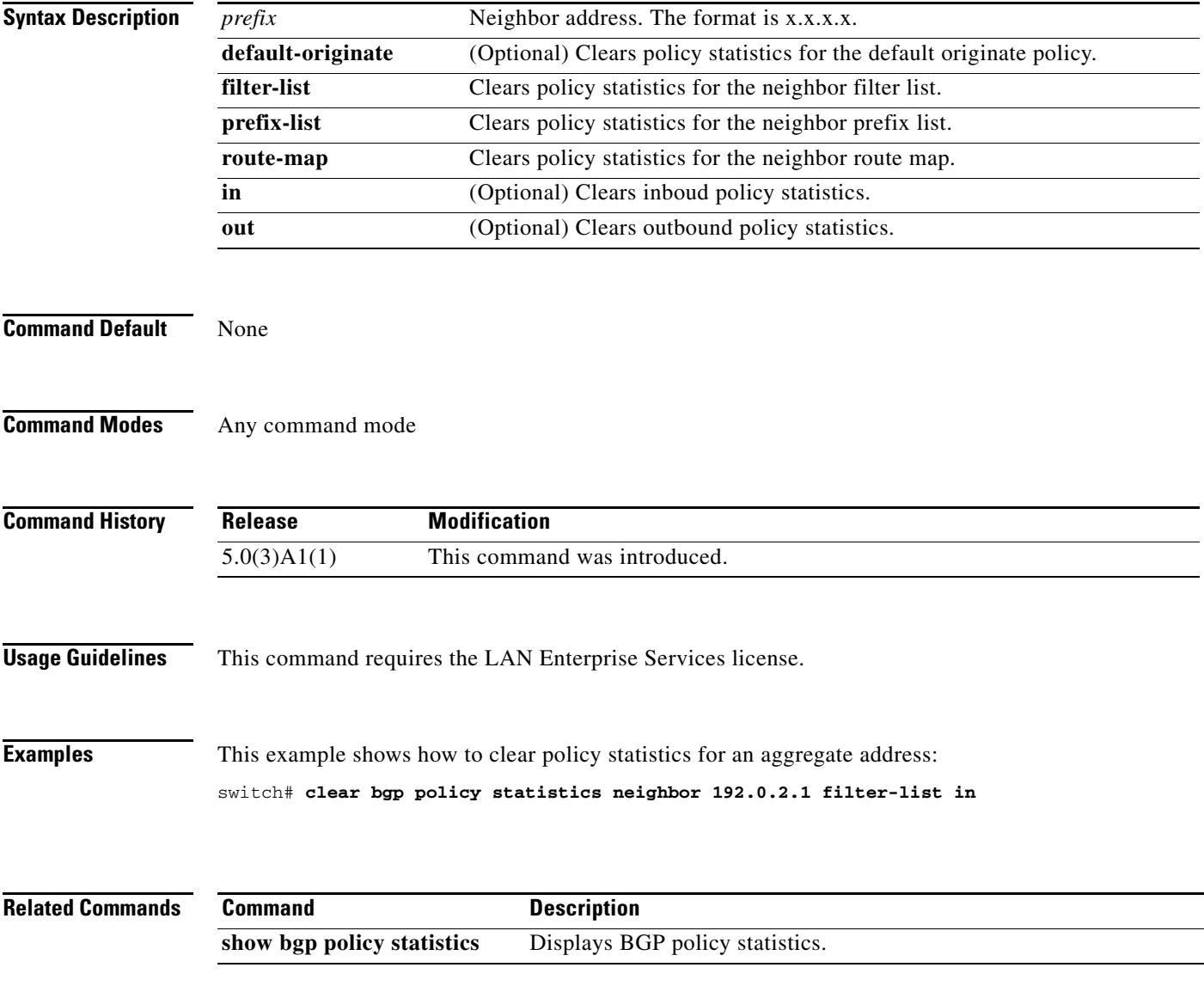

#### **clear bgp policy statistics redistribute**

To clear policy statistics for the Border Gateway Protocol (BGP) topology table, use the **clear bgp policy statistics redistribute** command.

**clear bgp policy statistics redistribute** {**direct** | **eigrp** *id* | **ospf** *id* | **rip** *id* | **static**} [**vrf** {*vrf-name* | **all** | **default** | **management**}]

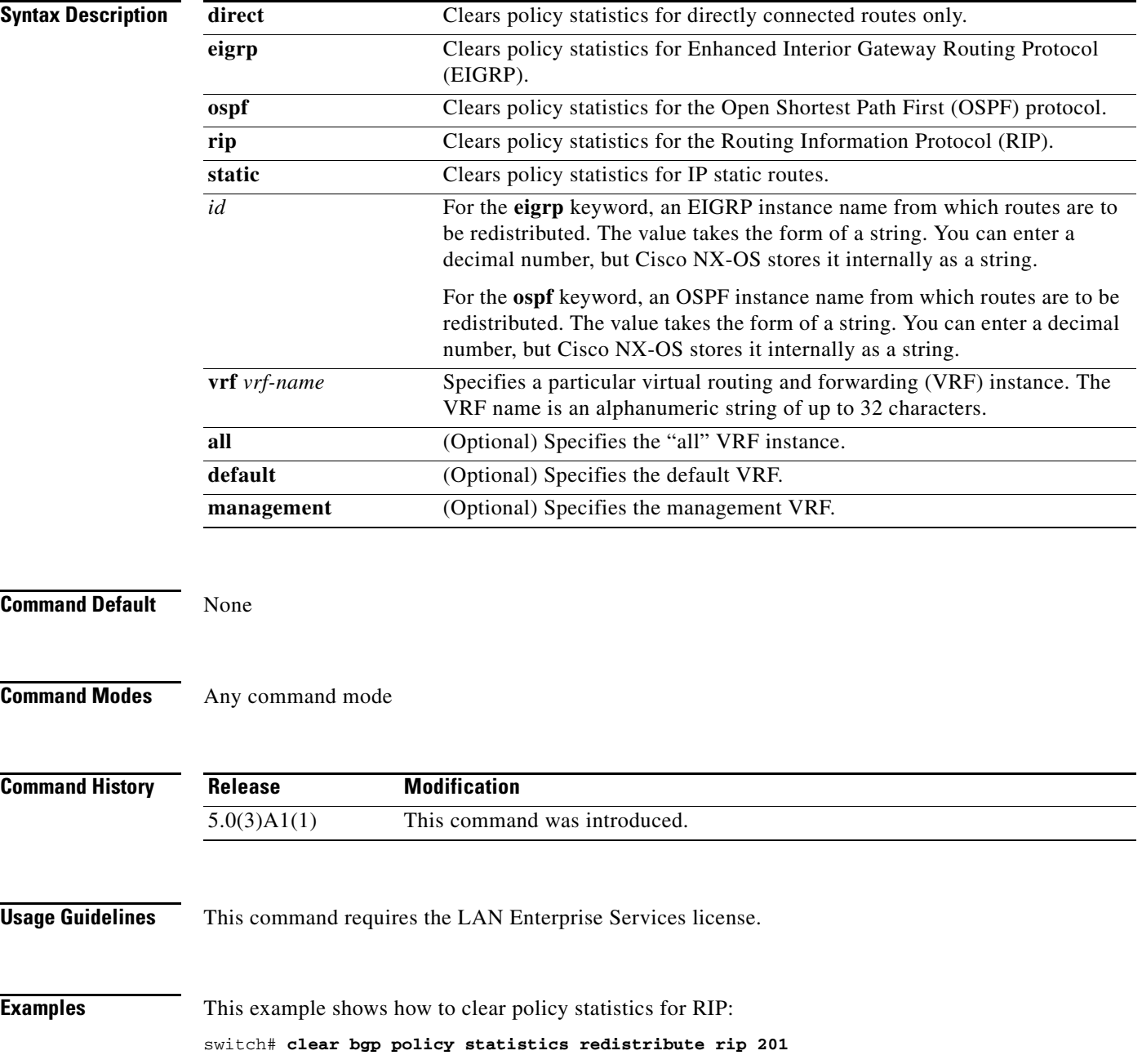

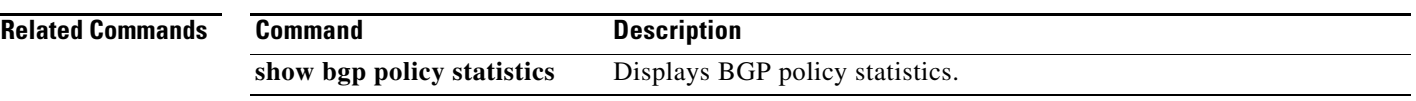

## **clear forwarding route**

To clear forwarding information, use the **clear forwarding route** command.

**clear forwarding** {**ip** | **ipv4**} **route** [*\** | *prefix*] [**vrf** *vrf-name*]

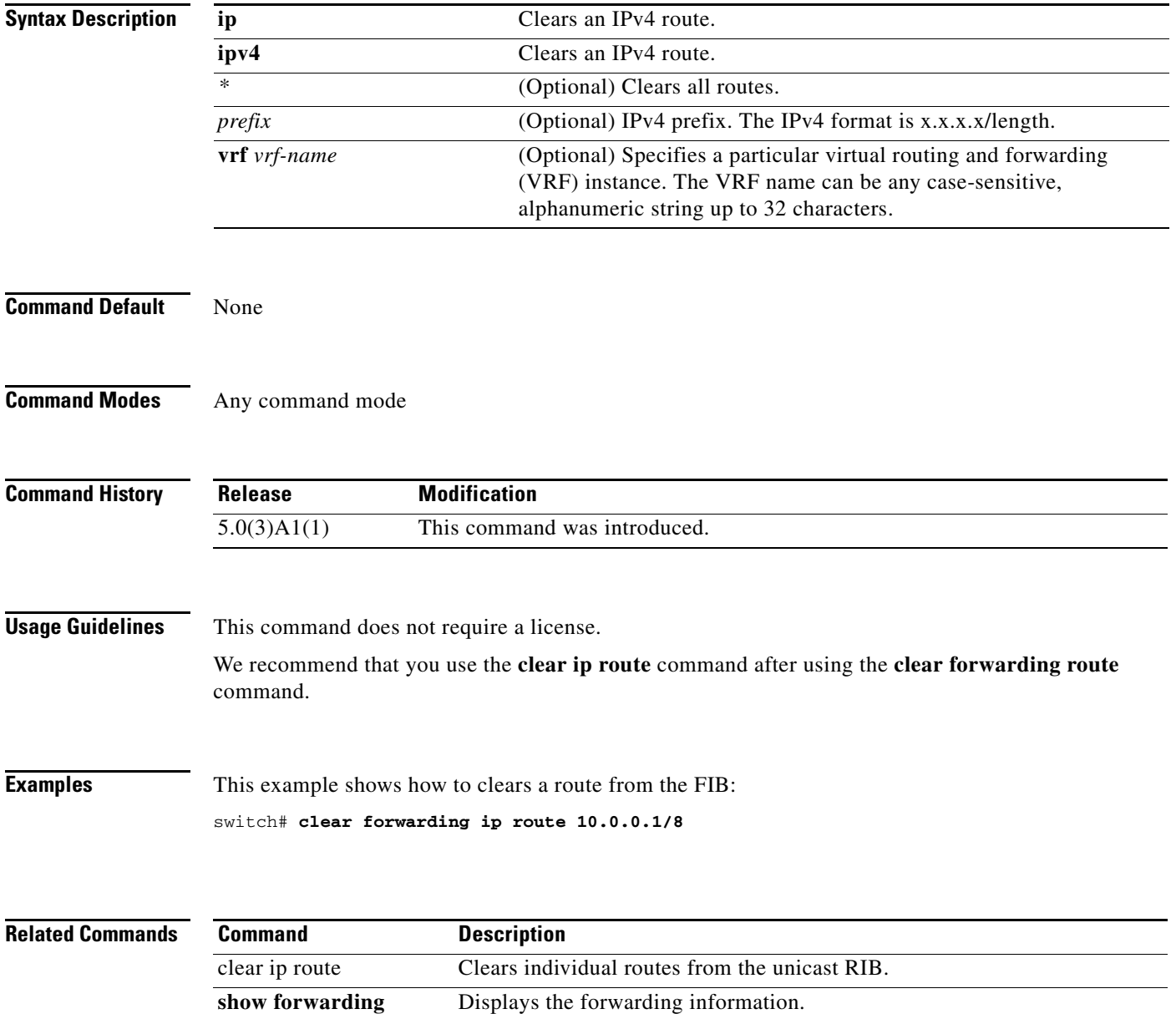

## **clear forwarding inconsistency**

**inconsistency**

To clear the Layer 3 inconsistency checker for the Forwarding Information Base (FIB), use the **clear forwarding inconsistency** command.

**clear forwarding inconsistency**

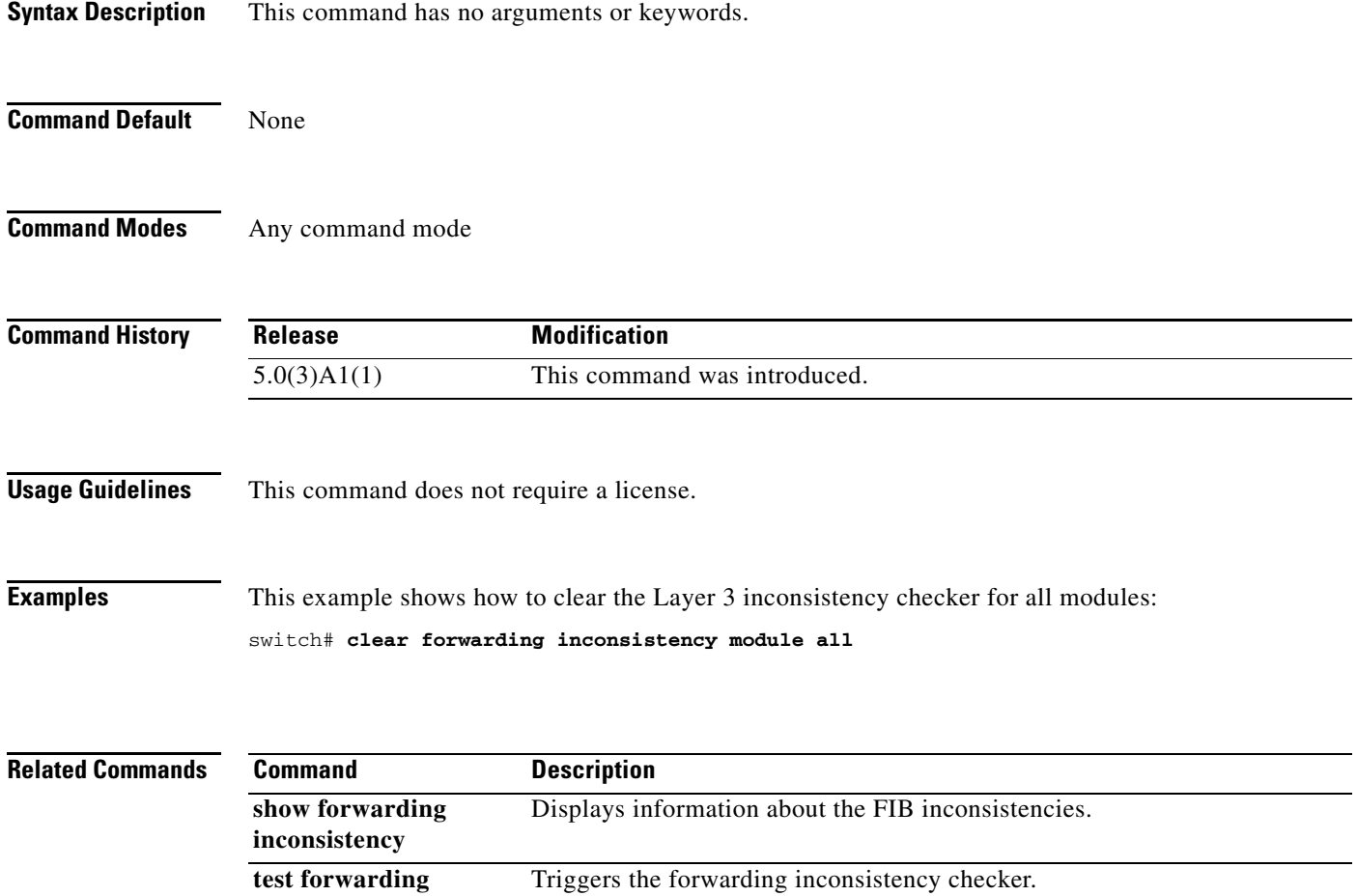

## **clear ip adjacency statistics**

To clear adjacency statistics, use the **clear ip adjacency statistics** command.

**clear ip adjacency statistics**

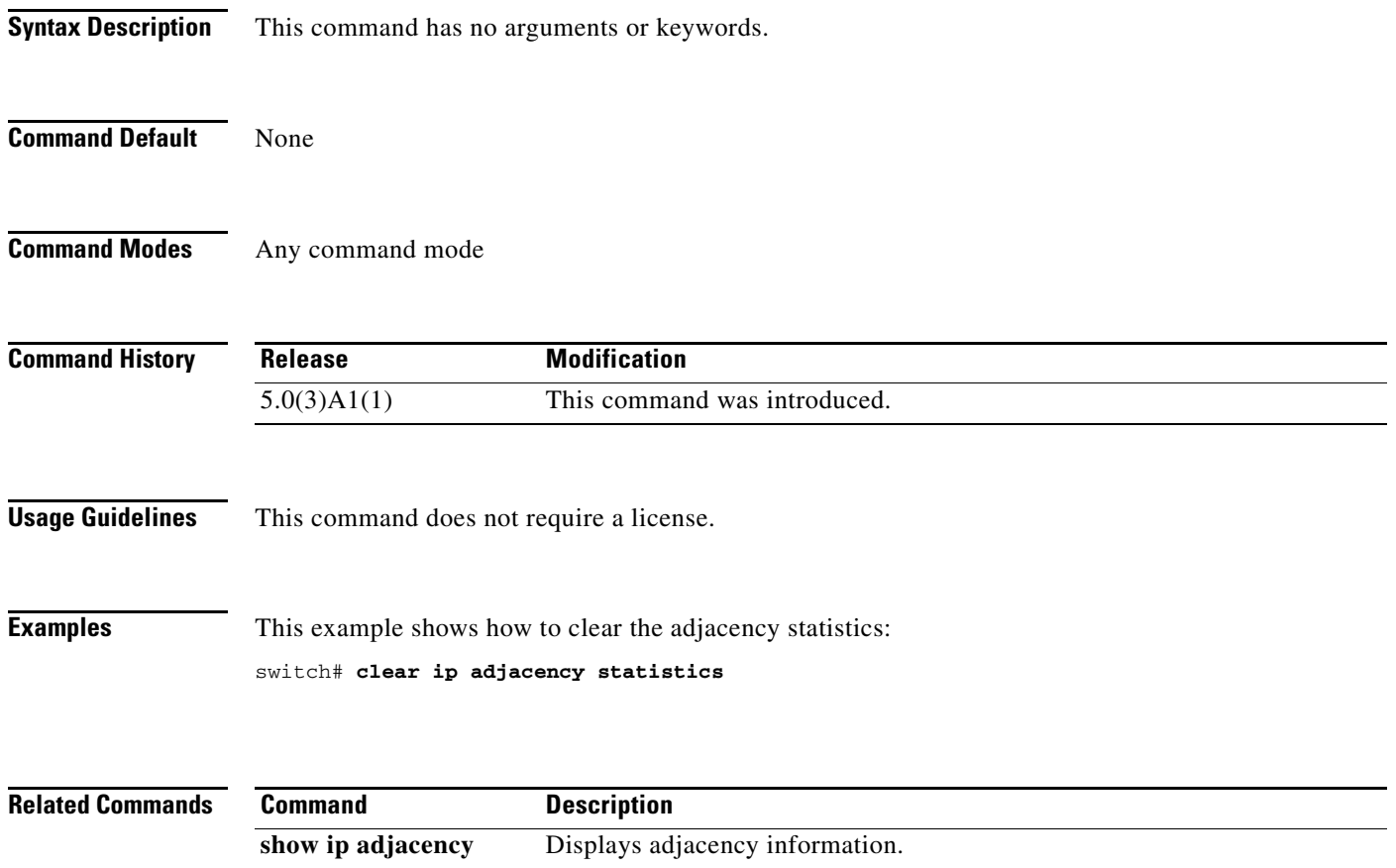

a ka

#### **clear ip arp**

To clear the Address Resolution Protocol (ARP) information, use the **clear ip arp** command.

**clear ip arp** [*ip-addr* | **ethernet** *slot*/*port*[.*sub\_if*] | **loopback** *if\_number* | **port-channel** *number*[.*sub\_if\_number*]] [**force-delete** | **statistics**] [**vrf** *vrf-name* | **all** | **default** | **management**]

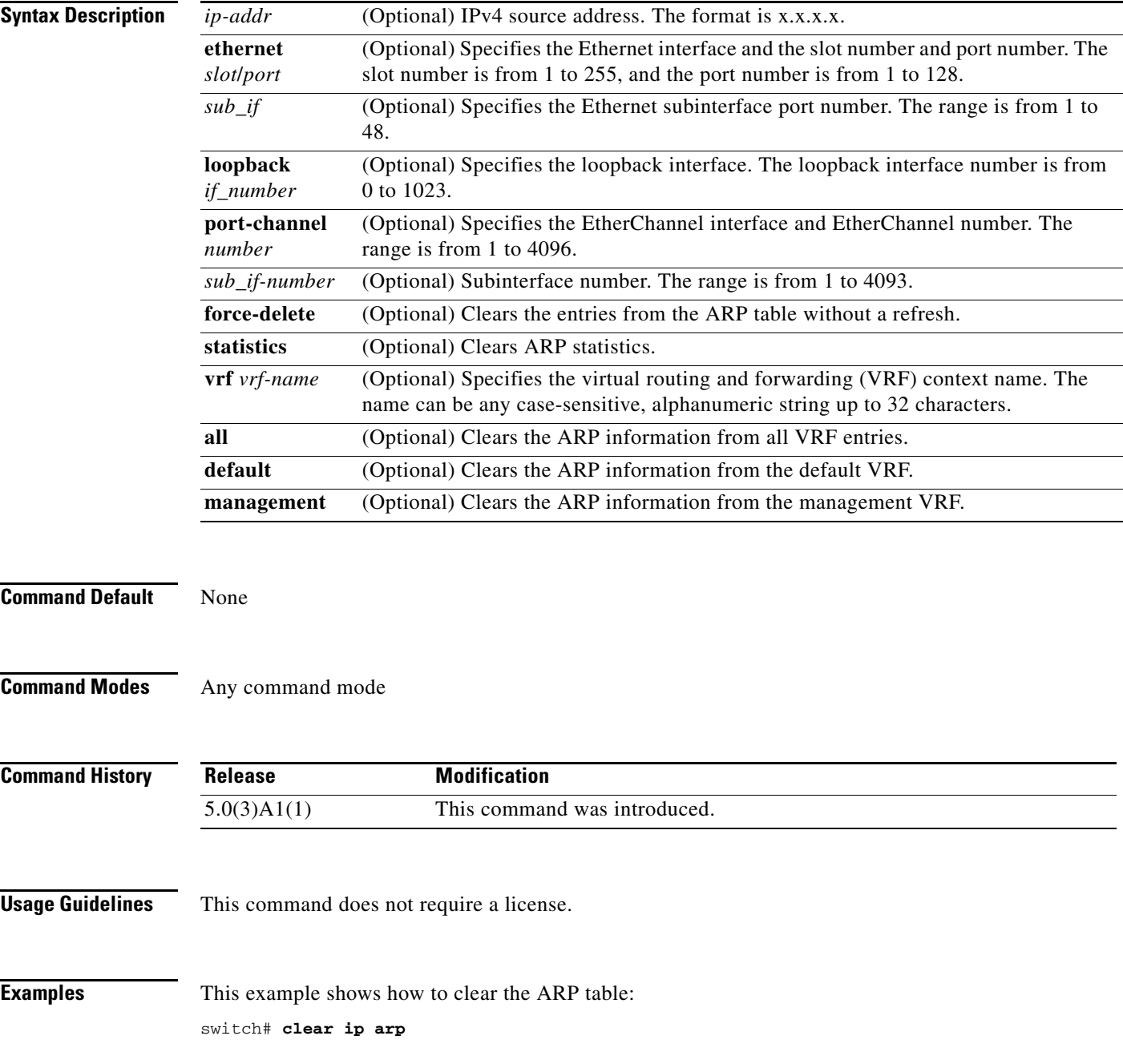

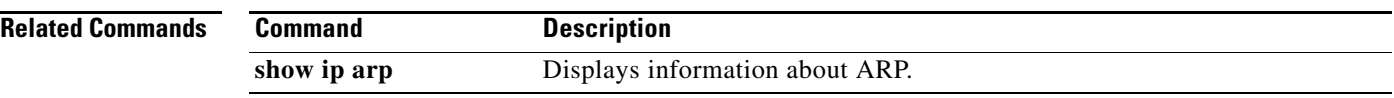

# **clear ip bgp**

To clear Border Gateway Protocol (BGP) routes from the BGP table, use the **clear ip bgp** command.

**clear ip bgp** {**ipv4** {**unicast** | **multicast**} | **all**} {*neighbor* | *\** | *as-number* | **peer-template** *name* | *prefix*} [**vrf** *vrf-name* | **all** | **default** | **management**]

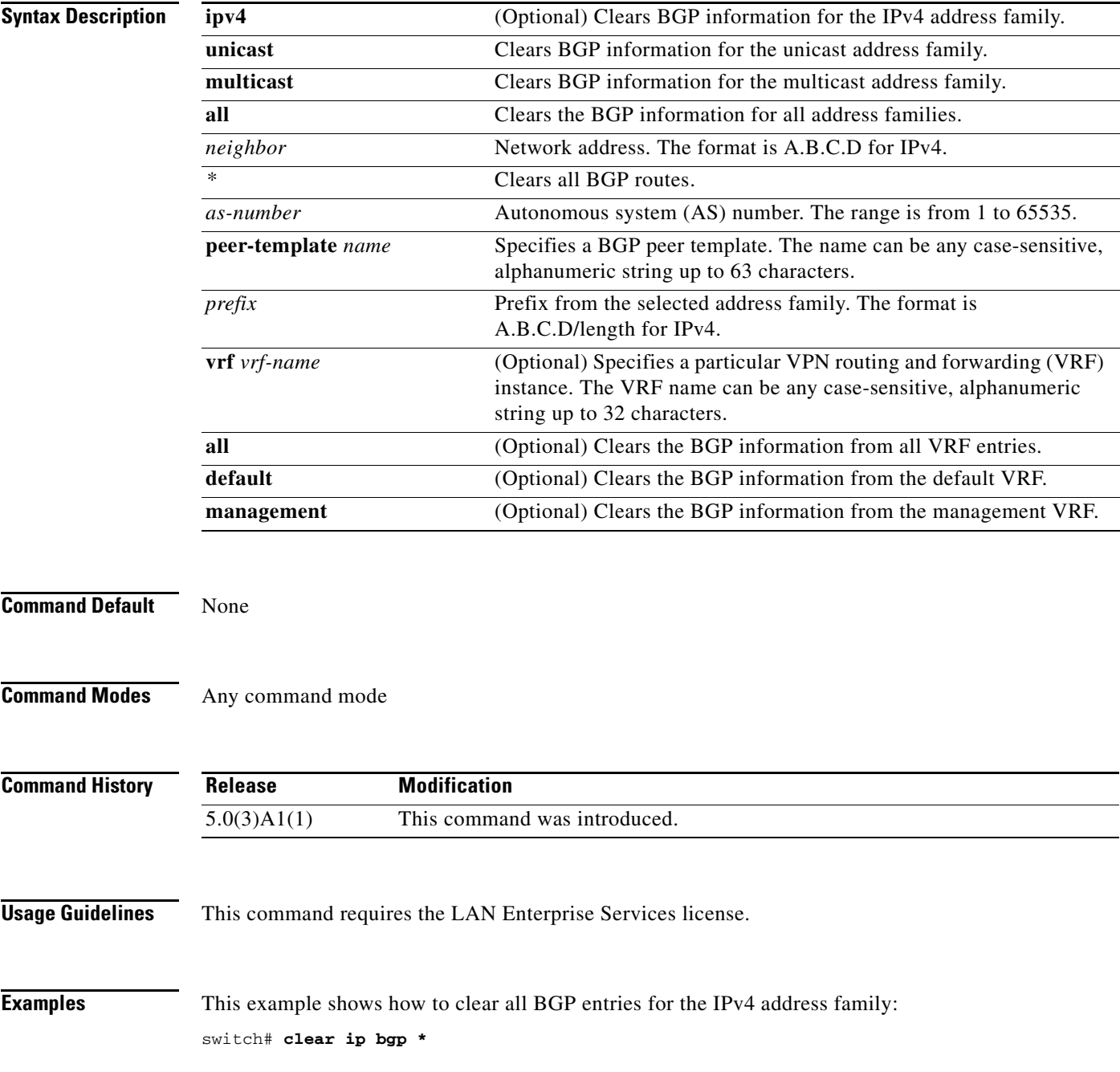

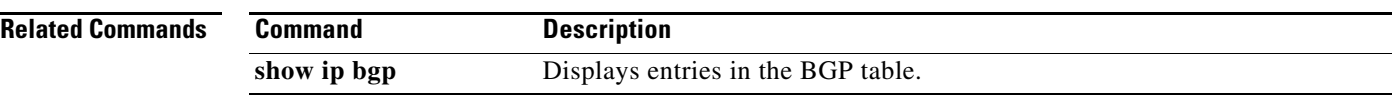
## **clear ip bgp dampening**

To clear Border Gateway Protocol (BGP) route flap dampening information, use the **clear ip bgp dampening** command.

**clear ip bgp** [**ipv4** {**unicast** | **multicast**} | **all**] **dampening** [*neighbor* | *prefix*] [**vrf** *vrf-name* | **all** | **default** | **management**]

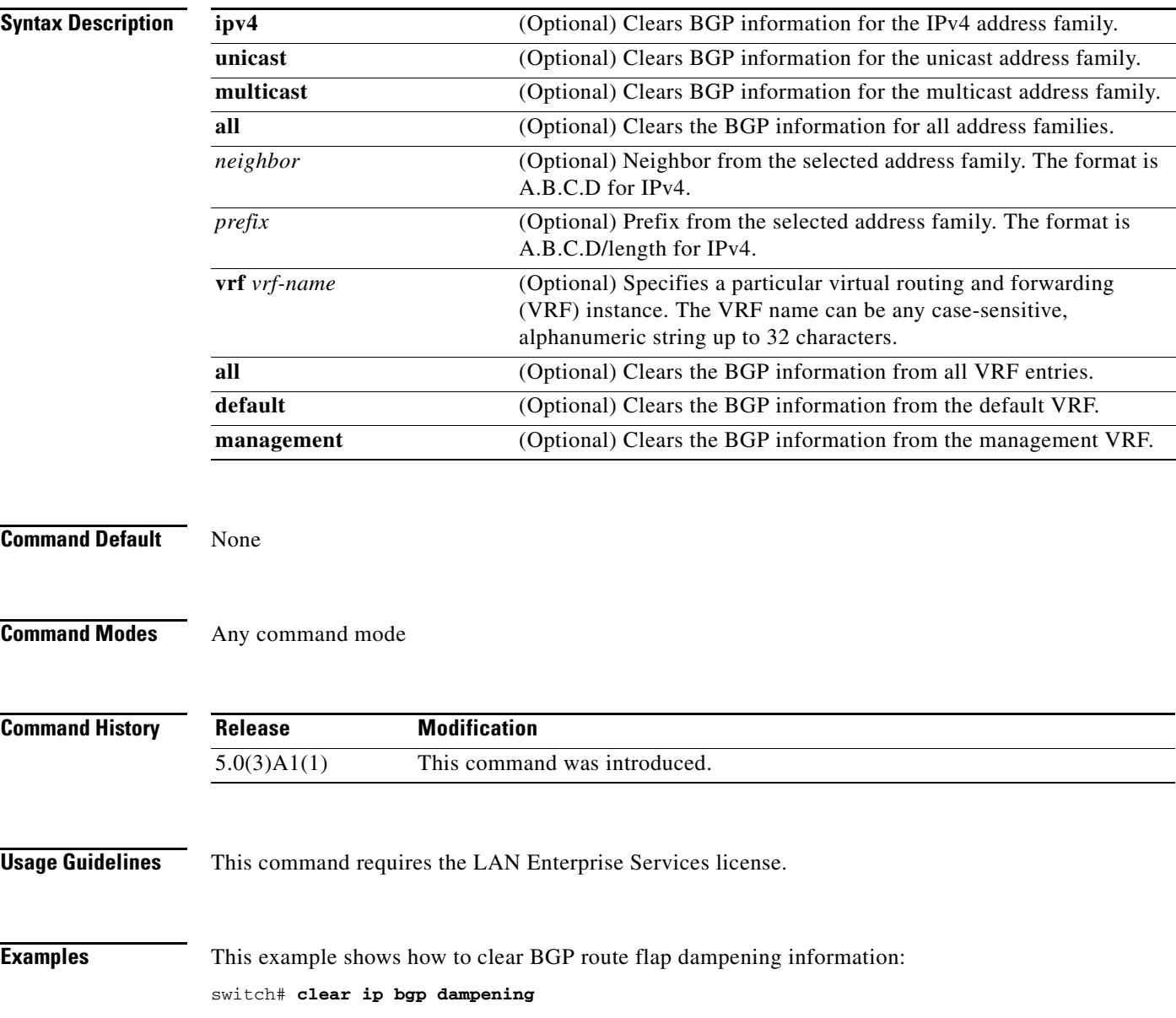

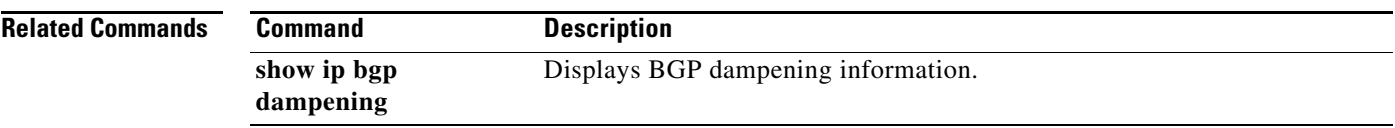

## **clear ip bgp flap-statistics**

To clear Border Gateway Protocol (BGP) route flap statistics, use the **clear ip bgp flap-statistics**  command.

**clear ip bgp flap-statistics** [*neighbor* | *prefix*] [**vrf** *vrf-name* | **all** | **default** | **management**]

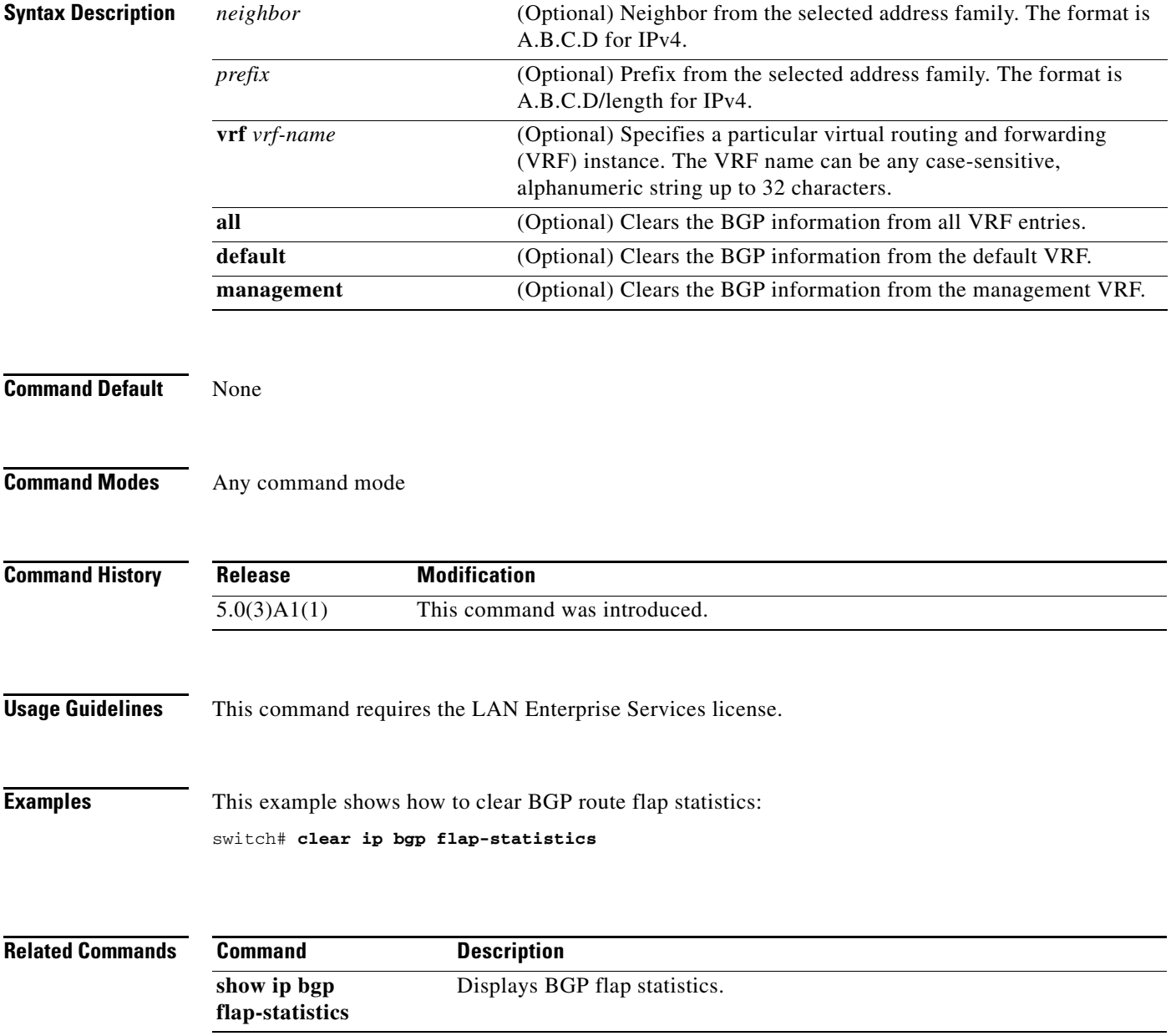

## **clear ip eigrp accounting**

To clear the prefix accounting information for the Enhanced Interior Gateway Routing Protocol (EIGRP) processes, use the **clear ip eigrp accounting** command.

**clear ip eigrp accounting** [**vrf** {*vrf-name* | **all** | **default** | **management**}]

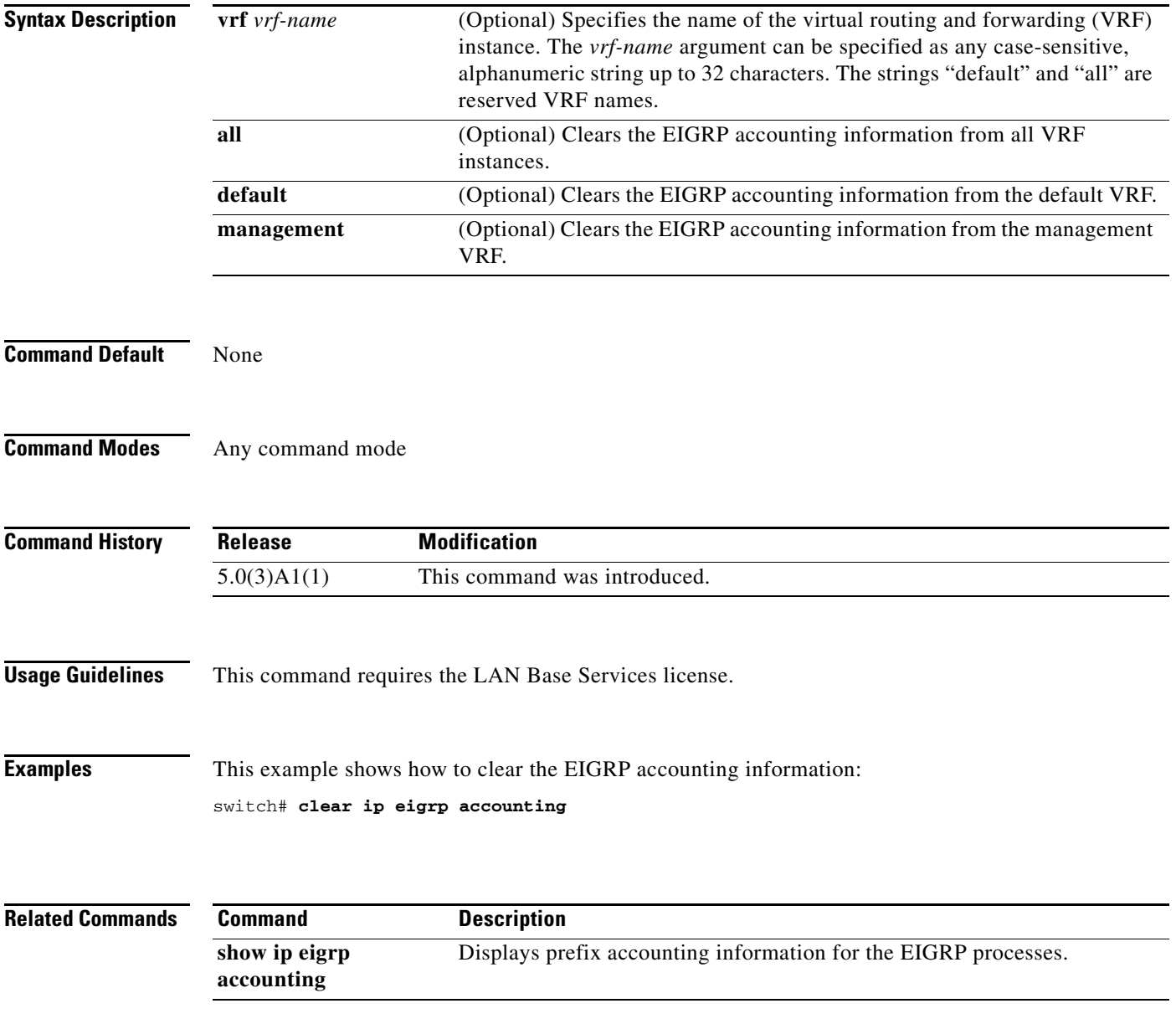

## **clear ip eigrp neighbors**

To remove and reestablish the Enhanced Interior Gateway Routing Protocol (EIGRP) neighbor entries from the appropriate table, use the **clear ip eigrp neighbors** command.

**clear ip eigrp neighbors** [*\** | *ip-address* | **ethernet** *slot*/*port* | **loopback** *if\_number* | **port-channel** *number*] [**soft**] [**vrf** {*vrf-name* | **all** | **default** | **management**}]

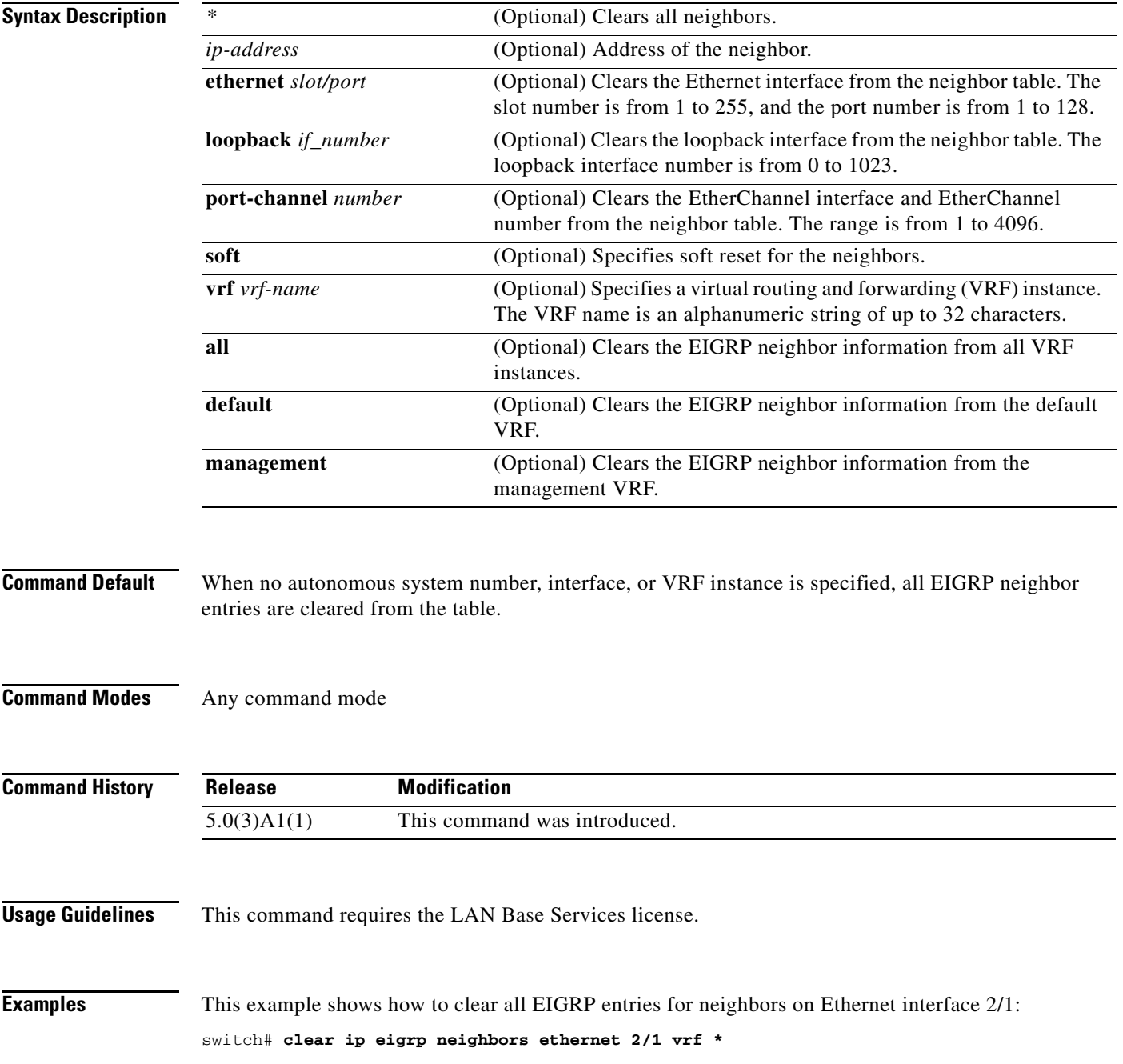

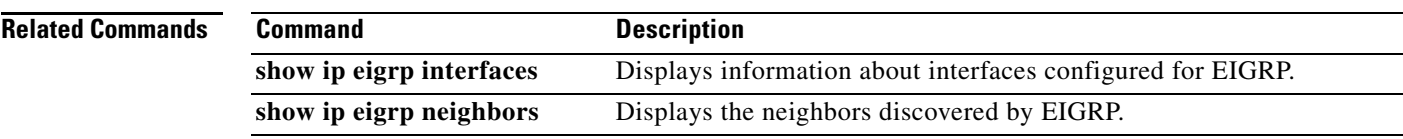

## **clear ip eigrp redistribution**

To clear redistribution information for the Enhanced Interior Gateway Routing Protocol (EIGRP), use the **clear ip eigrp redistribution** command.

**clear ip eigrp redistribution** [**vrf** {*vrf-name* | **all** | **default** | **management**}]

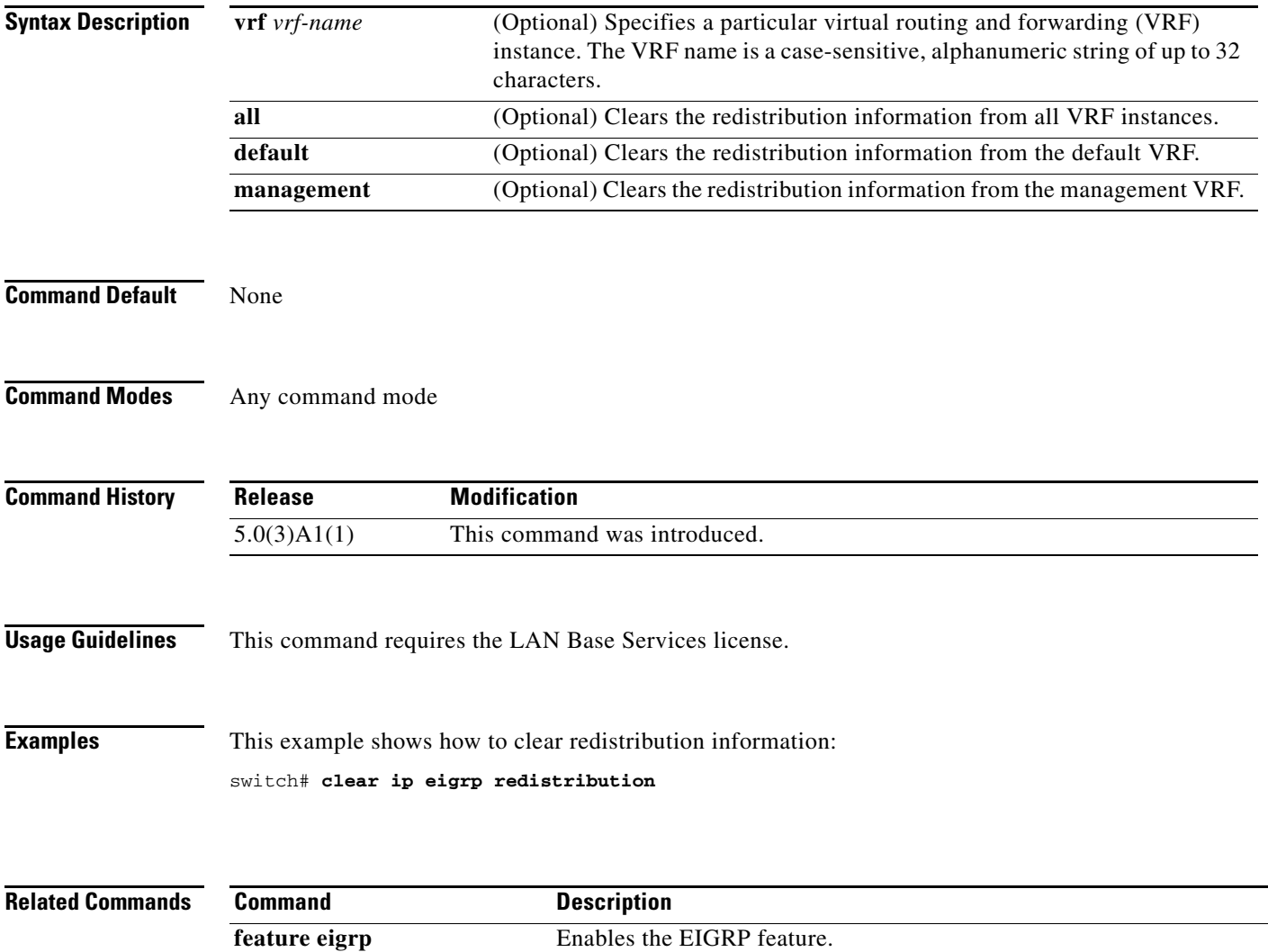

## **clear ip eigrp traffic**

To clear the Enhanced Interior Gateway Routing Protocol (EIGRP) traffic statistics, use the **clear ip eigrp traffic** command.

**clear ip eigrp traffic** [**vrf** {*vrf-name* | **all** | **default** | **management**}]

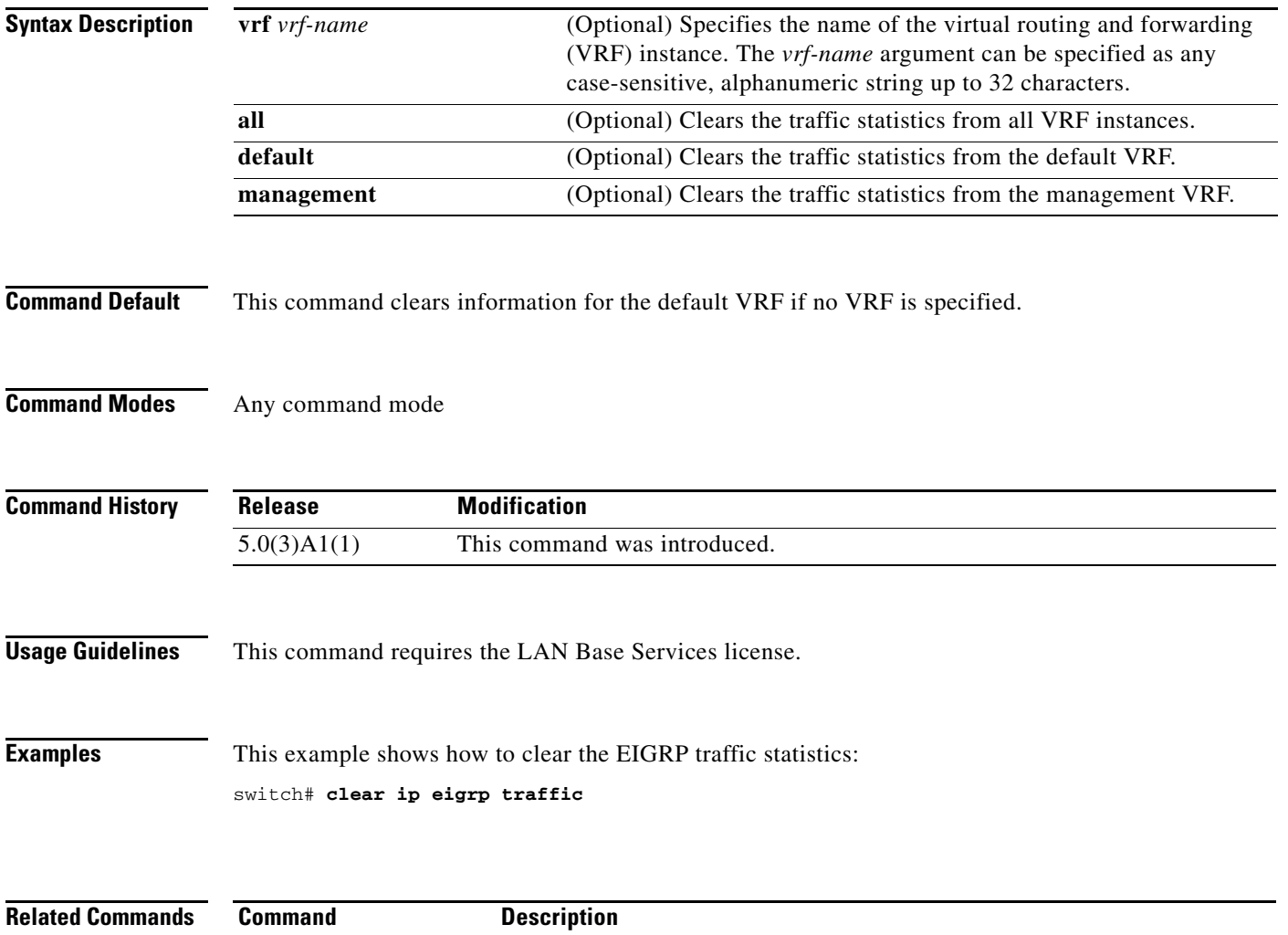

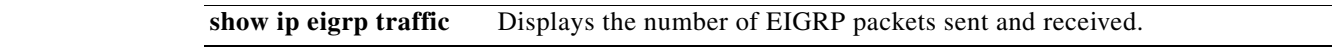

# **clear ip interface statistics**

To clear IP interface statistics, use the **clear ip interface statistics** command.

**clear ip interface statistics**

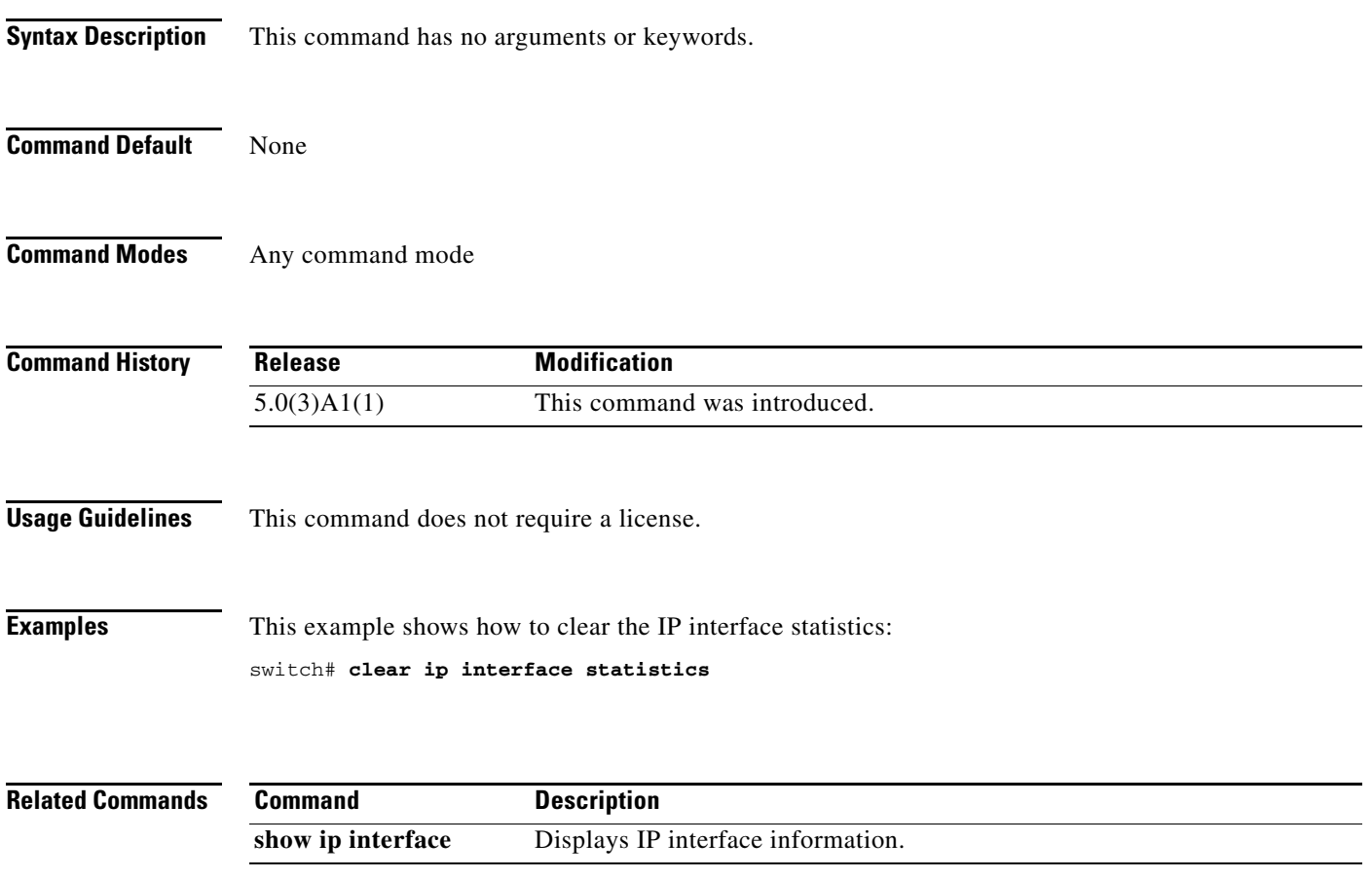

# **clear ip ospf neighbor**

To clear neighbor statistics and reset adjacencies for Open Shortest Path First (OSPF), use the **clear ip ospf neighbor** command.

**clear ip ospf** [*instance-tag*] **neighbor** {*\** | *neighbor-id* | *interface-type number* | **loopback** *number* | **port-channel** *number*} [**vrf** *vrf-name*]

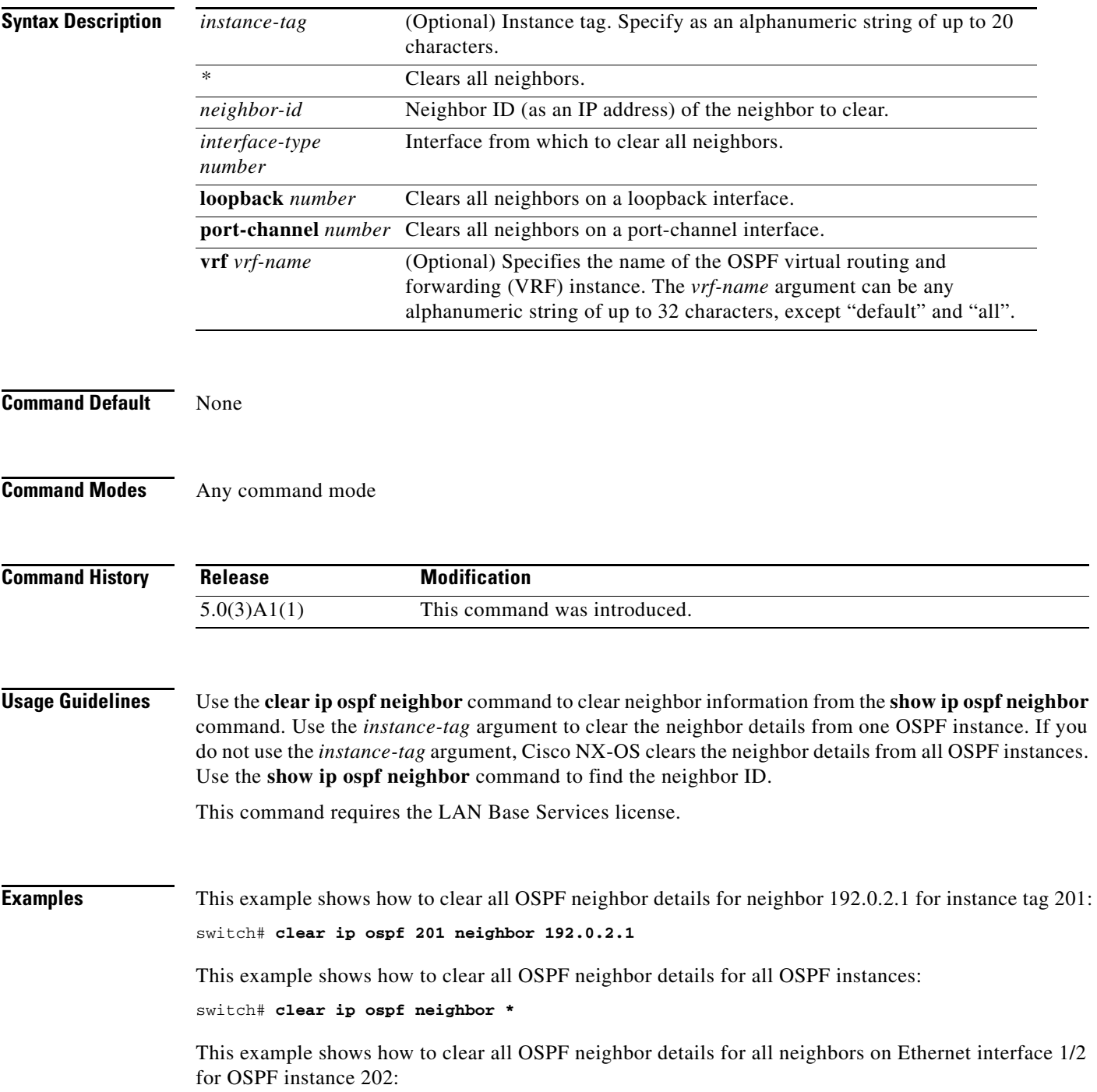

switch# **clear ip ospf 202 neighbor ethernet 1/2**

**Related Commands Command Description show ip ospf neighbor** Displays details for OSPF neighbors including the neighbor ID.

## **clear ip ospf policy statistics**

To clear policy statistics for Open Shortest Path First (OSPF), use the **clear ip ospf policy statistics** command.

**clear ip ospf** [*instance-tag*] **policy statistics** {**area** *area-id* **filter-list** {**in** | **out**} | **redistribute** {**bgp** *autonomous-system* | **direct** | **eigrp** *id* | **ospf** *id* | **rip** *id* | **static**}} [**vrf** *vrf-name*]

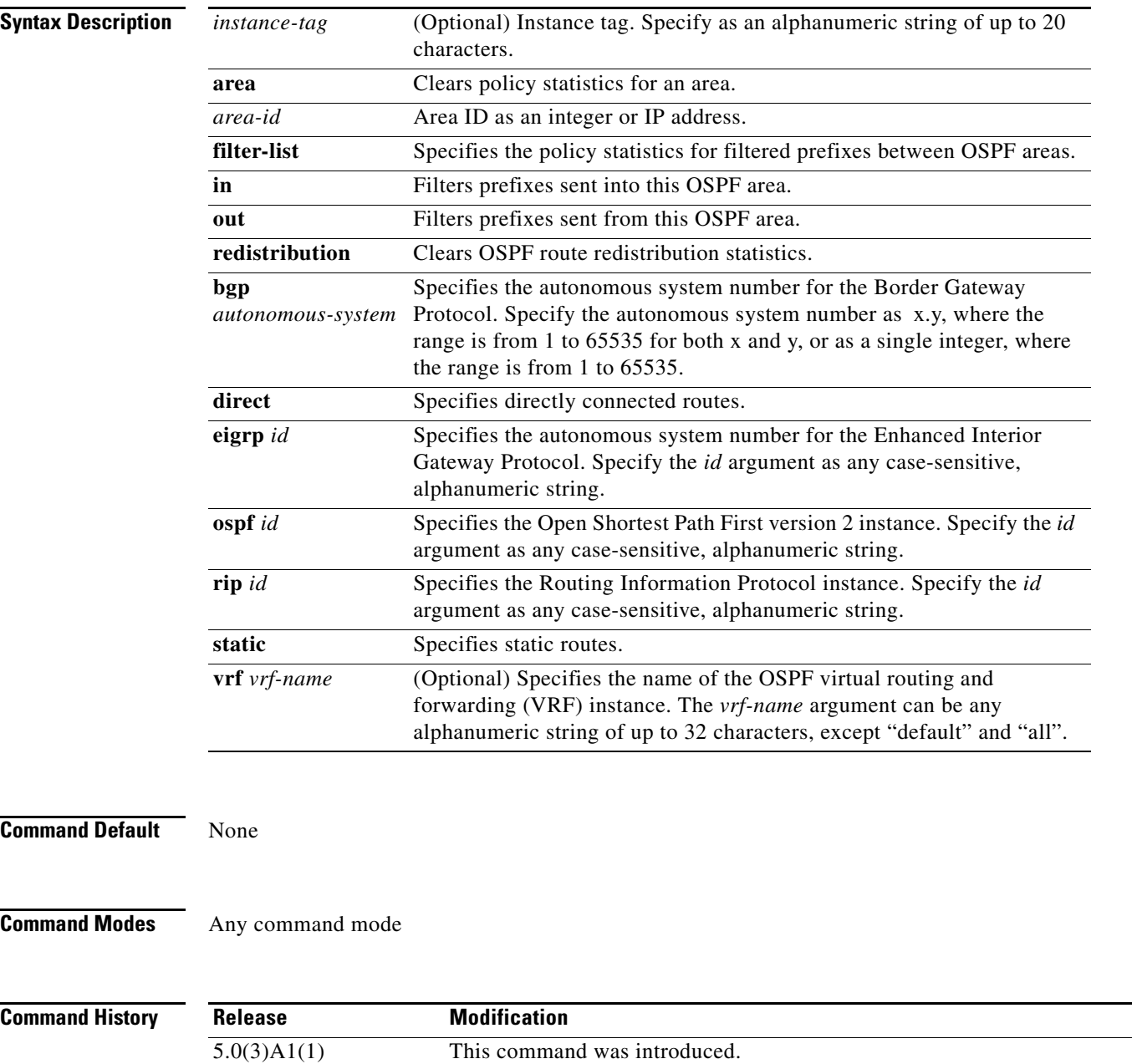

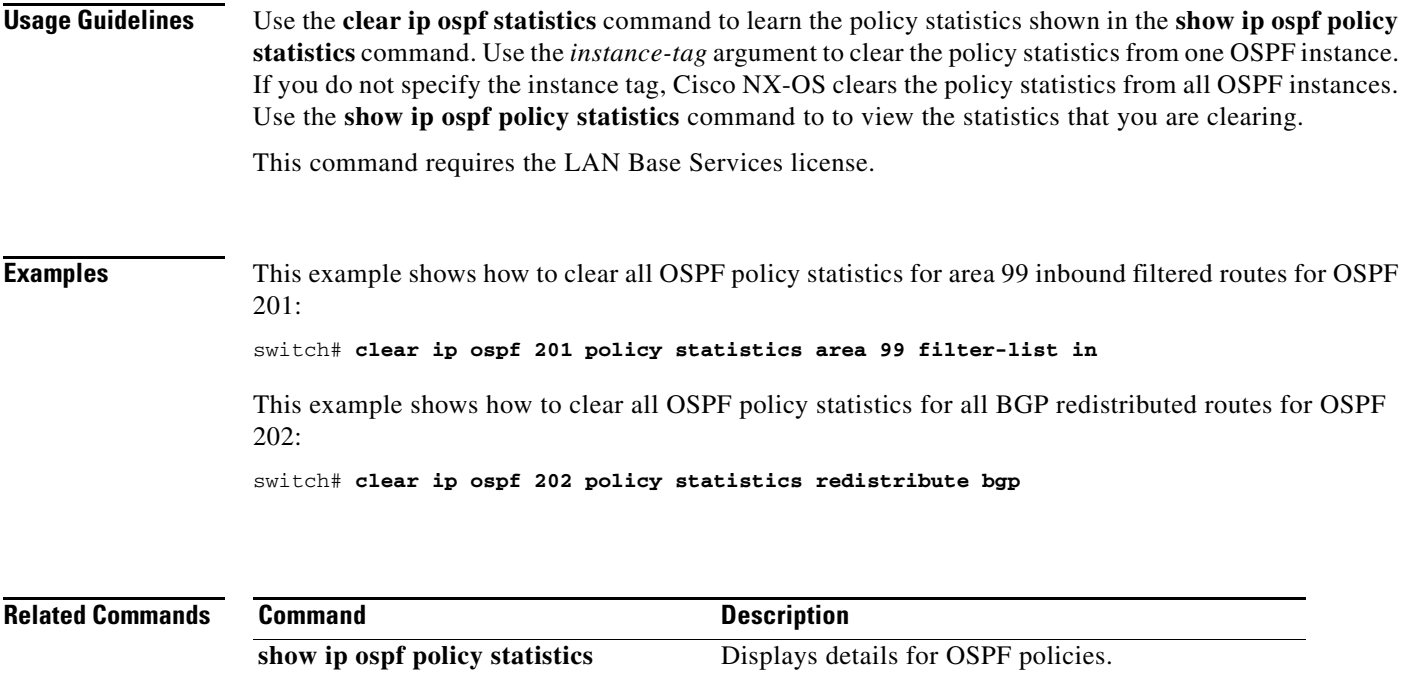

 $\blacksquare$ 

## **clear ip ospf redistribution**

To clear redistribution information for Open Shortest Path First (OSPF), use the **clear ip ospf redistribution** command.

**clear ip ospf redistribution** [**vrf** {*vrf-name* | **all** | **default** | **management**}]

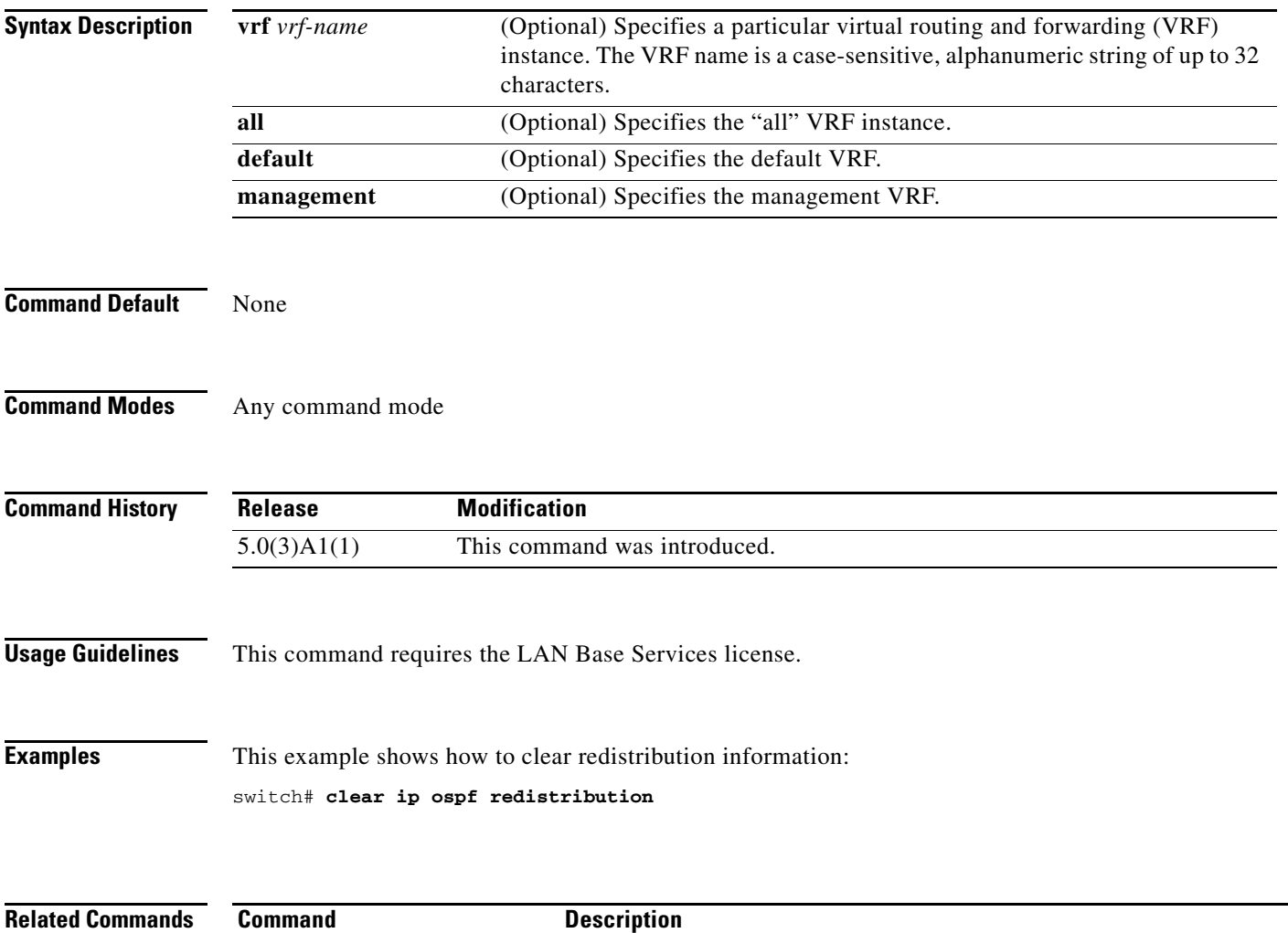

**feature ospf** Enables the OSPF feature.

## **clear ip ospf statistics**

To clear Open Shortest Path First (OSPF) event statistics, use the **clear ip ospf statistics** command.

**clear ip ospf** [*instance-tag*] **statistics** [**vrf** *vrf-name*]

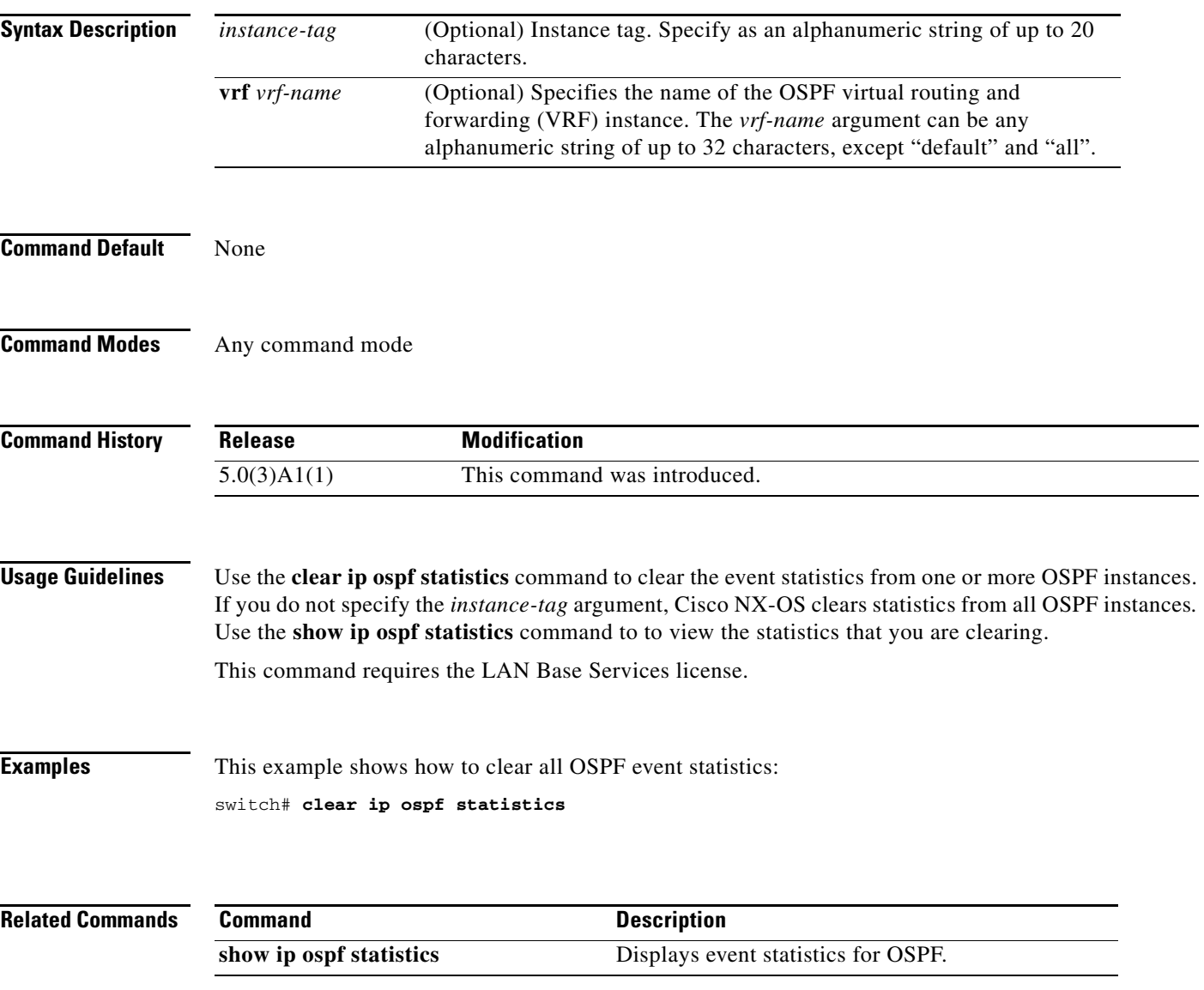

## **clear ip ospf traffic**

To clear Open Shortest Path First (OSPF) traffic statistics, use the **clear ip ospf traffic** command.

**clear ip ospf** [*instance-tag*] **traffic** [*interface*] [**vrf** *vrf-name*]

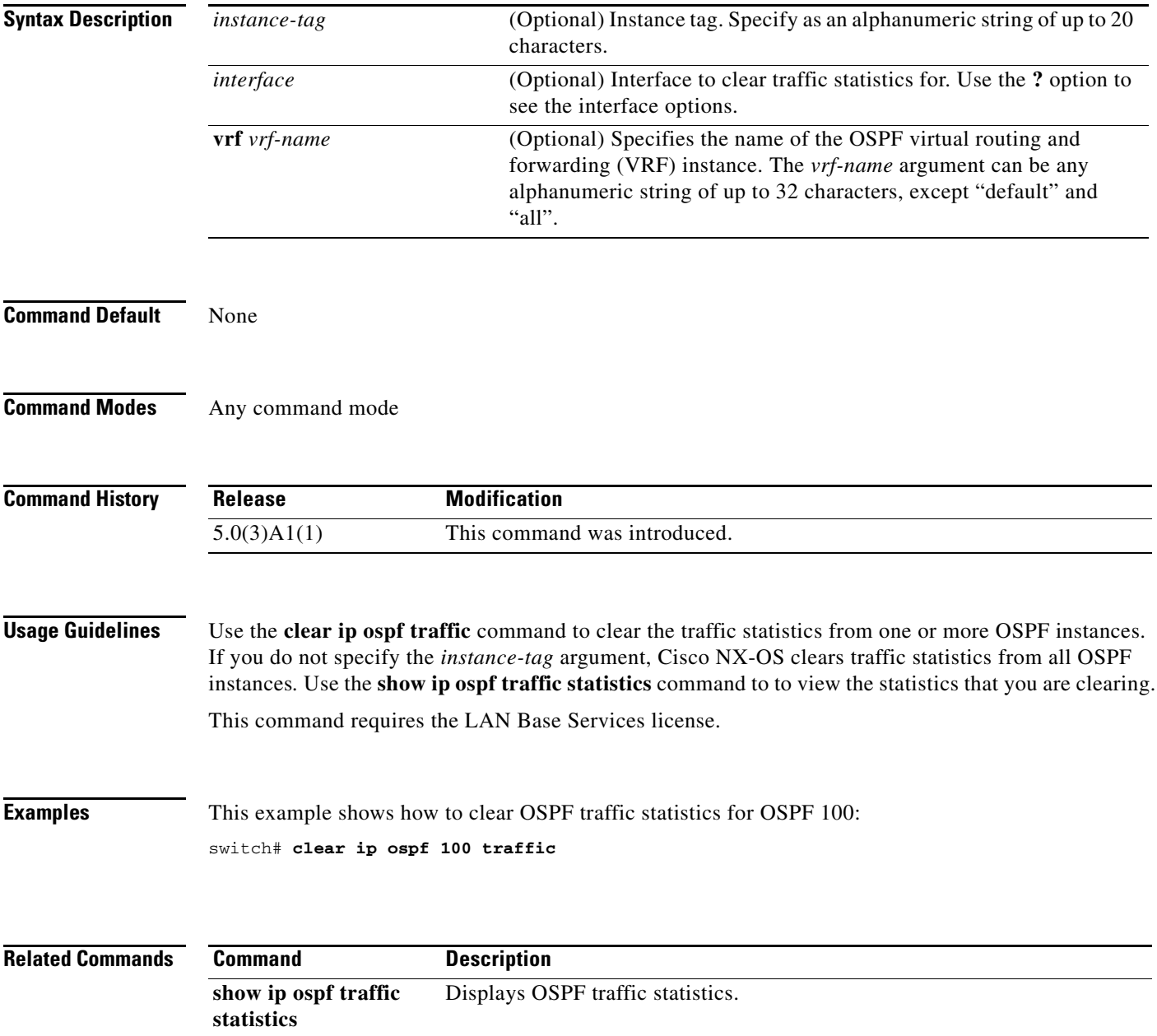

#### **clear ip rip policy statistics redistribute**

To clear policy statistics for routes redistributed into the Routing Information Protocol (RIP) topology table, use the **clear ip rip policy statistics redistribute** command in any mode.

**clear ip rip policy statistics redistribute** {**bgp** *id* | **direct** | **eigrp** *id* | **ospf** *id* | **static**} [**vrf** *vrf-name*]

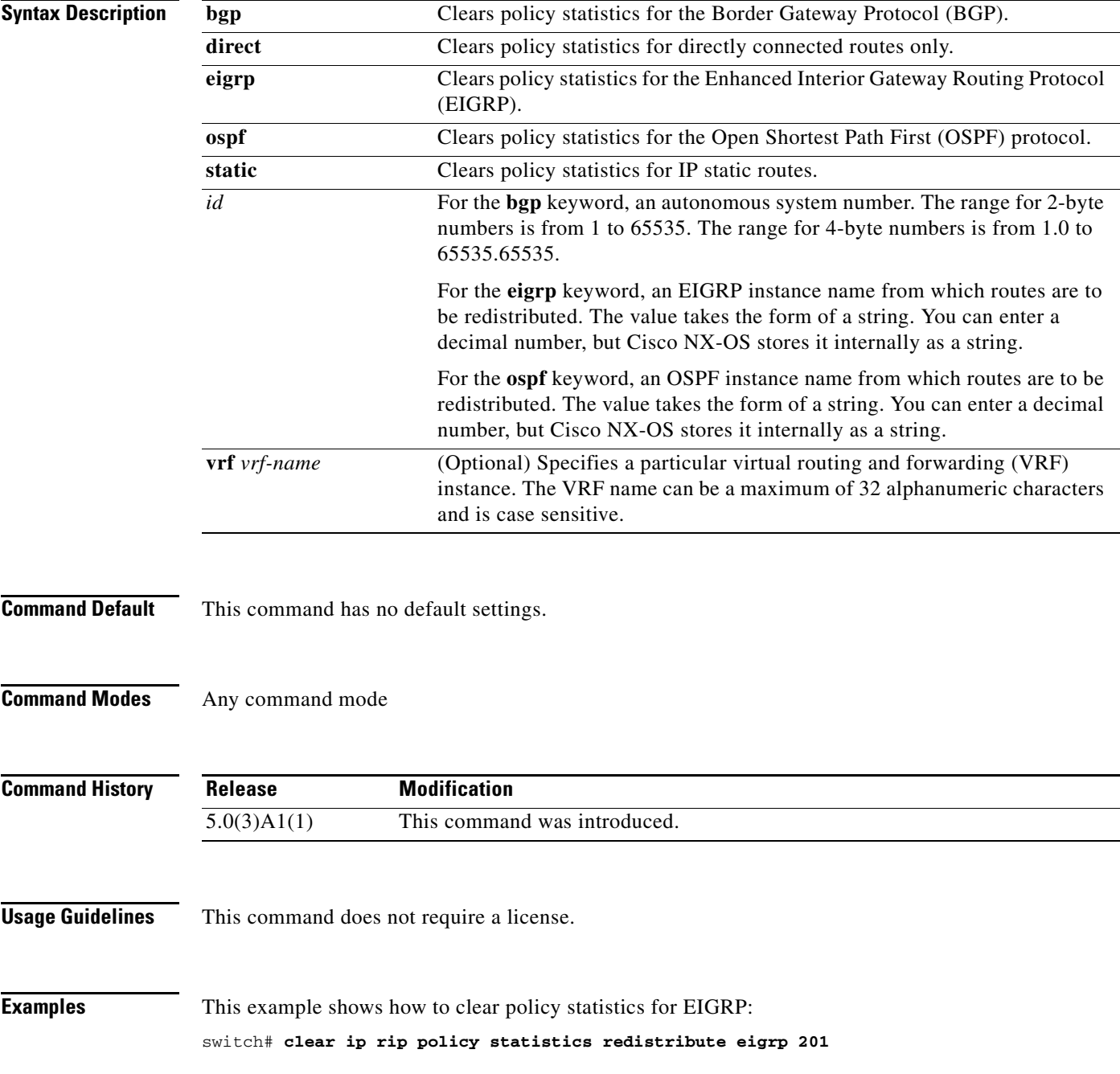

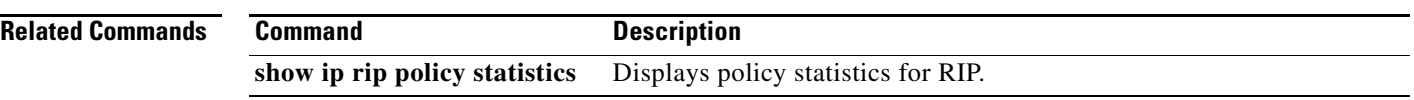

## **clear ip rip statistics**

To clear the Routing Information Protocol (RIP) statistics, use the **clear ip rip statistics** command in any mode.

**clear ip rip statistics** [**interface** *type instance*] [**vrf** *vrf-name*]

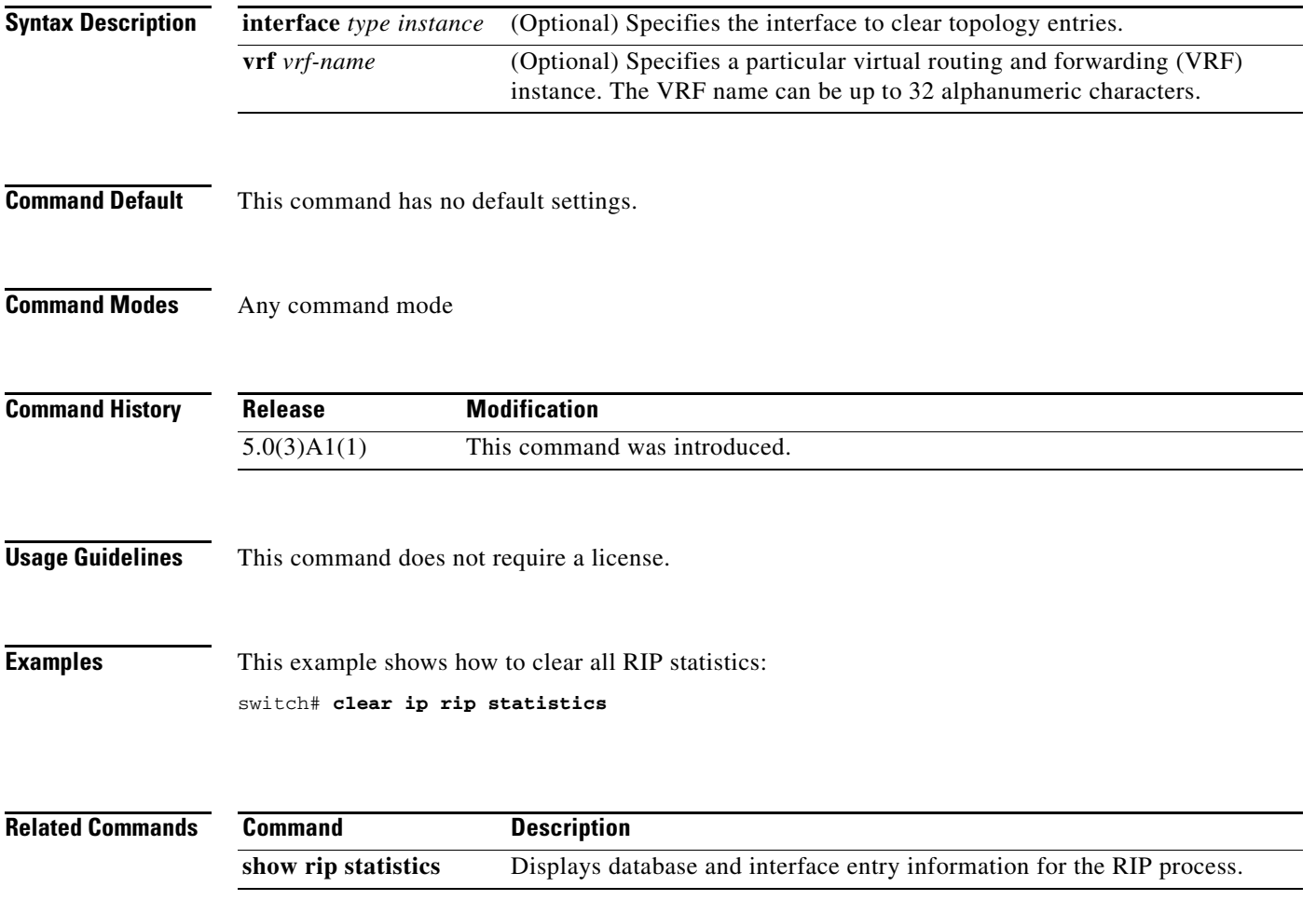

## **clear ip route**

To clear individual routes from the unicast Routing Information Base (RIB), use the **clear ip route**  command.

**clear ip route** [*\** | *addr* | *prefix*]] [**vrf** *vrf-name*]

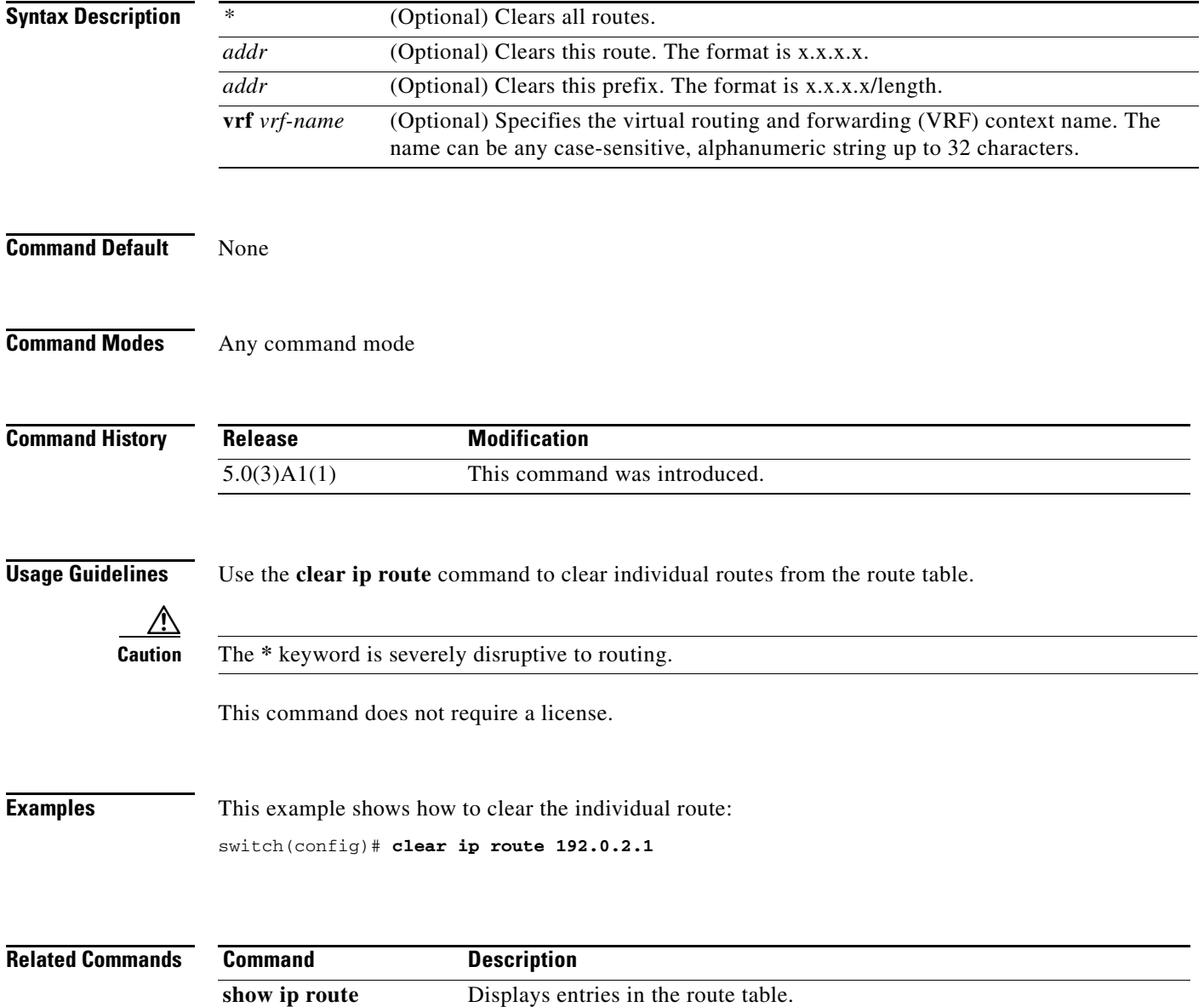

# **clear ip traffic**

To clear IP traffic information, use the **clear ip traffic** command.

**clear ip traffic**

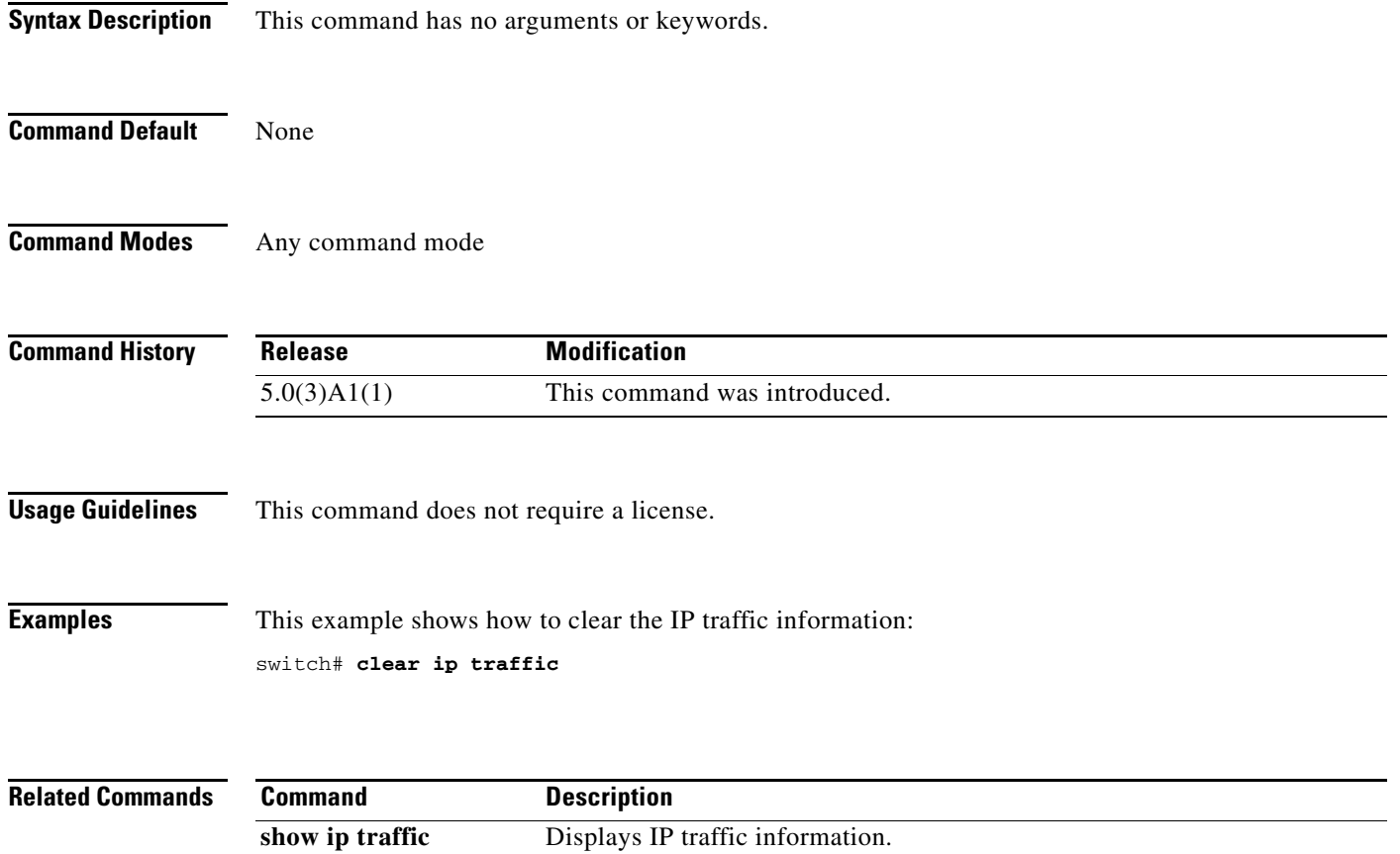

#### **clear sockets statistics**

To clear the socket statistics, use the **clear sockets statistics** command.

**clear sockets statistics** [**all** | **raw** | **tcp** | **udp**]

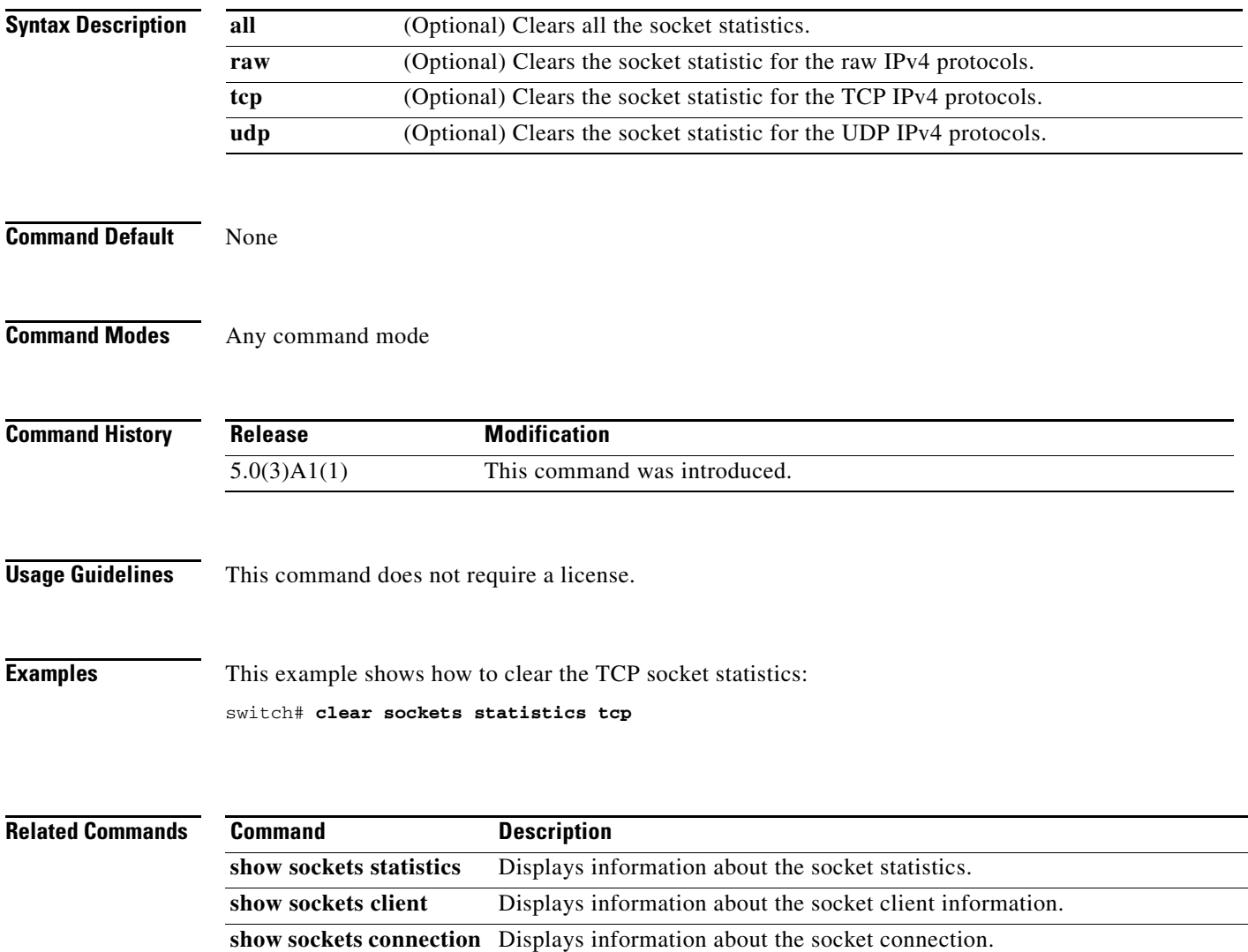

a ka

## **clear vrrp**

To clear the Virtual Router Redundancy Protocol (VRRP) statistics, use the **clear vrrp** command.

**clear vrrp vr** *id* **interface** {**ethernet** *slot*/*port* | **port-channel** *number*[.*sub\_if\_number*]}

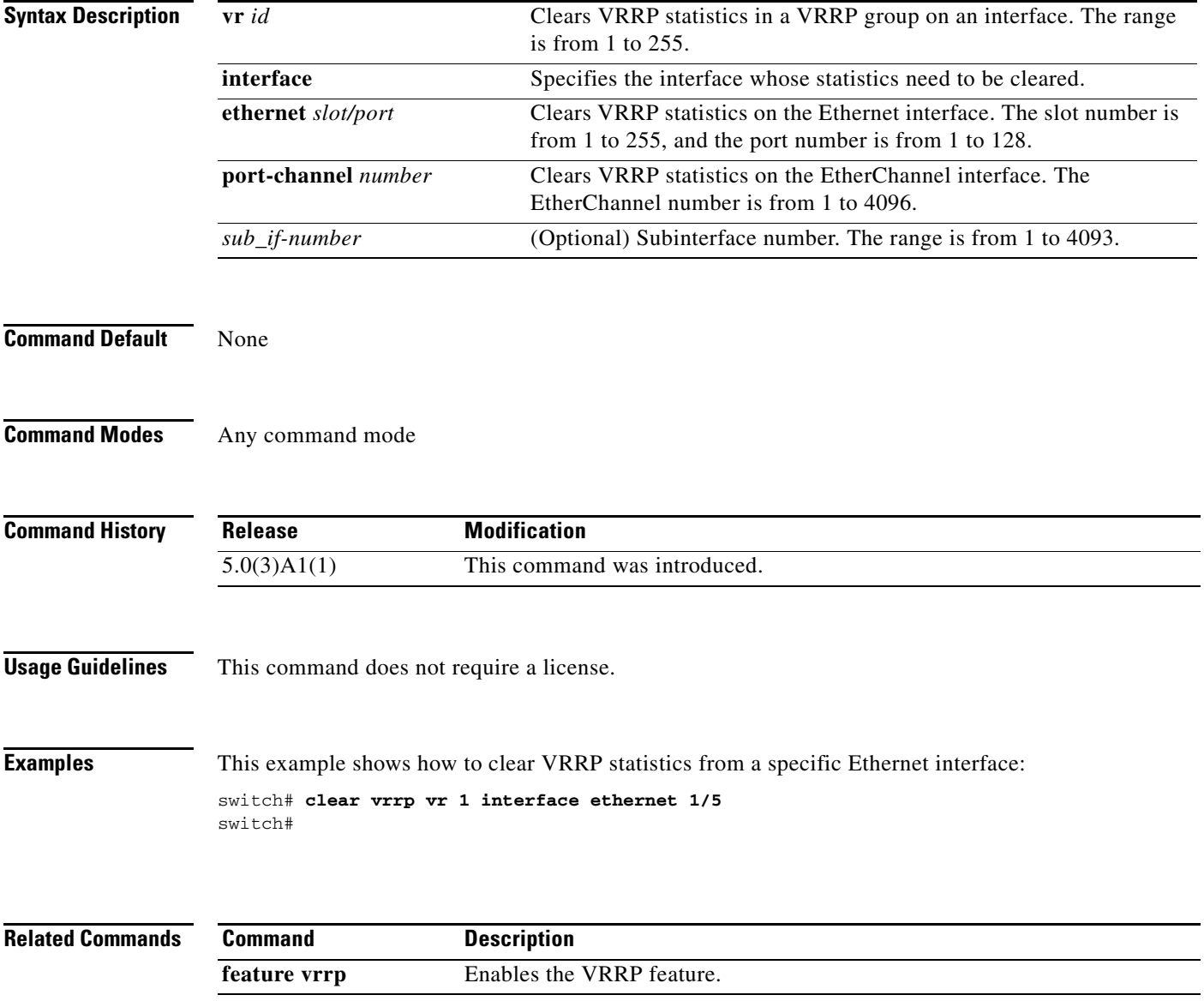

#### **client-to-client reflection**

To enable or restore route reflection from a Border Gateway Protocol (BGP) route reflector to clients, use the **client-to-client reflection** command. To disable client-to-client route reflection, use the **no** form of this command.

#### **client-to-client reflection**

#### **no client-to-client reflection**

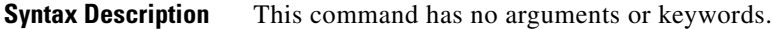

- **Command Default** Client-to-client route reflection is enabled by default; when a route reflector is configured, the route reflector reflects routes from a client to other clients.
- **Command Modes** Router address-family configuration mode

#### **Command History Release Modification** 5.0(3)A1(1) This command was introduced.

#### **Usage Guidelines** By default, the clients of a route reflector are not required to be fully meshed and the routes from a client are reflected to other clients. However, if the clients are fully meshed, route reflection is not required. In this case, use the **no client-to-client reflection** command to disable client-to-client reflection.

This command requires the LAN Enterprise Services license.

**Examples This example shows how to configure a router as a route reflector:**

switch# **configure terminal** switch(config)# **router bgp 50000** switch(config-router)# **address-family ipv4 multicast** switch(config-router-af)# **client-to-client reflection** switch(config-router-af)#

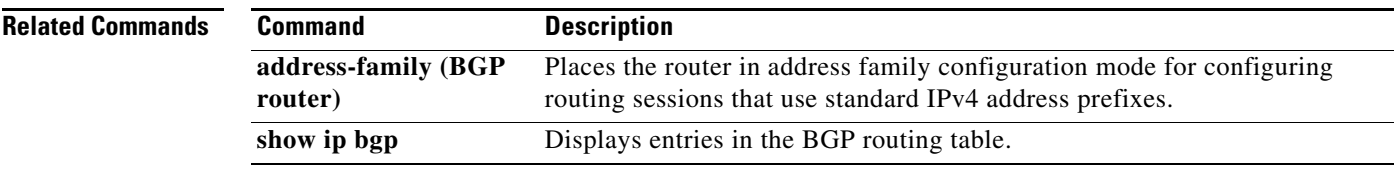

a ka

## **confederation**

To configure the confederation parameters for the Border Gateway Protocol (BGP), use the **confederation** command.

**confederation** {**identifier** | **peers**} *as-number*

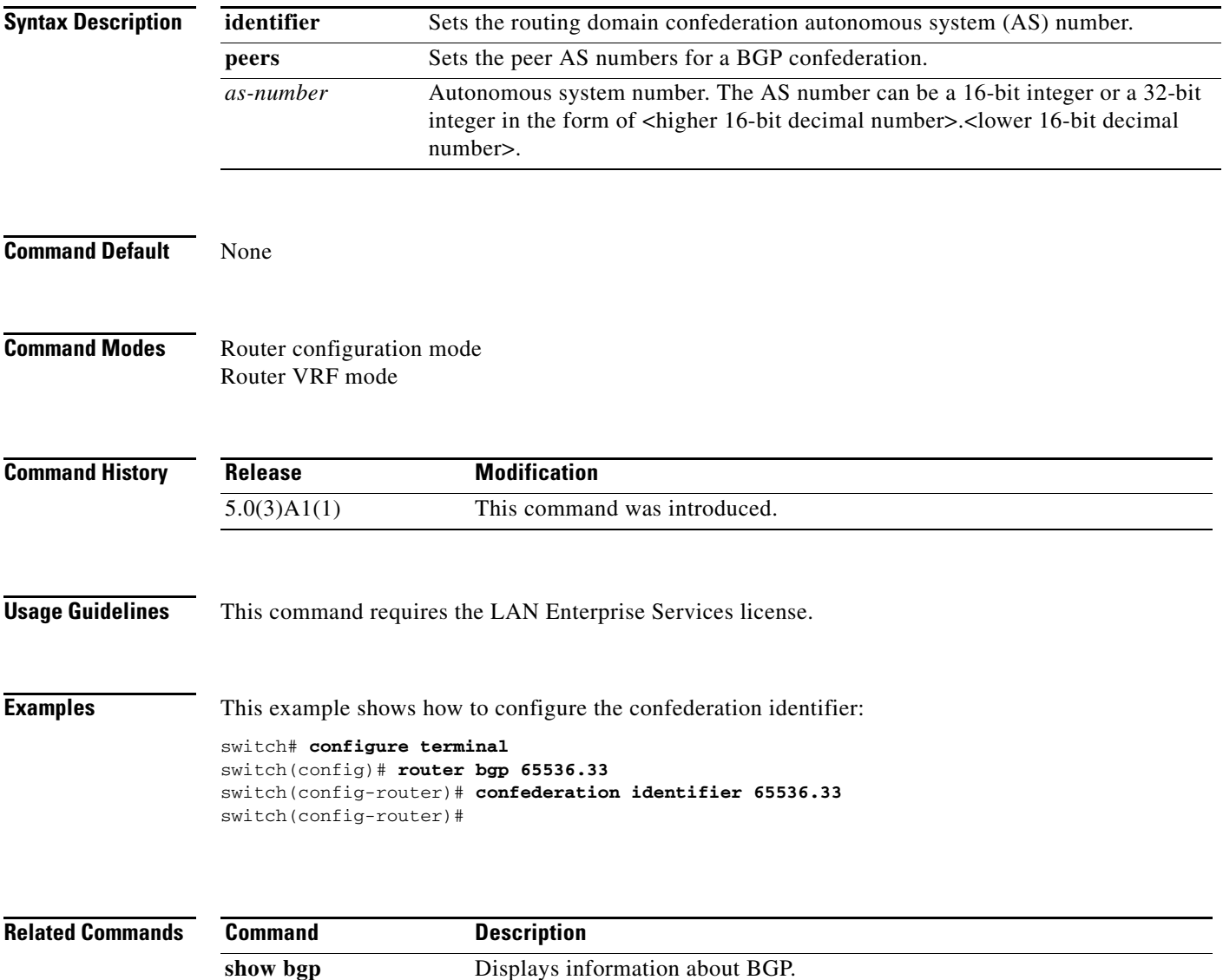

## **dampening (BGP)**

To enable Border Gateway Protocol (BGP) route dampening or change various BGP route dampening factors, use the **dampening** command. To disable the function or restore the default values, use the **no** form of this command.

**dampening** [*half-life* | **route-map** *name*]

**no dampening** [*half-life* | **route-map** *name*]

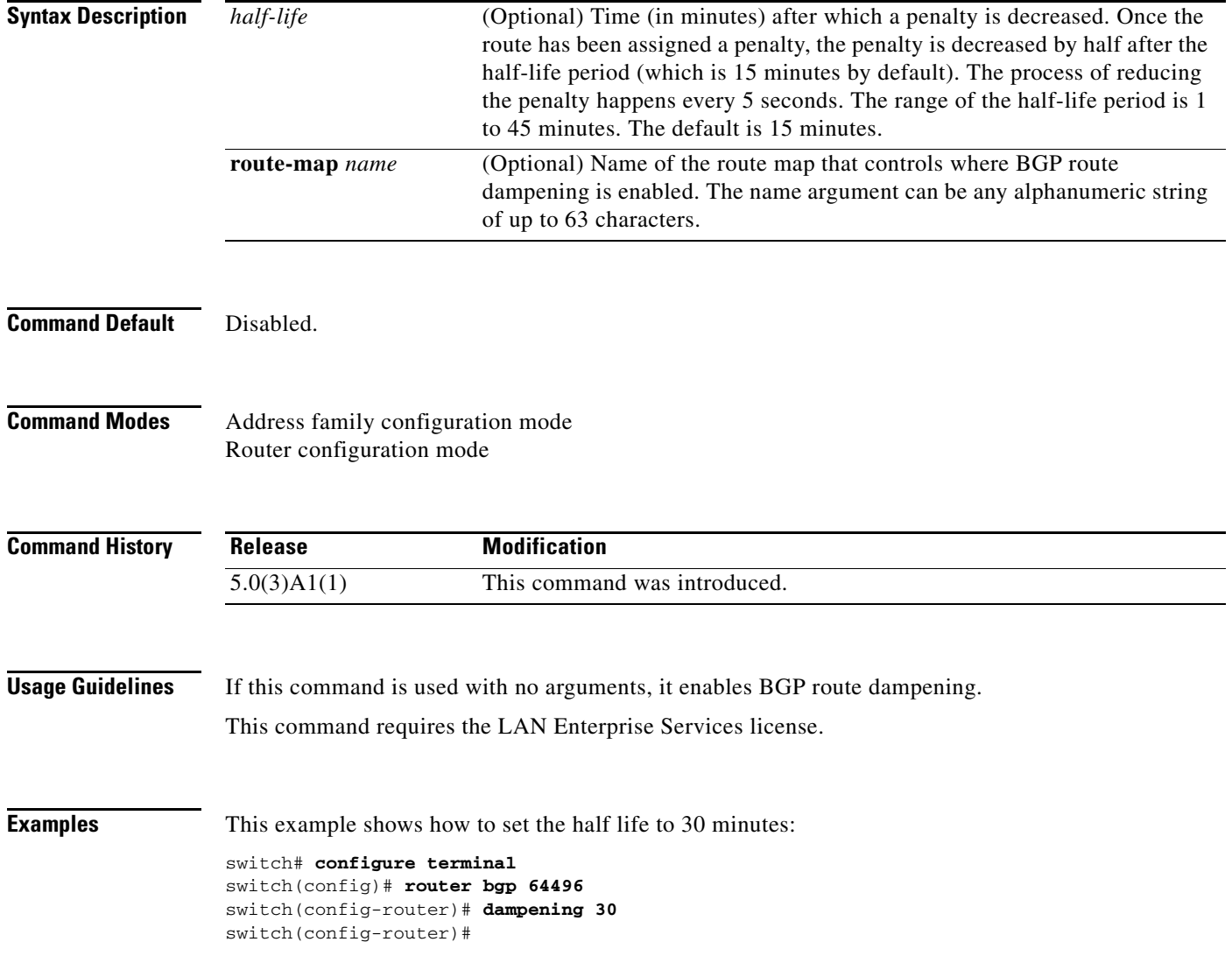

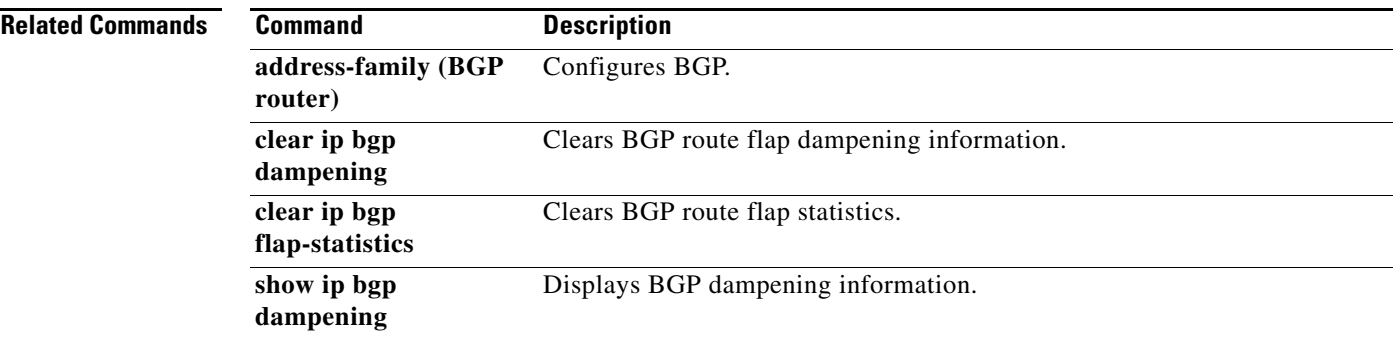

 $\blacksquare$ 

## **dead-interval (OSPF virtual link)**

To set the interval during which at least one hello packet must be received from a neighbor on an Open Shortest Path First (OSPF) virtual link before the router declares that neighbor as down, use the **dead interva**l command. To restore the default, use the **no** form of this command.

**dead-interval** *seconds*

**no dead-interval**

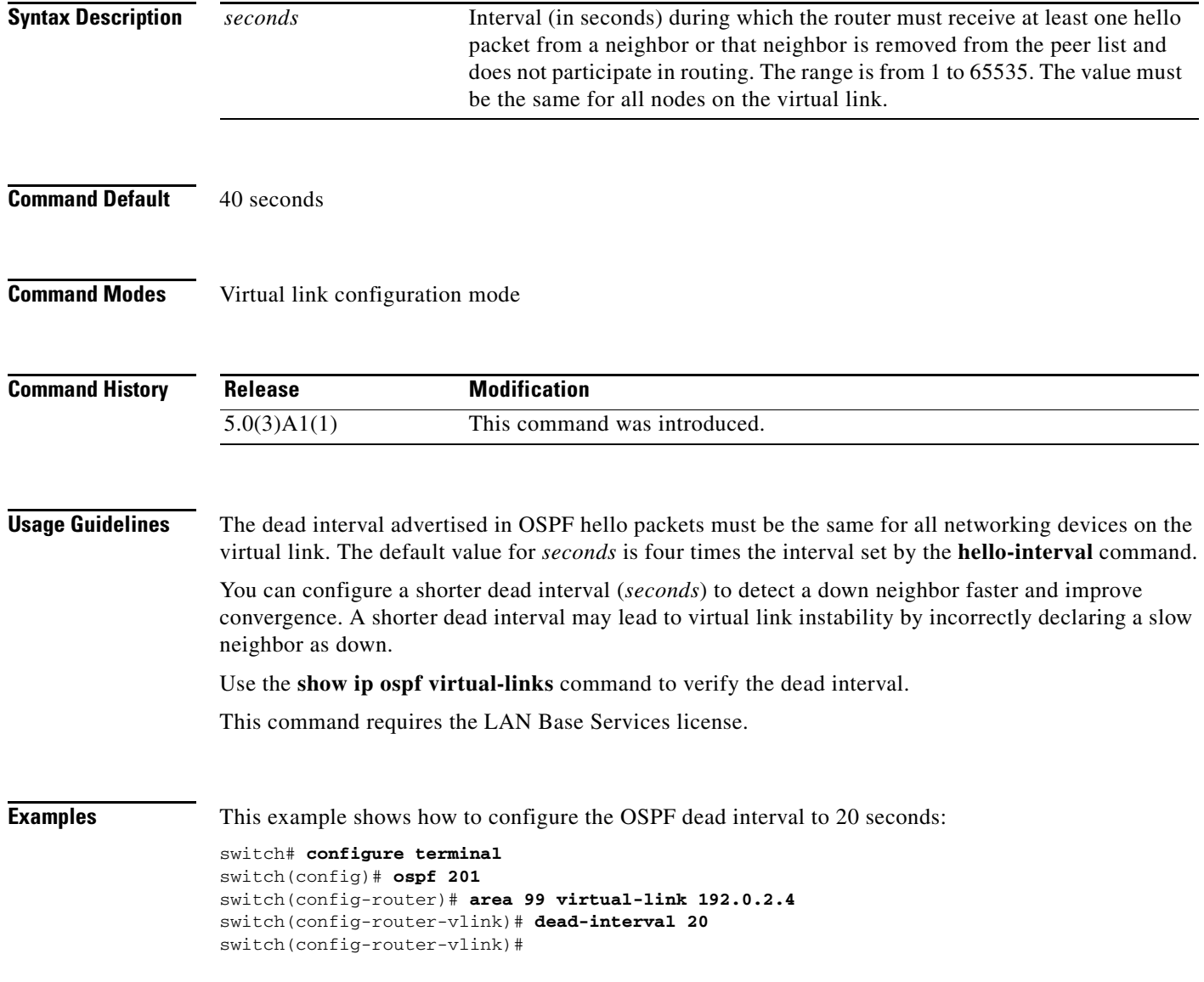

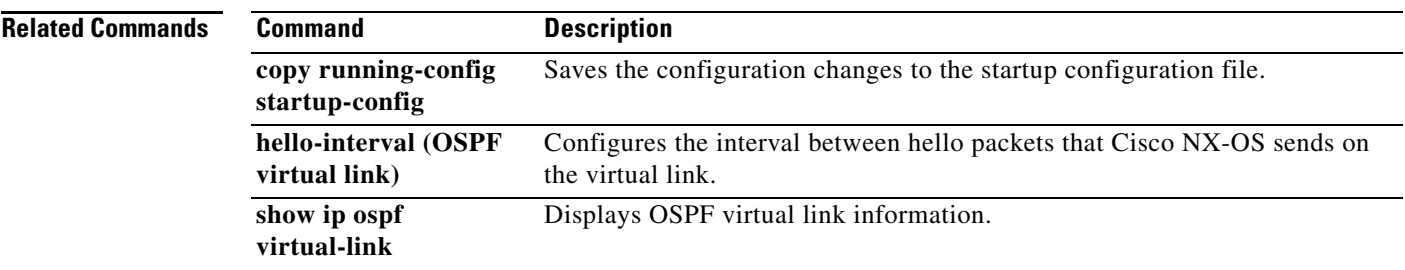

 $\blacksquare$ 

## **default-information originate (EIGRP)**

To generate a default route into the Enhanced Interior Gateway Routing Protocol (EIGRP), use the **default-information originate** command. To disable this feature, use the **no** form of this command.

**default-information originate** [**always**] [**route-map** *map-name*]

**no default-information originate**

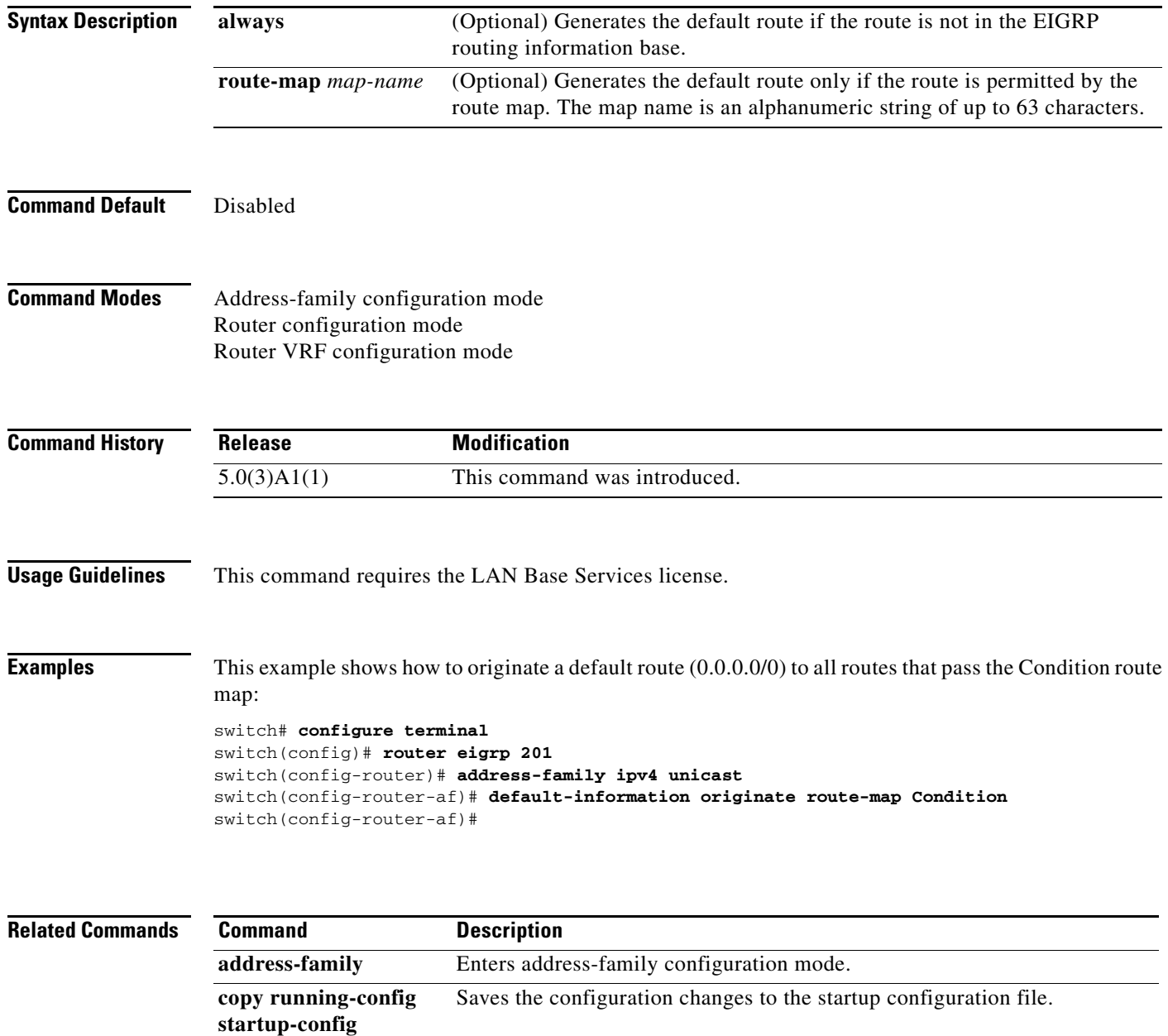

**default-metric** Sets the metric for routes redistributed into EIGRP.

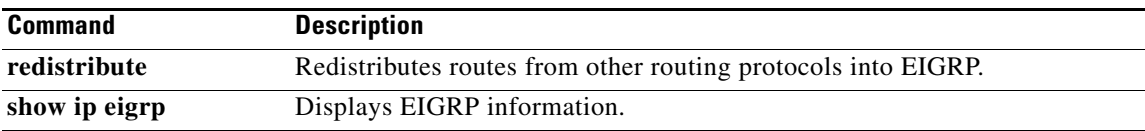

## **default-information originate (OSPF)**

To generate a default external route into an Open Shortest Path First (OSPF) routing domain, use the **default-information originate** command. To disable this feature, use the **no** form of this command.

**default-information originate** [**always**] [**route-map** *map-name*]

**no default-information originate** [**always**] [**route-map** *map-name*]

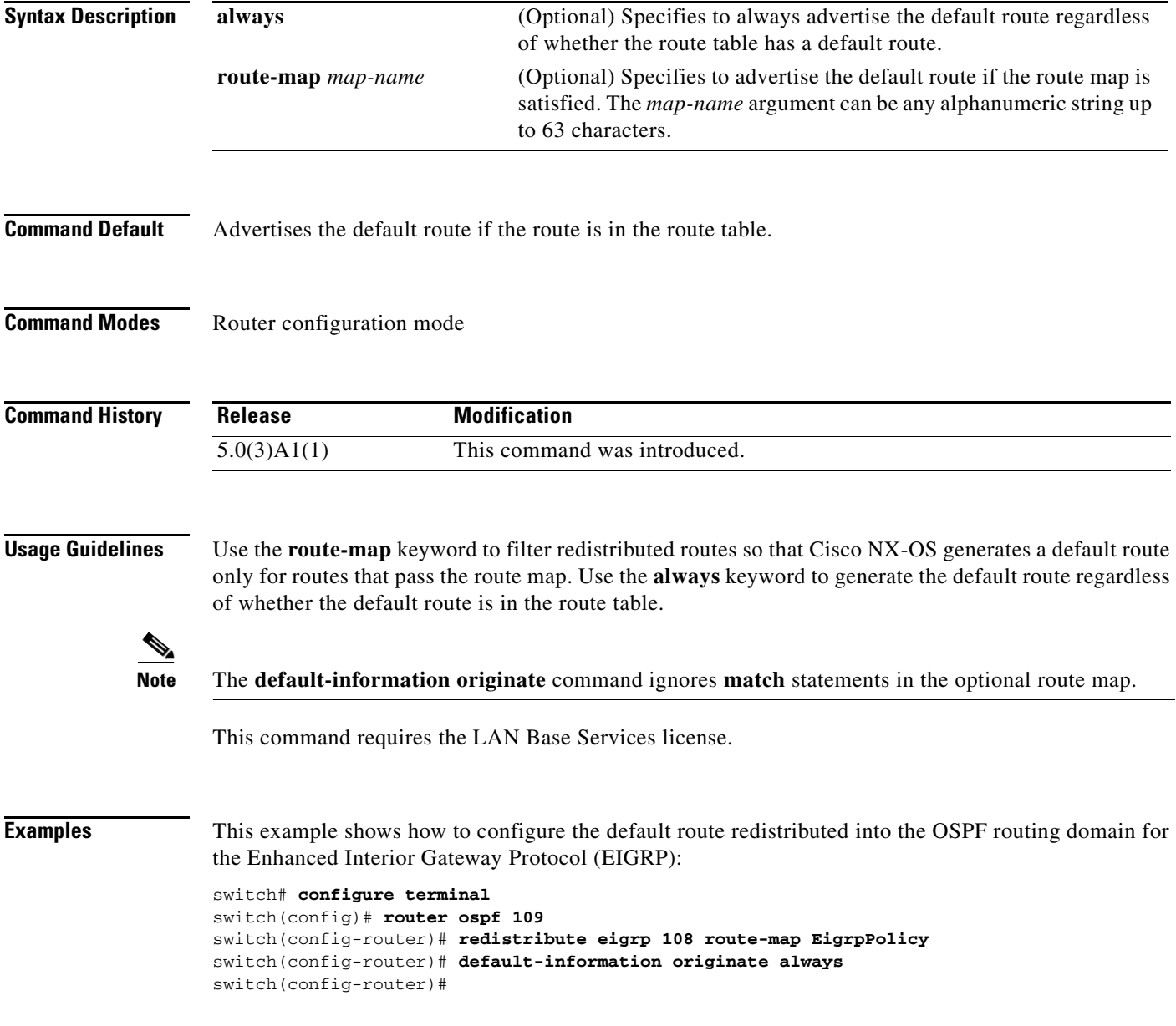

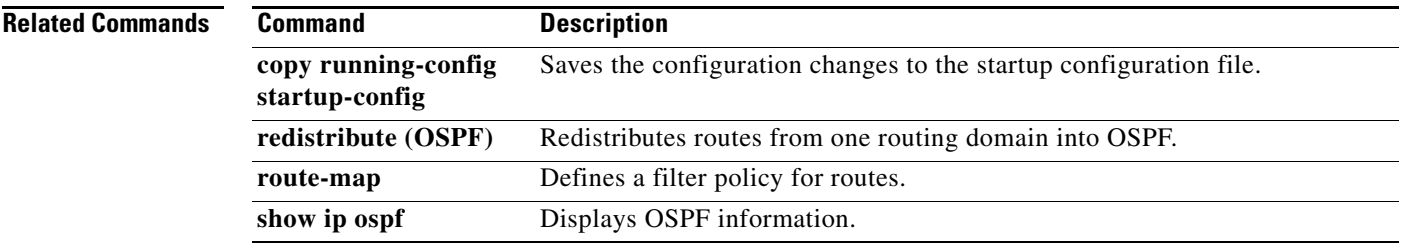

 $\blacksquare$ 

## **default-information originate (RIP)**

To generate a default route into the Routing Information Protocol (RIP), use the **default-information originate** command. To disable this feature, use the **no** form of this command.

**default-information originate** [**always**] [**route-map** *map-name*]

**no default-information originate**

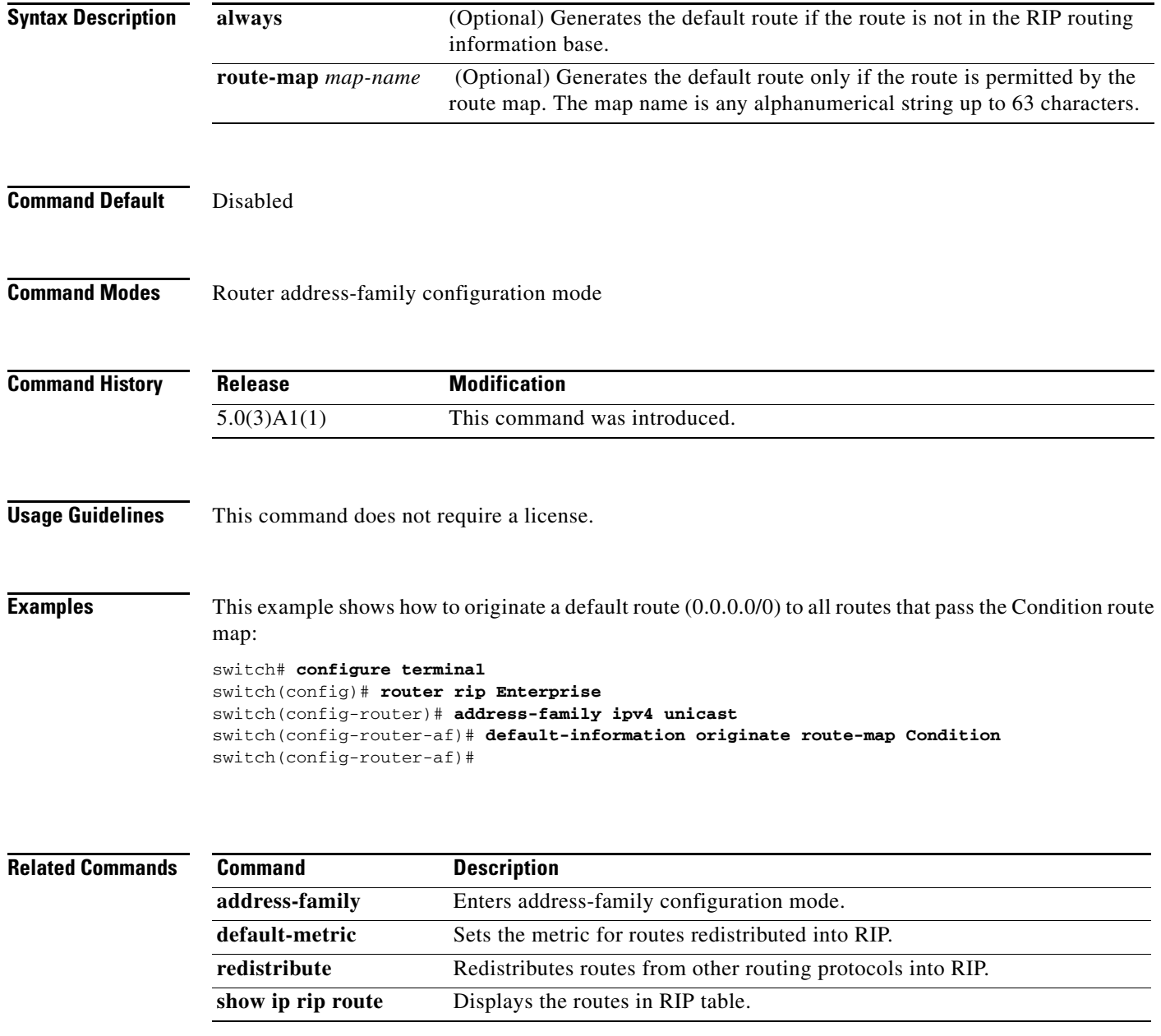

## **default-metric (EIGRP)**

To set metrics for an Enhanced Interior Gateway Routing Protocol (EIGRP), use the **default-metric**  command. To remove the metric value and restore the default state, use the **no** form of this command.

**default-metric** *bandwidth delay reliability loading mtu*

**no default-metric**

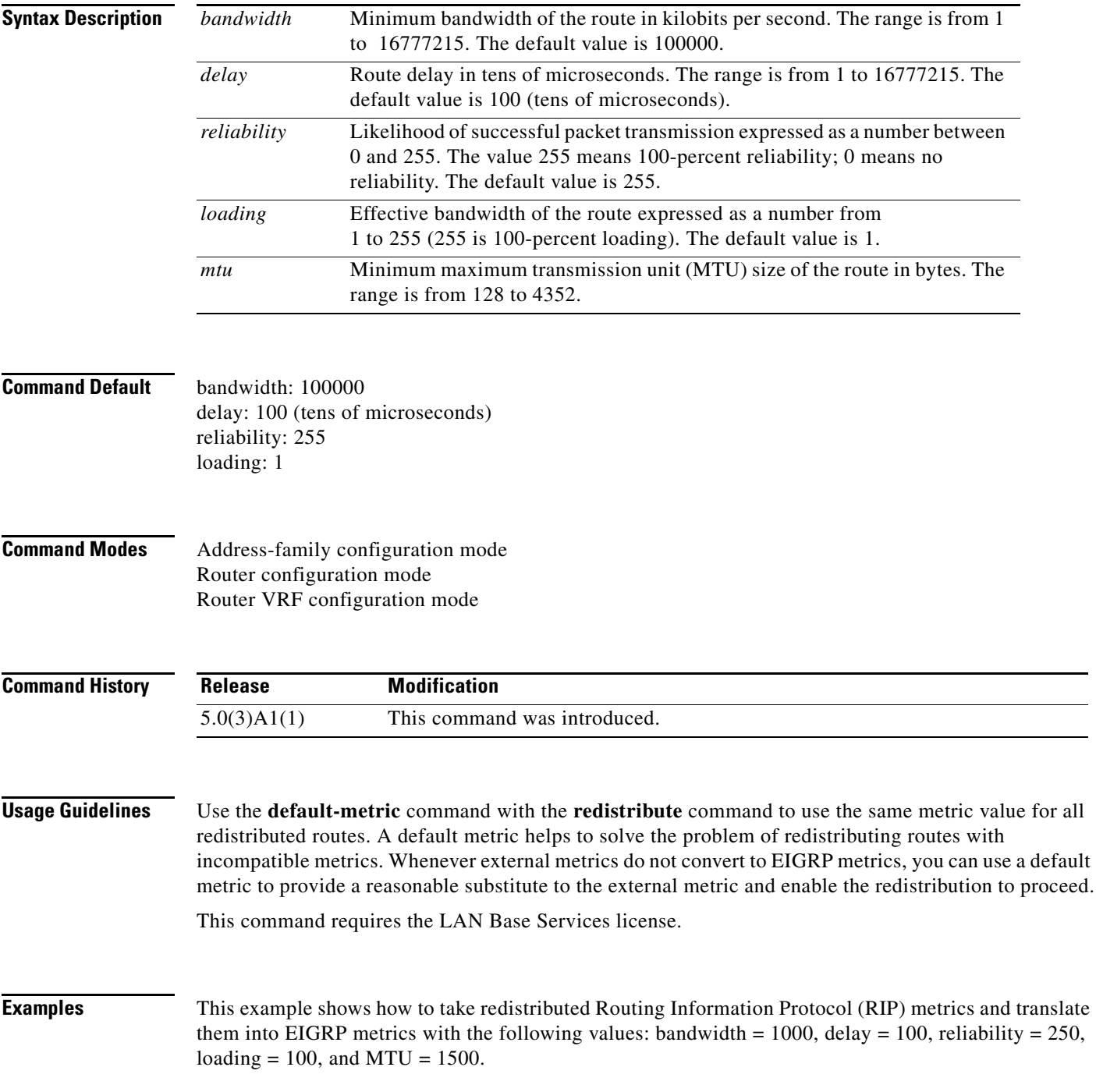

```
switch# configure terminal
switch(config)# router eigrp 1
switch(config-router)# address-family ipv4 unicast
switch(config-router-af)# redistribute rip 100 route-map FilterRIP
switch(config-router-af)# default-metric 1000 100 250 100 1500
switch(config-router-af)#
```
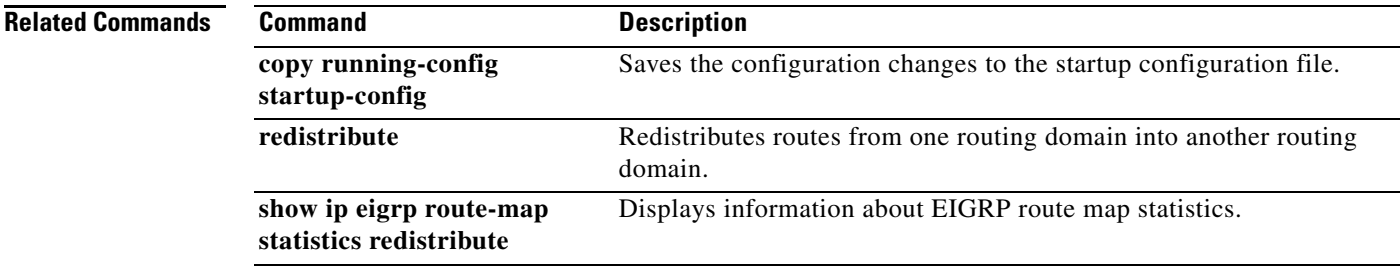

۰
# **default-metric (OSPF)**

To set default metric values for the Open Shortest Path First (OSPF) routing protocol, use the **default-metric** command. To return to the default state, use the **no** form of this command.

**default-metric** *metric-value*

**no default-metric** *metric-value*

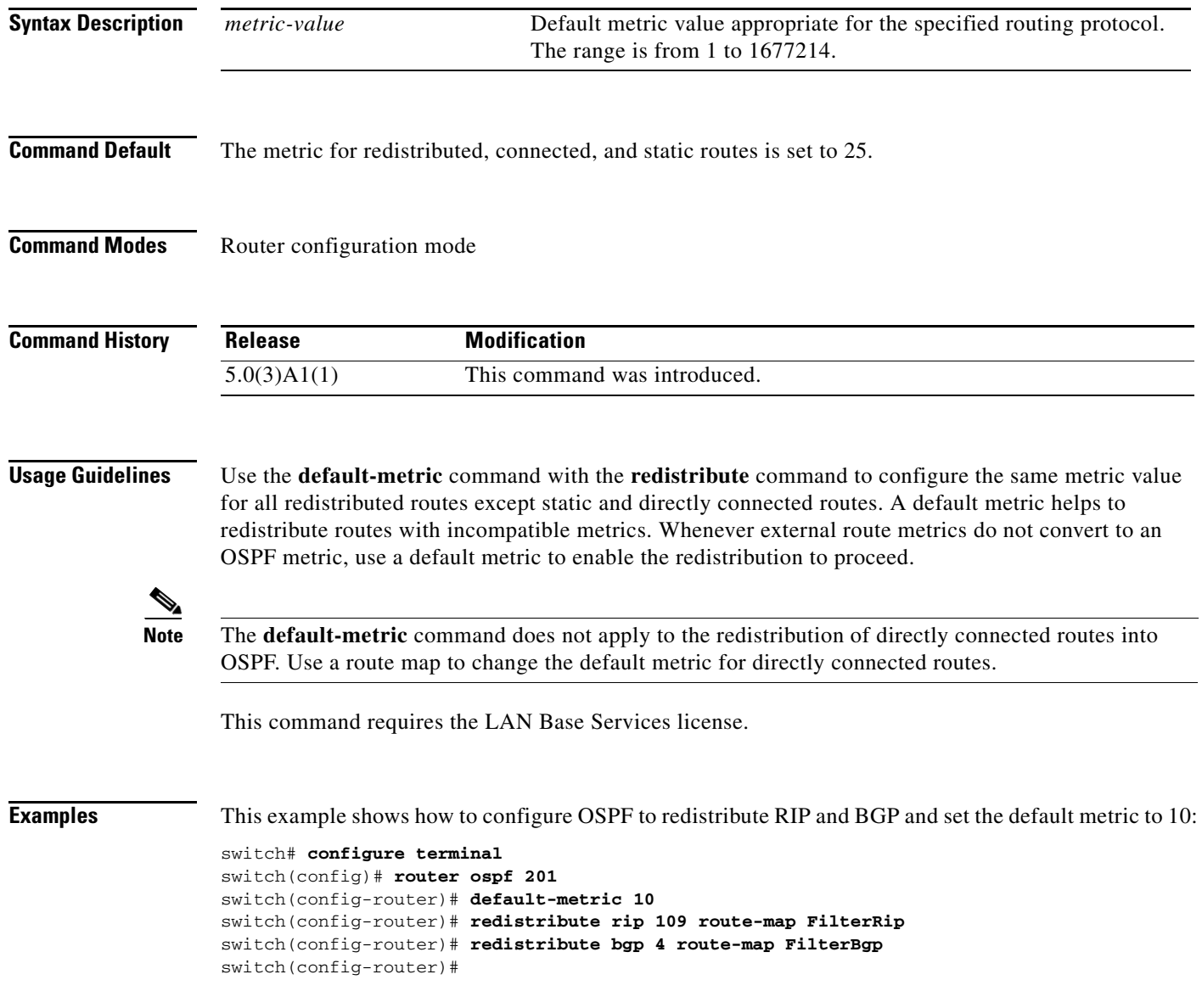

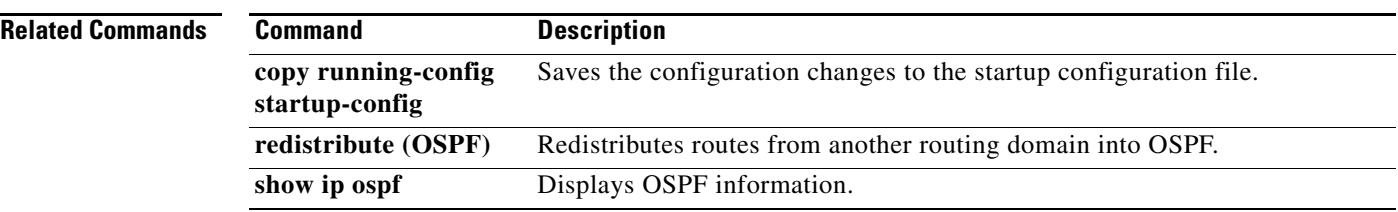

## **default-metric (RIP)**

To set default metric values for the Routing Information Protocol (RIP), use the **default-metric**  command in router address-family configuration mode. To return to the default state, use the **no** form of this command.

**default-metric** *value*

**no default-metric** [*value*]

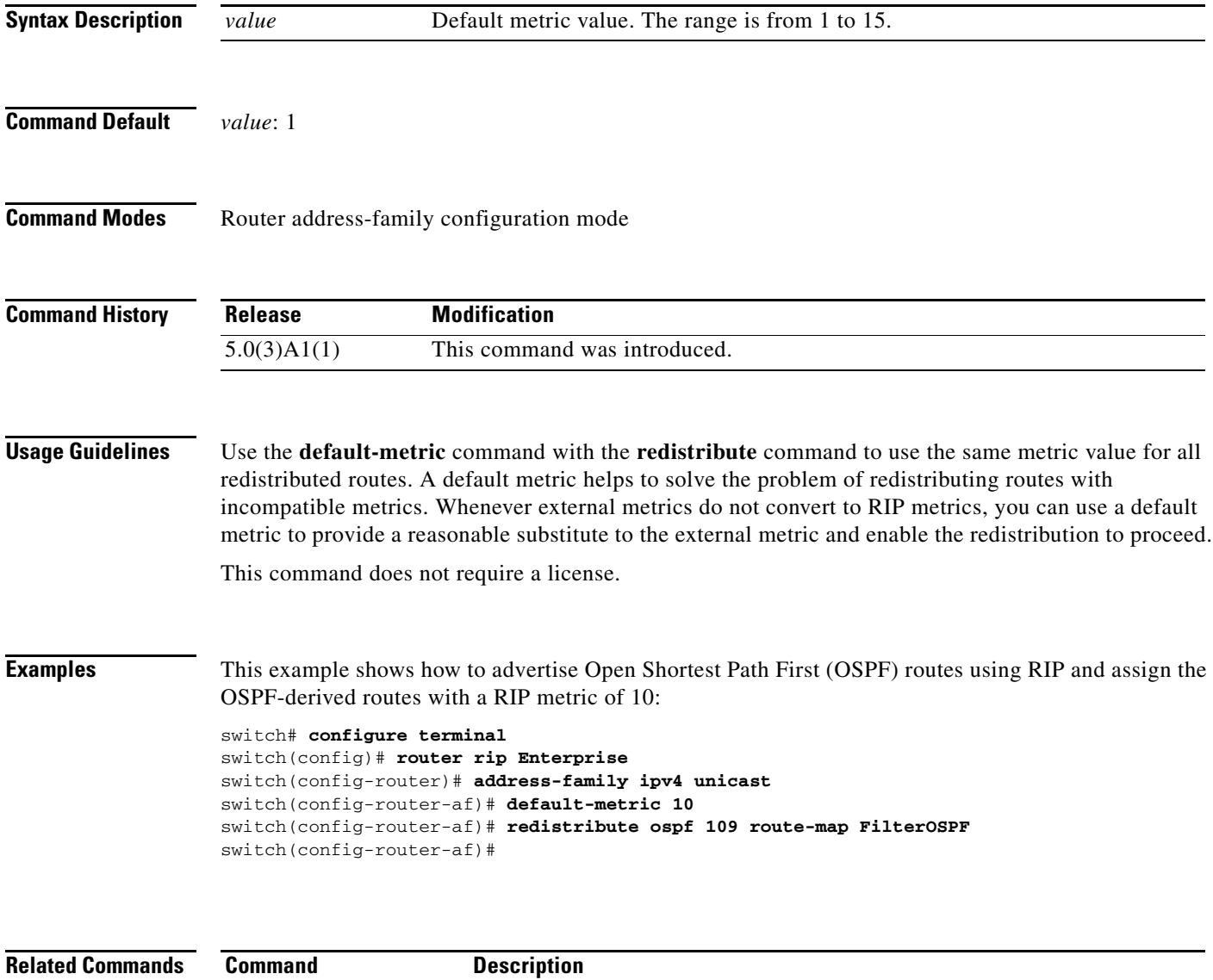

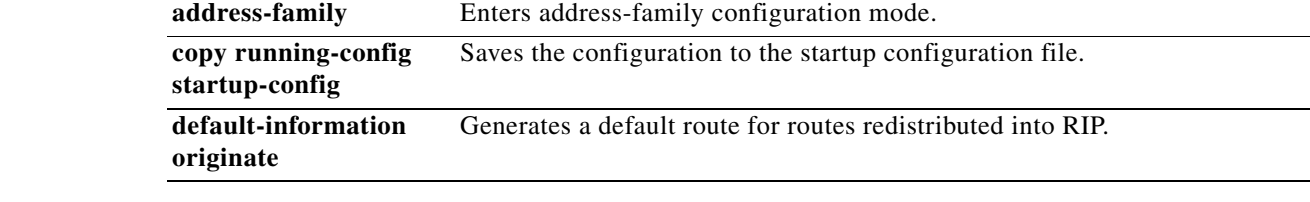

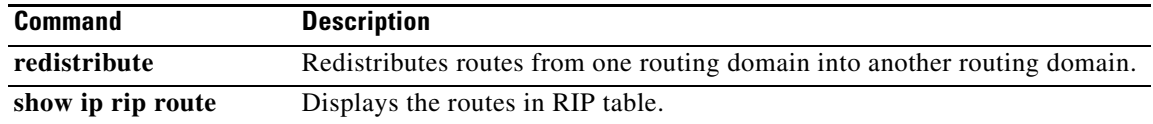

a ka

# **delay minimum**

To delay the Hot Standby Router Protocol (HSRP) initialization after a reload or after an interface comes up, use the **delay minimum** command. To disable this function, use the **no** form of this command.

**delay minimum** [*min-delay*] **reload** [*reload-delay*]

**no delay minimum** [*min-delay*] **reload** [*reload-delay*]

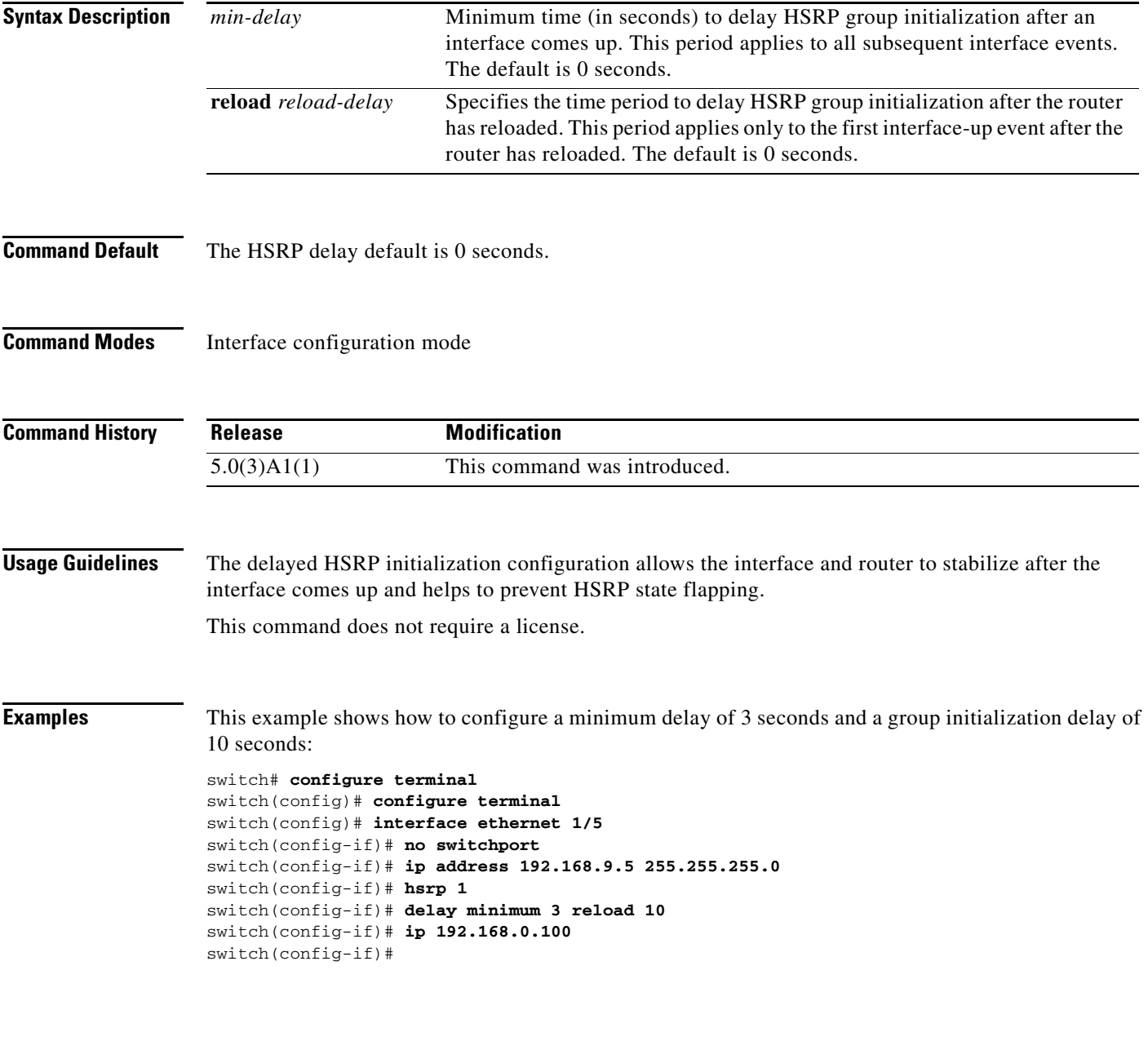

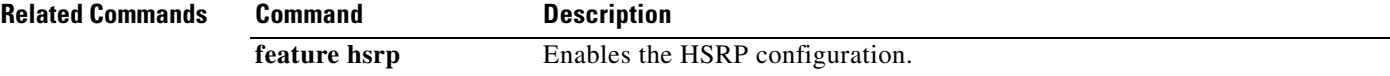

# **delay**

To delay a state change for object tracking, use the **delay** command. To disable this function, use the **no** form of this command.

**delay** {**up** *up-time* [**down** *down-time*] | **down** *down-time* [**up** *up-time*]}

**no delay**

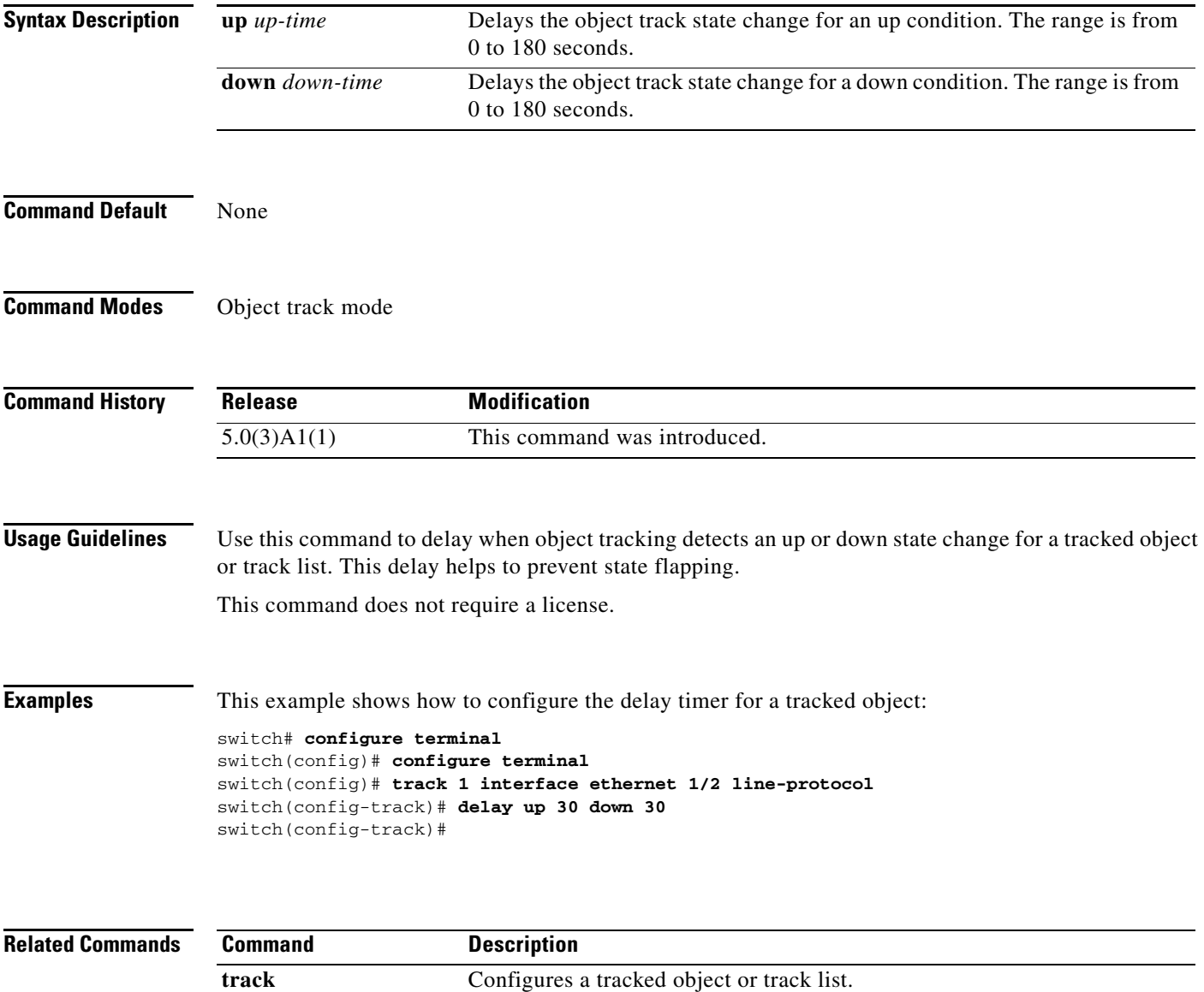

## **distance (EIGRP)**

To allow the use of two administrative distances—internal and external—for the Enhanced Interior Gateway Routing Protocol (EIGRP) that could provide a better route to a node, use the **distance**  command. To return to the default setting, use the **no** form of this command.

**distance** *internal-distance external-distance*

**no distance**

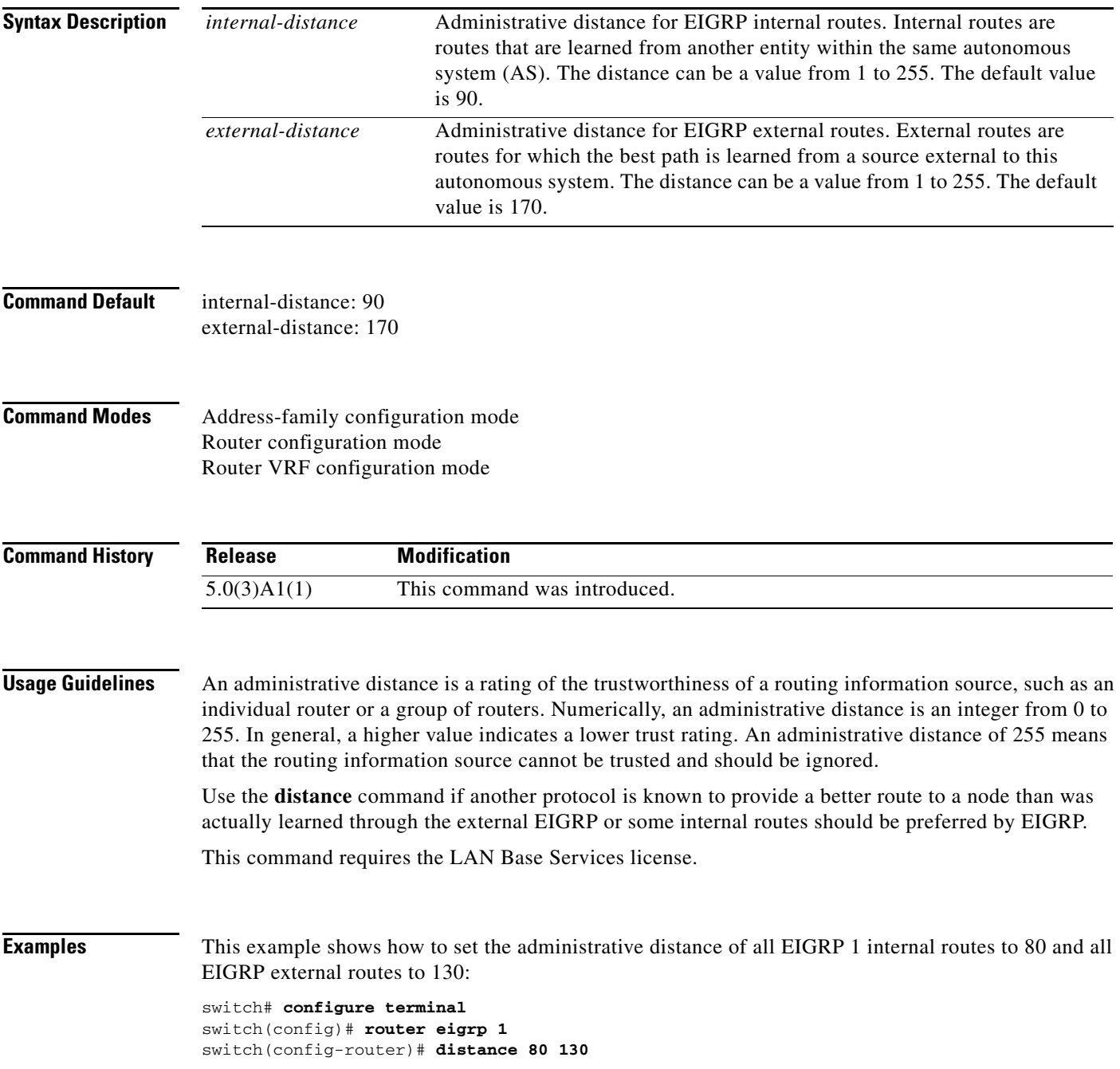

switch(config-router)#

**Related Commands C** 

| Command       | <b>Description</b>          |
|---------------|-----------------------------|
| show ip eigrp | Displays EIGRP information. |

## **distance (OSPF)**

To define the Open Shortest Path First (OSPF) route administrative distance, use the **distance** command. To restore the default, use the **no** form of this command.

**distance** *distance*

**no distance**

**startup-config**

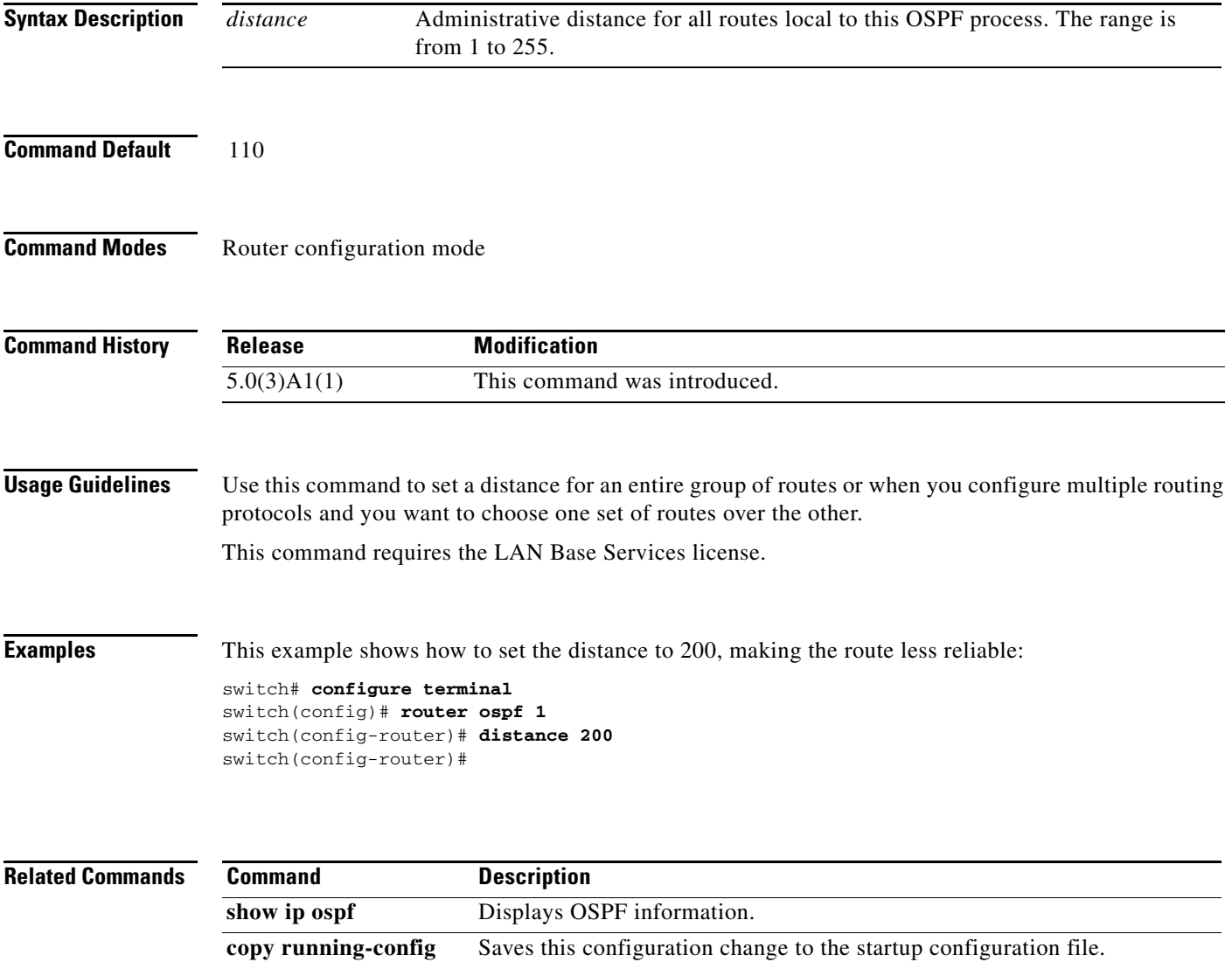

## **distance (RIP)**

To define the administrative distance assigned to routes discovered by the Routing Information Protocol (RIP), use the **distance** command. To remove the distance and restore the system to its default condition, use the **no** form of this command.

**distance** *admin-distance*

**no distance** *admin-distance*

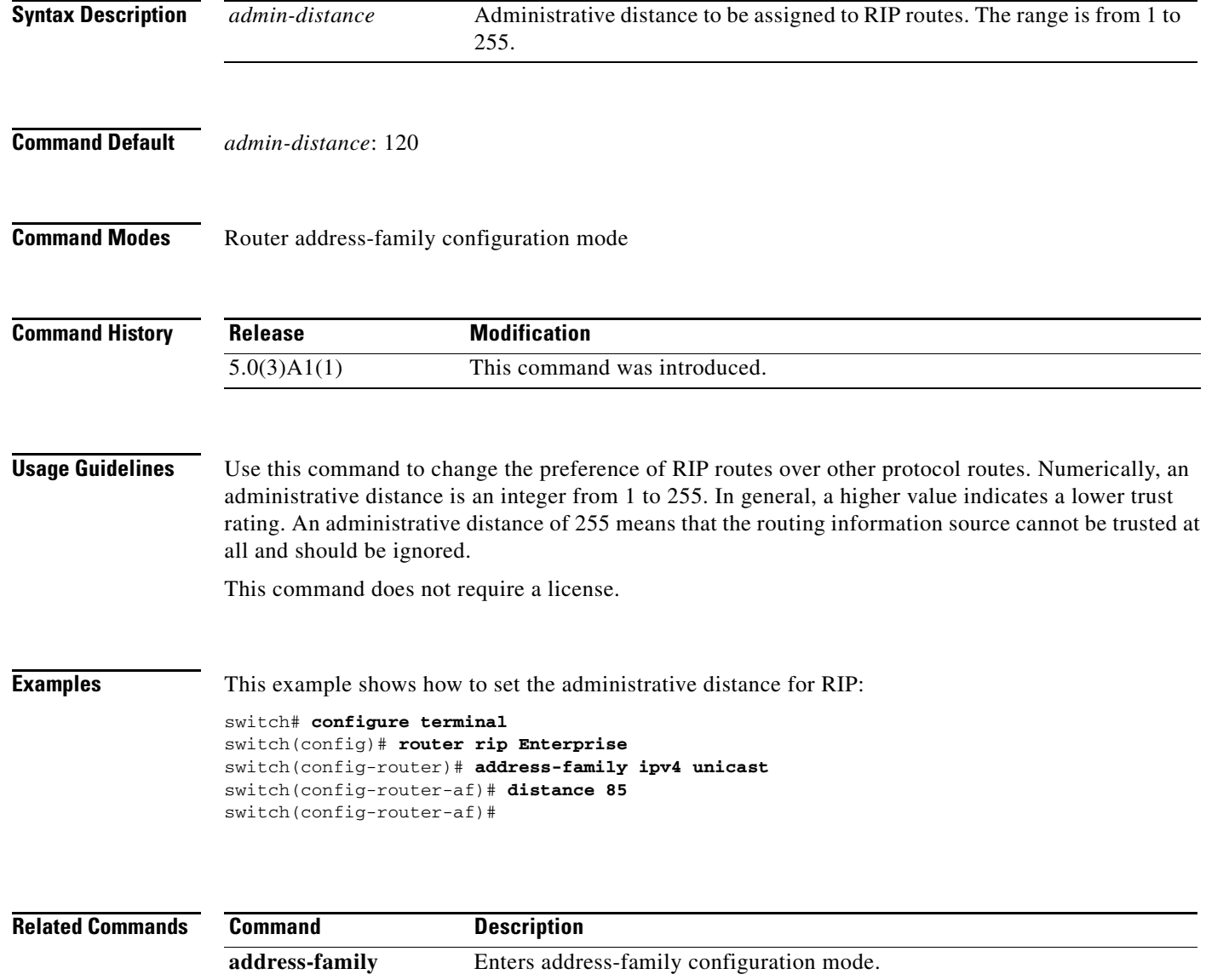

redistribute Redistributes routes from one routing domain into RIP.

**show ip rip** Displays a summary of RIP information for all RIP instances.

## **ebgp-multihop**

To configure the exterior Border Gateway Protocol (eBGP) time-to-live (TTL) value to support eBGP multihop, use the **ebgp-multihop** command. To return to the default setting, use the **no** form of this command.

**ebgp-multihop** *ttl-value*

**no ebgp-multihop** *ttl-value*

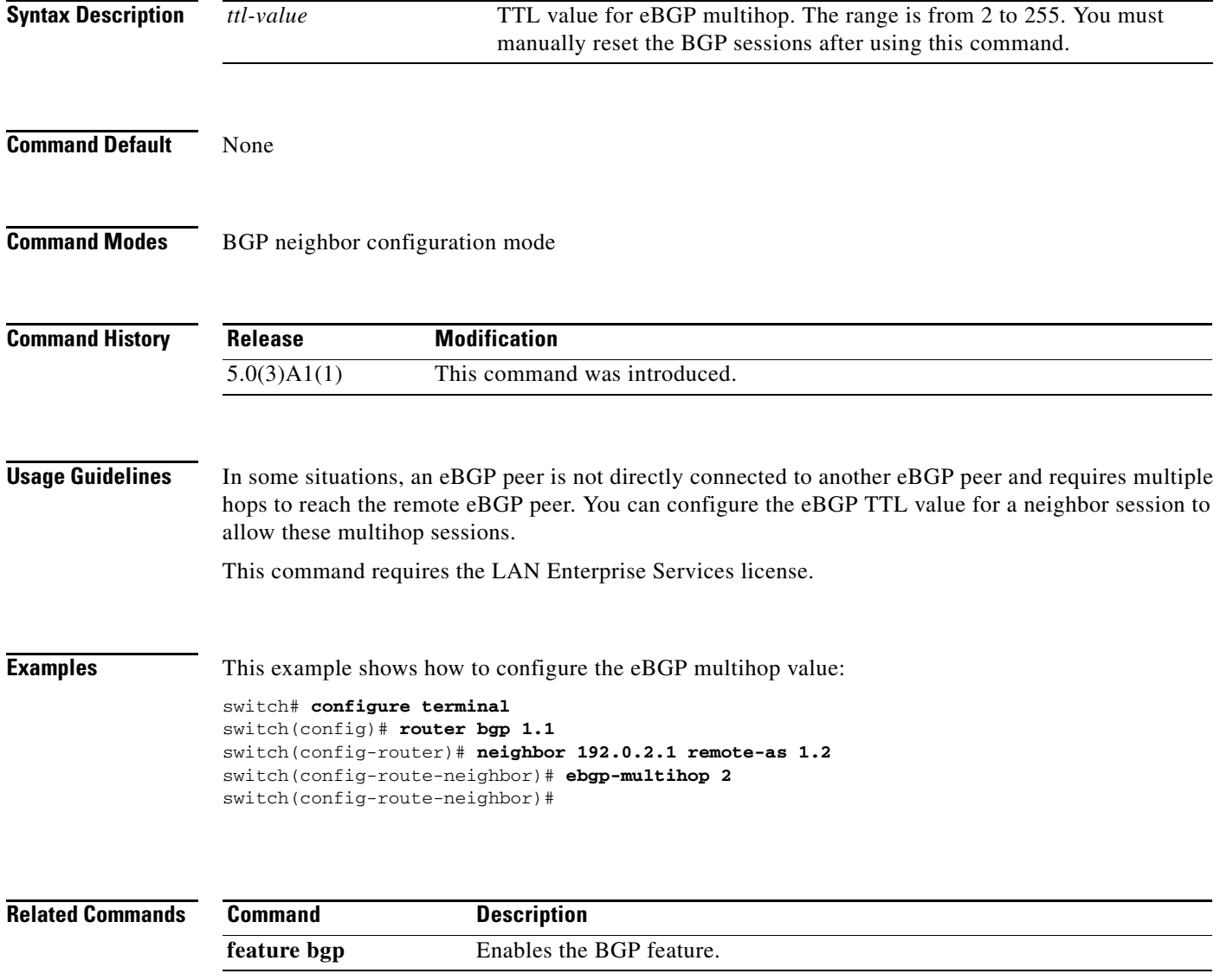

## **eigrp log-neighbor-changes**

To enable the logging of changes in Enhanced Interior Gateway Routing Protocol (EIGRP) neighbor adjacencies, use the **eigrp log-neighbor-changes** command. To disable the logging of changes in EIGRP neighbor adjacencies, use the **no** form of this command.

#### **eigrp log-neighbor-changes**

**no eigrp log-neighbor-changes**

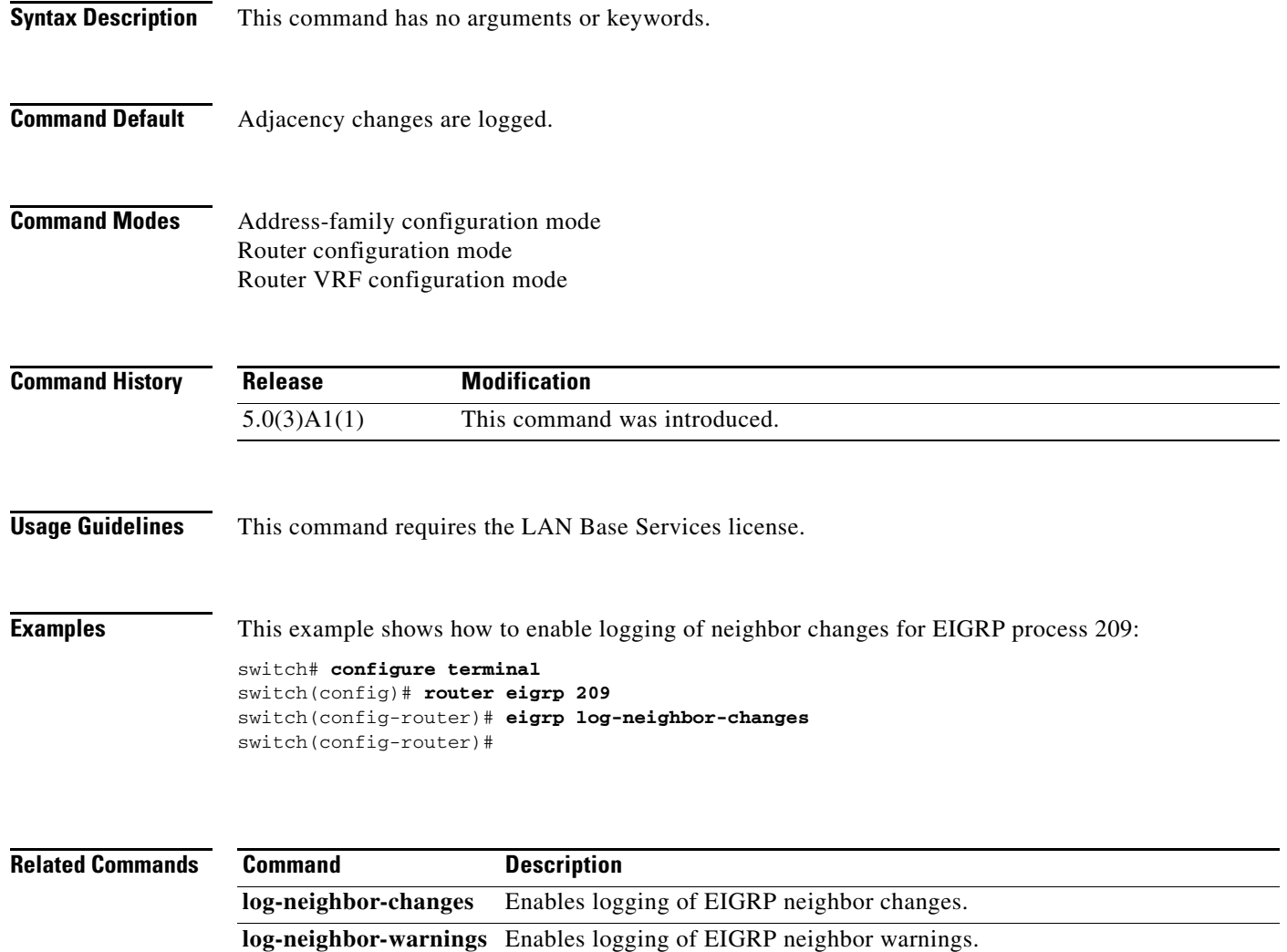

**log-adjacency-changes** Enables logging of EIGRP adjacency state changes.

# **eigrp log-neighbor-warnings**

To enable the logging of Enhanced Interior Gateway Routing Protocol (EIGRP) neighbor warning messages and to configure the interval between repeated neighbor warning messages, use the **eigrp log-neighbor-warnings** command. To disable the logging of EIGRP neighbor warning messages, use the **no** form of this command.

**eigrp log-neighbor-warnings** [*seconds*]

**no eigrp log-neighbor-warnings**

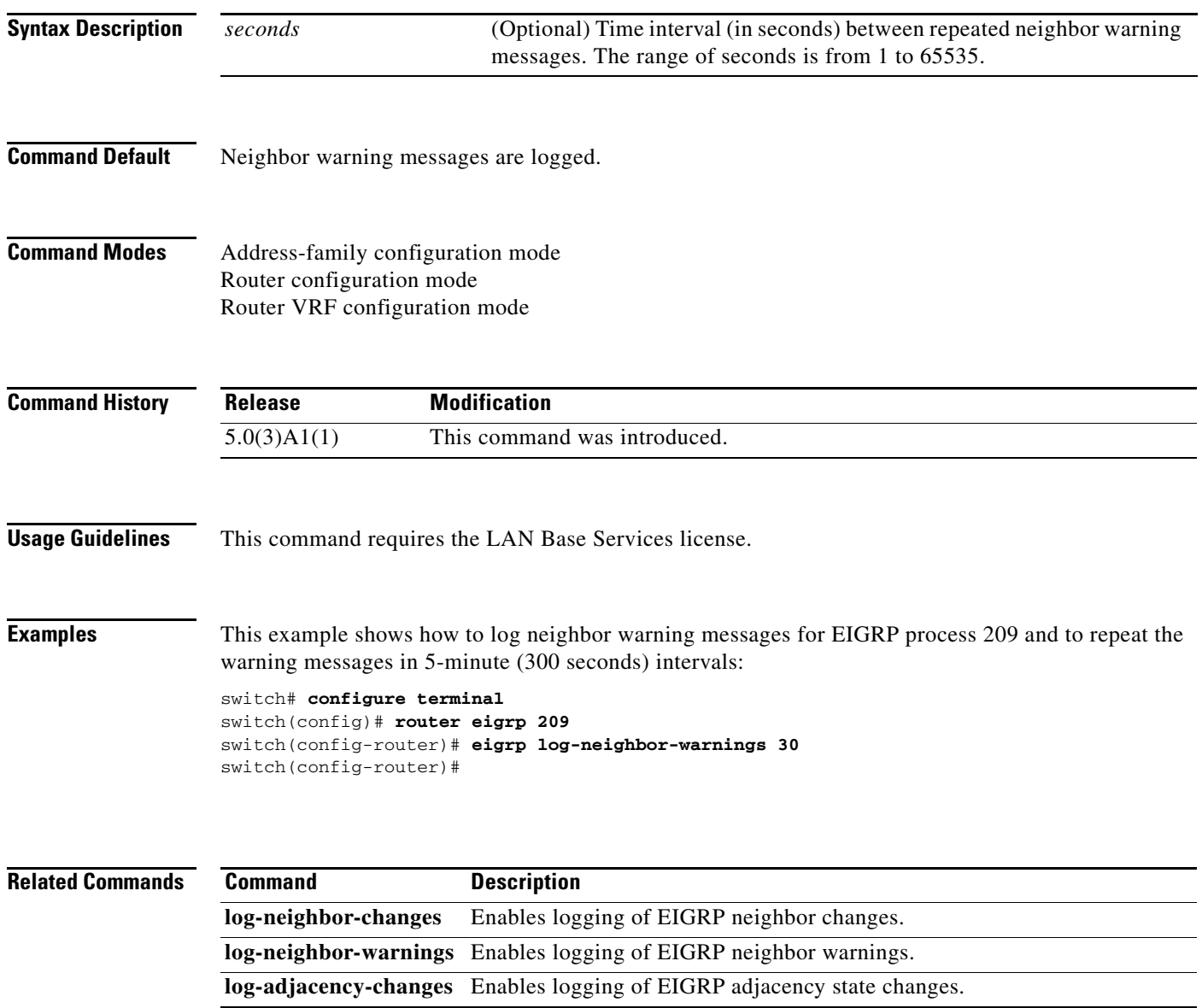

## **eigrp router-id**

To set the router ID used by the Enhanced Interior Gateway Routing Protocol (EIGRP) when communicating with its neighbors, use the **eigrp router-id** command. To remove the configured router ID, use the **no** form of this command.

**eigrp router-id** *ip-address*

**no eigrp router-id** *ip-address*

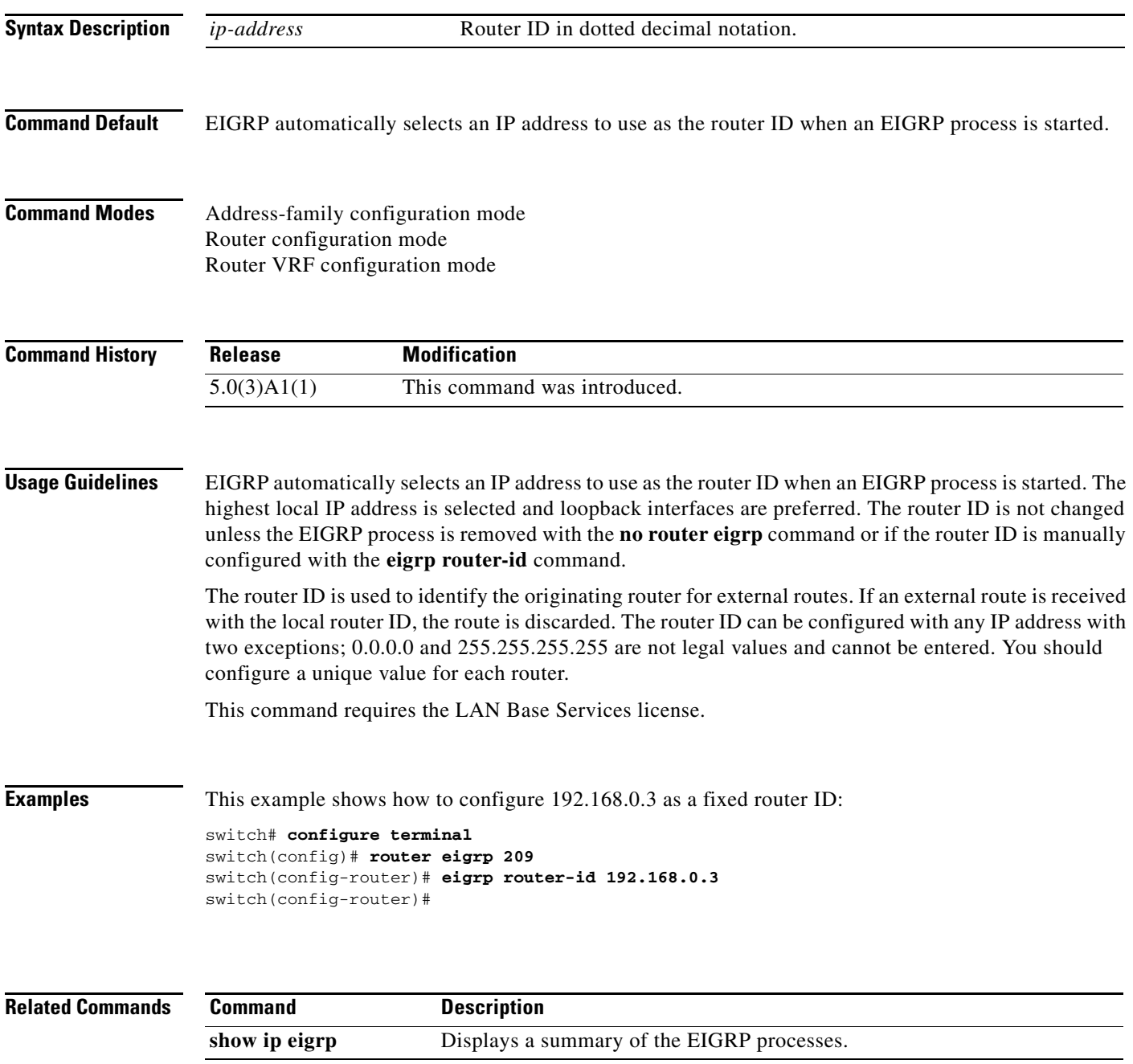

### **eigrp stub**

To configure a router as a stub using the Enhanced Interior Gateway Routing Protocol (EIGRP), use the **eigrp stub** command. To disable the EIGRP stub routing feature, use the **no** form of this command.

**eigrp stub** [**direct** | **leak-map** *map-name*| **receive-only** | **redistributed**]

**no eigrp stub** [**direct** | **leak-map** *map-name*| **receive-only** | **redistributed**]]

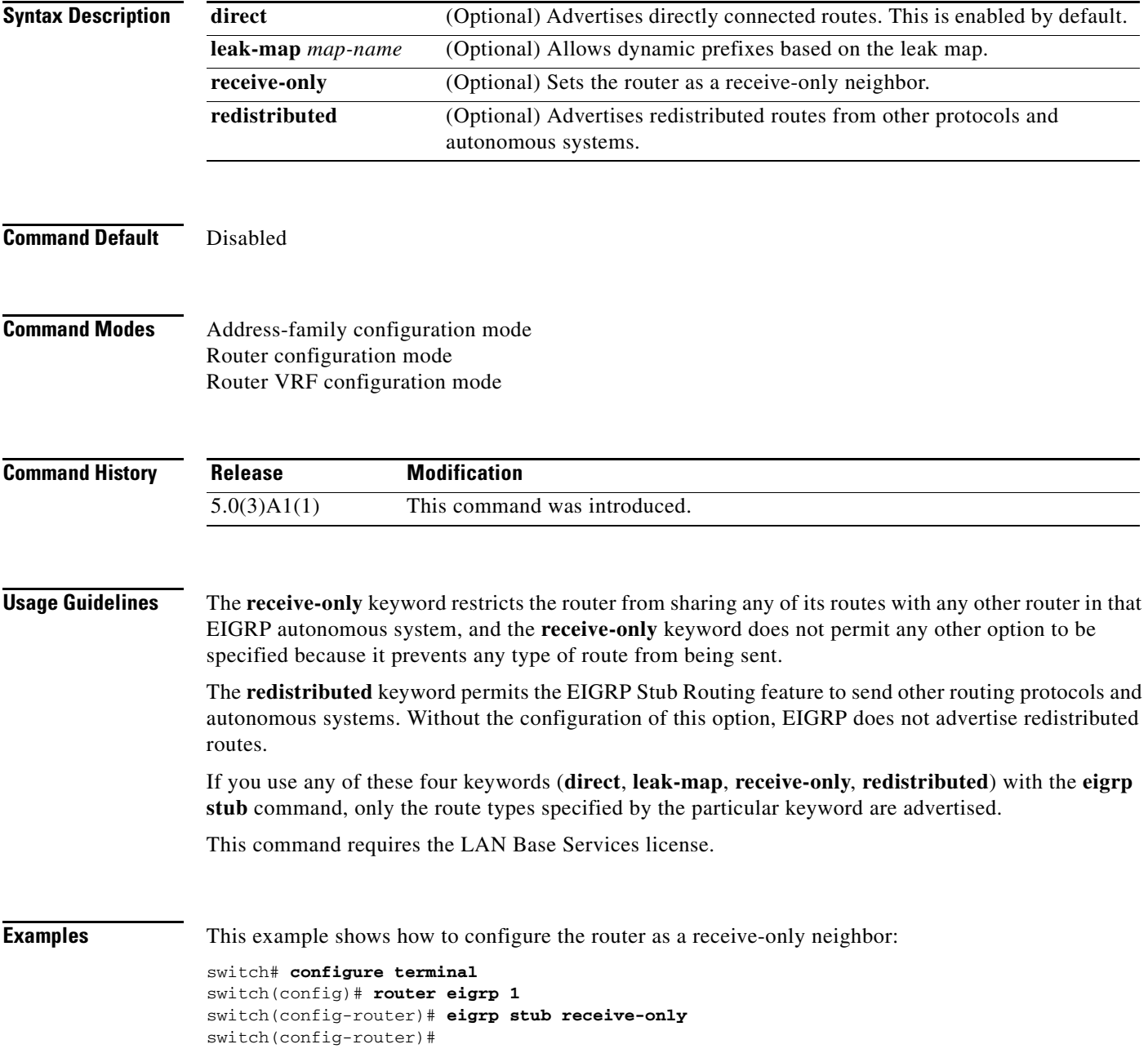

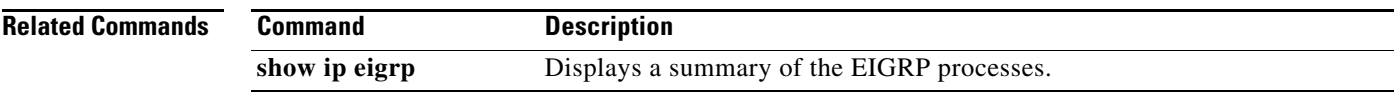

a ka

### **feature bgp**

To enable the Border Gateway Protocol (BGP), use the **feature bgp** command. To disable BGP, use the **no** form of this command.

**feature bgp**

**no feature bgp**

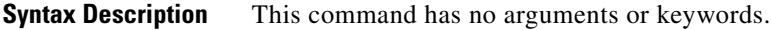

**Command Default** Disabled

**Command Modes** Global configuration mode

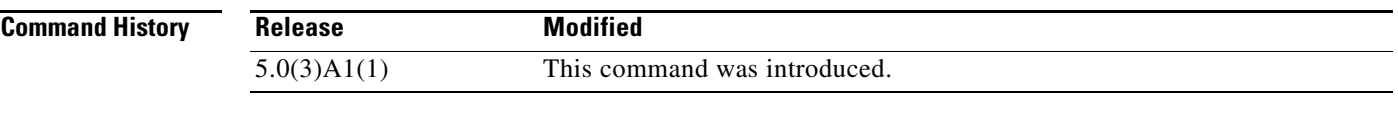

**Usage Guidelines** You must enable the BGP feature before you can configure BGP. This command requires the LAN Enterprise Services license.

**Examples** This example shows how to enable a BGP configuration:

switch# **configure terminal** switch(config)# **feature bgp**  switch(config)#

This example shows how to disable the BGP feature:

switch# **configure terminal** switch(config)# **no feature bgp**  switch(config)#

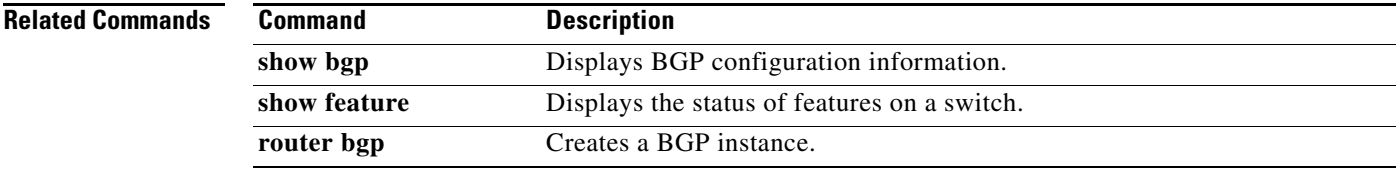

## **feature eigrp**

To enable the Enhanced Interior Gateway Protocol (EIGRP), use the **feature eigrp** command. To disable EIGRP, use the **no** form of this command.

**feature eigrp**

**no feature eigrp**

- **Syntax Description** This command has no arguments or keywords.
- **Command Default** Disabled

**Command Modes** Global configuration mode

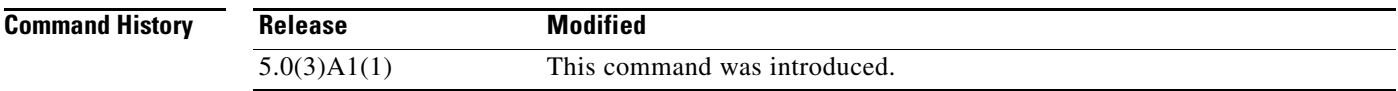

**Usage Guidelines** You must enable the EIGRP feature before you can configure EIGRP. This command requires the LAN Base Services license.

**Examples** This example shows how to enable the EIGRP feature:

switch# **configure terminal** switch(config)# **feature eigrp**  switch(config)#

This example shows how to disable the EIGRP feature:

switch# **configure terminal** switch(config)# **no feature eigrp**  switch(config)#

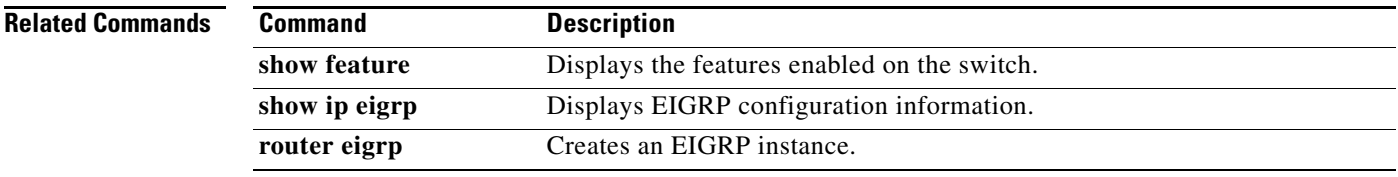

a ka

### **feature hsrp**

To enter Hot Standby Router Protocol (HSRP) configuration mode and enable HSRP, use the **feature hsrp** command. To disable HSRP, use the **no** form of this command.

**feature hsrp**

**no feature hsrp**

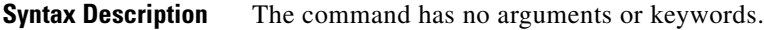

**Command Default** Disabled

**Command Modes** Global configuration mode

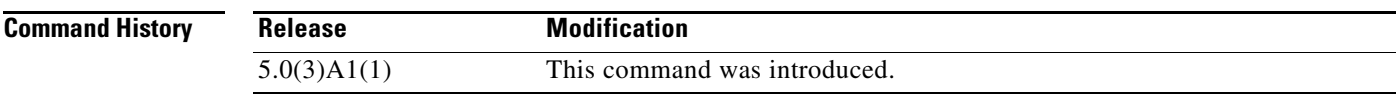

**Usage Guidelines** You must enable the HSRP feature before you can configure HSRP. This command does not require a license.

**Examples** This example shows how to enable HSRP on the switch:

switch# **configure terminal** switch(config)# **feature hsrp** switch(config)#

This example shows how to disable HSRP:

switch# **configure terminal** switch(config)# **no feature hsrp**  switch(config)#

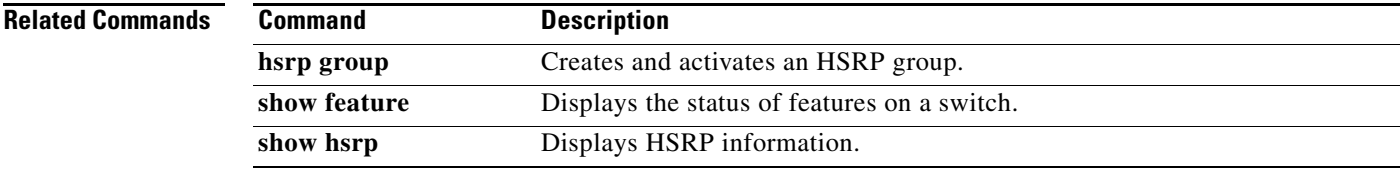

### **feature ospf**

To enable the Open Shortest Path First Protocol (OSPF), use the **feature ospf** command. To disable OSPF, use the **no** form of this command.

**feature ospf**

**no feature ospf**

- **Syntax Description** This command has no arguments or keywords.
- **Command Default** Disabled

**Command Modes** Global configuration mode

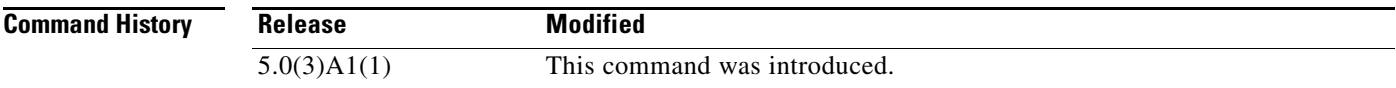

**Usage Guidelines** You must enable the OSPF feature before you can configure OSPF. This command requires the LAN Base Services license.

**Examples** This example shows how to enable the OSPF feature:

switch# **configure terminal** switch(config)# **feature ospf**  switch(config)#

This example shows how to disable the OSPF feature:

switch# **configure terminal** switch(config)# **no feature ospf**  switch(config)#

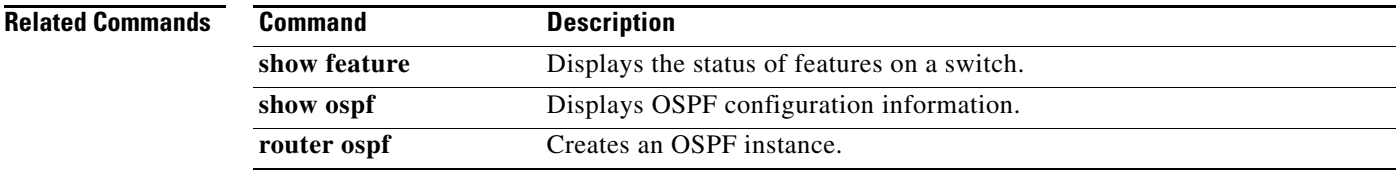

#### **feature pbr**

To enable the policy-based routing (PBR) feature, use the **feature pbr** command. To disable PBR, use the **no** form of this command.

**feature pbr**

**no feature pbr**

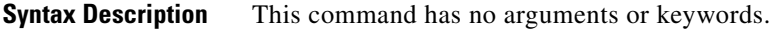

**Command Default** Disabled

**Command Modes** Global configuration mode

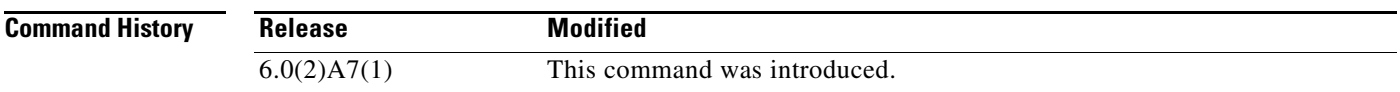

**Usage Guidelines** You must enable the PBR feature before you can configure policy-based routing. This command requires the Enterprise Services license.

switch# **configure terminal** switch(config)# **feature pbr**  switch(config)#

**Examples** This example shows how to enable the PBR feature:

This example shows how to disable the PBR feature:

switch# **configure terminal** switch(config)# **no feature pbr**  switch(config)#

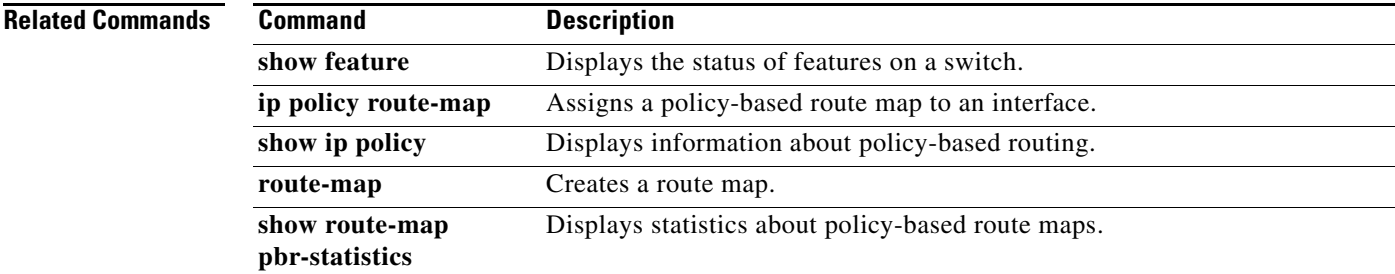

## **feature rip**

To enable the Routing Information Protocol (RIP), use the **feature rip** command. To disable RIP, use the **no** form of this command.

**feature rip**

**no feature rip**

- **Syntax Description** This command has no arguments or keywords.
- **Command Default** Disabled

**Command Modes** Global configuration mode

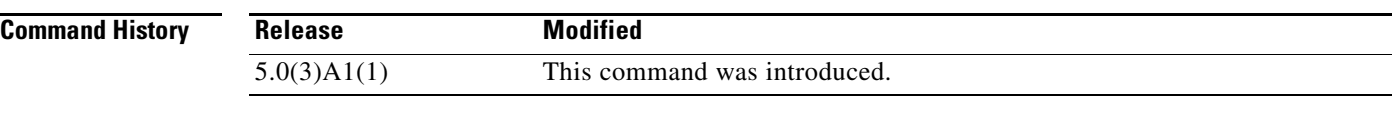

**Usage Guidelines** You must enable the RIP feature before you can configure RIP.

This command does not require a license but if you want to enable Layer 3 interfaces, you must install the LAN Base Services license.

**Examples** This example shows how to enable the RIP feature:

switch# **configure terminal** switch(config)# **feature rip**  switch(config)#

This example shows how to disable the RIP feature:

switch# **configure terminal** switch(config)# **no feature rip**  switch(config)#

#### **Related Commands**

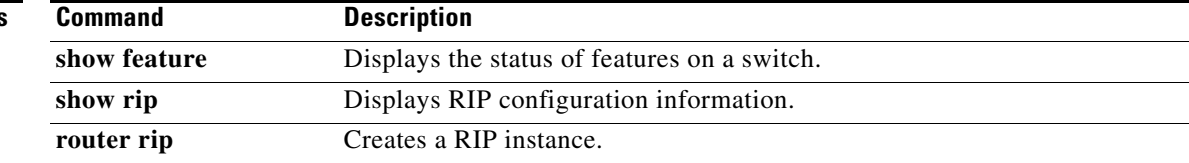

a ka

#### **feature vrrp**

To enable the Virtual Router Redundancy Protocol (VRRP), use the **feature vrrp** command. To disable VRRP, use the **no** form of this command.

**feature vrrp**

**no feature vrrp**

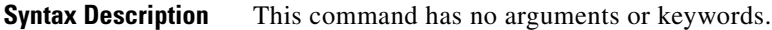

**Command Default** Disabled

**Command Modes** Global configuration mode

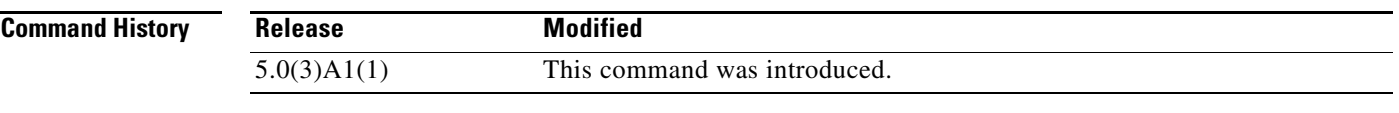

**Usage Guidelines** You must enable the VRRP feature before you can configure VRRP.

This command does not require a license but if you want to enable Layer 3 interfaces, you must install the LAN Base Services license.

**Examples** This example shows how to enable the VRRP feature:

switch# **configure terminal** switch(config)# **feature vrrp**  switch(config)#

This example shows how to disable the VRRP feature:

switch# **configure terminal** switch(config)# **no feature vrrp**  switch(config)#

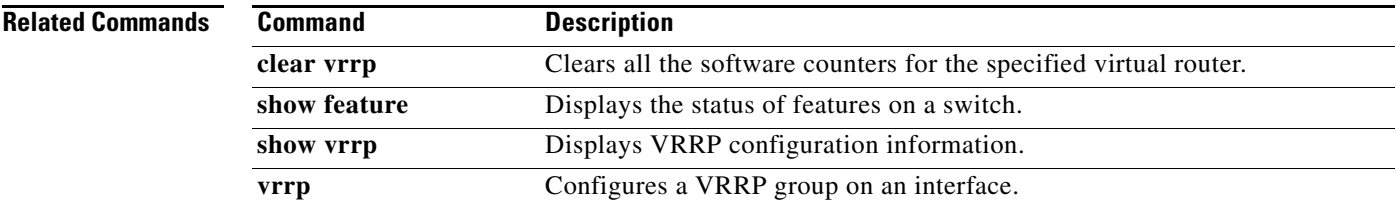

## **flush-routes (EIGRP)**

To flush all EIGRP routes in the unicast RIB when an EIGRP instance restarts, use the **flush-routes**  command. To disable this feature, use the **no** form of this command.

**flush-routes**

**no flush-routes**

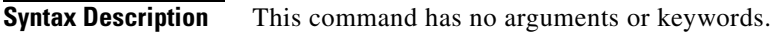

**Command Default** Disabled

**Command Modes** Router configuration mode

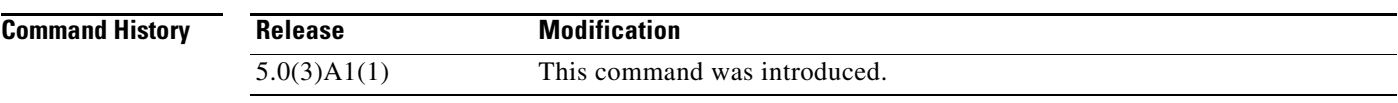

**Usage Guidelines** This command requires the LAN Base Services license.

**Examples** This example shows how to flush routes when an EIGRP instance restarts:

switch# **configure terminal** switch(config)# **router eigrp Test1** switch(config-router)# **flush-routes** switch(config-router)#

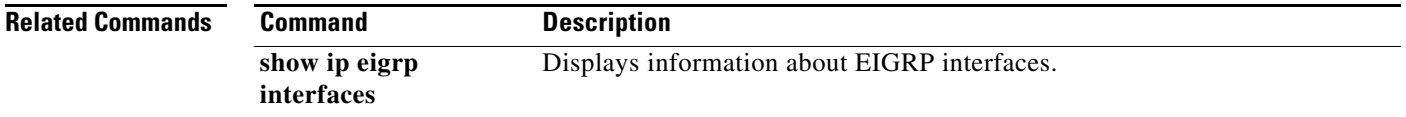

## **flush-routes (OSPF)**

To flush routes on a restart for the Open Shortest Path First (OSPF) protocol, use the **flush-routes**  command. To disable this feature, use the **no** form of this command.

**flush-routes**

**no flush-routes**

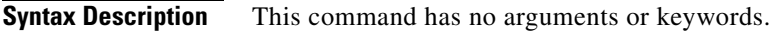

**Command Default** Disabled

**Command Modes** Router configuration mode

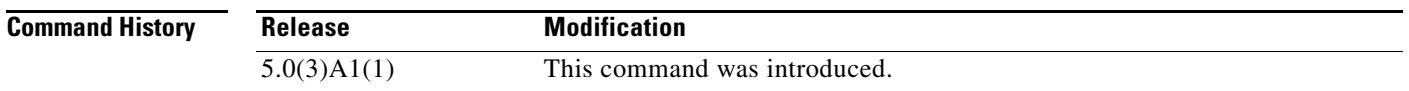

**Usage Guidelines** This command causes OSPF to unregister from the unicast RIB when OSPF shuts down. The unicast RIB removes all the routes associated with this OSPF instance. If you do not configure the **flush-routes** command, OSPF does not unregister and the OSPF routes will be stale. The OSPF routes are eventually removed from the unicast RIB after a timeout period.

This command requires the LAN Base Services license.

**Examples** This example shows how to flush routes for an OSPF restart:

switch# **configure terminal** switch(config)# **router ospf 202** switch(config-router)# **flush-routes** switch(config-router)#

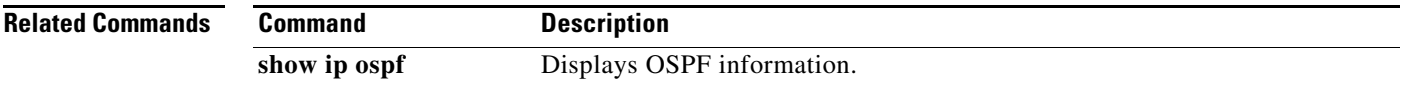

#### **hardware ip glean throttle**

To enable Address Resolution Protocol (ARP) throttling, use the **hardware ip glean throttle** command. To return to the default setting, use the **no** form of this command.

**hardware ip glean throttle**

**no hardware ip glean throttle**

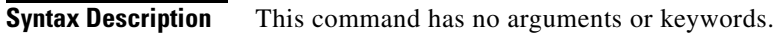

**Command Default** Disabled

**Command Modes** Global configuration mode

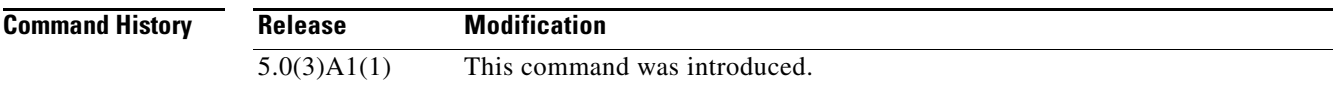

#### **Usage Guidelines**

 $\overline{\mathscr{C}}$ 

**Note** We recommend that you configure the IP glean throttle feature by using the **hardware ip glean throttle** command to filter the unnecessary glean packets that are sent to the supervisor for ARP resolution for the next hops that are not reachable or do not exist. IP glean throttling boosts software performance and helps to manage traffic more efficiently.

This command does not require a license.

**Examples** This example shows how to enable ARP throttling:

switch# **configure terminal** switch(config)# **hardware ip glean throttle** switch(config)#

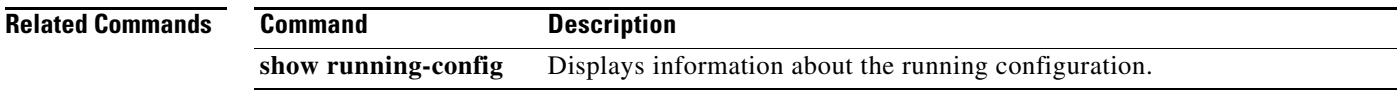

a ka

# **hardware ip glean throttle maximum**

To limit the maximum number of drop adjacencies that will be installed in the Forwarding Information Base (FIB), use the **hardware ip glean throttle maximum** command. To apply the default limits, use the **no** form of this command.

**hardware ip glean throttle maximum** *count*

**no hardware ip glean throttle maximum**

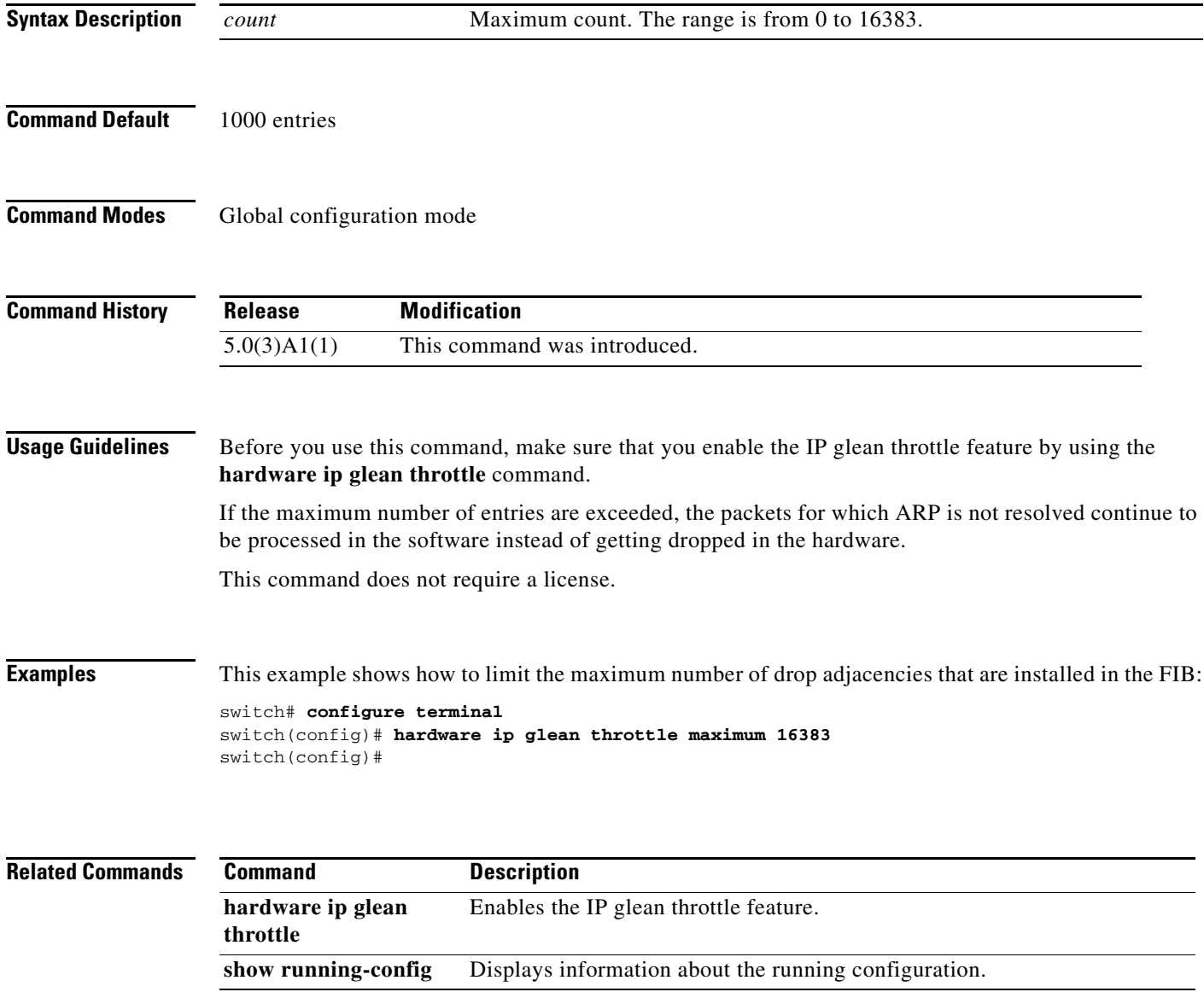

## **hardware ip glean throttle syslog**

To generate a syslog if the number of packets that get dropped for a specific flow exceeds the configured packet count, use the **hardware ip glean throttle syslog** command. To return to the default setting, use the **no** form of this command.

**hardware ip glean throttle syslog** *pkt-count*

**no hardware ip glean throttle syslog**

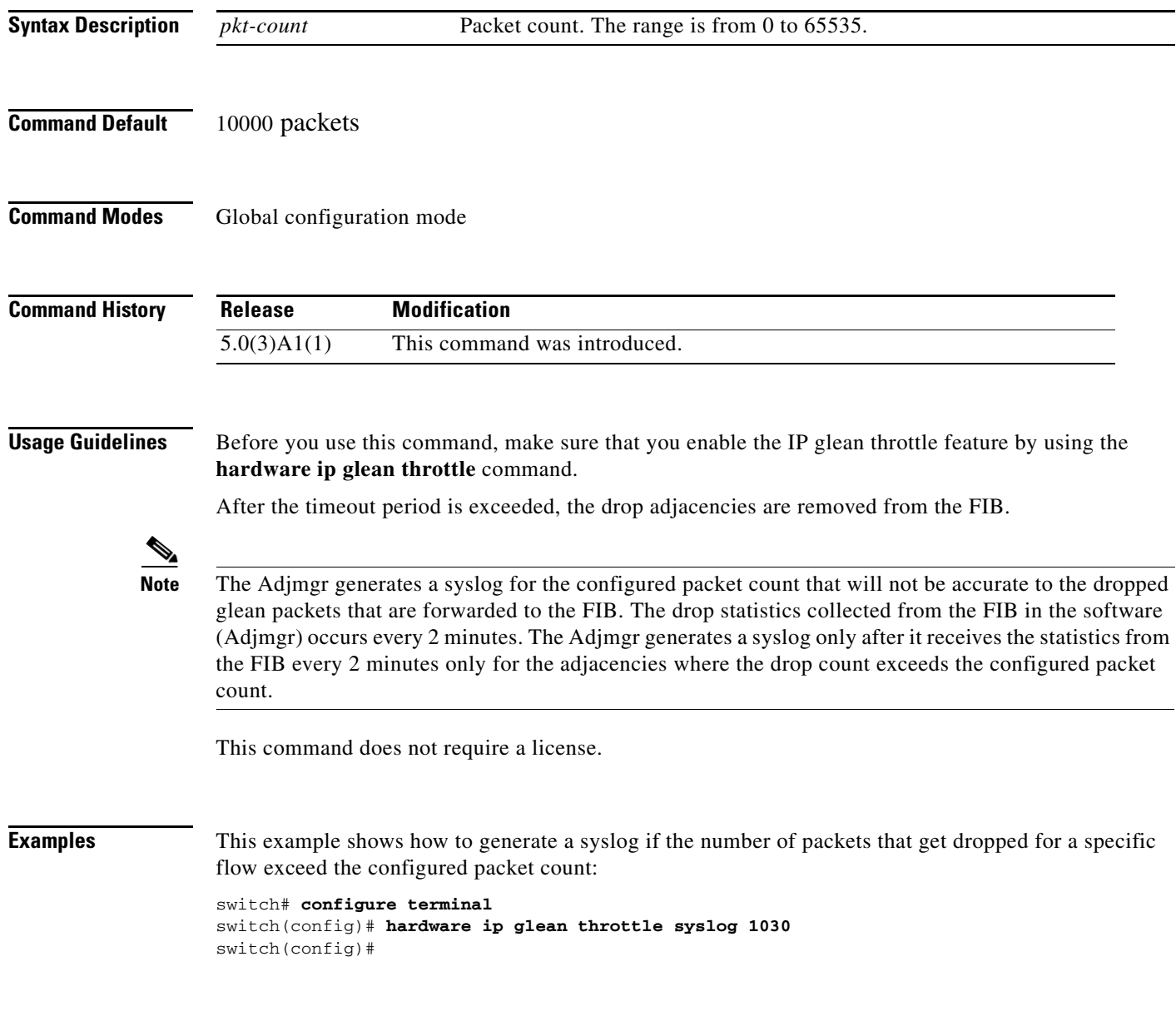

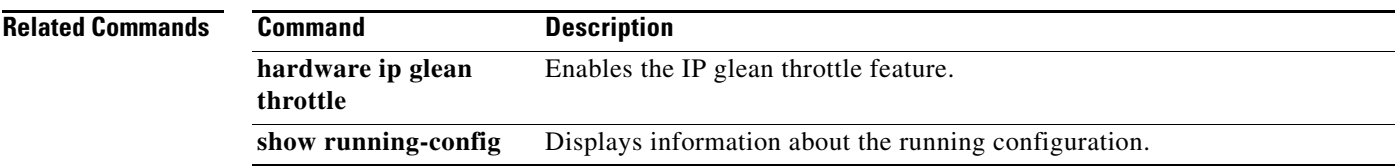

 $\blacksquare$ 

# **hardware ip glean throttle timeout**

To configure a timeout for the installed drop adjacencies to remain in the Forwarding Information Base (FIB), use the **hardware ip glean throttle timeout** command. To return to the default setting, use the **no** form of this command.

**hardware ip glean throttle timeout** *timeout-in-sec*

**no hardware ip glean throttle timeout**

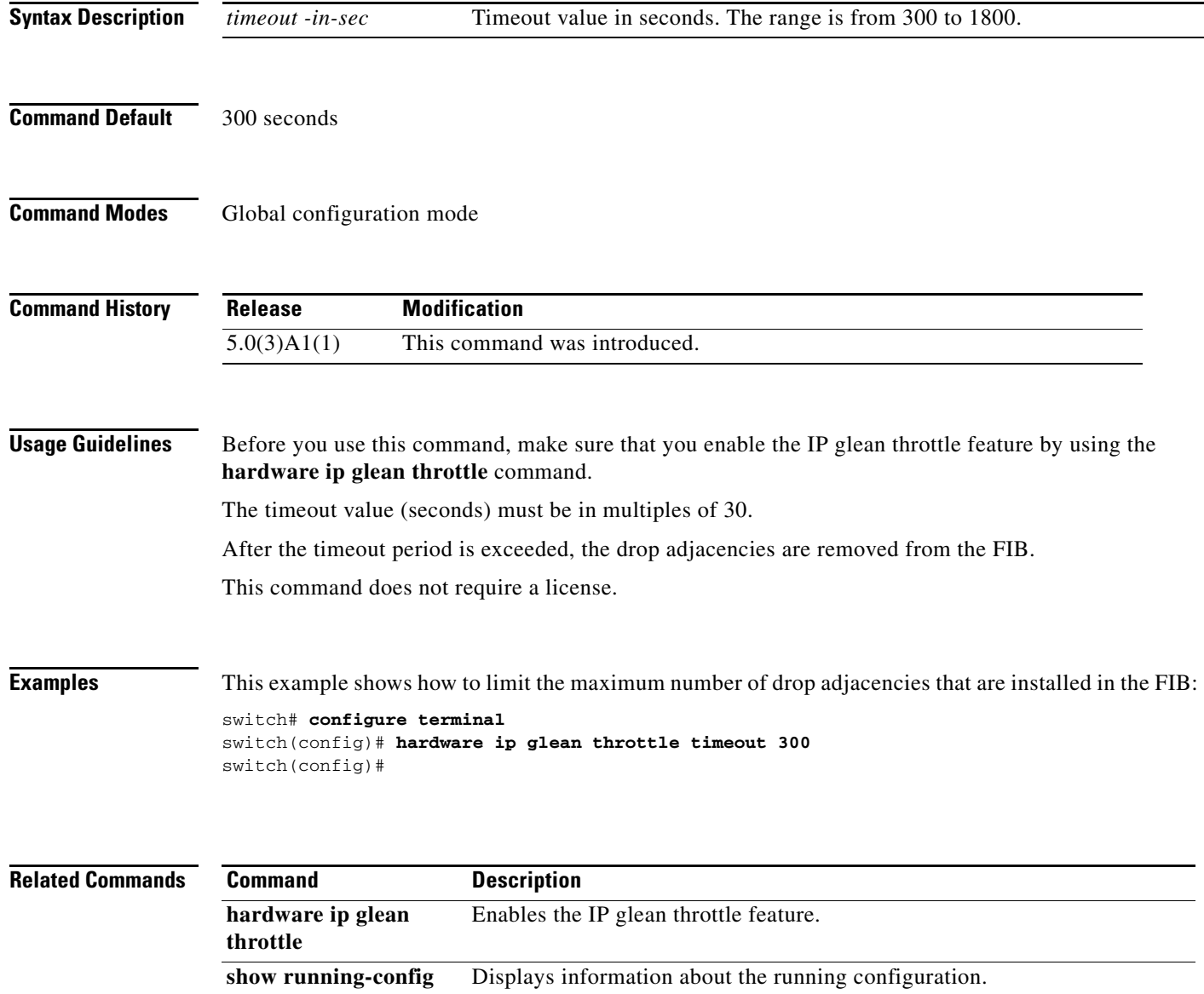

## **hello-interval (OSPF virtual link)**

To specify the interval between hello packets that Cisco NX-OS sends on an Open Shortest Path First (OSPF) virtual link, use the **hello-interval** command. To return to the default setting, use the **no** form of this command.

**hello-interval** *seconds*

**no hello-interval**

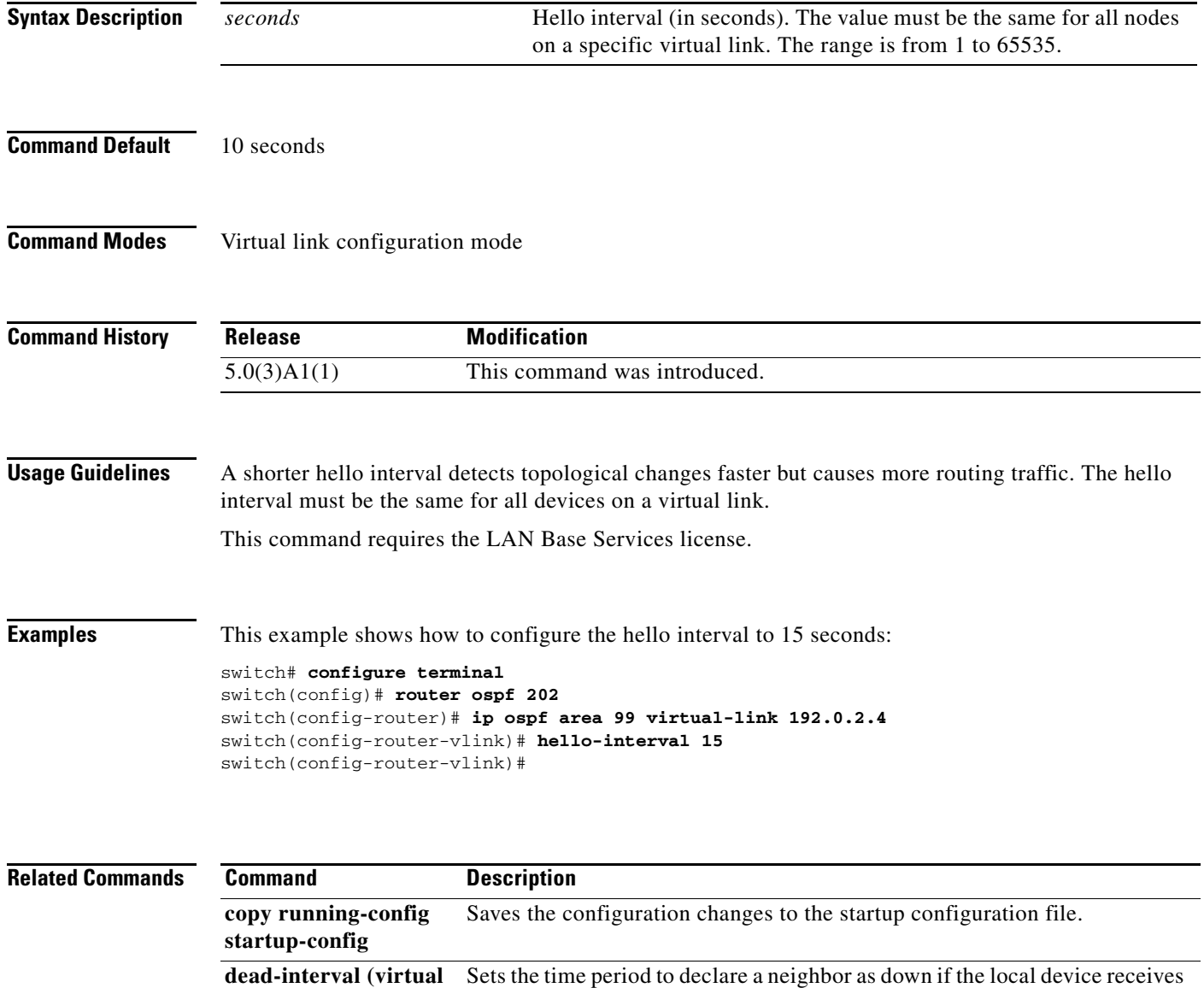

no hello packets.

Displays OSPF virtual link information.

**link)**

**show ip ospf virtual-link**

## **hsrp**

To enter Hot Standby Router Protocol (HSRP) configuration mode and create an HSRP group, use the **hsrp** command. To disable HSRP, use the **no** form of this command.

**hsrp** *group-number* **ipv4**

**no hsrp** *group-number* **ipv4**

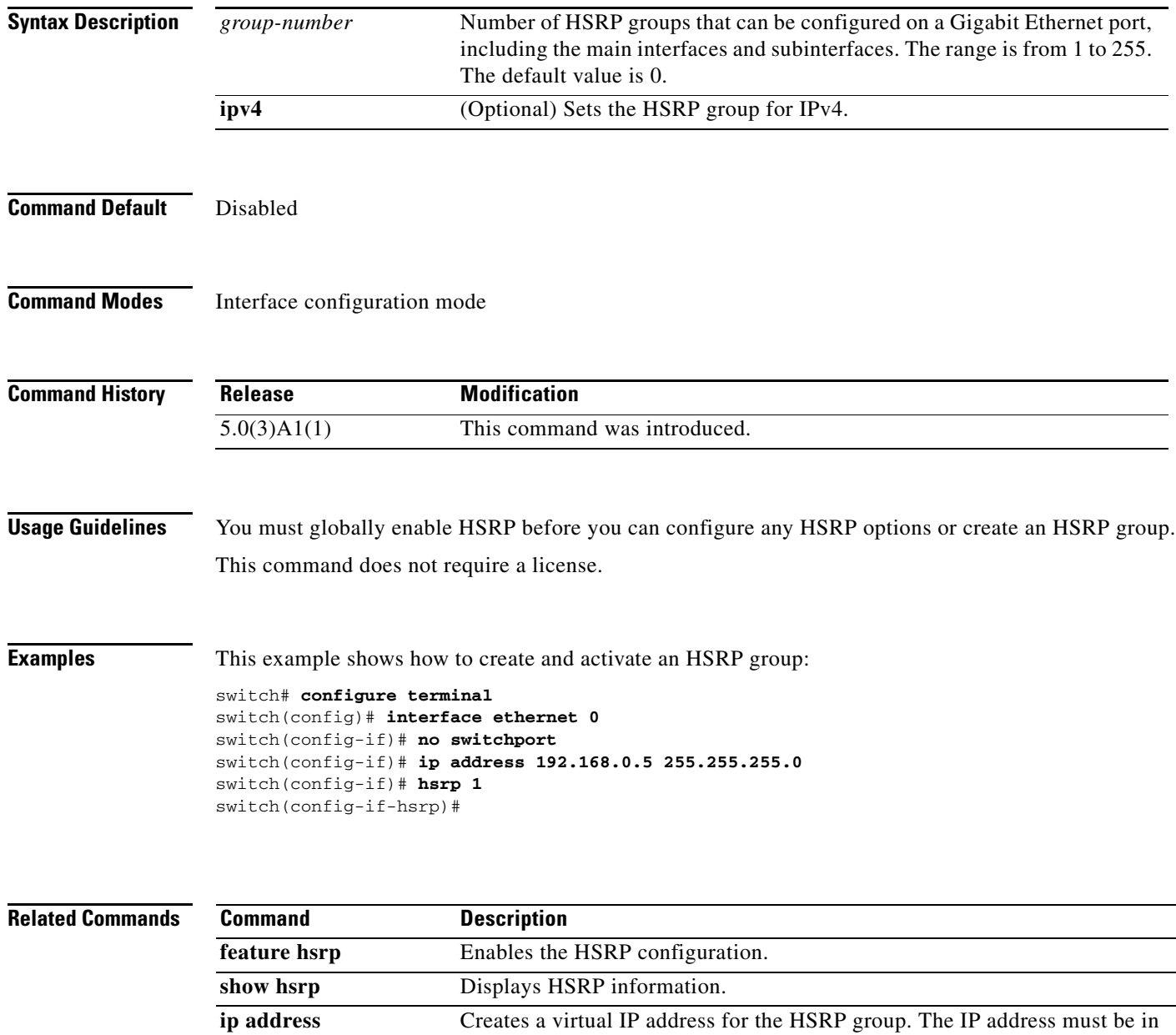

the same subnet as the interface IP address.

a ka

## **hsrp delay**

To delay Hot Standby Router Protocol (HSRP) initialization after a reload or after an interface comes up, use the **hsrp delay** command. To disable this function, use the **no** form of this command.

**hsrp delay** {**minimum** *min-delay* | **reload** *reload-delay*}

**no delay** {**minimum** *min-delay* | **reload** *reload-delay*}

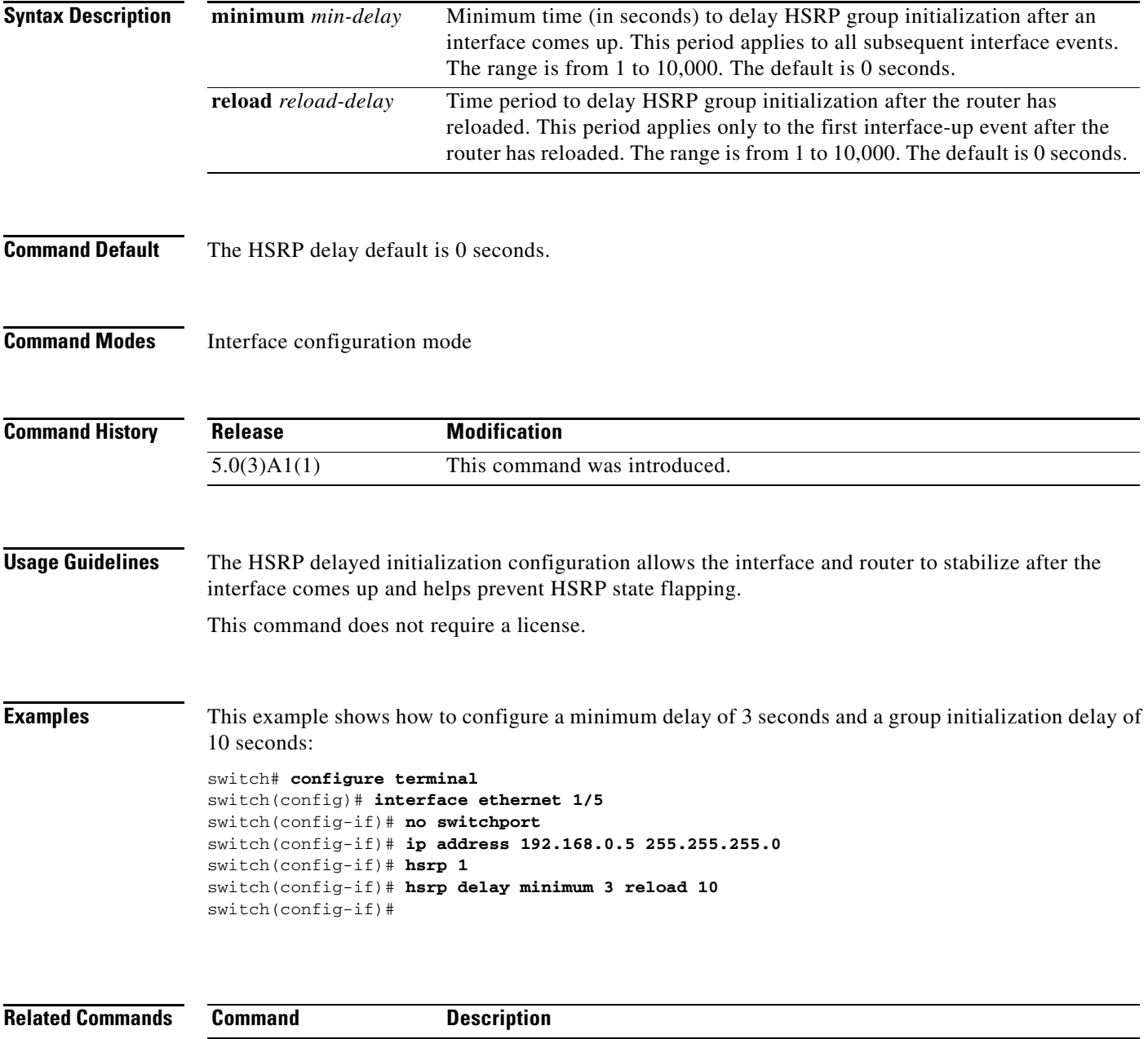

**feature hsrp** Enables the HSRP configuration.

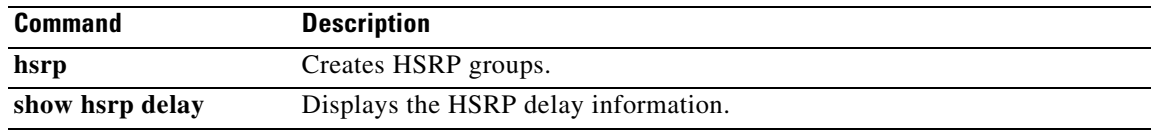

# **ip (HSRP)**

To assign a virtual address to a Hot Standby Router Protocol (HSRP) group, use the **ip** command. To disable HSRP in the group, use the **no** form of this command.

**ip** [**autoconfig** | *ip-address* [**secondary**]]

**no ip** [**autoconfig** | *ip-address* [**secondary**]]

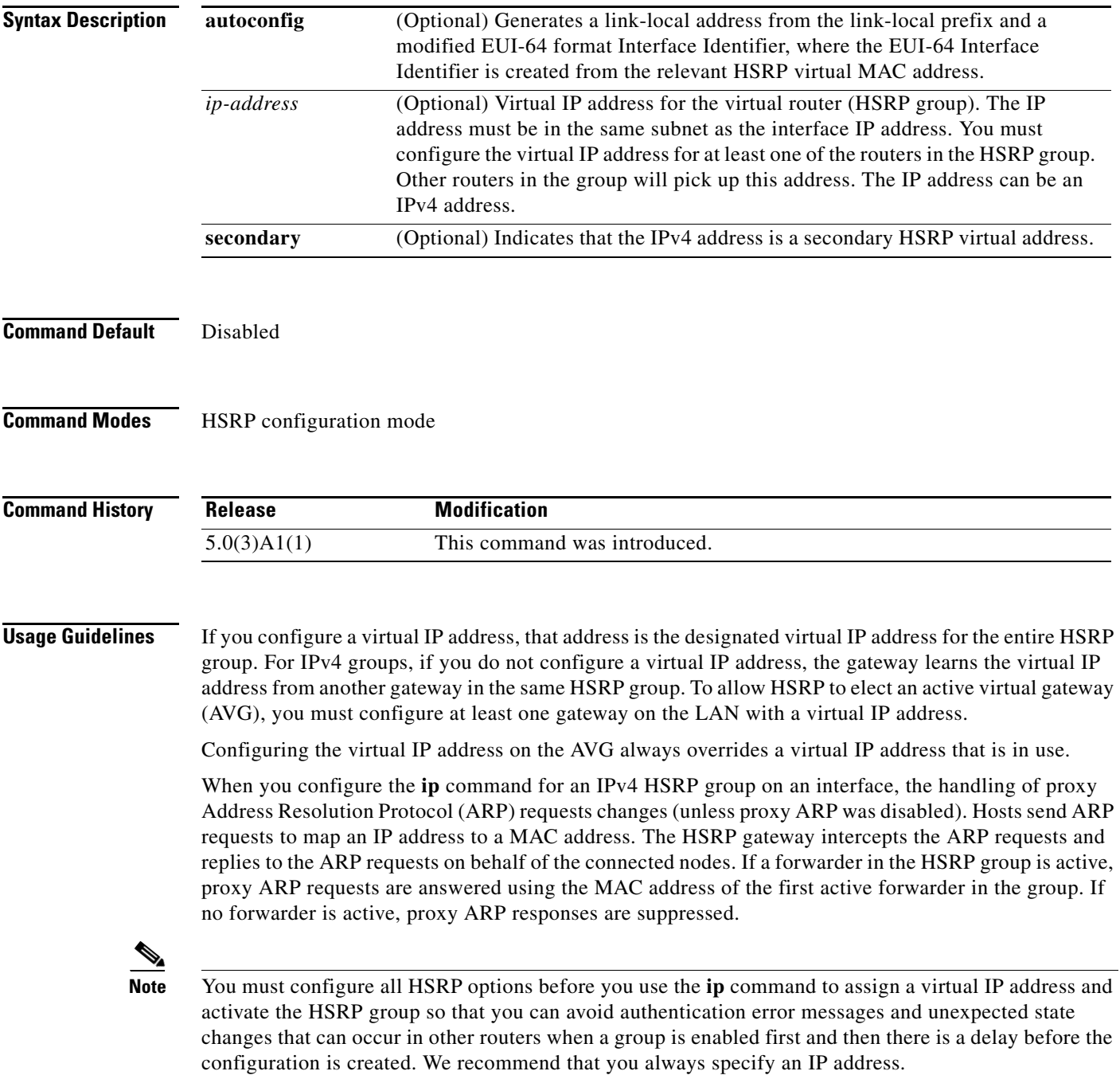

This command does not require a license.

**Examples** This example shows how to activate HSRP for group 10 on Ethernet interface 1/1. The virtual IP address used by the HSRP group is set to 192.0.2.10.

```
switch# configure terminal
switch(config)# interface ethernet 1/1
switch(config-if)# no switchport
switch(config-if)# ip address 192.0.2.32 255.255.255.0
switch(config-if)# hsrp 10 
switch(config-hsrp)# ip 192.0.2.10
switch(config-hsrp)#
```
This example shows how to activate HSRP for group 10 on Ethernet interface 2/1. The virtual IP address used by the HSRP group will be learned from another gateway configured to be in the same HSRP group.

```
switch# configure terminal
switch(config)# interface ethernet 2/1
switch(config-if)# no switchport
switch(config-if)# hsrp 10
switch(config-if-hsrp)#
```
This example shows how to activate HSRP for group 2 on Ethernet interface 1/1 and creates a secondary IP address on the interface:

```
switch# configure terminal
switch(config)# interface ethernet 1/1
switch(config-if)# no switchport
switch(config-if)# ip address 20.20.20.1 255.255.255.0 secondary
switch(config-if)# ip address 10.10.10.1 255.255.255.0
switch(config-if)# hsrp 2
switch(config-if-hsrp)# ip 10.10.10.2
switch(config-if-hsrp)# ip 20.20.20.2 secondary
switch(config-if-hsrp)#
```
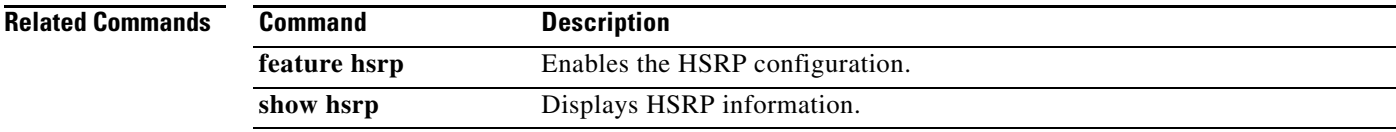
#### **ip address**

To set a primary or secondary IP address for an interface, use the **ip address** command. To remove an IP address or disable IP processing, use the **no** form of this command.

**ip address** *ip-address mask* [**secondary**]

**no ip address** *ip-address mask* [**secondary**]

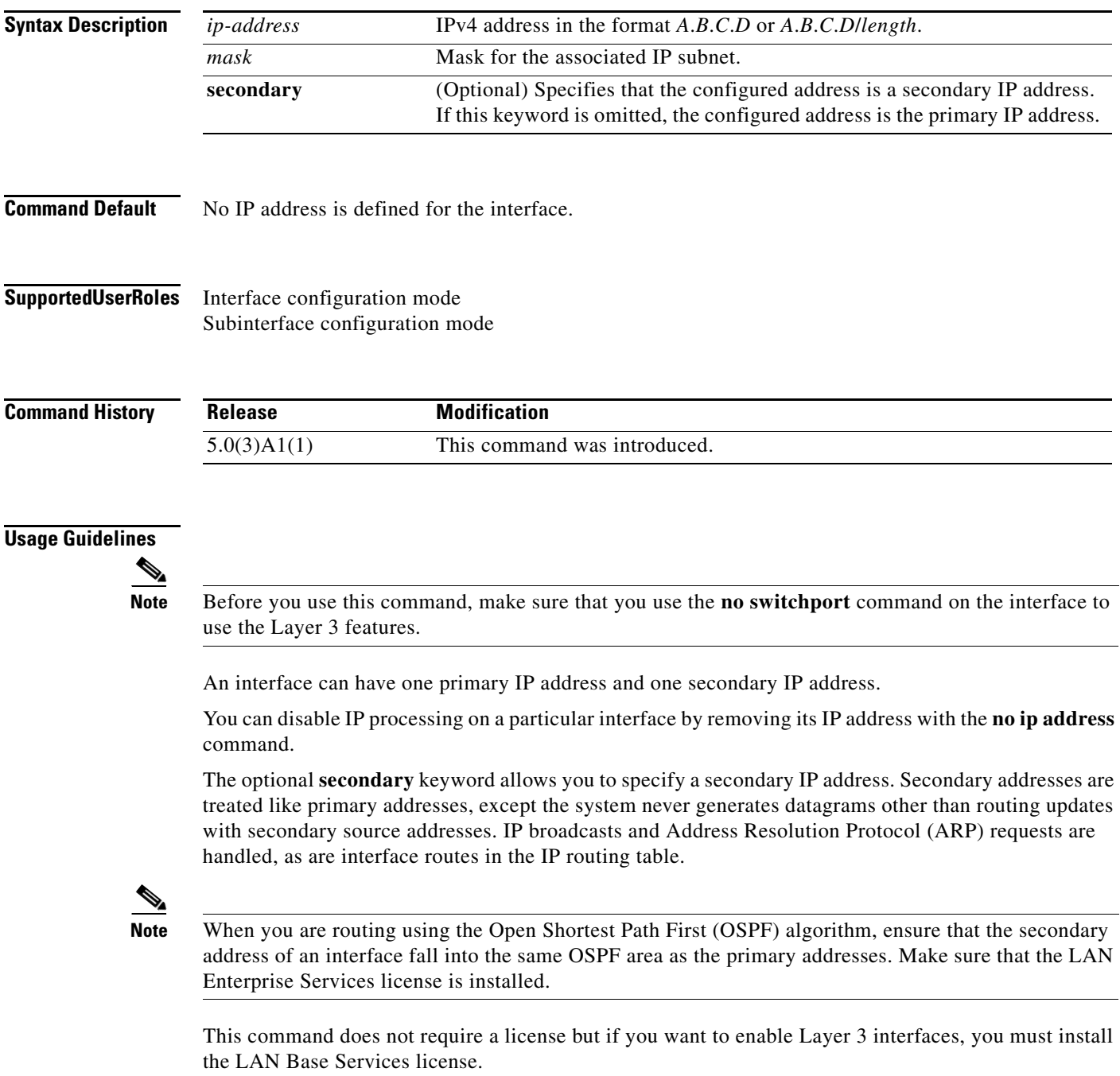

**Examples** This example shows how to configure the IP address 192.168.0.27 as the primary address and 192.168.0.5 as the secondary address for Ethernet interface 1/5:

```
switch# configure terminal
switch(config)# interface ethernet 1/5
switch(config-if)# no switchport
switch(config-if)# ip address 192.168.0.27 255.255.255.0
switch(config-if )# ip address 192.168.0.5 255.255.255.0 secondary
switch(config-if)#
```
#### **Related Commands**

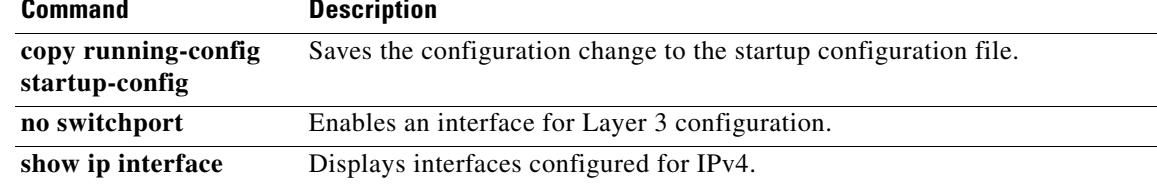

## **ip arp**

To configure a static Address Resolution Protocol (ARP) entry, use the **ip arp** command. To remove a static ARP entry, use the **no** form of this command.

**ip arp** *ip-address mac-address*

**no ip arp** *ip-address*

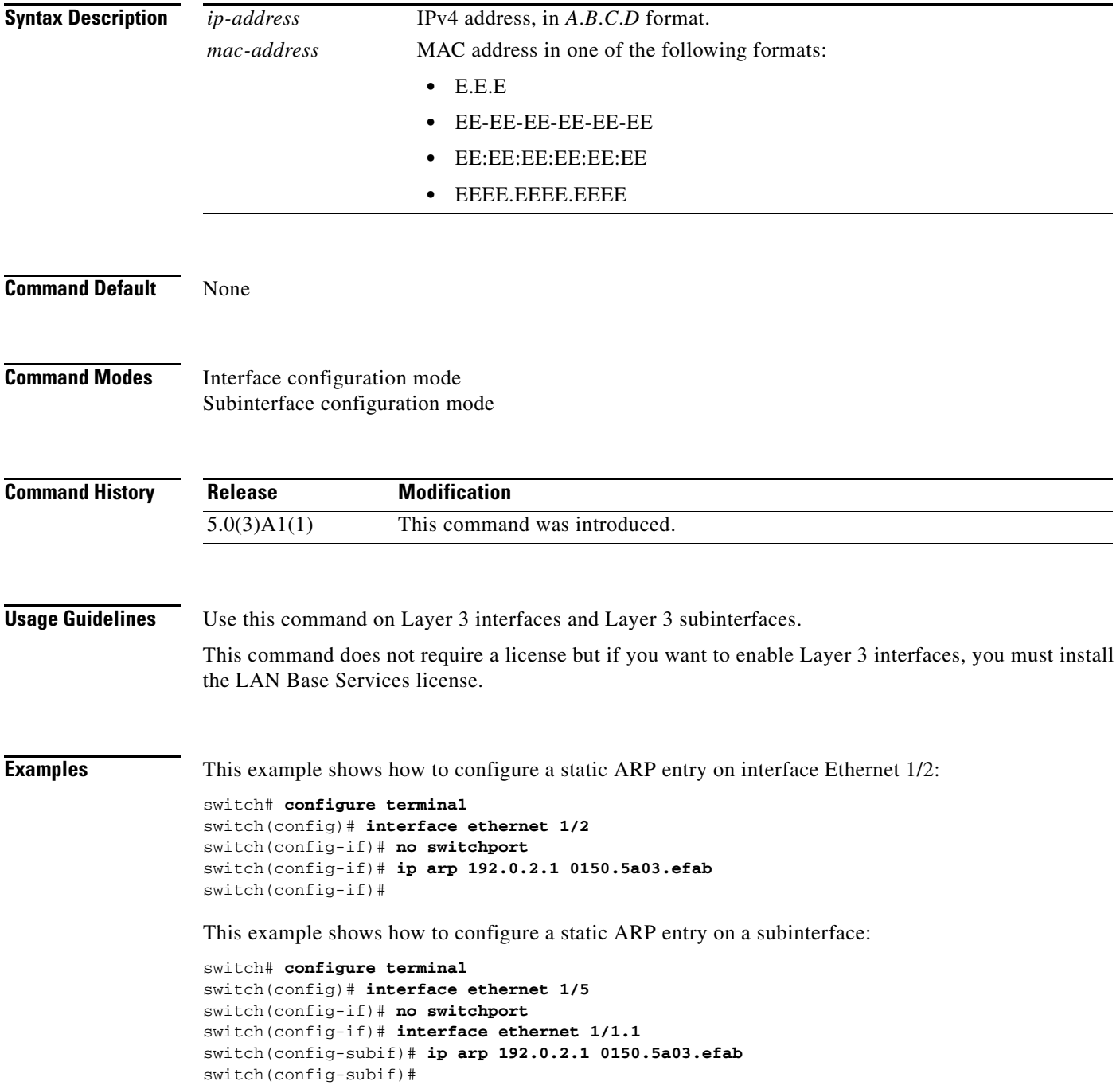

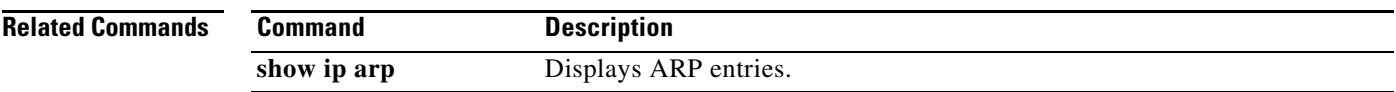

# **ip arp gratuitous**

To enable gratuitous Address Resolution Protocol (ARP), use the **ip arp gratuitous** command. To disable gratuitous ARP, use the **no** form of this command.

**ip arp gratuitous** {**request** | **update**}

**no ip arp gratuitous** {**request** | **update**}

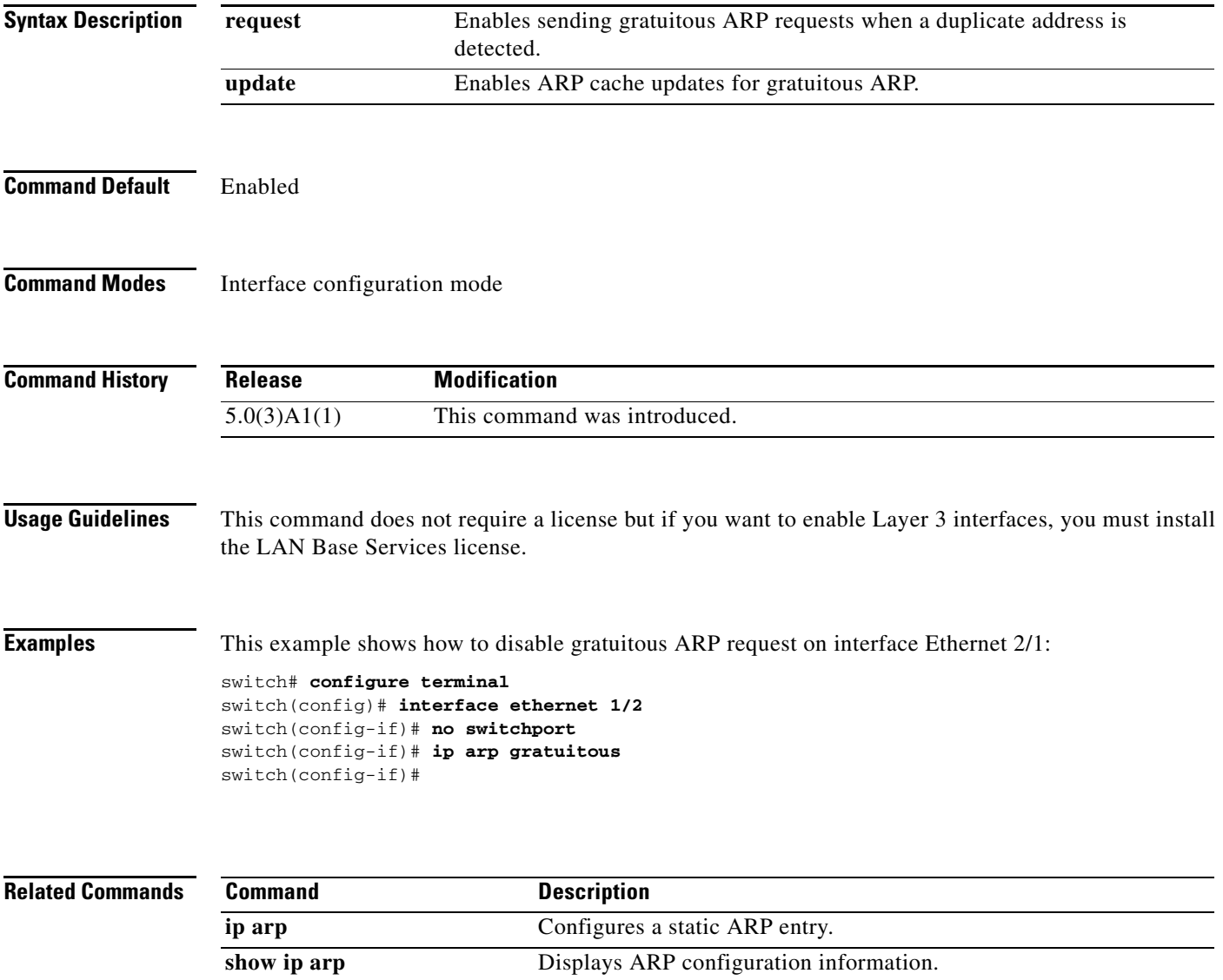

#### **ip arp syslog-threshold**

To configure the syslog threshold for the IP Address Resolution Protocol (ARP) table so that a syslog message is generated when the table capacity reaches the specified percentage, use the **ip arp syslog-threshold** command. To reset the value to the default, use the **no** form of this command.

**ip arp syslog-threshold** *percentage*

**no ip arp syslog-threshold**

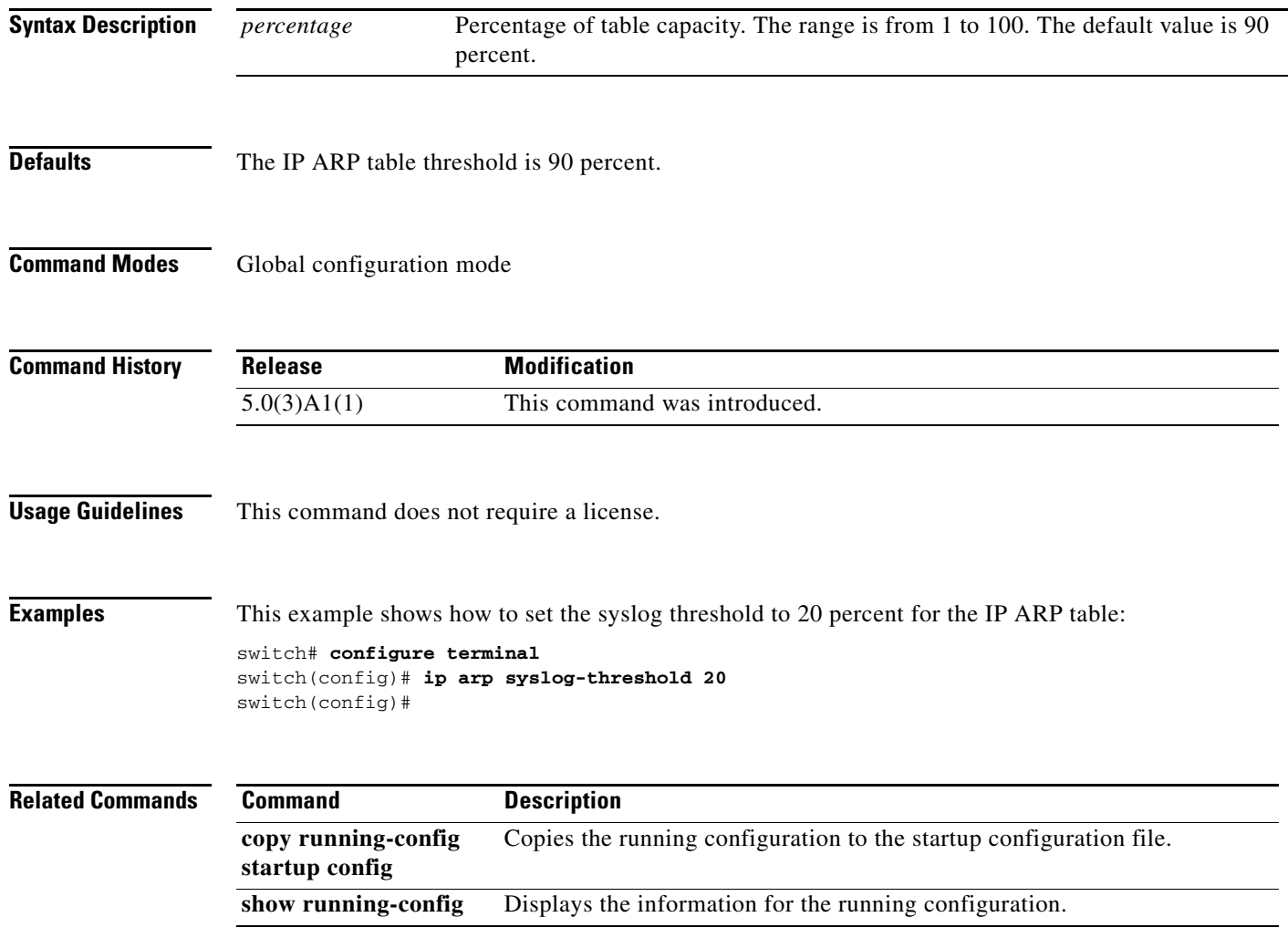

# **ip arp timeout**

To configure an Address Resolution Protocol (ARP) timeout, use the **ip arp timeout** command. To revert to the default value, use the **no** form of this command.

**ip arp timeout** *timeout-value*

**no ip arp timeout**

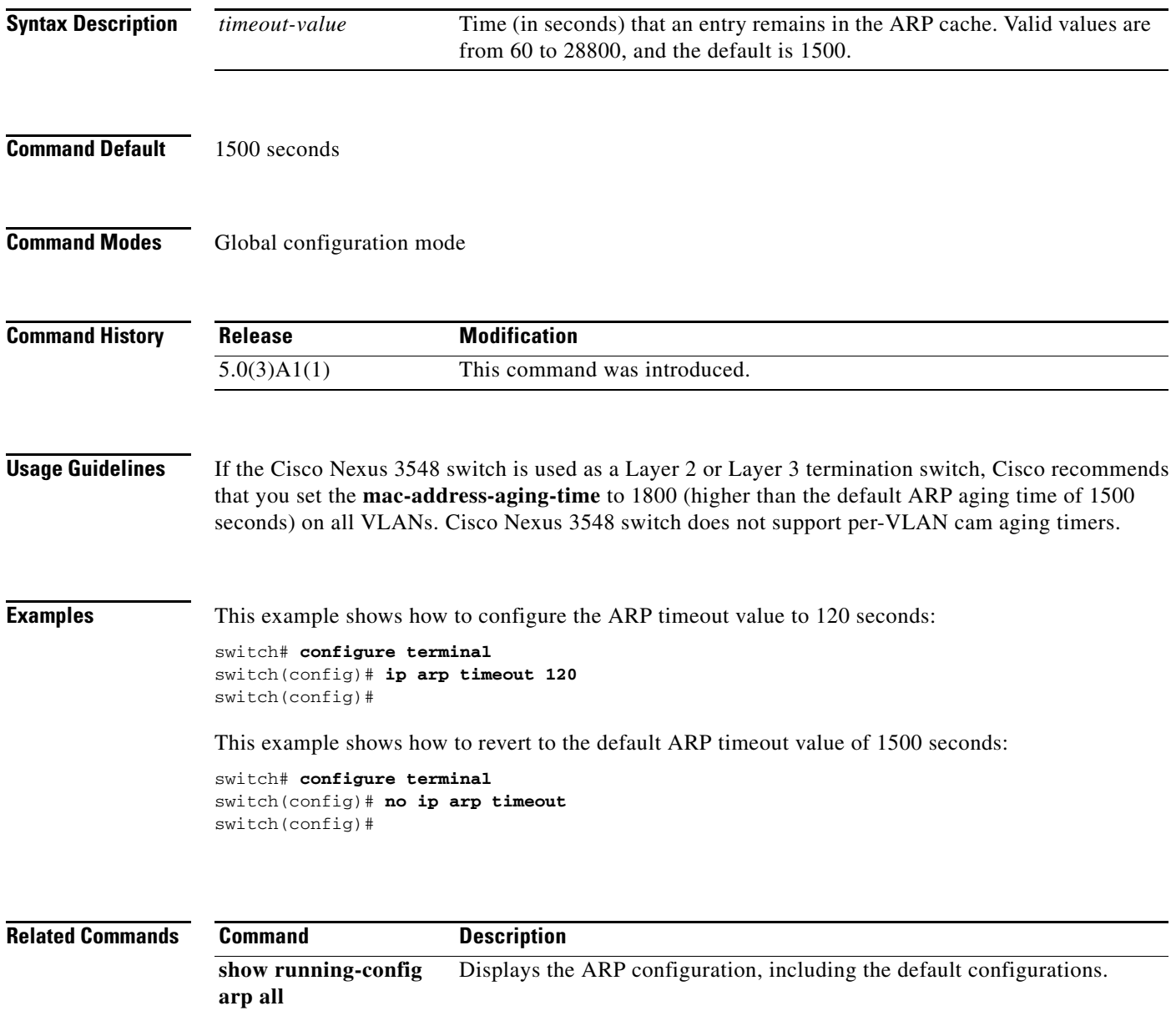

#### **ip as-path access-list**

To configure an access-list filter for Border Gateway Protocol (BGP) autonomous system (AS) numbers, use the **ip as-path access-list** command. To remove the filter, use the **no** form of this command.

**ip as-path access-list** *name* {**deny** | **permit**} *regexp*

**no ip as-path access-list** *name* {**deny** | **permit**} *regexp*

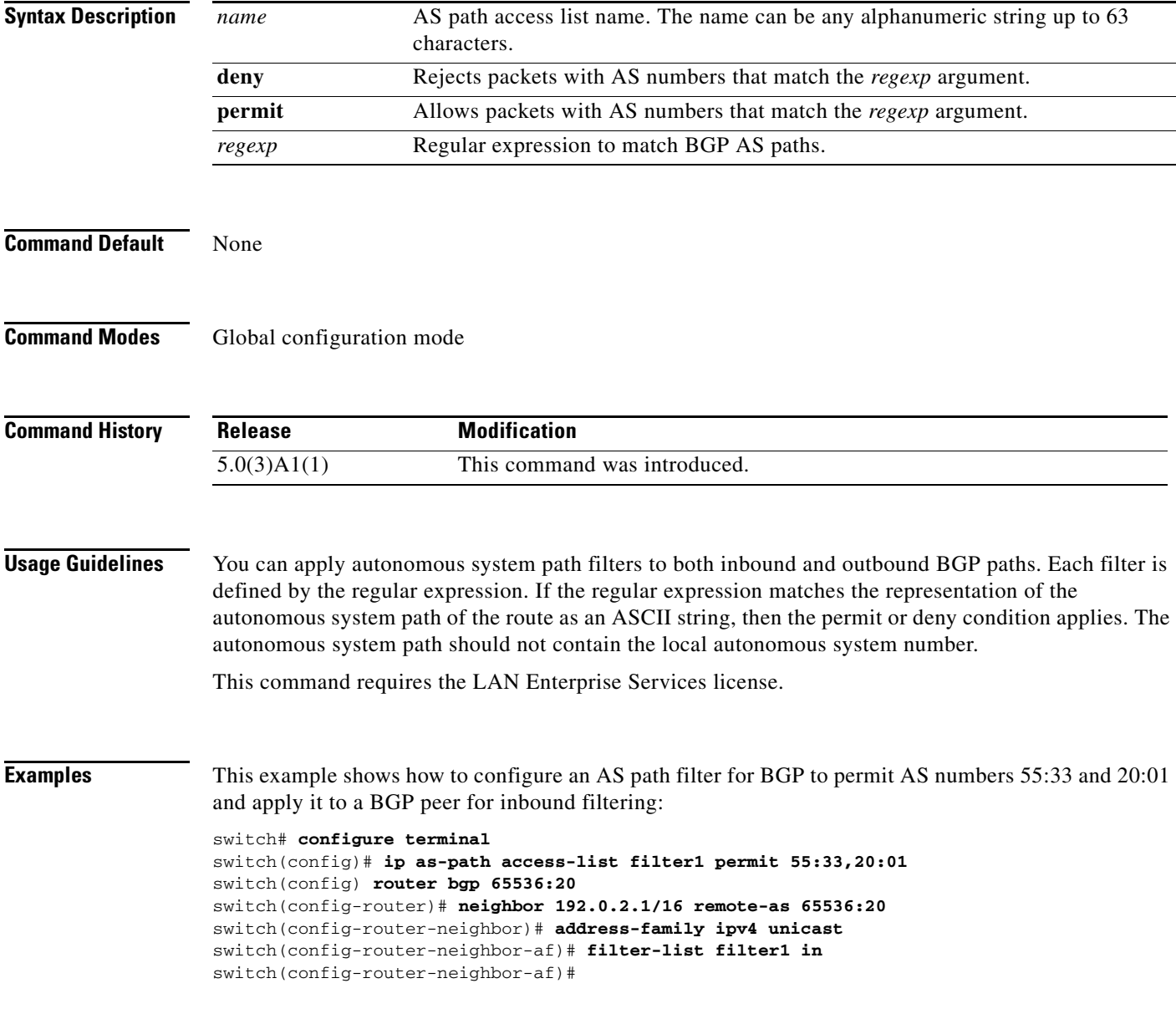

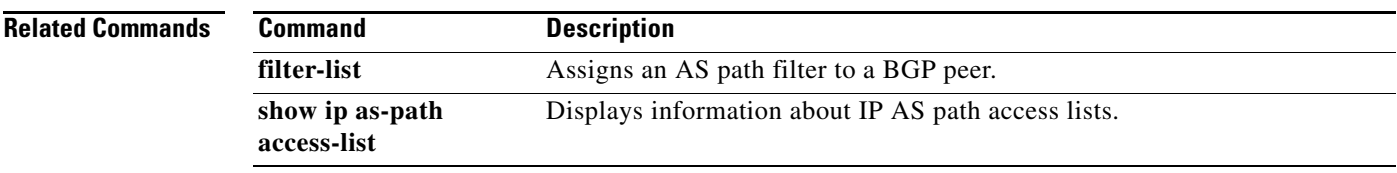

 $\blacksquare$ 

**The Second Second** 

#### **ip authentication key-chain eigrp**

To enable authentication for the Enhanced Interior Gateway Routing Protocol (EIGRP) packets and to specify the set of keys that can be used on an interface, use the **ip authentication key-chain eigrp**  command. To prevent authentication, use the **no** form of this command.

**ip authentication key-chain eigrp** *instance-tag name-of-chain*

**no ip authentication key-chain eigrp** *instance-tag name-of-chain*

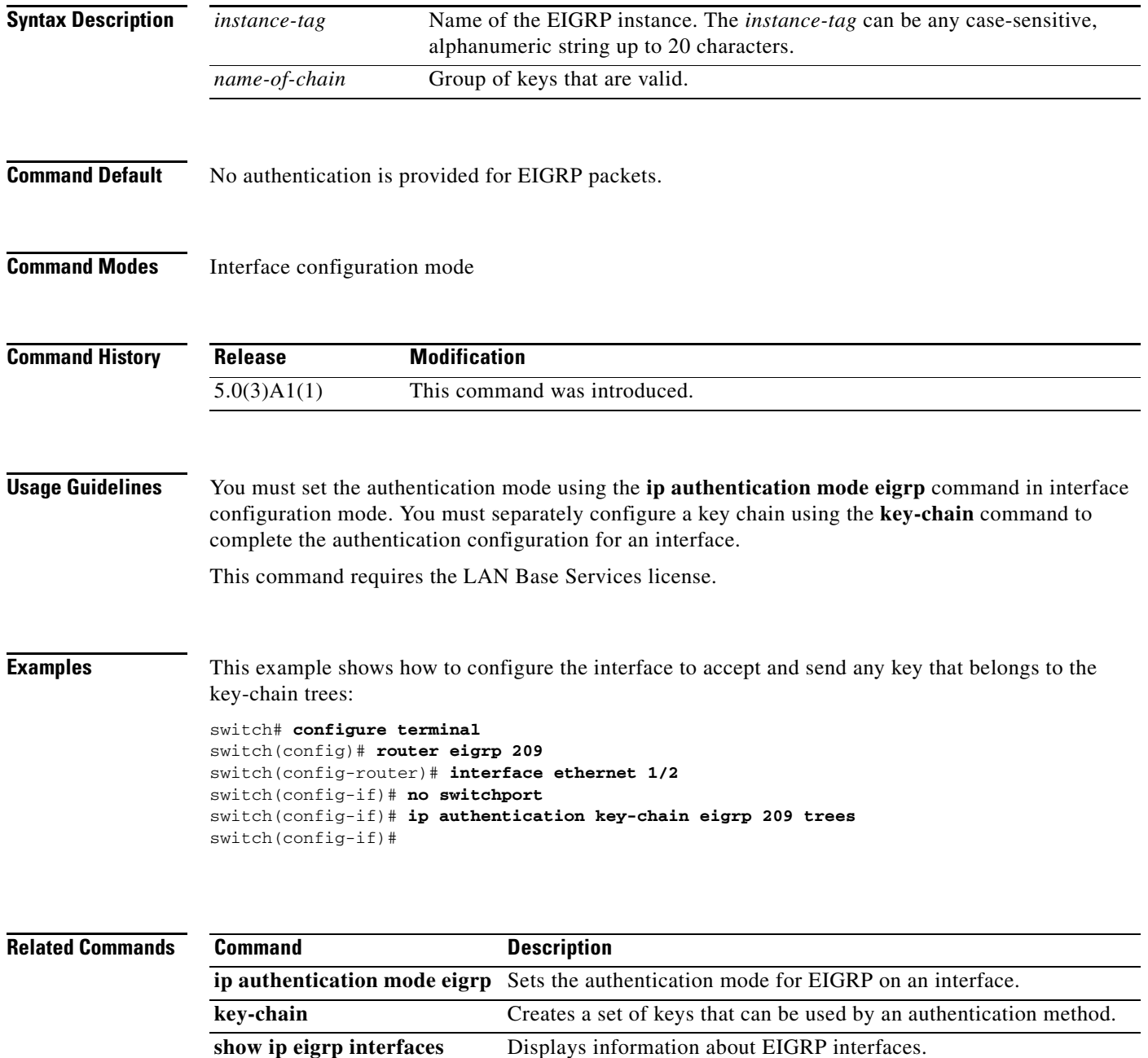

a pro

### **ip authentication mode eigrp**

To specify the type of authentication used in the Enhanced Interior Gateway Routing Protocol (EIGRP) packets, use the **ip authentication mode eigrp** command. To remove authentication, use the **no** form of this command.

**ip authentication mode eigrp** *instance-tag* **md5**

**no ip authentication mode eigrp** *instance-tag* **md5**

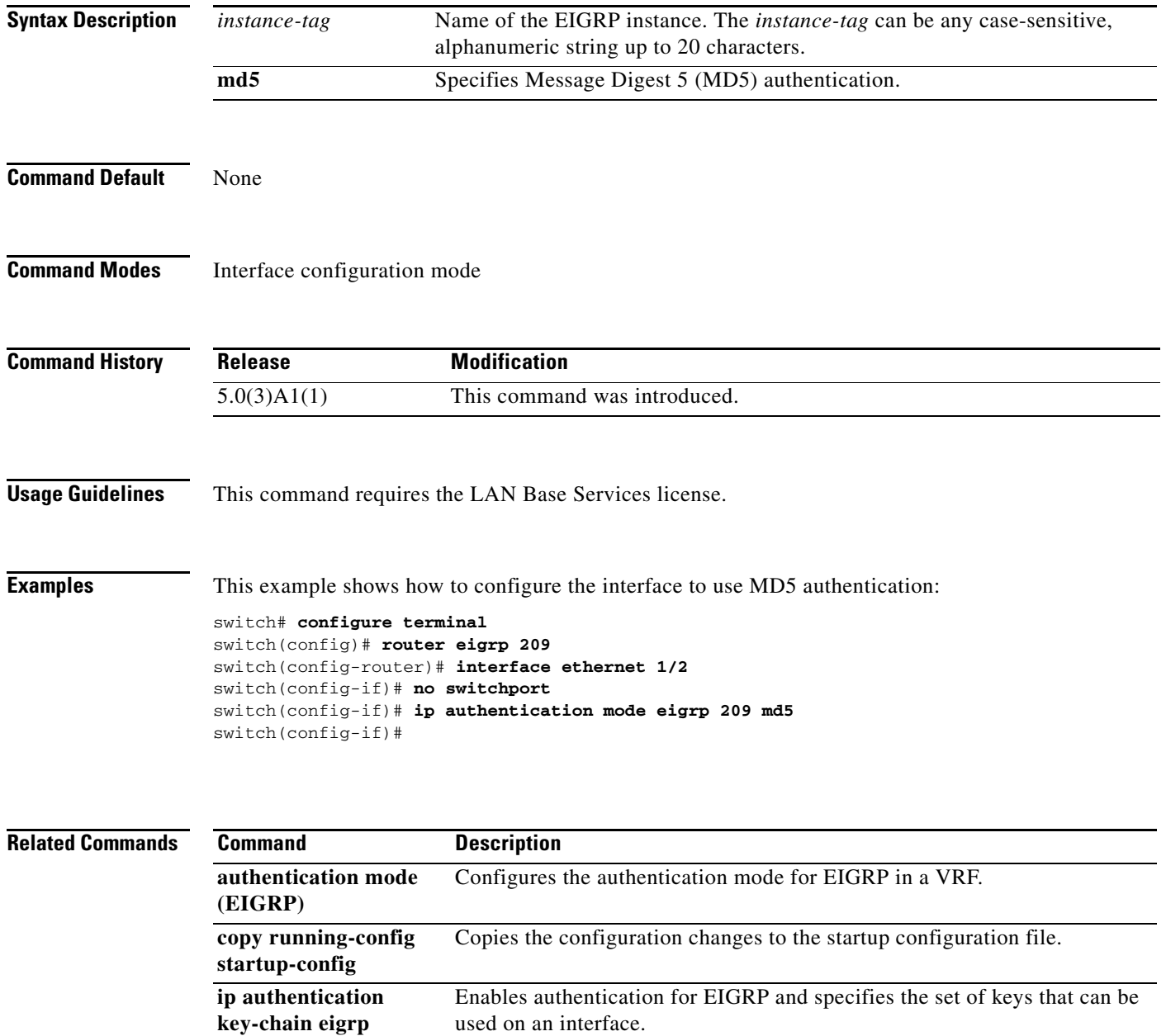

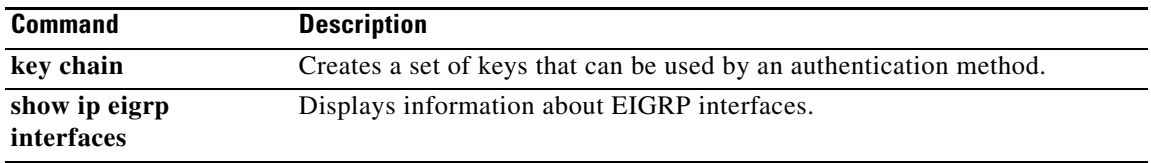

П

## **ip bandwidth eigrp**

To configure the bandwidth metric on an Enhanced Interior Gateway Routing Protocol (EIGRP) interface, use the **ip bandwidth eigrp** command. To restore the default, use the **no** form of this command.

**ip bandwidth eigrp** *instance-tag bandwidth*

**no ip bandwidth eigrp**

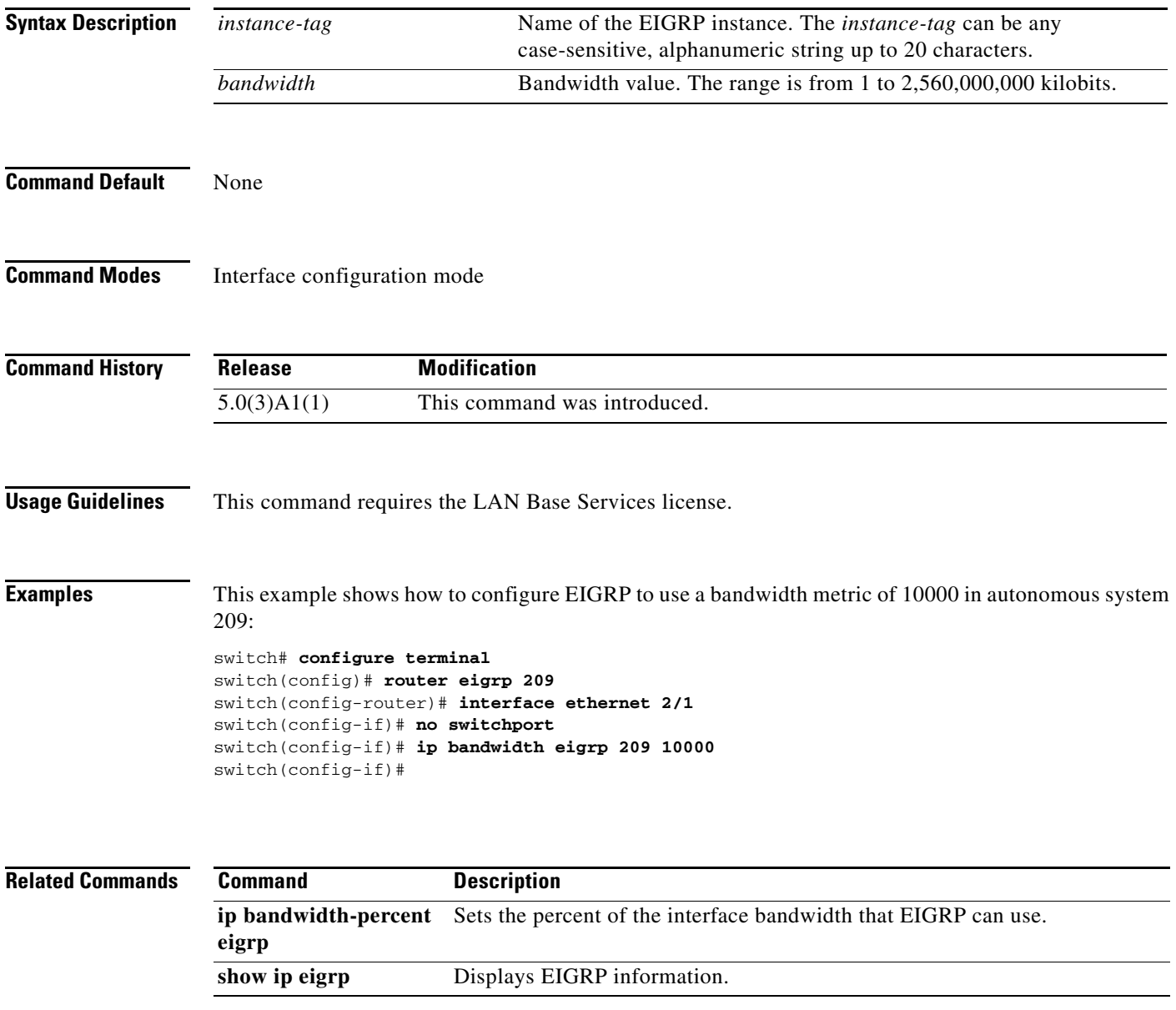

### **ip bandwidth-percent eigrp**

To configure the percentage of bandwidth that may be used by the Enhanced Interior Gateway Routing Protocol (EIGRP) on an interface, use the **ip bandwidth-percent eigrp** command. To restore the default, use the **no** form of this command.

**ip bandwidth-percent eigrp** *instance-tag percent*

**no ip bandwidth-percent eigrp**

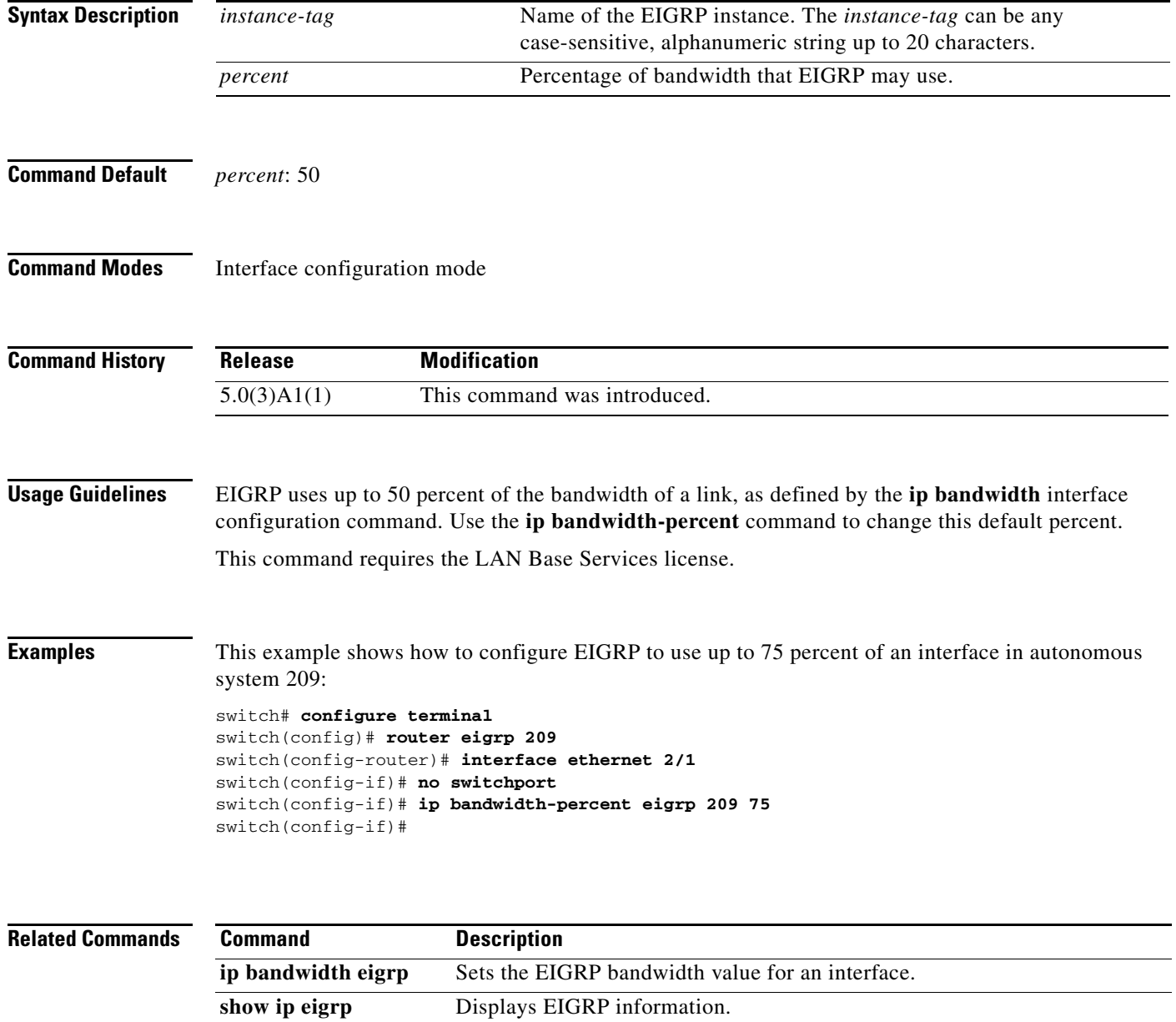

 $\mathbf{I}$ 

# **ip community-list**

To create a community list entry, use the **ip community-list** command. To remove the entry, use the **no** form of this command.

**ip community-list standard** *list-name* {**deny** | **permit**} {*aa*:*nn* | **internet** | **no-advertise** | **no-export**}

**no ip community-list standard** *list-name*

**ip community-list expanded** *list-name* {**deny** | **permit**} *regexp*

**no ip community-list expanded** *list-name*

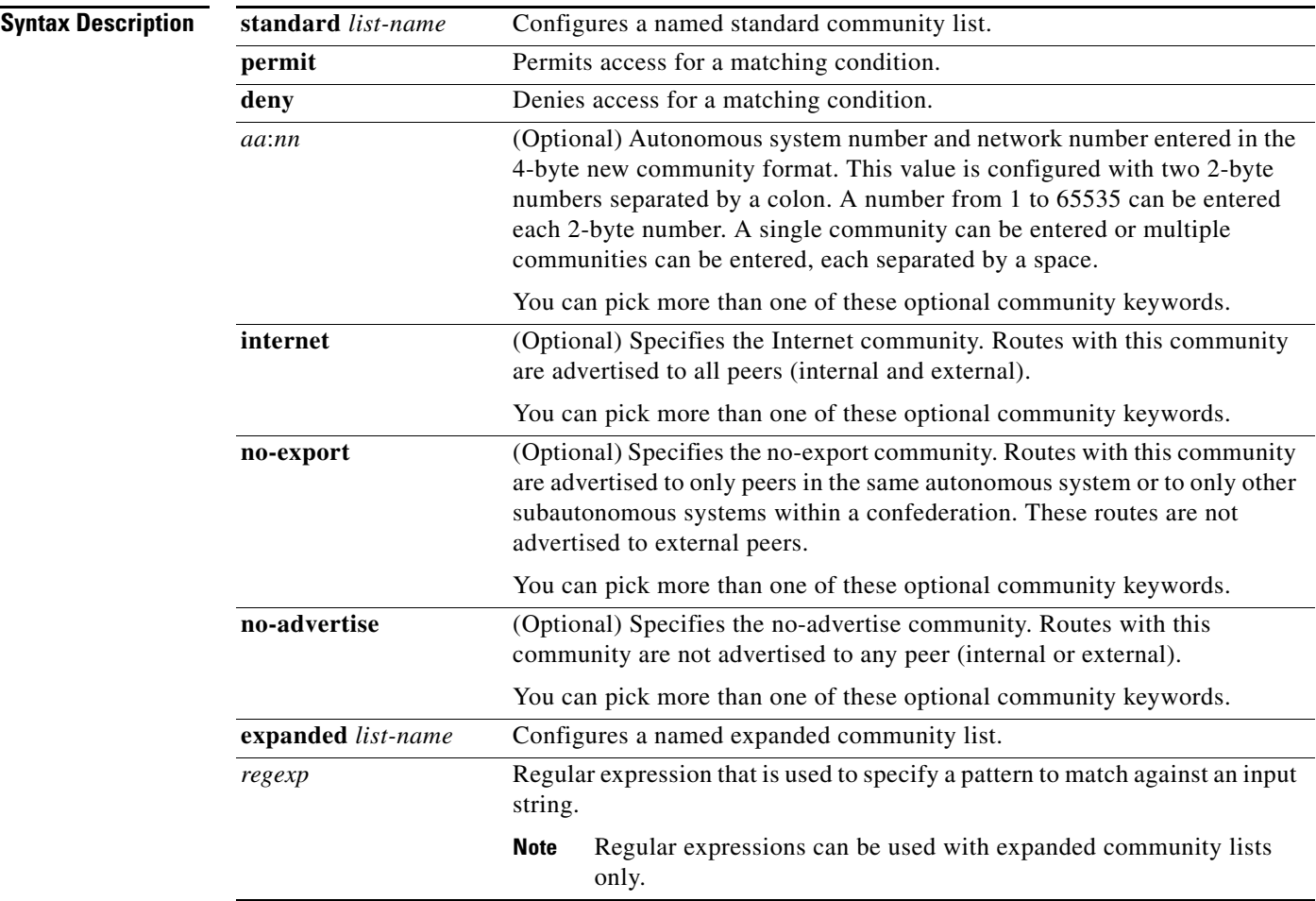

**Command Default** Community exchange is not enabled by default.

#### **Command Modes** Global configuration mode

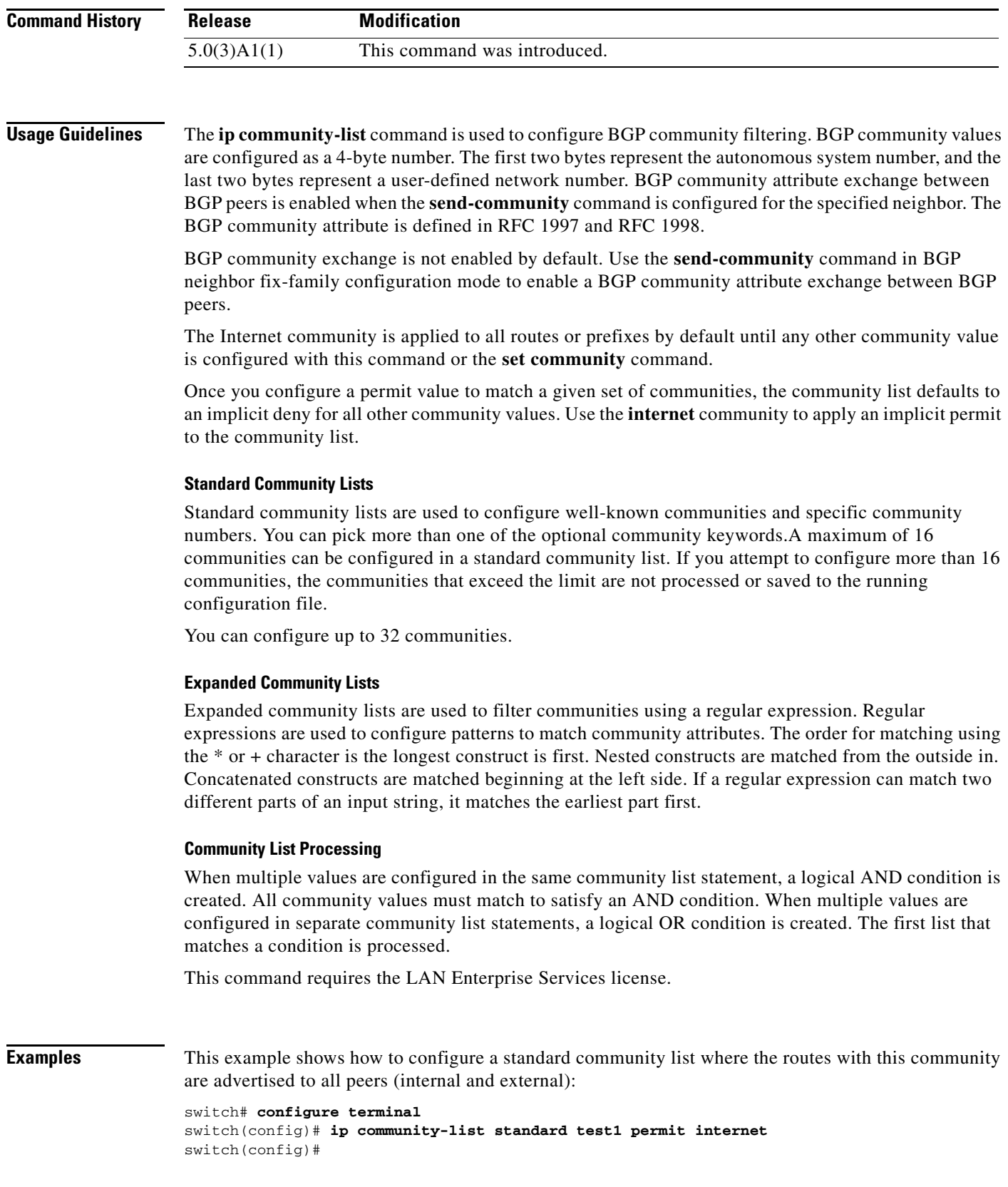

П

This example shows how to configure a logical AND condition; all community values must match in order for the list to be processed:

```
switch# configure terminal
switch(config)# ip community-list standard test1 permit 65534:40 65412:60 no-export 
switch(config)#
```
In the above example, a standard community list is configured that permits routes from the following:

- **•** Network 40 in autonomous system 65534 and from network 60 in autonomous system 65412.
- Peers in the same autonomous system or from subautonomous system peers in the same confederation.

This example shows how to configure a standard community list that denies routes that carry communities from network 40 in autonomous system 65534 and from network 60 in autonomous system 65412. This example shows a logical AND condition; all community values must match in order for the list to be processed.

```
switch# configure terminal
switch(config)# ip community-list standard test2 deny 65534:40 65412:60 
switch(config)#
```
This example shows how to configure a named standard community list that permits routes from network 20 in autonomous system 40000.

```
switch# configure terminal
switch(config)# ip community-list standard RED permit 40000:20 
switch(config)#
```
This example shows how to configure an expanded community list that denies routes that carry communities from any private autonomous system:

```
switch# configure terminal
switch(config)# ip community-list expanded 500 deny 
_64[6-9][0-9][0-9]_|_65[0-9][0-9][0-9]_ 
switch(config)#
```
This example shows how to configure a named expanded community list that denies routes from network 1 through 99 in autonomous system 50000:

```
switch# configure terminal
switch(config)# ip community-list list expanded BLUE deny 50000:[0-9][0-9]_ 
switch(config)#
```
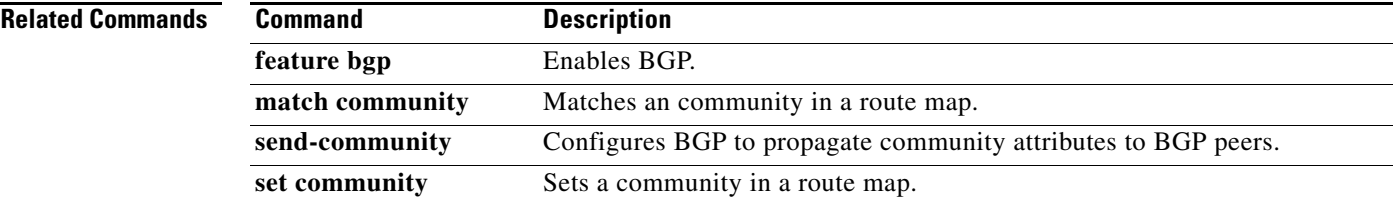

### **ip delay eigrp**

To configure the throughput delay for the Enhanced Interior Gateway Routing Protocol (EIGRP) on an interface, use the **ip delay eigrp** command. To restore the default, use the **no** form of this command.

**ip delay eigrp** *instance-tag seconds*

**no ip delay eigrp** *instance-tag*

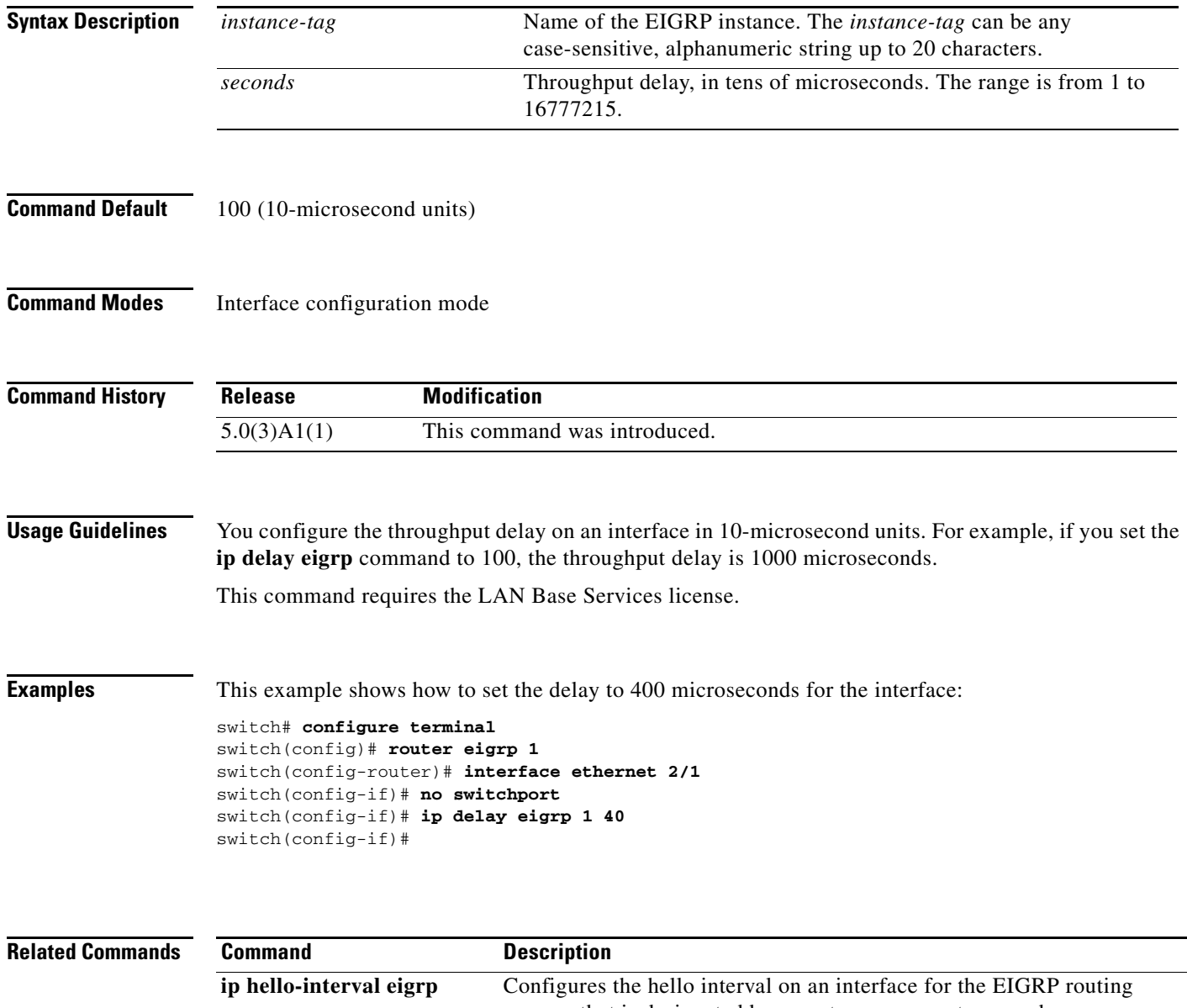

### **ip directed-broadcast**

To enable the translation of a directed broadcast to physical broadcasts, use the **ip directed-broadcast**  command. To disable this function, use the **no** form of this command.

#### **ip directed-broadcast**

**no ip directed-broadcast**

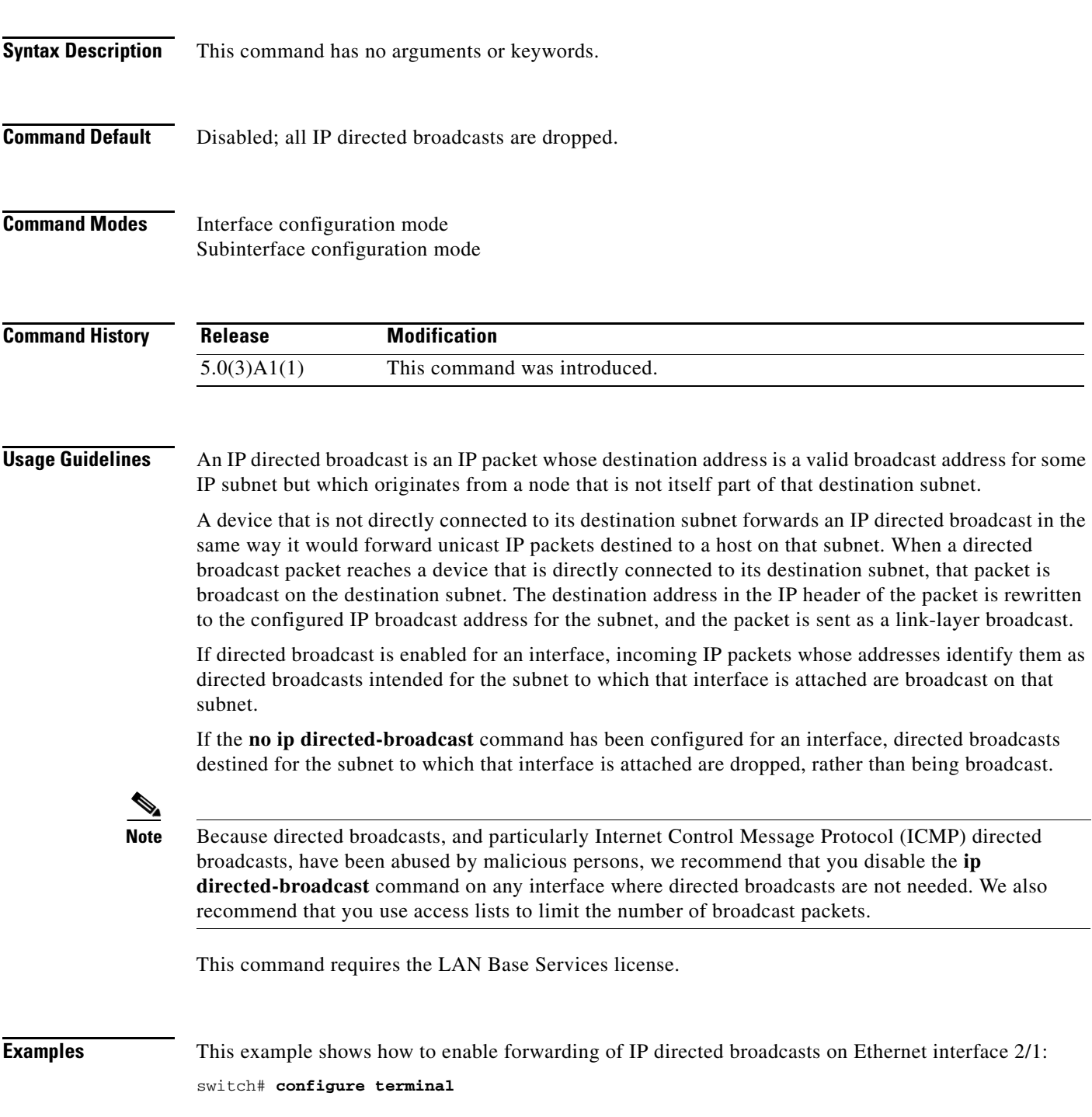

switch(config)# **interface ethernet 2/1** switch(config-if)# **no switchport** switch(config-if)# **ip directed-broadcast** switch(config-if)#

#### **Related Commands**

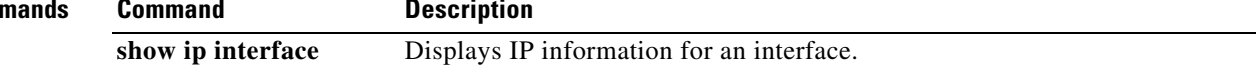

×

#### **ip distribute-list eigrp**

To configure a distribution list for the Enhanced Interior Gateway Routing Protocol (EIGRP) on an interface, use the **ip distribute-list eigrp** command. To restore the default, use the **no** form of this command.

**ip distribute-list eigrp** *instance-tag* {**prefix-list** *list-name* | **route-map** *map-name*} {**in** | **out**}

**no ip distribute-list eigrp** *instance-tag* {**prefix-list** *list-name* | **route-map** *map-name*} {**in** | **out**}

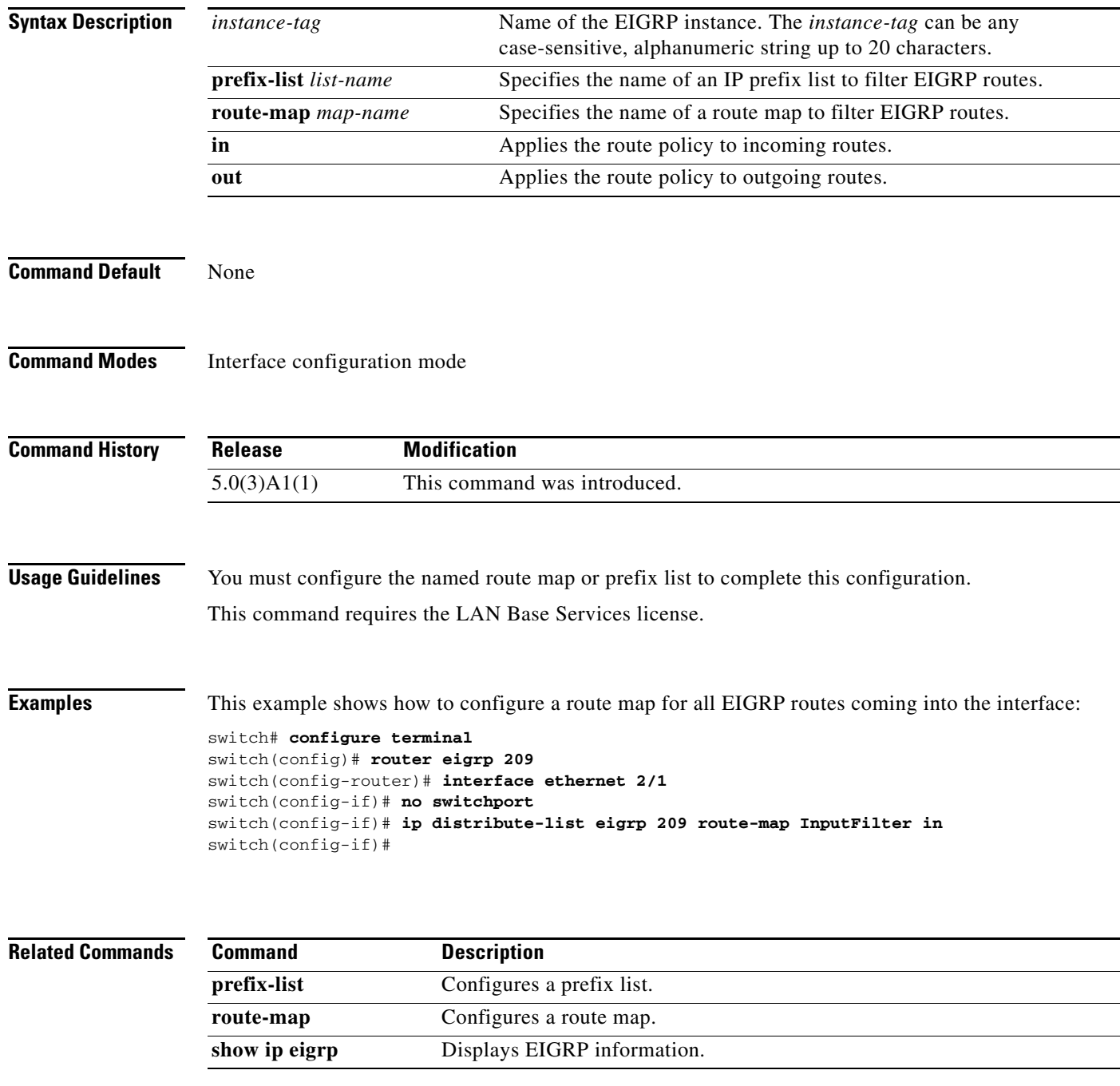

# **ip eigrp shutdown**

To shut down the Enhanced Interior Gateway Routing Protocol (EIGRP) on an interface, use the **ip eigrp shutdown** command. To restore the default, use the **no** form of this command.

**ip eigrp** *instance-tag* **shutdown**

**no ip eigrp** *instance-tag* **shutdown**

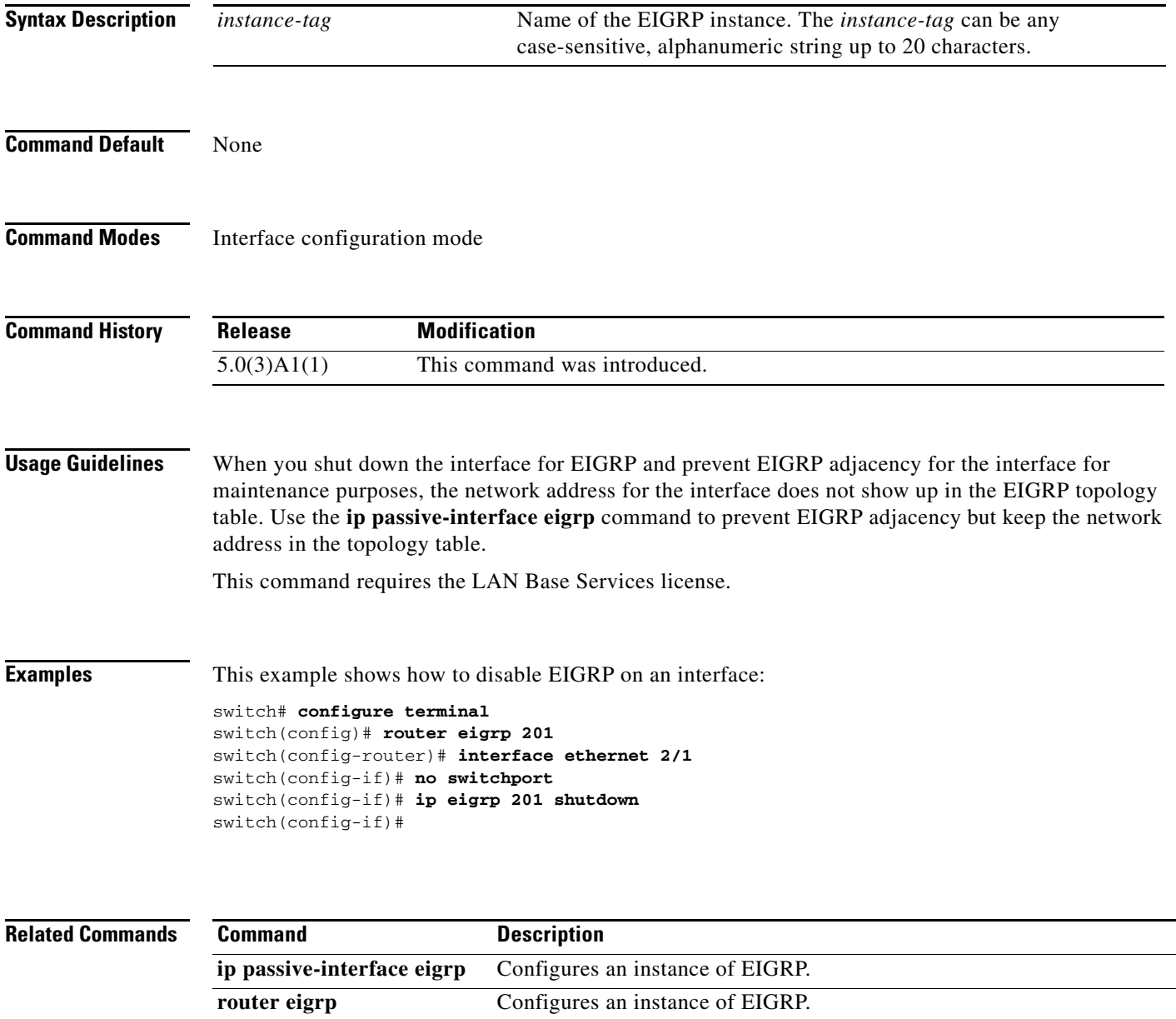

#### **ip extcommunity-list**

To create an extended community list entry, use the **ip extcommunity-list** command. To remove the entry, use the **no** form of this command.

- **ip extcommunity-list standard** *list-name* {{**deny** | **permit**} **4byteas-generic** {**transitive** | **nontransitive**} *aa4*:*nn*}
- **no ip extcommunity-list standard** *list-name* [[**deny** | **permit**] **4byteas-generic** {**transitive** | **nontransitive**} *aa4*:*nn*]

**ip extcommunity-list expanded** *list-name* {**deny** | **permit**} *regexp*

**no ip extcommunity-list expanded** *list-name* [[**deny** | **permit**] *regexp*]

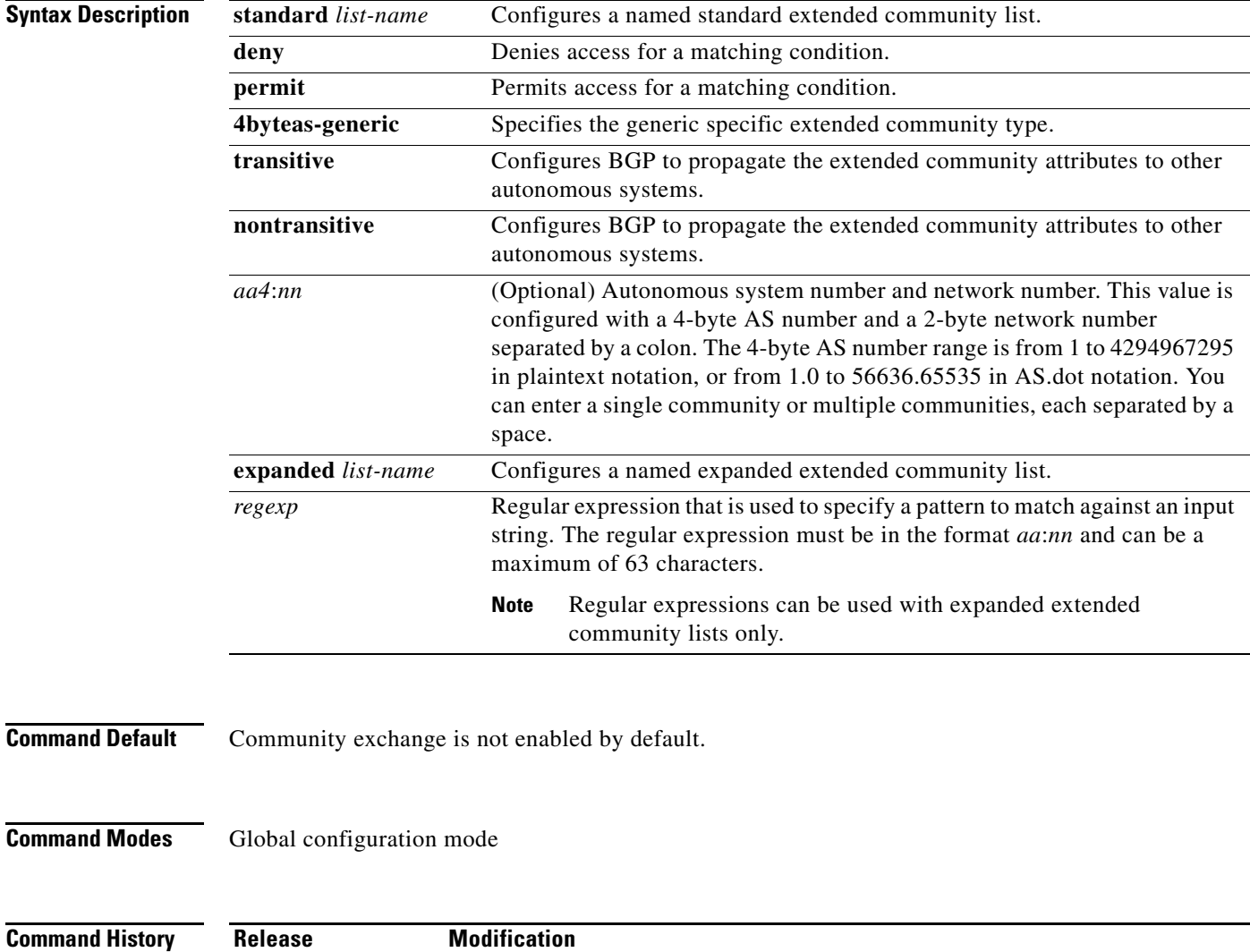

**Usage Guidelines** Extended community values are configured as a 6-byte number. The first four bytes represent the autonomous system number, and the last two bytes represent a user-defined network number. The BGP generic specific community attribute is defined in

draft-ietf-idr-as4octet-extcomm-generic-subtype-00.txt.

BGP extended community exchange is not enabled by default. Use the **send-extcommunity** command in BGP neighbor fix-family configuration mode to enable extended community attribute exchange between BGP peers.

Once you configure a permit value to match a given set of extended communities, the extended community list defaults to an implicit deny for all other extended community values.

#### **Standard Extended Community Lists**

Use standard extended community lists to configure specific extended community numbers. You can configure a maximum of 16 extended communities in a standard extended community list.

#### **Expanded Extended Community Lists**

Use expanded extended community lists to filter communities using a regular expression. Use regular expressions to configure patterns to match community attributes. The order for matching using the \* or + character is the longest construct is first. Nested constructs are matched from the outside in. Concatenated constructs are matched beginning at the left side. If a regular expression can match two different parts of an input string, it matches the earliest part first.

#### **Community List Processing**

When you configure multiple values in the same extended community list statement, a logical AND condition is created. All extended community values must match to satisfy the AND condition. When you configure multiple values in separate community list statements, a logical OR condition is created. The first list that matches a condition is processed.

This command requires the LAN Enterprise Services license.

**Examples** This example shows how to configure a standard generic specific extended community list that permits routes from network 40 in autonomous system 1.65534 and from network 60 in autonomous system 1.65412:

```
switch# configure terminal
switch(config)# ip extcommunity-list standard test1 permit generic transitive 1.65534:40
switch(config)#
```
All community values must match in order for the list to be processed.

This example shows how to configure an expanded extended community list that permits advertisements that contain a route target extended community attribute beginning with the pattern 100:.

```
switch# configure terminal
switch(config)# ip extcommunity-list expanded test2 permit 100:+
switch(config)#
```
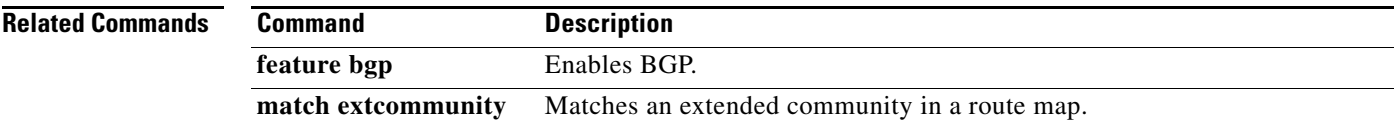

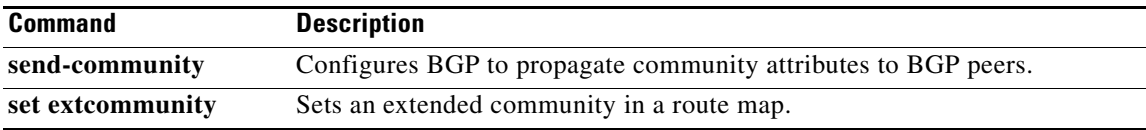

 $\blacksquare$ 

# **ip hello-interval eigrp**

To configure the Enhanced Interior Gateway Routing Protocol (EIGRP) hello interval for an interface, use the **ip hello-interval eigrp** command. To restore the default, use the **no** form of this command.

**ip hello-interval eigrp** *instance-tag seconds*

**no ip hello-interval eigrp** *instance-tag*

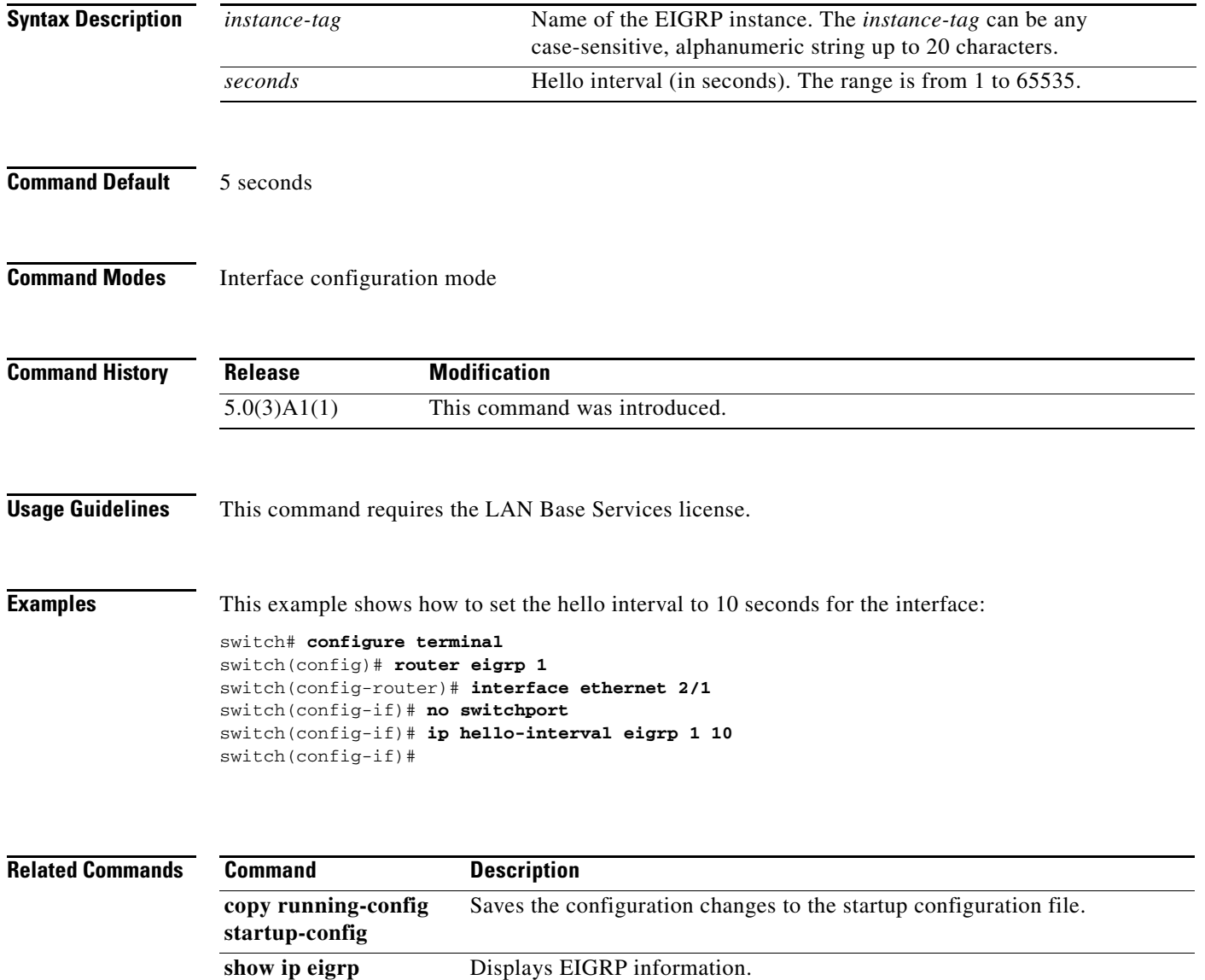

# **ip hold-time eigrp**

To configure the hold time for an Enhanced Interior Gateway Routing Protocol (EIGRP) interface, use the **ip hold-time eigrp** command. To restore the default, use the **no** form of this command.

**ip hold-time eigrp** *instance-tag seconds*

**no ip hold-time eigrp** *instance-tag*

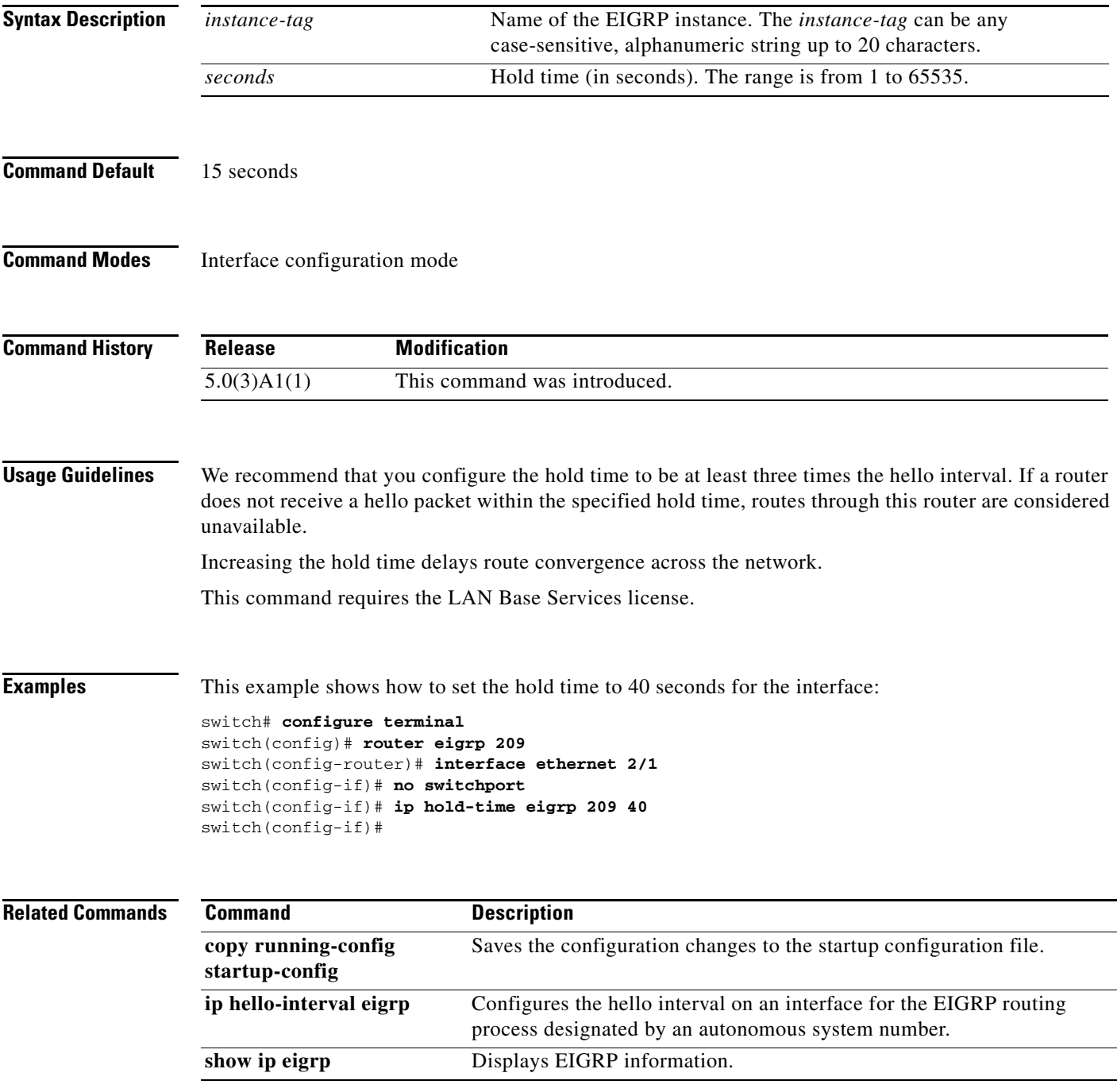

**OL-27852-01**

#### **ip load-sharing address**

To configure the load-sharing algorithm used by the unicast Forwarding Information Base (FIB), use the **ip load-sharing address command**. To restore the default, use the **no** form of this command.

**ip load-sharing address** {**destination port destination** | **source-destination** [**port source-destination**]} [**universal-id** *seed*]

**no ip load-sharing address** {**destination port destination** | **source-destination** [**port source-destination**]} [**universal-id** *seed*]

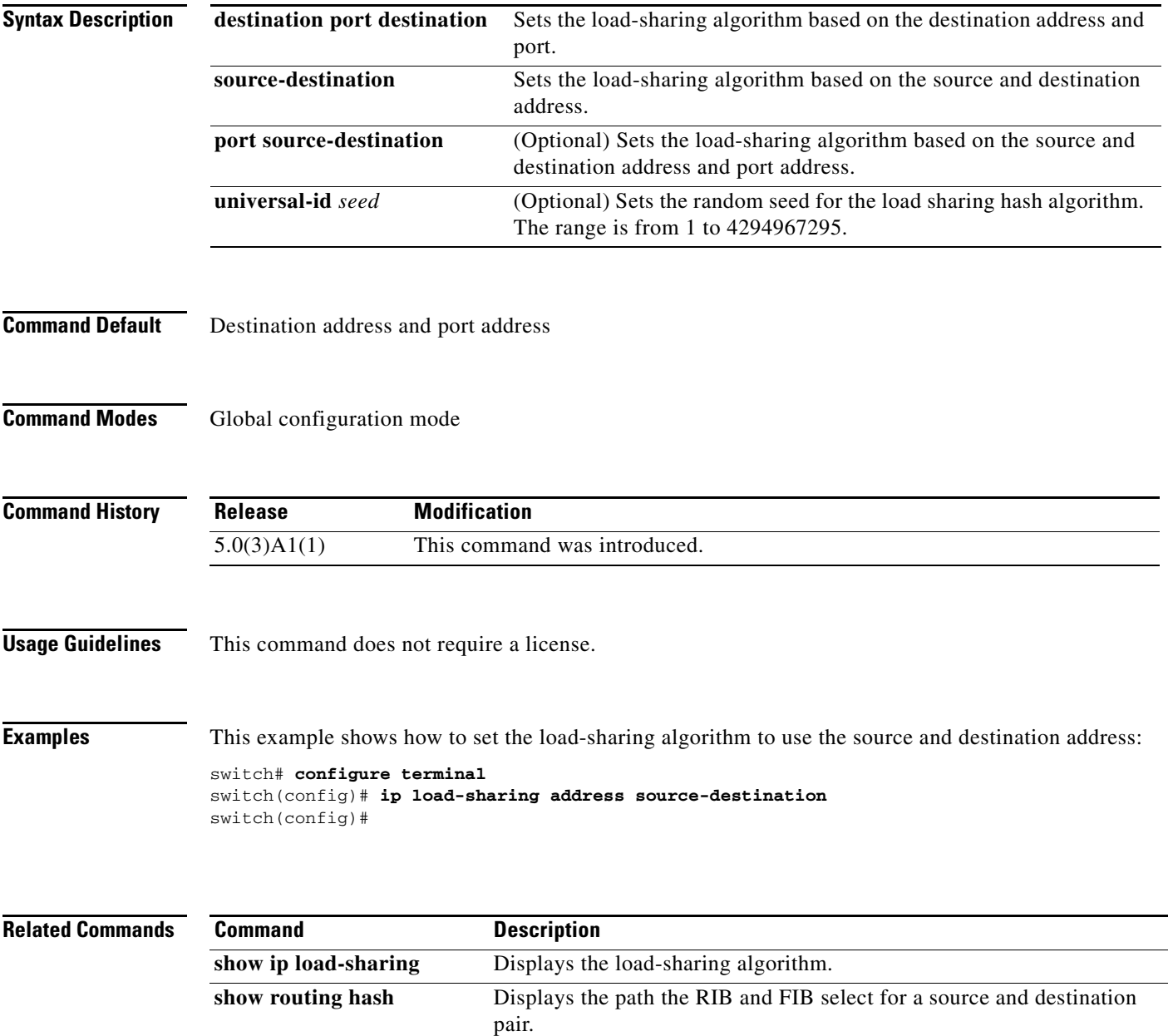

a ka

#### **ip local-proxy-arp**

To enable the local proxy Address Resolution Protocol (ARP) feature, use the **ip local-proxy-arp** command. To disable this feature, use the **no** form of this command.

**ip local-proxy-arp**

**no ip local-proxy-arp**

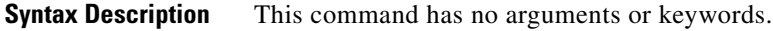

**Command Default** Disabled

**Command Modes** Interface configuration mode Subinterface configuration mode

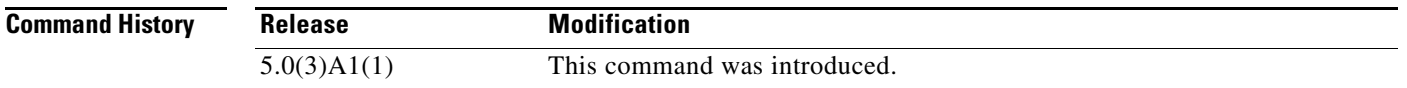

**Usage Guidelines** Before the local proxy ARP feature can be used, you must enable the IP proxy ARP feature by using the **ip proxy-arp** command. The IP proxy ARP feature is disabled by default.

**Note** This command is not applicable to Layer 3 loopback interfaces.

This command requires the LAN Base Services license.

**Examples** This example shows how to enable the local proxy ARP:

switch# **configure terminal** switch(config)# **interface ethernet 1/5** switch(config-if)# **no switchport** switch(config-if)# **ip arp local-proxy-arp** switch(config-if)#

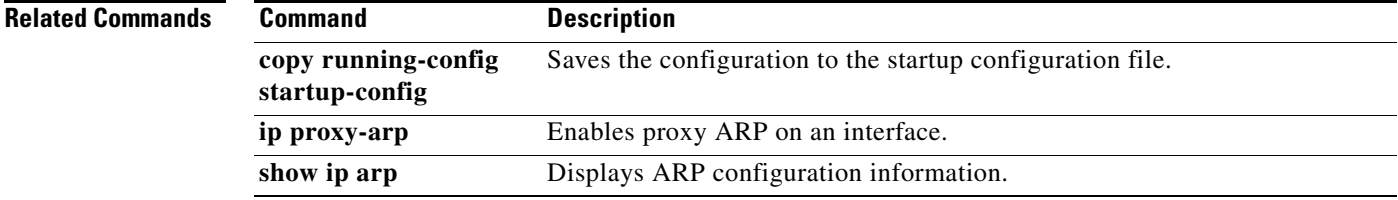

**Cisco Nexus 3548 Switch NX-OS Unicast Routing Command Reference** 

#### **ip next-hop-self eigrp**

To instruct the Enhanced Interior Gateway Routing Protocol (EIGRP) process to use the local IP address as the next-hop address when advertising these routes, use the **ip next-hop-self eigrp** command. To use the received next-hop value, use the **no** form of this command.

**ip next-hop-self eigrp** *instance-tag*

**no ip next-hop-self eigrp** *instance-tag*

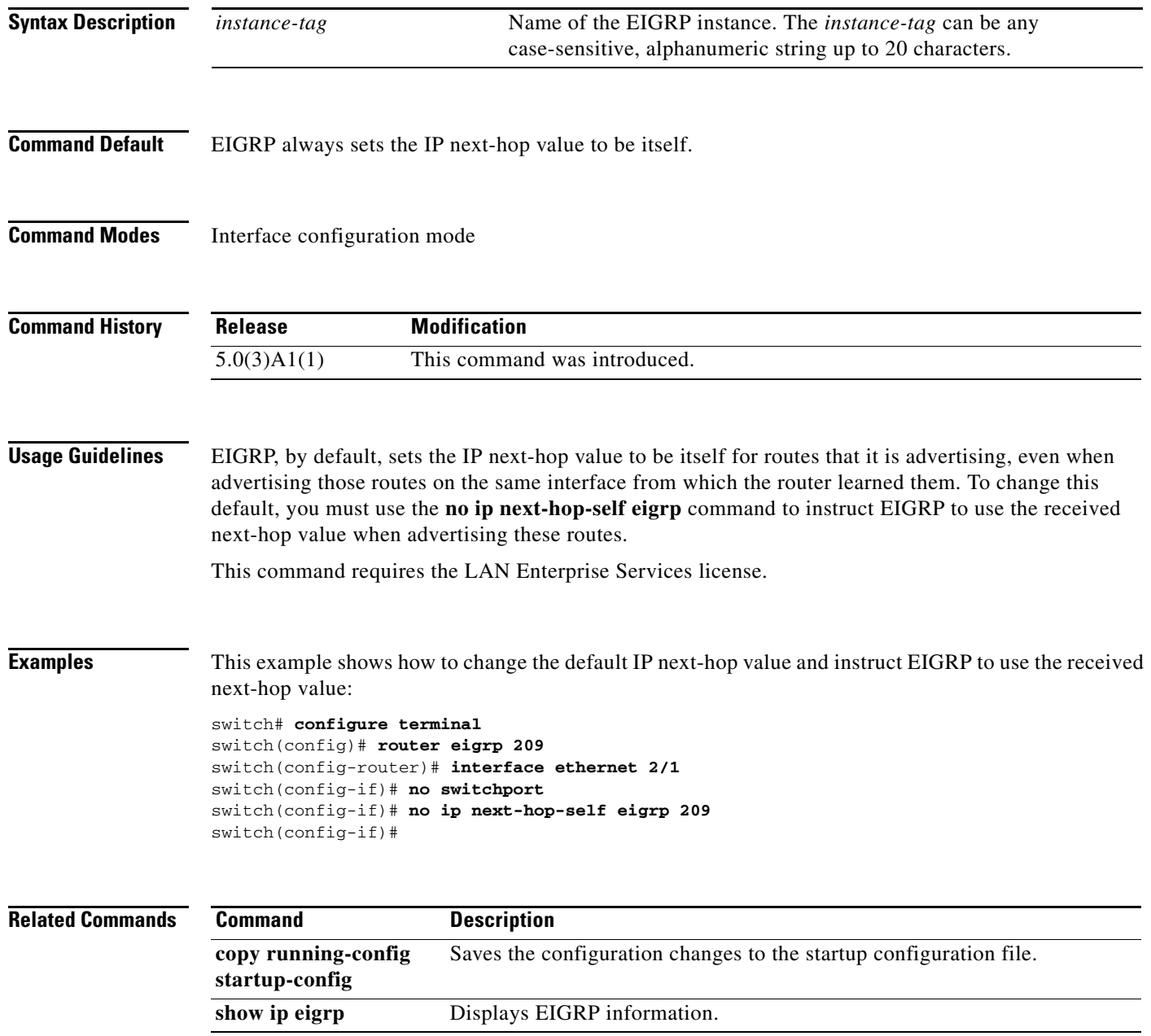

#### **ip offset-list eigrp**

To configure an offset list for the Enhanced Interior Gateway Routing Protocol (EIGRP) on an interface, use the **ip offset-list eigrp** command. To restore the default, use the **no** form of this command.

**ip offset-list eigrp** *instance-tag* {**prefix-list** *list-name* | **route-map** *map-name*} {**in** | **out**} *offset*

**no ip offset-list eigrp** *instance-tag* {**prefix-list** *list-name* | **route-map** *map-name*} {**in** | **out**} *offset*

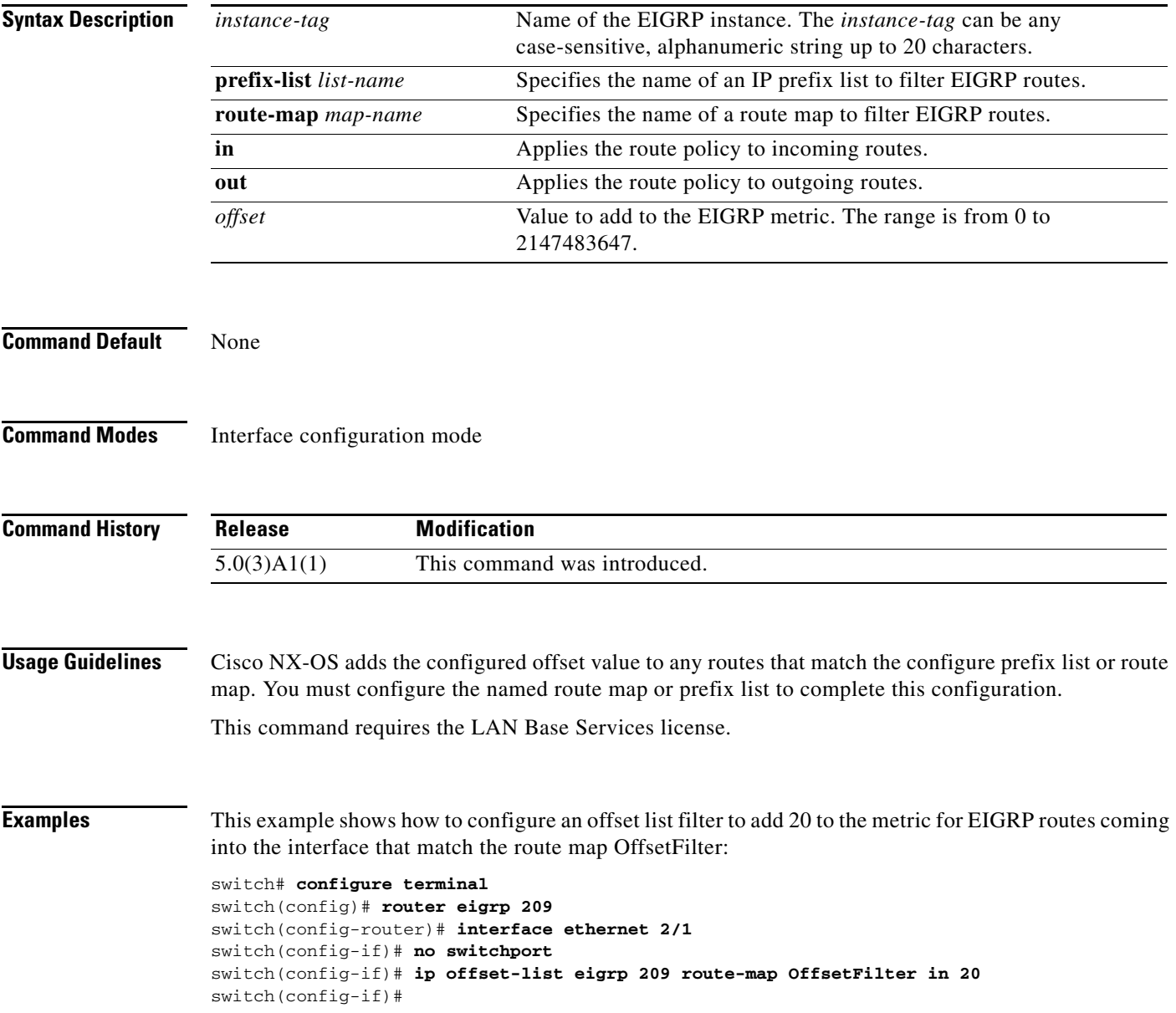

#### **Related Commands**

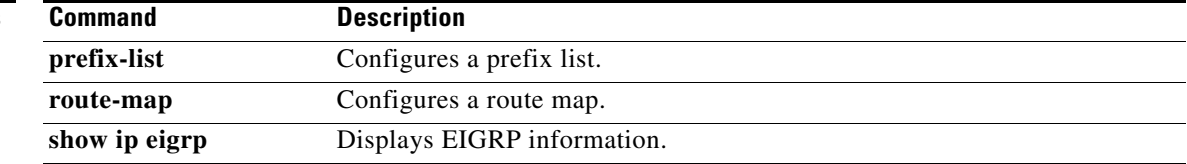

### **ip ospf authentication**

To specify the authentication type for an Open Shortest Path First (OSPF) interface, use the **ip ospf authentication** command. To remove the authentication type for an interface, use the **no** form of this command.

**ip ospf authentication** [**key-chain** *key-name* | **message-digest** | **null**]

**no ip ospf authentication**

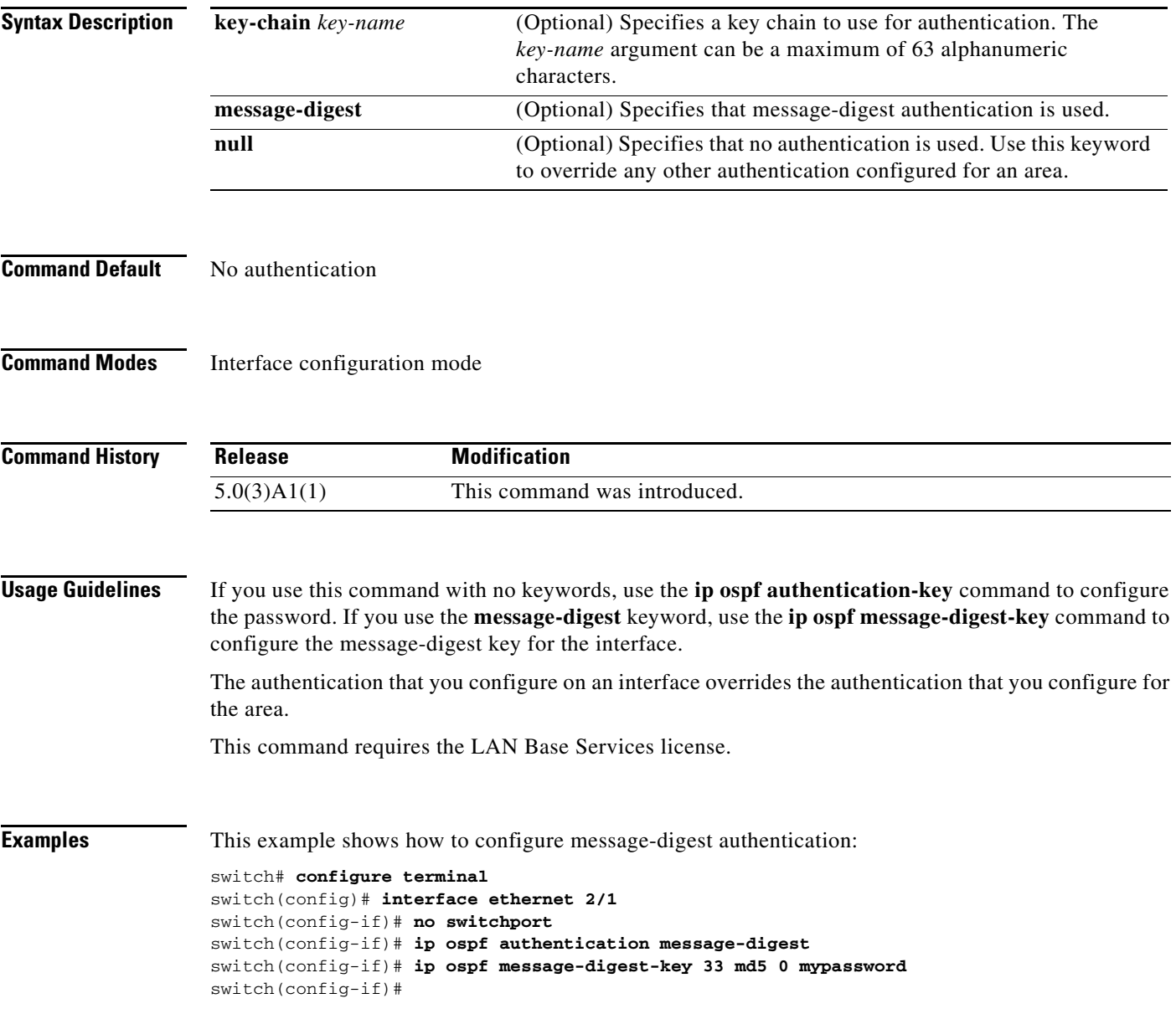

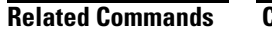

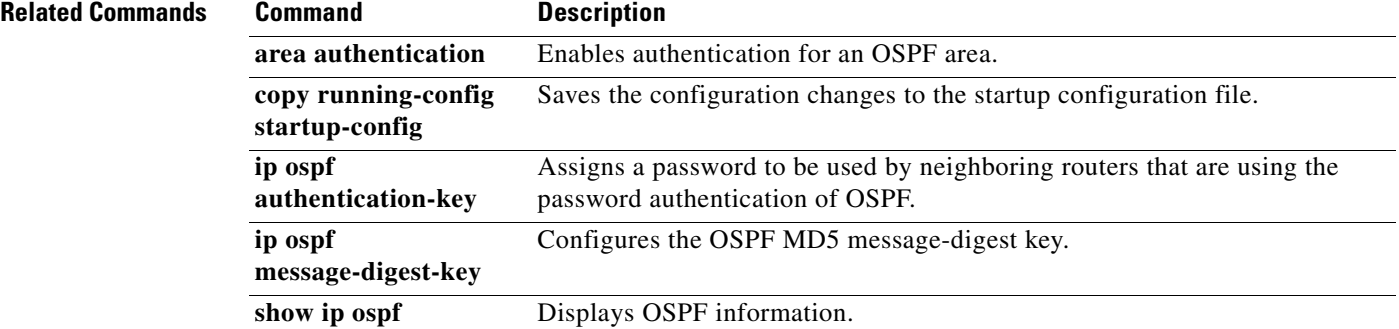

### **ip ospf authentication-key**

To assign a password for simple password authentication to be used by neighboring Open Shortest Path First (OSPF) routers, use the **ip ospf authentication-key** command. To remove a previously assigned OSPF password, use the **no** form of this command.

**ip ospf authentication-key** [**0** | **3** | **7**] *password*

**no ip ospf authentication-key**

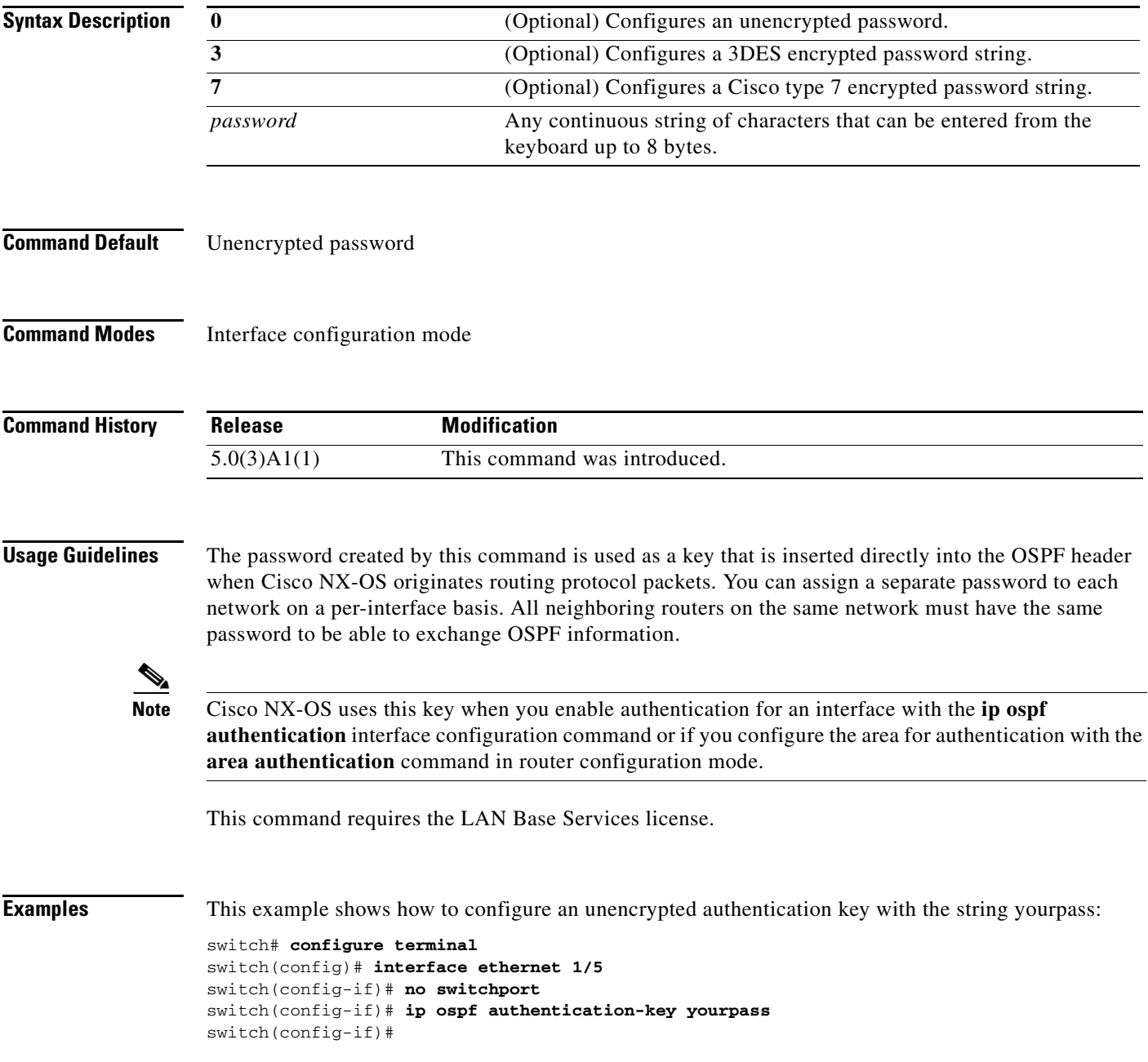

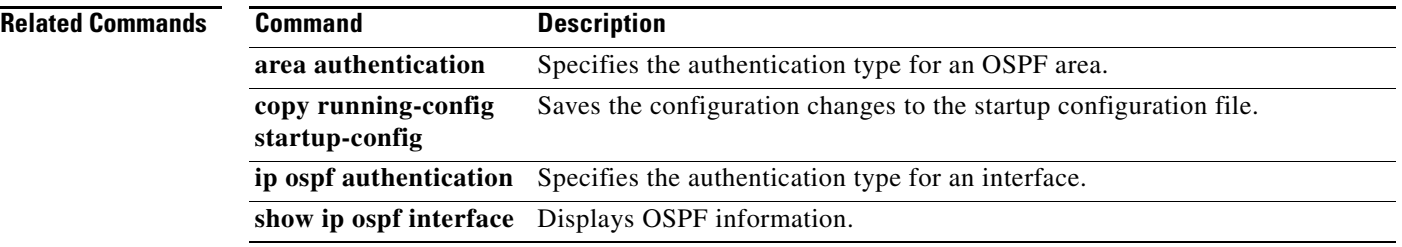
# **ip ospf cost**

To specify the cost of sending a packet on an interface, use the **ip ospf cost** command. To reset the path cost to the default, use the **no** form of this command.

**ip ospf cost** *interface-cost*

**no ip ospf cost** *interface-cost*

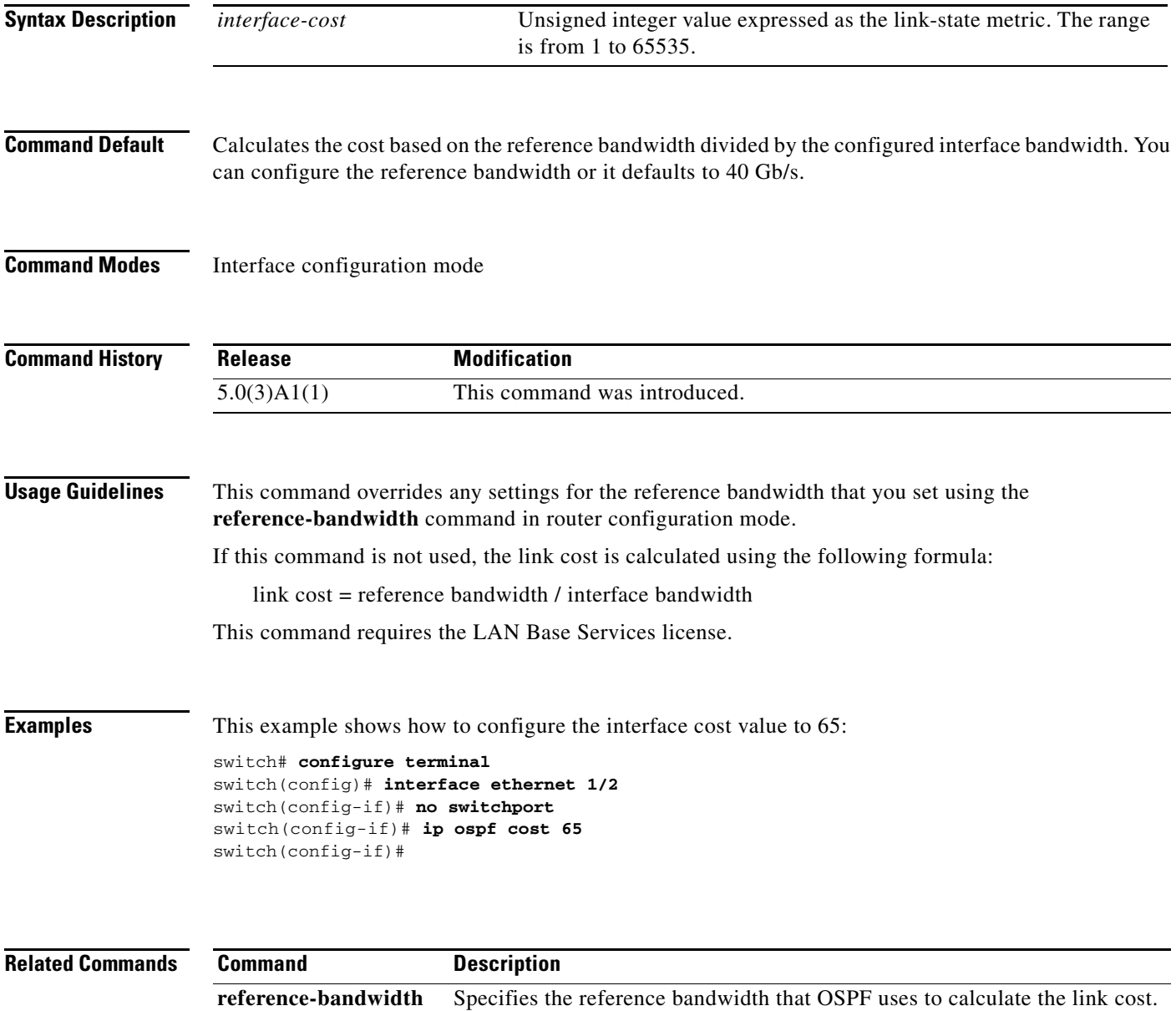

# **ip ospf dead-interval**

To set the interval during which at least one hello packet must be received from a neighbor before the router declares that neighbor as down, use the **ip ospf dead-interval** command. To restore the default, use the **no** form of this command.

**ip ospf dead-interval** *seconds*

**no ip ospf dead-interval**

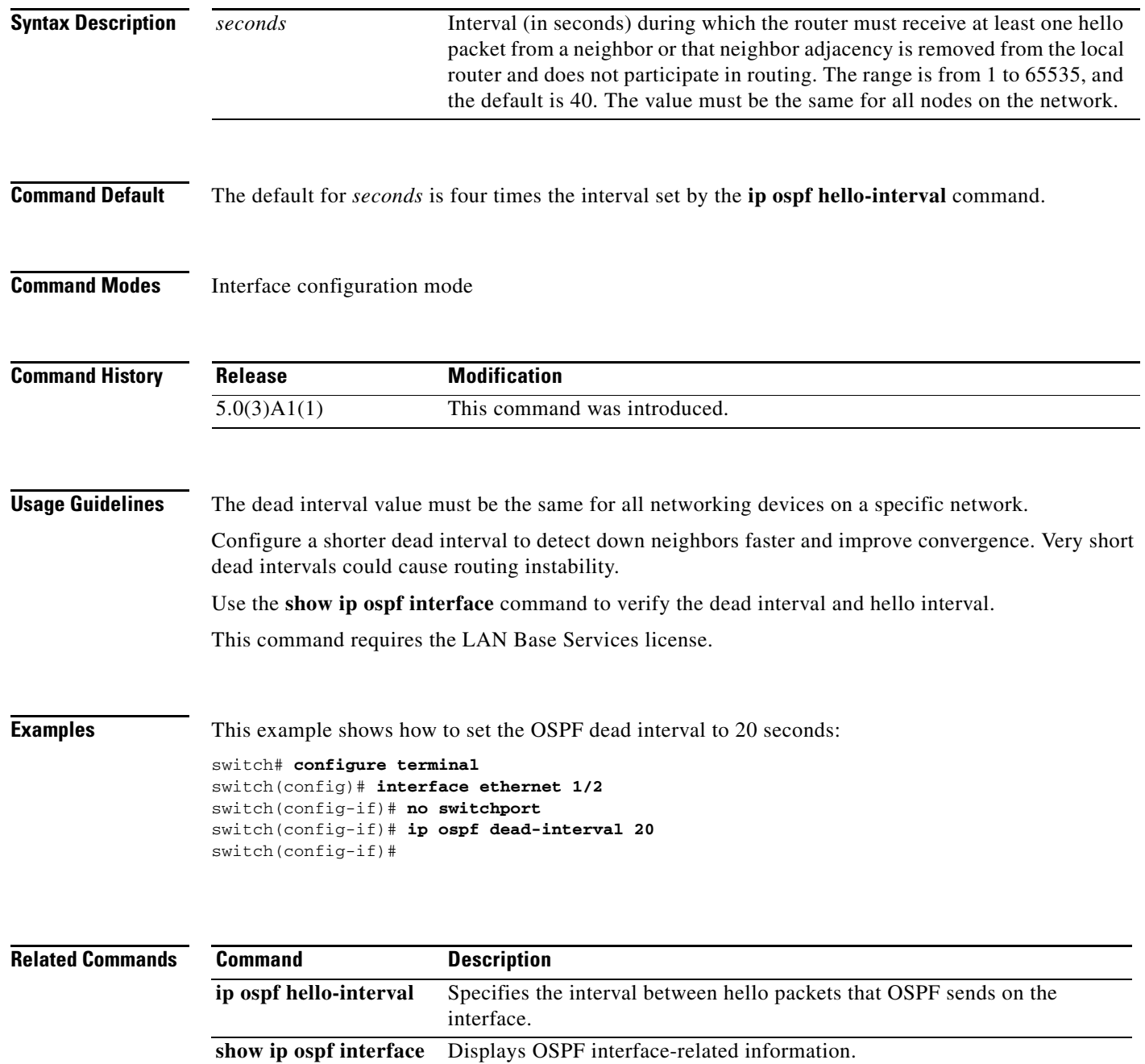

# **ip ospf hello-interval**

To specify the interval between hello packets that Open Shortest Path First (OSPF) sends on the interface, use the **ip ospf hello-interval** command. To return to the default, use the **no** form of this command.

**ip ospf hello-interval** *seconds*

**no ip ospf hello-interval**

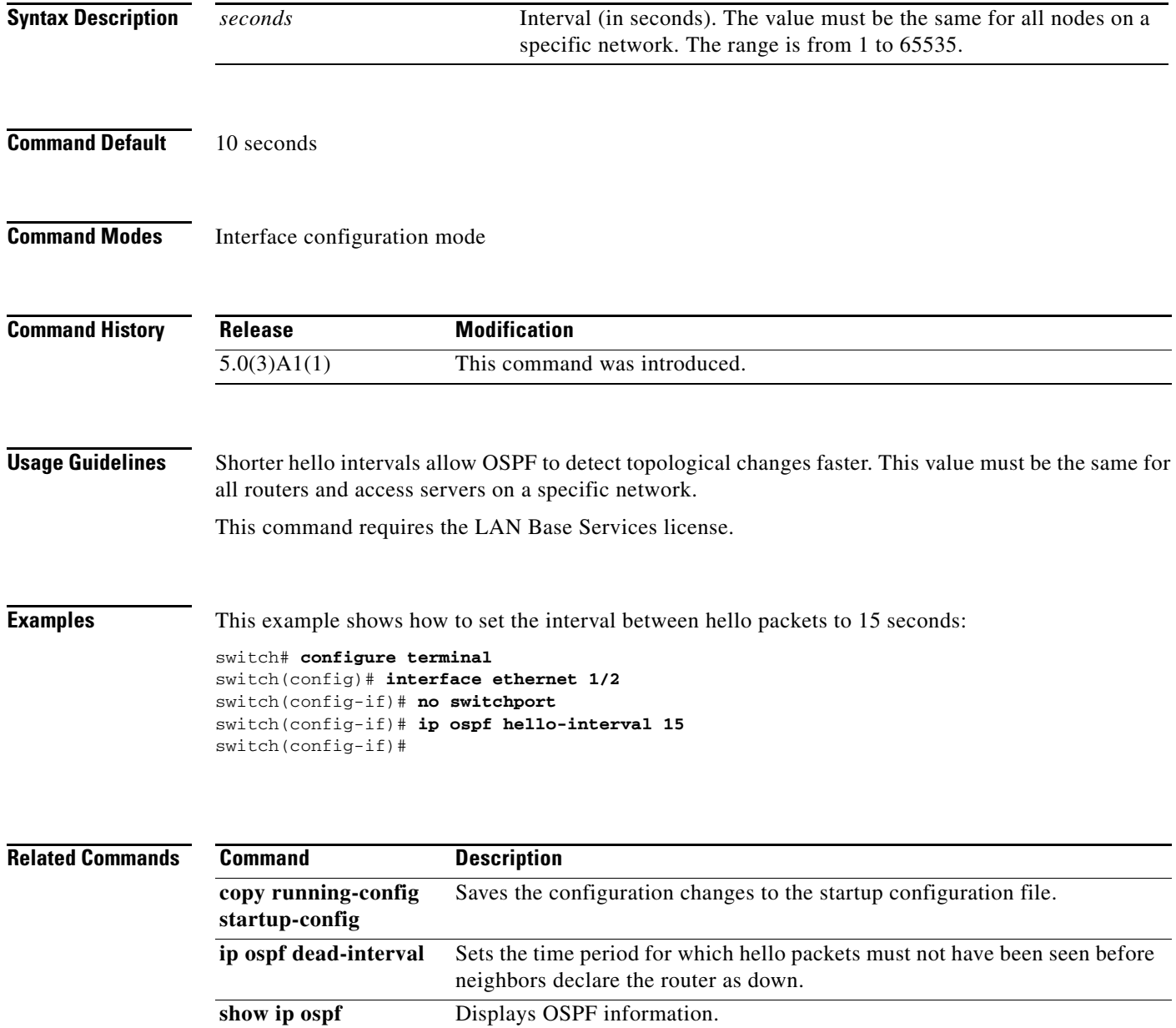

# **ip ospf message-digest-key**

To enable Open Shortest Path First (OSPF) Message Digest 5 (MD5) authentication, use the **ip ospf message-digest-key** command. To remove an old MD5 key, use the **no** form of this command.

**ip ospf message-digest-key** *key-id* **md5** [**0** | **3** | **7**] *key*

**no ip ospf message-digest-key** *key-id*

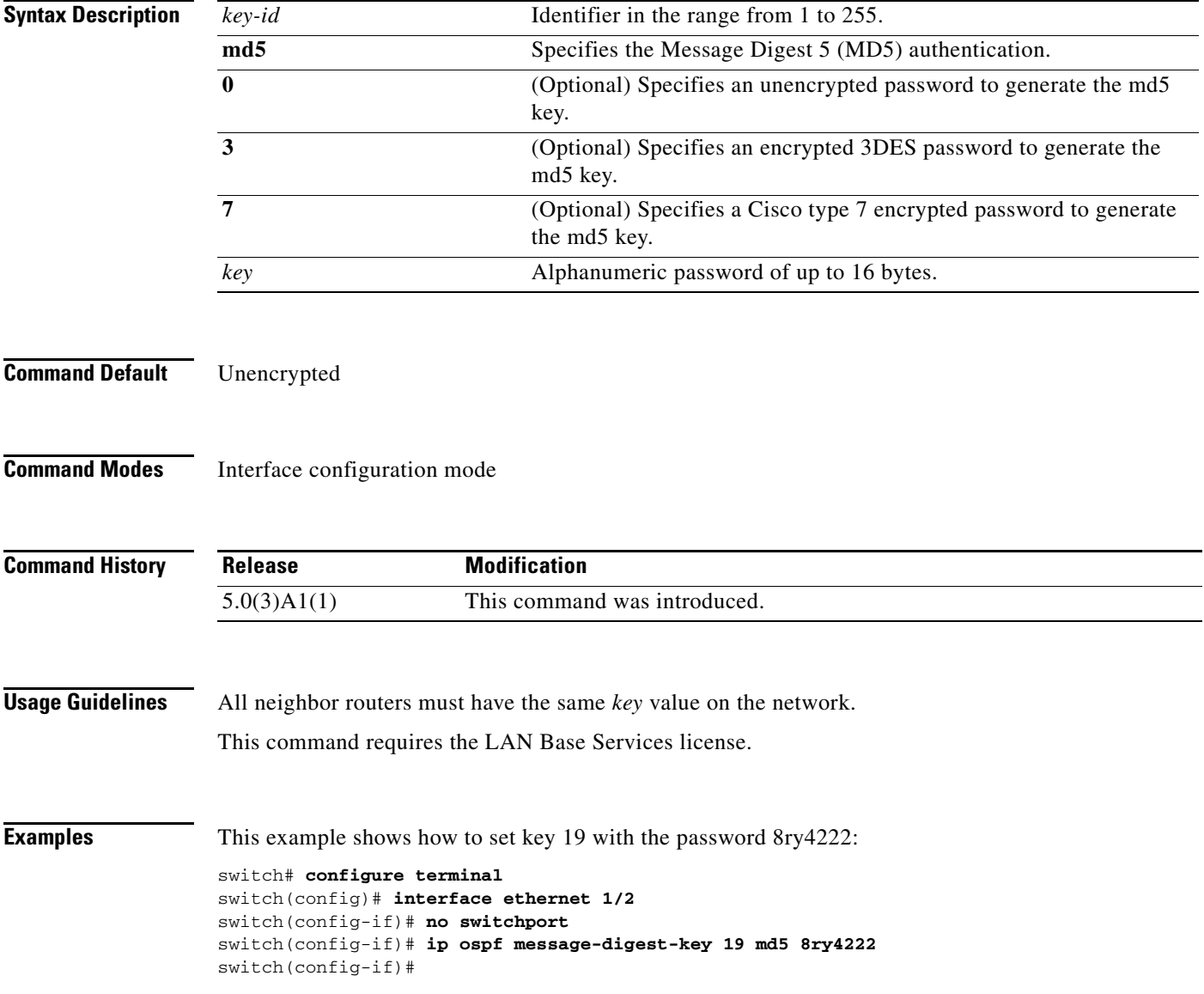

#### **Related Command**

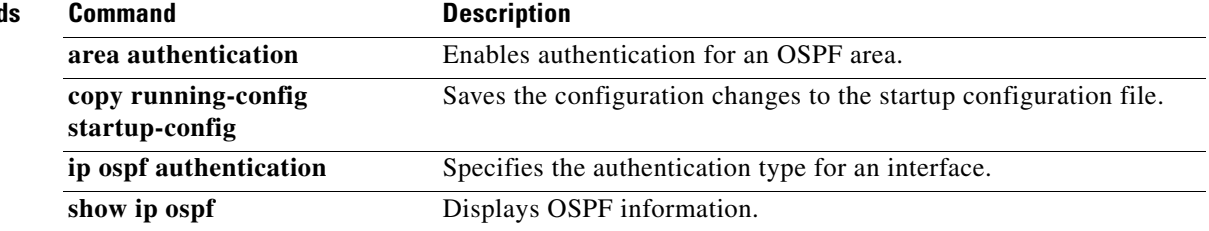

П

### **ip ospf mtu-ignore**

To disable Open Shortest Path First (OSPF) maximum transmission unit (MTU) mismatch detection on received Database Descriptor (DBD) packets, use the **ip ospf mtu-ignore** command. To return to the default, use the **no** form of this command.

#### **ip ospf mtu-ignore**

**no ip ospf mtu-ignore**

- **Syntax Description** This command has no arguments or keywords.
- **Command Default OSPF MTU** mismatch detection is enabled.
- **Command Modes** Interface configuration mode

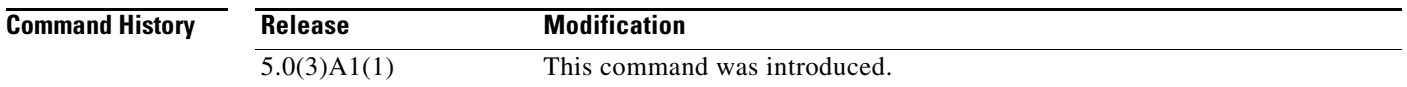

**Usage Guidelines** By default, OSPF checks whether neighbors are using the same MTU on a common interface. If the receiving MTU is higher than the IP MTU configured on the incoming interface, OSPF does not establish adjacencies. Use the **ip ospf mtu-ignore** command to disable this check and allow adjacencies when the MTU value differs between OSPF neighbors.

This command requires the LAN Base Services license.

**Examples** This example shows how to disable MTU mismatch detection on received DBD packets:

switch# **configure terminal** switch(config)# **interface ethernet 1/2** switch(config-if)# **no switchport** switch(config-if)# **ip ospf mtu-ignore** switch(config-if)#

#### **Related Commands**

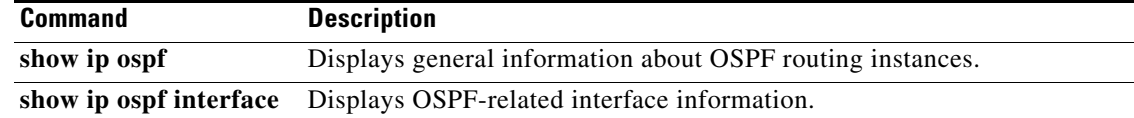

## **ip ospf network**

To configure the Open Shortest Path First (OSPF) network type to a type other than the default for an interface, use the **ip ospf network** command. To return to the default, use the **no** form of this command.

**ip ospf network** {**broadcast** | **point-to-point**}

**no ip ospf network**

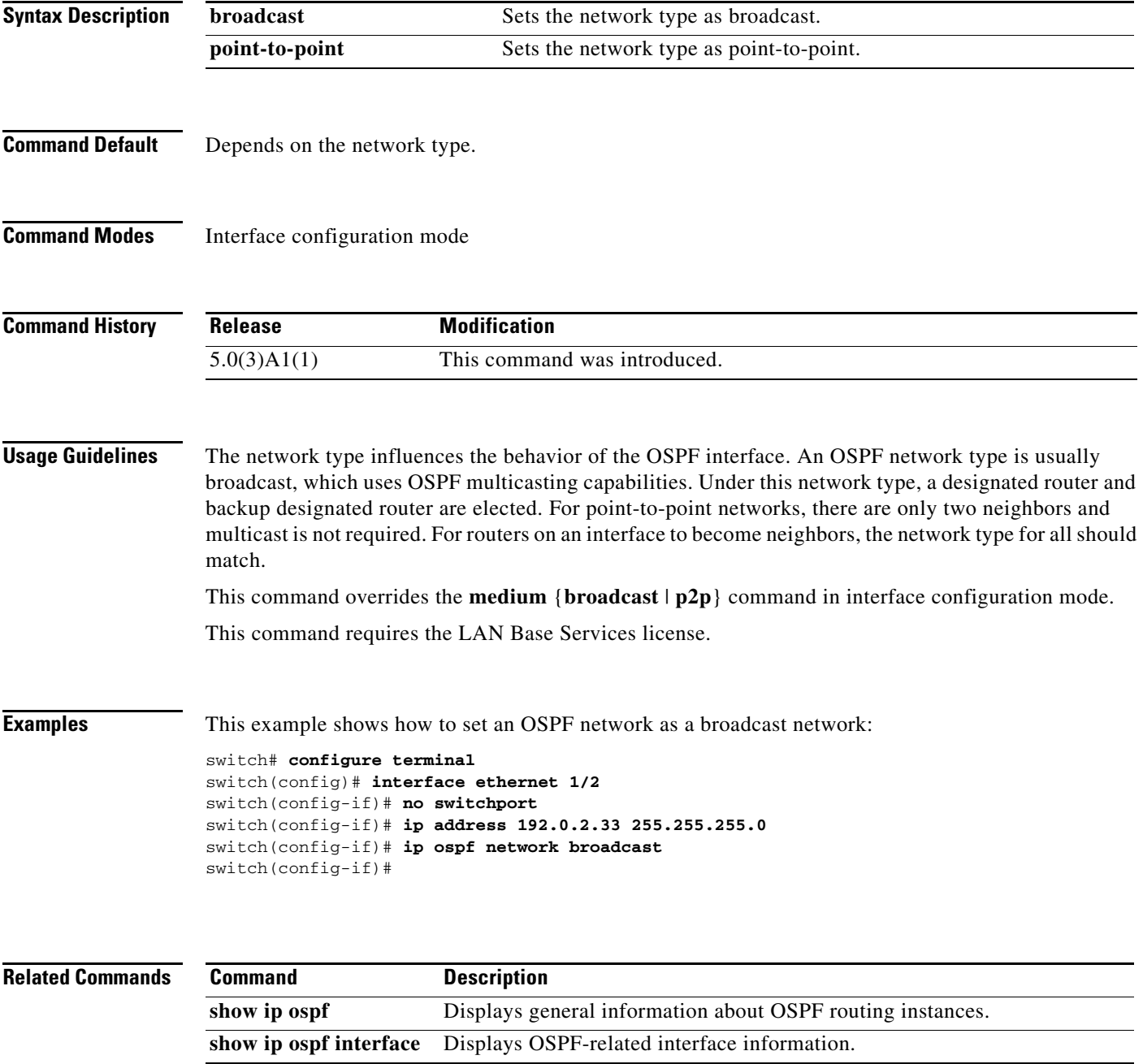

### **ip ospf passive-interface**

To suppress Open Shortest Path First (OSPF) routing updates on an interface, use the **ip ospf passive-interface** command. To return to the default, use the **no** form of this command.

**ip ospf passive-interface**

no **ip ospf passive-interface**

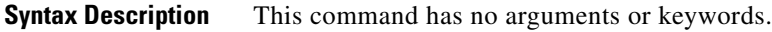

**Command Default** Disabled

**Command Modes** Interface configuration mode

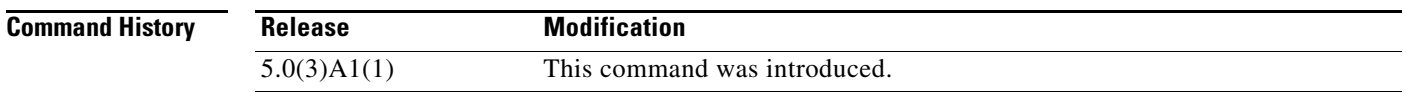

**Usage Guidelines** If an interface is configured as a passive interface, it does not participate in OSPF and does not establish adjacencies or send routing updates. However, the interface is announced as part of the routing network.

This command requires the LAN Base Services license.

**Examples** This example shows how to set an interface as passive: switch# **configure terminal** switch(config)# **interface ethernet 1/2**  switch(config-if)# **no switchport** switch(config-if)# **ip ospf passive-interface** switch(config-if)#

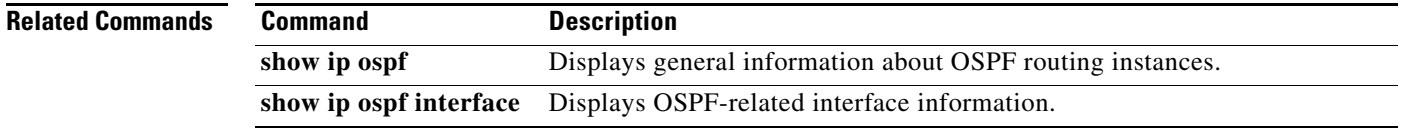

# **ip ospf priority**

To set the router priority for an Open Shortest Path First (OSPF) interface, use the **ip ospf priority** command. To return to the default, use the **no** form of this command.

**ip ospf priority** *number-value*

**no ip ospf priority** *number-value*

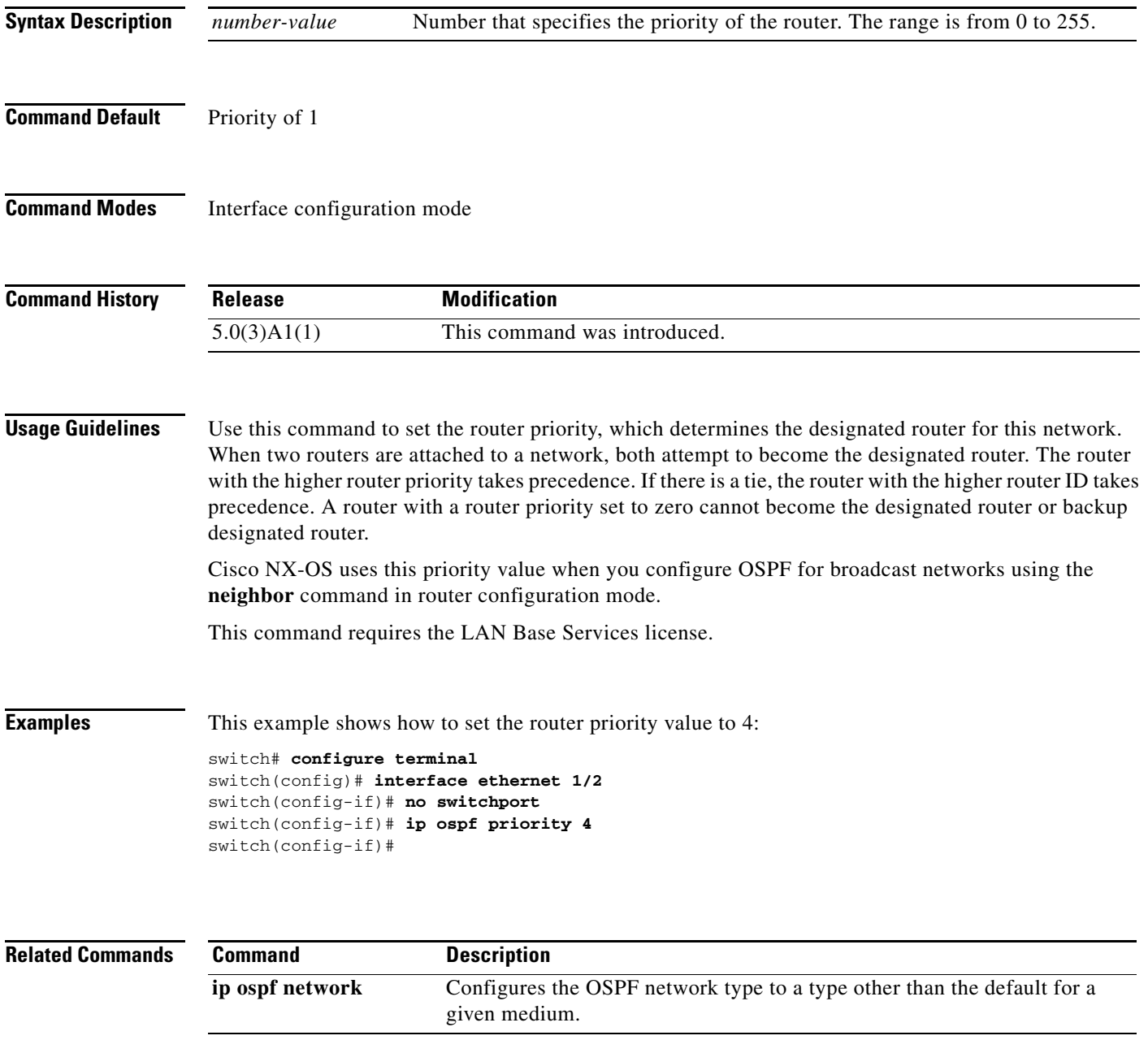

# **ip ospf retransmit-interval**

To specify the time between Open Shortest Path First (OSPF) link-state advertisement (LSA) retransmissions for adjacencies that belongs to the interface, use the **ip ospf retransmit-interval**  command. To return to the default, use the **no** form of this command.

**ip ospf retransmit-interval** *seconds*

**no ip ospf retransmit-interval**

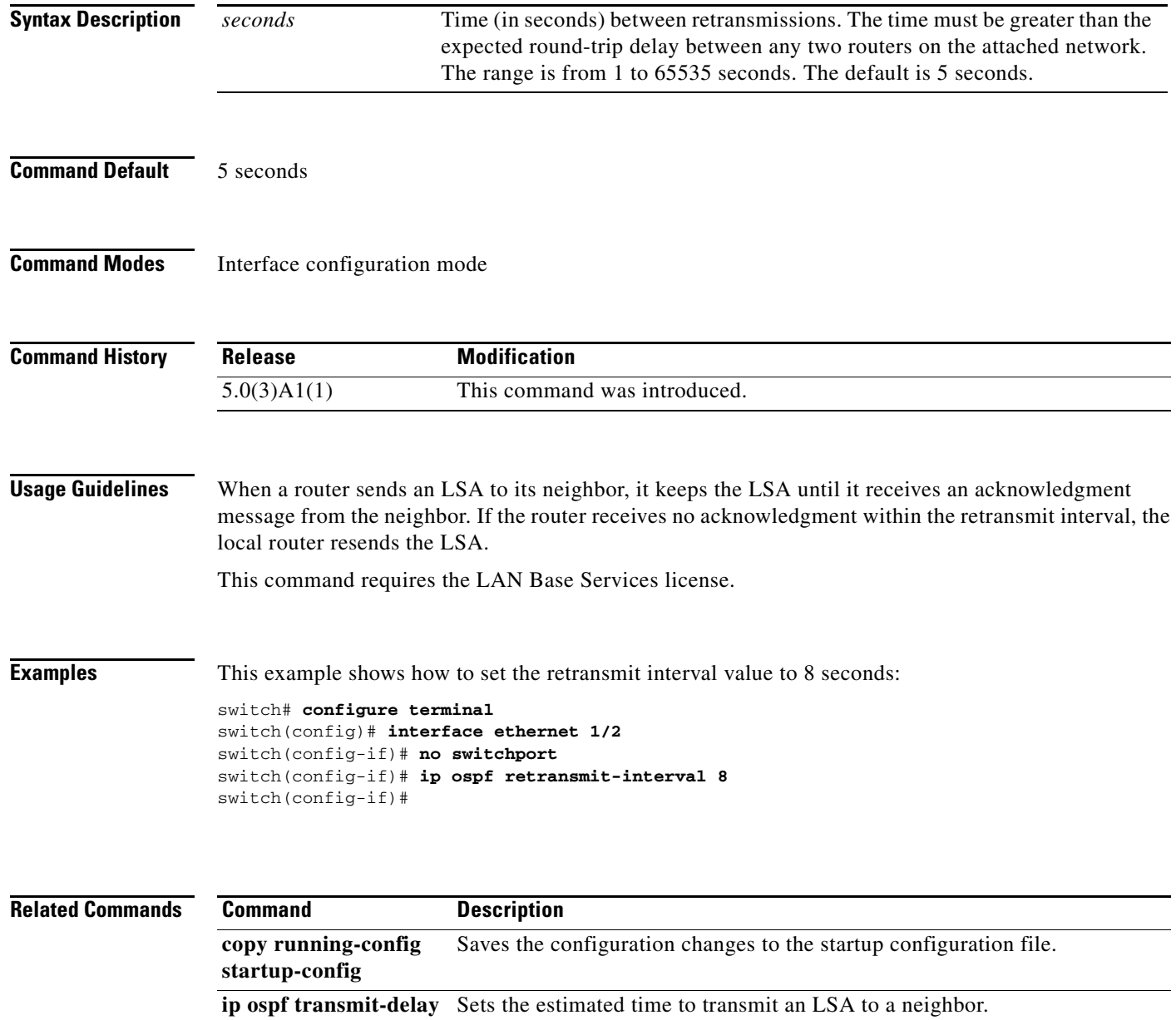

**show ip ospf** Displays OSPF information.

#### **ip ospf shutdown**

To shut down an Open Shortest Path First (OSPF) interface, use the **ip ospf shutdown** command. To return to the default, use the **no** form of this command.

**ip ospf shutdown**

**no ip ospf shutdown**

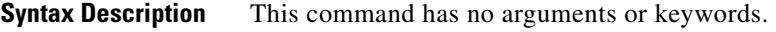

**Command Default** None

**Command Modes** Interface configuration mode

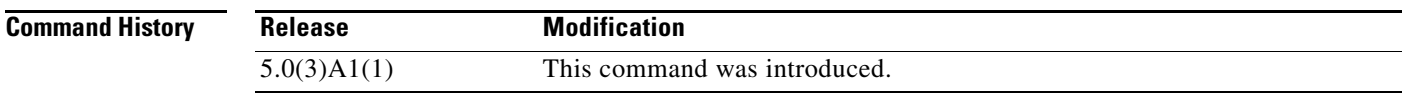

**Usage Guidelines** This command requires the LAN Base Services license.

**Examples** This example shows how to shut down OSPF on an interface: switch# **configure terminal** switch(config)# **interface ethernet 1/2**  switch(config-if)# **no switchport** switch(config-if)# **ip ospf shutdown** switch(config-if)#

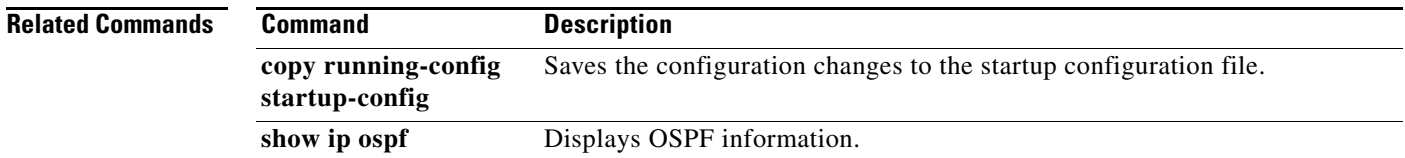

# **ip ospf transmit-delay**

To set the estimated time required to send an Open Shortest Path First (OSPF) link-state update packet on the interface, use the **ip ospf transmit-delay** command. To return to the default, use the **no** form of this command.

**ip ospf transmit-delay** *seconds*

**no ip ospf transmit-delay**

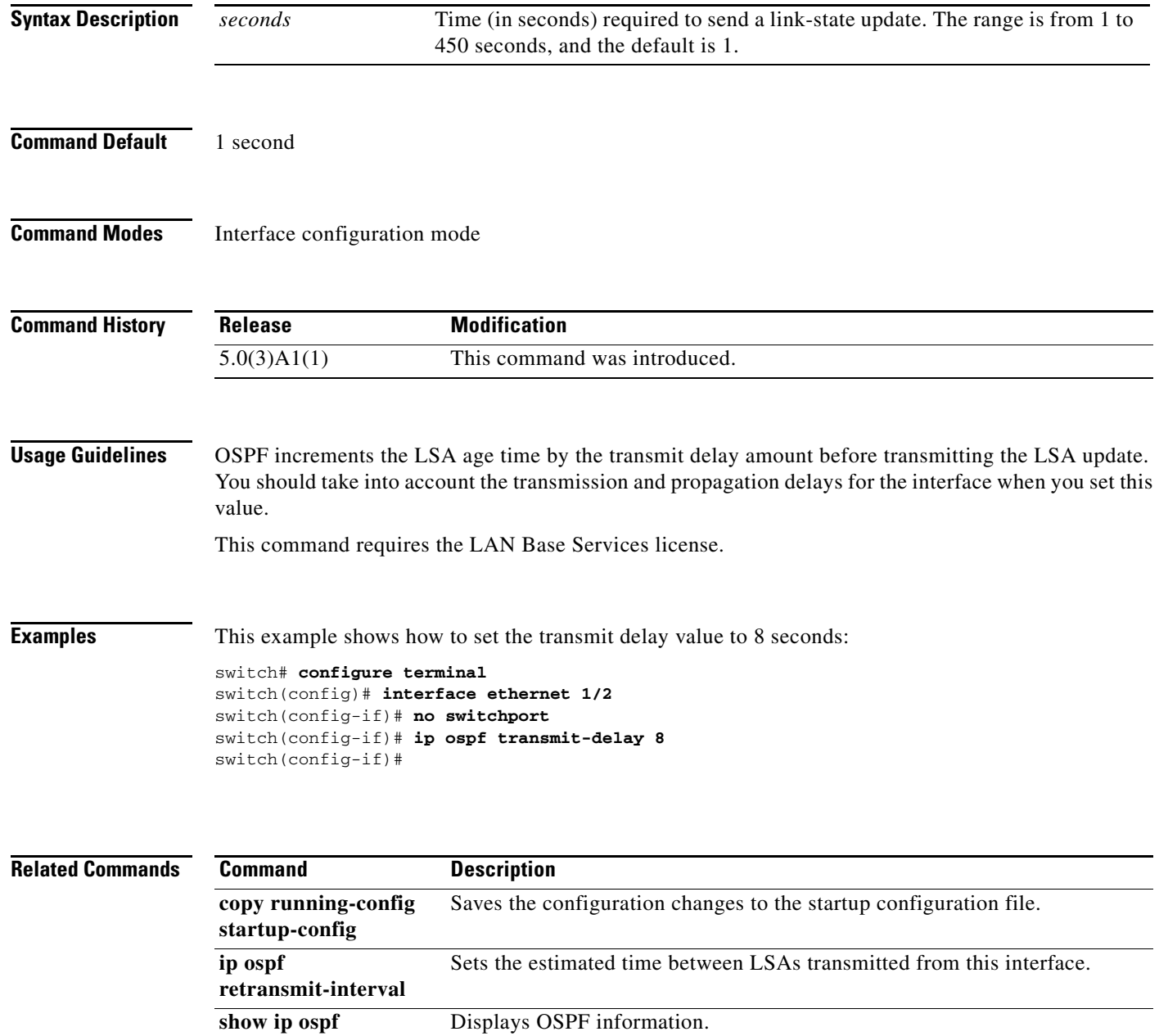

# **ip passive-interface eigrp**

To suppress all routing updates on an Enhanced Interior Gateway Routing Protocol (EIGRP) interface, use the **ip passive-interface eigrp** command. To reenable the sending of routing updates, use the **no** form of this command.

**ip passive-interface eigrp** *instance-tag*

**no ip passive-interface eigrp** *instance-tag*

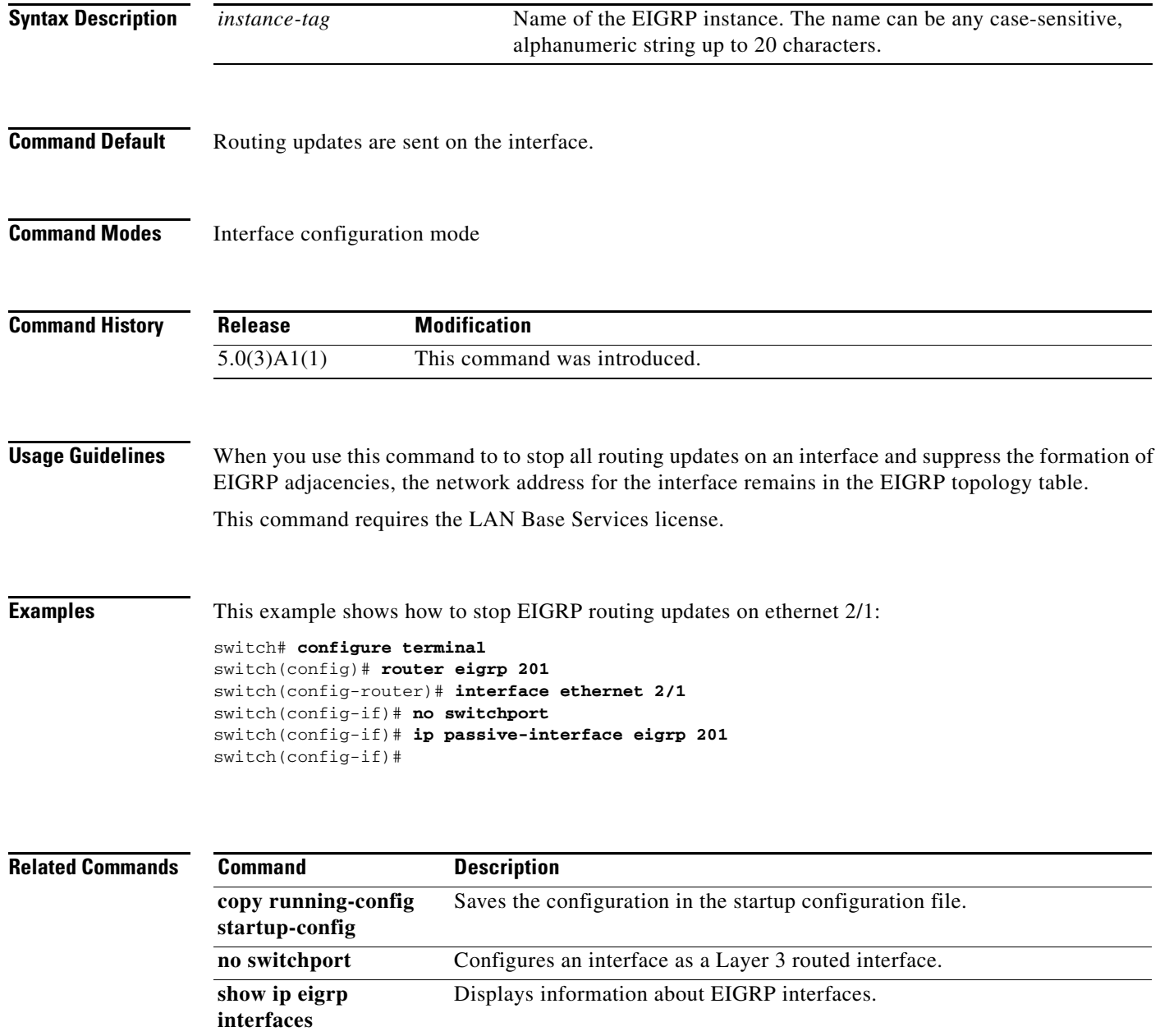

# **ip policy route-map**

To identify a route map to use for policy routing on an interface, use the **ip policy route-map** command. To remove the route map, use the **no** form of this command.

**ip policy route-map name**

**no ip policy route-map name**

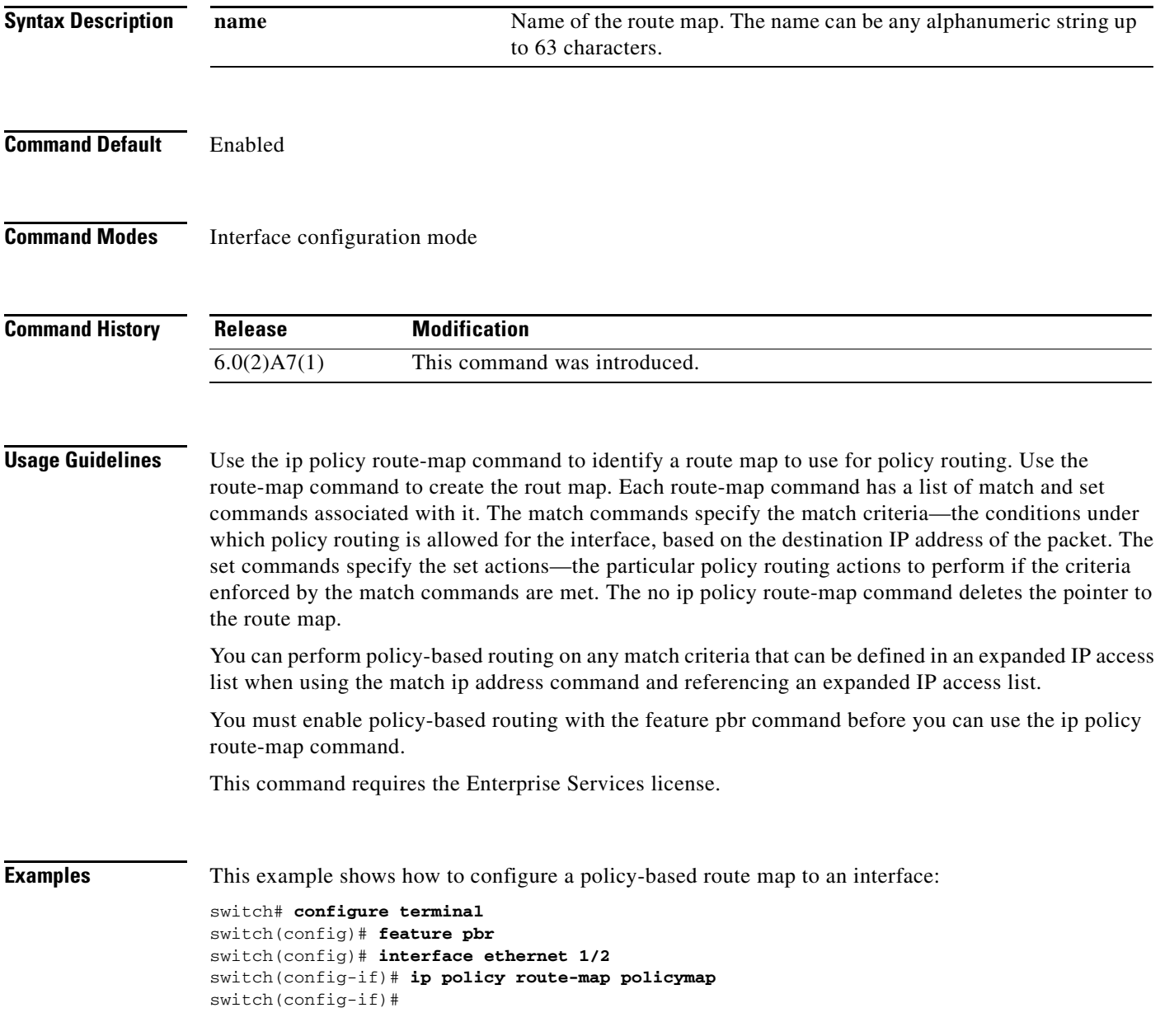

#### **Related Command**

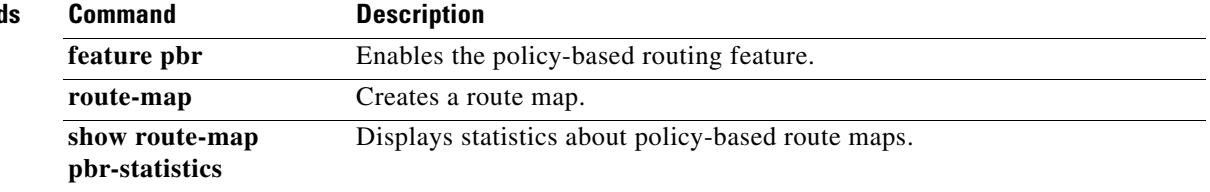

 $\blacksquare$ 

### **ip port-unreachable**

To enable the generation of Internet Control Message Protocol (ICMP) port unreachable messages, use the **ip port-unreachable** command. To disable this function, use the **no** form of this command.

**ip port-unreachable**

**no ip port-unreachable**

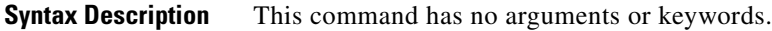

**Command Default** Enabled

**Command Modes** Interface configuration mode Subinterface configuration mode

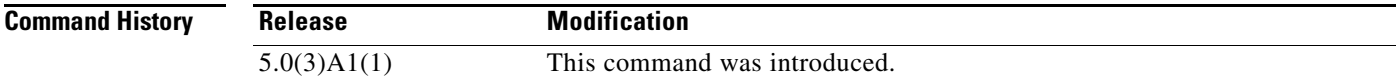

#### **Usage Guidelines** This command does not require a license.

**Examples** This example shows how to enable the generation of ICMP port unreachable messages, as appropriate, on an interface:

> switch# **configure terminal** switch(config)# **interface ethernet 2/1** switch(config-if)# **no switchport** switch(config-if)# **ip port-unreachable** switch(config-if)#

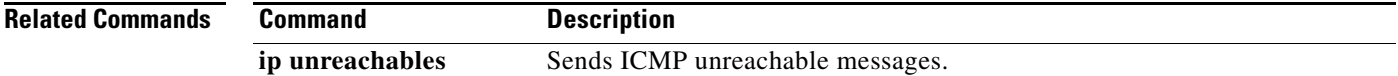

# **ip prefix-list**

To create a prefix list to match IP packets or routes against, use the **ip prefix-list** command. To remove the prefix-list, use the **no** form of this command.

**ip prefix-list** *name* [**seq** *number*] {**permit** | **deny**} *prefix* [**eq** *length* | [**ge** *length*] [**le** *length*]]

**no prefix-list** *name* [**seq** *number*] {**permit** | **deny**} *prefix* [**eq** *length* | [**ge** *length*] [**le** *length*]]

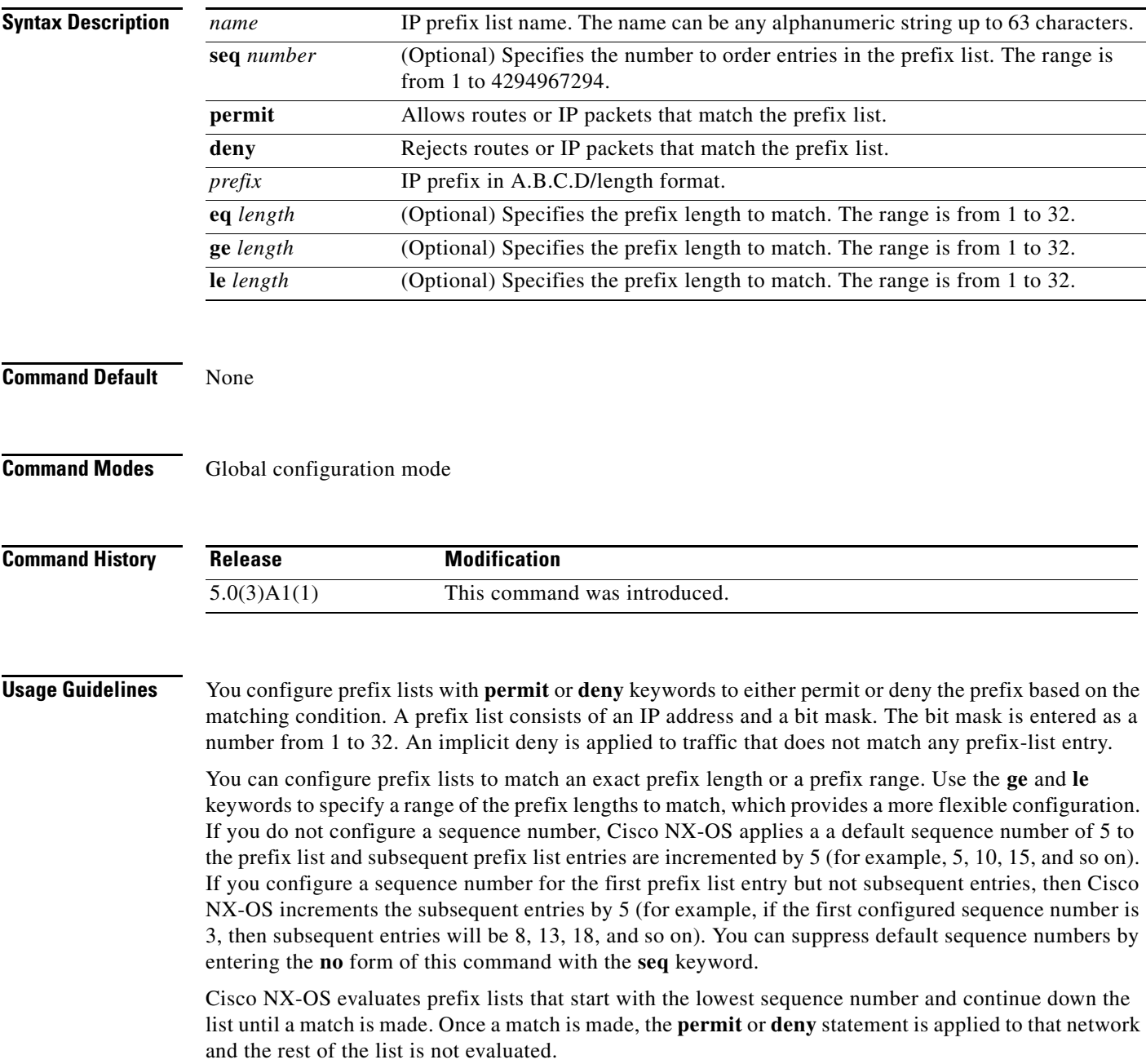

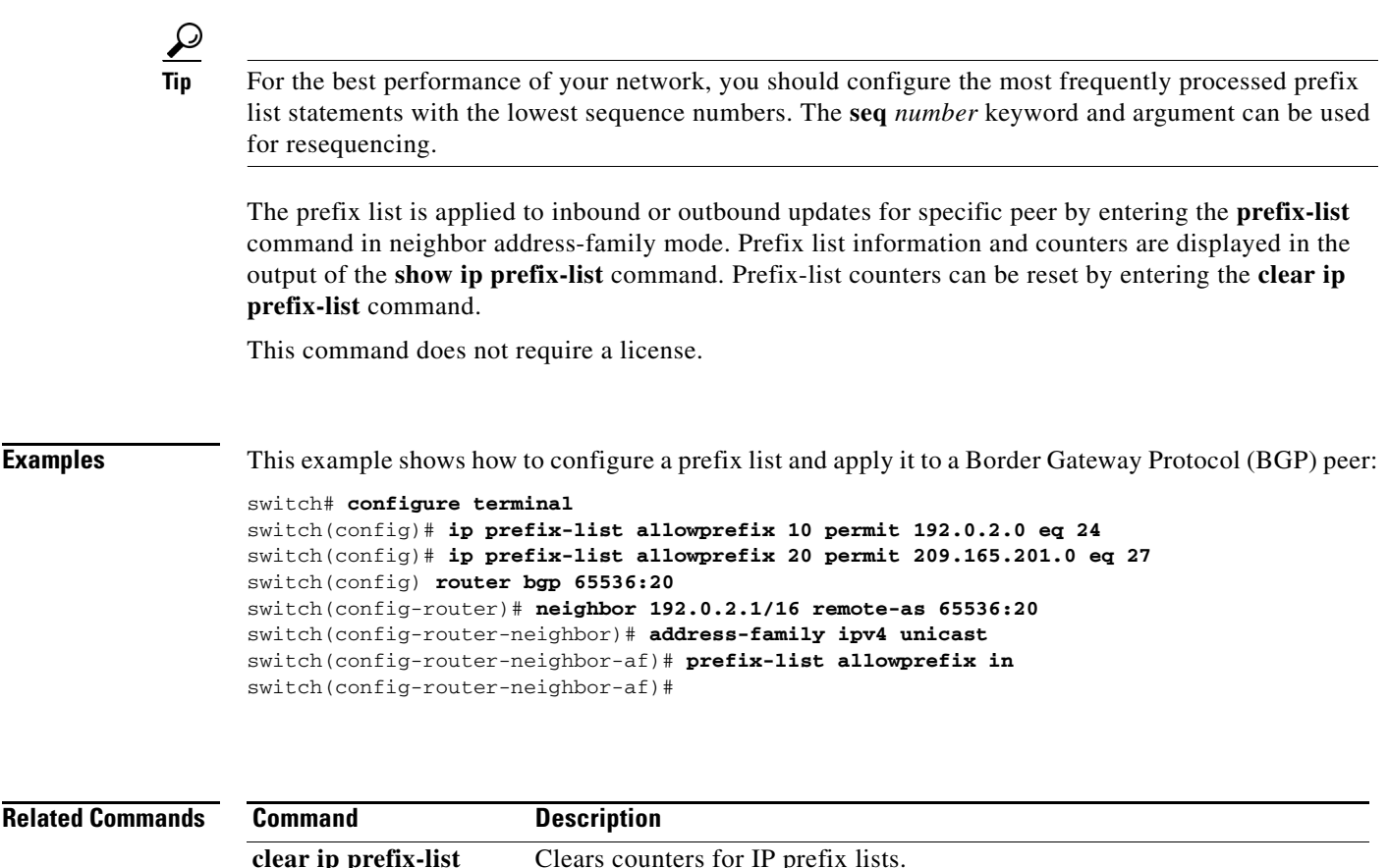

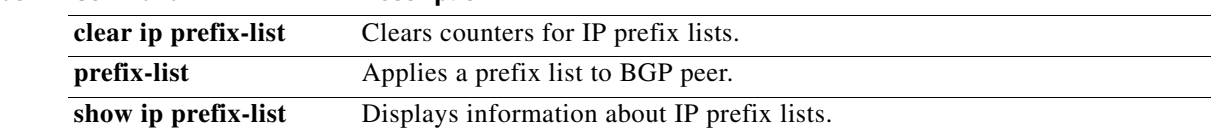

# **ip prefix-list description**

To configure a description string for an IP prefix list, use the **ip prefix-list description** command . To revert to default, use the **no** form of this command.

**ip prefix-list** *name* **description** *string*

**no ip prefix-list** *name* **description**

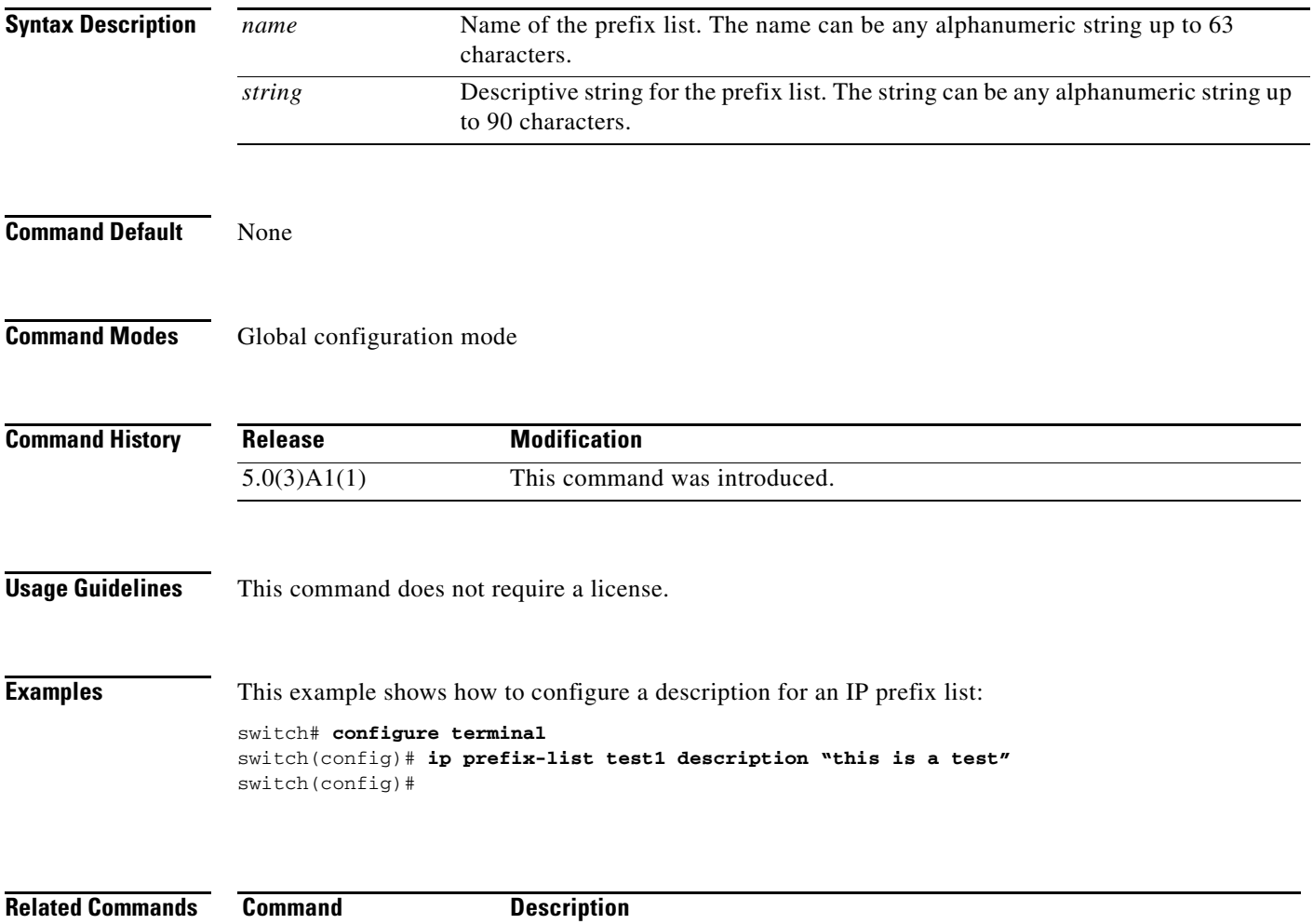

show ip prefix-list Displays information about IPv4 prefix lists.

## **ip proxy-arp**

To enable proxy Address Resolution Protocol (ARP) on an interface, use the **ip proxy-arp** command. To disable proxy ARP on the interface, use the **no** form of this command.

**ip proxy-arp**

**no ip proxy-arp**

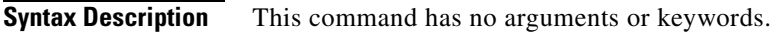

**Command Default** Disabled

**Command Modes** Interface configuration mode Subinterface configuration mode

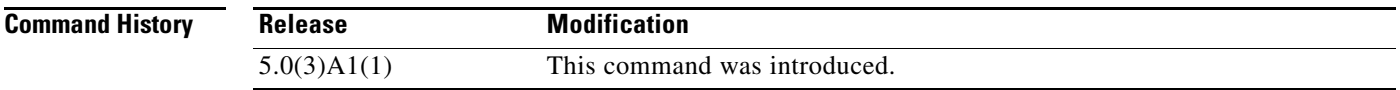

#### **Usage Guidelines** This command does not require a license.

**Examples** This example shows how to enable proxy ARP: switch# **configure terminal** switch(config)# **interface ethernet 2/1** switch(config-if)# **no switchport**

switch(config-if)# **ip proxy-arp** switch(config-if)#

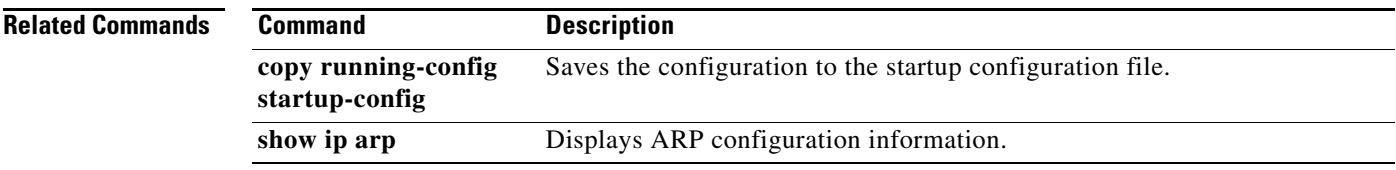

# **ip rip authentication key-chain**

To enable authentication for the Routing Information Protocol (RIP) Version 2 packets and to specify the set of keys that can be used on an interface, use the **ip rip authentication key-chain** command. To prevent authentication, use the **no** form of this command.

**ip rip authentication key-chain** *name-of-chain*

**no ip rip authentication key-chain** [*name-of-chain*]

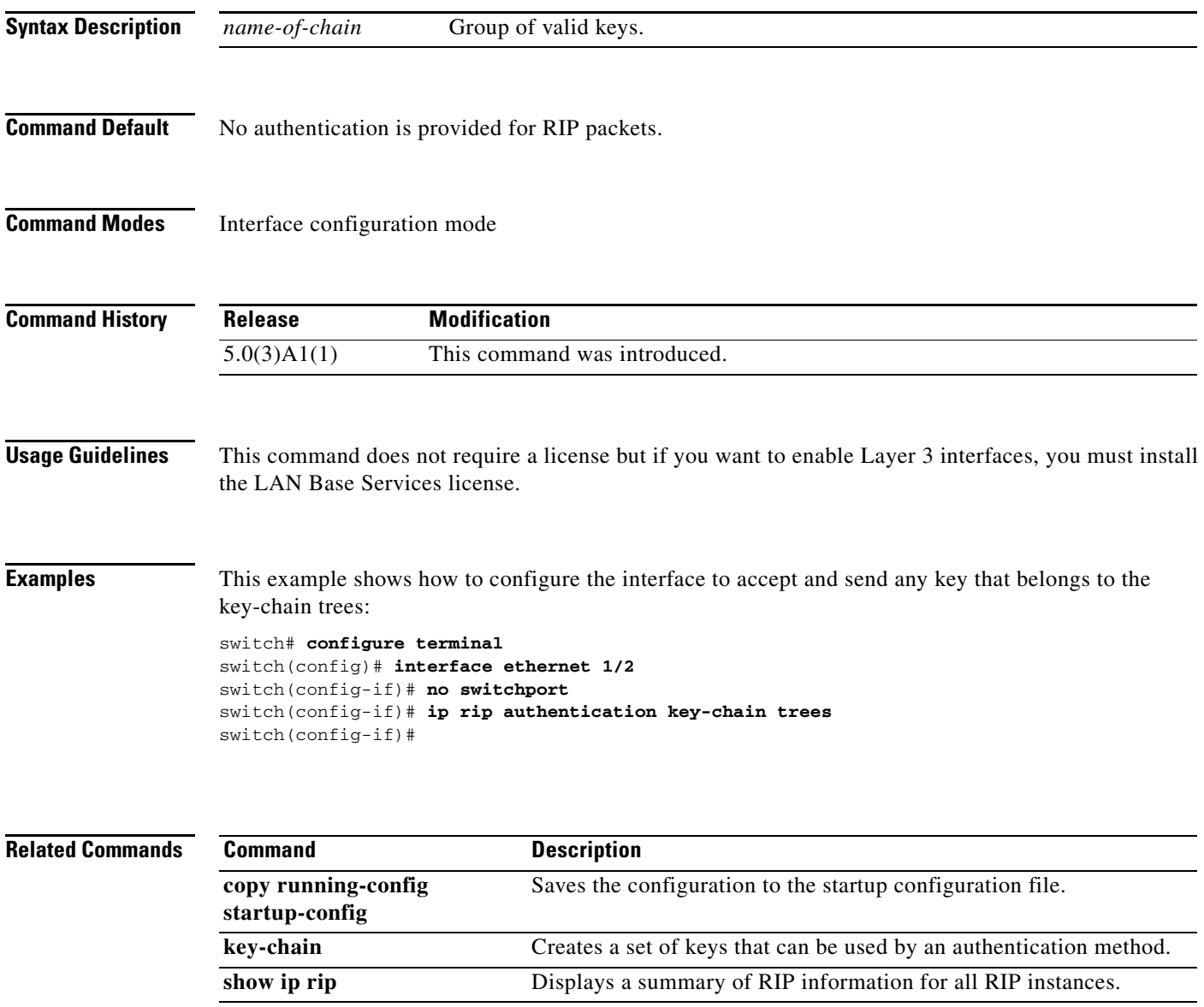

# **ip rip authentication mode**

To specify the type of authentication used in the Routing Information Protocol (RIP) Version 2 packets, use the **ip rip authentication mode** command. To restore clear text authentication, use the **no** form of this command.

**ip rip authentication mode** {**text** | **md5**}

**no ip rip authentication mode**

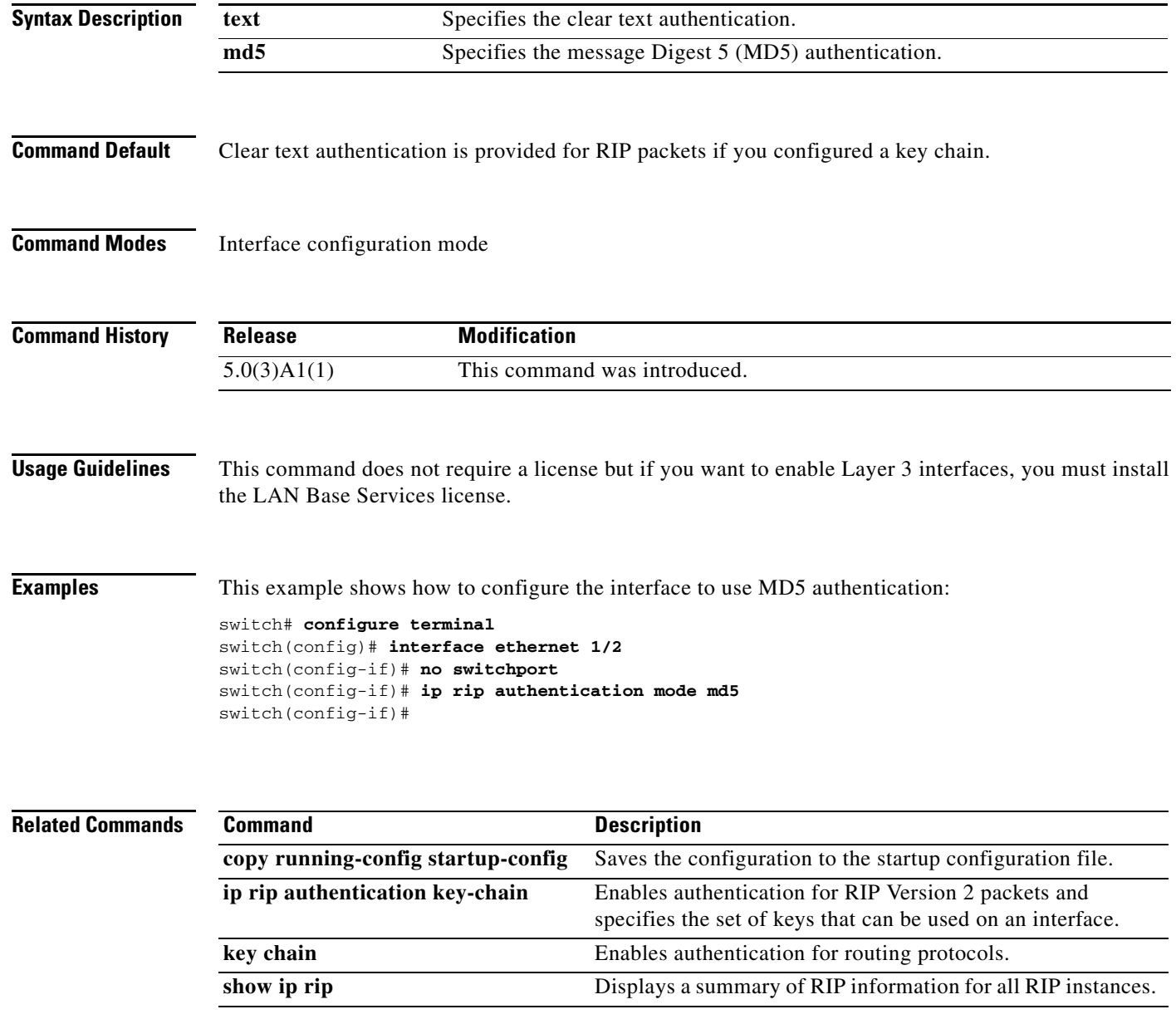

# **ip rip metric-offset**

To add an additional value to the incoming IP Routing Information Protocol (RIP) route metric for an interface, use the **ip rip metric-offset** command. To return the metric to its default value, use the **no** form of this command.

**ip rip metric-offset** *value*

**no ip rip metric-offset**

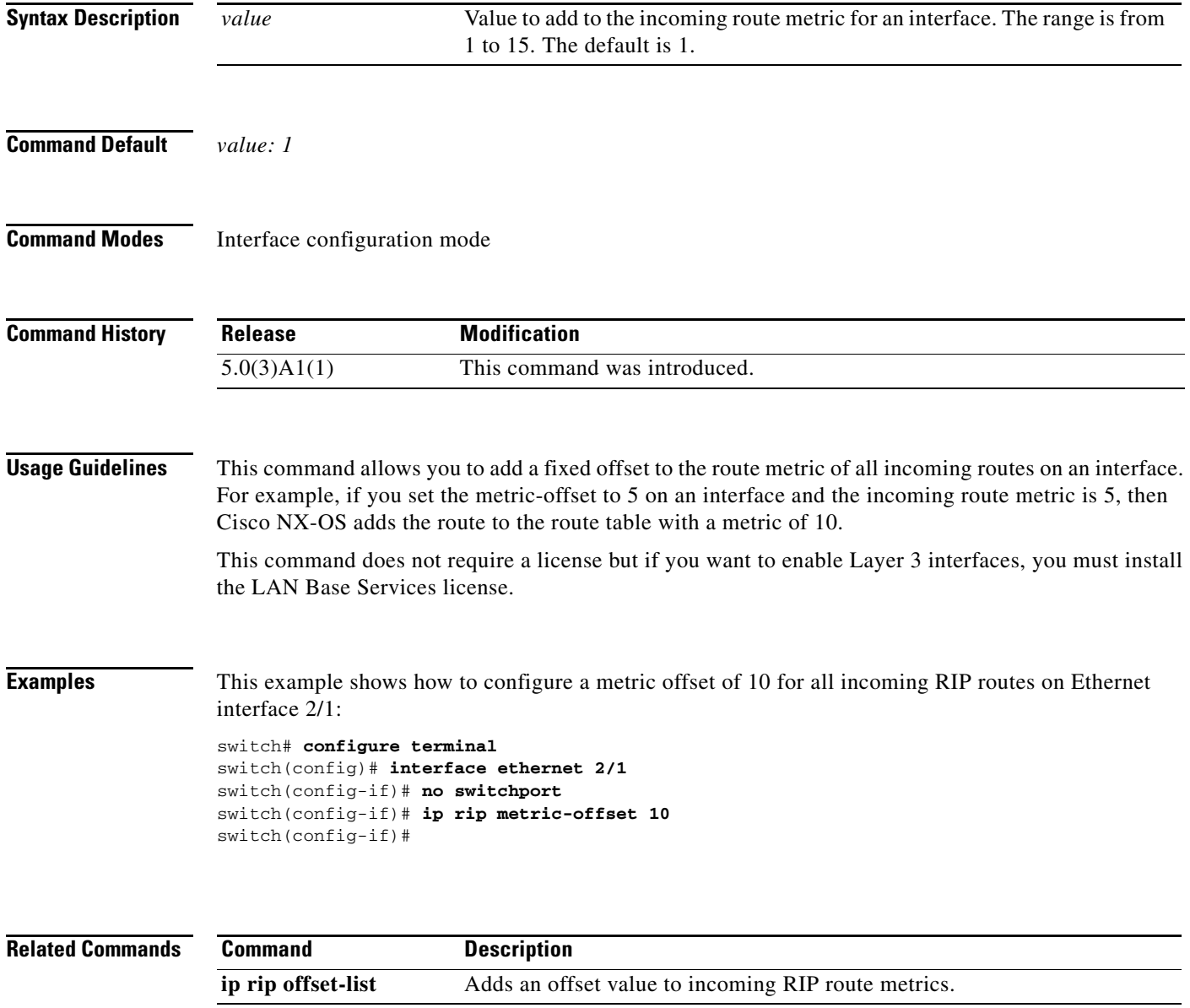

## **ip rip offset-list**

To add an offset to incoming and outgoing metrics to routes learned via Routing Information Protocol (RIP), use the **ip rip offset-list** command. To remove an offset list, use the **no** form of this command.

**ip rip offset-list** *value*

**no ip rip offset-list**

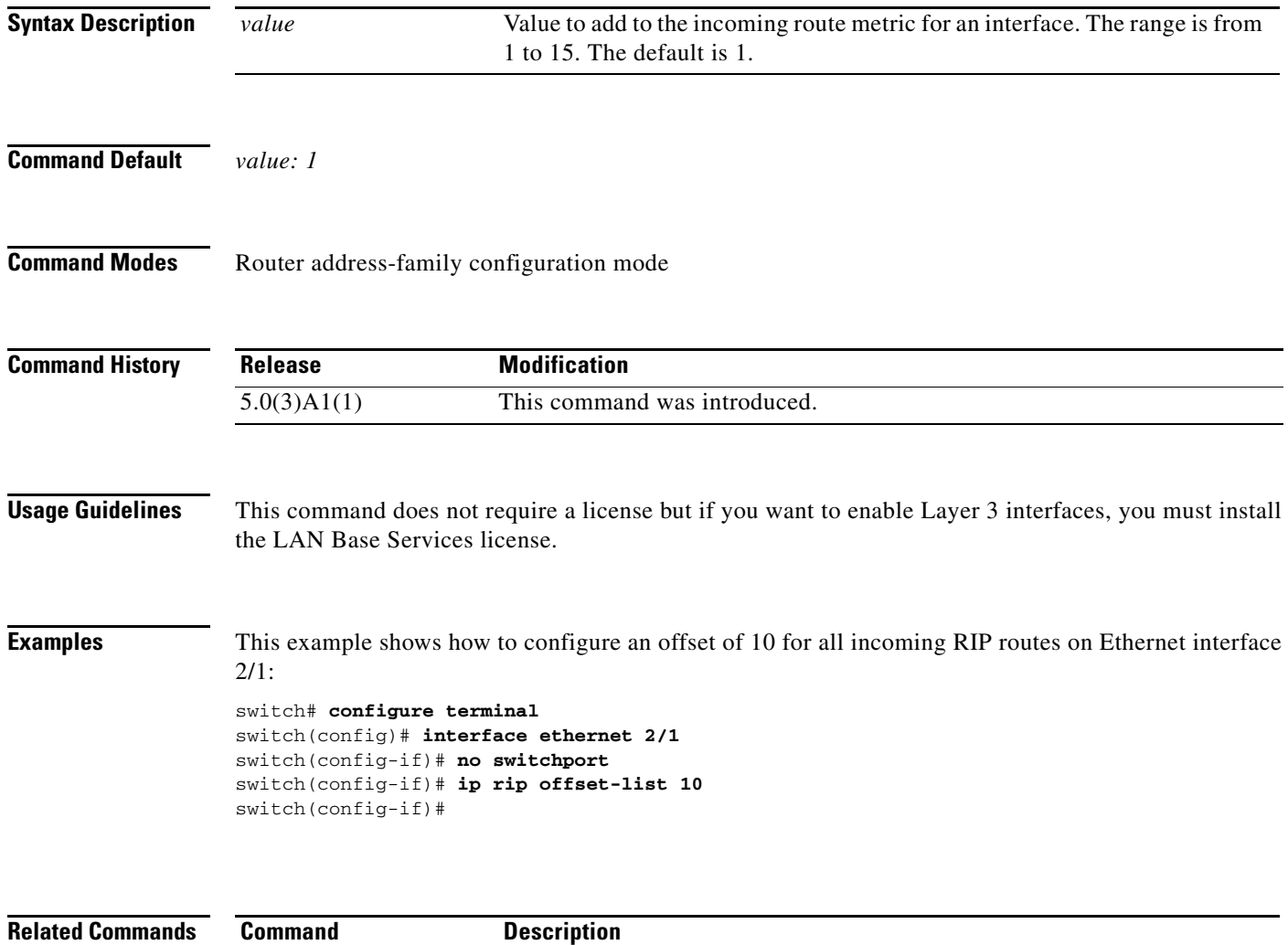

**ip rip metric-offset** Adds an offset value to incoming RIP route metrics.

a ka

### **ip rip passive-interface**

To suppress the sending of the Routing Information Protocol (RIP) updates on an interface, use the **ip rip passive-interface** command. To unsuppress updates, use the **no** form of this command.

**ip rip passive-interface**

**no ip rip passive-interface**

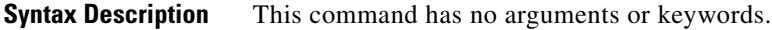

**Command Default** RIP updates are sent on the interface.

**Command Modes** Interface configuration mode

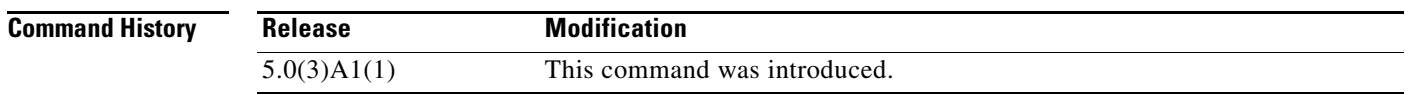

**Usage Guidelines** While RIP stops sending routing updates to the multicast (or broadcast) address on a passive interface, RIP continues to receive and process routing updates from its neighbors on that interface.

> This command does not require a license but if you want to enable Layer 3 interfaces, you must install the LAN Base Services license.

**Examples** This example shows how to configure Ethernet 1/2 as a passive interface:

switch# **configure terminal** switch(config)# **interface ethernet 1/2** switch(config-if)# **no switchport** switch(config-if)# **ip rip passive-interface** switch(config-if)#

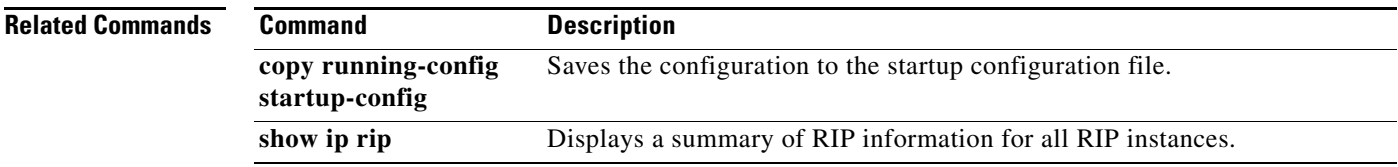

#### **ip rip poison-reverse**

To enable poison-reverse processing of the Routing Information Protocol (RIP) router updates, use the **ip rip poison-reverse** command. To disable poison-reverse processing of RIP updates, use the **no** form of this command.

**ip rip poison-reverse**

**no ip rip poison-reverse**

- **Syntax Description** This command has no arguments or keywords.
- **Command Default** Split horizon is always enabled. Poison-reverse processing is disabled.
- **Command Modes** Interface configuration mode

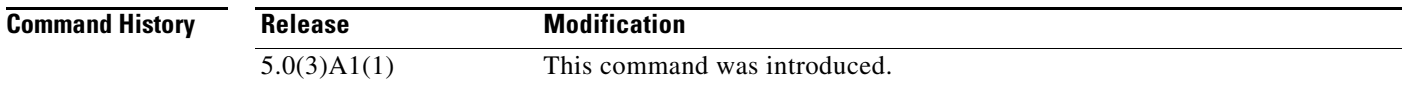

#### **Usage Guidelines** By default, Cisco NX-OS does not advertise RIP routes out the interface over which they were learned (split horizon). If you configure both poison reverse and split horizon, then Cisco NX-OS advertises the learned routes as unreachable over the interface on which the route was learned.

This command does not require a license but if you want to enable Layer 3 interfaces, you must install the LAN Base Services license.

**Examples** This example shows how to enable poison-reverse processing for an interface running RIP:

switch# **configure terminal** switch(config)# **interface ethernet 1/2** switch(config-if)# **no switchport** switch(config-if)# **ip rip poison-reverse** switch(config-if)#

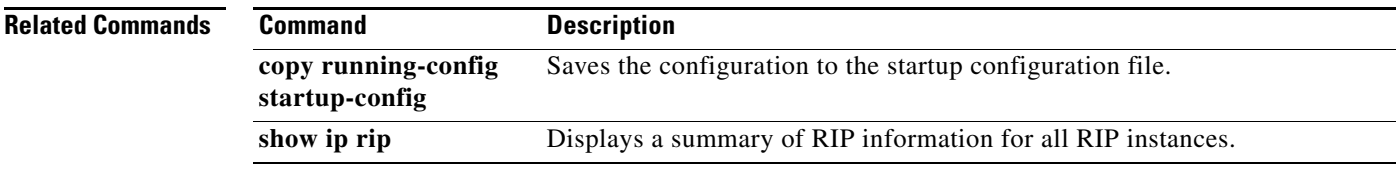

# **ip rip route-filter**

To filter the Routing Information Protocol (RIP) routes coming in or out of an interface, use the **ip rip route-filter** command. To remove filtering from an interface, use the **no** form of this command.

**ip rip route-filter** {**prefix-list** *list-name* | **route-map** *map-name*} {**in** | **out**}

**no ip rip route-filter** {**prefix-list** *list-name* | **route-map** *map-name*} {**in** | **out**}

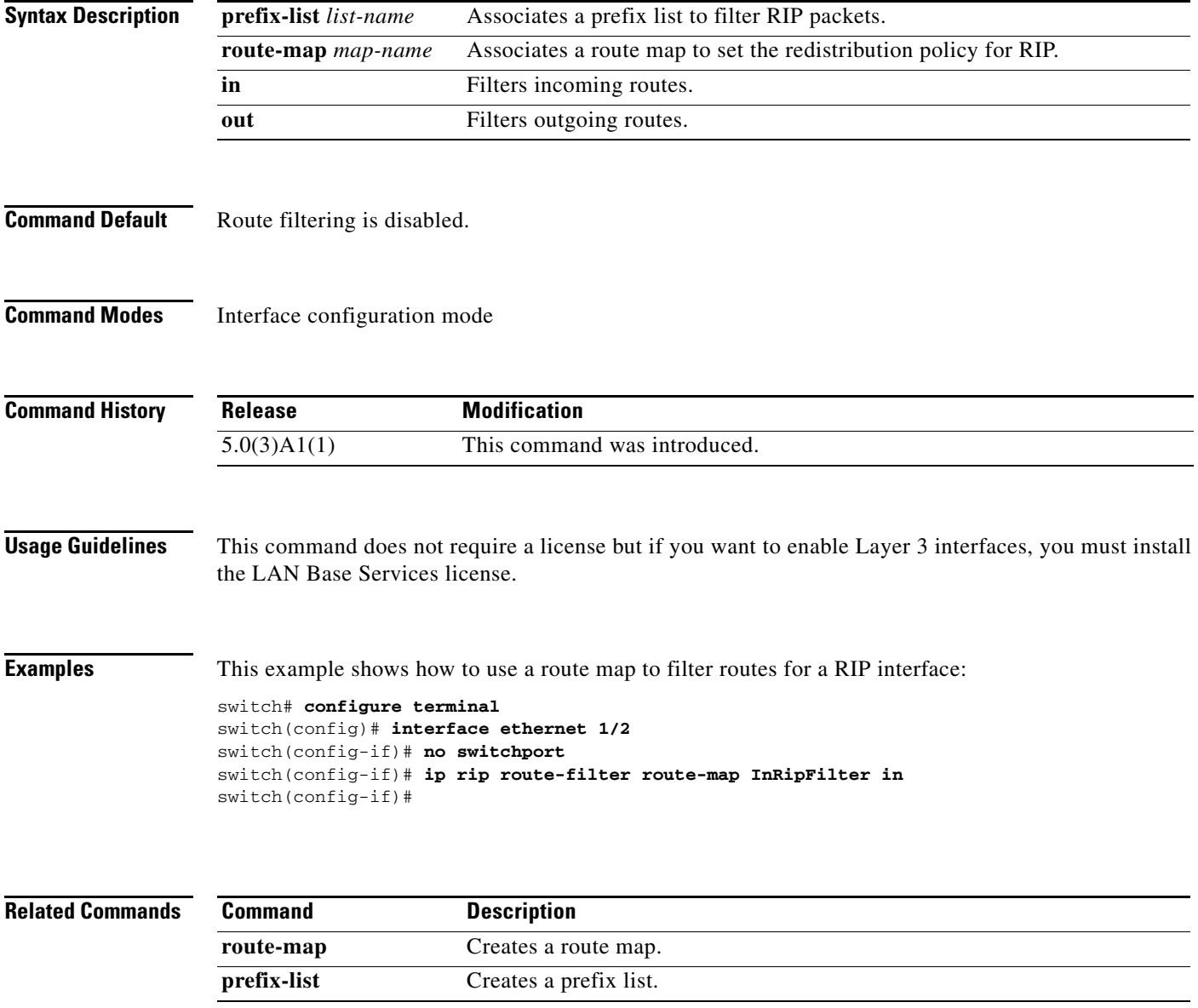

## **ip rip summary-address**

To configure a summary aggregate address under an interface for the Routing Information Protocol (RIP), use the **ip rip summary-address** command. To disable summarization of the specified address or subnet, use the **no** form of this command.

**ip rip summary-address** *ip-prefix*/*mask*

**no ip rip summary-address** *ip-prefix*/*mask*

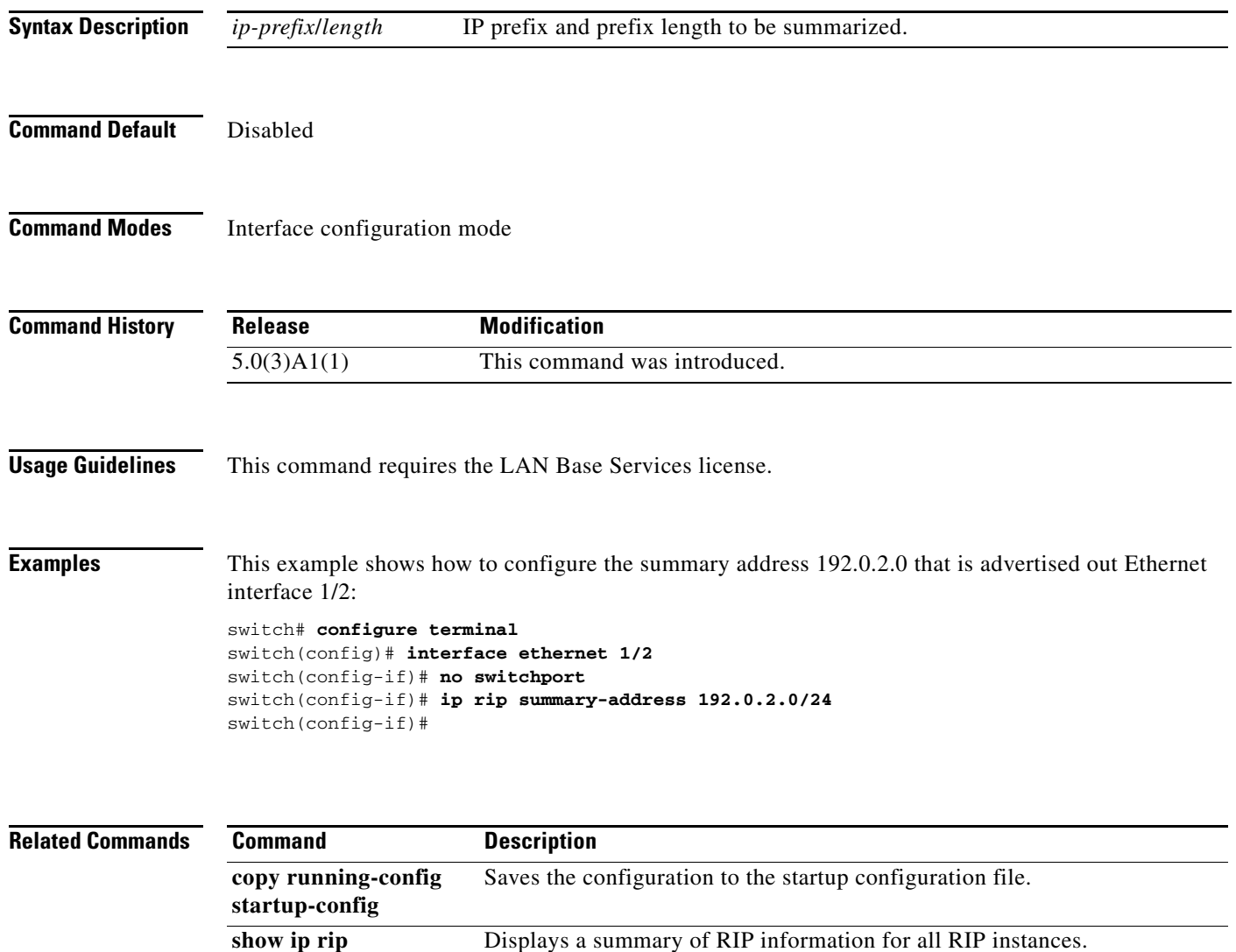

## **ip route**

To configure a static route, use the **ip route** command. To remove the static route, use the **no** form of this command.

**ip route** *ip-prefix*/*mask* {[*interface*] *next-hop*} [*preference*] [**tag** *id*]

**no ip route** *ip-prefix*/*mask* {[*interface*] *next-hop*}} [*preference*] [**tag** *id*]

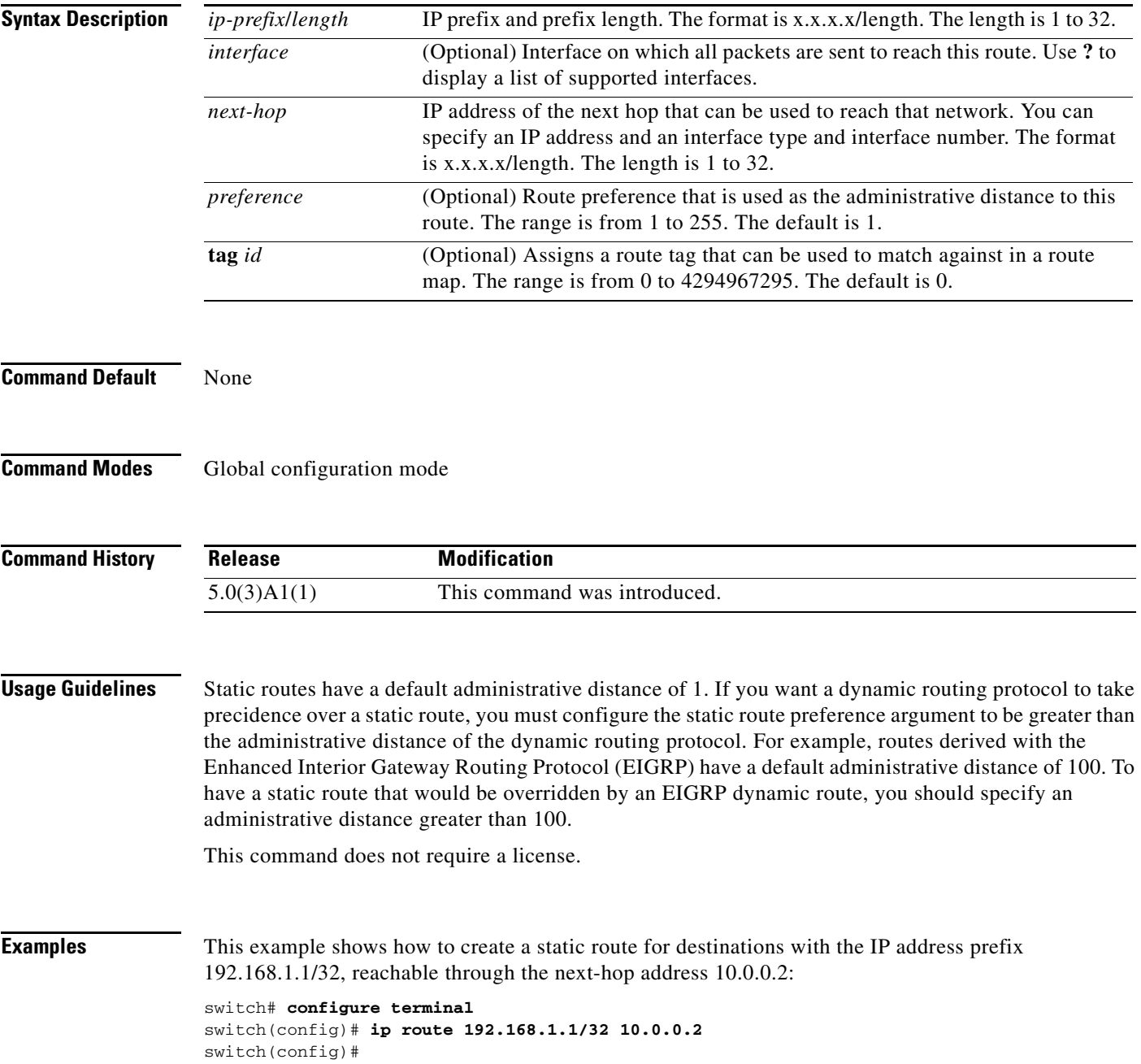

This example shows how to assign a tag to the previous example so that you can configure a route map that can match on this static route:

```
switch# configure terminal
switch(config)# ip route 192.168.1.1/32 10.0.0.2 tag 5
switch(config)#
```
This example shows how to choose a preference of 110. In this case, packets for prefix 10.0.0.0 are routed to a router at 192.168.0.4 if dynamic route information with an administrative distance less than 110 is not available.

```
switch# configure terminal
switch(config)# ip route 10.0.0.0/8 192.168.0.4 110
switch(config)#
```
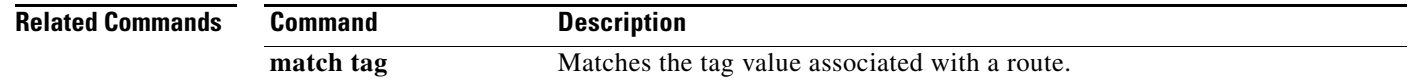

# **ip router eigrp**

To specify the Enhanced Interior Gateway Routing Protocol (EIGRP) instance for an interface, use the **ip router eigrp** command. To return to the default, use the **no** form of this command.

**ip router eigrp** *instance-tag*

**no ip router eigrp** *instance-tag*

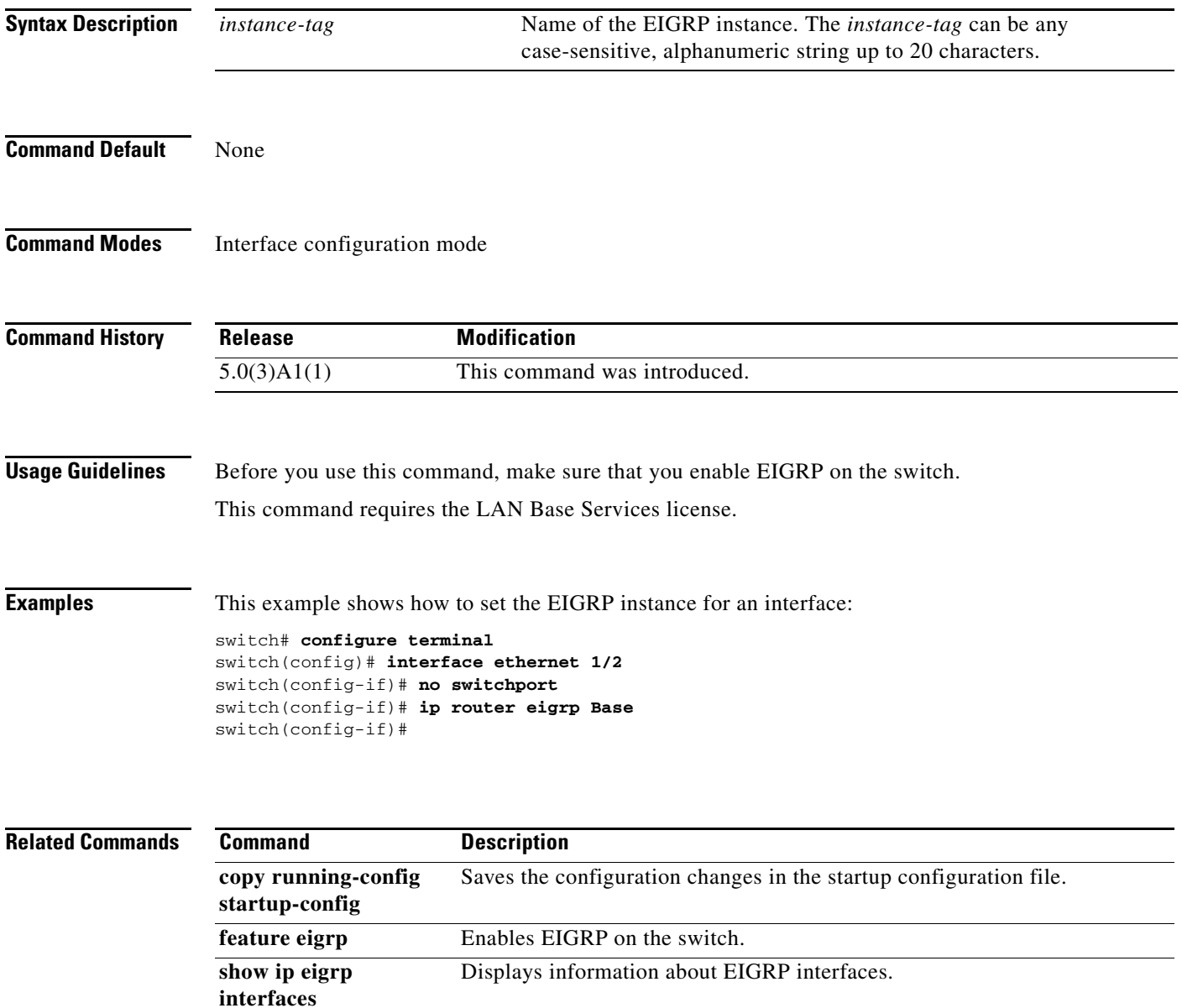

## **ip router ospf area**

To specify the Open Shortest Path First (OSPF) instance and area for an interface, use the **ip router ospf area** command. To return to the default, use the **no** form of this command.

**ip router ospf** *instance-tag* **area** *area-id* [**secondaries none**]

**no ip router ospf** *instance-tag* **area** *area-id* [**secondaries none**]

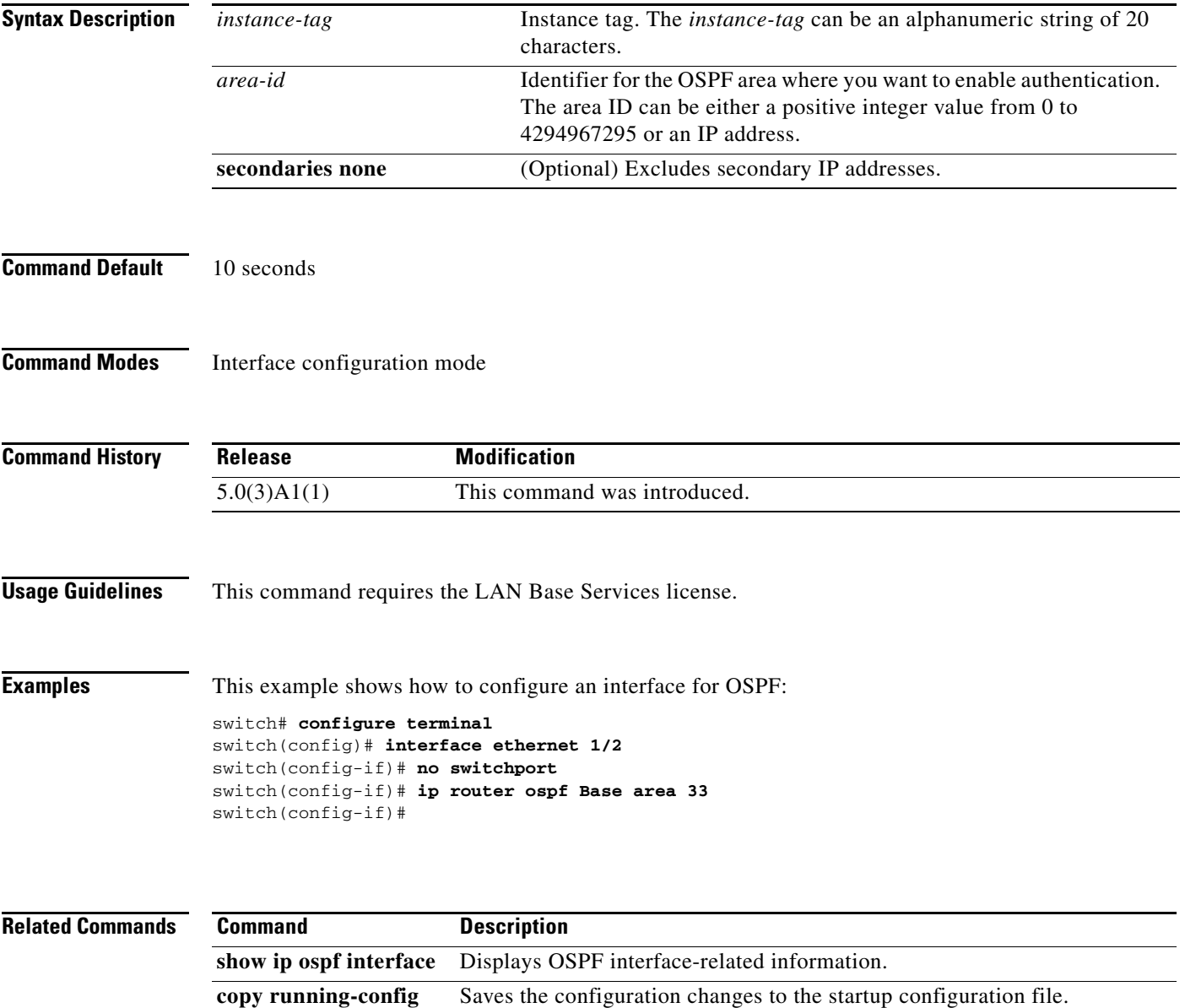

**startup-config**

# **ip router ospf multi-area**

To configure a multi-area adjacency on an Open Shortest Path First (OSPF) interface, use the **ip router ospf multi-area** command. To return to the default, use the **no** form of this command.

**ip router ospf** *instance-tag* **multi-area** *area-id*

**no ip router ospf** *instance-tag* **multi-area** *area-id*

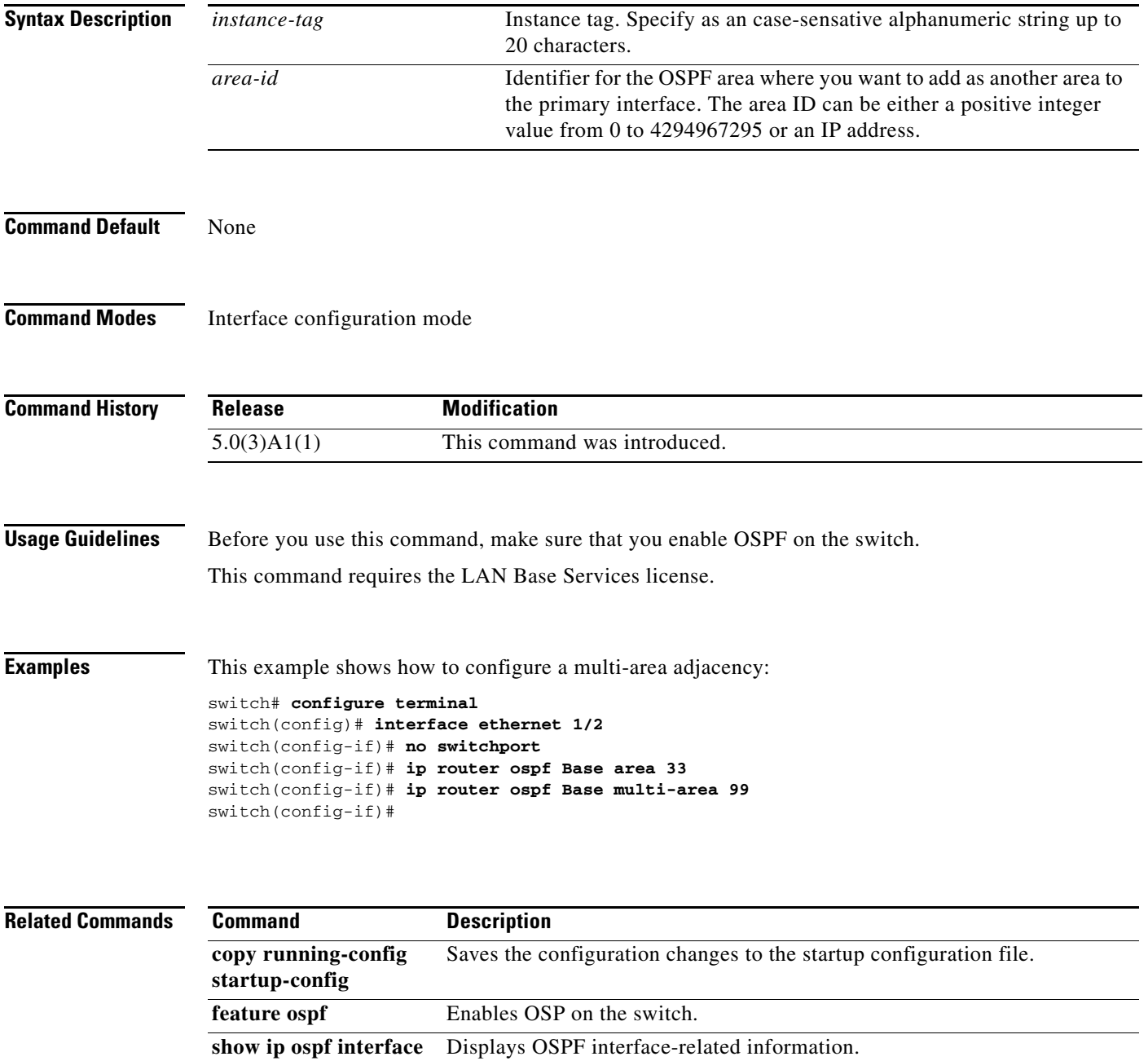

# **ip router rip**

To specify the Routing Information Protocol (RIP) instance for an interface, use the **ip router rip**  command. To return to the default, use the **no** form of this command.

**ip router rip** *instance-tag*

**no ip router rip** *instance-tag*

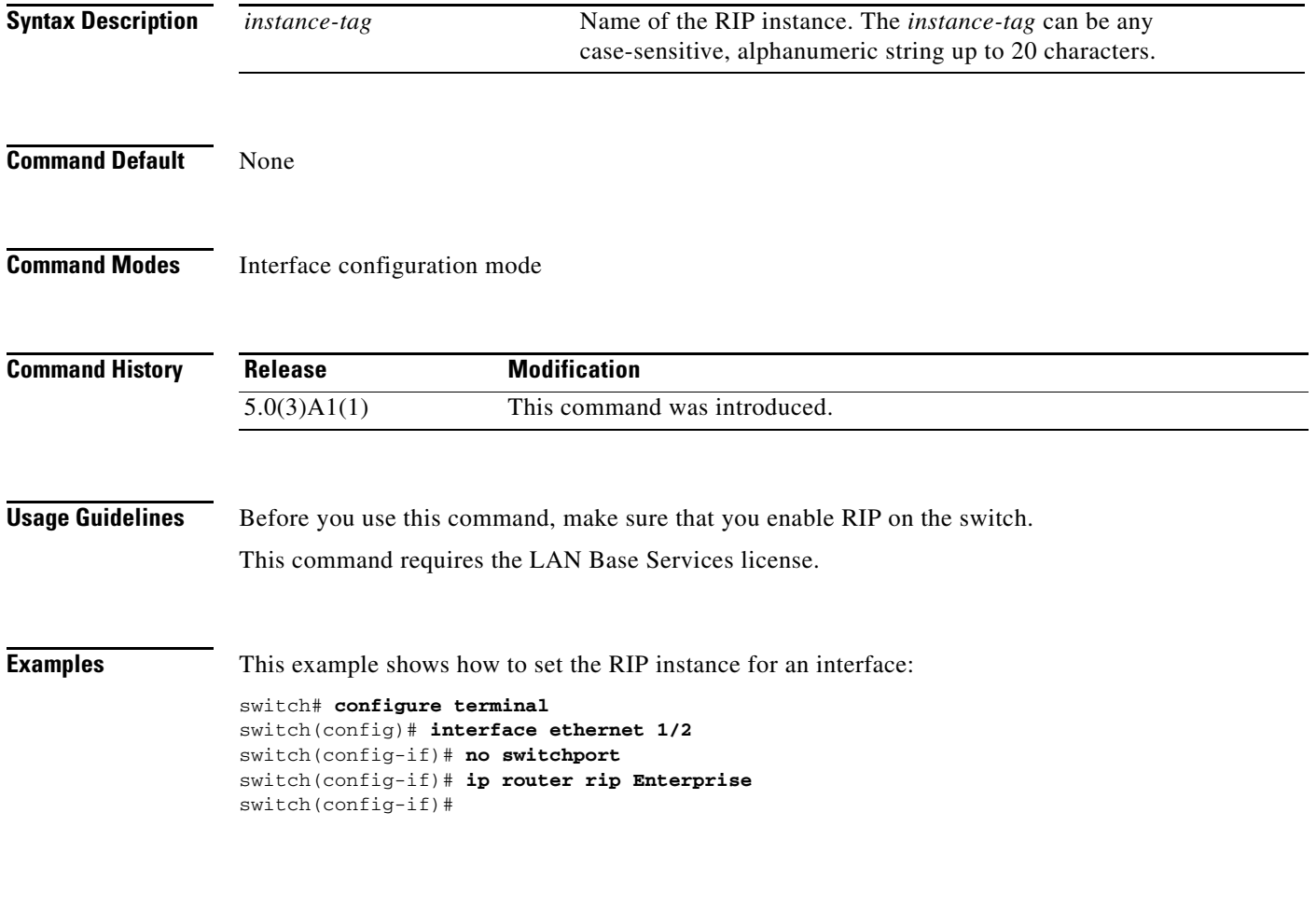

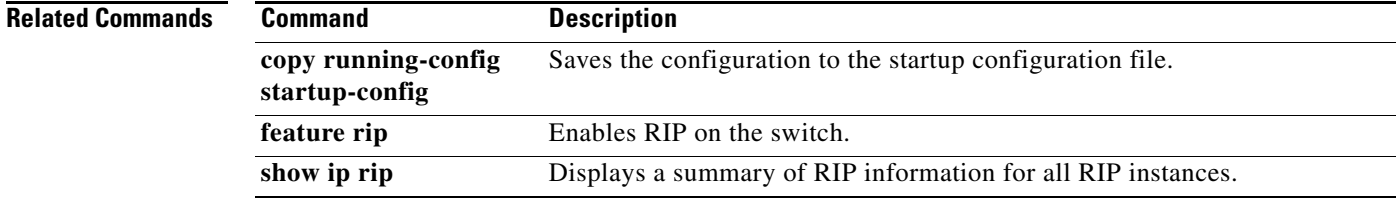

# **ip split-horizon eigrp**

To enable split horizon for an Enhanced Interior Gateway Routing Protocol (EIGRP) process, use the **ip split-horizon eigrp** command. To disable split horizon, use the **no** form of this command.

**ip split-horizon eigrp** *instance-tag*

**no ip split-horizon eigrp** *instance-tag*

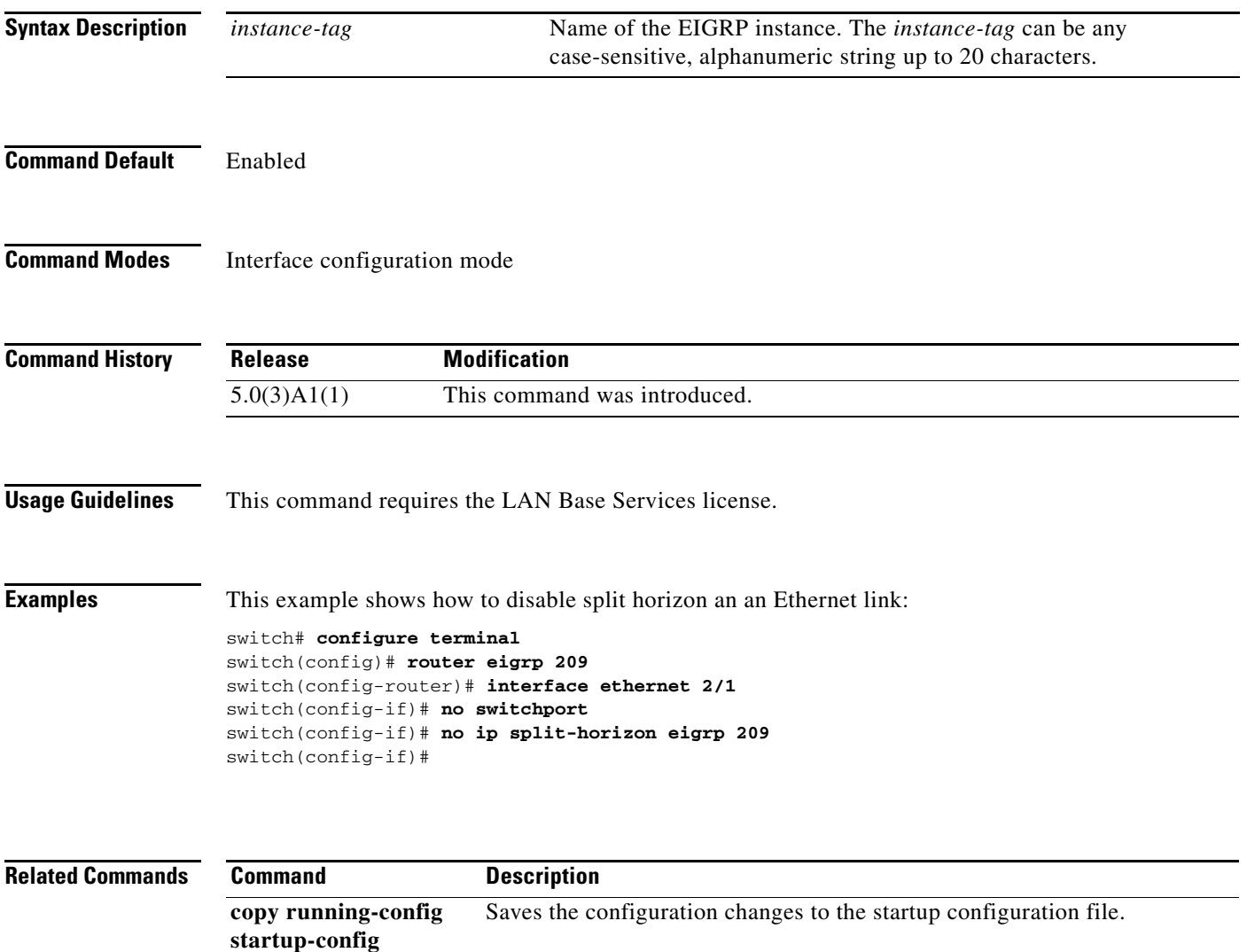

show ip eigrp Displays EIGRP information.

# **ip summary-address eigrp**

To configure a summary aggregate address for the specified Enhanced Interior Gateway Routing Protocol (EIGRP) interface, use the **ip summary-address eigrp** command. To disable a configuration, use the **no** form of this command.

**ip summary-address eigrp** *instance-tag* {*ip-address*/*length* | *ip-address mask*} [*admin-distance* | **leak-map** *map-name*]

**no ip summary-address eigrp** *instance-tag* {*ip-address*/*length* | *ip-address mask*}

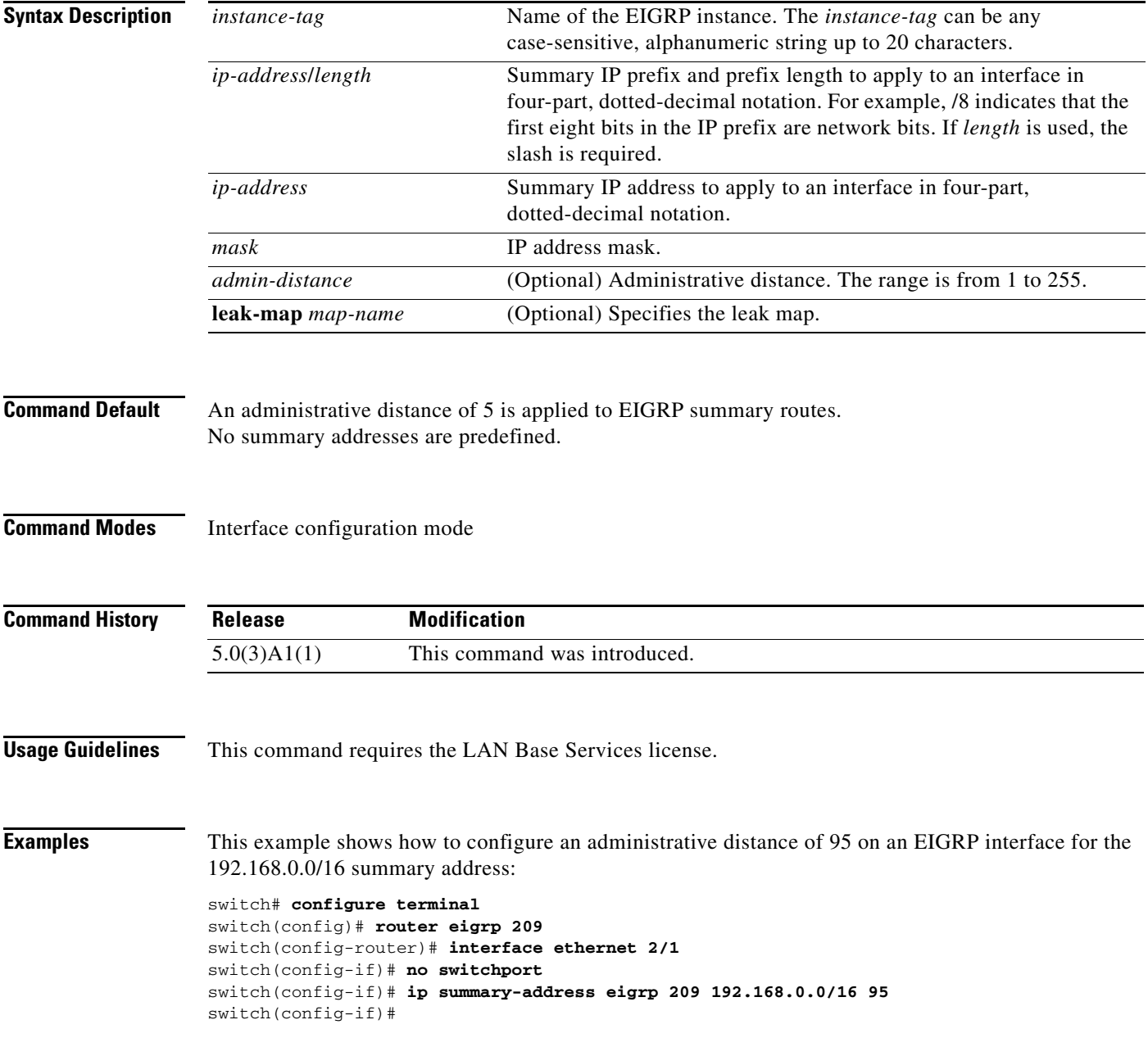
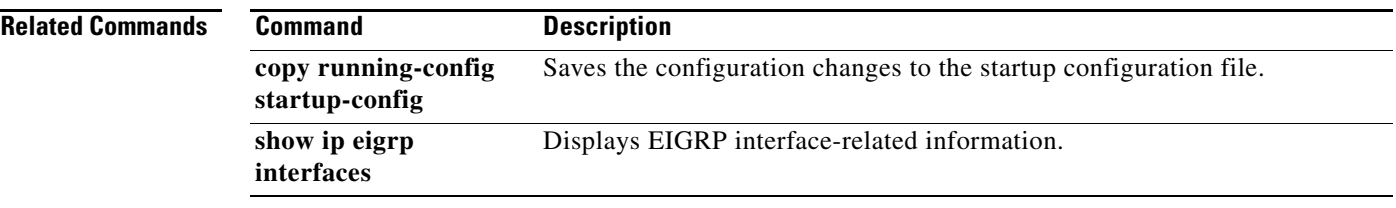

 $\blacksquare$ 

## **ip tcp path-mtu-discovery**

To enable path maximum transmission unit (MTU) discovery on an IPv4 interface, use the **ip tcp path-mtu discovery** command. To disable this feature, use the **no** form of this command.

**ip ip tcp path-mtu discovery**

**no ip tcp path-mtu discovery**

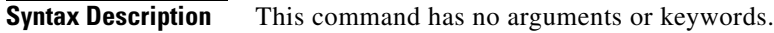

**Command Default** Disabled

**Command Modes** Interface configuration mode

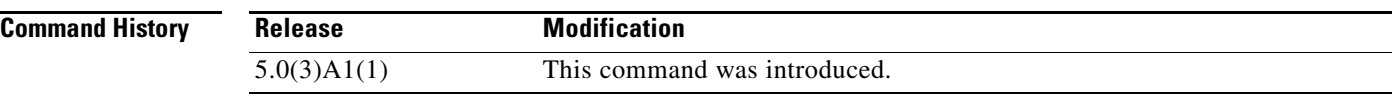

**Usage Guidelines** This command requires the LAN Base Services license.

**Examples** This example shows how to enable path MTU discovery for both IPv4: switch# **configure terminal** switch(config)# **interface ethernet 2/1** switch(config-if)# **no switchport** switch(config-if)# **ip tcp path-mtu-discovery** switch(config-if)#

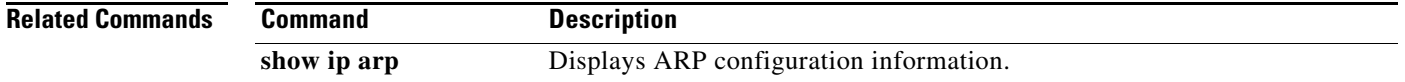

### **ip unreachables**

To enable the generation of Internet Control Message Protocol (ICMP) unreachable messages, use the **ip unreachables** command. To disable this function, use the **no** form of this command.

**ip unreachables**

**no ip unreachables**

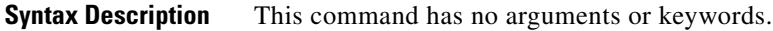

**Command Default** Enabled

**Command Modes** Interface configuration mode Subinterface configuration mode

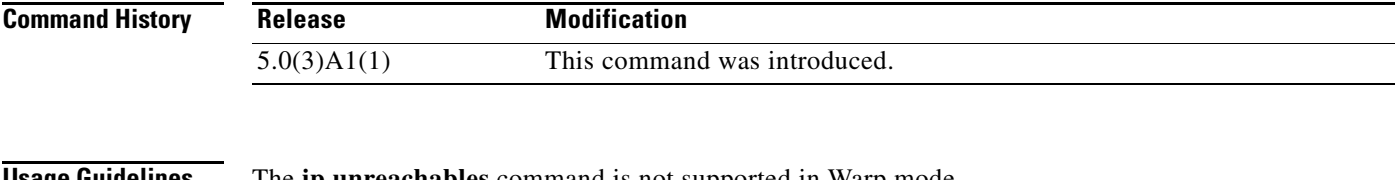

**Usage Guidelines** The **ip unreachables** command is not supported in Warp mode.

ICMP unreachables are not generated in Warp mode

This command requires the LAN Base Services license.

**Examples** This example shows how to enable the generation of ICMP unreachable messages on an interface:

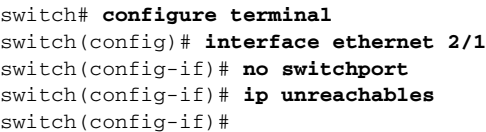

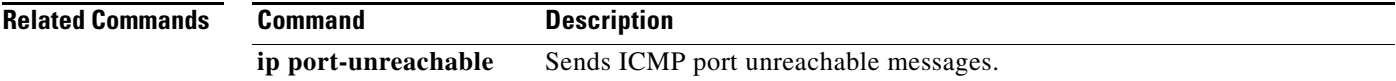

## **log-adjacency-changes (EIGRP)**

To enable the logging of changes in the Enhanced Interior Gateway Routing Protocol (EIGRP) adjacency state, use the **log-adjacency-changes** command. To disable the logging of changes in the EIGRP adjacency state, use the **no** form of this command.

### **log-adjacency-changes**

**no log-adjacency-changes**

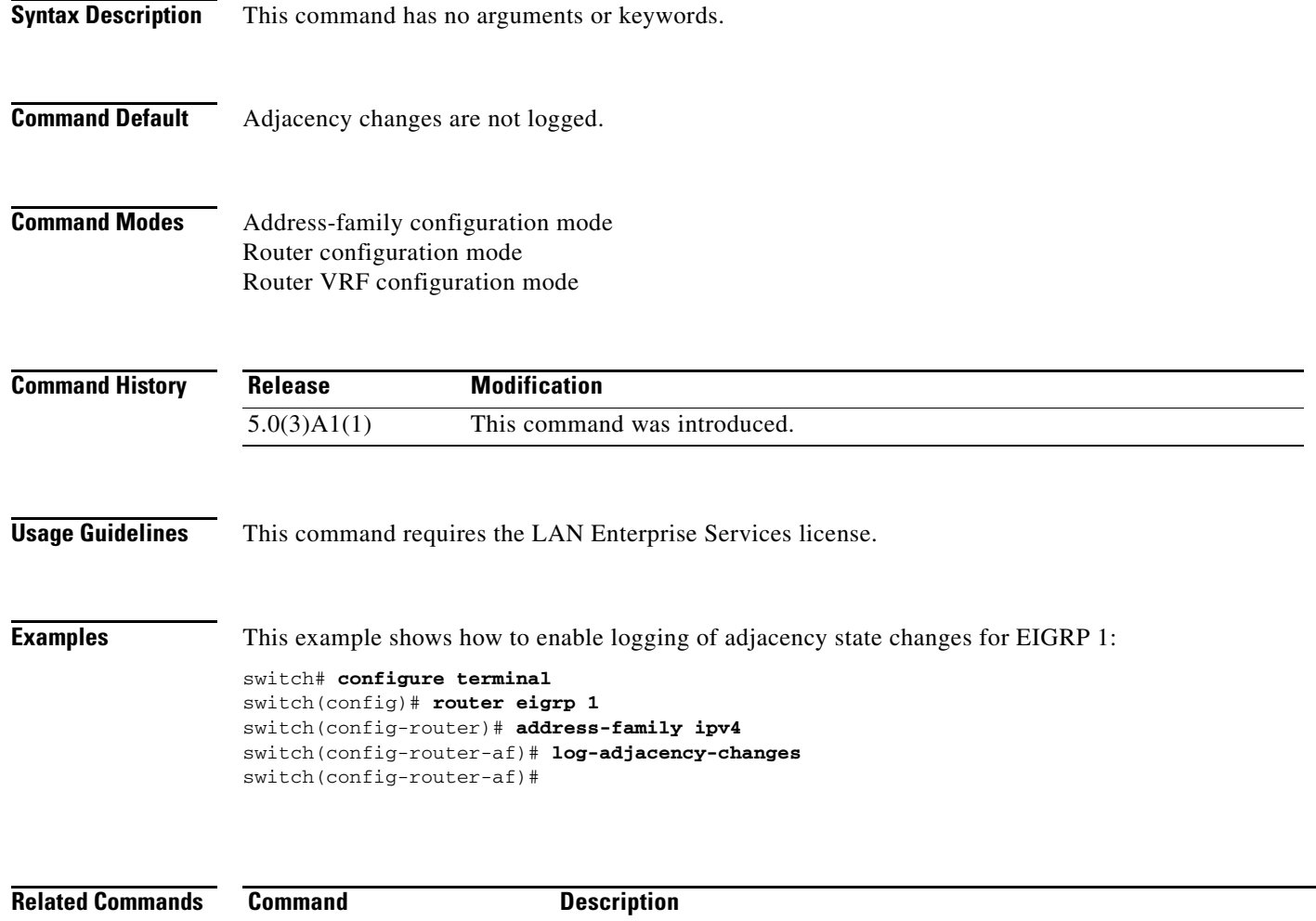

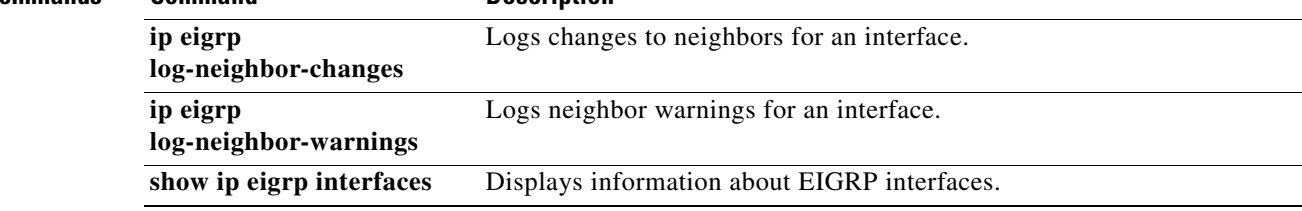

# **log-adjacency-changes (OSPF)**

To configure the router to send a syslog message when the state of an Open Shortest Path First (OSPF) neighbor changes, use the **log-adjacency-changes** command. To turn off this function, use the **no** form of this command.

**log adjacency changes** [**detail**]

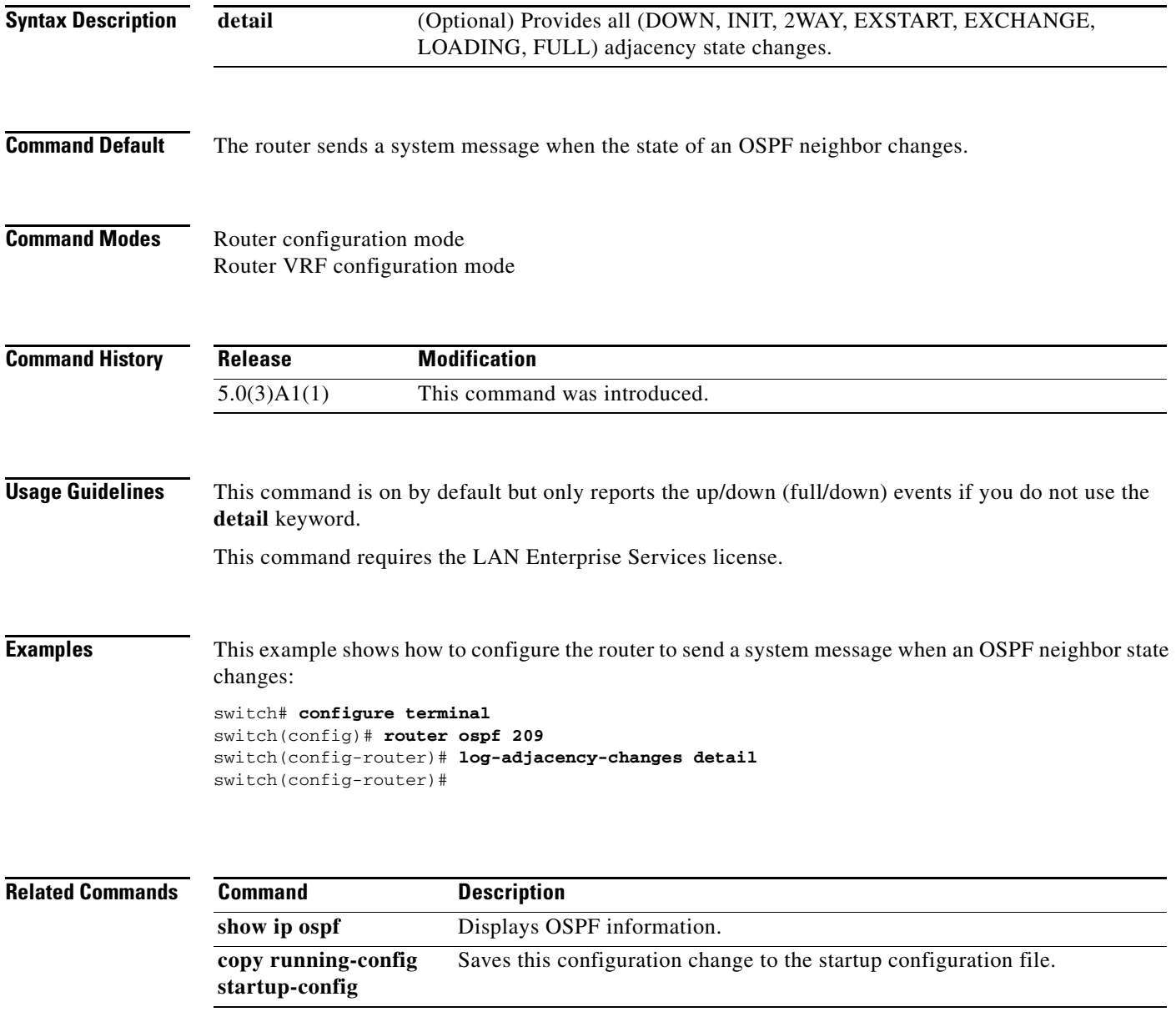

# **log-neighbor-warnings**

To enable the logging of Enhanced Interior Gateway Routing Protocol (EIGRP) neighbor warning messages, use the **log-neighbor-warnings** command. To disable the logging of EIGRP neighbor warning messages, use the **no** form of this command.

**log-neighbor-warnings** [*seconds*]

**no log-neighbor-warnings** [*seconds*]

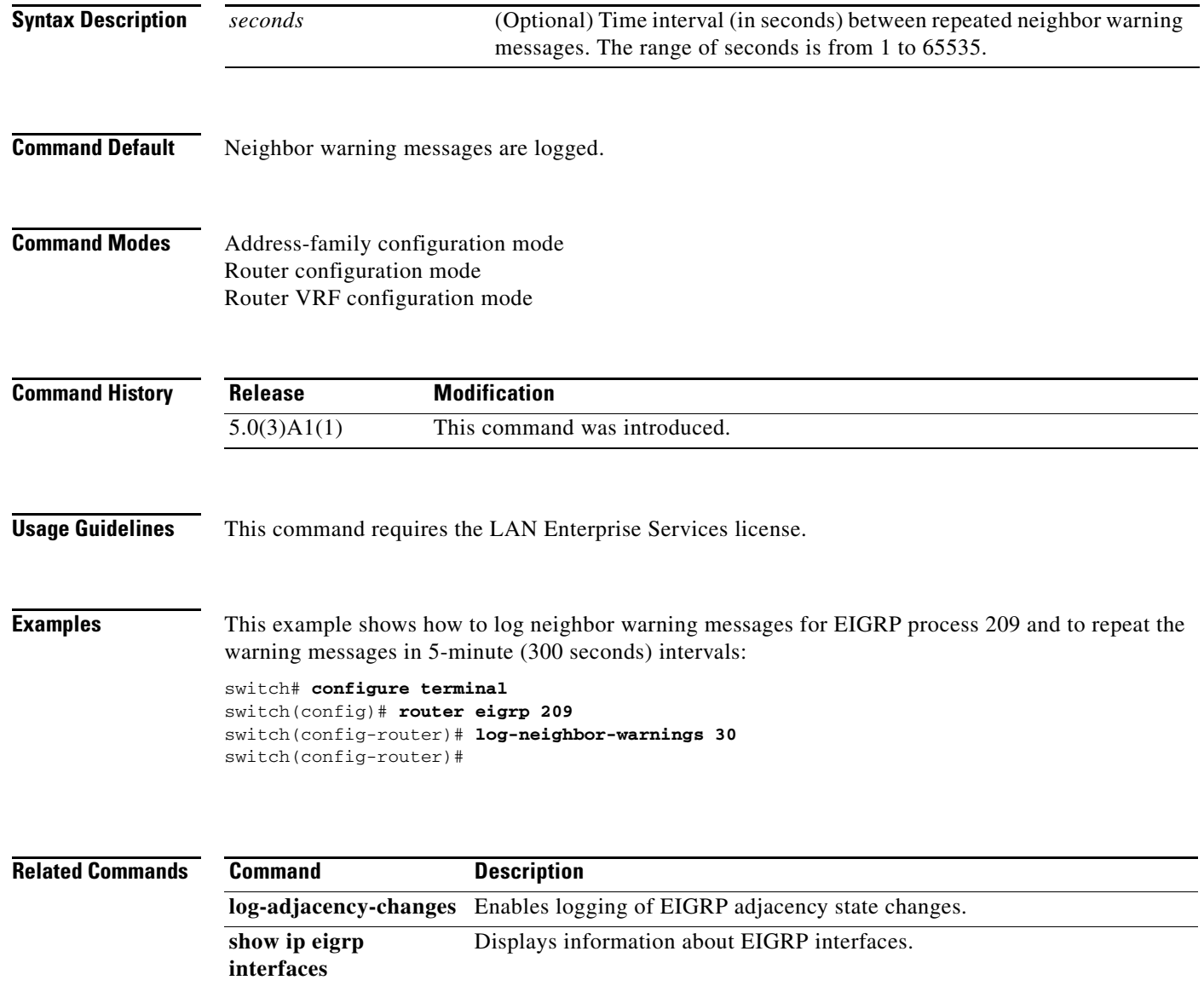

## **low-memory exempt**

To exempt a Border Gateway Protocol (BGP) neighbor from a low-memory shutdown, use the **low-memory exempt** command. To make a BGP neighbor eligible for a low-memory shutdown, use the **no** form of this command.

**low-memory exempt**

**no low-memory exempt**

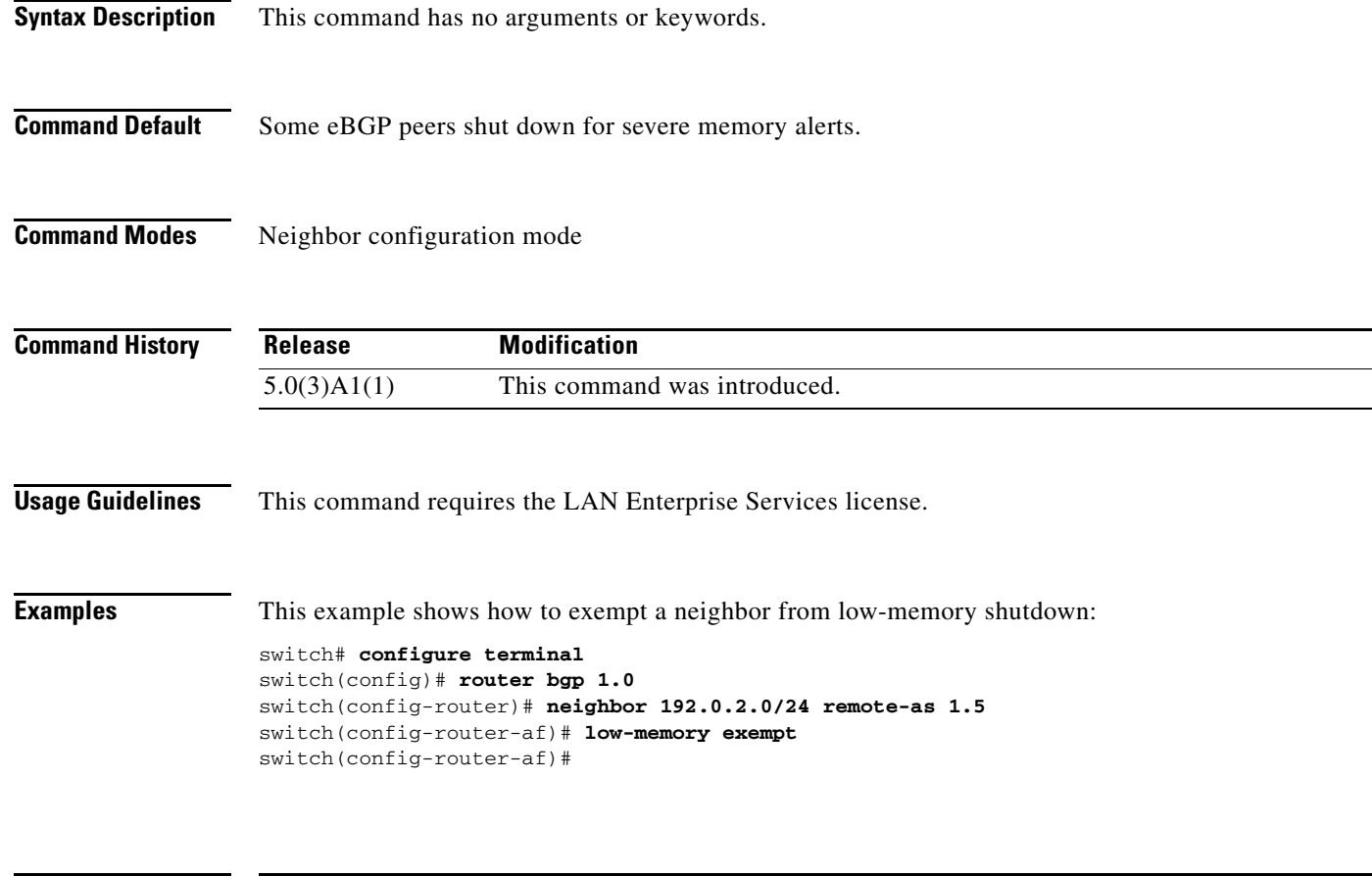

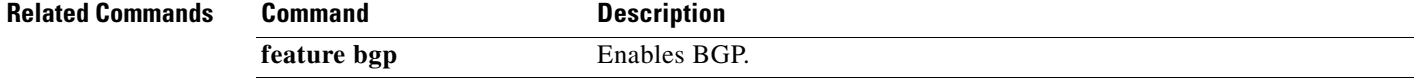

**The Co** 

# **mac-list**

To filter based on a MAC address, use the **mac-list** command. To remove the MAC list entry, use the **no** form of this command.

**mac-list** *name* [**seq** *number*] {**permit** | **deny**} *mac-address* [*mac-mask*]

**no mac-list** *name* [**seq** *number*] {**permit** | **deny**} *mac-address* [*mac-mask*]

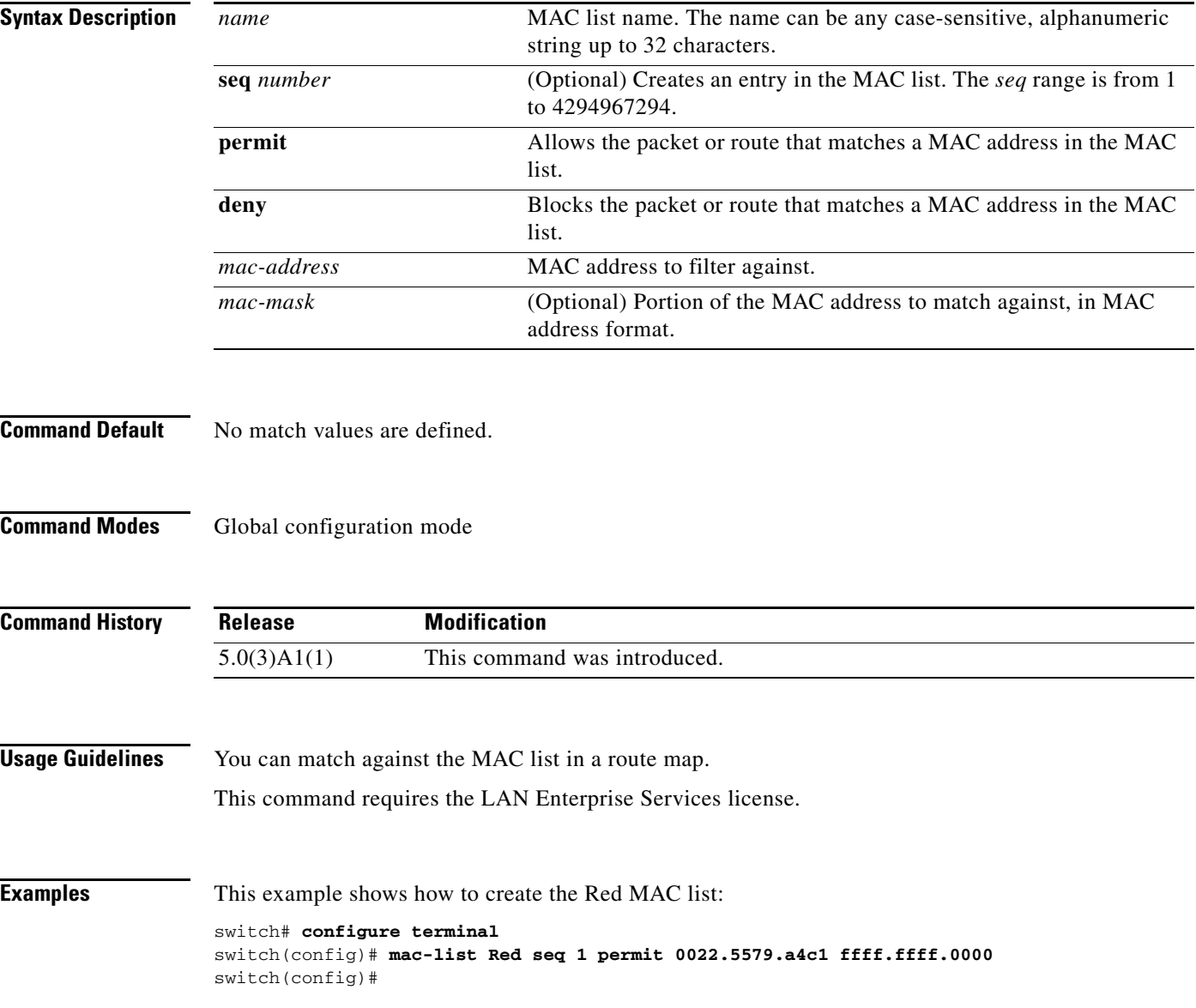

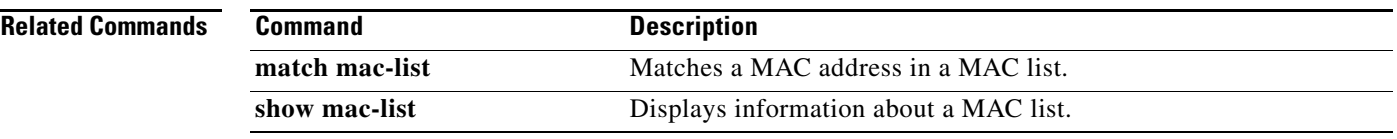

 $\blacksquare$ 

### **match as-number**

To match to a Border Gateway Protocol (BGP ) autonomous system (AS) number, use the **match as-number** command. To remove an AS number list entry, use the **no** form of this command.

**match as-number** {*number* [,*number*...] | **as-path-access-list** *name* [...*name*]}

**no match as-number** {*number* [,*number*...] | **as-path-access-list** *name* [...*name*]}

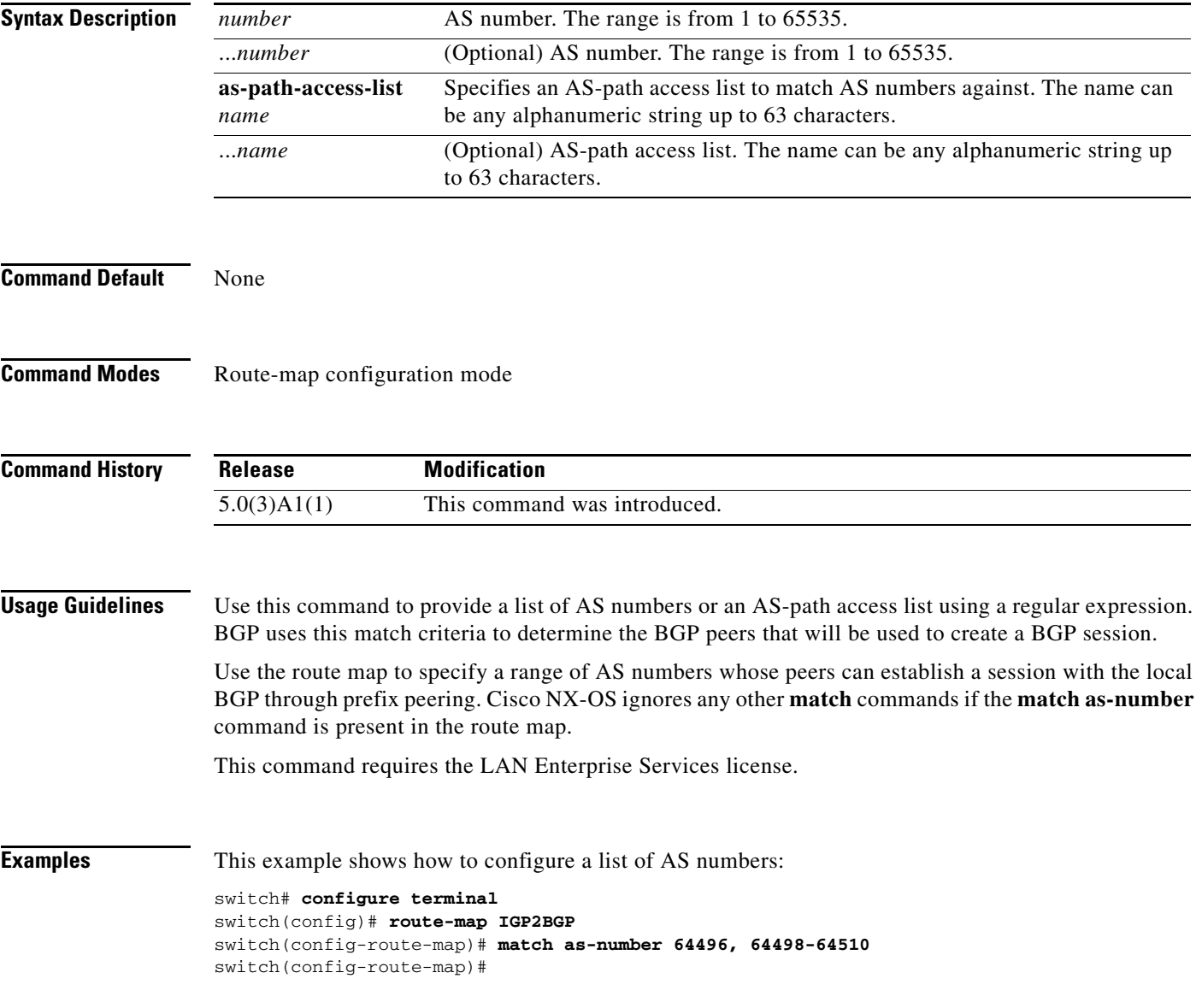

### **Related Comman**

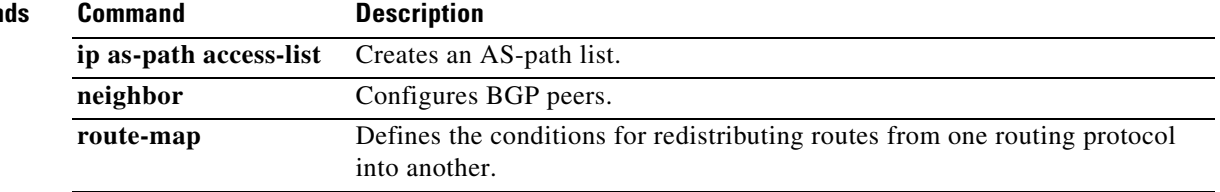

 $\blacksquare$ 

## **match as-path**

To match a Border Gateway Protocol (BGP) autonomous system (AS) path access list, use the **match as-path** command. To remove a path list entry, use the **no** form of this command.

**match as-path** *name* [...*name*]

**no match as-path** *name* [...*name*]

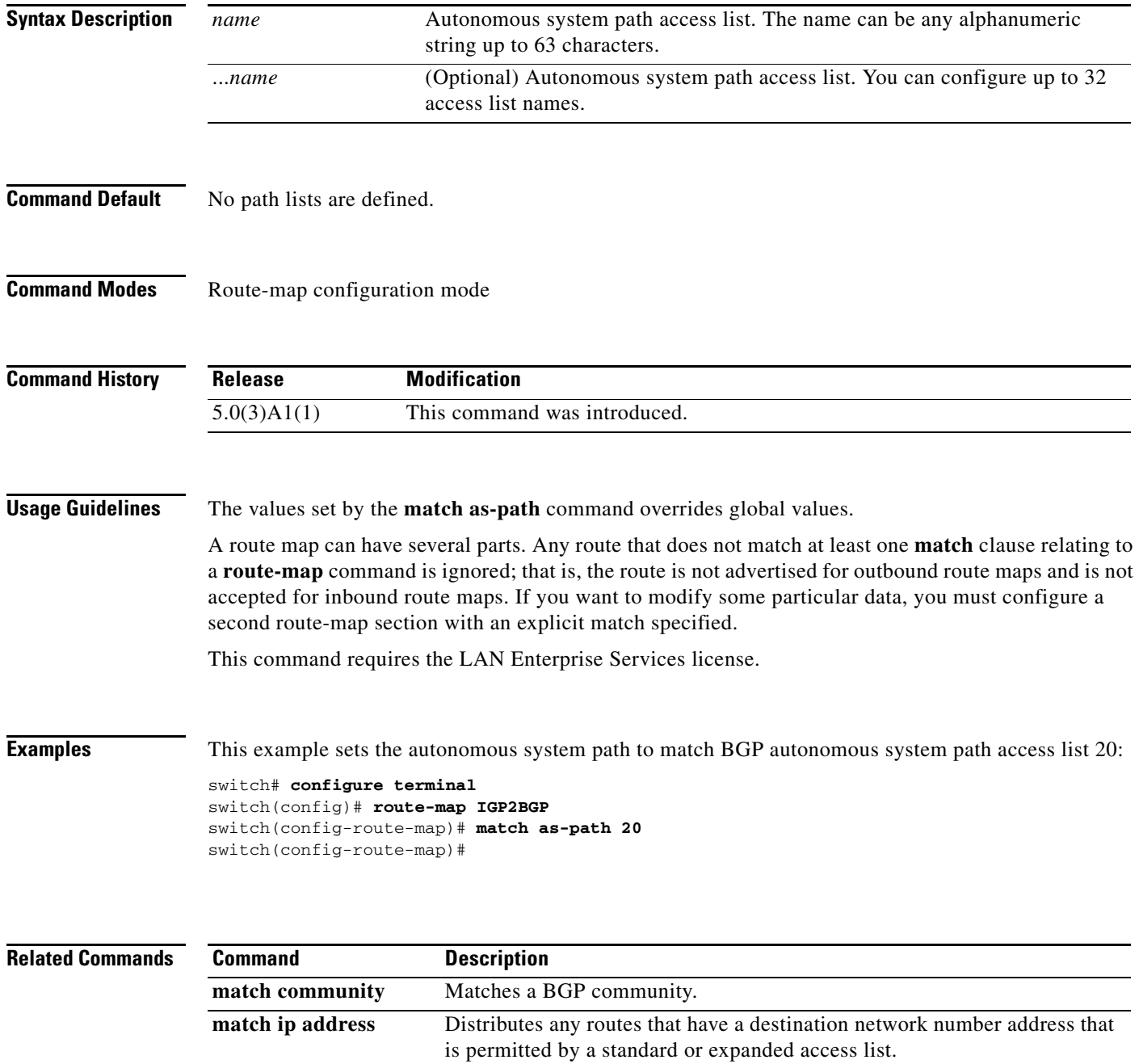

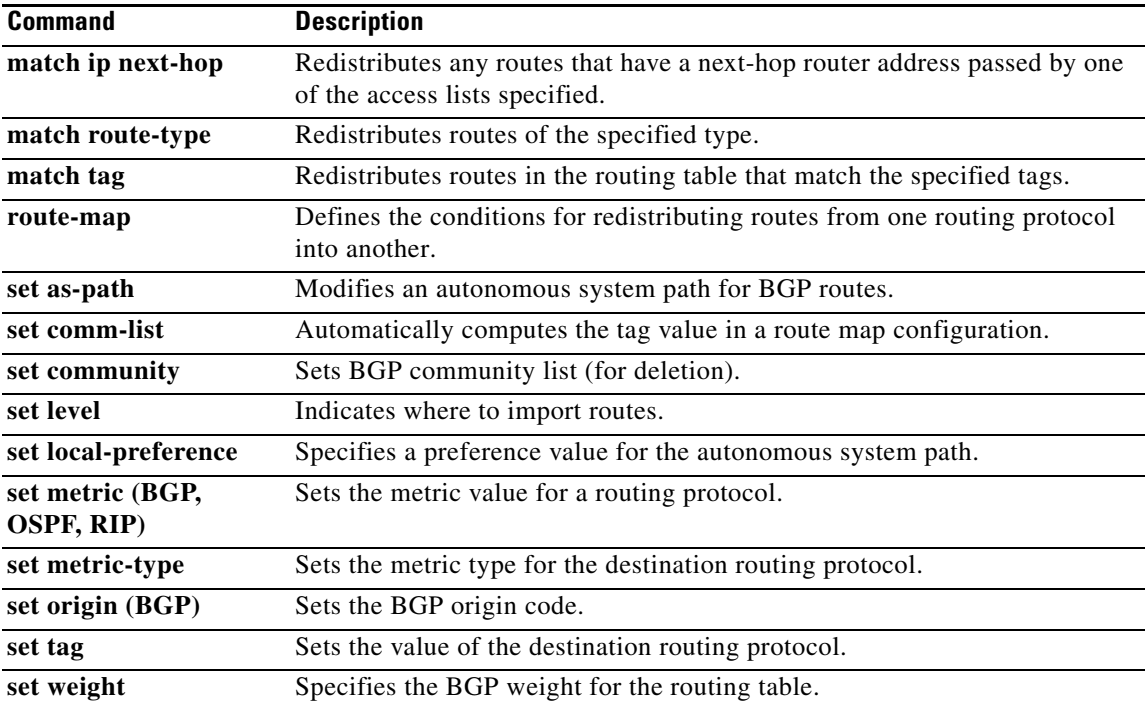

 $\blacksquare$ 

## **match community**

To match a Border Gateway Protocol (BGP) community, use the **match community** command. To restore the system to its default condition where the software removes the BGP community list entry, use the **no** form of this command.

**match community** *name* [...*name*] [**exact-match**]

**no match community** *name* [...*name*] [**exact-match**]

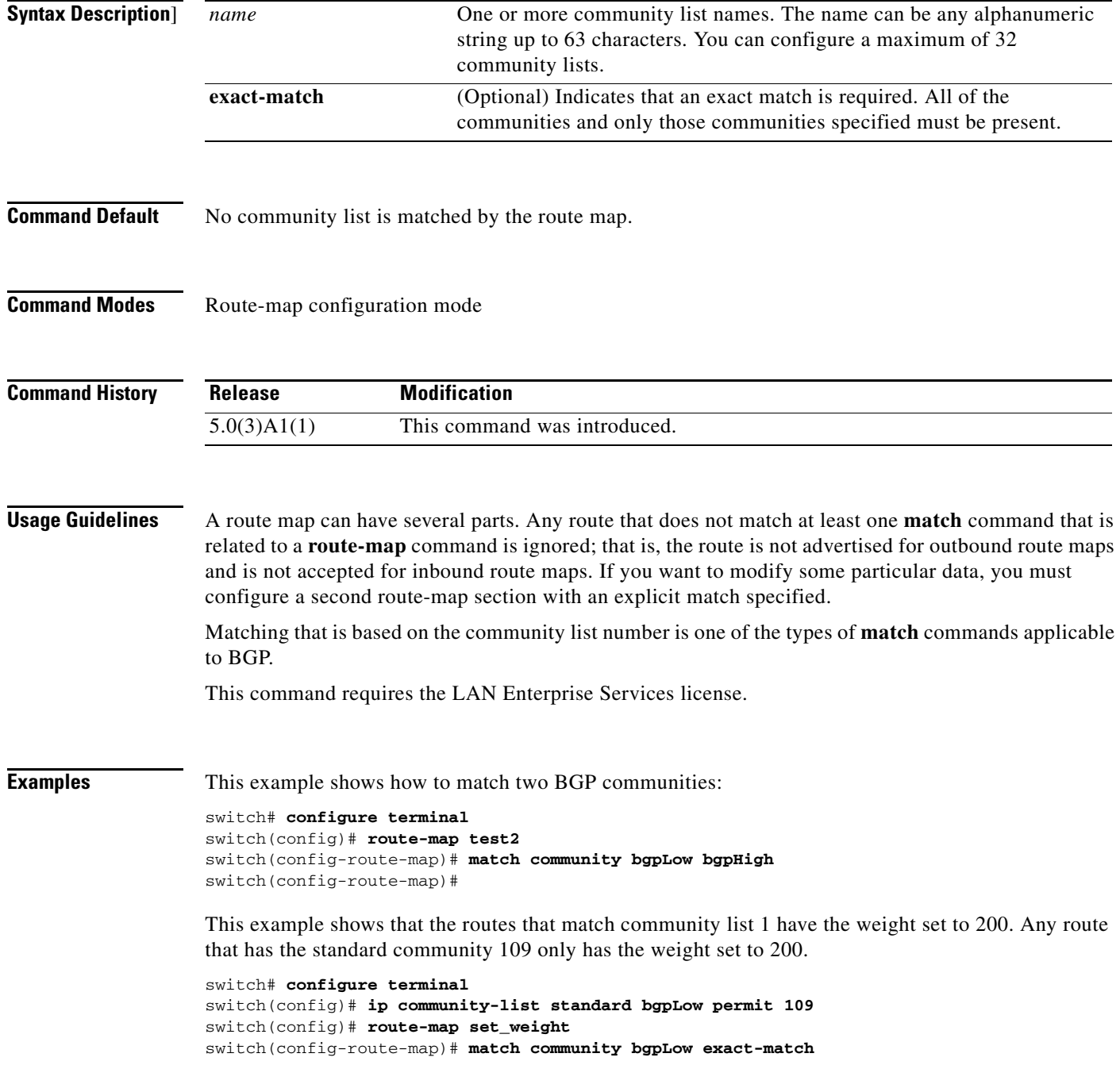

```
switch(config-route-map)# set weight 200
switch(config-route-map)#
```
This example shows the routes that match the community list 500. Any route that has expanded community 1 have the weight set to 150.

```
switch# configure terminal
switch(config)# ip community-list expanded 500 permit [0-9]*
switch(config)# route-map MAP_NAME permit 10
switch(config-route-map)# match community 500
switch(config-route-map)# set weight 150
switch(config-route-map)#
```
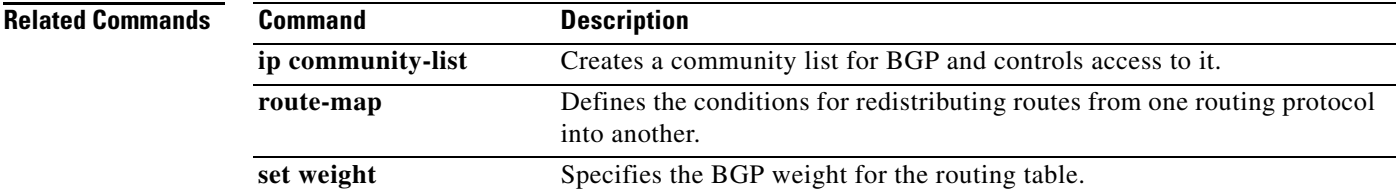

## **match extcommunity**

To match a Border Gateway Protocol (BGP) extended community in a route map, use the **match extcommunity** command. To remove the match from the route map, use the **no** form of this command.

**match extcommunity** *name* [...*name*] [**exact-match**]

**no match extcommunity** *name* [...*name*] [**exact-match**]

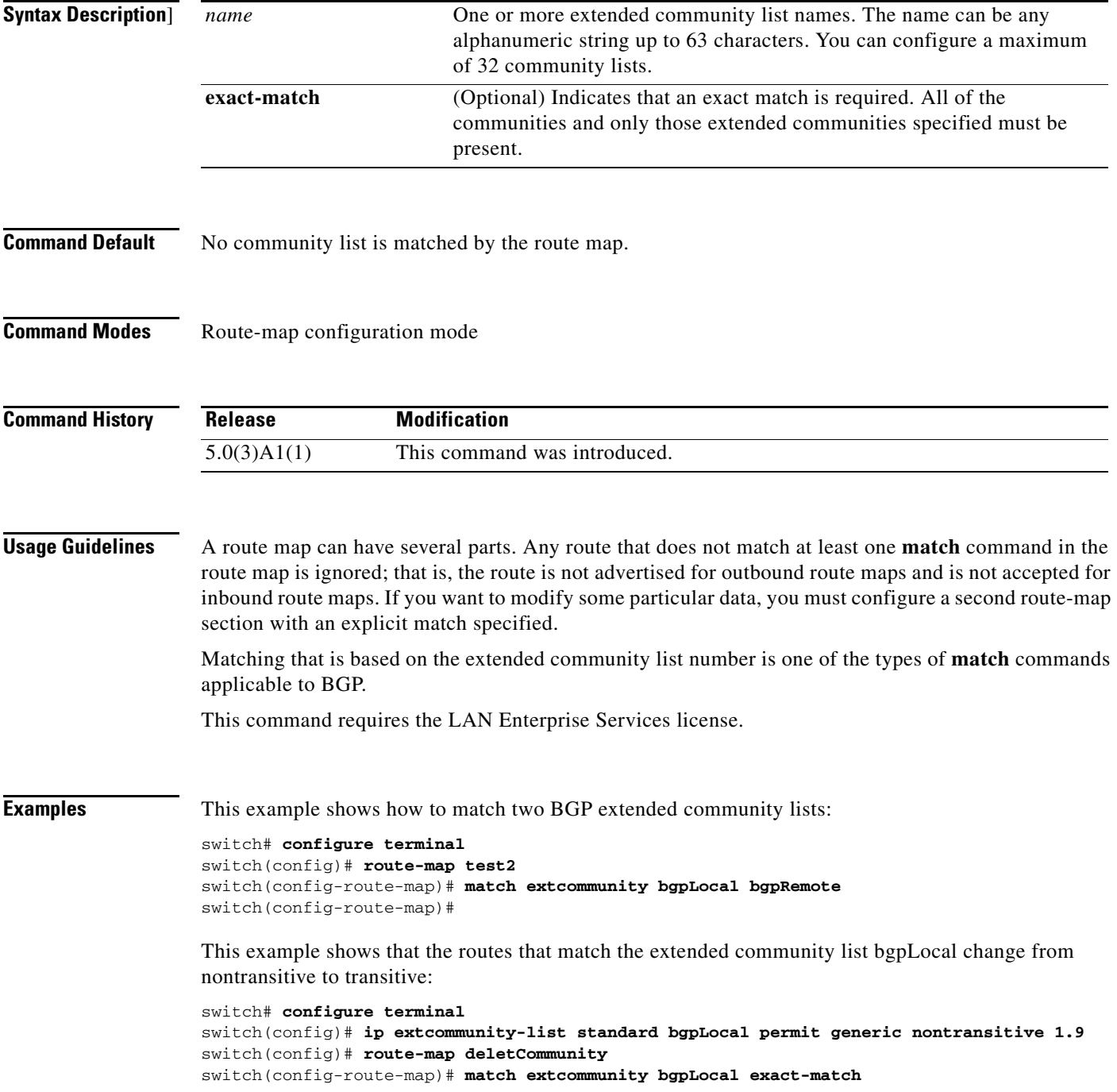

switch(config-route-map)# **set extcommunity generic transitive 1.9** switch(config-route-map)#

### **Related Commands**

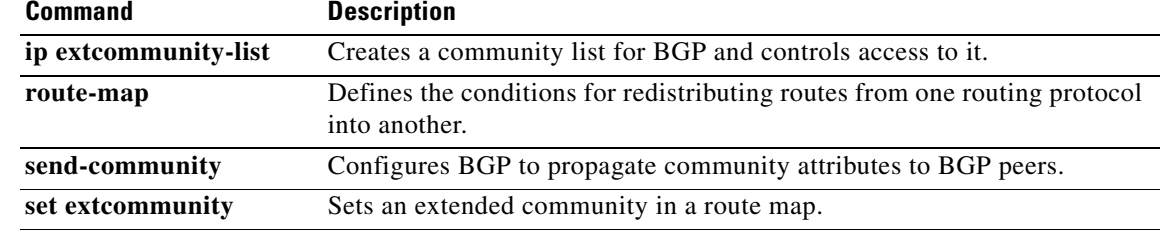

П

## **match interface**

To match an interface in a route map, use the **match interface** command. To remove the match, use the **no** form of this command.

**match interface** {{**ethernet** *slot*/*port* | **loopback** *if\_number* | **mgmt** *mgmt-id* | **port-channel** *number*}[, {**ethernet** *slot*/*port* | **loopback** *if\_number* | **mgmt** *mgmt-id* | **port-channel** *number*}...]}

**no interface** {{**ethernet** *slot*/*port* | **loopback** *if\_number* | **mgmt** *mgmt-id* | **port-channel** *number*}[, {**ethernet** *slot*/*port* | **loopback** *if\_number* | **mgmt** *mgmt-id* | **port-channel** *number*}...]]}

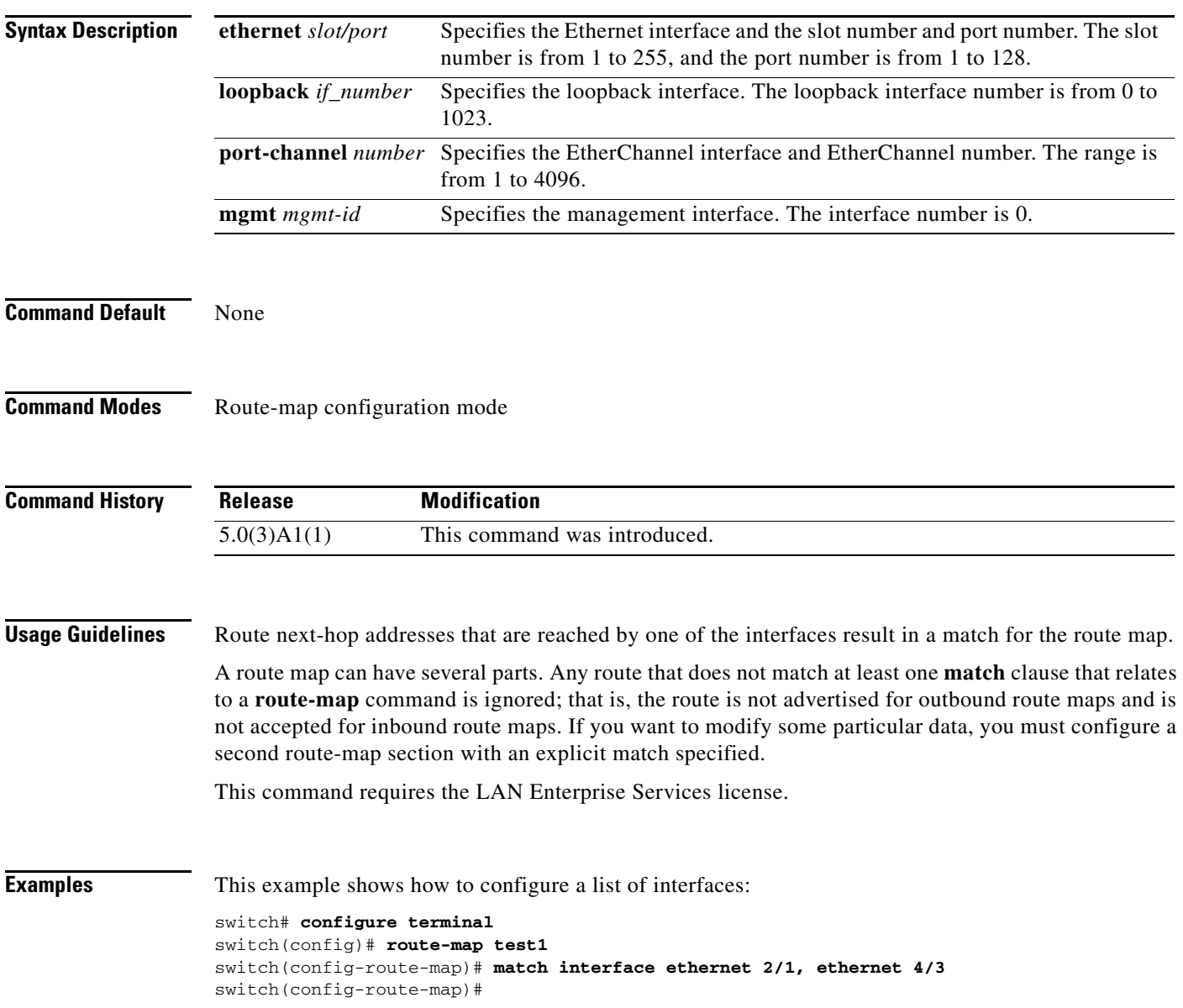

a ka

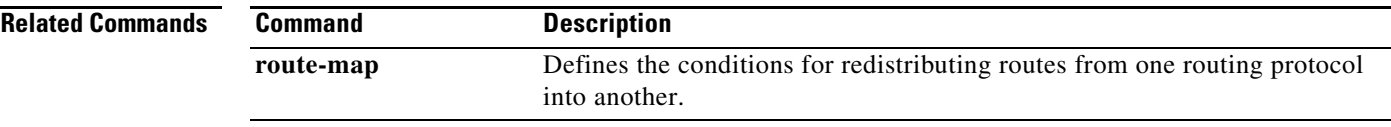

П

### **match ip address**

To distribute any routes that have a destination IP network number address that is permitted by a standard access list, an expanded access list, or a prefix list, use the **match ip address** command. To remove the **match ip address** entry, use the **no** form of this command.

**match ip address** {**prefix-list** *prefix-list-name* [*prefix-list-name*...]}

**no match ip address** {**prefix-list** *prefix-list-name* [*prefix-list-name*...]}

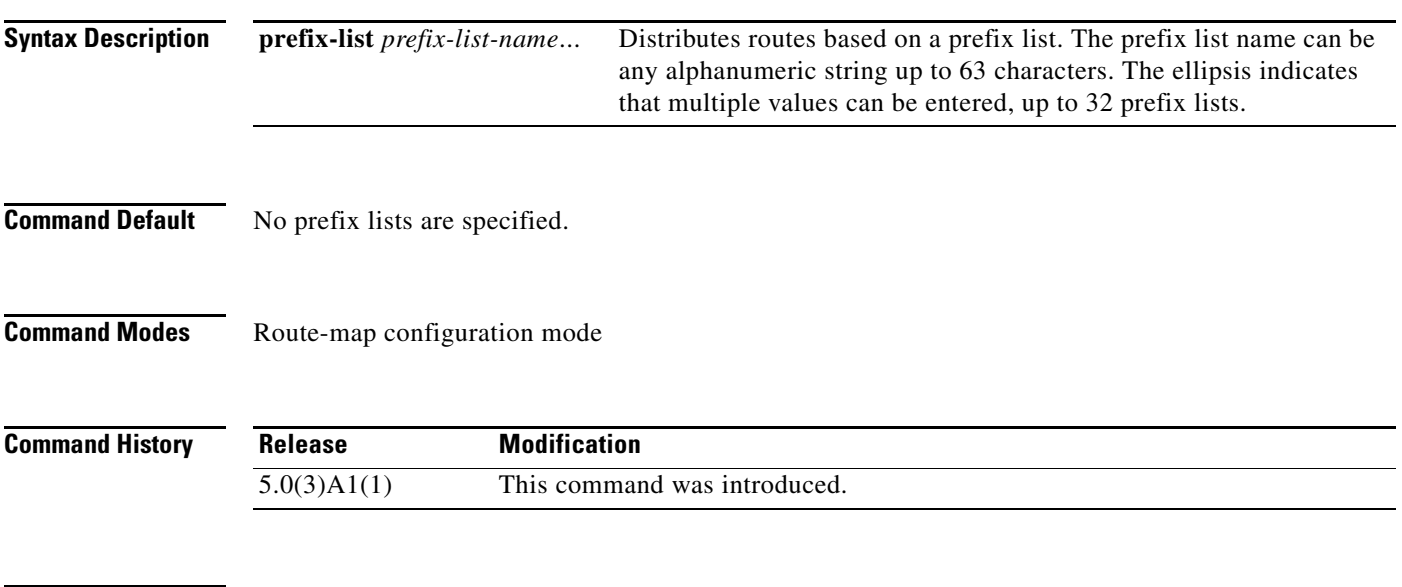

**Usage Guidelines** An ellipsis (...) in the command syntax indicates that your command input can include multiple values for the *prefix-list-name* argument.

> Like matches in the same route map subblock are filtered with "or" semantics. If any one match clause is matched in the entire route map subblock, this match is treated as a successful match. Dissimilar match clauses are filtered with "and" semantics, so dissimilar matches are filtered logically. If the first set of conditions is not met, the second match clause is filtered. This process continues until a match occurs or there are no more match clauses.

Use route maps to redistribute routes.

Use the **route-map** global configuration command and the **match** and **set** route-map configuration commands to define the conditions for redistributing routes from one routing protocol into another. Each **route-map** command has a list of **match** and **set** commands associated with it. The **match** commands specify the match criteria—the conditions under which redistribution is allowed for the current **route-map** command. The **set** commands specify the set actions—the particular redistribution actions to perform if the criteria enforced by the **match** commands are met. The **no route-map** command deletes the route map.

The **match** route-map configuration command has multiple formats. The **match** commands can be given in any order, and all **match** commands must pass to cause the route to be redistributed according to the set actions given with the **set** commands. The **no** forms of the **match** commands remove the specified match criteria.

When you are passing routes through a route map, a route map can have several sections that contain specific **match** clauses. Any route that does not match at least one **match** clause that relates to a **route-map** command is ignored; that is, the route is not advertised for outbound route maps and is not accepted for inbound route maps. If you want to modify some particular data, you must configure a second route map section with an explicit match specified.

This command requires the LAN Base Services license.

 $\mathbf I$ 

**Examples** This example shows how to match routes that have addresses specified by an access list test:

```
switch# configure terminal
switch(config)# interface ethernet 2/10
switch(config-if)# no switchport
switch(config-if)# exit
switch(config)# route-map chicago
switch(config-route-map)# match ip address test
switch(config-route-map)#
```
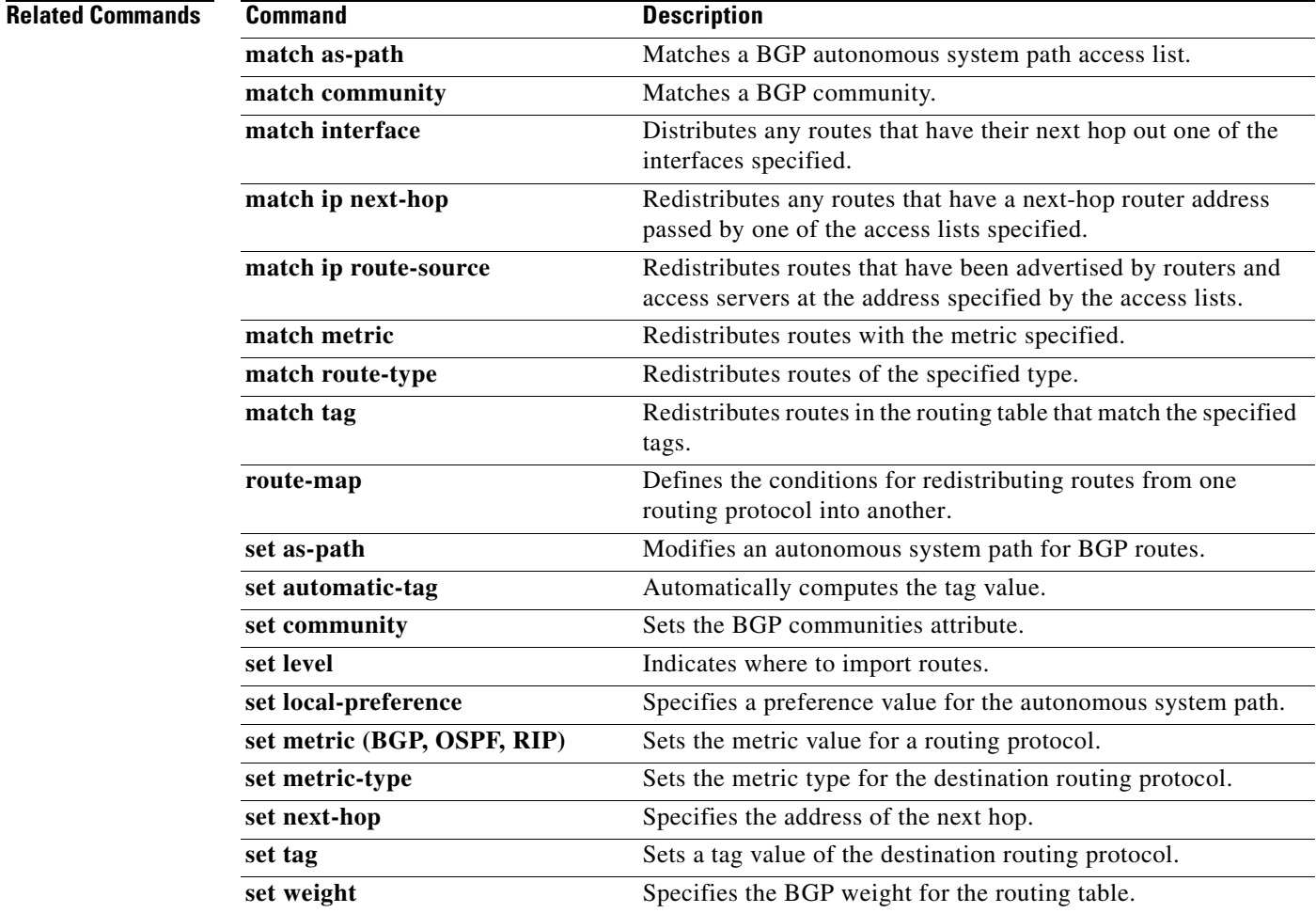

# **match ip multicast**

To configure the IPv4 multicast features for the route-map matching, use the **match ip multicast** command. To remove the match, use the **no** form of this command.

**match ip multicast** {**group** *address*/*length* | **source** *address*/*length* | **rp** *address*/*length* [**rp-type asm**]}

**no match ip multicast**

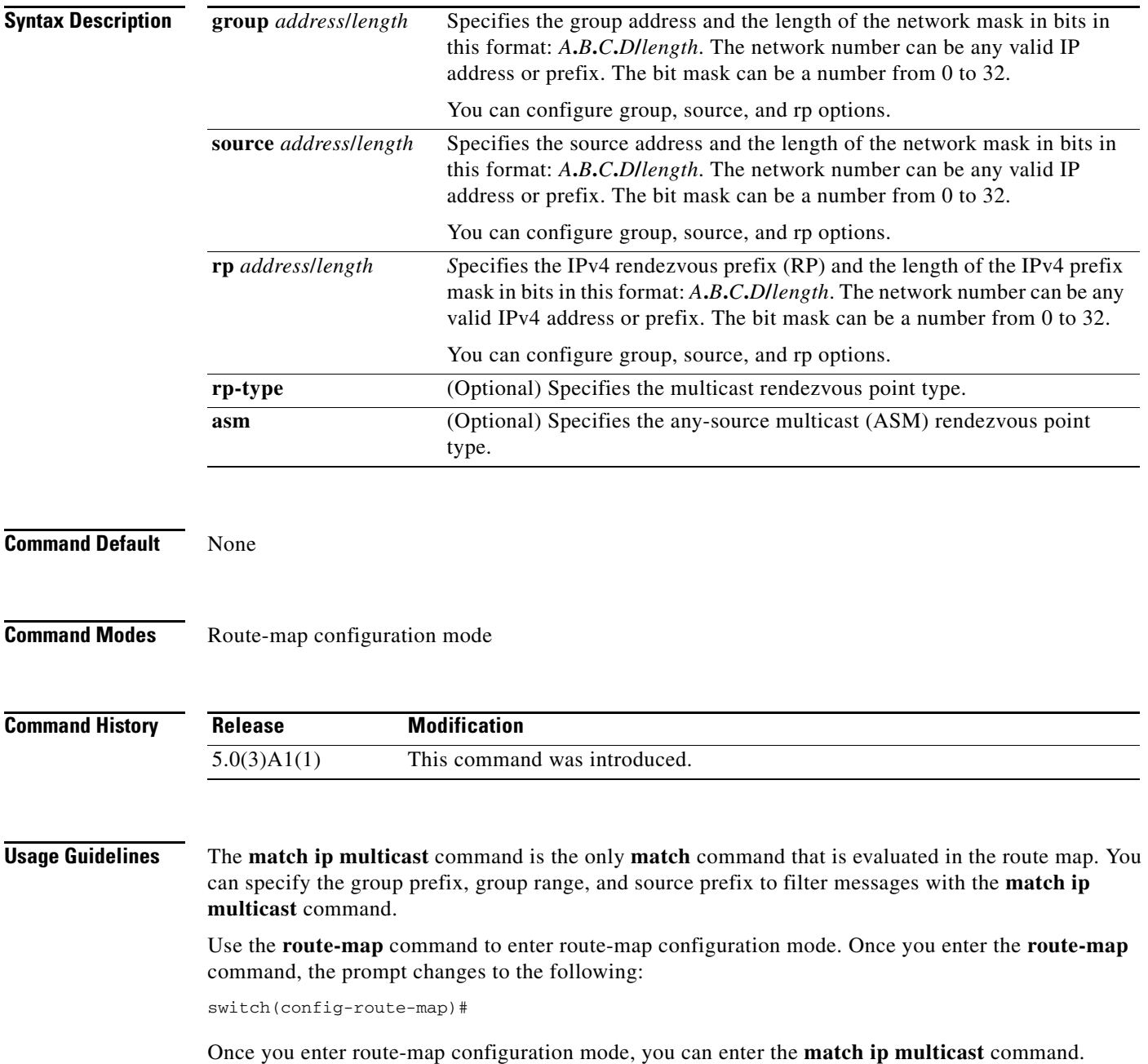

You can configure both group and rp options.

This command requires the LAN Enterprise Services license.

**Examples** This example shows how to specify the group IPv4 prefix and the length of the IPv4 prefix for the neighbors to match:

```
switch# configure terminal
switch(config)# route-map blueberry
switch(config-route-map)# match ip multicast group 192.0.0.0/19
switch(config-route-map)#
```
This example shows how to specify both the group IPv4 prefix and the rendezvous point of the IPv4 prefix for the neighbors to match:

```
switch# configure terminal
switch(config)# route-map raspberry
switch(config-route-map)# match ip multicast group 192.0.0.0/19 rp 209.165.201.0/27
switch(config-route-map)#
```
### **Related Commands**

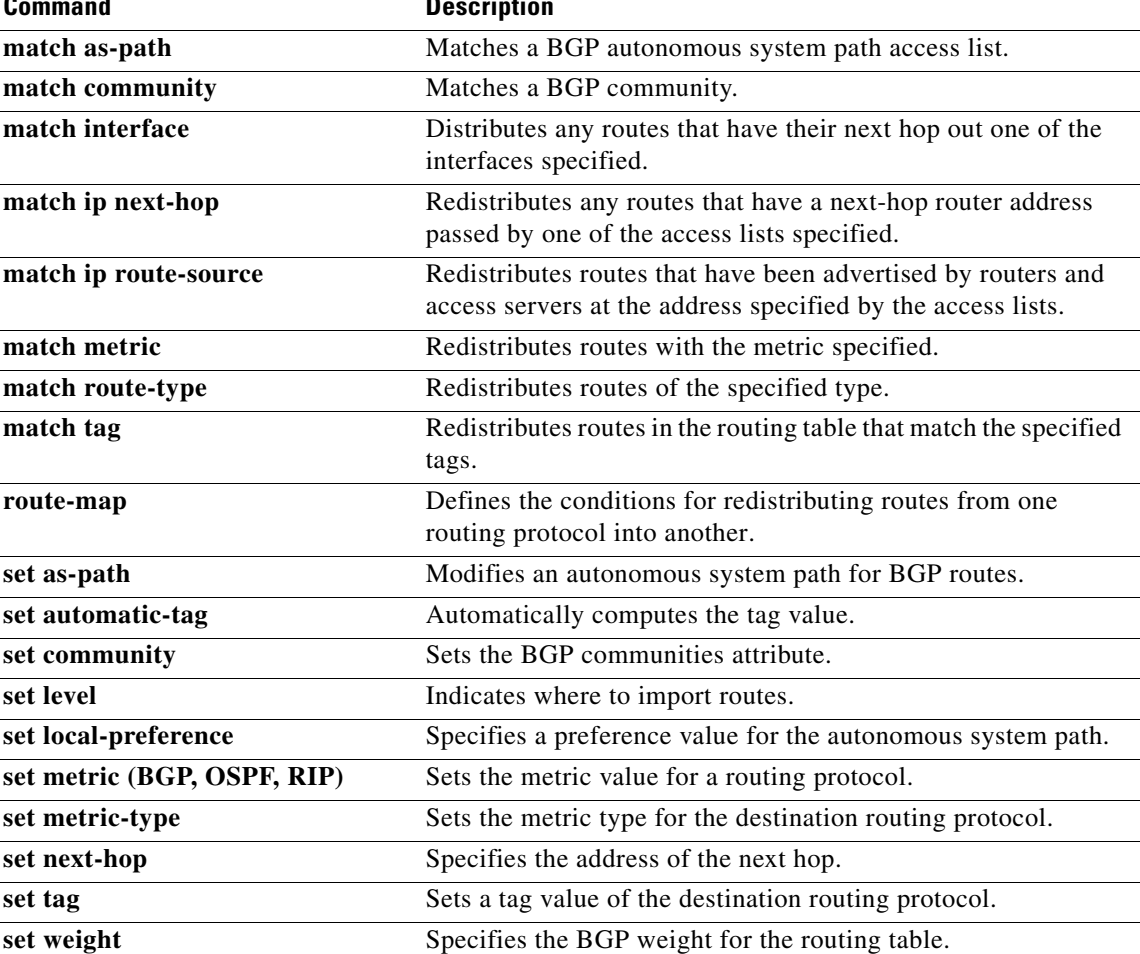

## **match ip next-hop prefix-list**

To redistribute any IPv4 routes that have a next-hop router address passed by one of the access lists specified, use the **match ip next-hop prefix-list** command. To remove the next hop entry, use the **no** form of this command.

**match ip next-hop prefix-list** *prefix-list-name* [...*prefix-list-name*]

**no match ip next-hop prefix-list** *prefix-list-name* [...*prefix-list-name*]

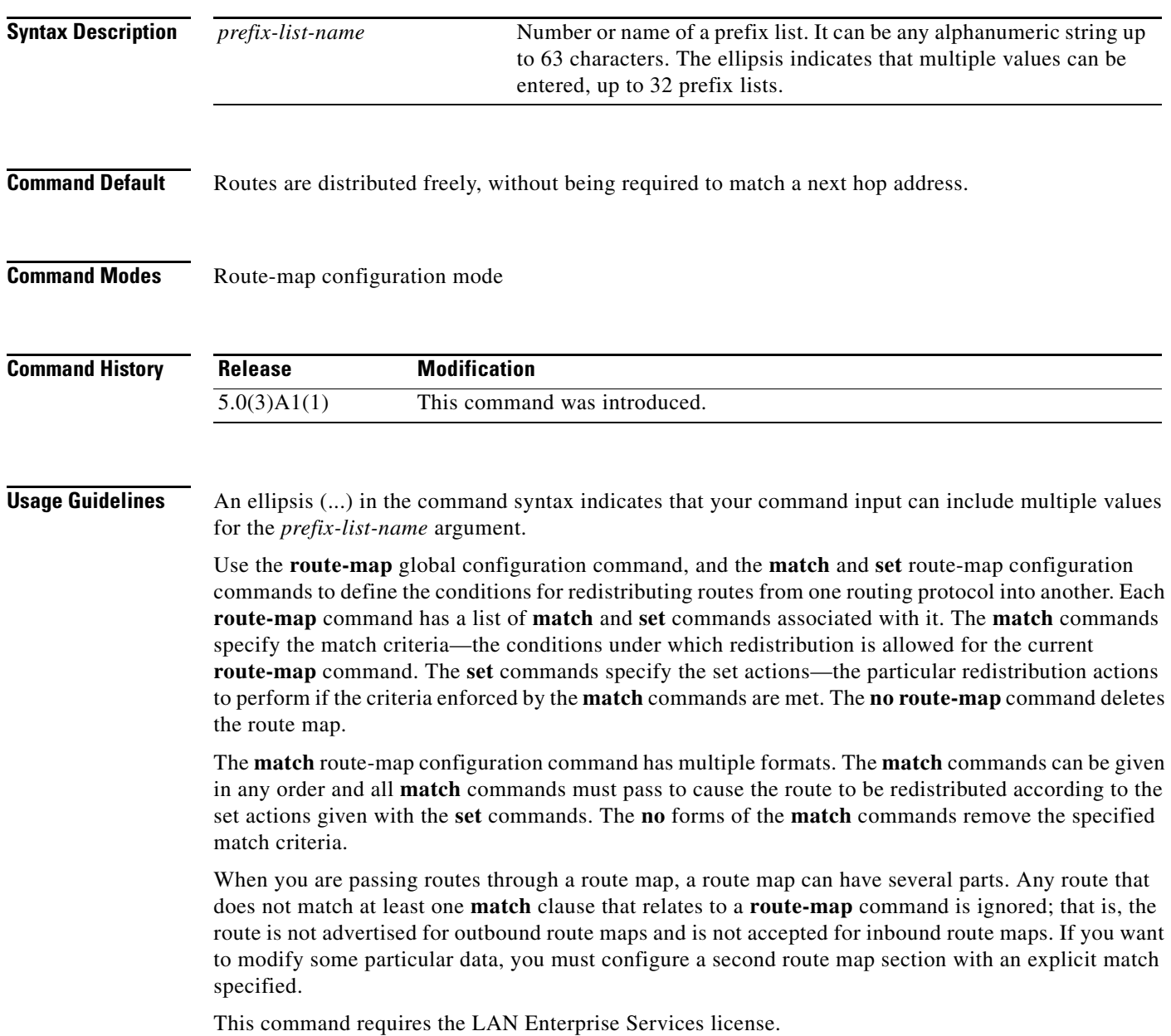

**Examples** This example shows how to distributes routes that have a next-hop router address passed by the prefix list test:

```
switch# configure terminal
switch(config)# route-map blue
switch(config-route-map)# match ip next-hop prefix-list test
switch(config-route-map)#
```
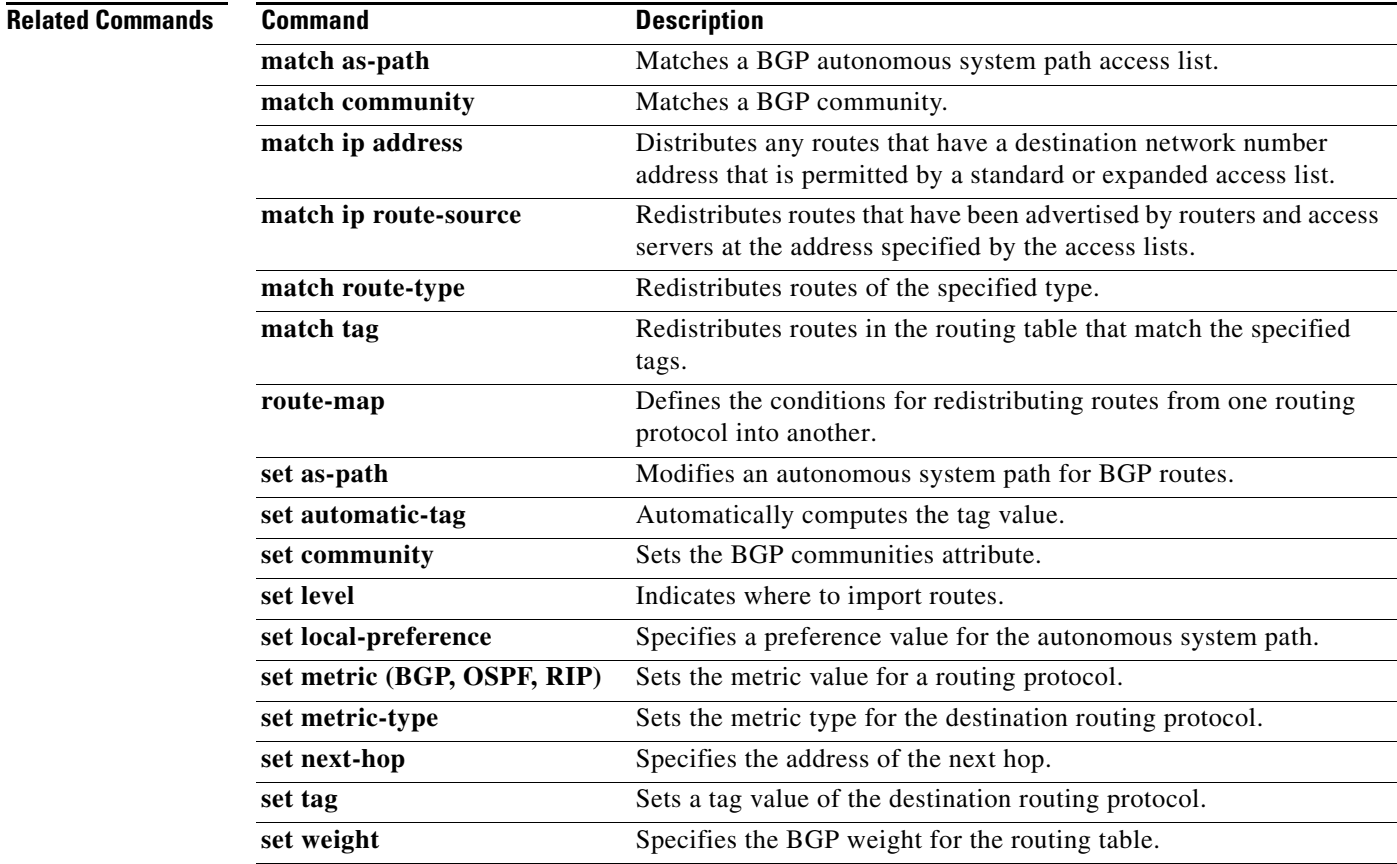

# **match ip route-source prefix-list**

To redistribute IPv4 routes that have been advertised by routers and access servers at the address specified by the access lists, use the **match ip route-source prefix-list** command. To remove the route-source entry, use the **no** form of this command.

**match ip route-source prefix-list** *prefix-list-name* [...*prefix-list-name*]

**no match ip route-source prefix-list** *prefix-list-name* [...*prefix-list-name*]

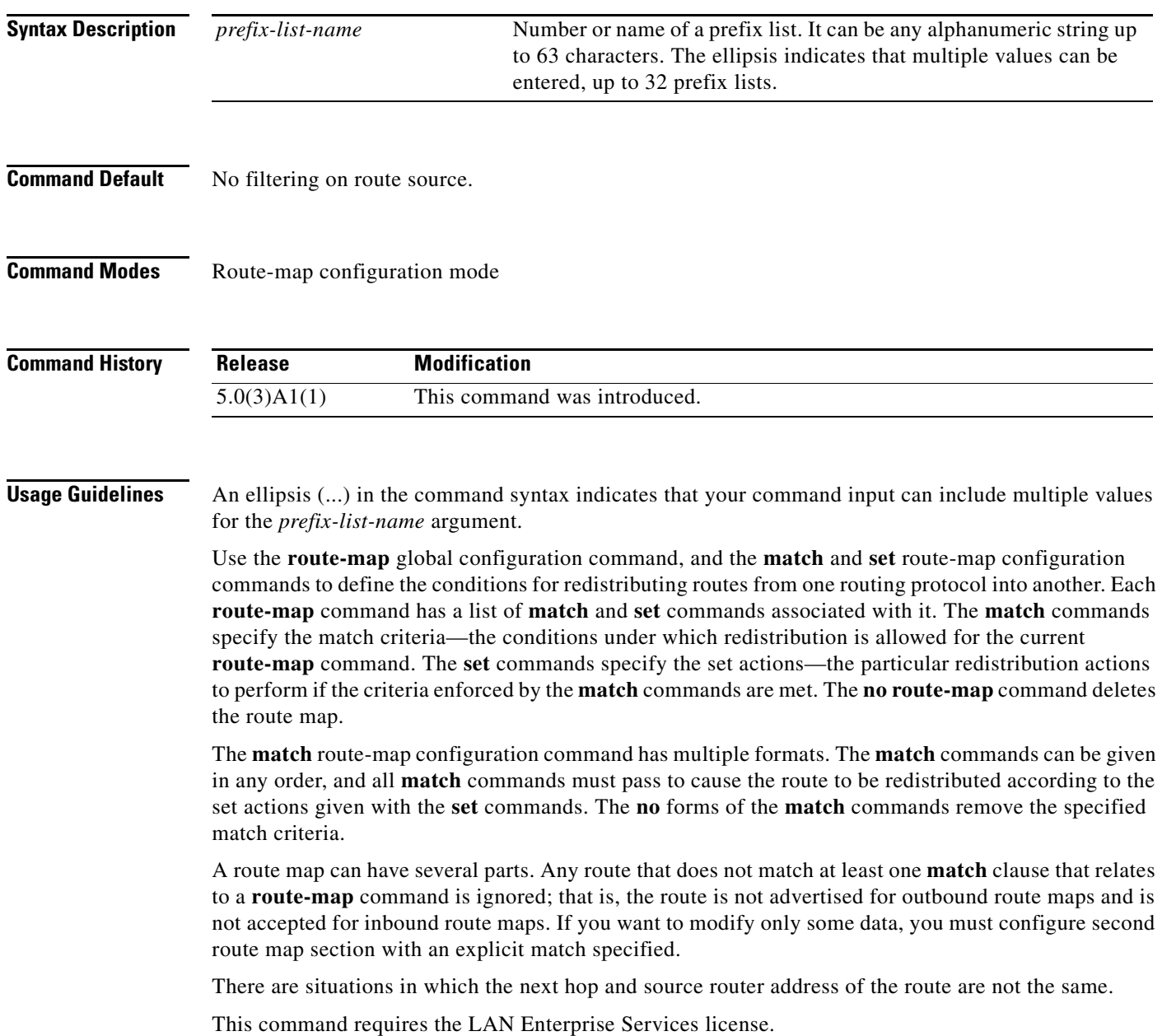

**Examples** This example shows how to distribute routes that have been advertised by routers and access servers at the addresses specified by access lists 5 and 80:

```
switch# configure terminal
switch(config)# route-map blue
switch(config-route-map)# match ip route-source prefix-list 5 80
switch(config-route-map)#
```
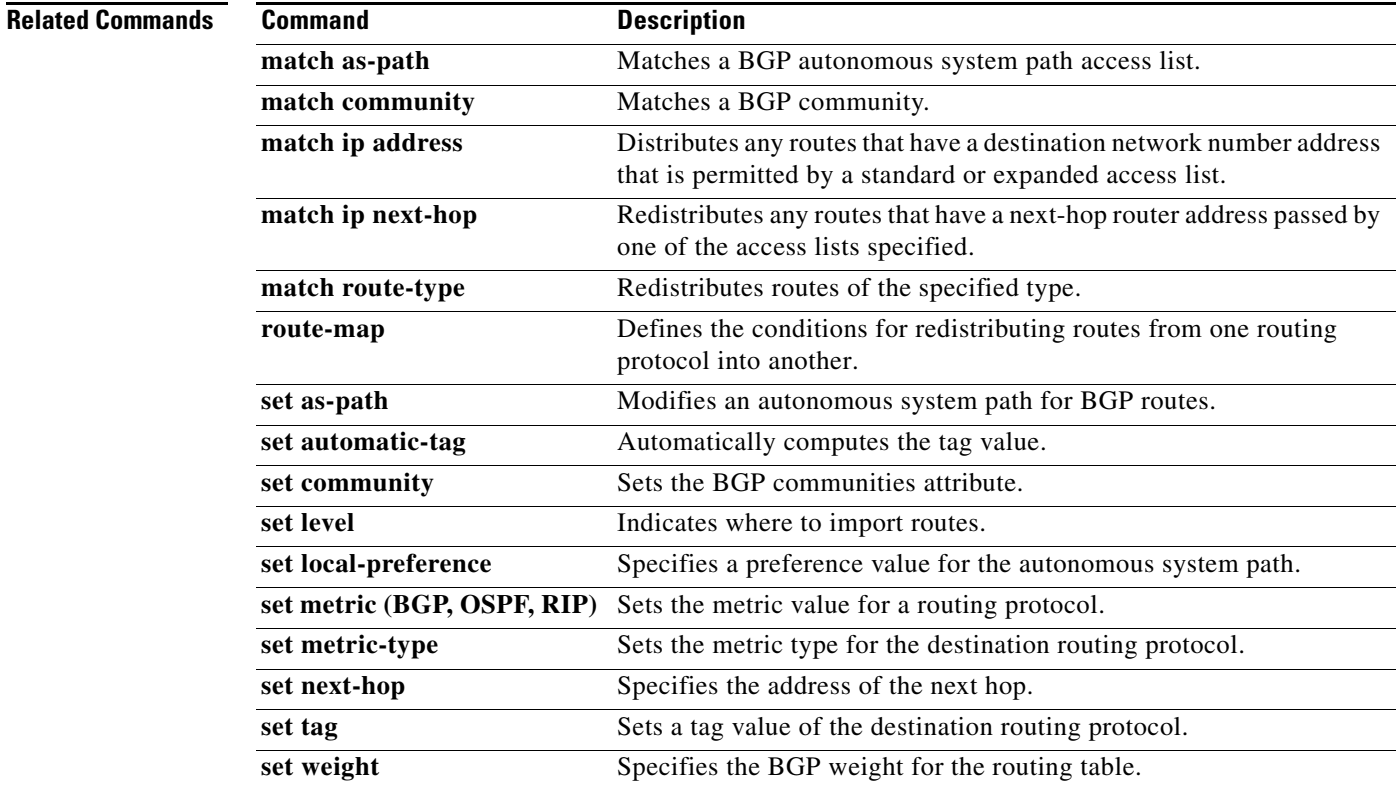

### **match metric**

To redistribute routes in the routing table that match the routing metric value, use the **match metric** command. To remove the tag entry, use the **no** form of this command.

**match metric** *metric-value* [**+-** *deviation-number*] [...*metric-value* [**+-** *deviation-number*]]

**no match metric** *metric-value* [**+-** *deviation-number*] [...*metric-value* [**+-** *deviation-number*]]

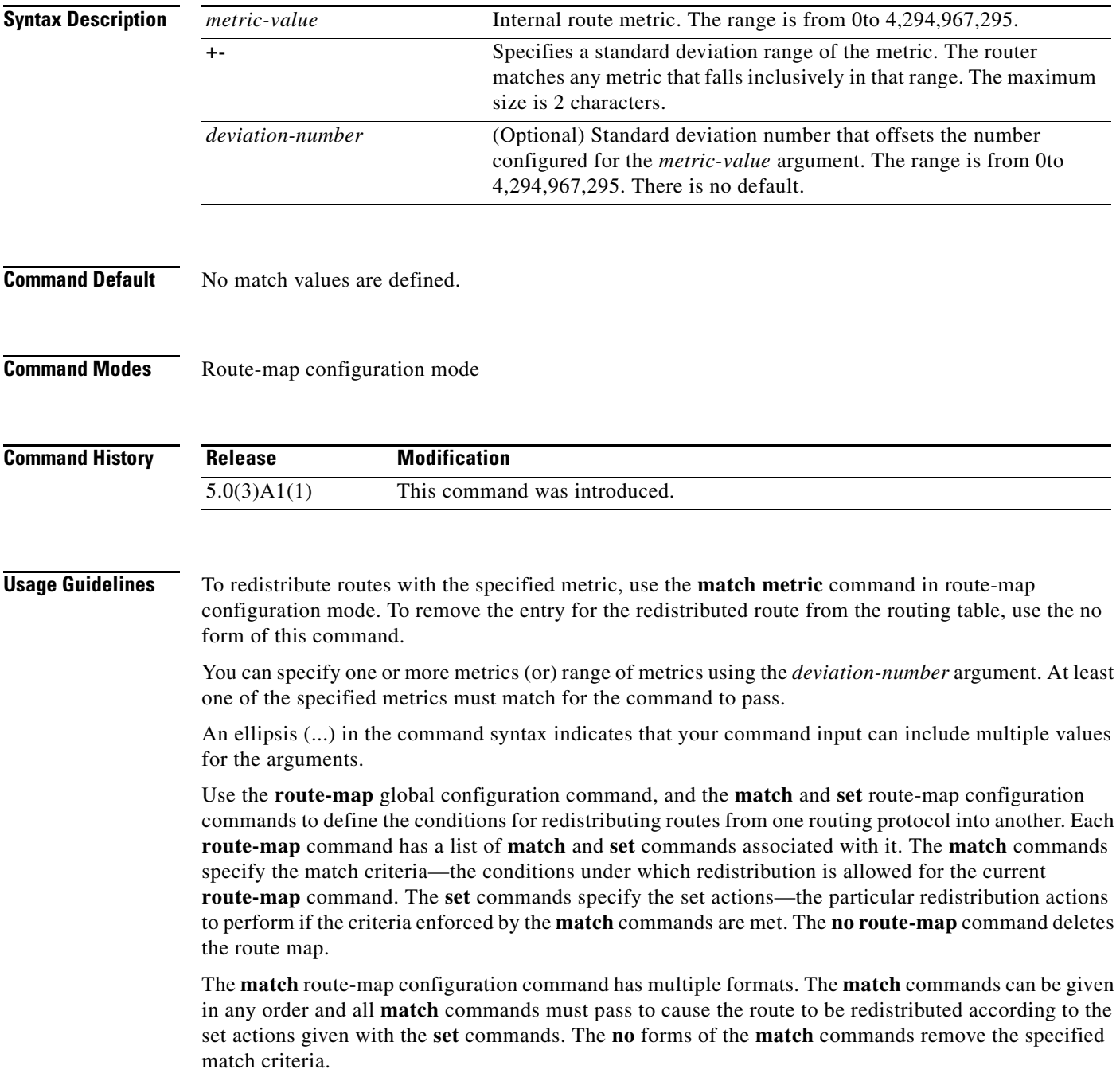

A route map can have several parts. Any route that does not match at least one **match** clause that relates to a **route-map** command is ignored; that is, the route is not advertised for outbound route maps and is not accepted for inbound route maps. If you want to modify some particular data, you must configure second route map section with an explicit match specified.

This command requires the LAN Enterprise Services license.

 $\mathbf I$ 

**Examples** This example shows how to redistribute routes stored in the routing table with a metric of 5:

```
switch# configure terminal
switch(config)# route-map blueberry
switch(config-route-map)# match metric 5
switch(config-route-map)#
```
### **Related Commands**

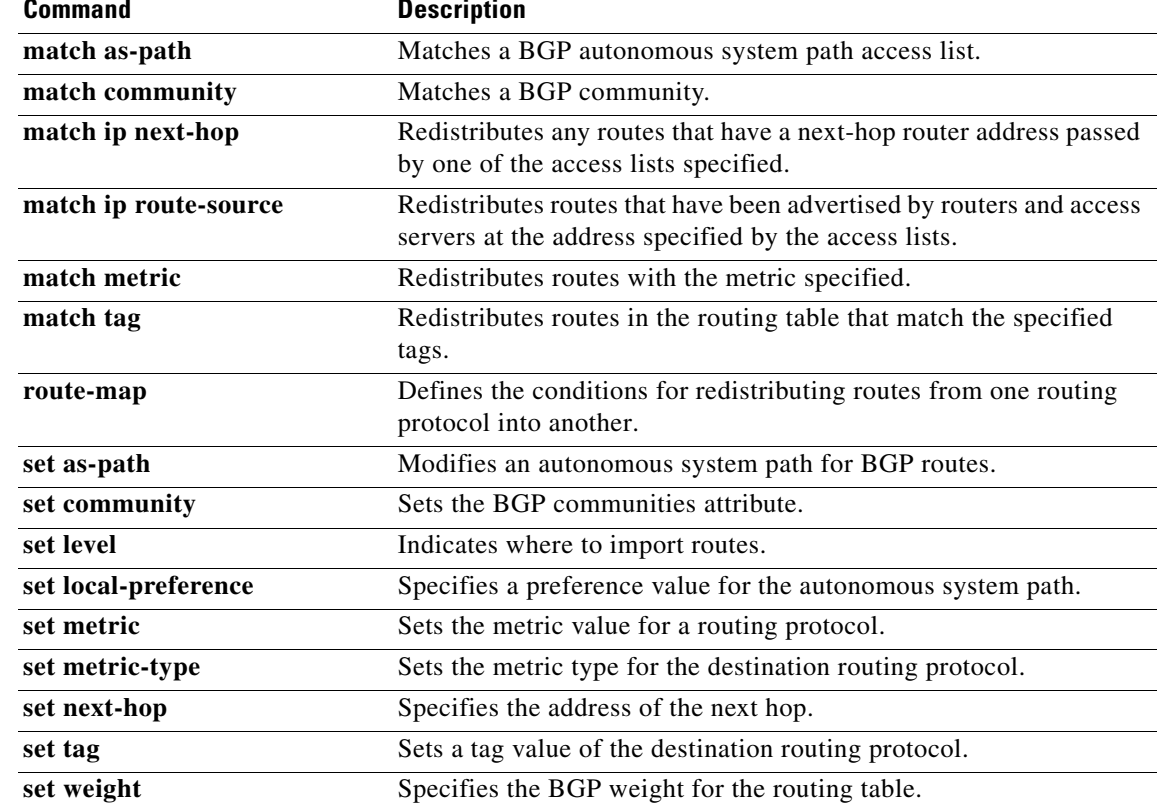

## **match mac-list**

To redistribute routes in the routing table that match a MAC address in the MAC list, use the **match mac-list** command. To remove the tag entry, use the **no** form of this command.

**match mac-list** *listname*

**no match mac-list** *listname*

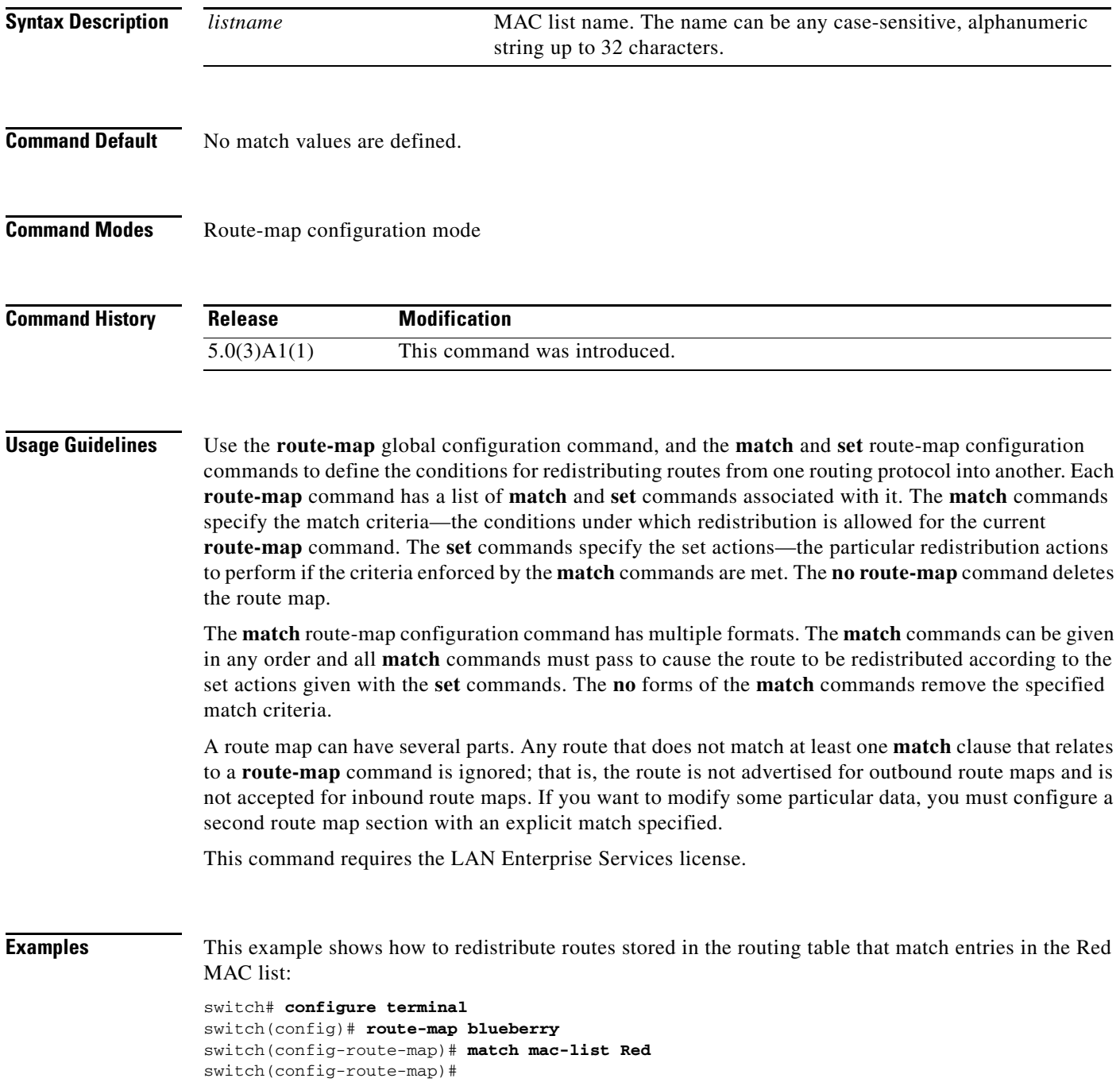

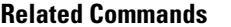

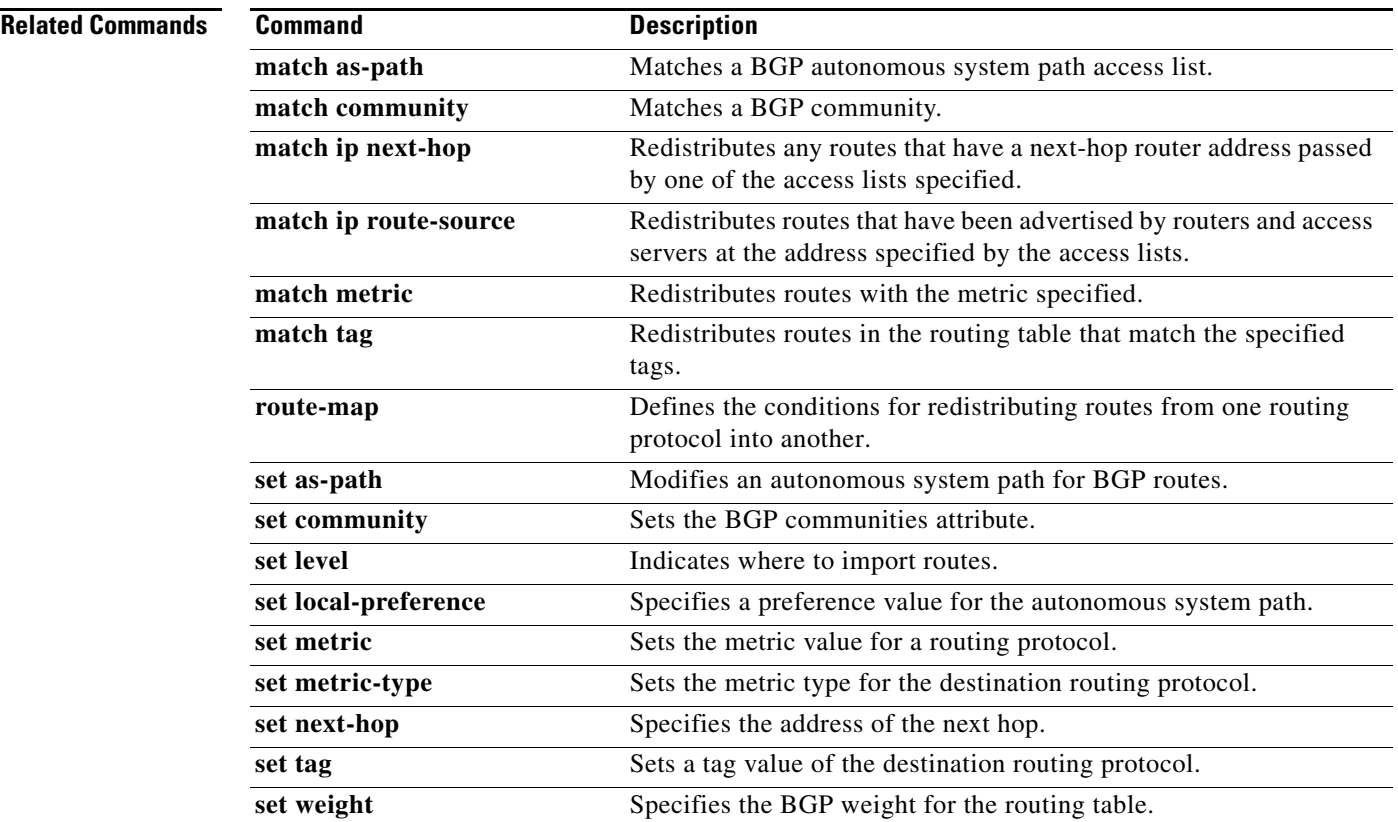

 $\blacksquare$ 

### **match route-type**

To redistribute routes of the specified type, use the **match route-type** command. To remove the route type entry, use the **no** form of this command.

**match route-type** {**external** | **internal** | **local** | **nssa-external** | **type-1** | **type-2**}

**no match route-type** {**external** | **internal** | **local** | **nssa-external** | **type-1** | **type-2**}

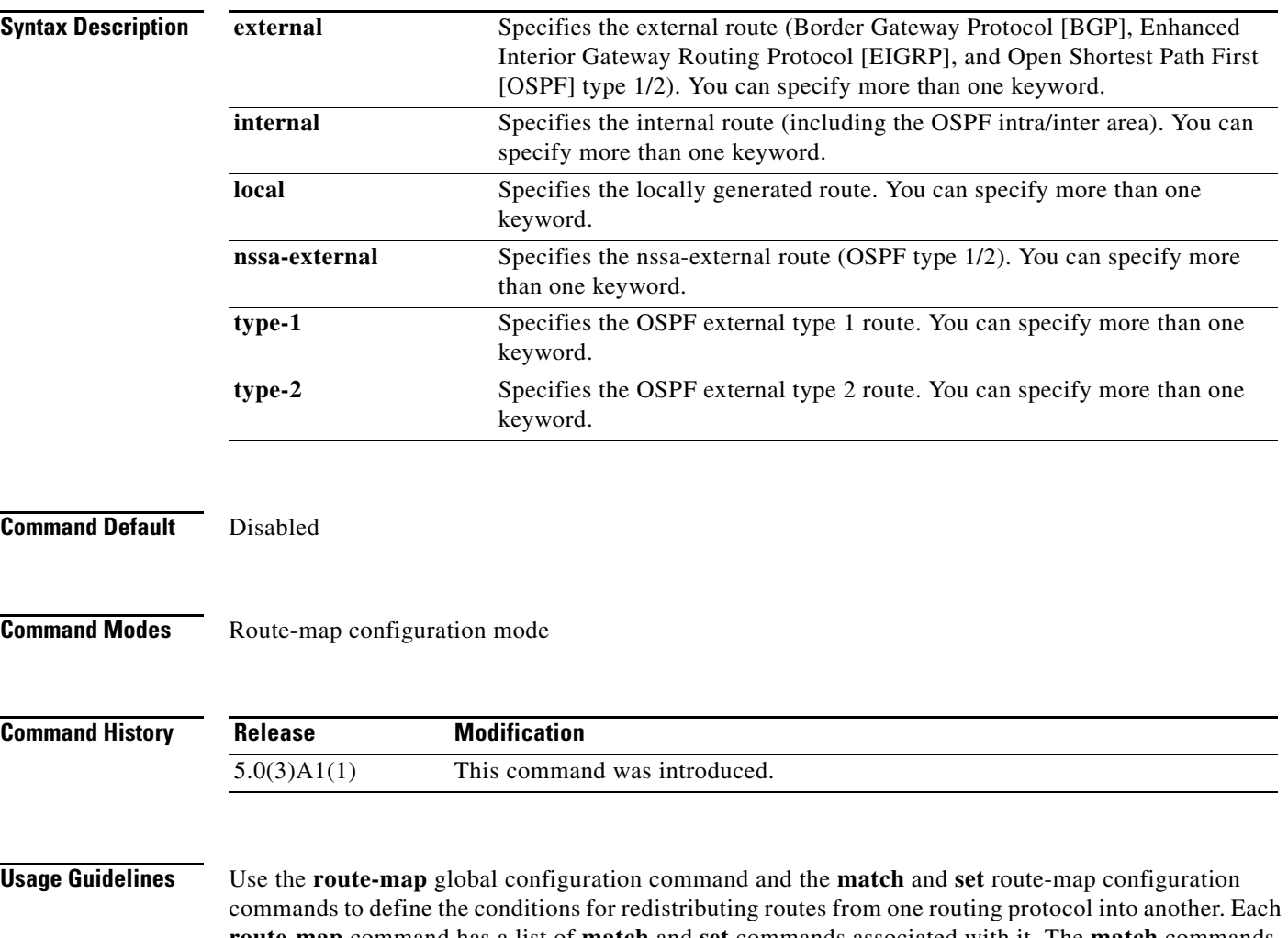

**route-map** command has a list of **match** and **set** commands associated with it. The **match** commands specify the match criteria—the conditions under which redistribution is allowed for the current **route-map** command. The **set** commands specify the set actions—the particular redistribution actions to perform if the criteria enforced by the **match** commands are met. The **no route-map** command deletes the route map.

The **match** route-map configuration command has multiple formats. The **match** commands can be given in any order and all **match** commands must pass to cause the route to be redistributed according to the set actions given with the **set** commands. The **no** forms of the **match** commands remove the specified match criteria.

A route map can have several parts. Any route that does not match at least one **match** clause that relates to a **route-map** command is ignored; that is, the route is not advertised for outbound route maps and is not accepted for inbound route maps. If you want to modify some particular data, you must configure a second route map section with an explicit match specified.

You can specify more than one keyword.

This command requires the LAN Enterprise Services license.

**Examples** This example shows how to redistribute internal routes:

```
switch# configure terminal
switch(config)# route-map blueberry
switch(config-route-map)# match route-type internal
switch(config-route-map)#
```
This example shows how to redistribute internal routes and type-1 OSPF routes:

```
switch# configure terminal
switch(config)# route-map blueberry
switch(config-route-map)# match route-type internal type-1
switch(config-route-map)#
```
### **Related Commands**

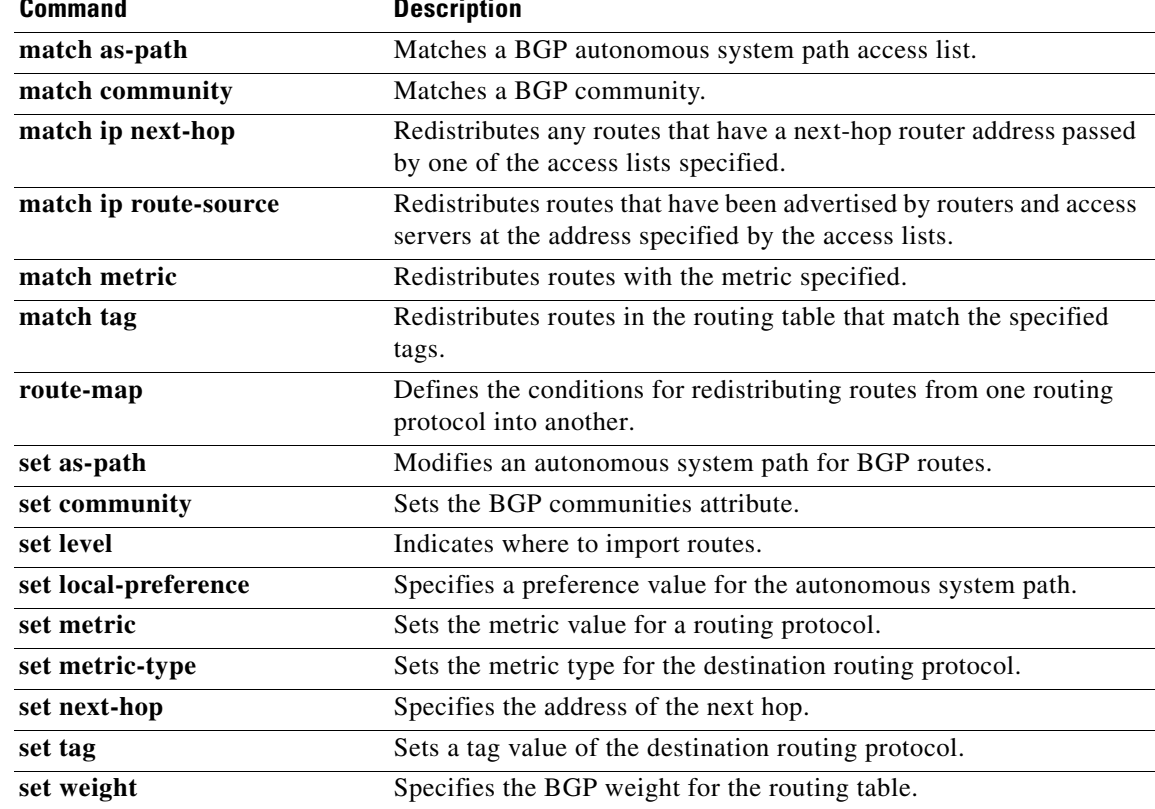

**The Contract of the Contract of the Contract of the Contract of the Contract of the Contract of the Contract o** 

## **match tag**

To redistribute routes in the routing table that match the specified tags, use the **match tag** command. To remove the tag entry, use the **no** form of this command.

**match tag** *tag-value* [...*tag-value*]

**no match tag** *tag-value* [...*tag-value*]

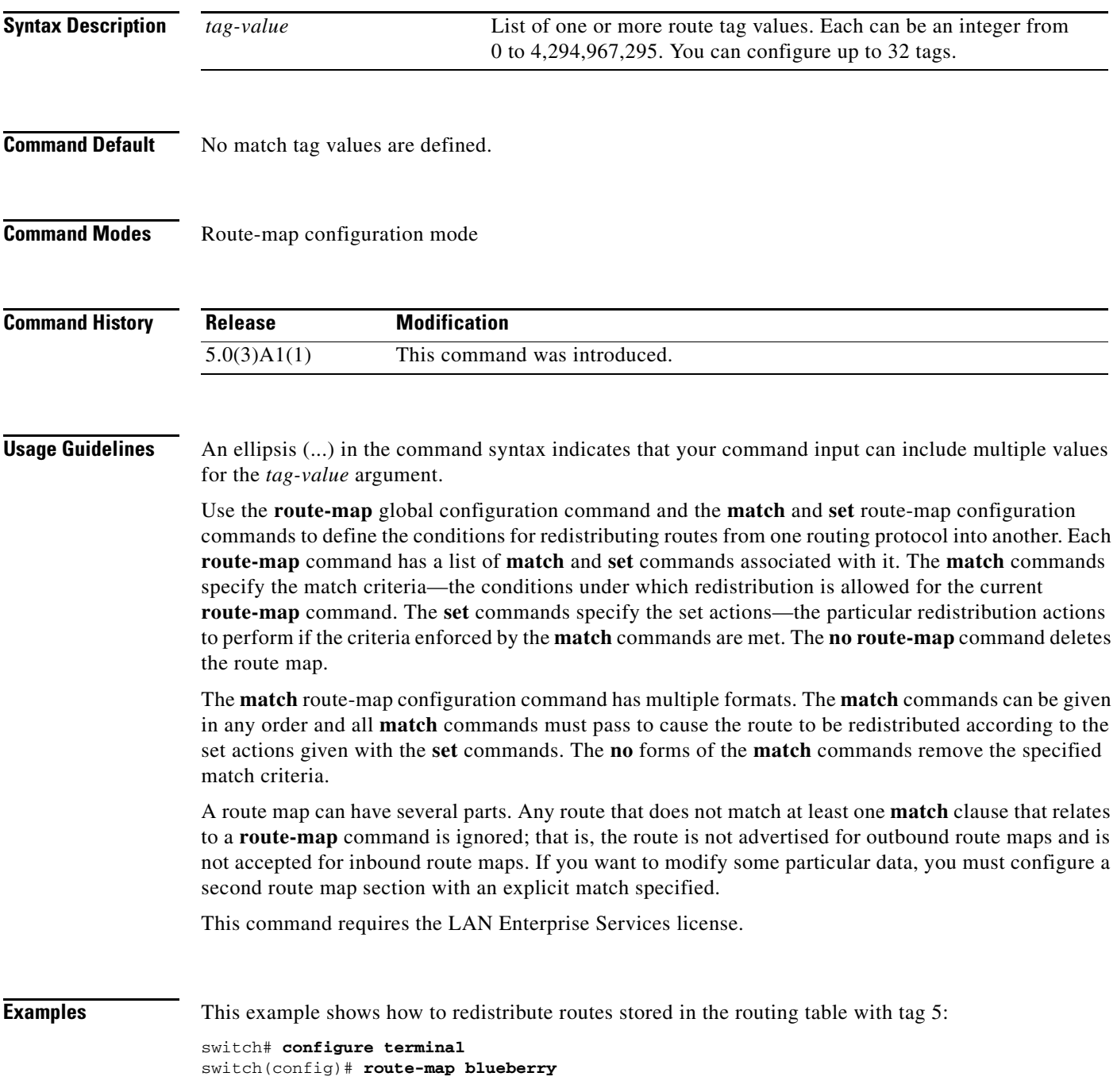

switch(config-route-map)# **match tag 5** switch(config-route-map)#

### **Related Commands**

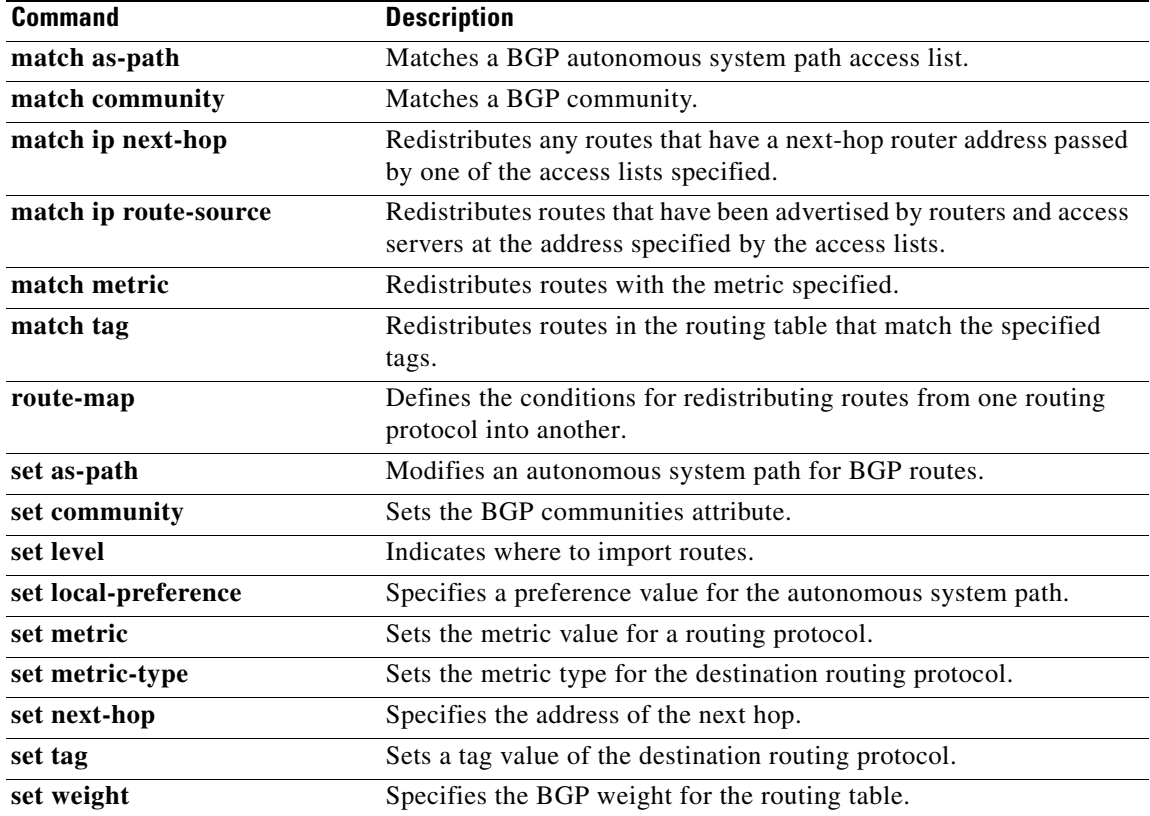

 $\blacksquare$ 

## **match vlan**

To filter routes with the specified VLAN, use the **match vlan** command. To remove the entry for the redistributed route from the routing table, use the **no** form of this command.

**match vlan** *vlan-range*

**no match vlan** *vlan-range*

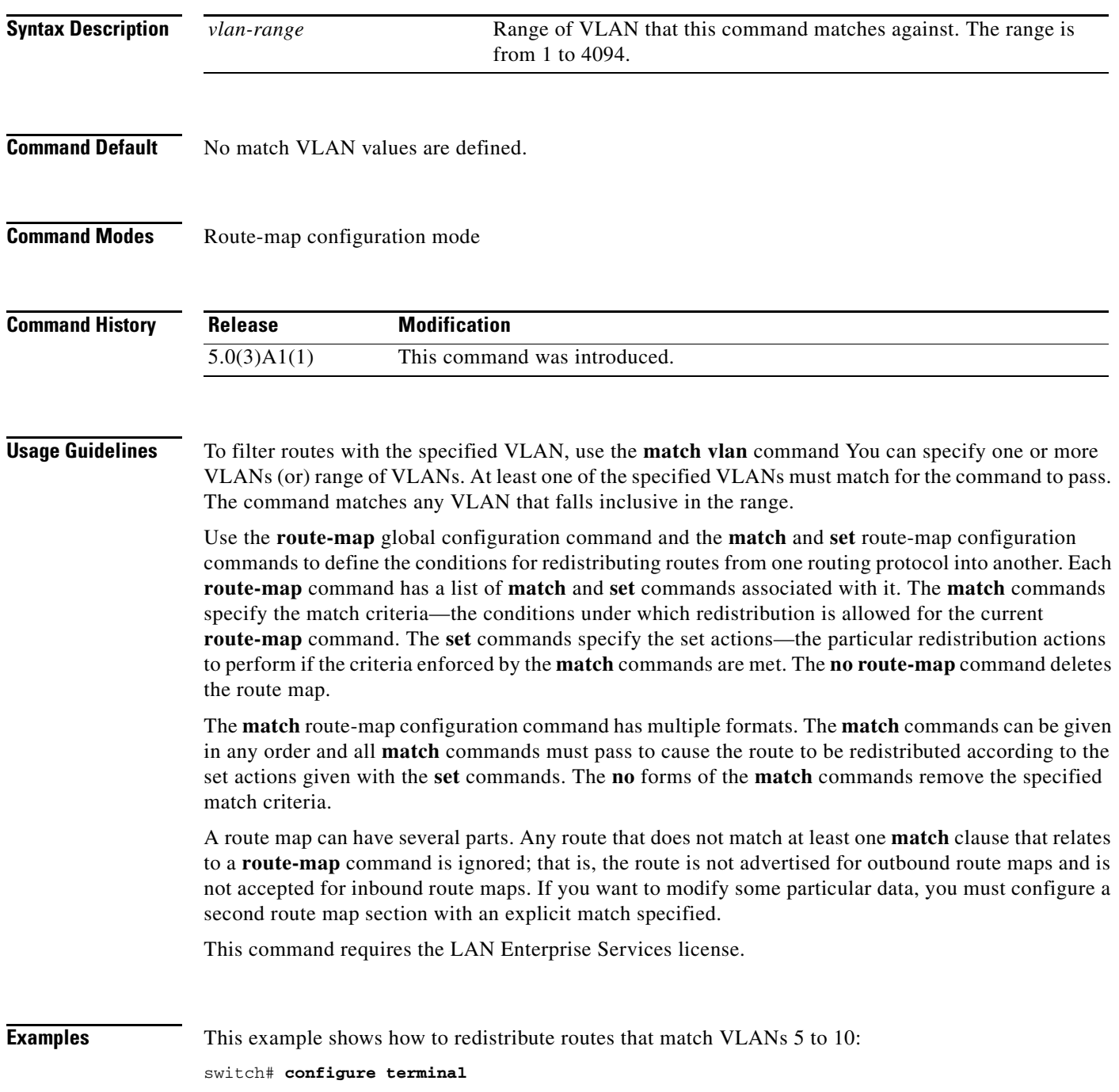
switch(config)# **route-map blueberry** switch(config-route-map)# **match vlan 5-10** switch(config-route-map)#

#### **Related Commands**

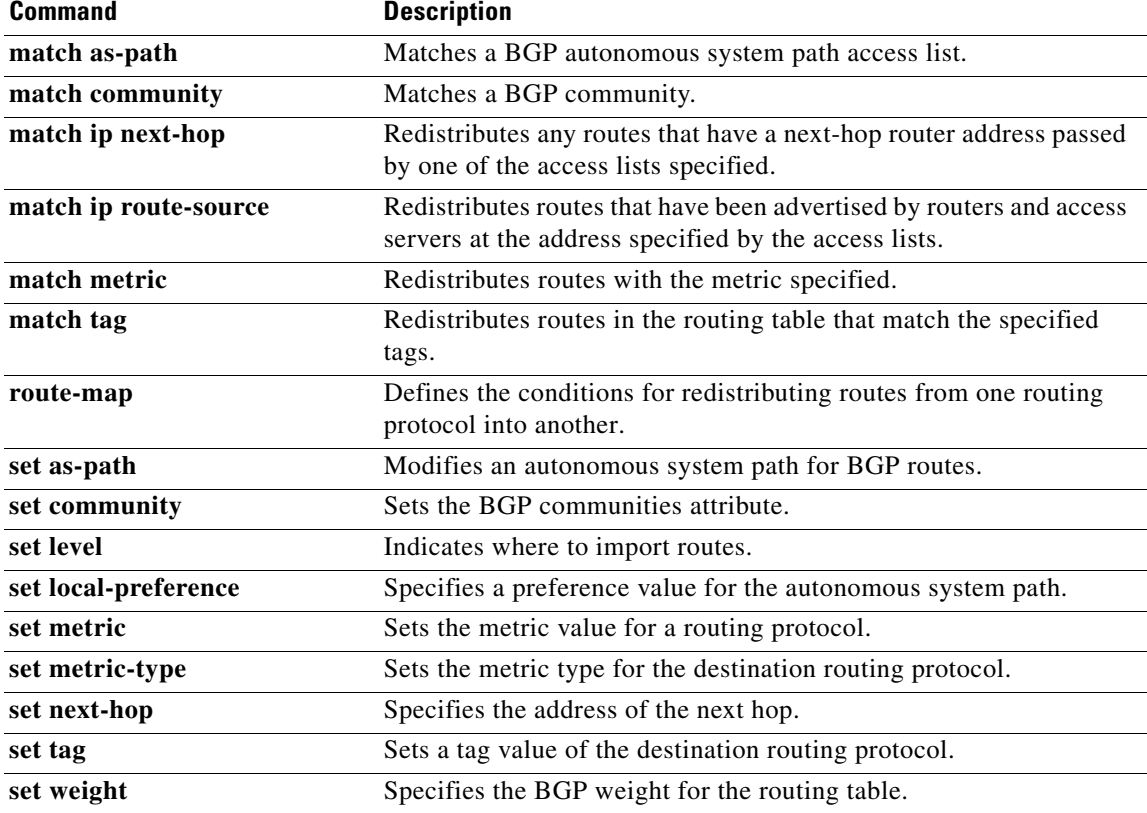

П

#### **max-metric router-lsa (OSPF)**

To configure the Open Shortest Path First (OSPF) protocol to advertise a maximum metric so that other routers do not prefer the router as an intermediate hop in their shortest path first (SPF) calculations, use the **max-metric router-lsa** command. To disable the advertisement of a maximum metric, use the **no** form of this command.

**max-metric router-lsa** [**on-startup** [*seconds* | **wait-for bgp** *tag*]]

**no max-metric router-lsa** [**on-startup** [*seconds* | **wait-for bgp** *tag*]]

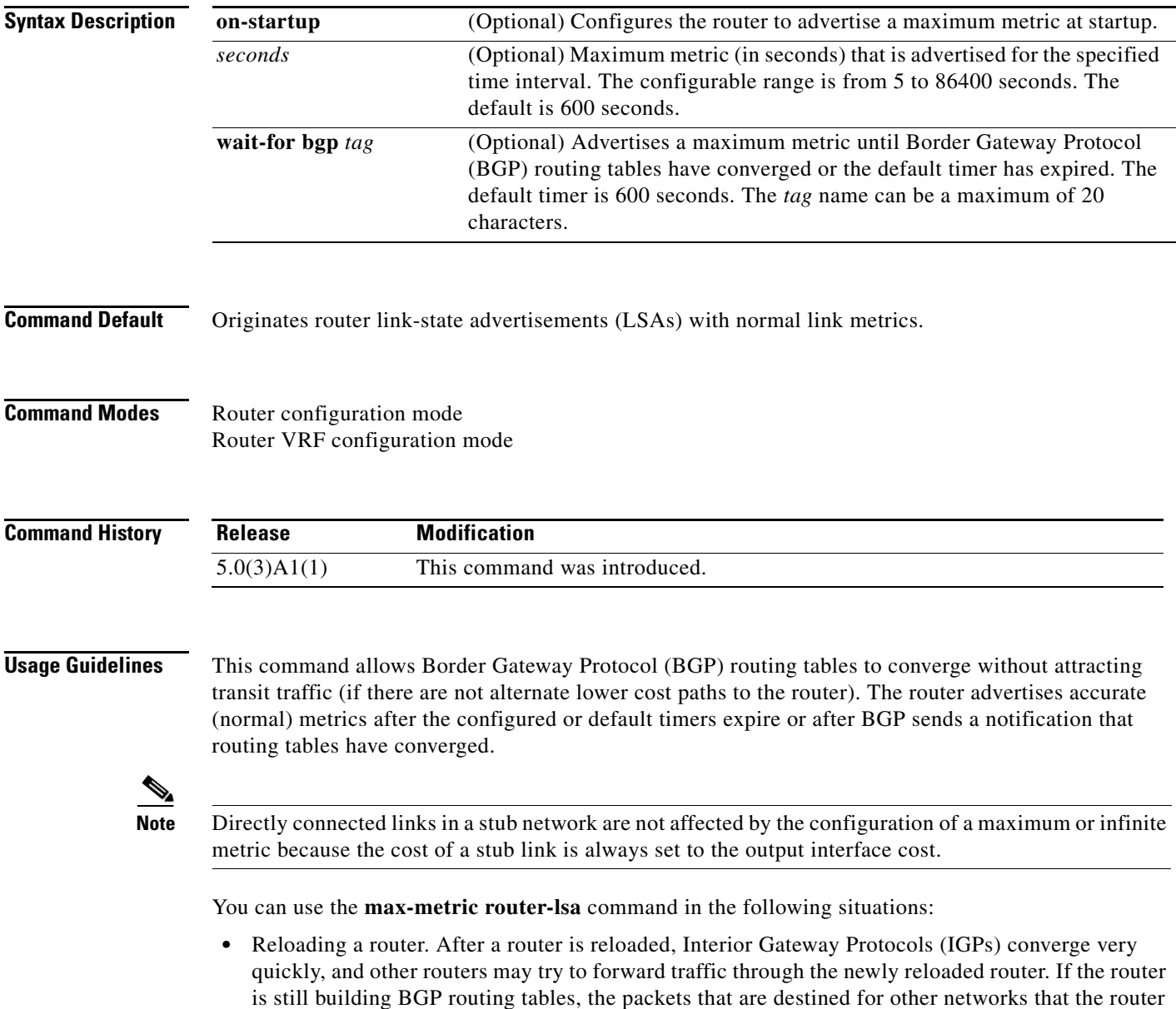

has not learned through BGP may be dropped.

• Introducing a router into a network without routing traffic through it. You might want to connect a router to an OSPF network but not want real traffic to flow through the router if there are better alternate paths. If no alternate paths exist, then this router would still accept transit traffic.

This command requires the LAN Enterprise Services license.

п

**Examples** This example shows how to configure a router that is running OSPF to advertise a maximum metric for 100 seconds:

```
switch# configure terminal
switch(config)# router ospf 100
switch(config-router)# max-metric router-lsa on-startup 100
switch(config-router)#
```
This example shows how to configure a router to advertise a maximum metric until BGP routing tables converge or until the default timer expires (600 seconds):

```
switch# configure terminal
switch(config)# router ospf 100
switch(config-router)# max-metric router-lsa on-startup wait-for bgp bgpTag
switch(config-router)#
```
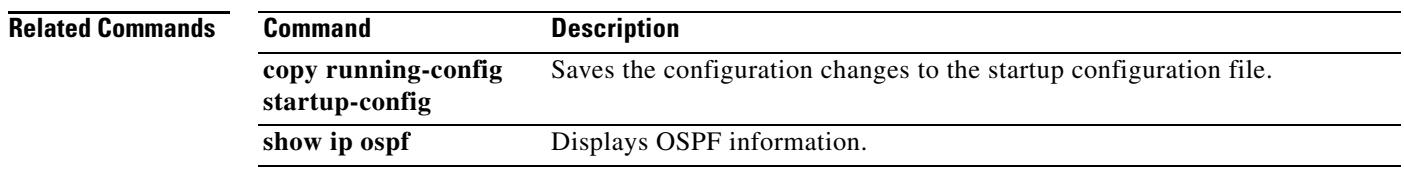

# **maxas-limit**

To configure the external Border Gateway Protocol (eBGP) to discard routes that have a high number of autonomous system (AS) numbers in the AS-path attribute, use the **maxas-limit** command. To revert to the default, use the **no** form of this command.

**maxas-limit** [*number*]

**no maxas-limit**

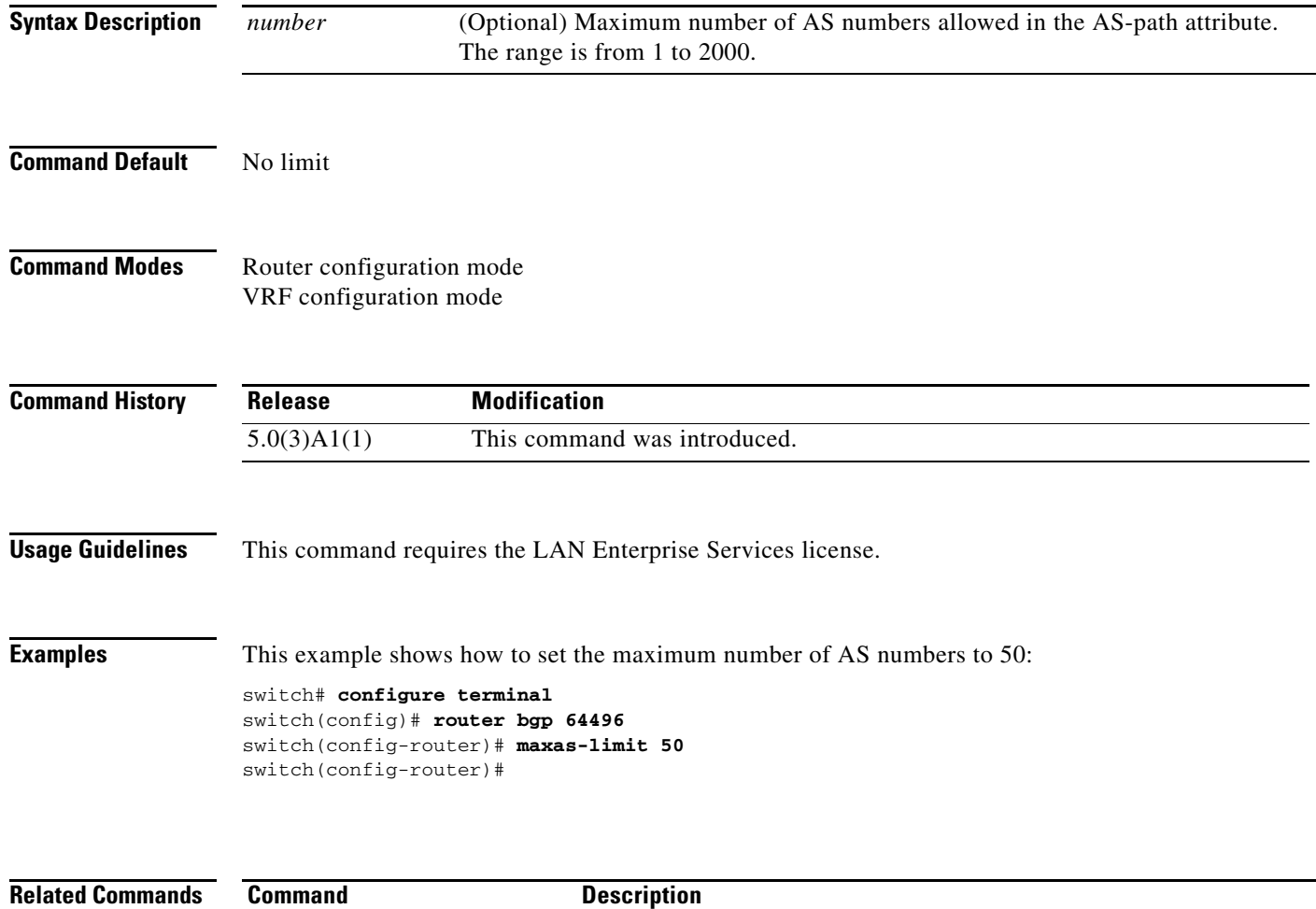

**feature bgp** Enables the BGP feature. **router bgp** Creates a BGP instance.

# **maximum-paths (BGP)**

To control the maximum number of parallel routes that the Border Gateway Protocol (BGP) can support, use the **maximum-paths** command. To restore the default number of parallel routes, use the **no** form of this command.

**maximum-paths** [**ibgp**] *number-paths*

**no maximum-paths** [**ibgp**] *number-paths*

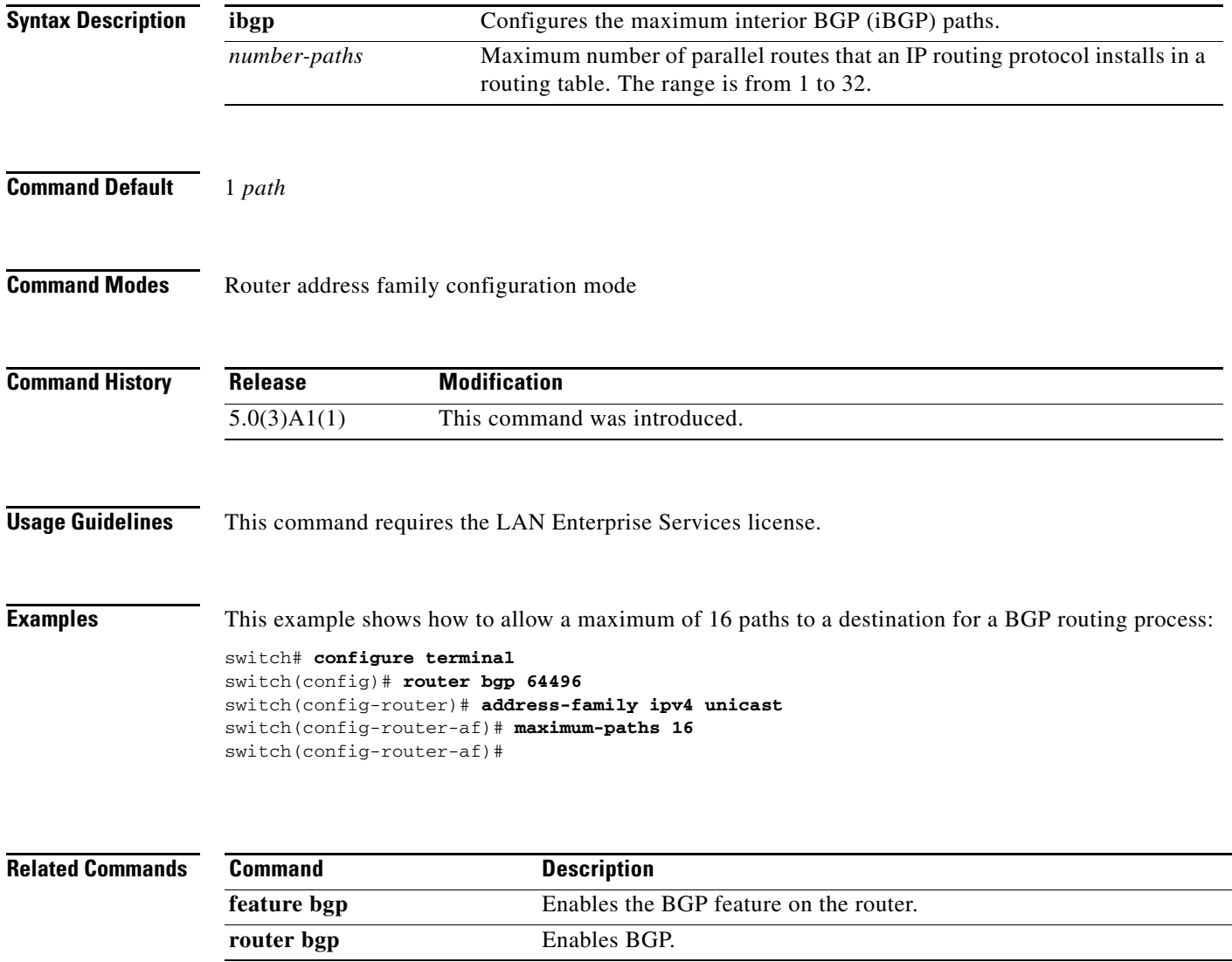

### **maximum-paths (EIGRP)**

To control the maximum number of parallel routes that the Enhanced Interior Gateway Routing Protocol (EIGRP) can support, use the **maximum-paths** command. To remove the **maximum-paths** command from the configuration file and restore the default, use the **no** form of this command.

**maximum-paths** *maximum*

**no maximum-paths**

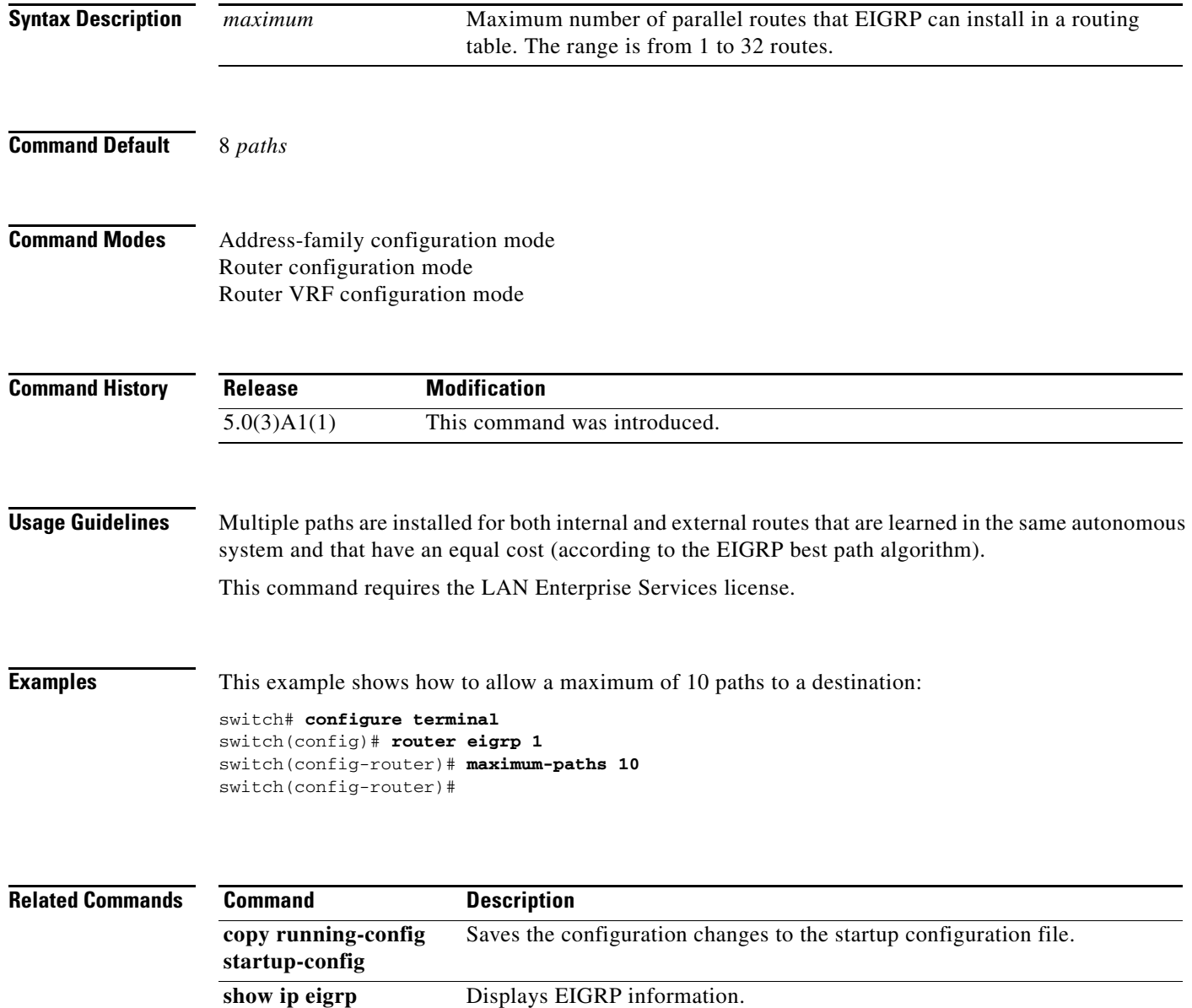

### **maximum-paths (RIP)**

To configure the maximum number of equal cost parallel routes that the Routing Information Protocol (RIP) can install into the routing table, use the **maximum-paths** command. To remove the **maximum-paths** command and restore the system to its default condition, use the **no** form of this command.

**maximum-paths** *maximum*

**no maximum-paths**

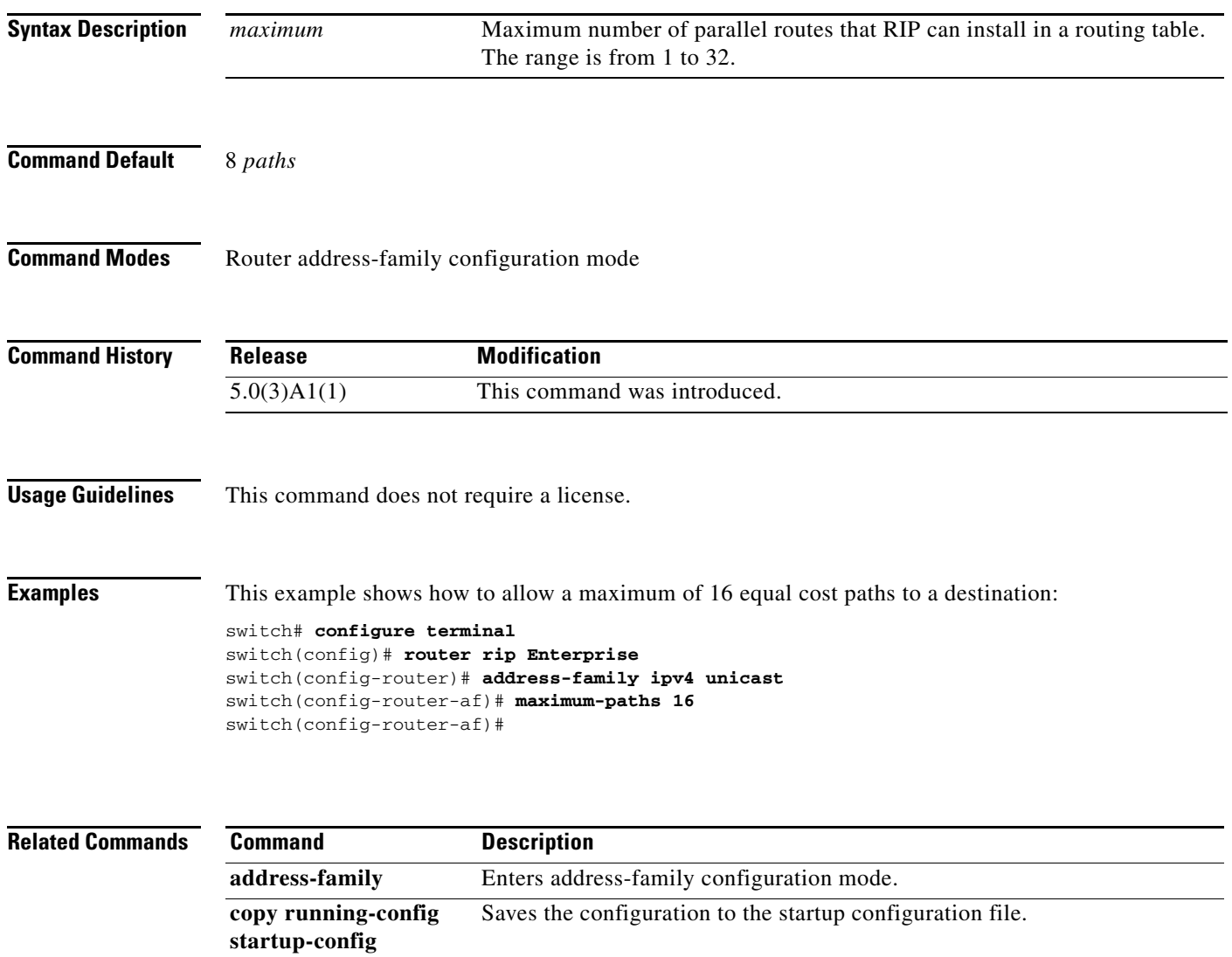

**show ip rip** Displays a summary of RIP information for all RIP instances.

## **maximum-paths (OSPF)**

To control the maximum number of parallel routes that Open Shortest Path First (OSPF) can support, use the **maximum-paths** command. To remove the **maximum-paths** command from the configuration file and restore the system to the default, use the **no** form of this command.

**maximum-paths** *maximum*

**no maximum-paths**

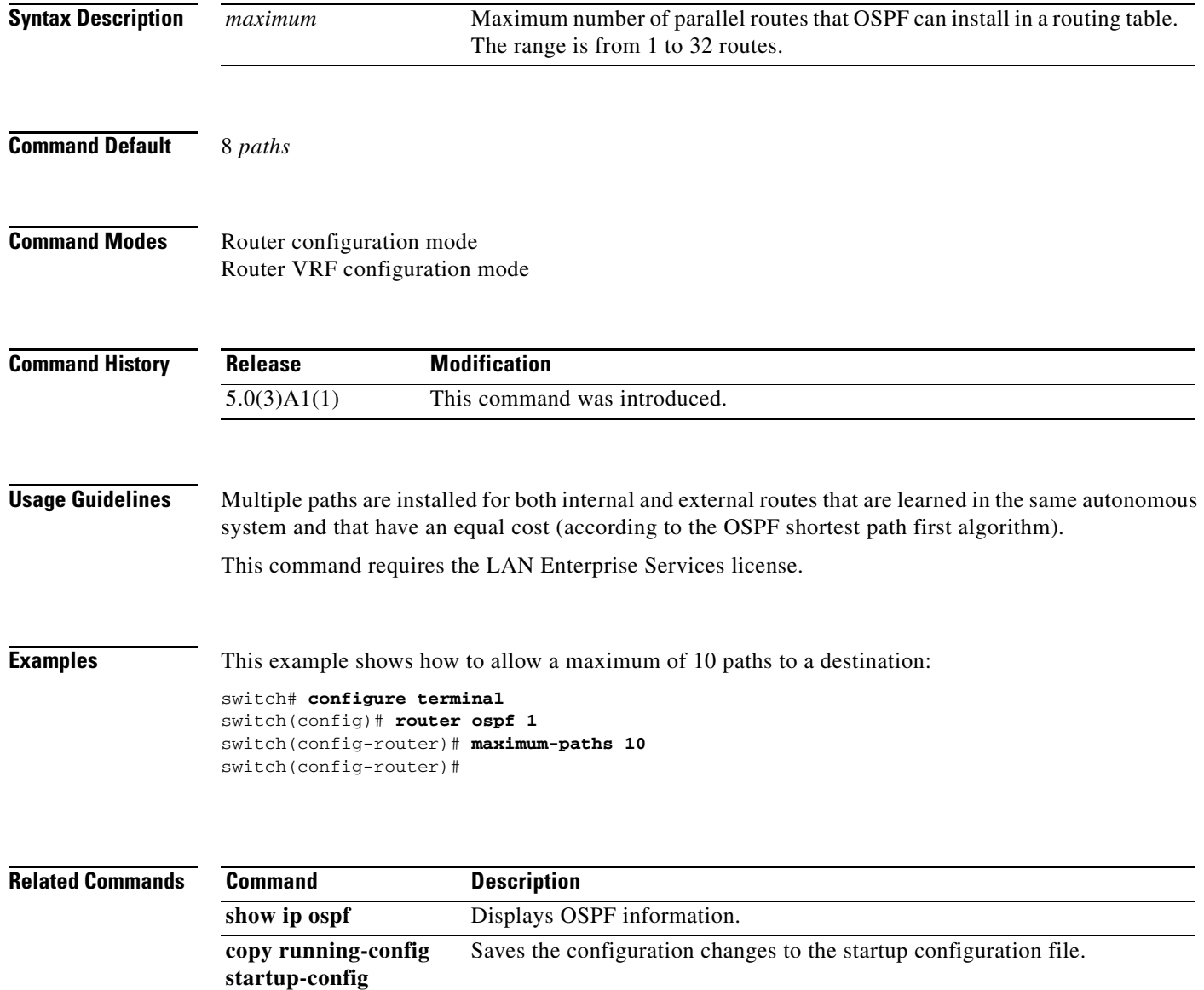

# **maximum-prefix (BGP)**

To control how many prefixes can be received from a neighbor, use the **maximum-prefix** command. To disable this function, use the **no** form of this command.

**maximum-prefix** *maximum* [**threshold**] [**restart** *restart-interval*] [**warning-only**]

**no maximum-prefix**

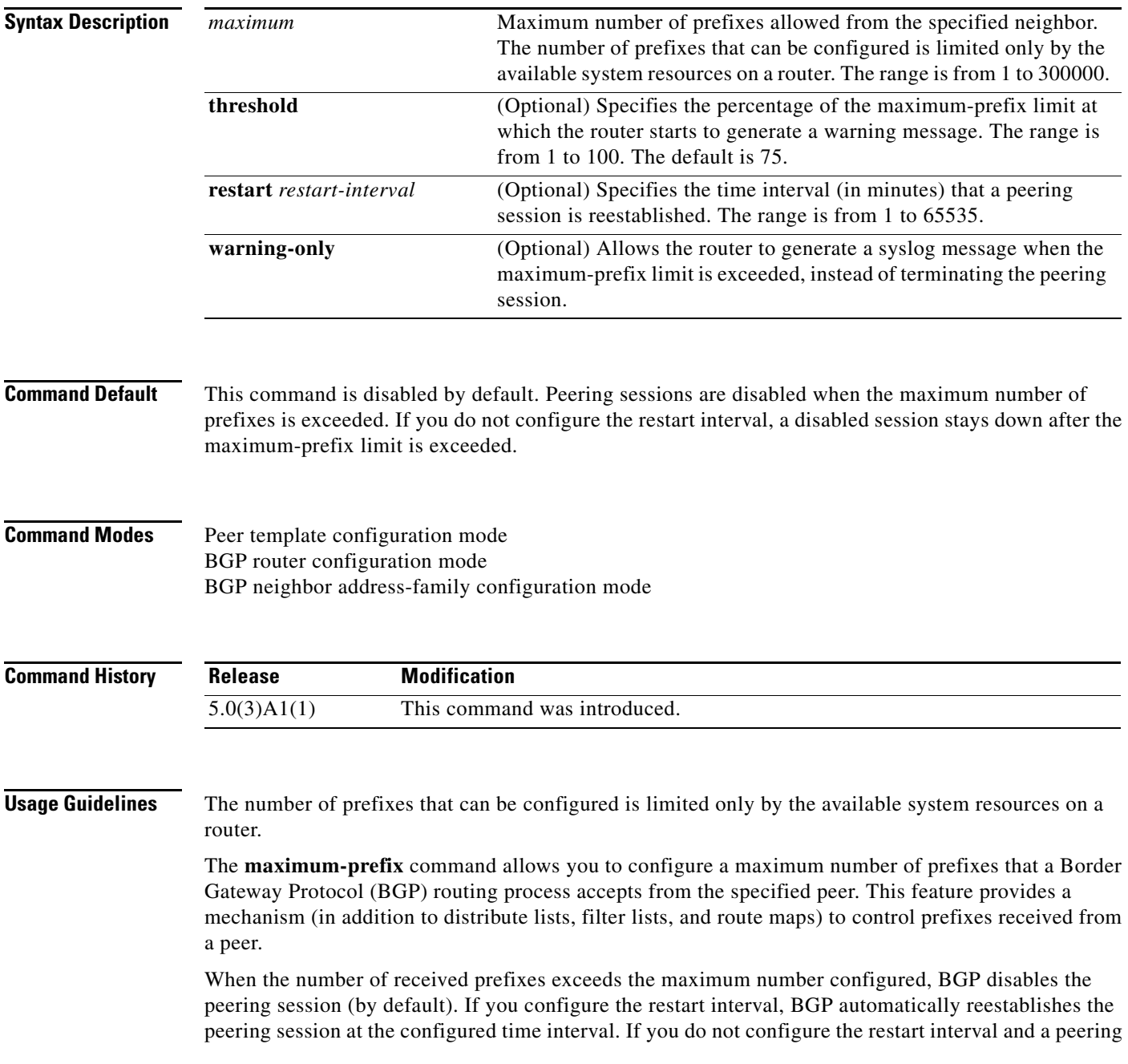

session is terminated because the maximum prefix limit has been exceed, the peering session is not reestablished until you enter the **clear ip bgp** command. If the **warning-only** keyword is configured, BGP sends only a log message and continues to peer with the sender.

There is no default limit on the number of prefixes that can be configured with this command. Limitations on the number of prefixes that can be configured are determined by the amount of available system resources.

This command requires the LAN Enterprise Services license.

**Examples** This example shows how to set the maximum prefixes that are accepted from the 192.168.1.1 neighbor to 1000:

```
switch# configure terminal
switch(config)# router bgp 64496 
switch(config-router)# network 192.168.0.0 
switch(config-router)# maximum-prefix 1000 
switch(config-router)#
```
This example shows how to set the maximum number of prefixes that are accepted from the 192.168.2.2 neighbor to 5000. The router is also configured to display warning messages when 50 percent of the maximum-prefix limit (2500 prefixes) has been reached.

```
switch# configure terminal
switch(config)# router bgp 64496 
switch(config-router)# network 192.168.0.0 
switch(config-router)# maximum-prefix 5000 50 
switch(config-router)#
```
This example shows how to set the maximum number of prefixes that are accepted from the 192.168.3.3 neighbor to 2000. The router is also configured to reestablish a disabled peering session after 30 minutes.

```
switch# configure terminal
switch(config)# router bgp 64496 
switch(config-router)# network 192.168.0.0 
switch(config-router)# maximum-prefix 2000 restart 30 
switch(config-router)#
```
This example shows how to set the warning messages that are displayed when the maximum-prefix limit (500) for the 192.168.4.4 neighbor is exceeded:

```
switch# configure terminal
switch(config)# router bgp 64496 
switch(config-router)# network 192.168.0.0 
switch(config-router)# maximum-prefix 500 warning-only 
switch(config-router)#
```
This example shows how to set the maximum number of prefixes that are accepted from the 192.168.1.3 neighbor to 1500.

```
switch# configure terminal
switch(config)# router bgp 64496 
switch(config-router)# neighbor 192.168.1.3 remote-as 64497 
switch(config-router-neighbor)# address-family ipv4 multicast 
switch(config-router-neighbor-af)# maximum-prefix 1500 
switch(config-router-neighbor-af)#
```
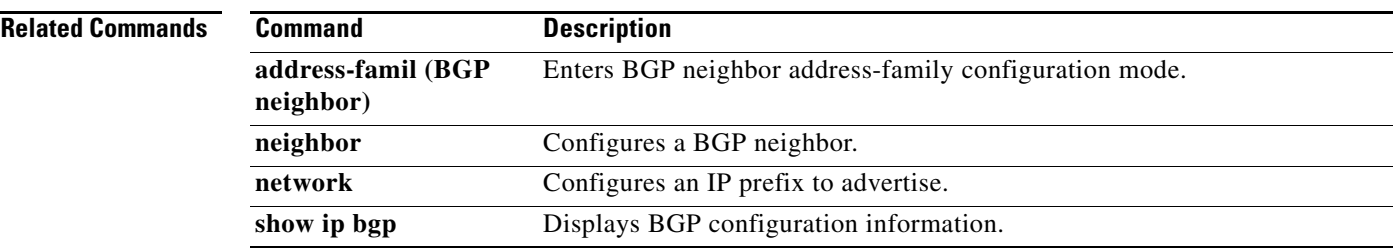

 $\blacksquare$ 

# **message-digest-key (OSPF virtual link)**

To enable Open Shortest Path First (OSPF) Message Digest 5 (MD5) authentication on a virtual link, use the **message-digest-key** command. To remove an old MD5 key, use the **no** form of this command.

**message-digest-key** *key-id* **md5** [**0** | **3**] *key*

**no message-digest-key** *key-id*

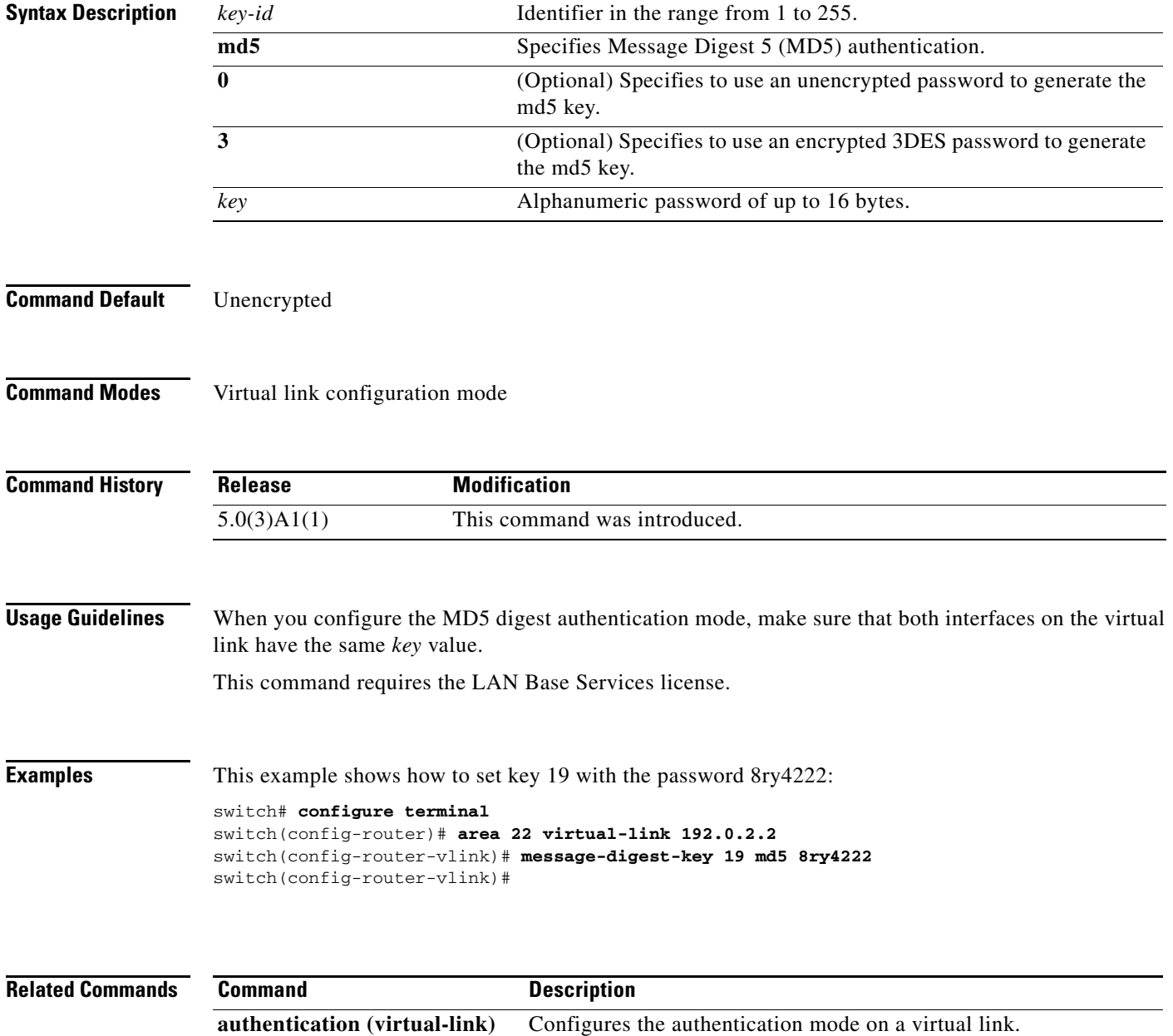

# **metric maximum-hops**

To advertise that those Enhanced Interior Gateway Routing Protocol (EIGRP) routes with a higher hop count than you specified are unreachable, use the **metric maximum-hops** command. To reset the value to the default, use the **no** form of this command.

**metric maximum-hops** *hops-number*

**no metric maximum-hops**

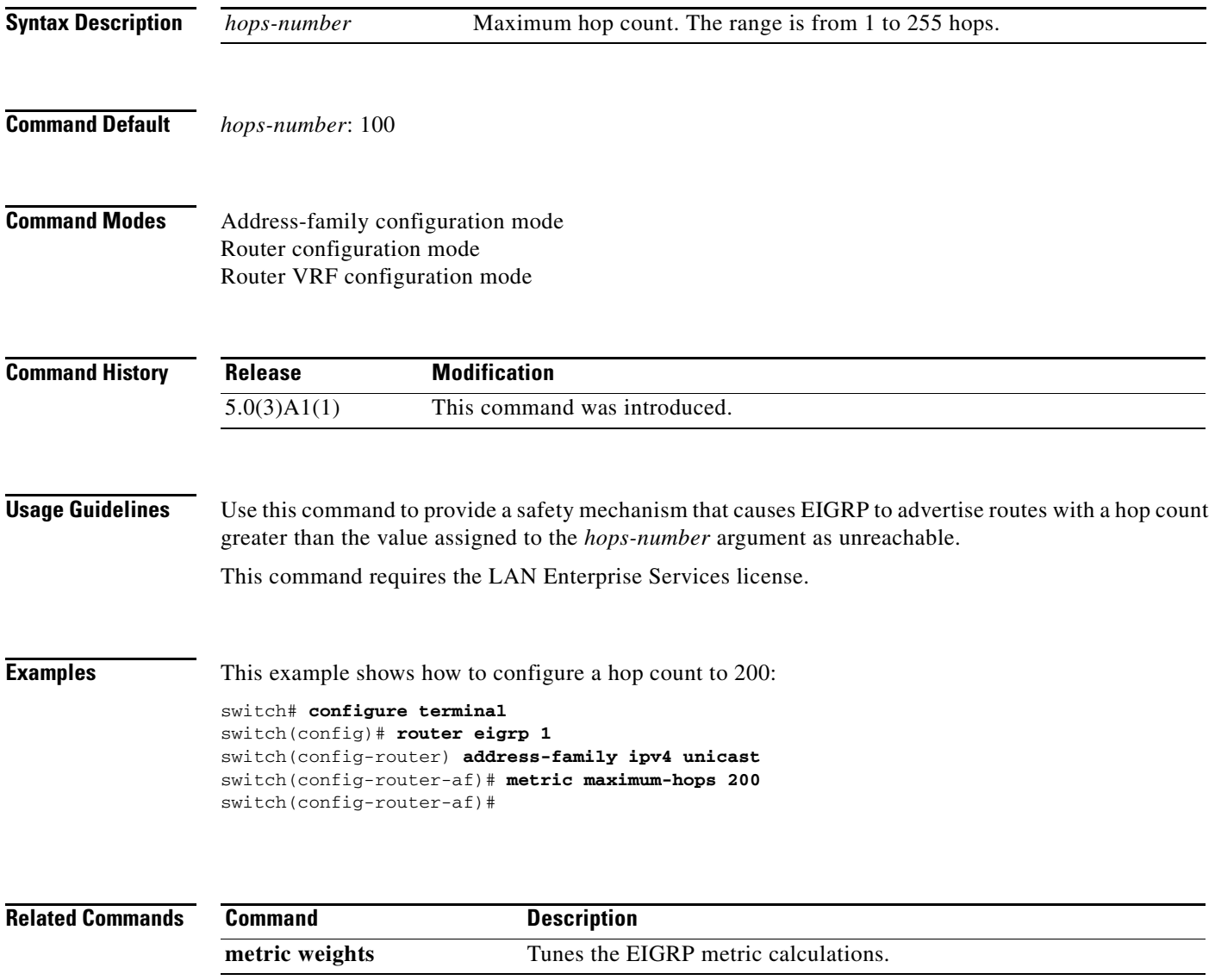

## **metric weights**

To tune the Enhanced Interior Gateway Routing Protocol (EIGRP) metric calculations, use the **metric weights** command. To reset the values to their defaults, use the **no** form of this command.

**metric weights** *tos k1 k2 k3 k4 k5*

**no metric weights**

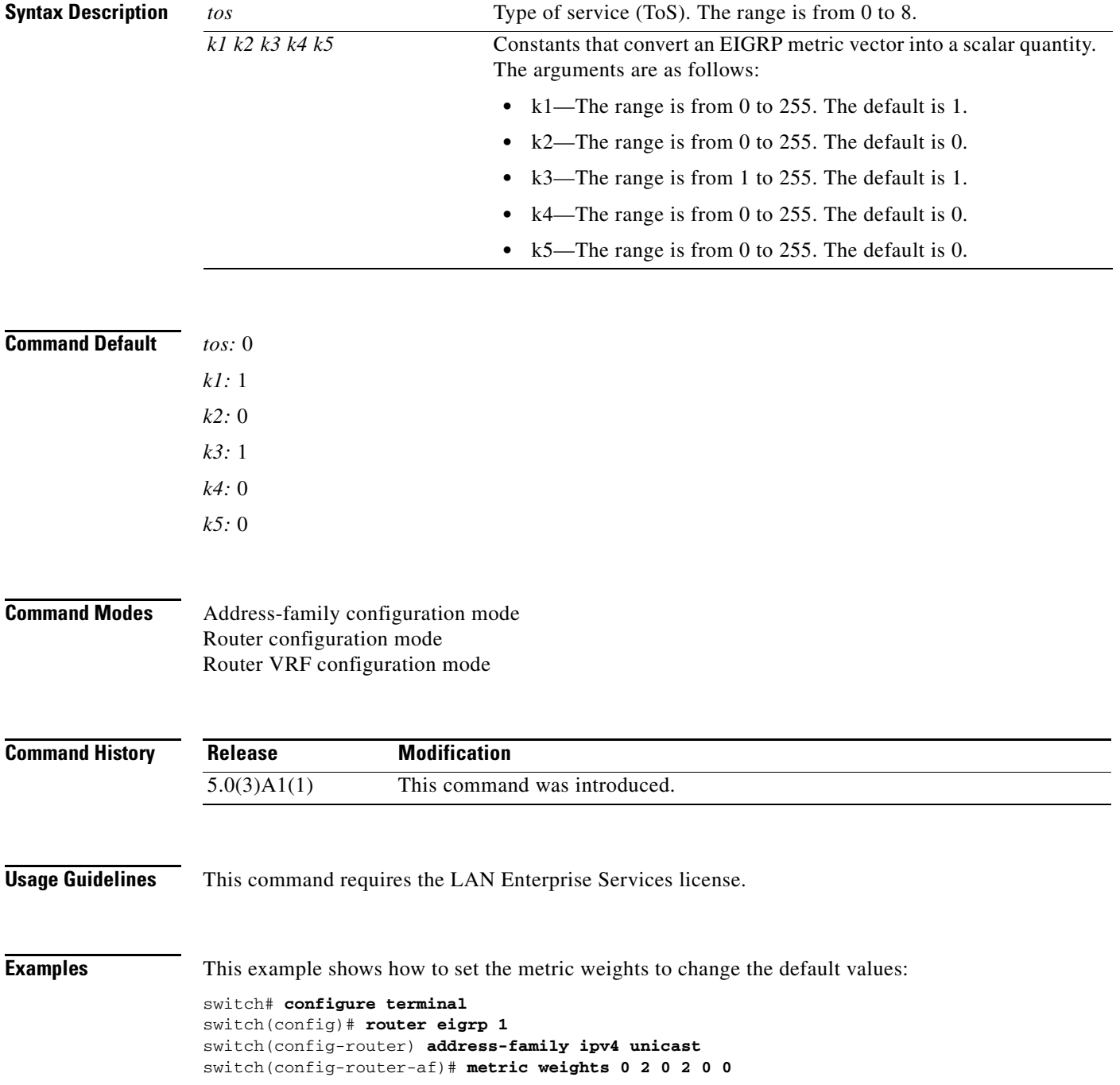

switch(config-router-af)#

#### **Related Commands**

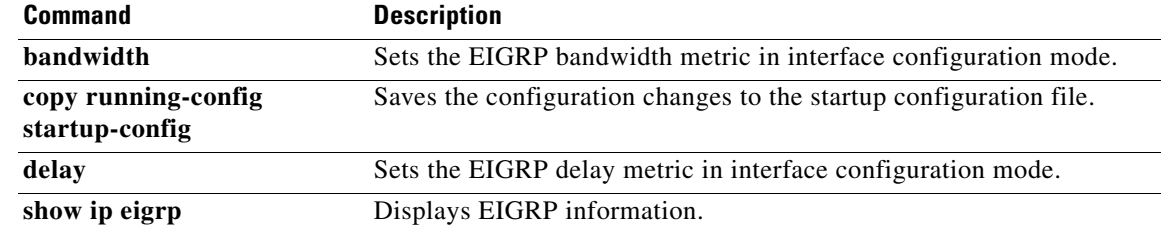

 $\blacksquare$ 

## **neighbor**

To configure a Border Gateway Protocol (BGP) neighbor (router or VRF) and enter the neighbor configuration mode, use the **neighbor** command. To remove an entry, use the **no** form of this command.

**neighbor** {*ip-addr* | *ip-prefix*/*length*} [**remote-as** {*as-num*[.*as-num*]}

**no neighbor** {*ip-addr* | *ip-prefix*/*length*} [**remote-as** {*as-num*[.*as-num*]}]

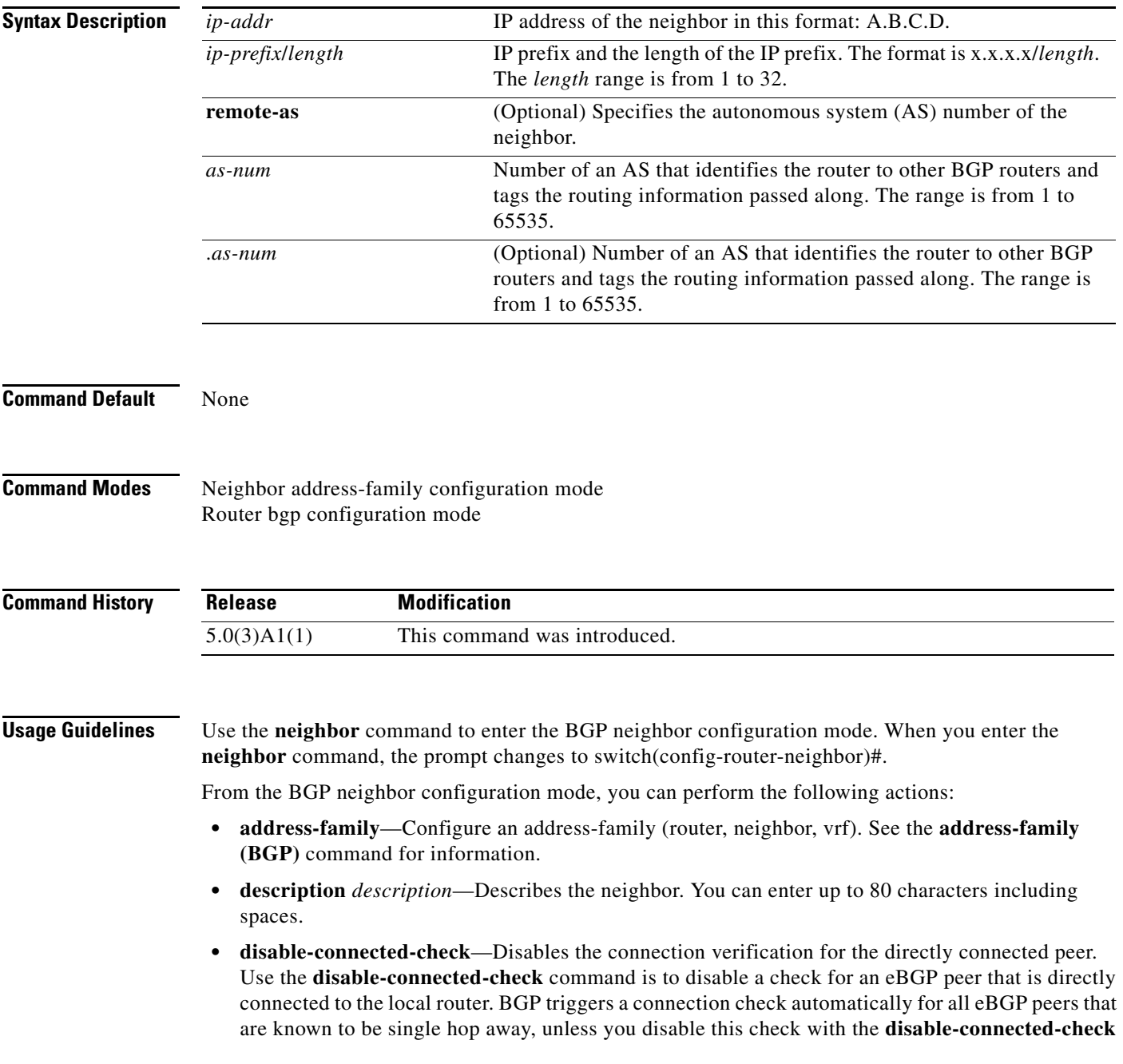

command. BGP does not bring up sessions if the check fails. BGP considers an EBGP peer ias a single hop away, if the eBGP peer does does not have the **ebgp-multihop** command configured (that is, the time-to-live(TTL) value is one).

- **• dont-capability-negotiate**—Turns off the negotiate capability with this neighbor.
- **• dynamic-capability**—Enables the dynamic capability.
- **• ebgp-multihop**—Accepts and attempts BGP connections to external peers that reside on networks that are not directly connected.

**Note** You should enter this command under the guidance of Cisco technical support staff only.

- **• exit**—Exits from the current command mode.
- **• inherit peer-session** *session-name*—Configures a peer to inherit the configuration from another peer-session template. To remove an inherit statement from a peer-session template, use the **no** form of this command.
- **• no**—Negates a command or sets its defaults.
- **• transport connection-mode passive**—Allows a passive connection setup only. To remove the restriction, use the no form of this command.
- **• remove-private-as**—Removes the private AS number from the outbound updates.
- **• shutdown**—Administratively shuts down this neighbor.
- **• timers** *keepalive-time*—Configures keepalive and hold timers in seconds. The range is from 0 to 3600. The default is 60.
- **• update-source** {**ethernet** *mod*/*port* | **loopback** *virtual-interface* | **port-channel**  *number*[**.***sub-interface*]}—Specifies the source of the BGP session and updates. The range for *virtual-interface* is from 0 to 1023. The range for *number* is from 0 to 4096. The range for *sub-interface* is from 1 to 4093.

The Cisco NX-OS software allows BGP sessions to use any operational interface for TCP connections, when you enter the **update-source** command in neighbor configuration mode. To restore the interface assignment to the closest interface, which is called the best local address, use the **no** form of this command.

This command requires the Enterprise Services license.

**Examples** This example shows how to configure a single-hop eBGP peering session between two BGP peers that are reachable on the same network segment through a local loopback interfaces on each router:

#### **BGP Peer 1**

```
switch# configure terminal
switch(config)# interface loopback 1 
switch(config-if)# ip address 10.0.0.100 255.255.255 
switch(config-if)# exit
switch(config)# router bgp 64497 
switch(config-router)# neighbor 192.168.0.200 remote-as 64496 
switch(config-router-neighbor)# update-source loopback 2 
switch(config-router-neighbor)# disable-connected-check
switch(config-router-neighbor)#
```
 $\mathbf I$ 

#### **BGP Peer 2**

```
switch# configure terminal
switch(config)# interface loopback 2
switch(config-if)# ip address 192.168.0.200 255.255.255 
switch(config-if)# exit
switch(config)# router bgp 64496
switch(config-router)# neighbor 10.0.0.100 remote-as 64497
switch(config-router-neighbor)# update-source loopback 1 
switch(config-router-neighbor)# disable-connected-check
switch(config-router-neighbor)#
```
This example shows how to source BGP TCP connections for the specified neighbor with the IP address of the loopback interface rather than the best local address:

```
switch# configure terminal
switch(config)# router bgp 64496
switch(config-router)# neighbor 192.168.0.0 remote-as 64496
switch(config-router-neighbor)# update-source Loopback0
switch(config-router-neighbor)#
```
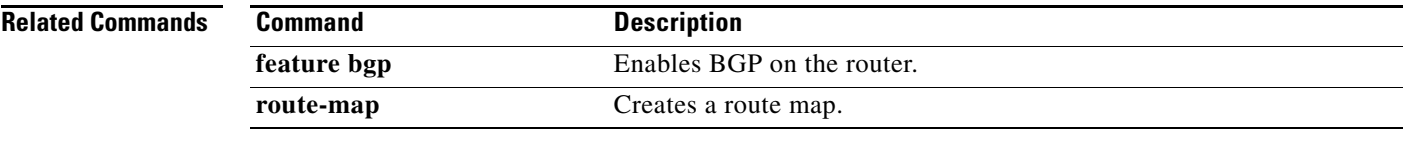

#### **network**

To configure an IP prefix to advertise, use the **network** command. To remove the IP prefix to advertise, use the **no** form of this command.

**network** *ip-addr* | *ip-prefix*/*length* **mask** *mask-num* [**route-map** *name*]

**no network** *ip-addr* | *ip-prefix*/*length* **mask** *mask-num* [**route-map** *name*]

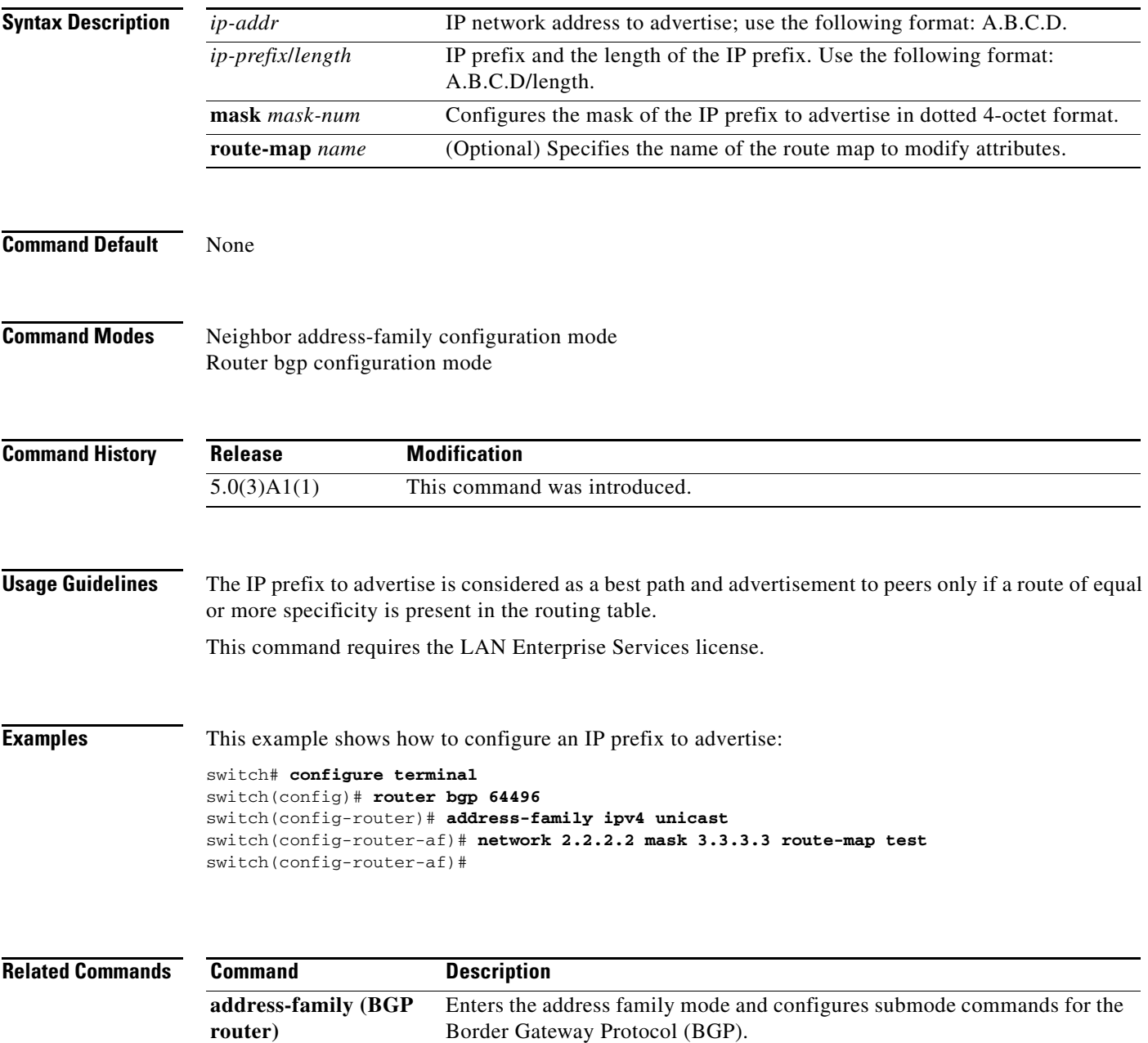

#### **nexthop route-map**

To specify that Border Gateway Protocol (BGP) routes are resolved using only the next hops that have routes that match specific characteristics, use the **nexthop route-map** command. To remove the route map, use the **no** form of this command.

**nexthop route-map** *name*

**no nexthop route-map** *name*

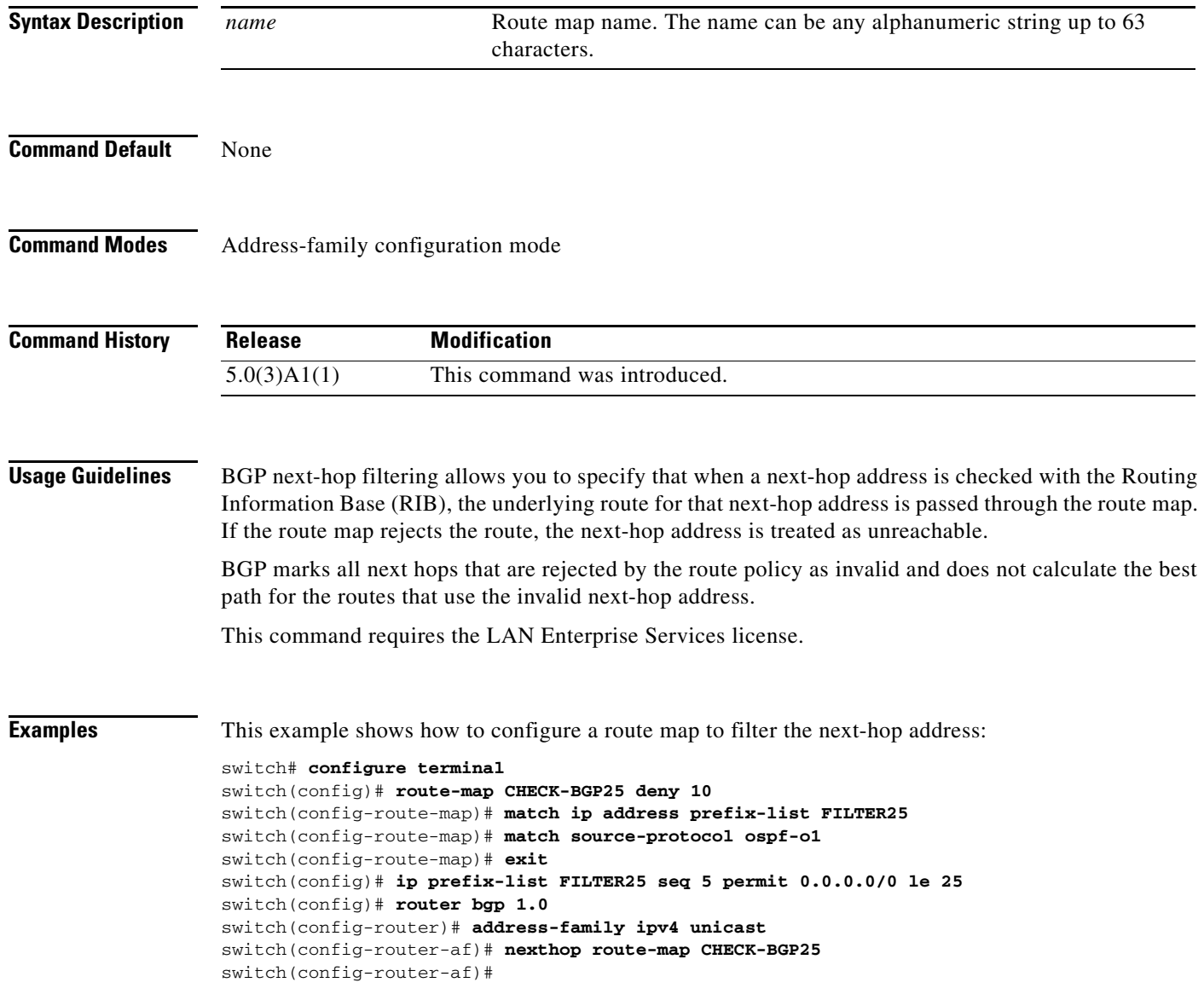

#### **Related Commands**

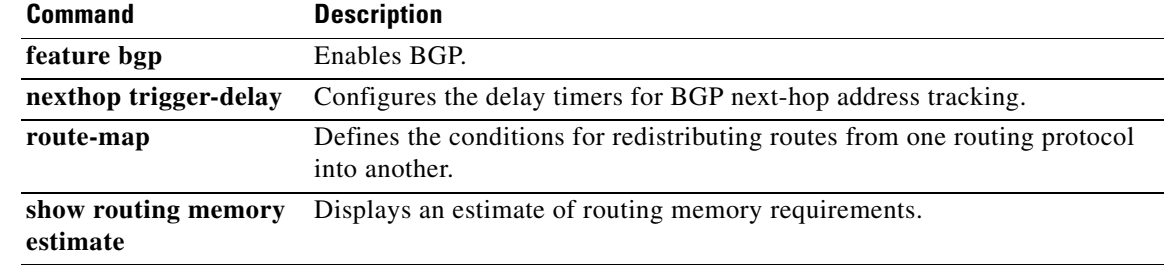

 $\blacksquare$ 

#### **next-hop-self**

To set the IP address of the router as the next hop address, use the **next-hop-self** command. To revert to the default configuration, use the **no** form of this command.

**next-hop-self**

**no next-hop-self**

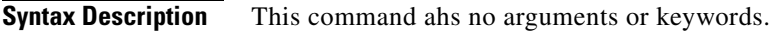

**Command Default** None

**Command Modes** BGP neighbor address-family configuration mode

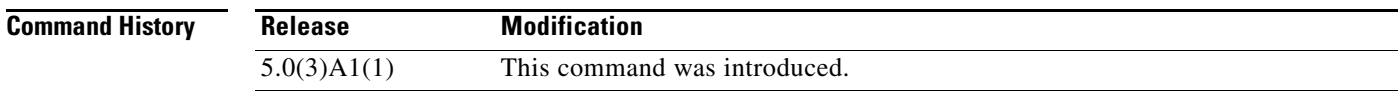

#### **Usage Guidelines** This command requires a LAN Enterprise Services license.

**Examples** This example shows how to configure the IP address of a router as the next-hop address:

switch# **configure terminal** switch(config)# **router bgp 102** switch(config-router)# **neighbor 192.168.1.3 remote-as 64497** switch(config-router-neighbor)# **address-family ipv4 unicast** switch(config-router-neighbor-af)# **next-hop-self** switch(config-router-neighbor-af)#

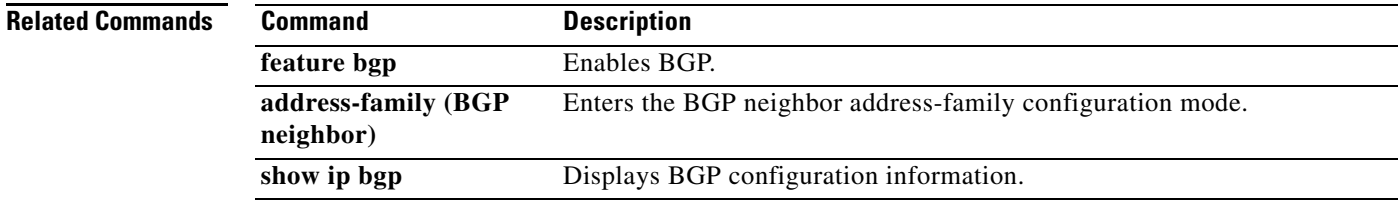

### **nexthop trigger-delay**

To specify a Border Gateway Protocol (BGP) delay for triggering next-hop calculations, use the **nexthop trigger-delay** command. To set the trigger delay to the default value, use the **no** form of this command.

**nexthop trigger-delay** {**critical** *delay* | **non-critical** *delay*}

**no nexthop trigger-delay** {**critical** *delay* | **non-critical** *delay*}

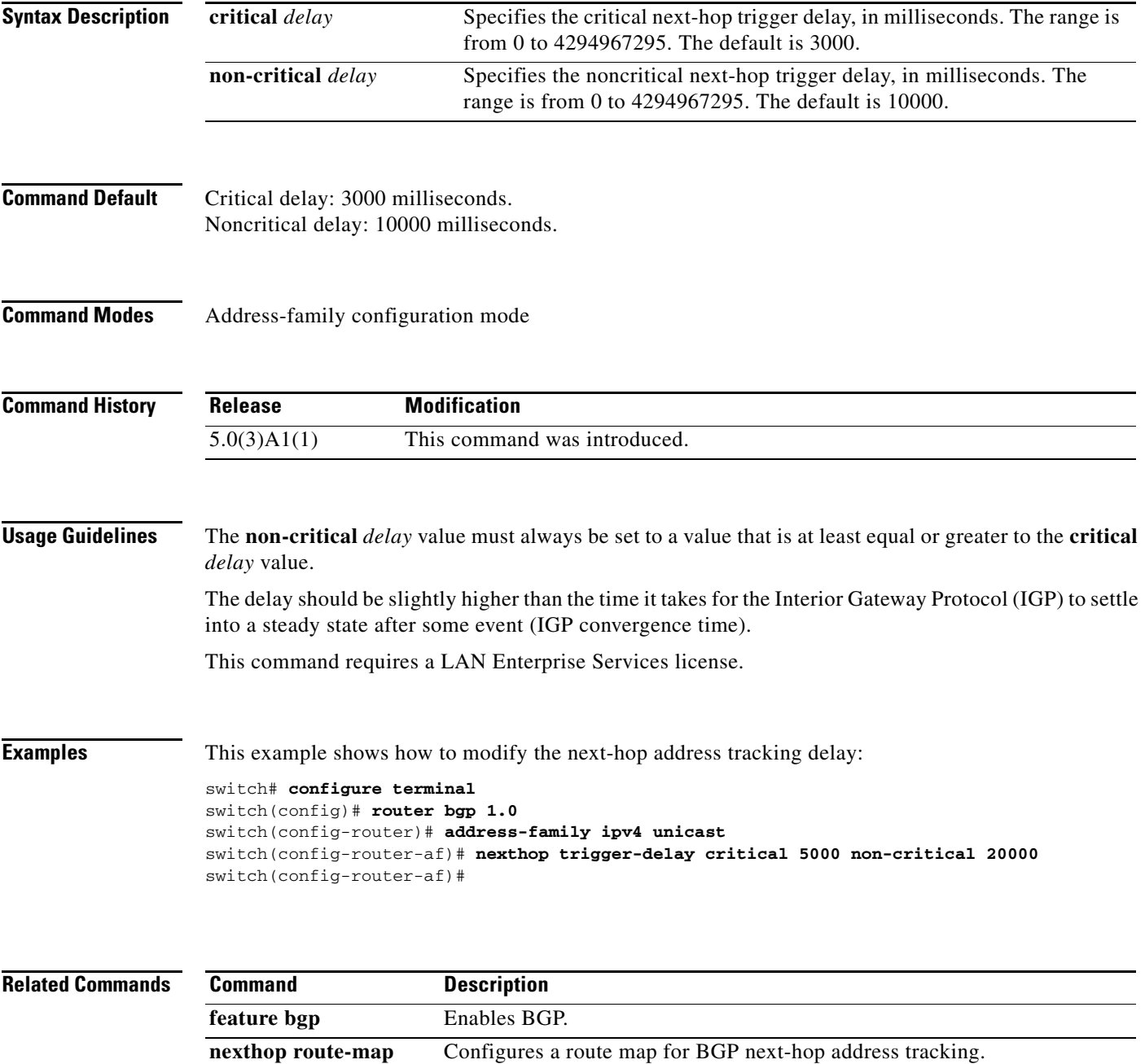

# **no switchport**

To configure the interface as a Layer 3 Ethernet interface, use the **no switchport** command.

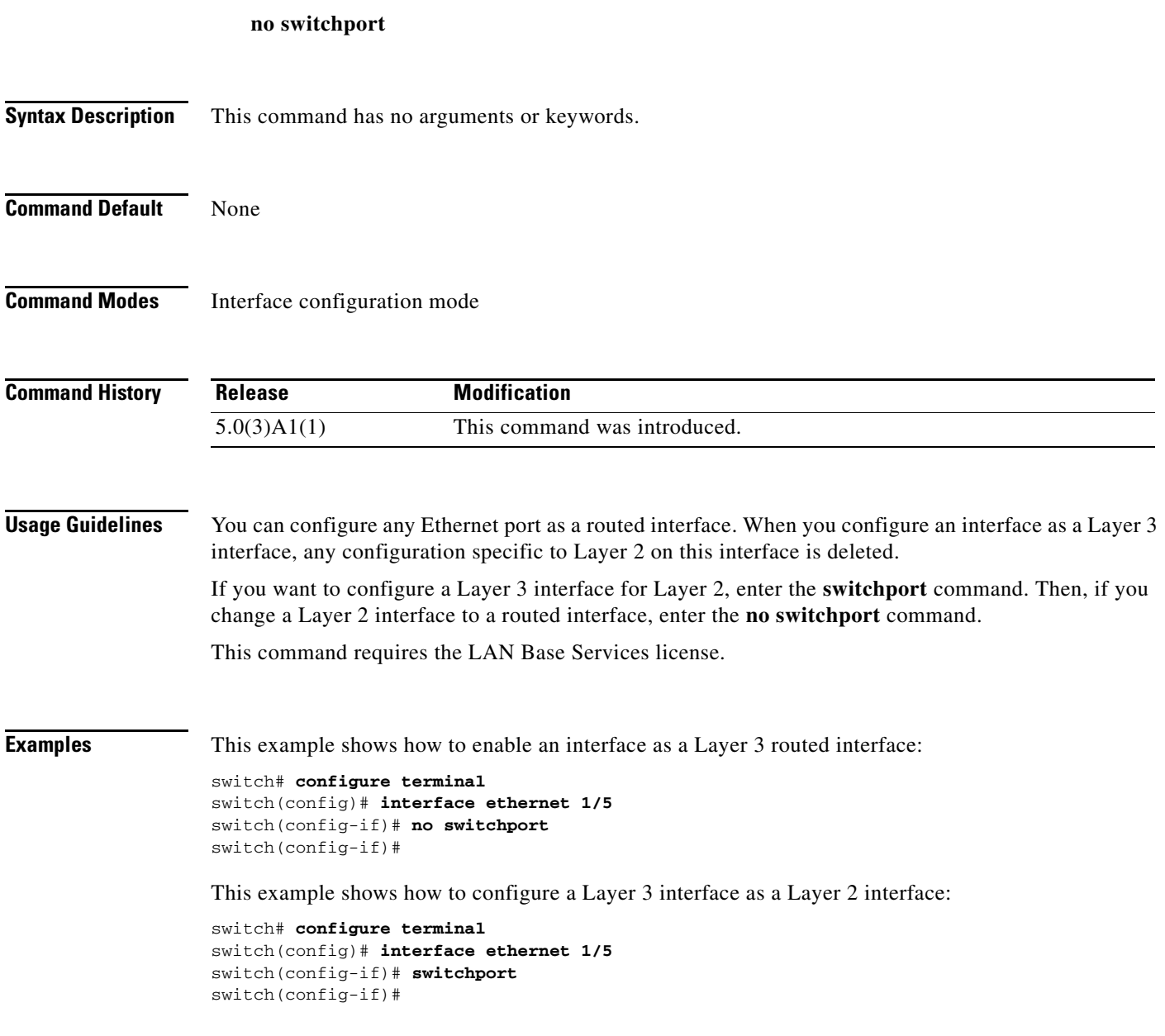

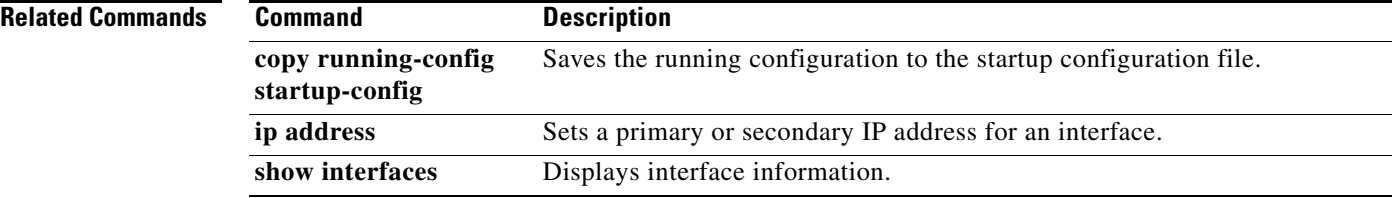

To specify an object for a tracked list, use the **object** command. To remove the object from the tracked list, use the **no** form of this command.

**object** *object-number* [**not**] [**weight** *weight-number*]

**no object** *object-number*

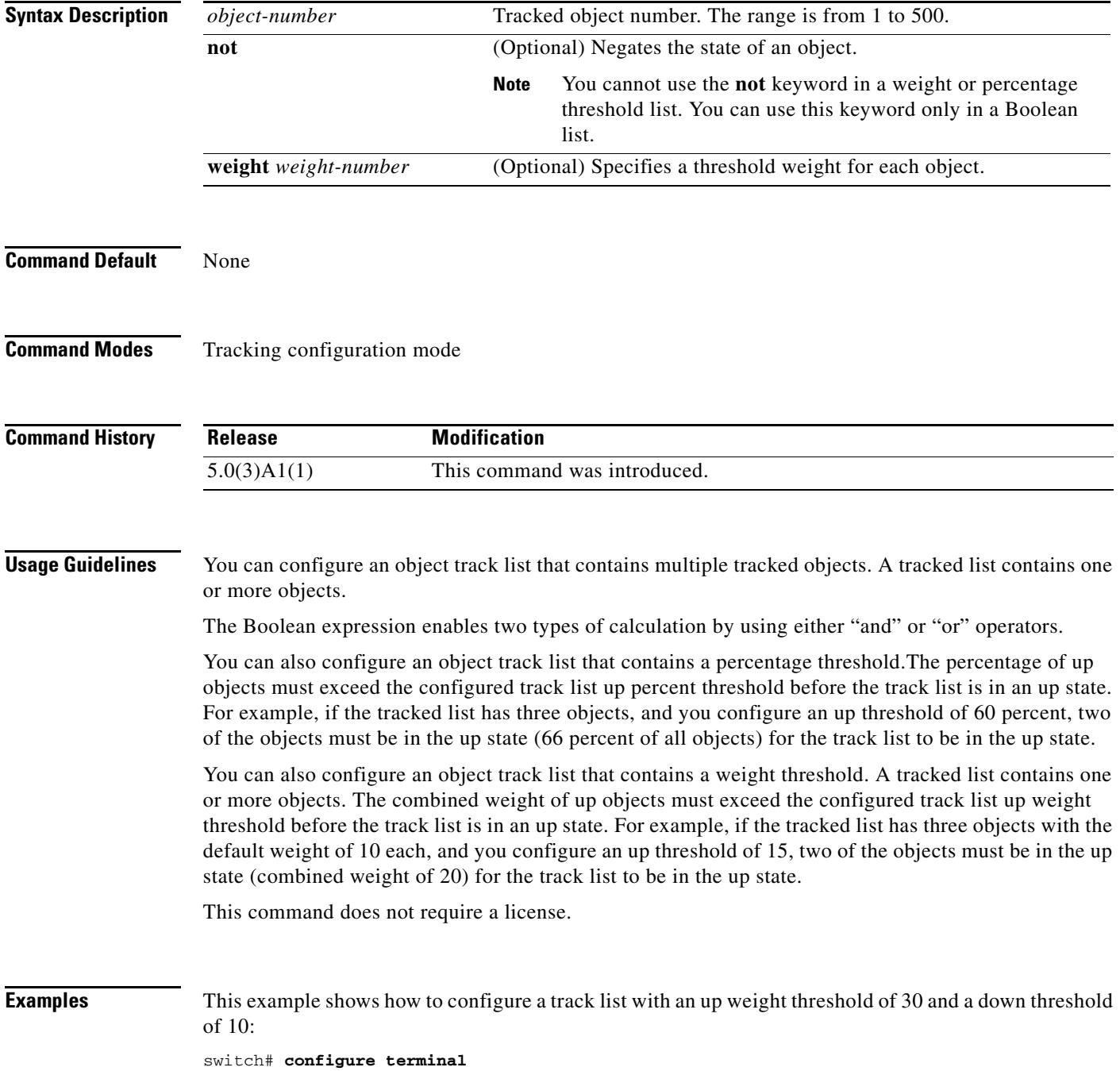

switch(config)# **track 1 list threshold weight** switch(config-track)# **threshold weight up 30 down 10** switch(config-track)# **object 10 weight 15** switch(config-track)# **object 20 weight 15** switch(config-track)# **object 30**  switch(config-track)#

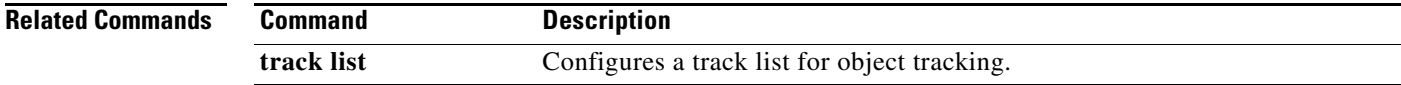

# **password (BGP)**

To configure the Border Gateway Protocol (BGP) to use MD5 authentication, use the **password** command. To disable this function, use the **no** from of this command.

**password** [*auth-key string* | *string*]

**no password** [*auth-key string* | *string*]

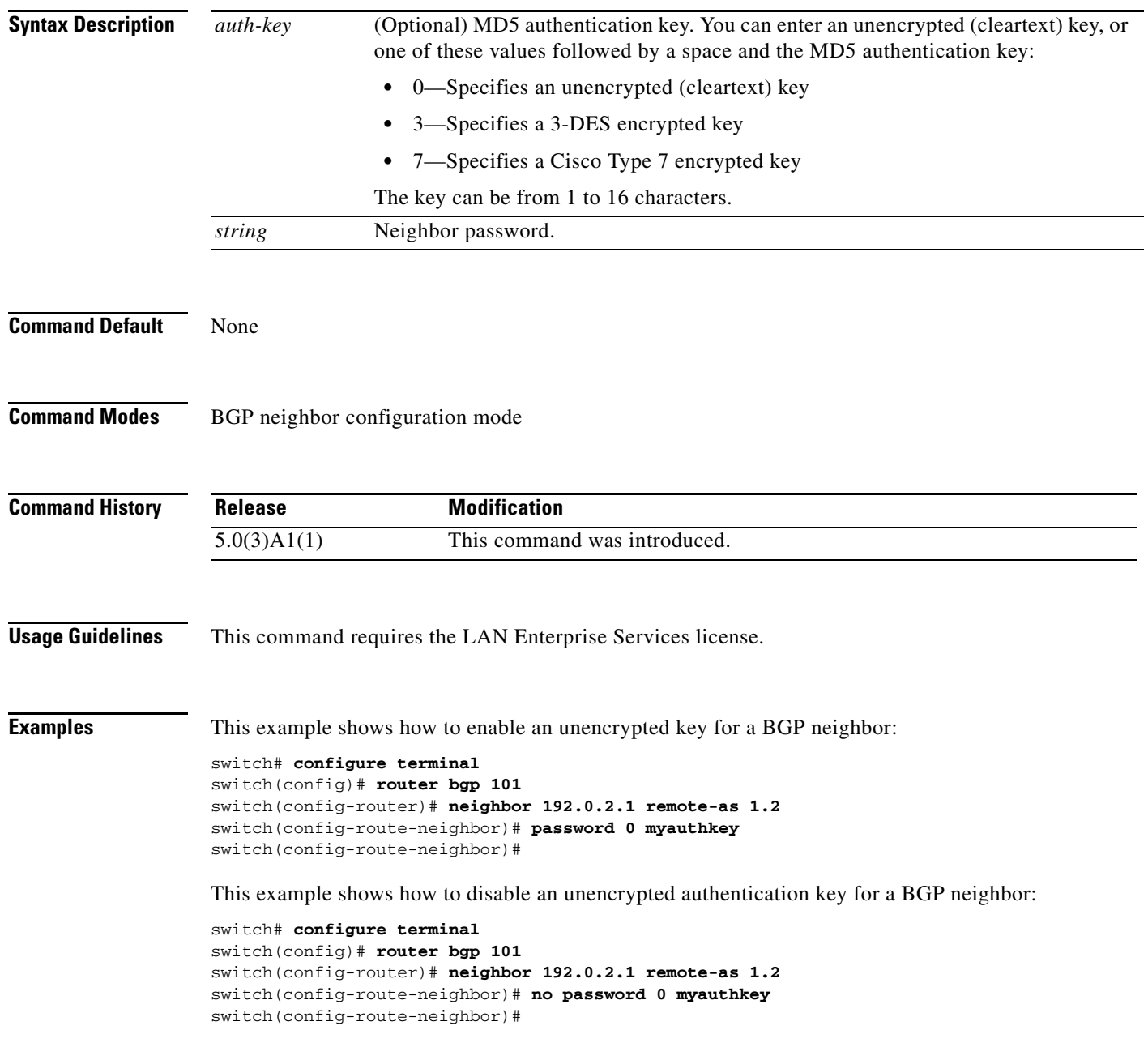

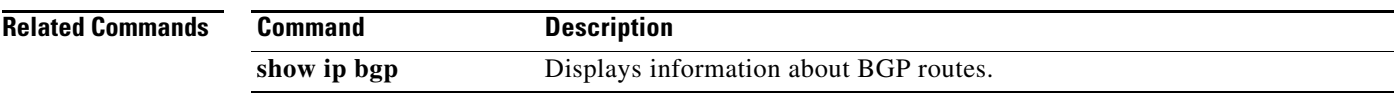

П

# **platform ip verify**

To configure IP packet verification, use the **platform ip verify** command. To return to the default setting, use the **no** form of this command.

**platform ip verify** {**checksum** | **fragment** | **tcp tiny-frag** | **version**}

**no platform ip verify** {**checksum** | **fragment**}

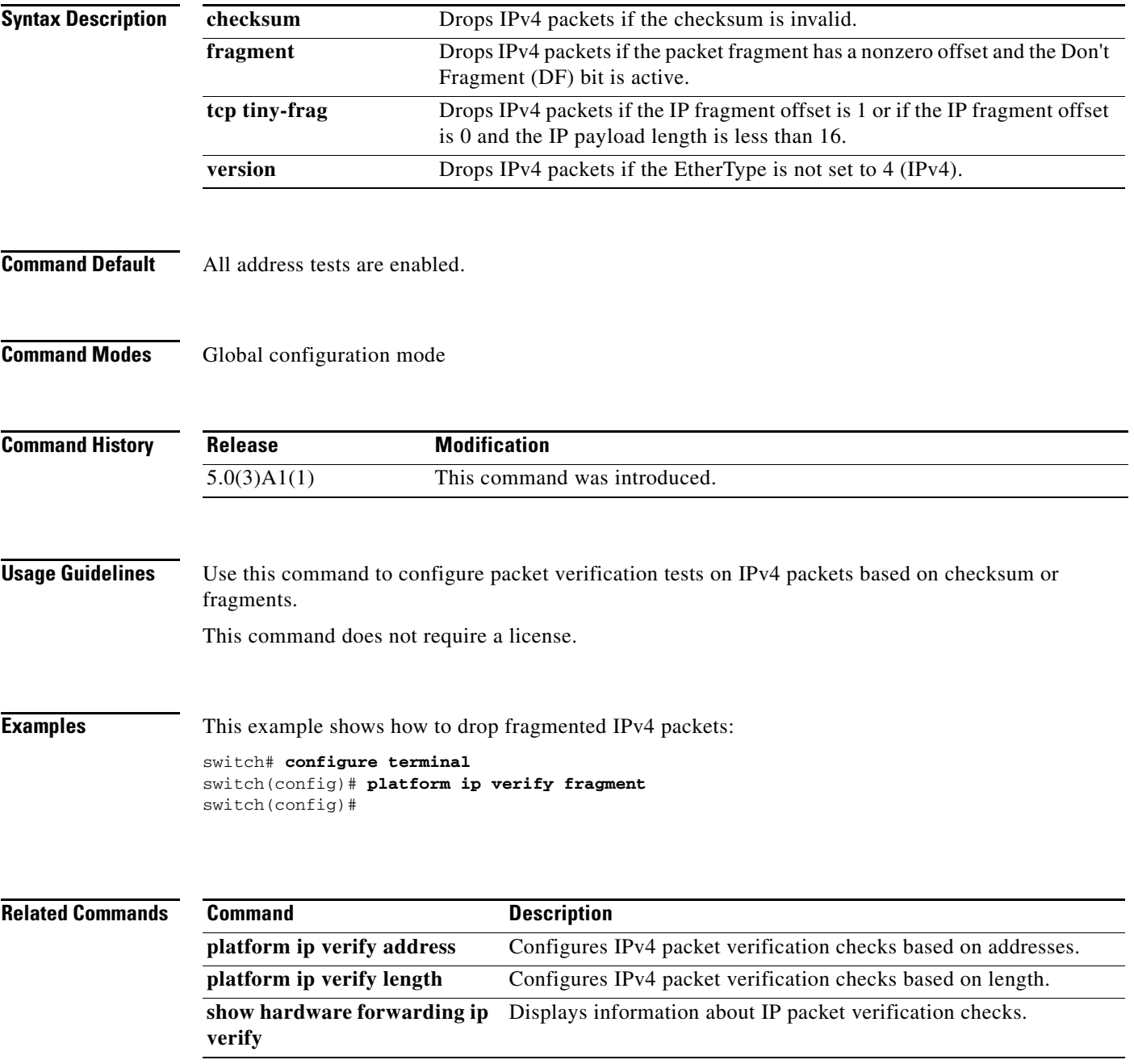

### **platform ip verify address**

To perform packet verification on IP addresses, use the **platform ip verify address** command. To return to the default setting, use the **no** form of this command.

**platform ip verify address** {**destination zero** | **identical** | **reserved** | **source** {**broadcast** | **multicast**}}

**no platform ip verify address** {**destination zero** | **identical** | **reserved** | **source** {**broadcast** | **multicast**}}

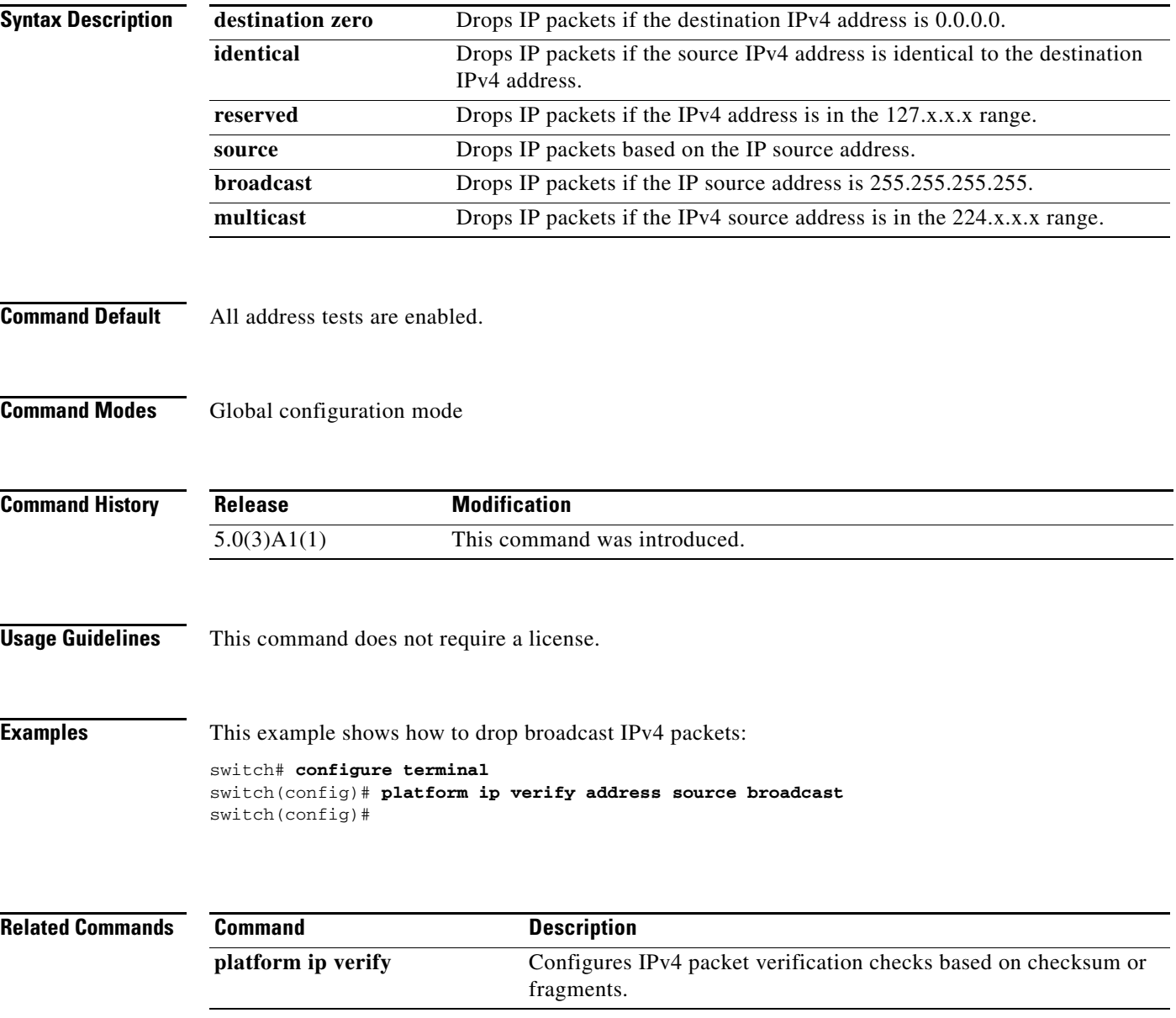

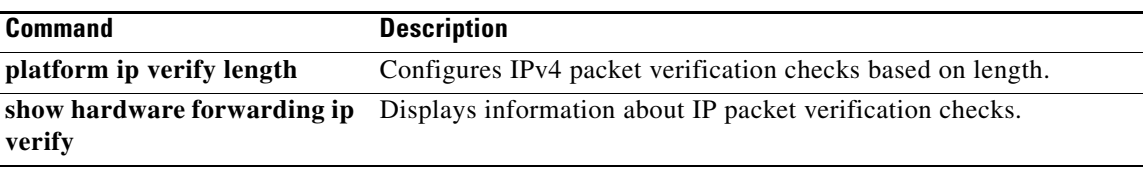

 $\blacksquare$ 

### **platform ip verify length**

To configure IPv4 packet verification based on packet length, use the **platform ip verify length**  command. To return to the default setting, use the **no** form of this command.

**platform ip verify length** {**consistent** | **maximum** {**max-frag** | **max-tcp** | **udp**} | **minimum**}

**no platform ip verify length** {**consistent** | **maximum** {**max-frag** | **max-tcp** | **udp**} | **minimum**}

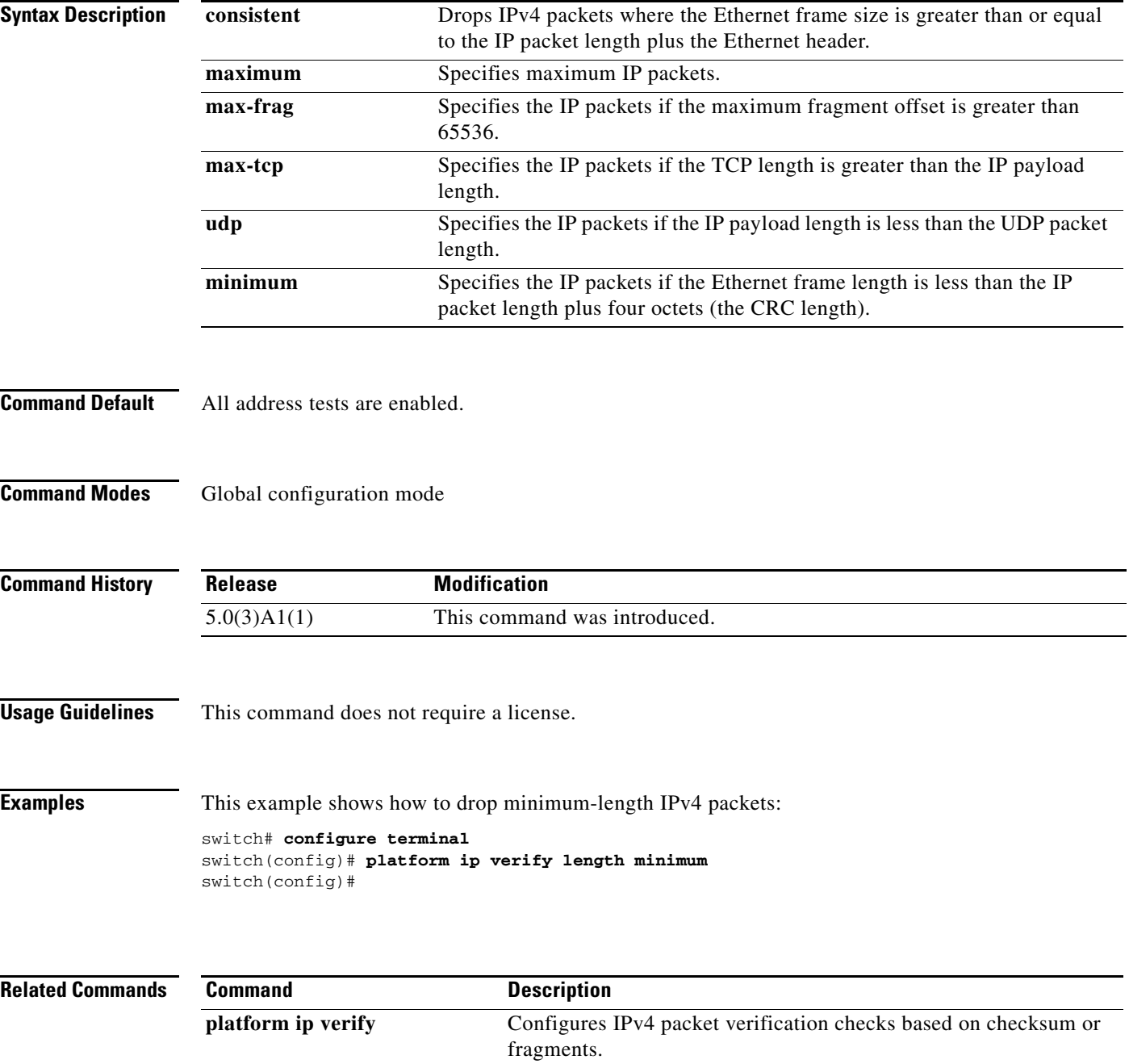

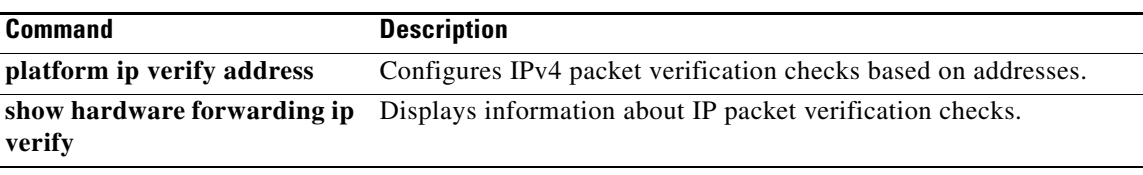

П

### **policy statistics enable (OSPF)**

To enable Open Shortest Path First (OSPF) policy statistics, use the **policy statistics enabl**e command. To disable policy statistics, use the **no** form of this command.

**policy statistics enable**

**no policy statistics enable**

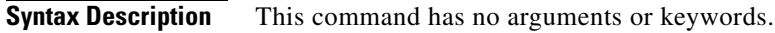

- **Command Default** Policy statistics are disabled.
- **Command Modes** Router configuration mode

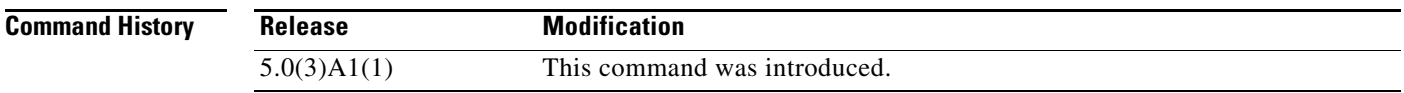

**Usage Guidelines** This command requires the LAN Enterprise Services license.

**Examples** This example shows how to enable policy statistics gathering on OSPF 2: switch# **configure terminal** switch(config)# **ospf 2** switch(config-router)# **policy statistics enable** switch(config-router)#

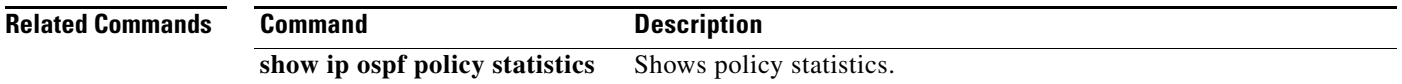

# **preempt (HSRP)**

To configure a preemption delay, use the **preempt** command. To disable this feature, use the **no** form of this command.

**preempt** [**delay** {**minimum** *min-delay* | **reload** *rel-delay* | **sync** *sync-delay*}]

**no preempt** [**delay** {**minimum** *min-delay* | **reload** *rel-delay* | **sync** *sync-delay*}]

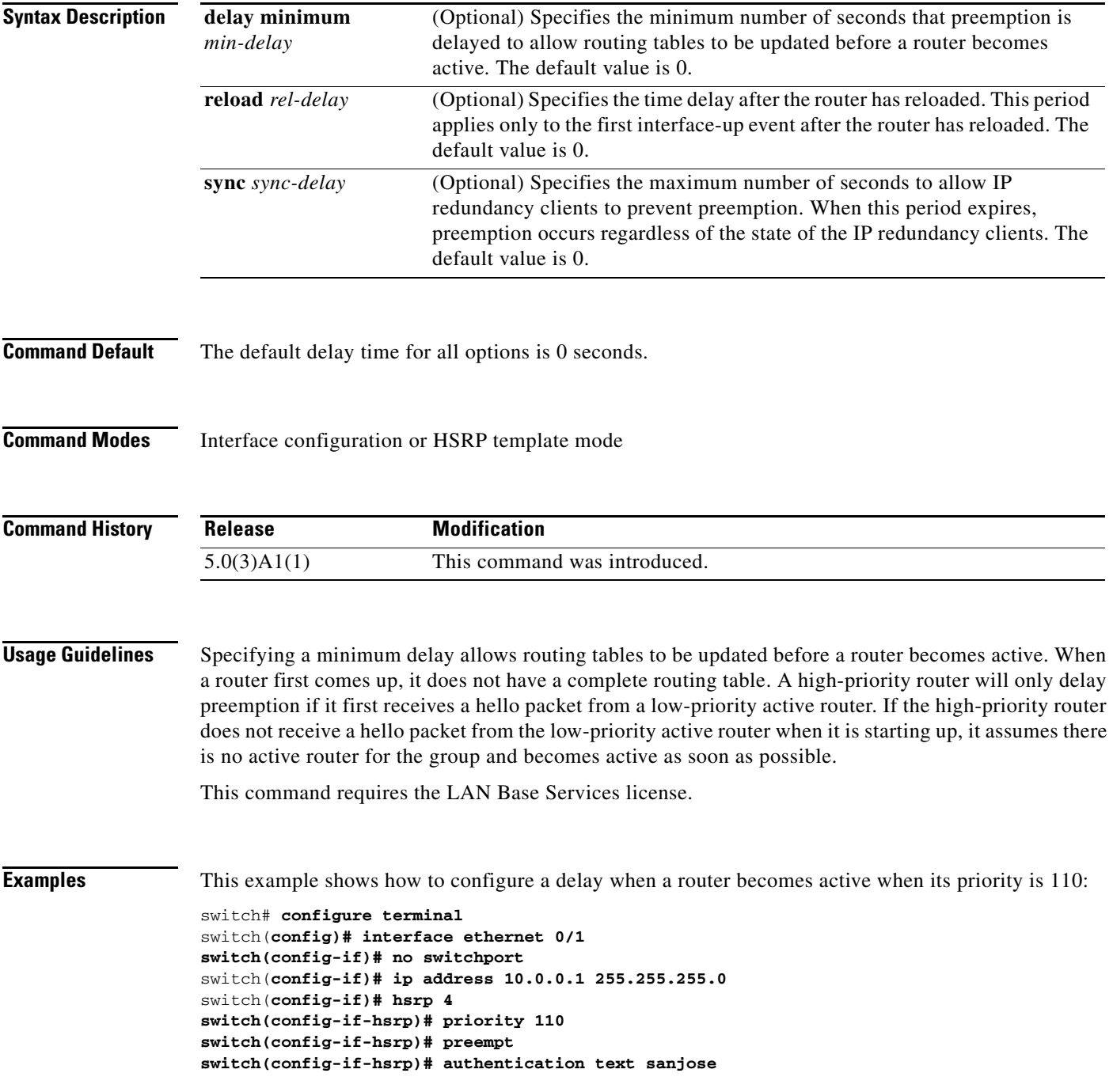

**switch(config-if-hsrp)# ip 10.0.0.3 switch(config-if-hsrp)# end switch(config-if-hsrp)#**

#### **Related Comman**

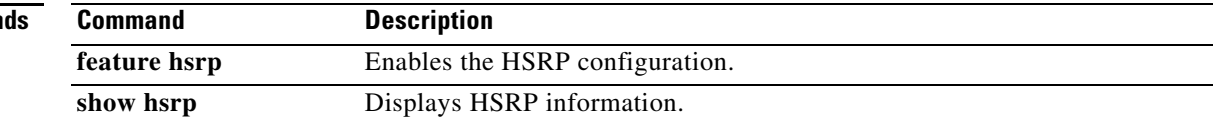
## **preempt (VRRP)**

To enable a high-priority backup virtual router to preempt the low-priority master virtual router, use the **preempt** command. To disable a high-priority backup virtual router from preempting the low-priority master virtual router, use the **no** form of this command.

```
preempt
```
**no preempt**

**Syntax Description** This command has no arguments or keywords.

**Command Default** Enabled

**Command Modes** VRRP configuration mode

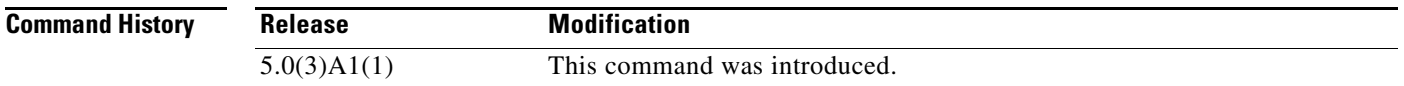

**Usage Guidelines** VRRP enables you to preempt a virtual router backup that has taken over for a failing virtual router master with a high-priority virtual router backup that has become available.

> By default, a preemptive scheme is enabled. A backup high-priority virtual router that becomes available takes over for the backup virtual router that was elected to become the virtual router master. If you disable preemption, the backup virtual router that is elected to become the virtual router master remains the master until the original virtual router master recovers and becomes the master again.

**Note** This preemption does not apply to the primary IP address.

If the virtual IP address is also the IP address for the interface, then preemption is applied.

This command requires the LAN Base Services license.

**Examples** This example shows how to enable the backup high-priority virtual router to preempt the low-priority master virtual router:

> switch# **configure terminal switch(config)# interface ethernet 2/1 switch(config-if)# no switchport switch(config-if)# vrrp 250 switch(config-if-vrrp)# preempt switch(config-if-vrrp)#**

Г

### **Related Commands**

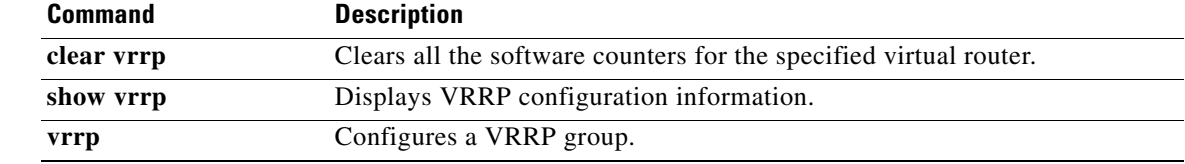

## **priority (HSRP)**

To set the priority level within a Hot Standby Router Protocol (HSRP) group, use the **priority** command. To remove the priority level, use the **no** form of this command.

**priority** *level* [**forwarding-threshold lower** *lower-value* **upper** *upper-value*]

**no priority** *level* [**forwarding-threshold lower** *lower-value* **upper** *upper-value*]

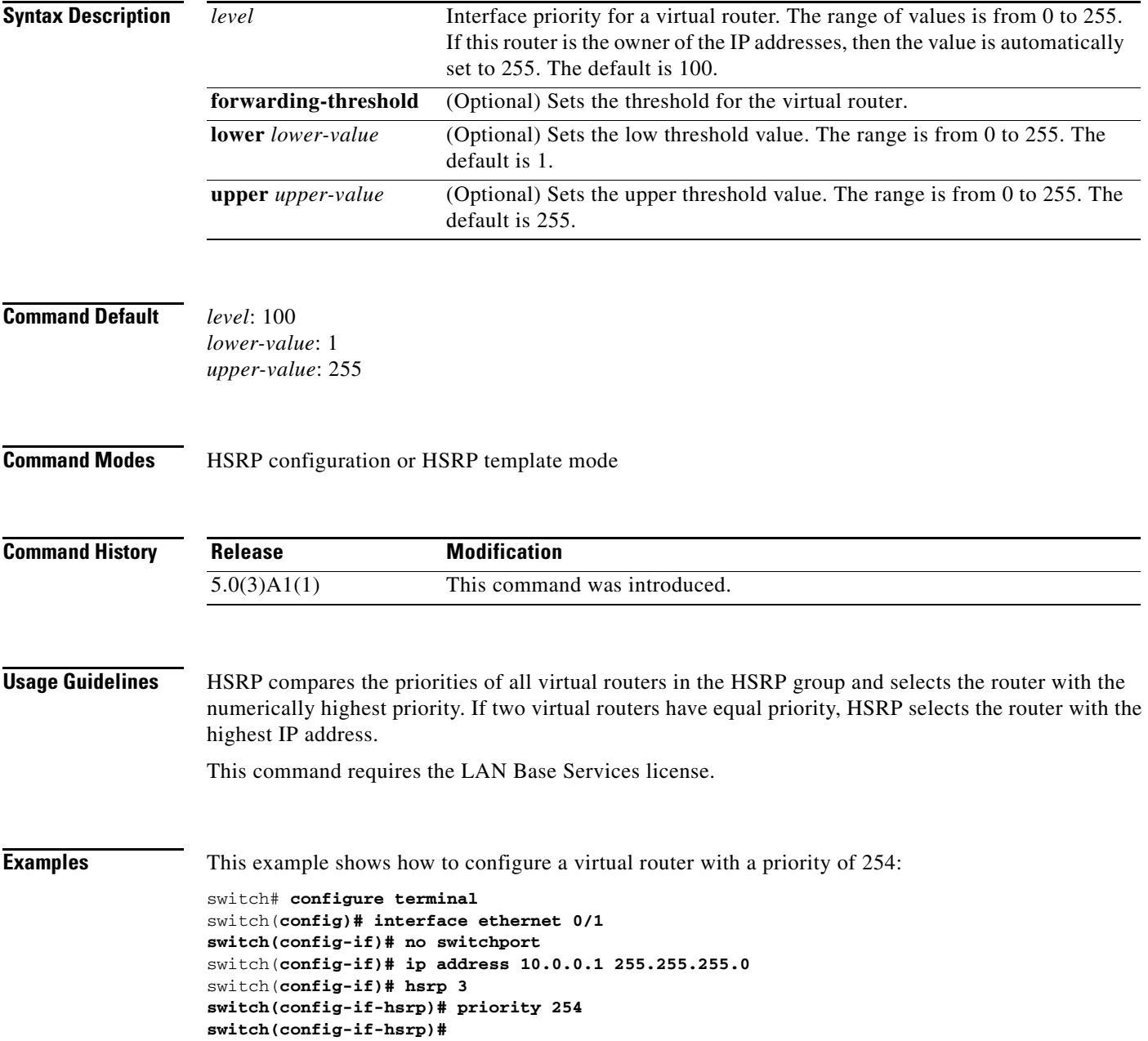

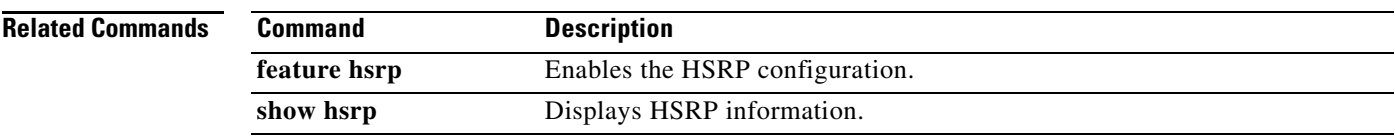

# **priority (VRRP)**

To set the priority for the Virtual Router Redundancy Protocol (VRRP), use the **priority** command. To revert to the default value, use the **no** form of this command.

**priority** *level* [**forwarding-threshold lower** *lower-value* **upper** *upper-value*]

**no priority** *level* [**forwarding-threshold lower** *lower-value* **upper** *upper-value*]

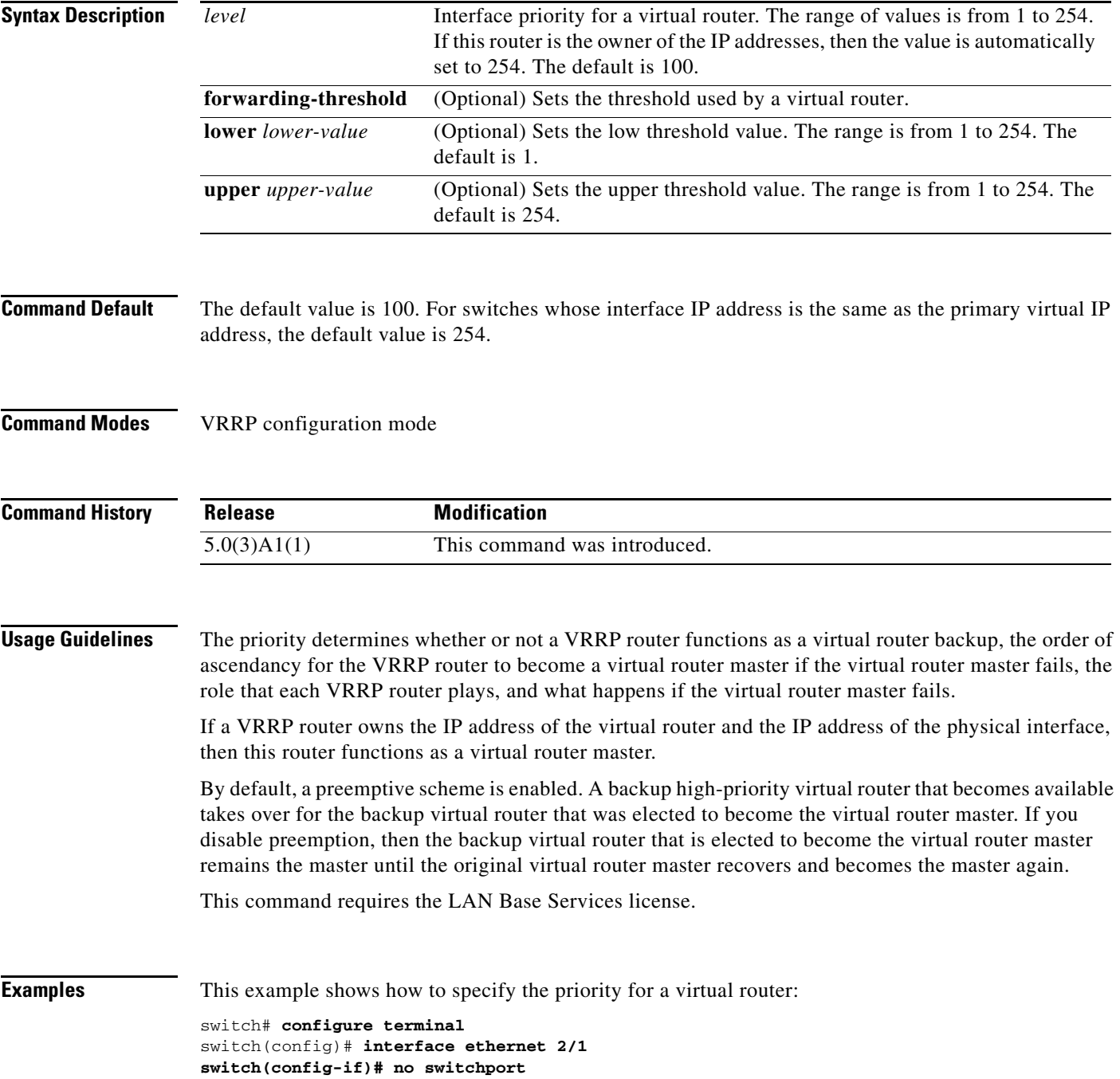

switch(config-if)# **vrrp 250** switch(config-if-vrrp)# **priority 2** switch(config-if-vrrp)#

### **Related Commands**

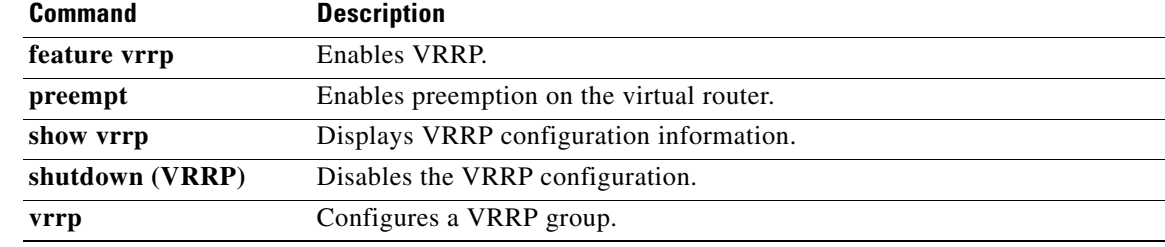

×

## **protocol shutdown (OSPF)**

To shut down an Open Shortest Path First (OSPF) instance without removing the configuration, use the **protocol shutdown** command. To disable this function, use the **no** form of this command.

**protocol shutdown**

**no protocol shutdown**

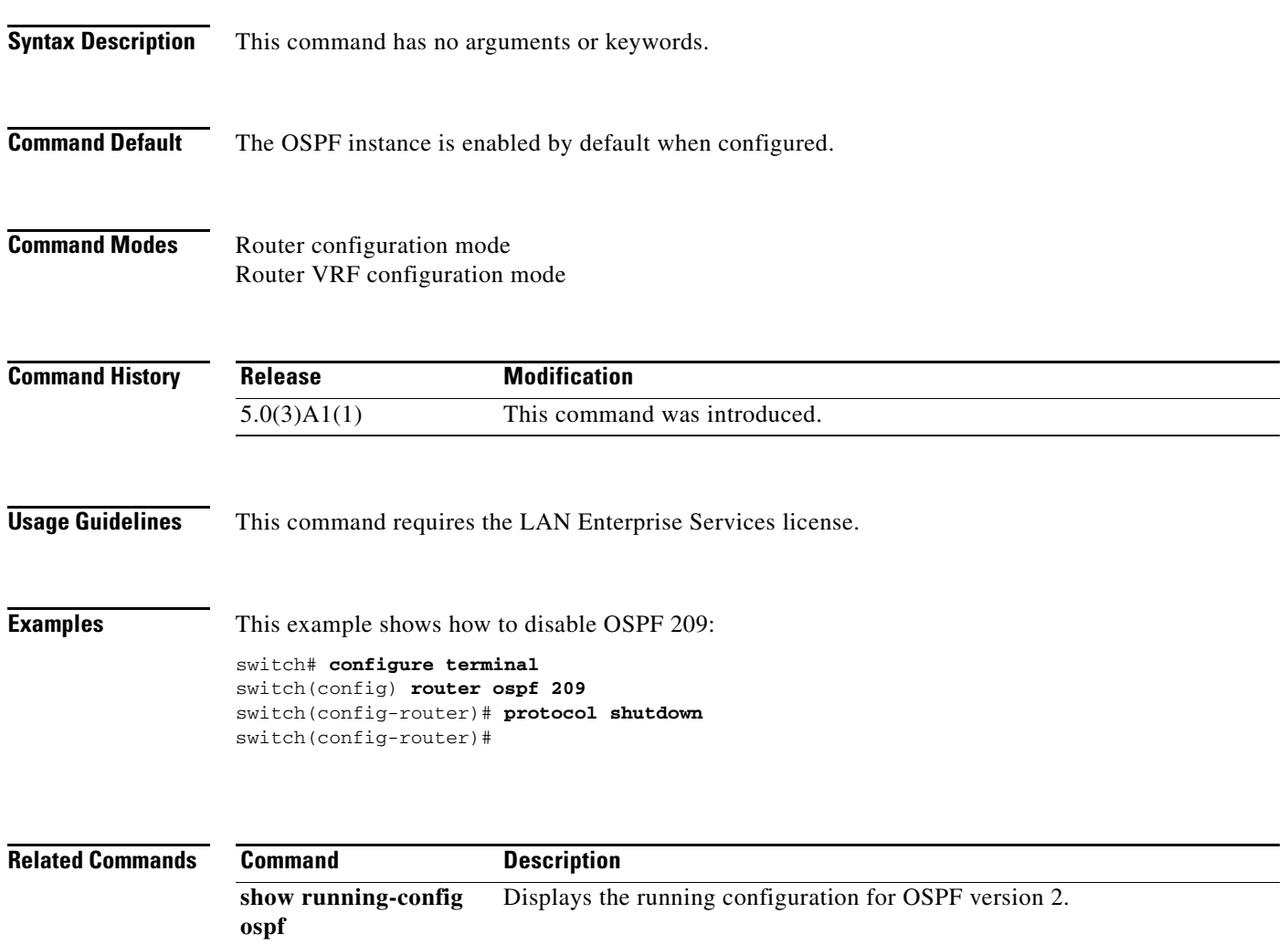

## **redistribute (BGP)**

To inject routes from one routing domain into the Border Gateway Protocol (BGP), use the **redistribute** command. To remove the **redistribute** command from the configuration file and restore the system to its default condition in which the software does not redistribute routes, use the **no** form of this command.

**redistribute** {**direct** | **eigrp** *instance-tag* | **ospf** *instance-tag* | **rip** *instance-tag* | **static**} [**route-map** *map-name*]

**no redistribute** {**direct** | **eigrp** *instance-tag* | **ospf** *instance-tag* | **rip** *instance-tag* | **static**} [**route-map** *map-name*]

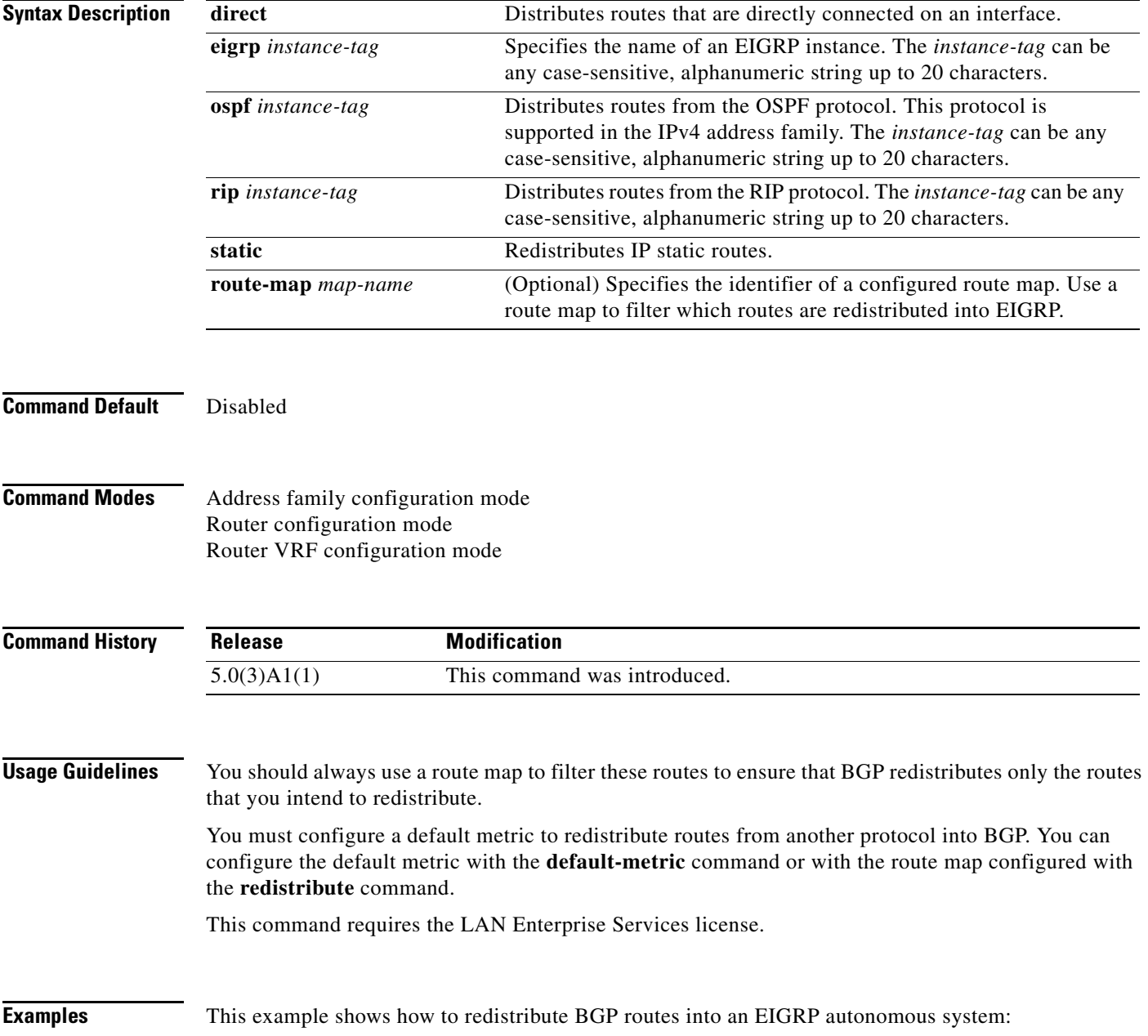

```
switch# configure terminal
switch(config)# router bgp 64496
switch(config-router) address-family ipv4 unicast
switch(config-router-af)# redistribute eigrp 100
switch(config-router-af)#
```
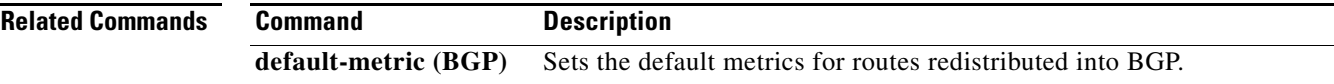

П

## **redistribute (EIGRP)**

To inject routes from one routing domain into the Enhanced Interior Gateway Routing Protocol (EIGRP), use the **redistribute** command. To remove the **redistribute** command from the configuration file and restore the system to its default condition in which the software does not redistribute routes, use the **no** form of this command.

**redistribute** {**bgp** *as-number* | **direct** | **eigrp** *id* | **ospf** *instance-tag* | **rip** *instance-tag* | **static**} [**route-map** *map-name*]

**no redistribute** {**bgp** *as-number* | **direct** | **eigrp** *as-number* | **ospf** *instance-tag* | **rip** *instance-tag* | **static**}

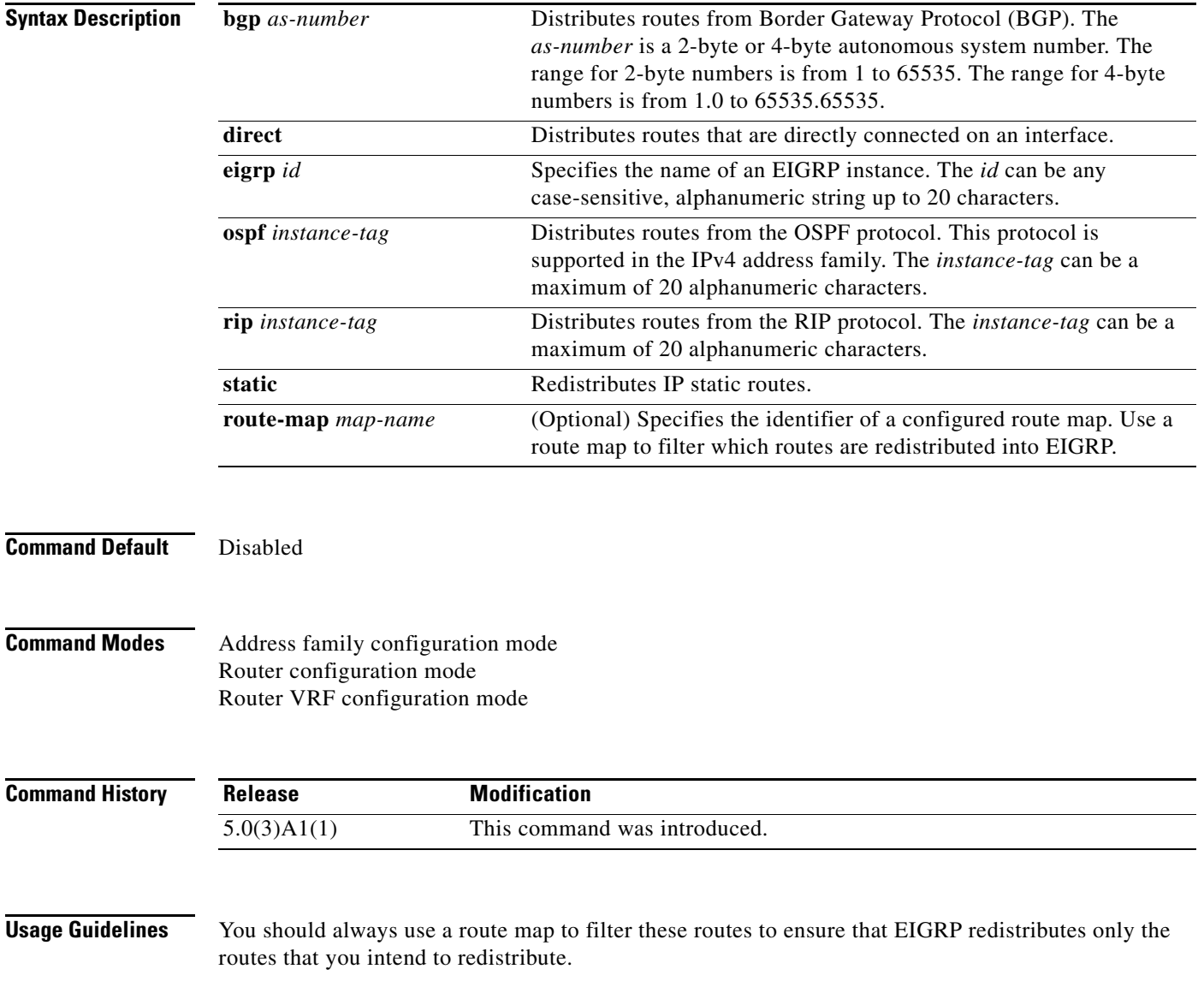

You must configure a default metric to redistribute routes from another protocol into EIGRP. You can configure the default metric with the **default-metric** command or with the route map configured with the **redistribute** command.

This command requires the LAN Enterprise Services license.

**Examples** This example shows how to redistribute cause BGP routes into an EIGRP autonomous system:

```
switch# configure terminal
switch(config)# router eigrp 209
switch(config-router) address-family ipv4 unicast
switch(config-router-af)# redistribute bgp 64496
switch(config-router-af)
```
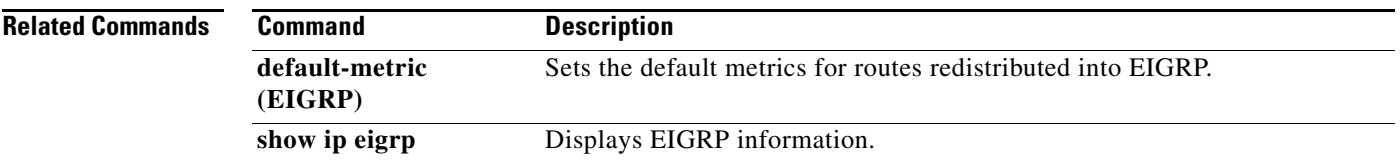

## **redistribute (OSPF)**

To inject routes from one routing domain into Open Shortest Path First (OSPF), use the **redistribute** command. To remove the **redistribute** command from the configuration file and restore the system to its default condition in which the software does not redistribute routes, use the **no** form of this command.

**redistribute** {**bgp** *as-number* | **direct** | **eigrp** *id* | **ospf** *instance-tag* | **rip** *instance-tag* | **static**} [**route-map** *map-name*]

**no redistribute** {**bgp** *as-number* | **direct** | **eigrp** *id* | **ospf** *instance-tag* | **rip** *instance-tag* | **static**}

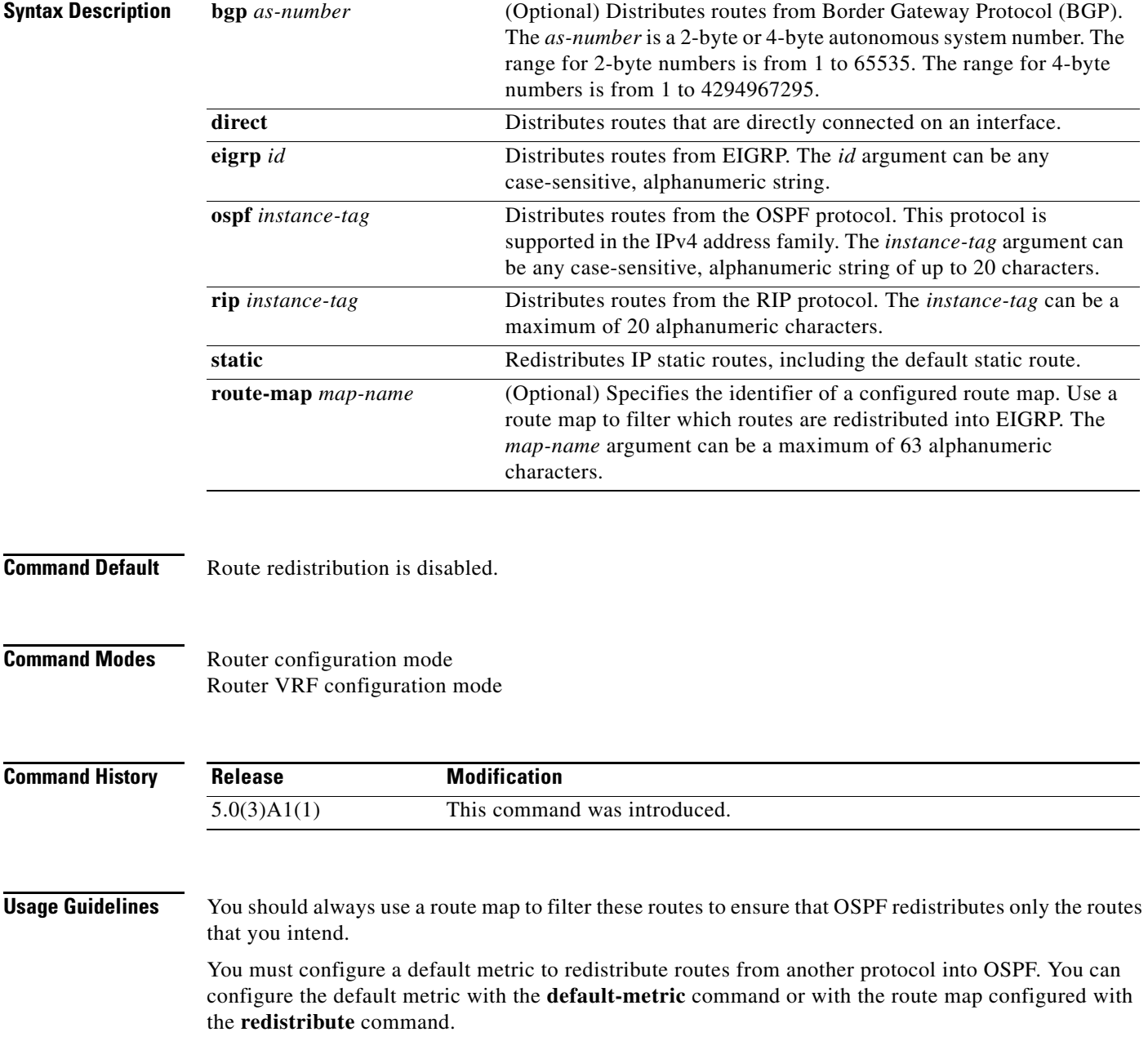

**Note** If you redistribute static routes, Cisco NX-OS also redistributes the default static route.

This command requires the LAN Enterprise Services license.

**Examples** This example shows how to redistribute BGP routes into an OSPF autonomous system:

switch# **configure terminal** switch(config)# **router ospf 209** switch(config-router)# **redistribute bgp 64496** witch(config-router)#

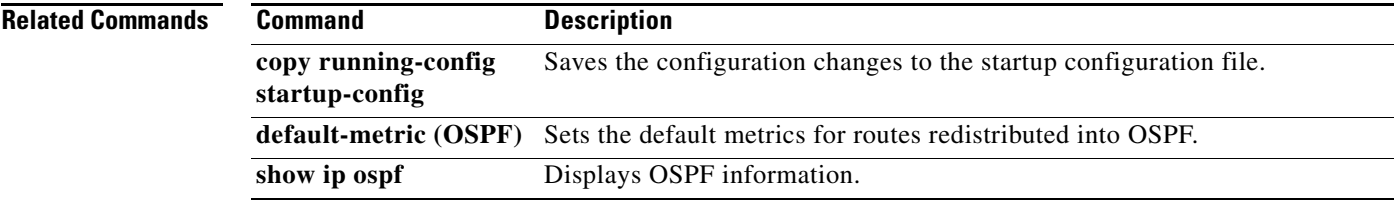

## **redistribute (RIP)**

To redistribute routes from another routing domain into the Routing Information Protocol (RIP), use the **redistribute** command. To restore the system to its default condition in which the software does not redistribute routes, use the **no** form of this command.

**redistribute** {**bgp** *id* | **direct** | **eigrp** *id* | **ospf** *id* | **static**} **route-map** *map-name*

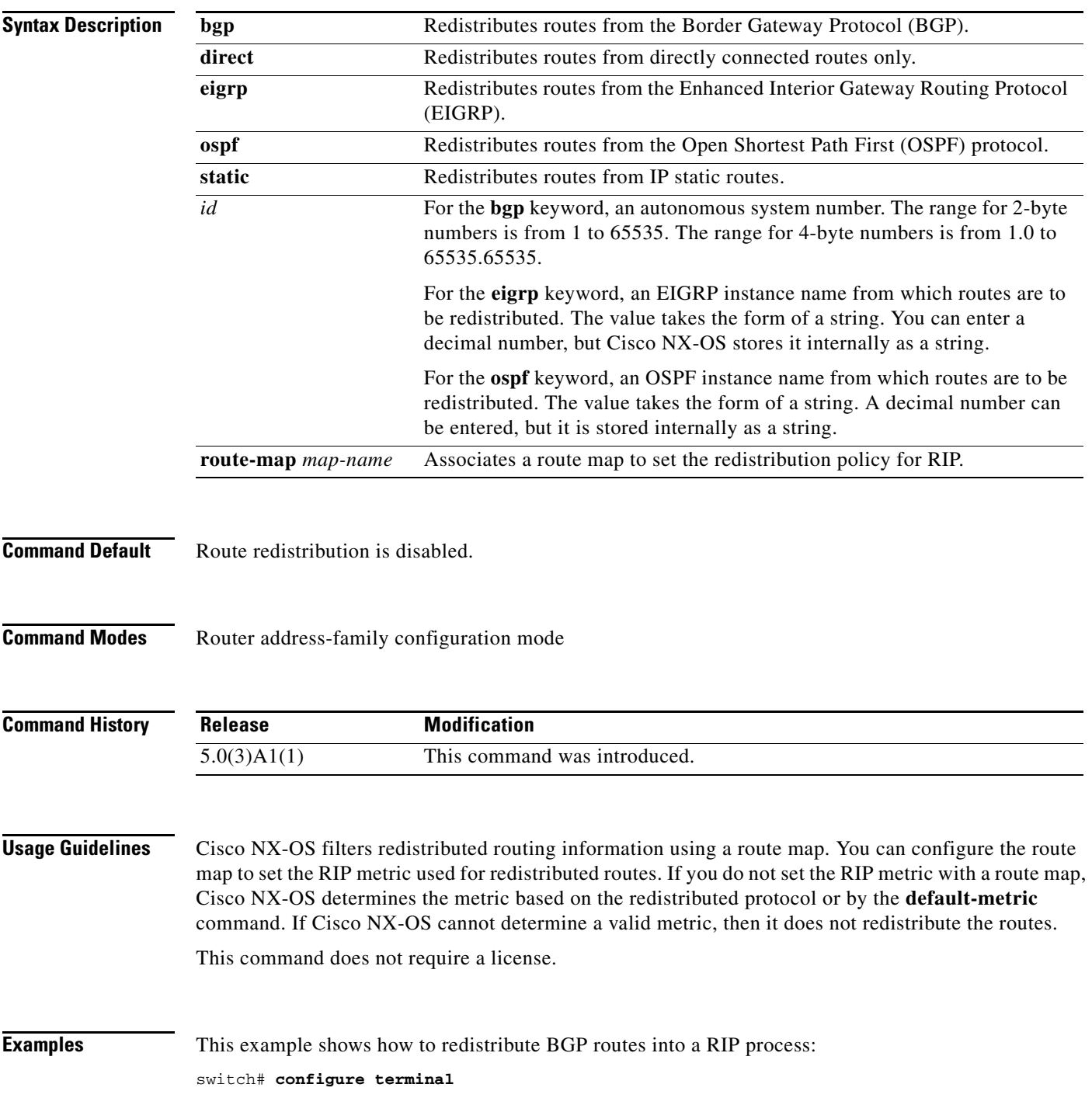

```
switch(config)# router rip Enterprise
switch(config-router)# address-family ipv4 unicast
switch(config-router-af)# redistribute bgp 64496
switch(config-router-af)#
```
### **Related Commands**

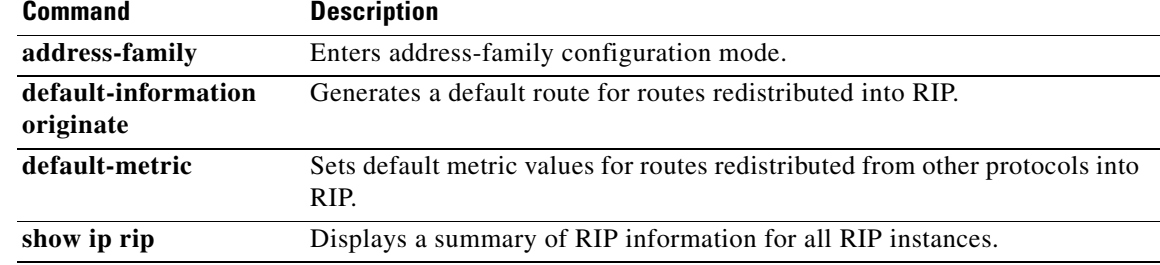

П

## **redistribute maximum-prefix (EIGRP)**

To limit the number of routes redistributed into Enhanced Interior Gateway Routing Protocol (EIGRP), use the **redistribute maximum-prefix** command. To return to the default setting, use the **no** form of this command.

**redistribute maximum-prefix** *max* [*threshold*] [**warning-only** | **withdraw** [*num-retries timeout*]]

**no redistribute maximum-prefix** *max* [*threshold*] [**warning-only** | **withdraw** [*num-retries timeoutl*]

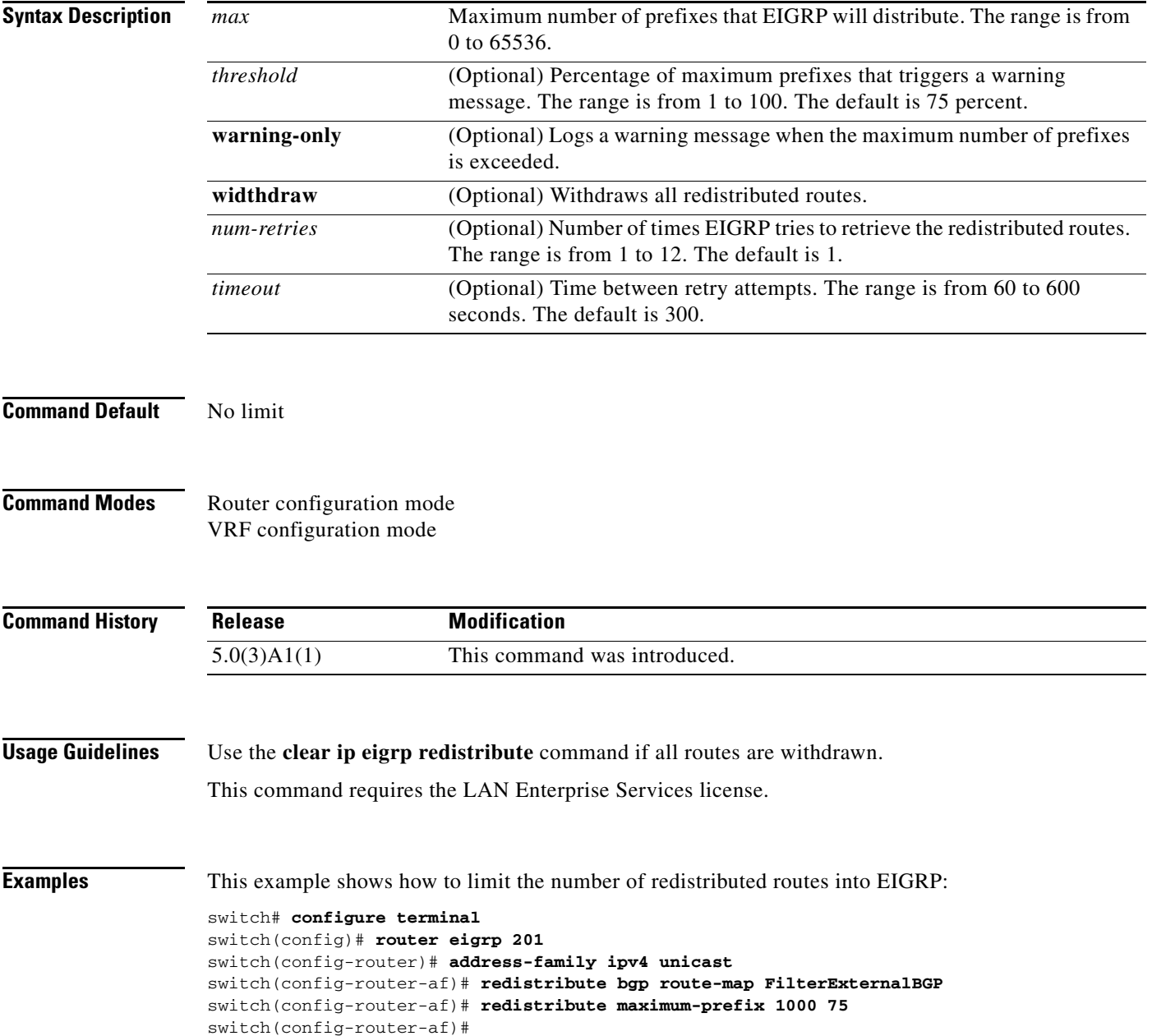

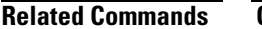

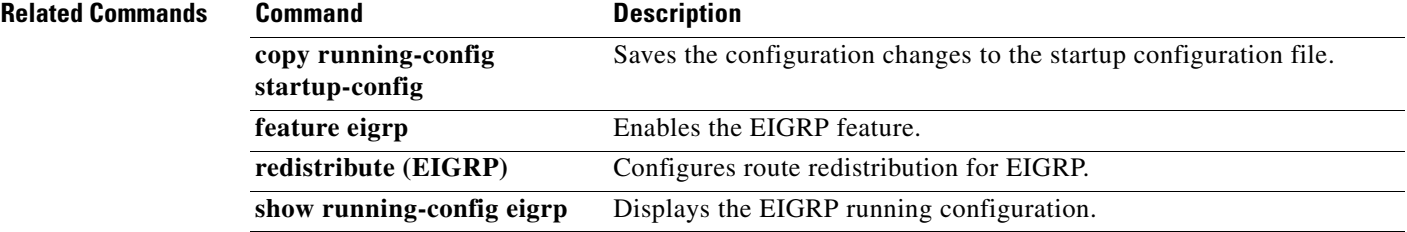

 $\blacksquare$ 

## **redistribute maximum-prefix (OSPF)**

To limit the number of routes redistributed into Open Shortest Path First (OSPF), use the **redistribute maximum-prefix** command. To return to the default setting, use the **no** form of this command.

**redistribute maximum-prefix** *max* [*threshold*] [**warning-only** | **withdraw** [*num-retries timeout*]]

**no redistribute maximum-prefix** *max* [*threshold*] [**warning-only** | **withdraw** [*num-retries timeout*]]

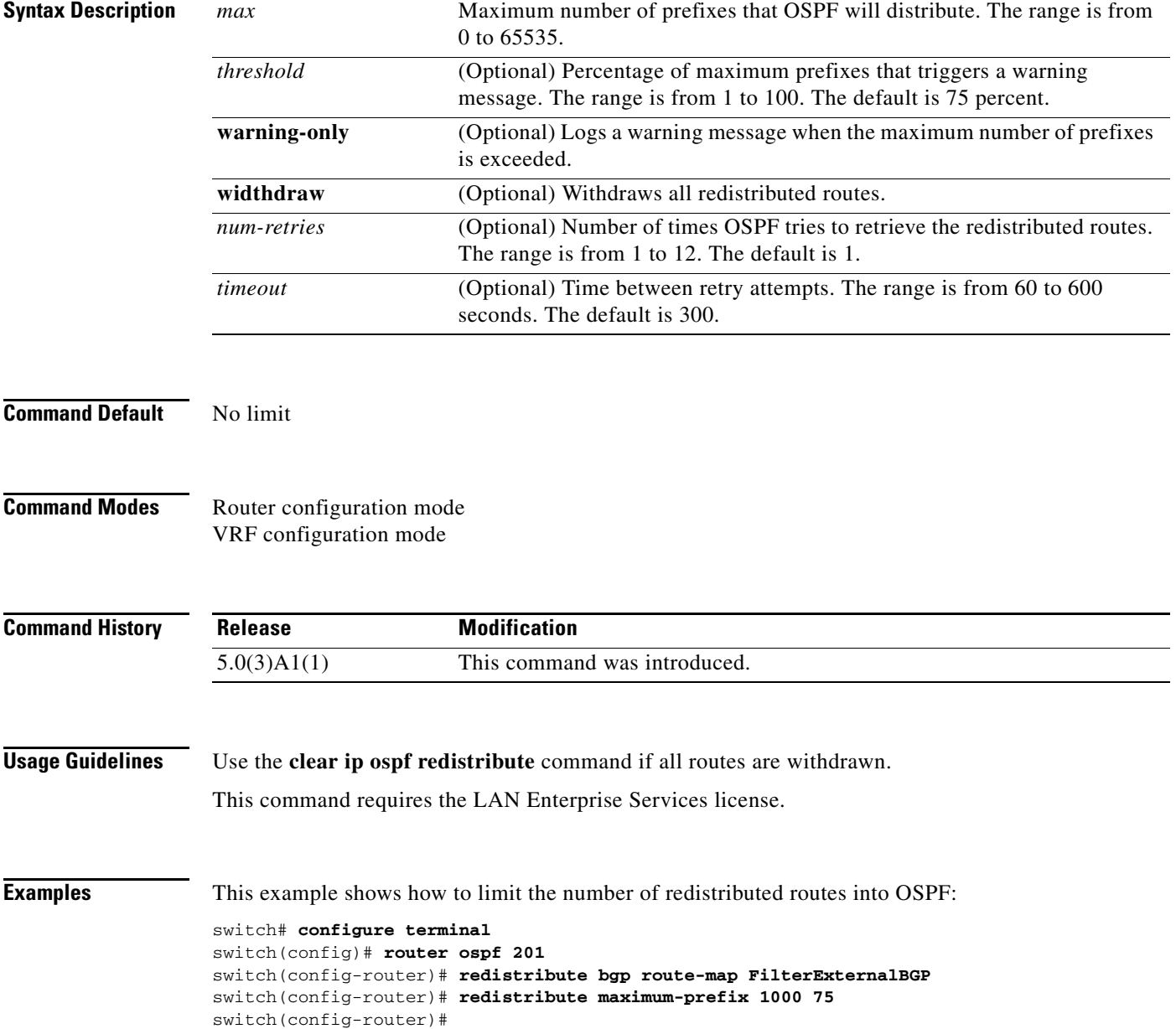

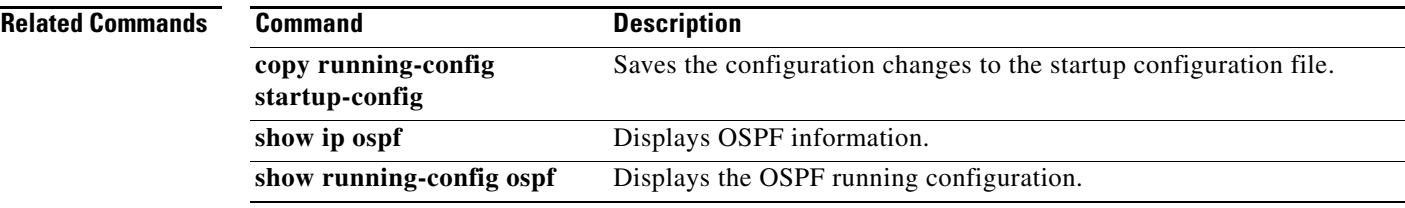

 $\blacksquare$ 

### **remote-as**

To specify the autonomous system (AS) number for a neighbor, use the **remote-as** command. To remove an AS number, use the **no** form of this command.

**remote-as** *number*

**no remote-as** *number*

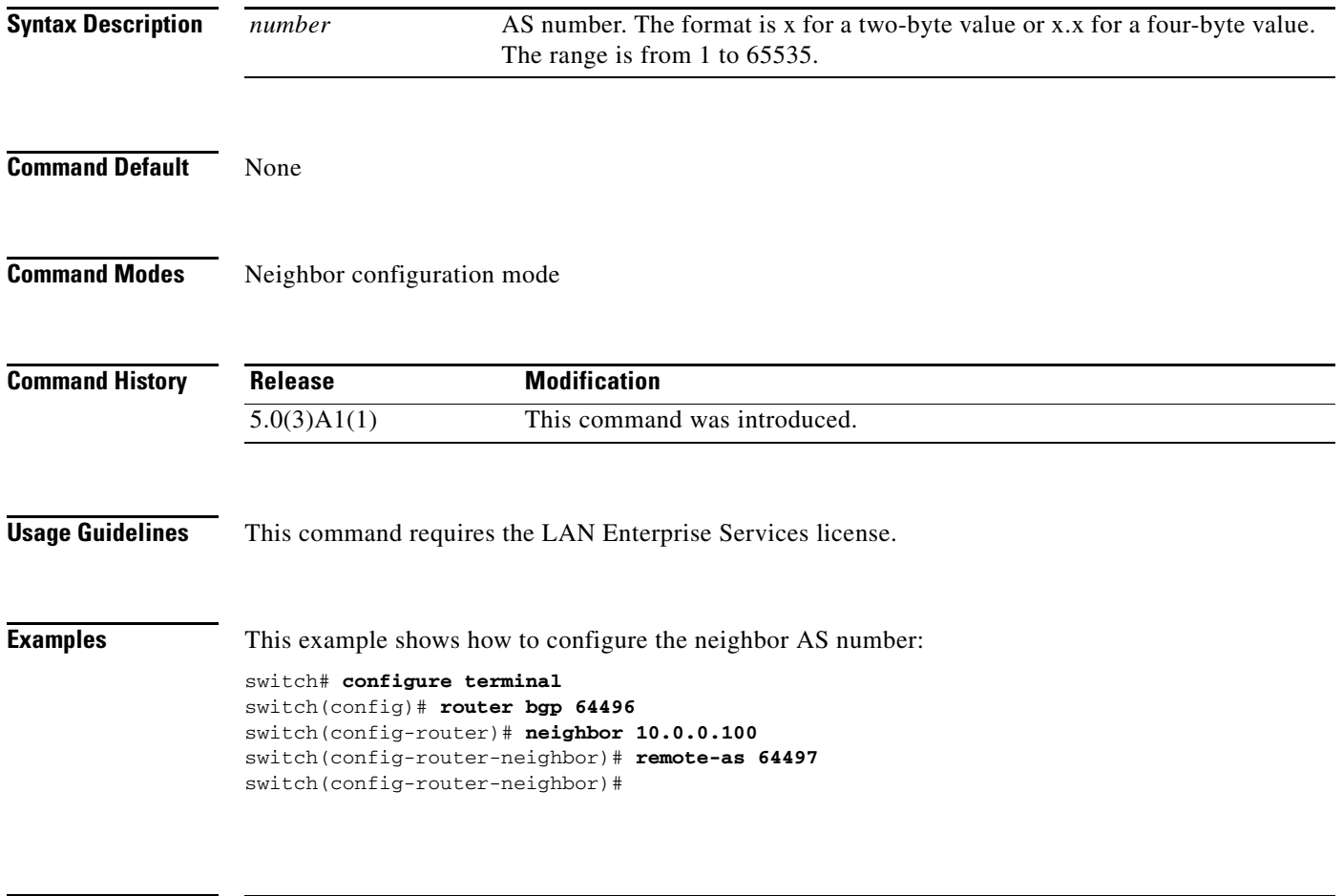

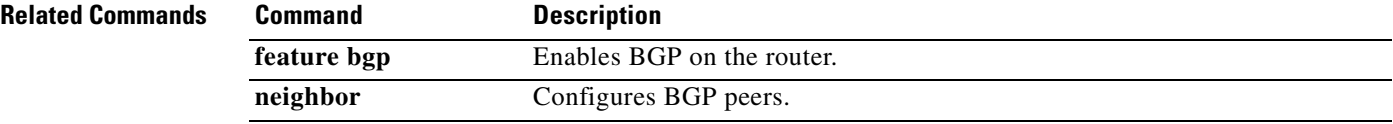

## **restart bgp**

To restart a Border Gateway Protocol (BGP) autonomous system and remove all associated neighbors, use the **restart bgp** command.

**restart bgp** *as-num*[.*as-num*]

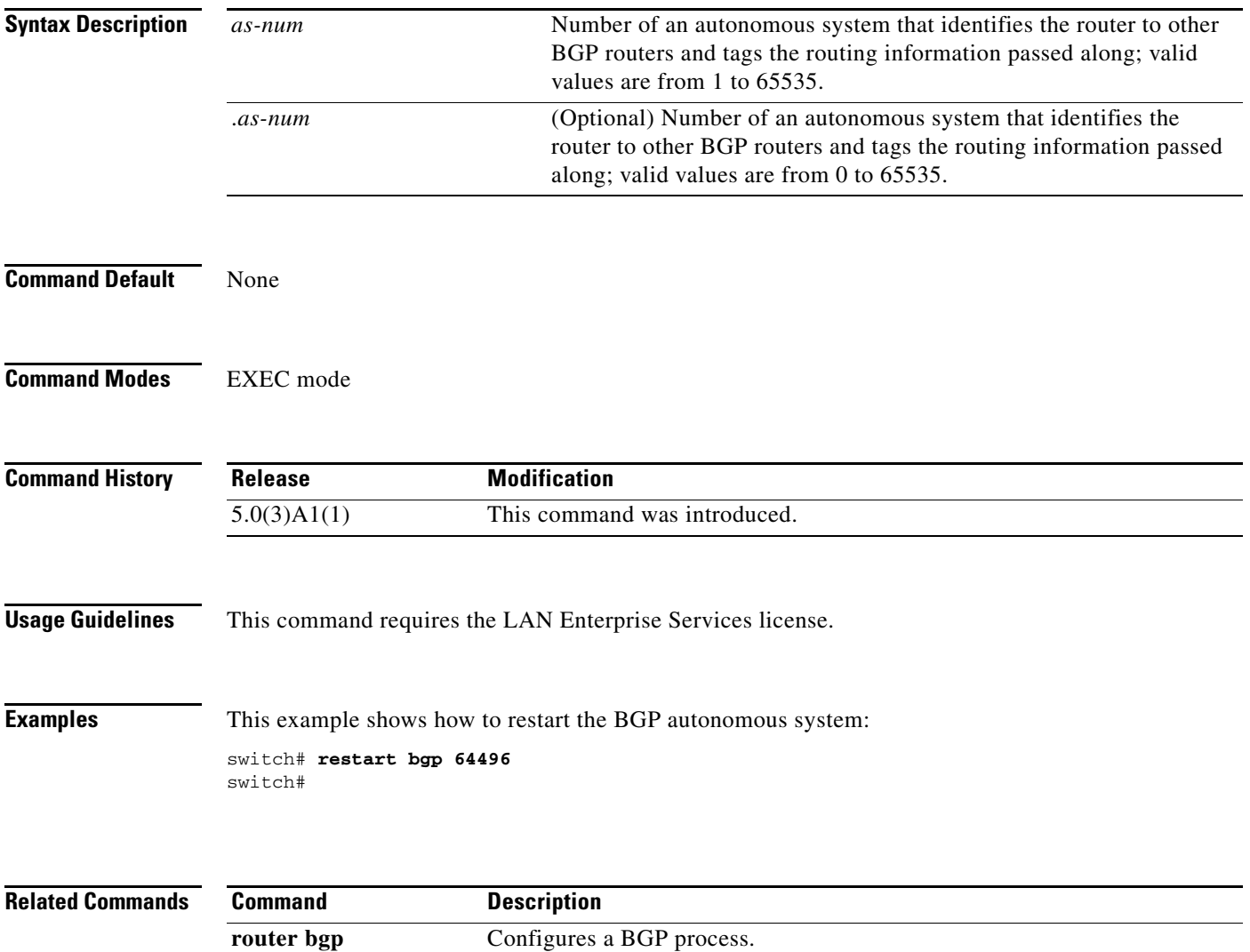

# **restart eigrp**

To restart an Enhanced Interior Gateway Routing Protocol (EIGRP) instance and remove all associated neighbors, use the **restart eigrp** command.

**restart eigrp** *instance-tag*

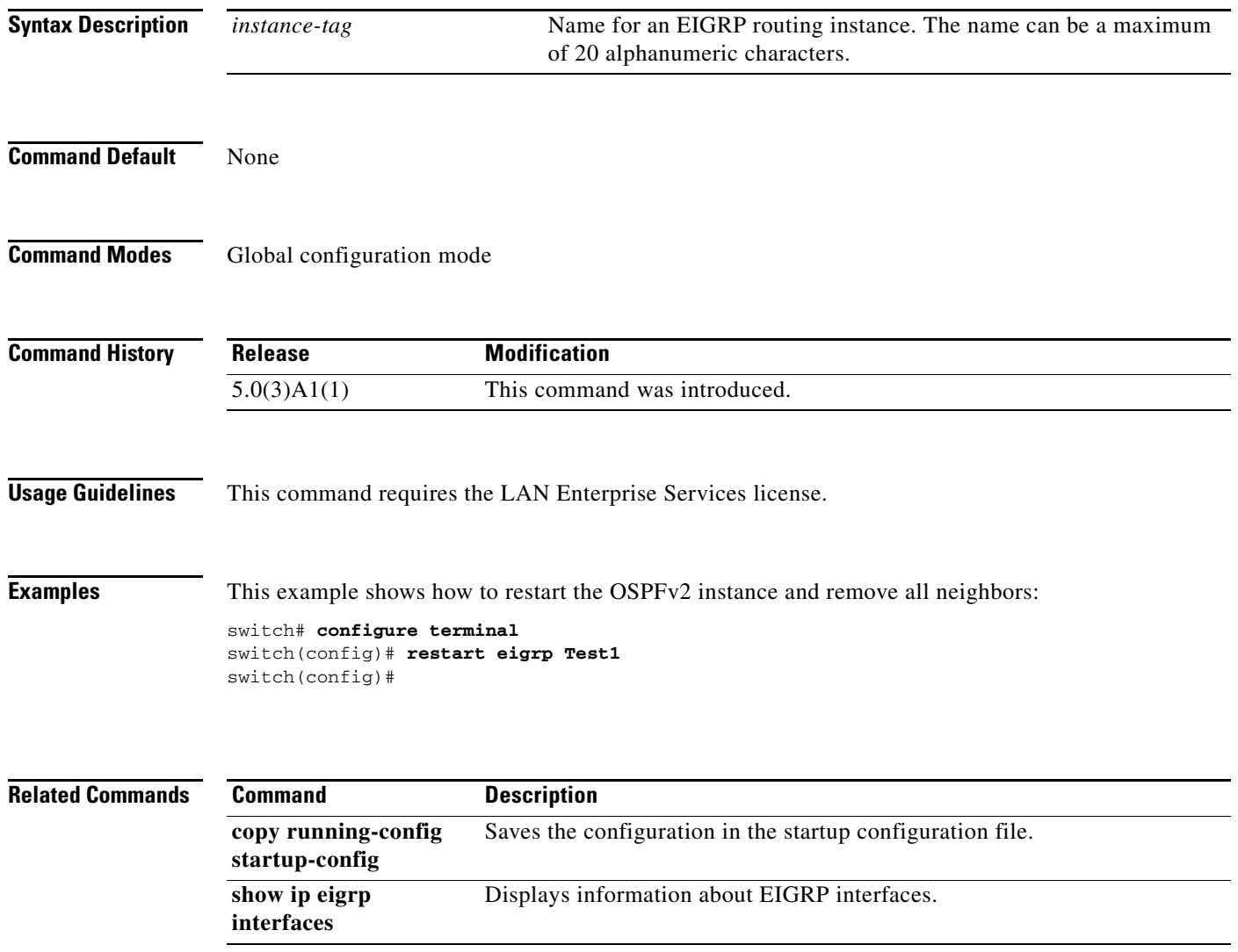

## **restart ospf**

To restart an Open Shortest Path First version 2 (OSPFv2) instance and remove all associated neighbors, use the **restart ospf** command.

**restart ospf** *instance-tag*

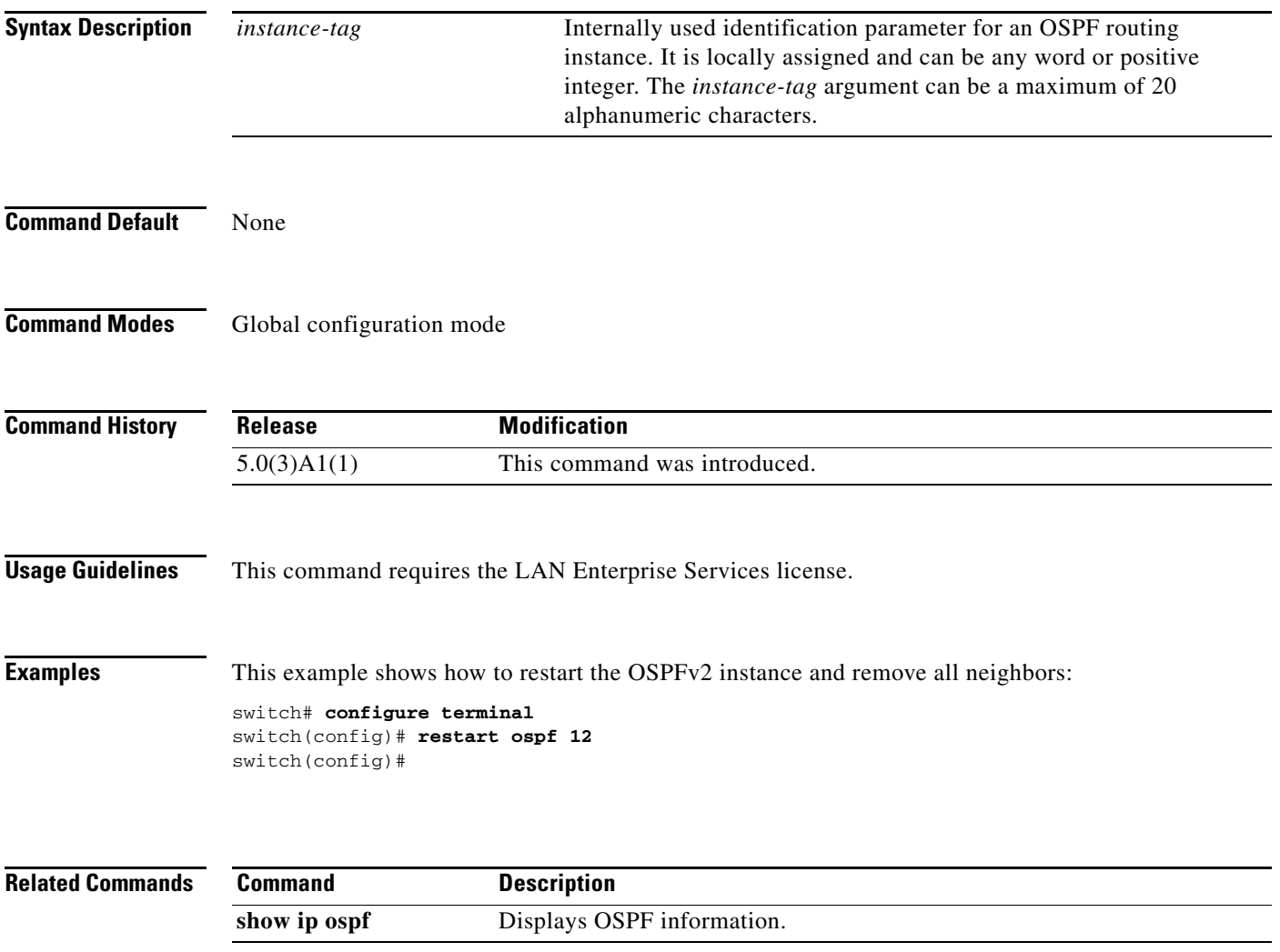

## **restart rip**

To restart a Routing Information Protocol (RIP) instance and remove all associated neighbors, use the **restart rip** command.

**restart rip** *instance-tag*

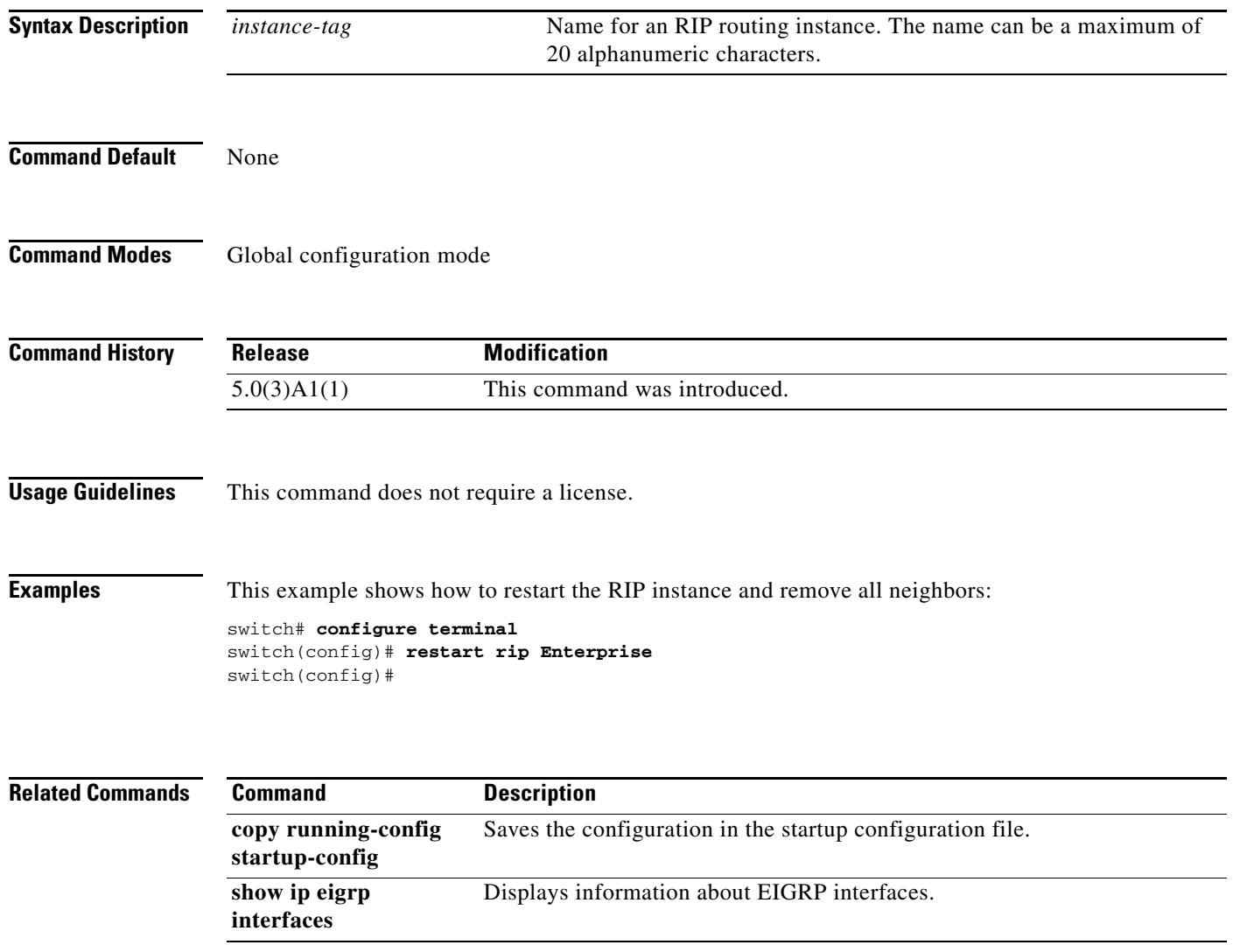

## **retransmit-interval (OSPF virtual link)**

To specify the time between link-state advertisement (LSA) retransmissions for adjacencies that belong to the virtual link, use the **retransmit-interval** command. To return to the default, use the **no** form of this command.

**retransmit-interval** *seconds*

### **retransmit-interval**

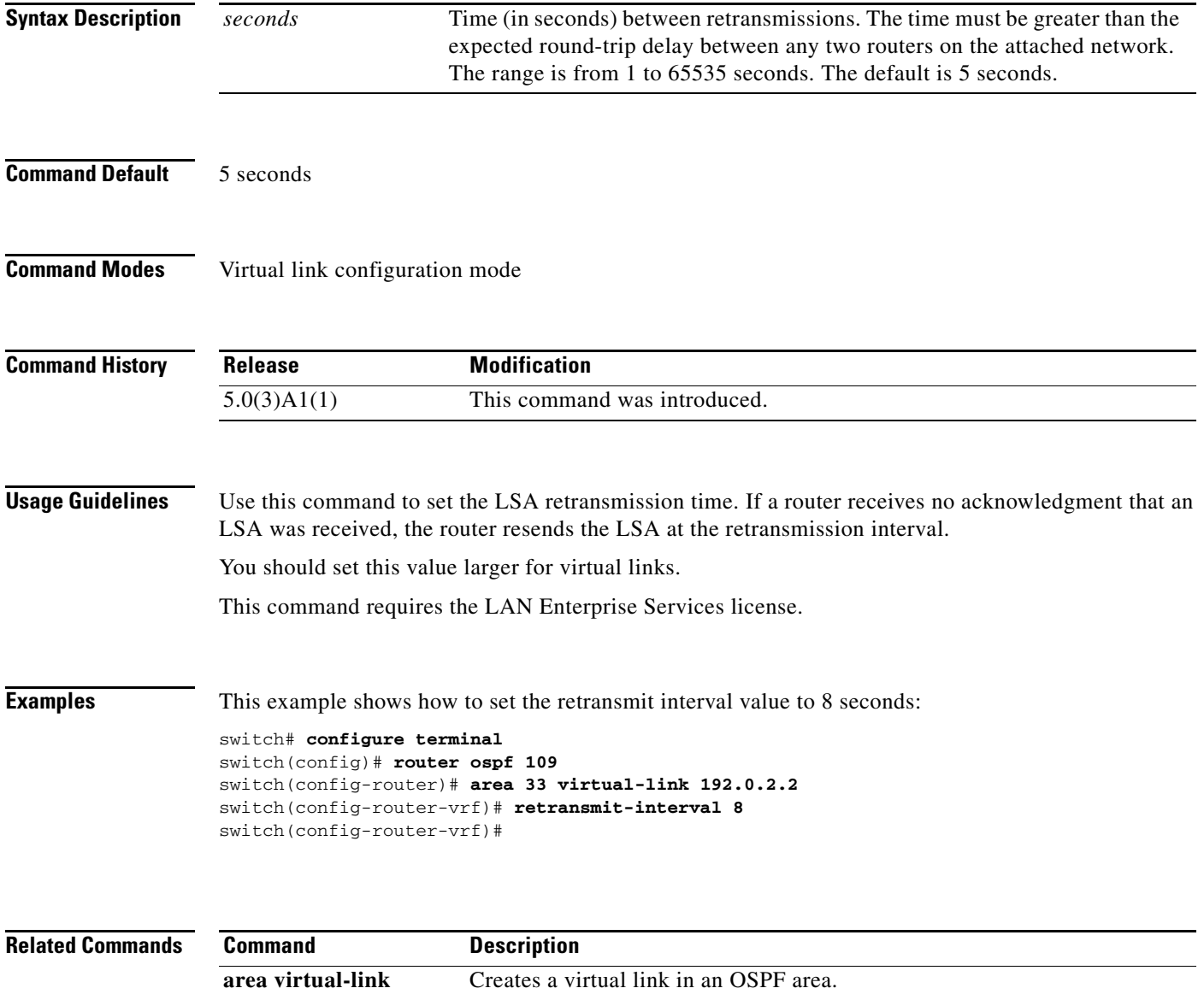

## **rfc1583compatibility**

To configure RFC 1583 compatibility as the method used to calculate summary route costs, use the **rfc1583compatibility** command. To disable RFC 1583 compatibility, use the **no** form of this command.

**rfc1583compatibility**

**no rfc1583compatibility**

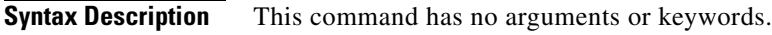

- **Command Default** RFC 1583 compatibility is disabled.
- **Command Modes** Router configuration mode

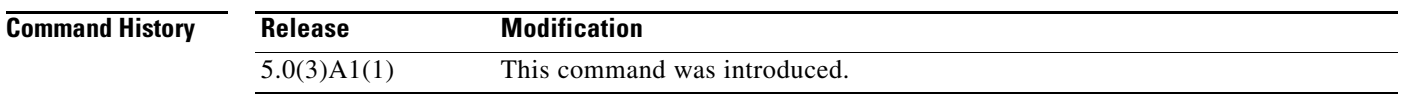

**Usage Guidelines** To minimize the chance of routing loops, all Open Shortest Path First (OSPF) routers in an OSPF routing domain should have RFC compatibility set identically.

> Because of the introduction of RFC 2328, OSPF Version 2, the method used to calculate summary route costs has changed. Use the **no rfc1583compatibility** command to enable the calculation method used per RFC 2328.

This command requires the LAN Enterprise Services license.

**Examples** This example specifies that the router process is compatible with RFC 1583: switch# **configure terminal** Enter configuration commands, one per line. End with CNTL/Z. switch(config)# **router ospf 2** switch(config-router)# **rfc1583compatibility** switch(config-router)#

**The Second** 

## **route-map**

To create a route map, enter the route-map configuration mode, or define the conditions for redistributing routes from one routing protocol into another, use the **route-map** command. To delete an entry, use the **no** form of this command.

**route-map** *map-tag* [**deny** | **permit**] [*sequence-number*]

**no route-map** *map-tag* [**permit** | **deny**] [*sequence-number*]

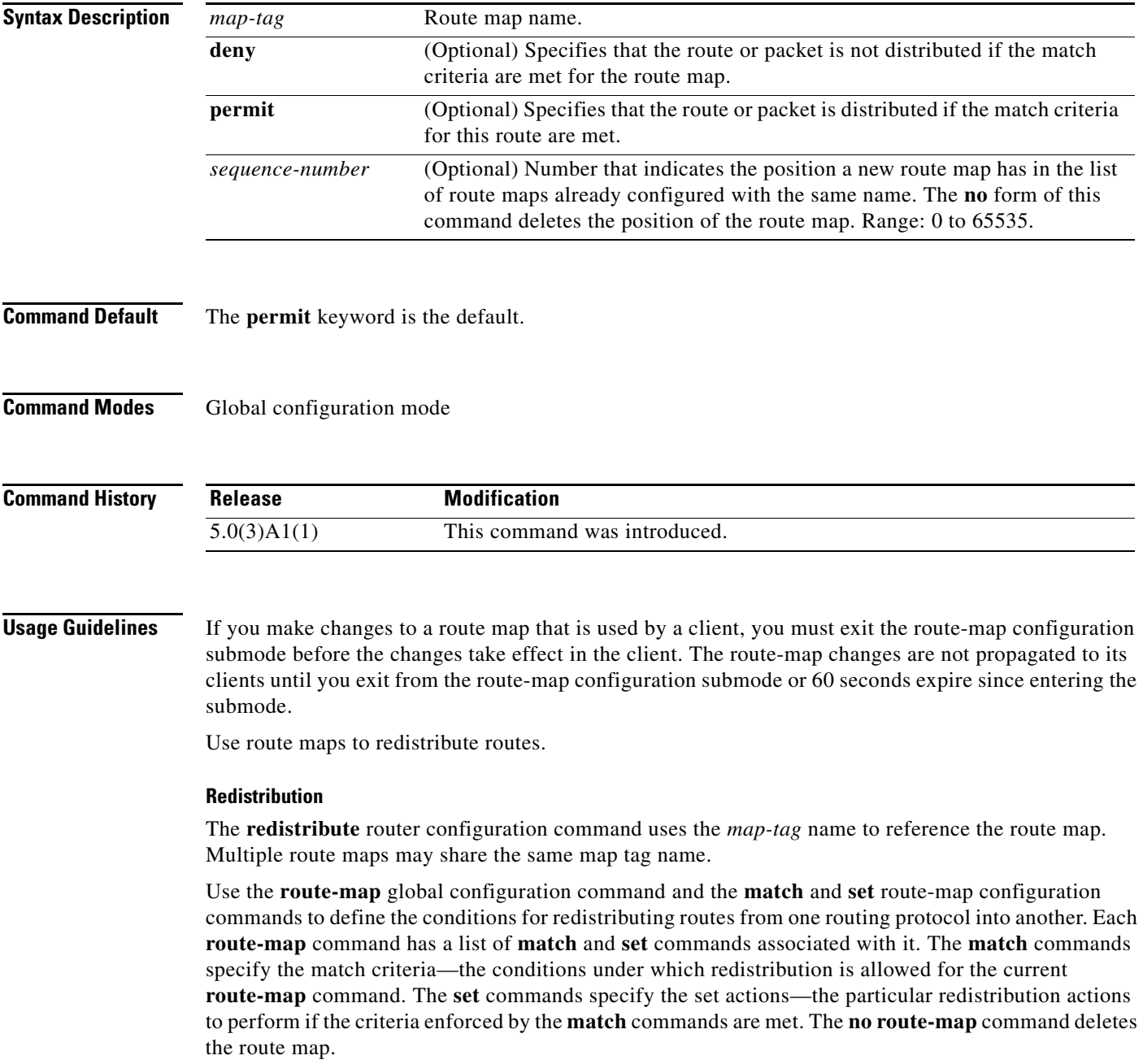

The **match** route-map configuration command has multiple formats. The **match** commands can be given in any order, and all **match** commands must pass to cause the route to be redistributed according to the set actions given with the **set** commands. The **no** forms of the **match** commands remove the specified match criteria.

Use route maps when you want detailed control over how routes are redistributed between routing processes. The destination routing protocol is the one you specify with the **router** global configuration command. The source routing protocol is the one you specify with the **redistribute** router configuration command. See the "Examples" section for an illustration of how route maps are configured.

When you are passing routes through a route map, a route map can have several parts. Any route that does not match at least one **match** clause that relates to a **route-map** command is ignored; that is, the route is not advertised for outbound route maps and is not accepted for inbound route maps. If you want to modify some particular data, you must configure a second route map section with an explicit match specified.

This command requires the LAN Enterprise Services license.

**Examples** This example shows how to redistribute Routing Information Protocol (RIP) routes with a hop count equal to 1 into Open Shortest Path First (OSPF). These routes are redistributed into OSPF as external link-state advertisements (LSAs) with a metric type of Type 1, and a tag equal to 1.

```
switch# configure terminal
switch(config)# router ospf 109
switch(config-route-map)# redistribute rip route-map rip-to-ospf
switch(config-route-map)# route-map rip-to-ospf permit
switch(config-route-map)# set metric 5
switch(config-route-map)# set metric-type type1
switch(config-route-map)# set tag 1
switch(config-route-map)#
```
This example shows how to set the autonomous system path to match BGP autonomous system path access list 20:

```
switch# configure terminal
switch(config)# route-map IGP2BGP
switch(config-route-map)# match as-path 20
switch(config-route-map)#
```
This example shows how to configure that the routes matching community list 1 have the weight set to 100. Any route that has community 109 has the weight set to 100.

```
switch# configure terminal
switch(config)# ip community-list 1 permit 109
switch(config)# route-map set_weight
switch(config-route-map)# match community 1
switch(config-route-map)# set weight 100
switch(config-route-map)#
```
This example shows how to configure that the routes matching community list 1 have the weight set to 200. Any route that has community 109 alone has the weight set to 200.

```
switch# configure terminal
switch(config)# ip community-list 1 permit 109
switch(config)# route-map set_weight
switch(config-route-map)# match community 1 exact
switch(config-route-map)# set weight 200
switch(config-route-map)#
```
a ka

This example shows how to configure that the routes match community list LIST\_NAME have the weight set to 100. Any route that has community 101 alone has the weight set to 100.

```
switch# configure terminal
switch(config)# ip community-list 1 permit 101
switch(config)# route-map set_weight
switch(config-route-map)# match community LIST_NAME
switch(config-route-map)# set weight 100
switch(config-route-map)#
```
### **Related Commands**

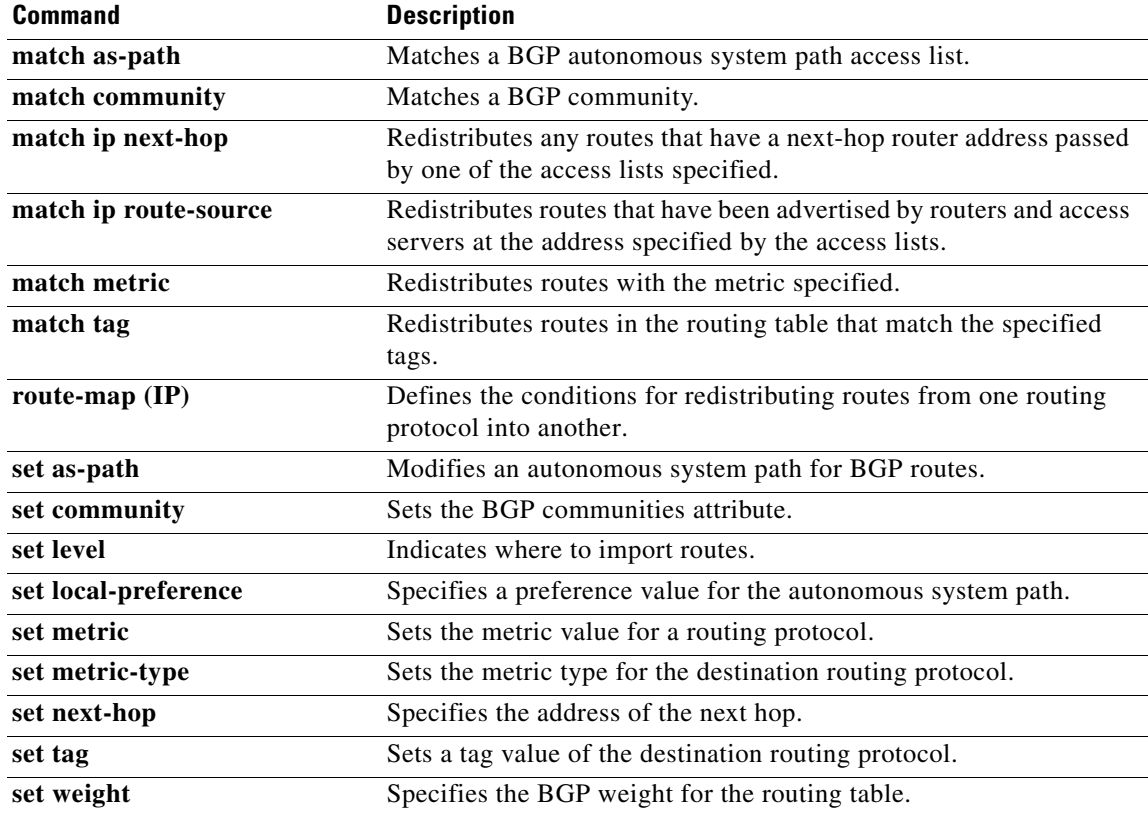

## **route-reflector-client (BGP)**

To configure the router as a BGP route reflector and configure the specified neighbor as its client, use the **route-reflector-client** command. To indicate that the neighbor is not a client, use the **no** form of this command.

**route-reflector-client**

**no route-reflector-client**

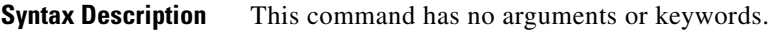

**Command Default** There is no route reflector in the autonomous system.

**Command Modes** BGP Neighbor address-family configuration mode

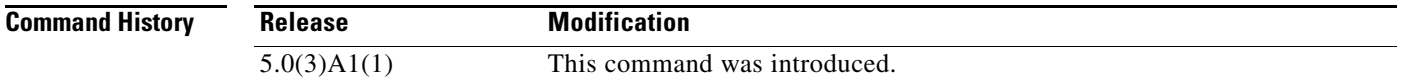

**Usage Guidelines** All the neighbors configured with this command will be members of the client group and the remaining BGP peers will be members of the nonclient group for the local route reflector.

This command requires the LAN Enterprise Services license.

**Examples** This example shows how to configure the local router as a route reflector to the neighbor at 192.168.0.1:

switch# **configure terminal** switch(config)# **router bgp 102** switch(config-router)# **neighbor 192.168.0.1 remote-as 201** switch(config-router-neighbor)# **address-family ipv4 unicast** switch(config-router-neighbor-af)# **route-reflector-client** switch(config-router-neighbor-af)#

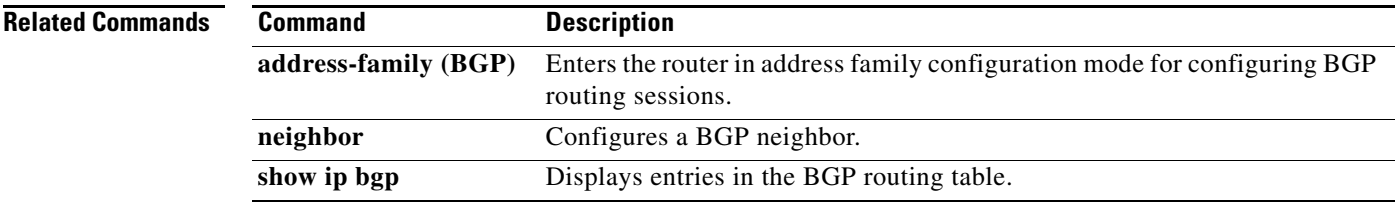

a ka

## **router bgp**

To assign an autonomous system (AS) number to a router and enter the router BGP configuration mode, use the **router bgp** command. To remove an AS number assignment, use the **no** form of this command.

**router bgp** *as-num*[.*as-num*]

**no router bgp** *as-num*[.*as-num*]

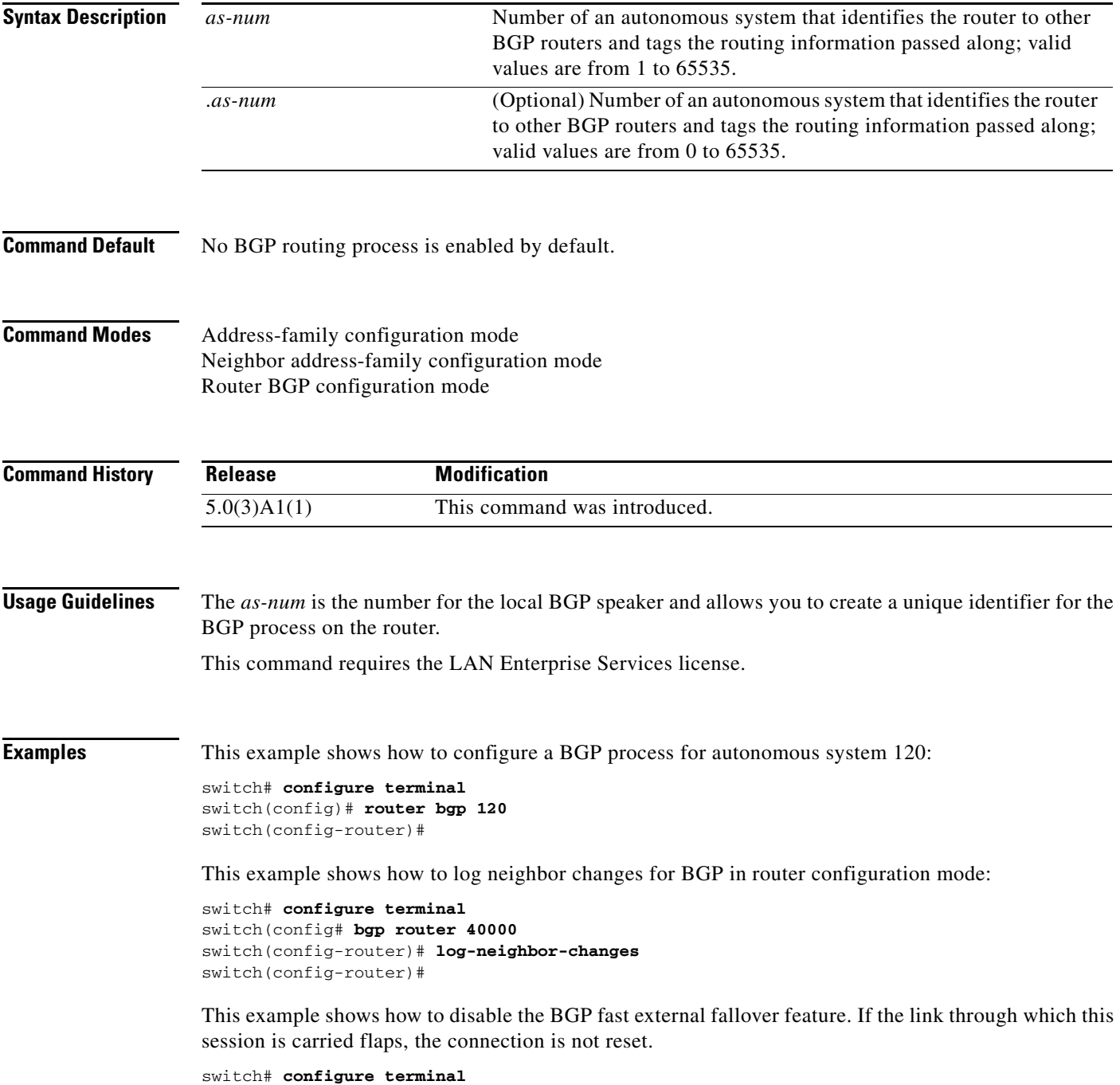

```
switch(config# bgp router 64496 
switch(config-router)# no fast-external-fallover 
switch(config-router)#
```
This example shows how all incoming updates from eBGP peers are examined to ensure that the first autonomous system number in the AS\_PATH is the local AS number of the transmitting peer. The updates from the 10.100.0.1 peer are discarded if the first AS number is not 65001.

```
switch# configure terminal
switch(config# router bgp 64496 
switch(config-router)# bgp enforce-first-as 
switch(config-router)# address-family ipv4 
switch(config-router-af)# neighbor 10.100.0.1 remote-as 64496
switch(config-router-af)#
```
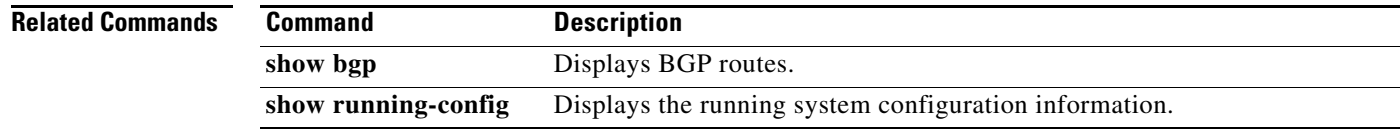

## **router eigrp**

To configure a routing process and enter router configuration mode for Enhanced Interior Gateway Routing Protocol (EIGRP), use the **router eigrp** command. To turn off the EIGRP routing process, use the **no** form of this command.

**router eigrp** *instance-tag*

**no router eigrp** *instance-tag*

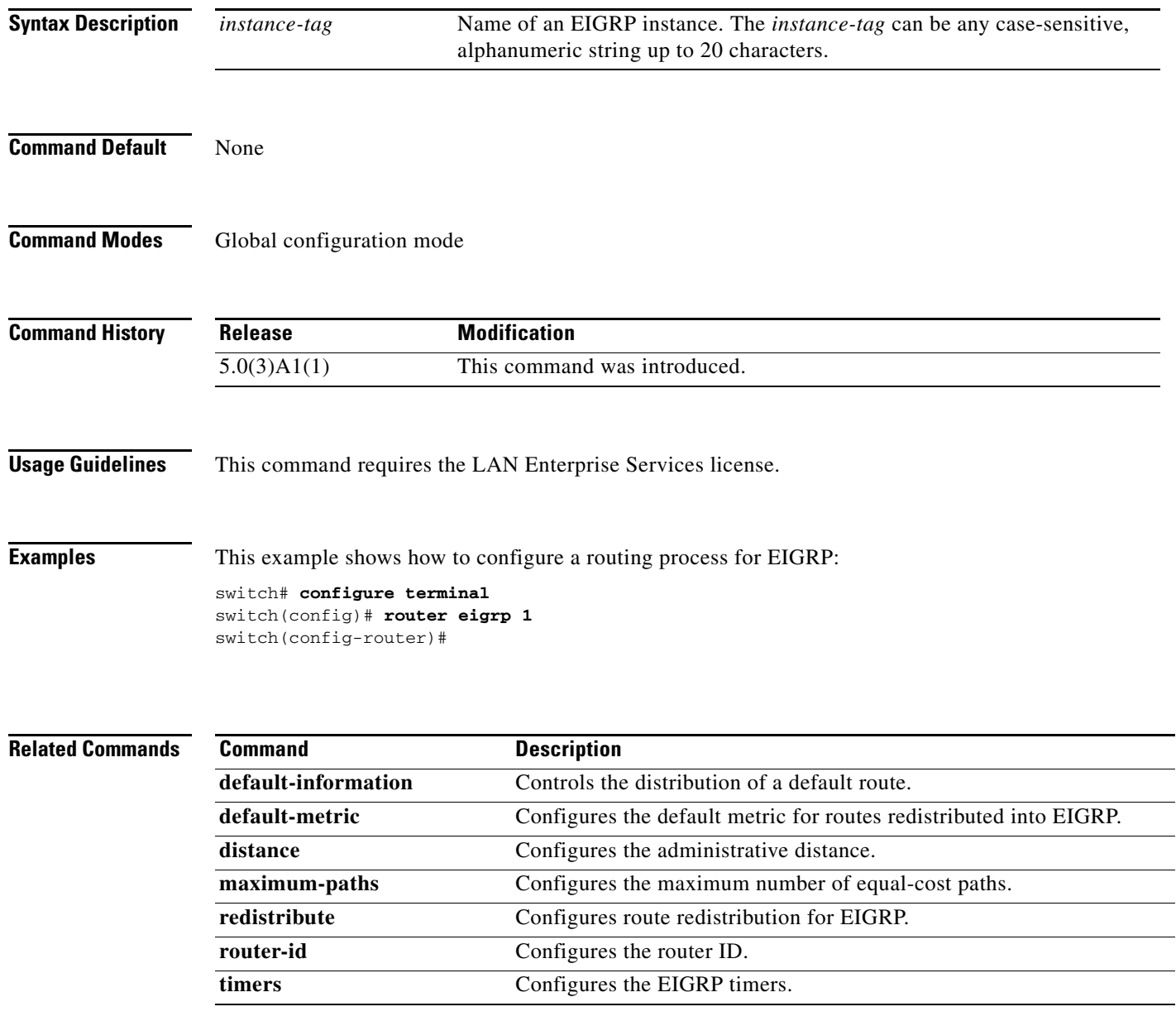

## **router ospf**

To configure an Open Shortest Path First (OSPF) routing instance, use the **router ospf** command. To terminate an OSPF routing process, use the **no** form of this command.

**router ospf** *instance-tag*

**no router ospf** *instance-tag*

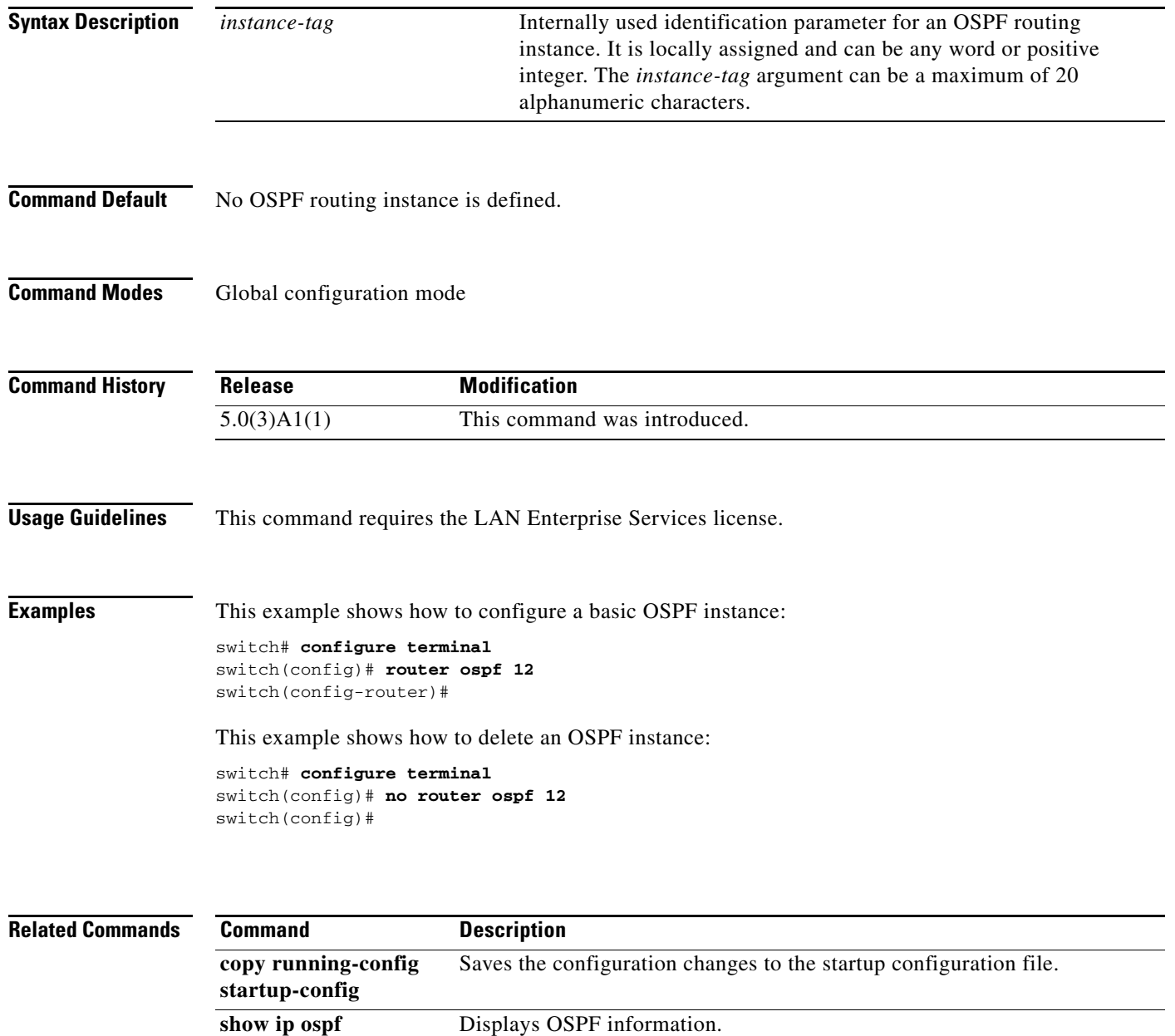

# **router rip**

To configure the Routing Information Protocol (RIP) routing process, use the **router rip** command. To turn off the RIP routing process, use the **no** form of this command.

**router rip** *instance-tag*

**no router rip**

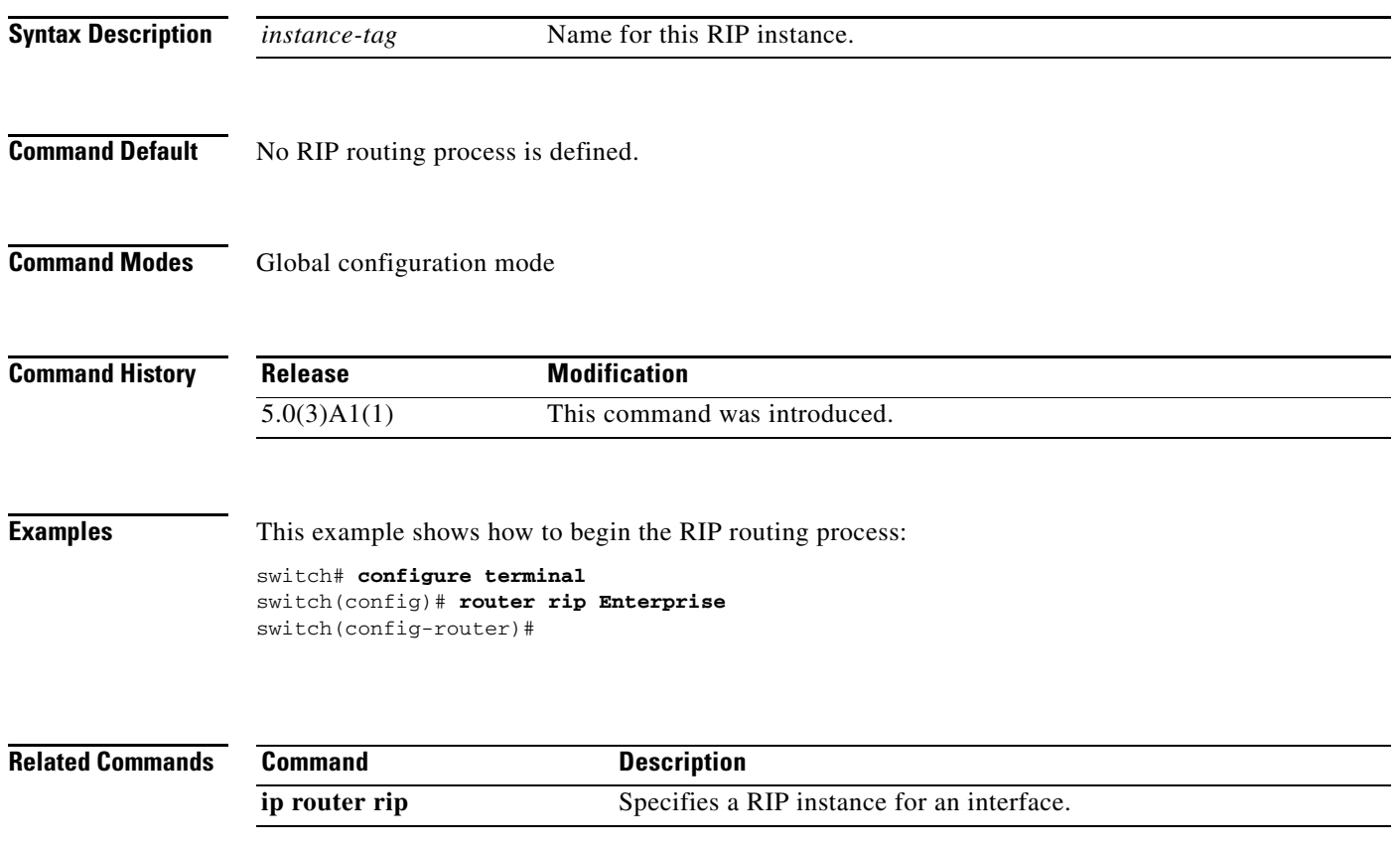

## **router-id (EIGRP)**

To configure a router ID for an Enhanced Interior Gateway Routing Protocol (EIGRP) process, use the **router-id** command. To cause the software to use the default method of determining the router ID, use the **no** form of this command.

**router-id** *router-id*

**no router-id**

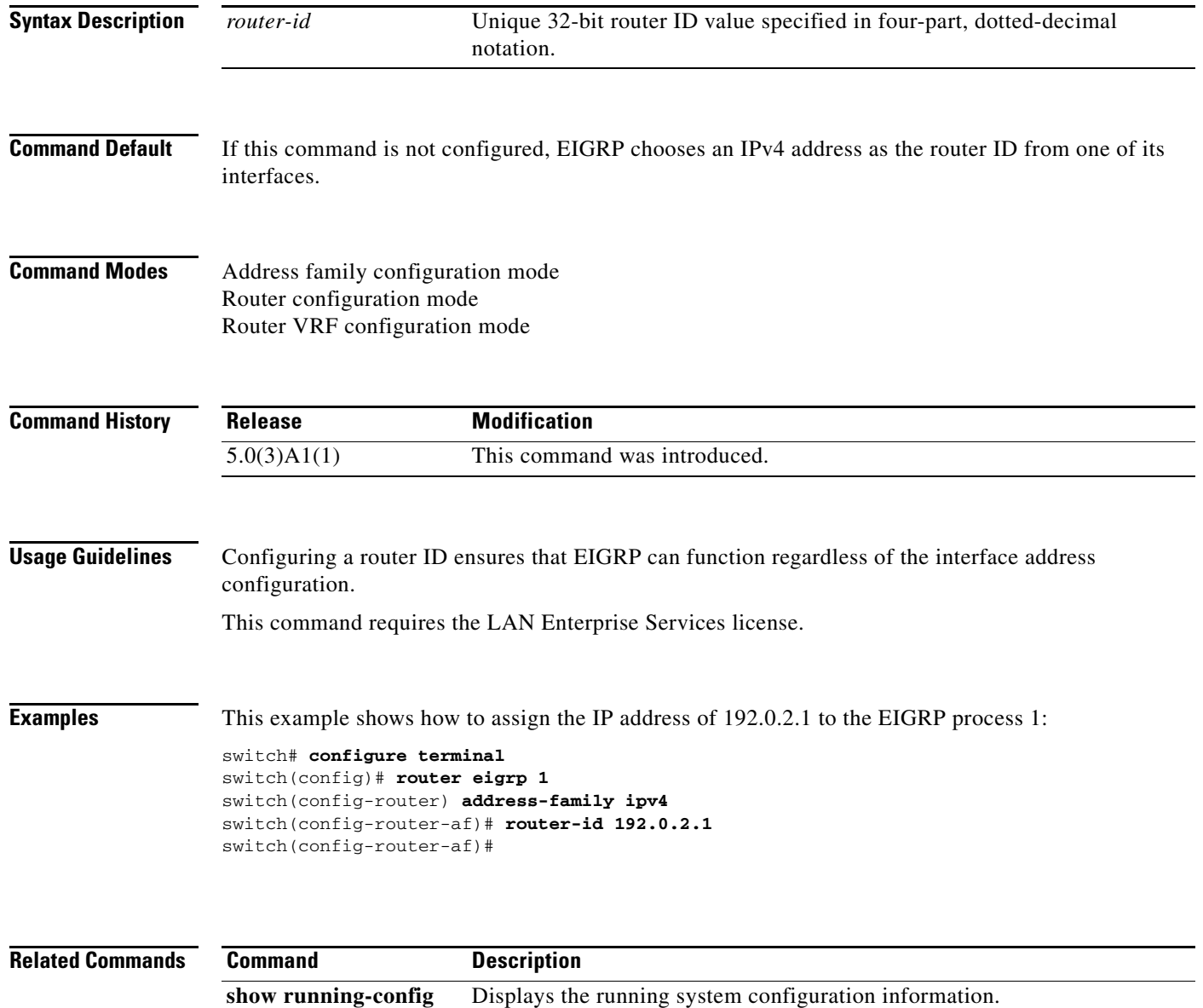
## **router-id (OSPF)**

To use a fixed router ID for an Open Shortest Path First (OSPF) instance, use the **router-id** command. To revert to the previous OSPF router ID behavior, use the **no** form of this command.

**router-id** *ip-address*

**no router-id** *ip-address*

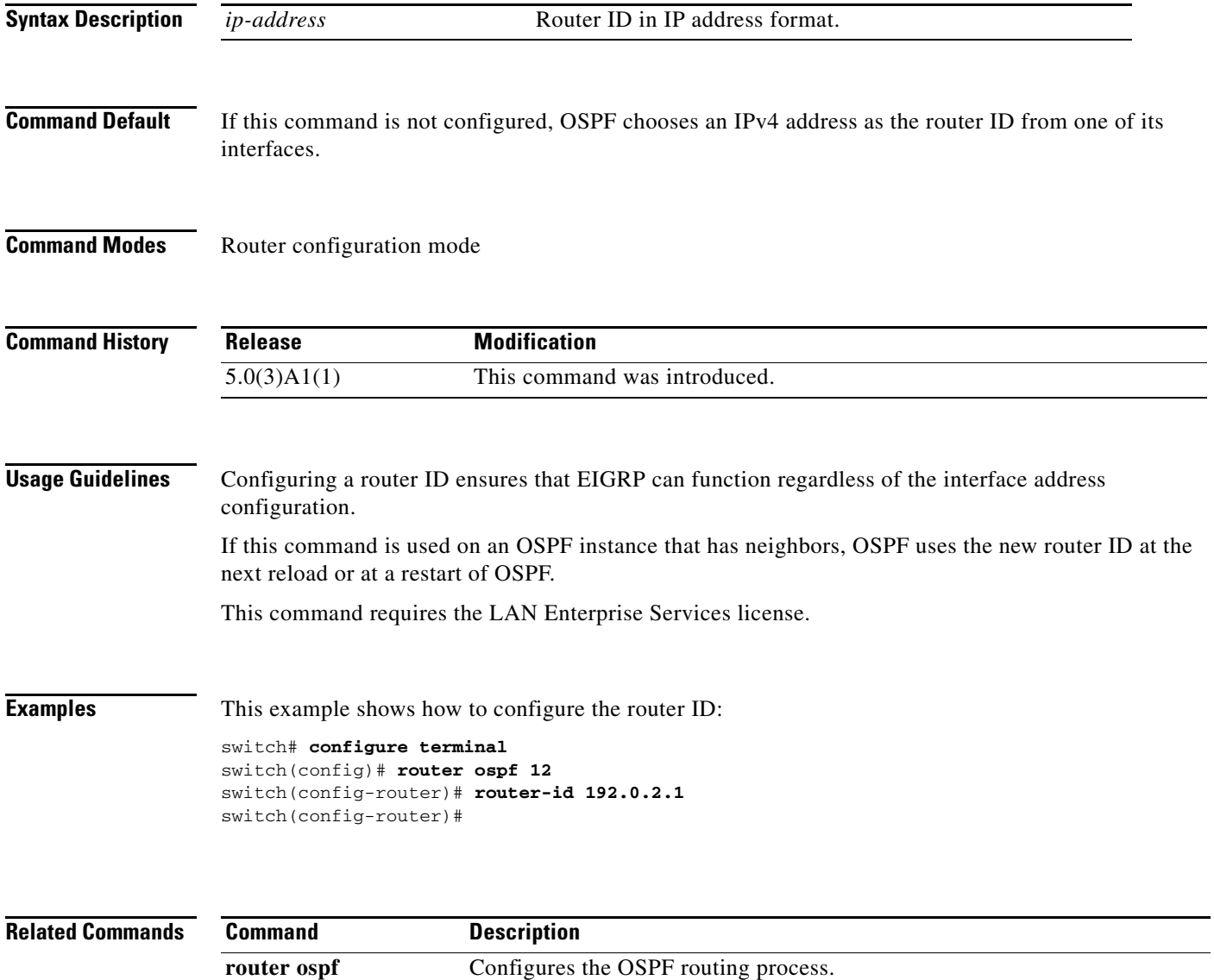

### **routing-context vrf**

To set the virtual routing and forwarding (VRF) scope for all EXEC commands, use the **routing-context vrf** command. To return to the default setting, use the **no** form of this command.

**routing-context vrf** *vrf-name*

**no routing-context vrf** *vrf-name*

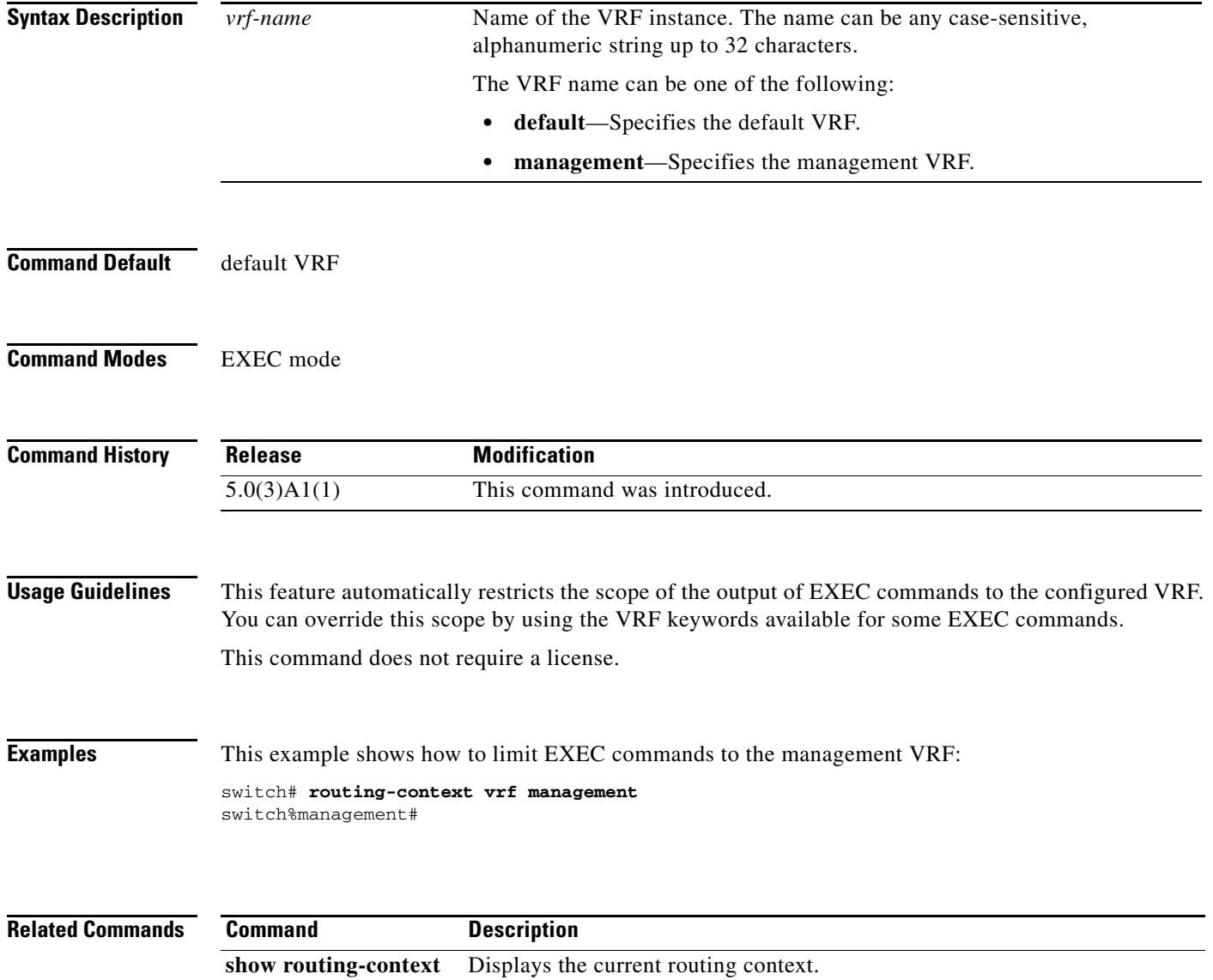

a ka

### **send-community**

To send the Border Gateway Protocol (BGP) community attribute to a peer, use the **send-community** command. To revert to the defaults, use the **no** form of this command.

**send-community** [**extended**]

**no send-community** [**extended**]

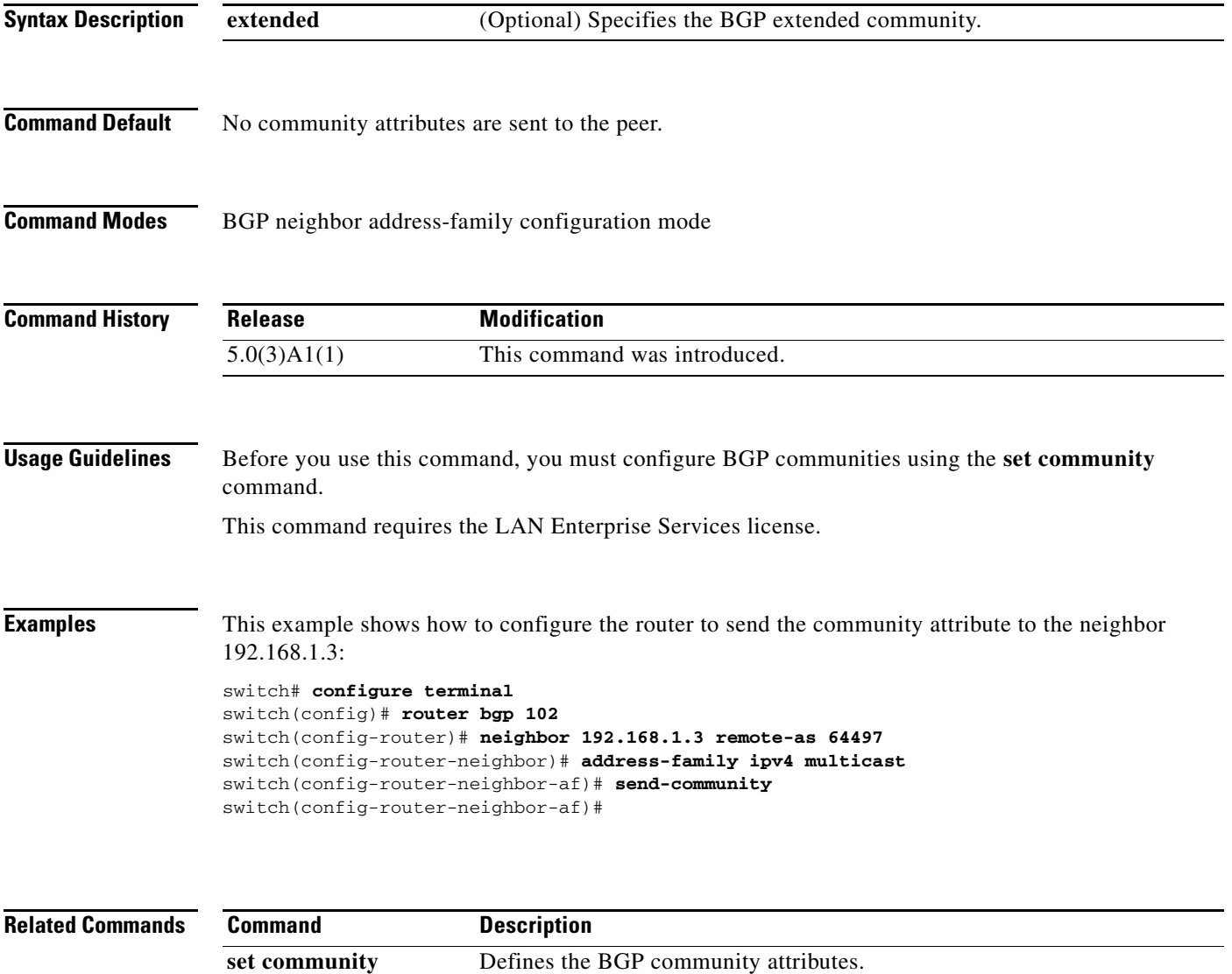

show ip bgp **Displays** the BGP configuration information.

#### **set as-path**

To modify an autonomous system path (as-path) for BGP routes, use the **set as-path** command. To not modify the autonomous system (AS) path, use the **no** form of this command.

**set as-path** {**tag** | {**prepend** *as-num*[...*as-num*] | **last-as** *num*}}

**no as-path** {**tag** | {**prepend** *as-num*[...*as-num*] | **last-as** *num*}}

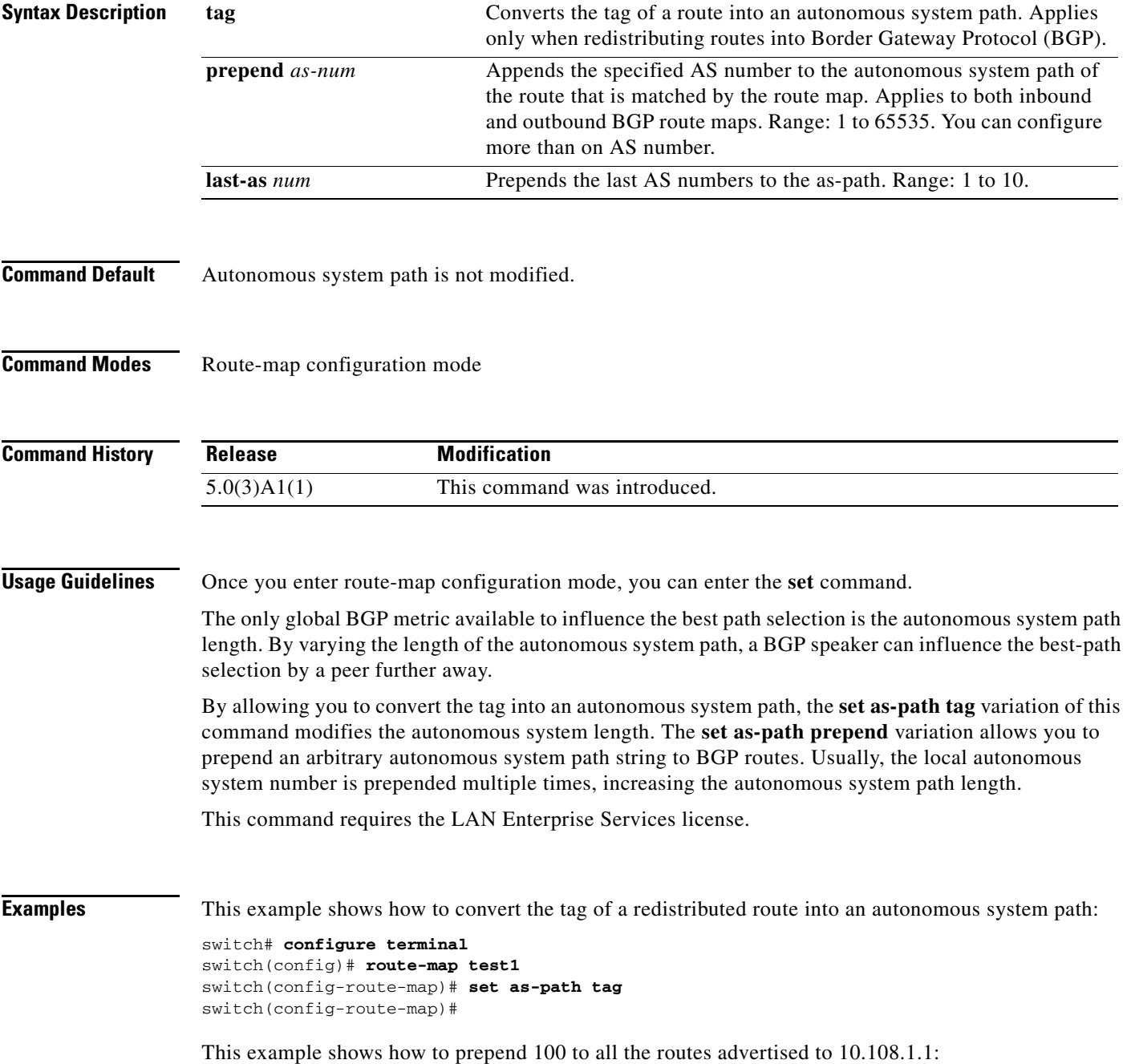

```
switch# configure terminal
switch(config)# route-map test1
switch(config-route-map)# match as-path 1
switch(config-route-map)# set as-path prepend 100
switch(config)# router bgp 64496
switch(config-router)# neighbor 10.108.1.1 remote-as 64497
switch(config-router-neighbor)# address-family ipv4 unicast
switch(config-router-neighbor-af)# route-map set-as-path test1 out
switch(config-router-neighbor-af)#
```
#### **Related Commands**

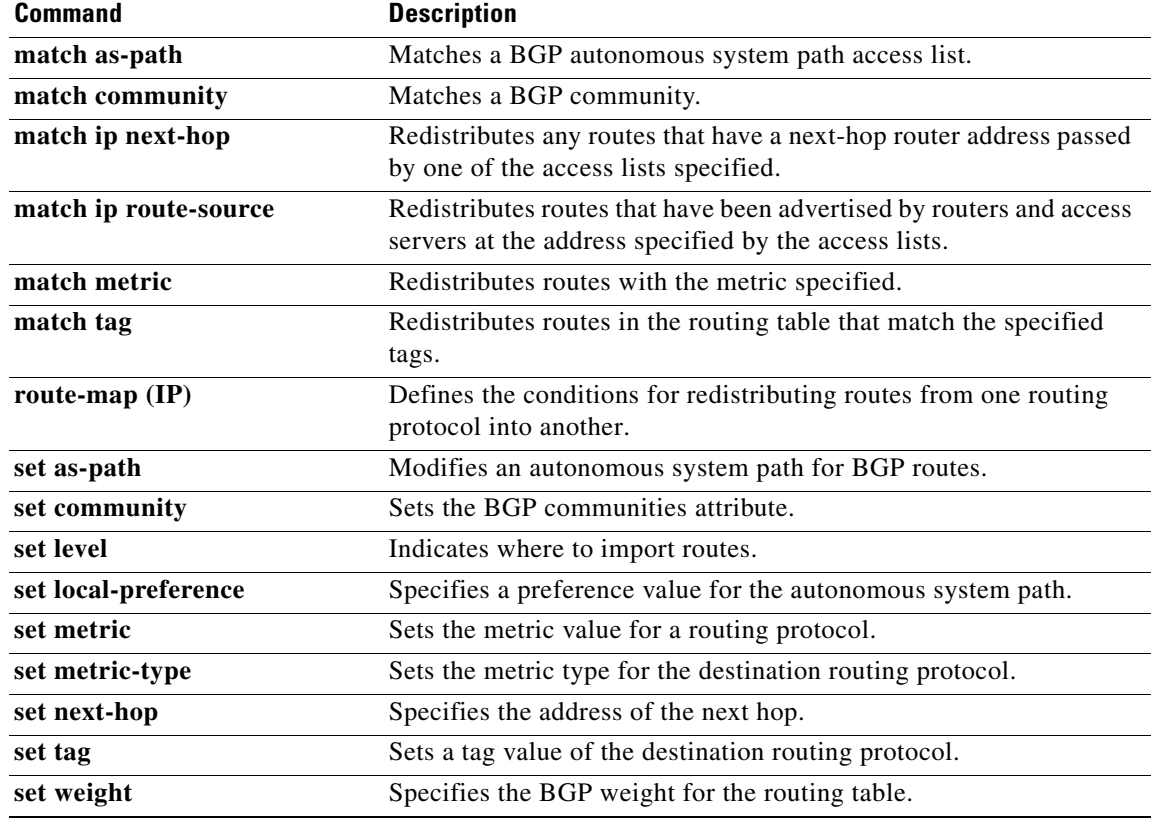

## **set comm-list delete**

To remove communities from the community attribute of an inbound or outbound update, use the **set comm-list delete** command. To remove a previous **set comm-list delete** command, use the **no** form of this command.

**set comm-list** *community-list-name* **delete**

**no set comm-list**

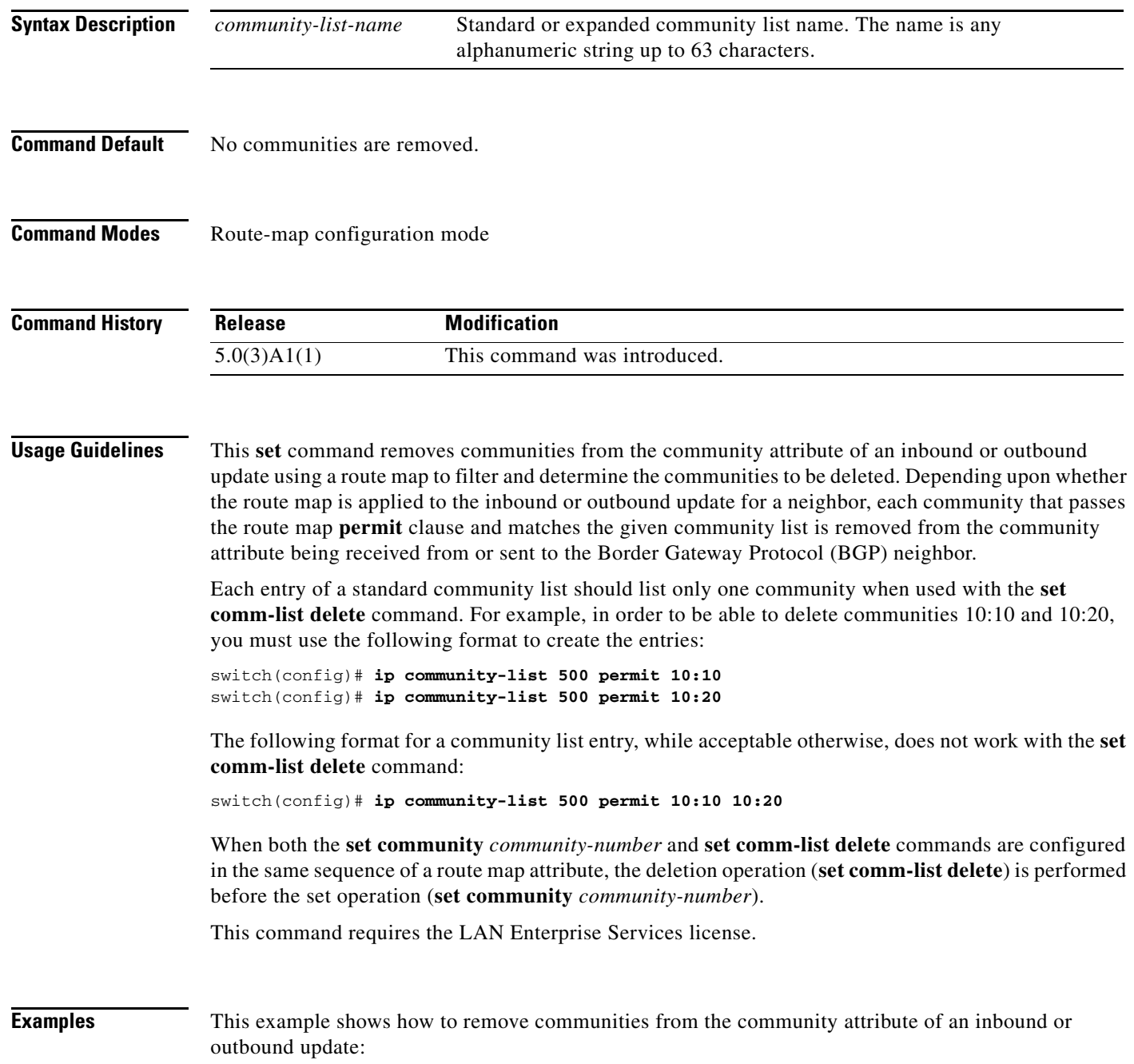

```
switch# configure terminal
switch(config)# route-map test1
switch(config-route-map)# match as-path 1
switch(config-route-map)# set comm-list list1 delete
switch(config-route-map)#
```
#### **Related Commands**

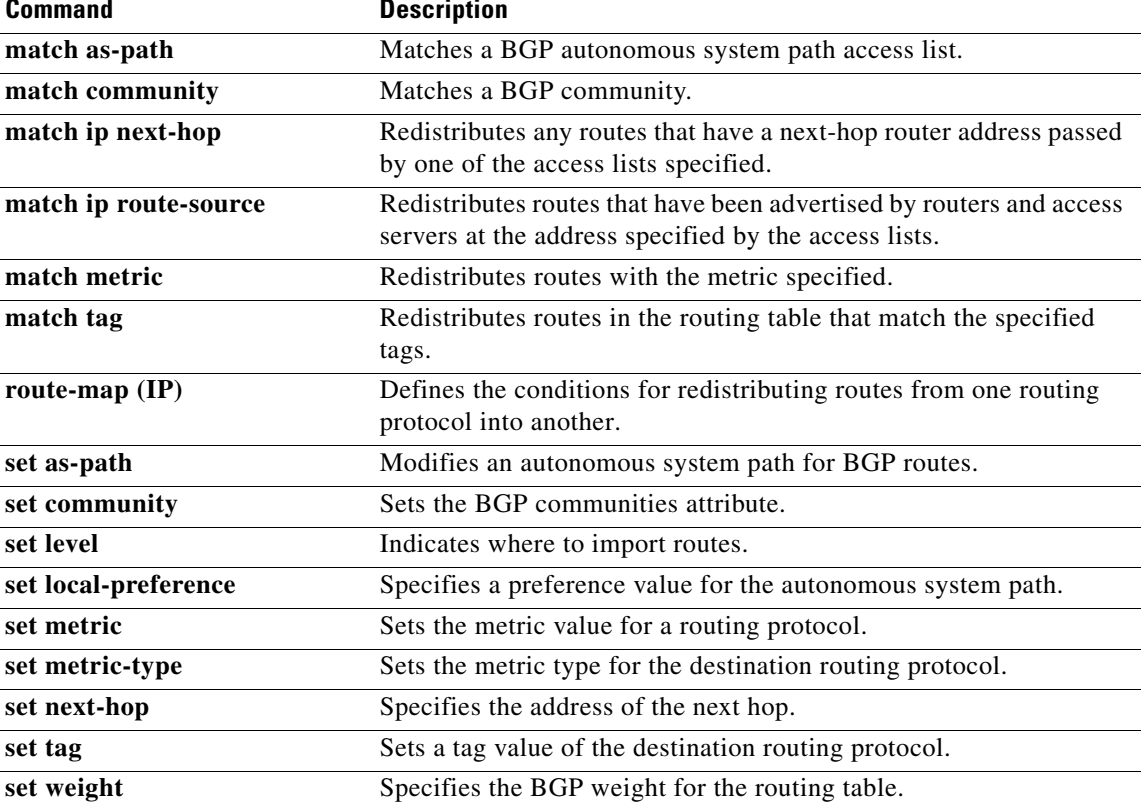

### **set community**

To set the Border Gateway Protocol (BGP) communities attribute, use the **set community** command. To delete the entry, use the **no** form of this command.

**set community** {**none** | {*aa*:*nn* [...*aa*:*nn*] | **additive** | **no-advertise** | **no-export**}}

**no set community** {**none** | {*aa*:*nn* | **additive** | **no-advertise** | **no-export**}}

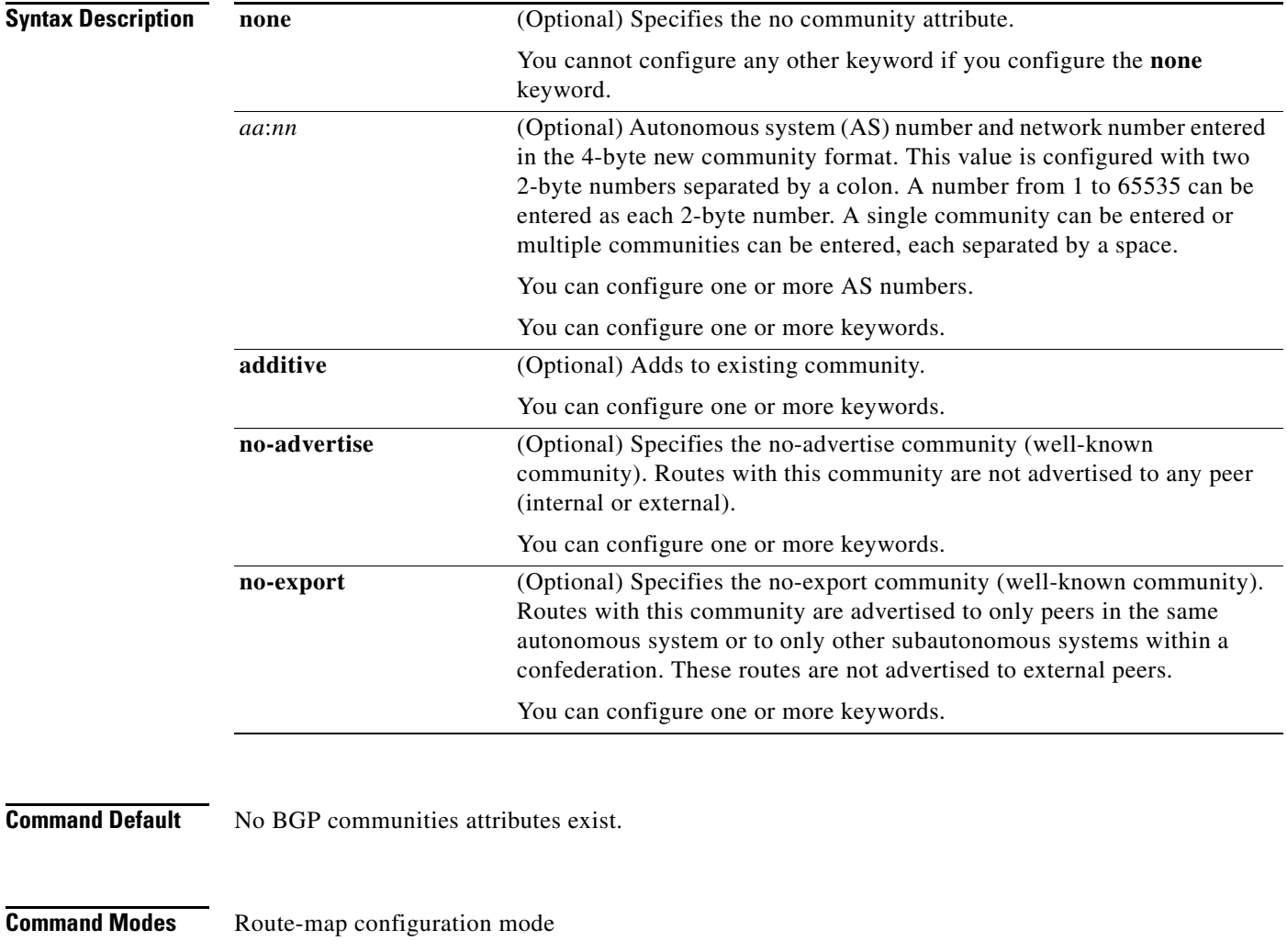

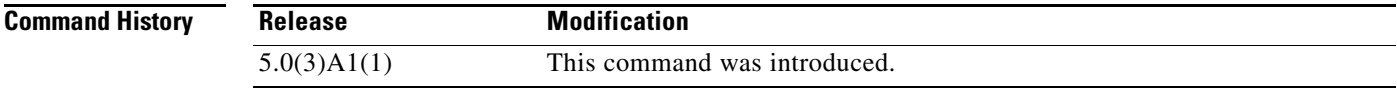

**Usage Guidelines** You must have a match clause (even if it points to a "permit everything" list) if you want to set tags.

Use the **route-map** global configuration command and the **match** and **set** route map configuration commands to define the conditions for redistributing routes from one routing protocol into another. Each **route-map** command has a list of **match** and **set** commands associated with it. The **match** commands specify the match criteria—the conditions under which redistribution is allowed for the current **route-map** command. The **set** commands specify the set actions—the particular redistribution actions to perform if the criteria enforced by the **match** commands are met. The **no route-map** command deletes the route map.

The **set** route map configuration commands specify the redistribution set actions to be performed when all of the match criteria of a route map are met. When all match criteria are met, all set actions are performed.

This command requires the LAN Enterprise Services license.

**Examples** This example shows how to configure the routes that pass the autonomous system path access list 1 to have the community set to 109:02 and 33:40. Routes that pass the autonomous system path access list 2 have the community set to no-export (these routes are not advertised to any external BGP [eBGP] peers).

```
switch# configure terminal
switch(config)# route-map test1 10 permit
switch(config-route-map)# match as-path 1
switch(config-route-map)# set community 109:02 33:40
switch(config-route-map)# exit
switch(config)# route-map test1 20 permit
switch(config-route-map)# match as-path 2
switch(config-route-map)# set community no-export
switch(config-route-map)#
```
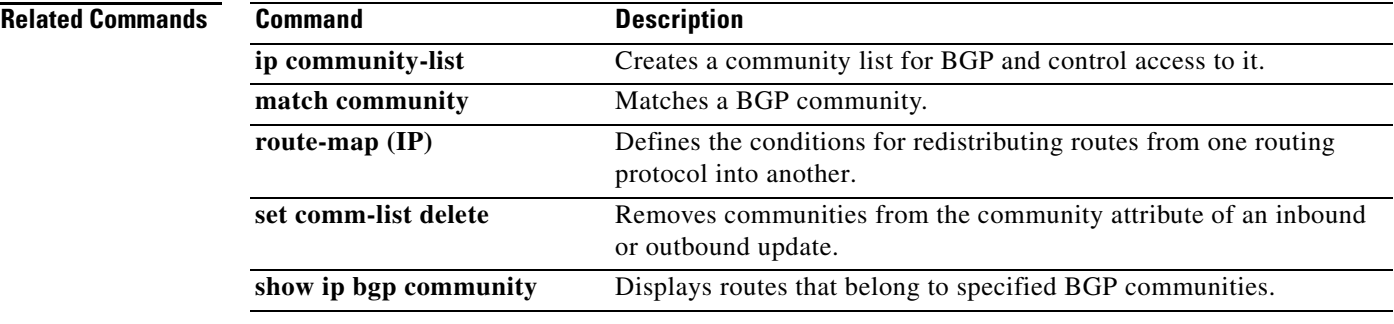

Г

# **set dampening**

To set the Border Gateway Protocol (BGP) route dampening factors, use the **set dampening** command. To disable this function, use the **no** form of this command.

**set dampening** *half-life reuse suppress max-suppress-time*

**no set dampening**

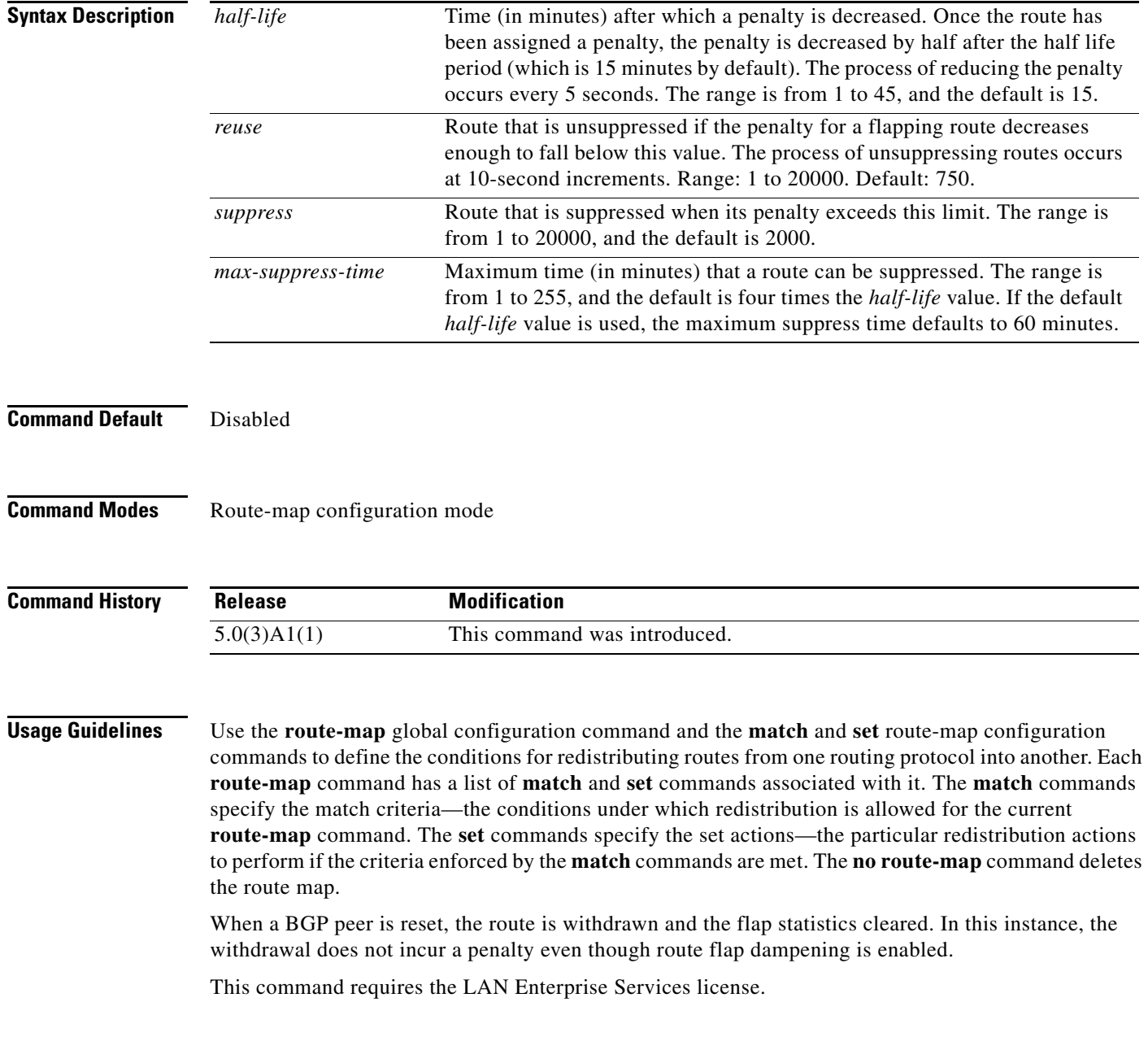

a ka

**Examples** This example sets the half life to 30 minutes, the reuse value to 1500, the suppress value to 10000, and the maximum suppress time to 120 minutes:

```
switch# configure terminal
switch(config)# route-map test1 10 permit
switch(config-route-map)# set dampening 30 1500 10000 120
switch(config-route-map)#
```
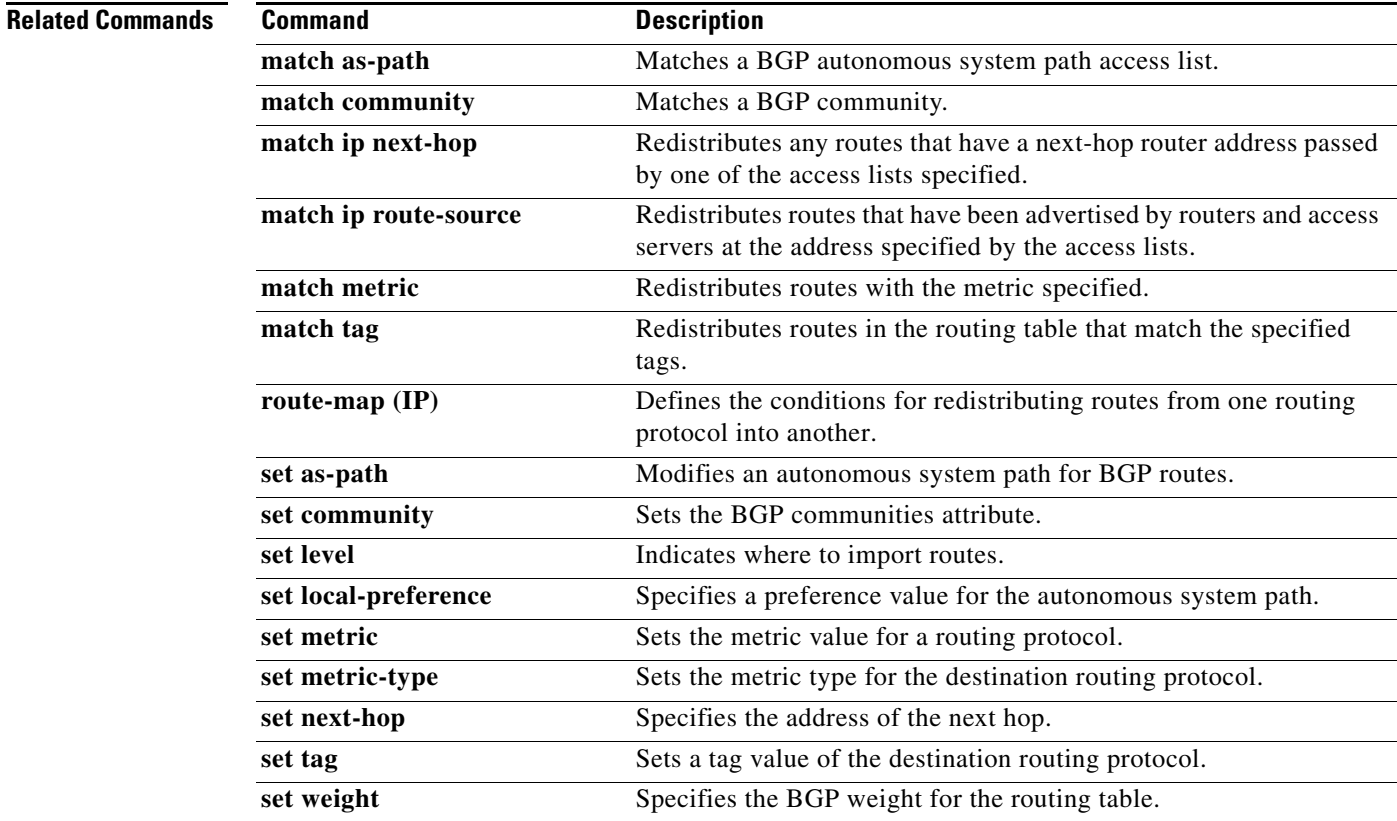

### **set extcommunity**

To set the Border Gateway Protocol (BGP) extended communities attribute, use the **set extcommunity** command. To delete the entry, use the **no** form of this command.

**set extcommunity** {**none** | {**generic** {**transitive** | **nontransitive**} *aa4*:*nn* [...*aa4*:*nn*] } | **additive**}

**no set extcommunity** {**none** | {**generic** {**transitive** | **nontransitive**} *aa4*:*nn* [...*aa4*:*nn*] } | **additive**}

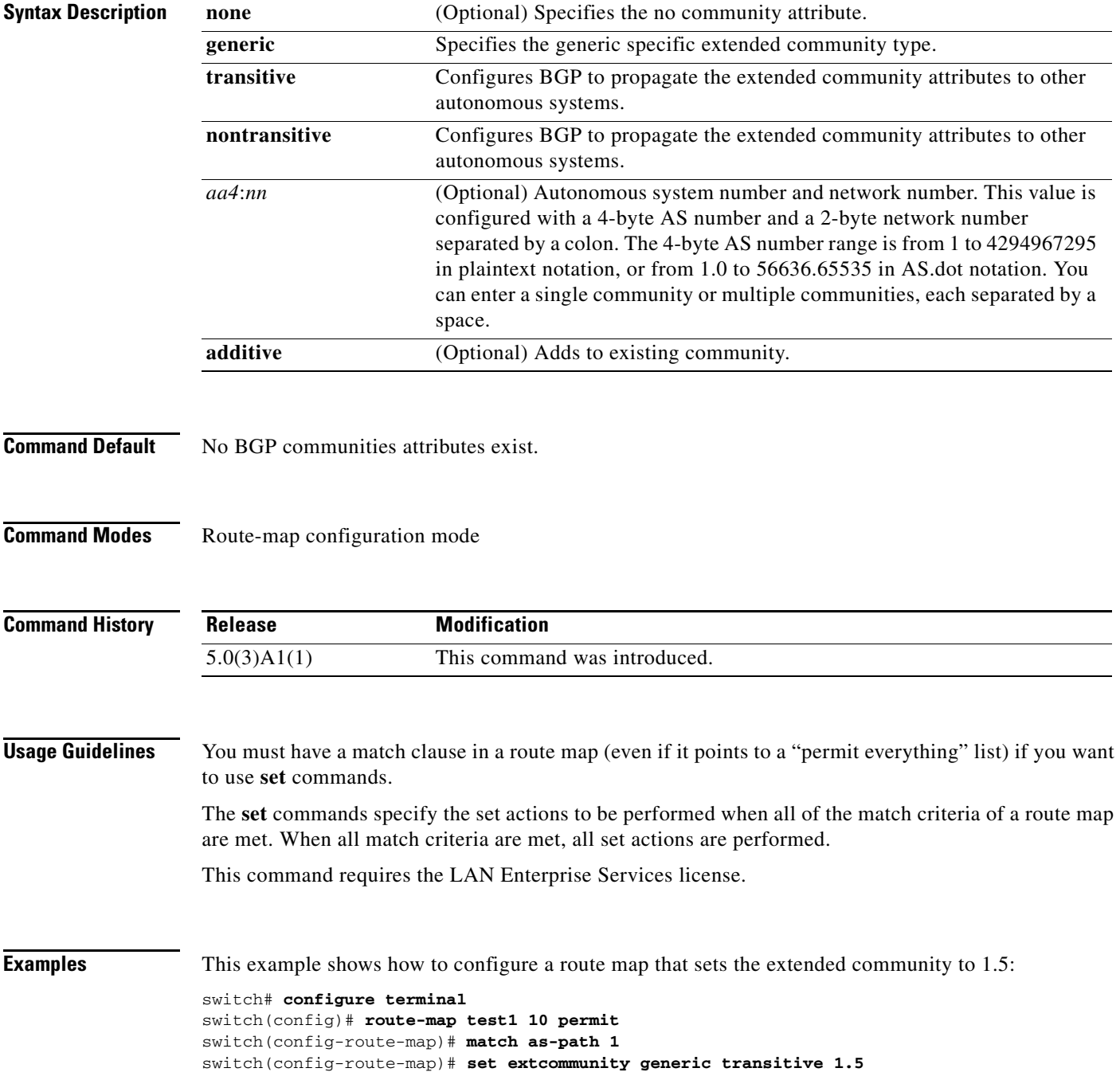

switch(config-route-map)# **exit** switch(config-route-map)#

#### **Related Commands**

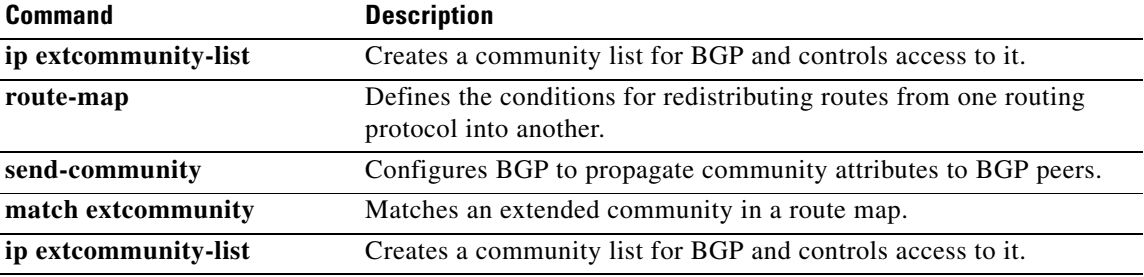

 $\blacksquare$ 

### **set extcomm-list delete**

To remove extended communities from the extended community attribute of an inbound or outbound Border Gateway Protocol (BGP) update, use the **set extcomm-list delete** command. To remove a previous **set extcomm-list delete** command, use the **no** form of this command.

**set extcomm-list** *community-list-name* **delete**

**no set extcomm-list**

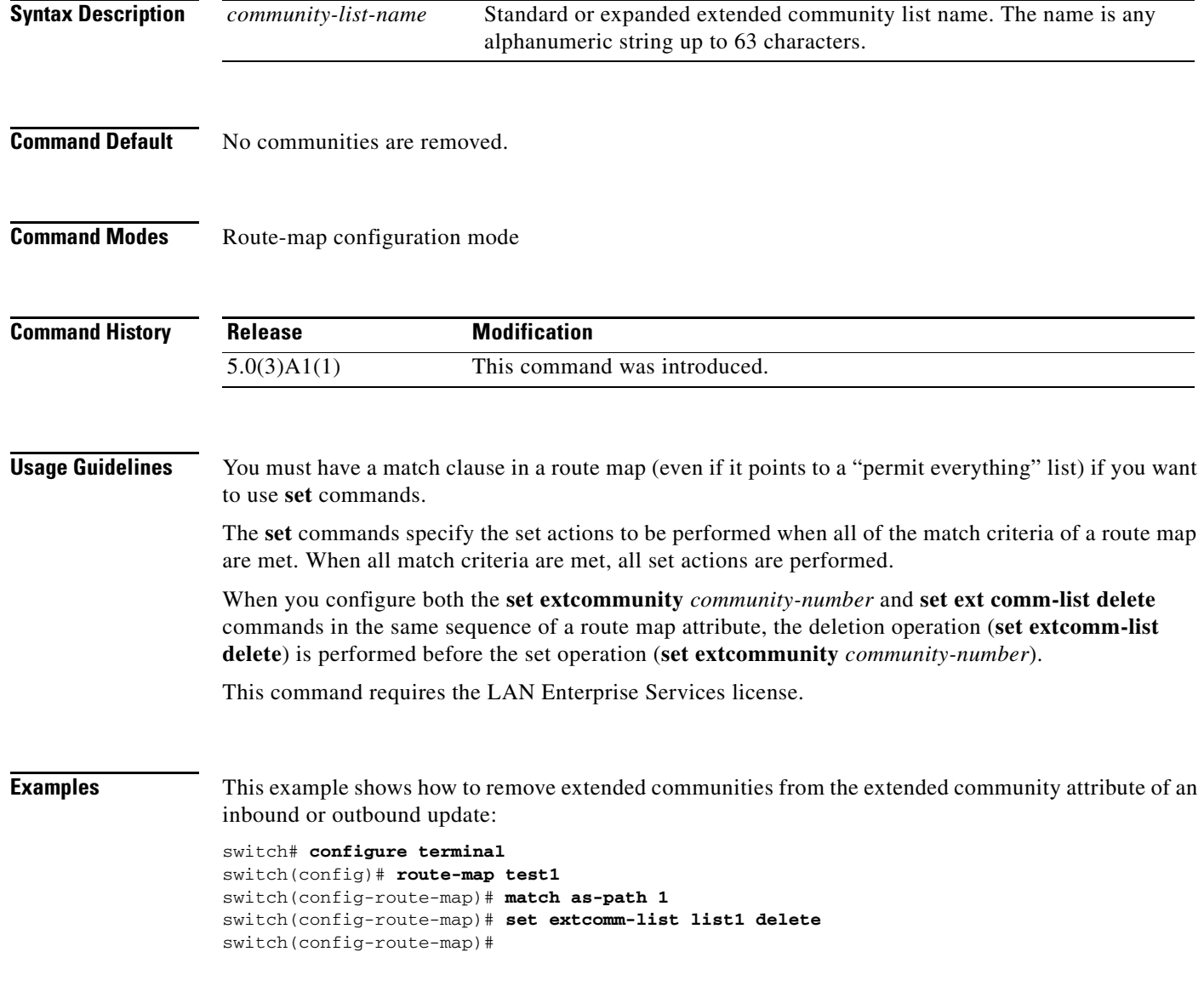

#### **Related Command**

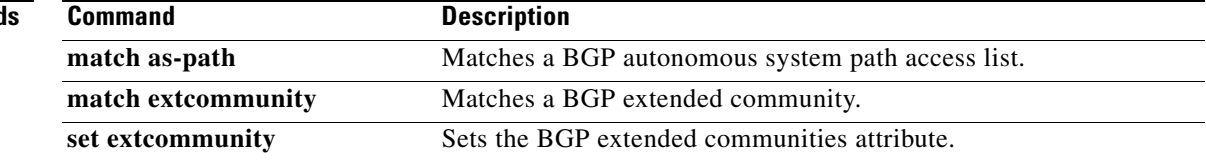

 $\blacksquare$ 

#### **set forwarding-address**

To set the Open Shortest Path First (OSPF) forwarding address for redistributed type-5 Link State Advertisements (LSAs), use the **set forwarding-address** command. To remove the address, use the **no** form of this command.

#### **set forwarding-address**

**no forwarding-address**

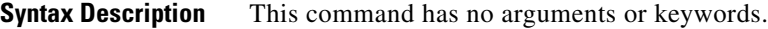

- **Command Default** No forwarding address is set as a default.
- **Command Modes** Route-map configuration mode

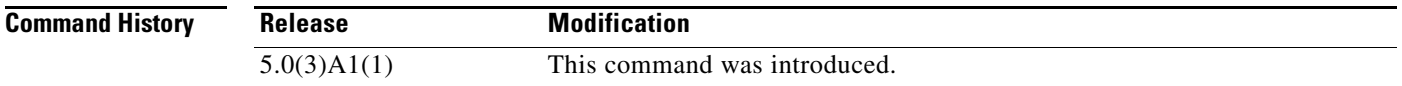

#### **Usage Guidelines** This command is used by the OSPF to set the forwarding address for the redistributed type-5 LSAs. The value of the forwarding address specified by the autonomous system boundary router (ASBR) can be either 0.0.0.0 or nonzero. The 0.0.0.0 address indicates that the originating router (the ASBR) is the next hop.

If the ASBR redistributes routes and OSPF is not enabled on the next hop interface for those routes, the forwarding address is set to 0.0.0.0 .

All of the following conditions must be met to set the forwarding address field to a nonzero address:

- **•** OSPF is enabled on the ASBR's next hop interface.
- **•** ASBR's next hop interface is non-passive under OSPF.
- **•** ASBR's next hop interface is not point-to-point.
- **•** ASBR's next hop interface is not point-to-multipoint.

For all other conditions, set the forwarding address to 0.0.0.0.

This command requires the LAN Enterprise Services license.

**Examples** This example shows how to set the forwarding address:

```
switch# configure terminal
switch(config)# route-map test1 10 permit
switch(config-route-map)# set forwarding-address
switch(config-route-map)#
```
#### **Related Commands**

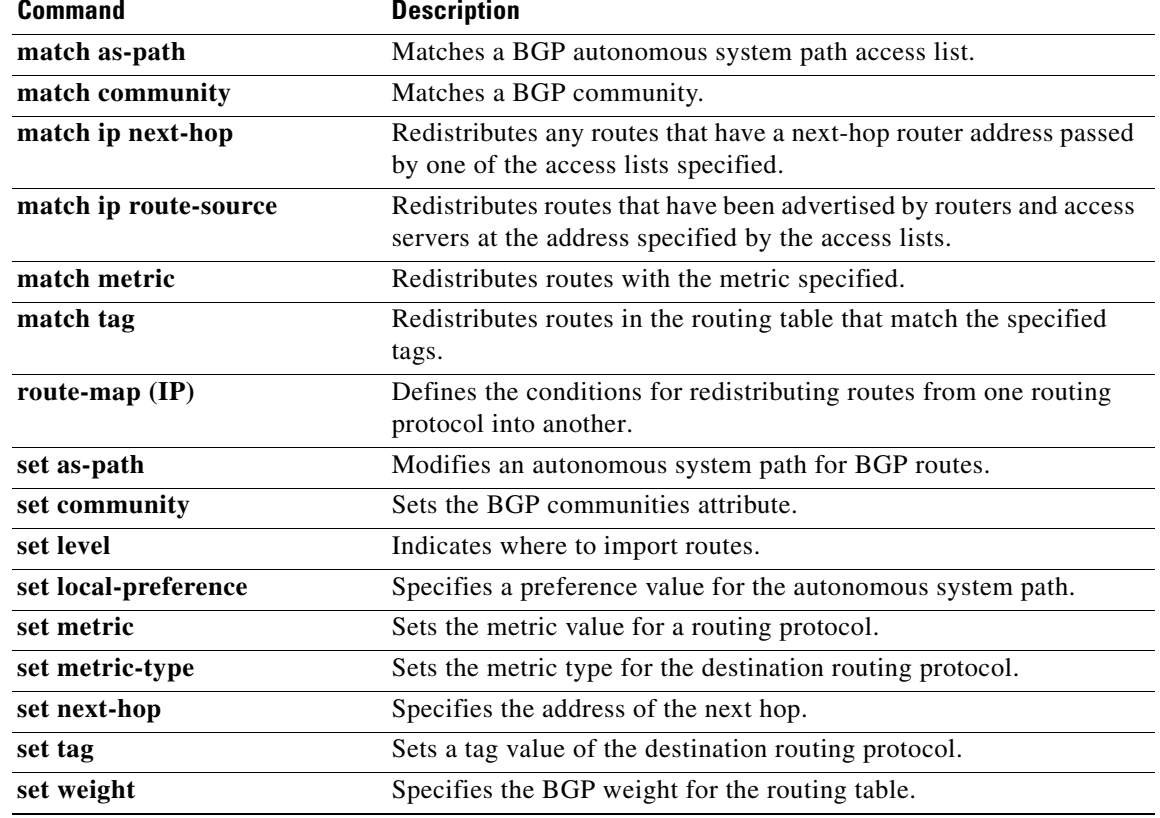

 $\blacksquare$ 

### **set ip next-hop peer-address**

To use a route-map to set the next-hop as peer-address and apply on the outbound Border Gateway Protocol (BGP) advertisements, use the **set ip next-hop peer-address** command. To remove the next-hop configuration, use the **no** form of this command.

#### **set ip next-hop peer-address**

**no set ip next-hop peer-address**

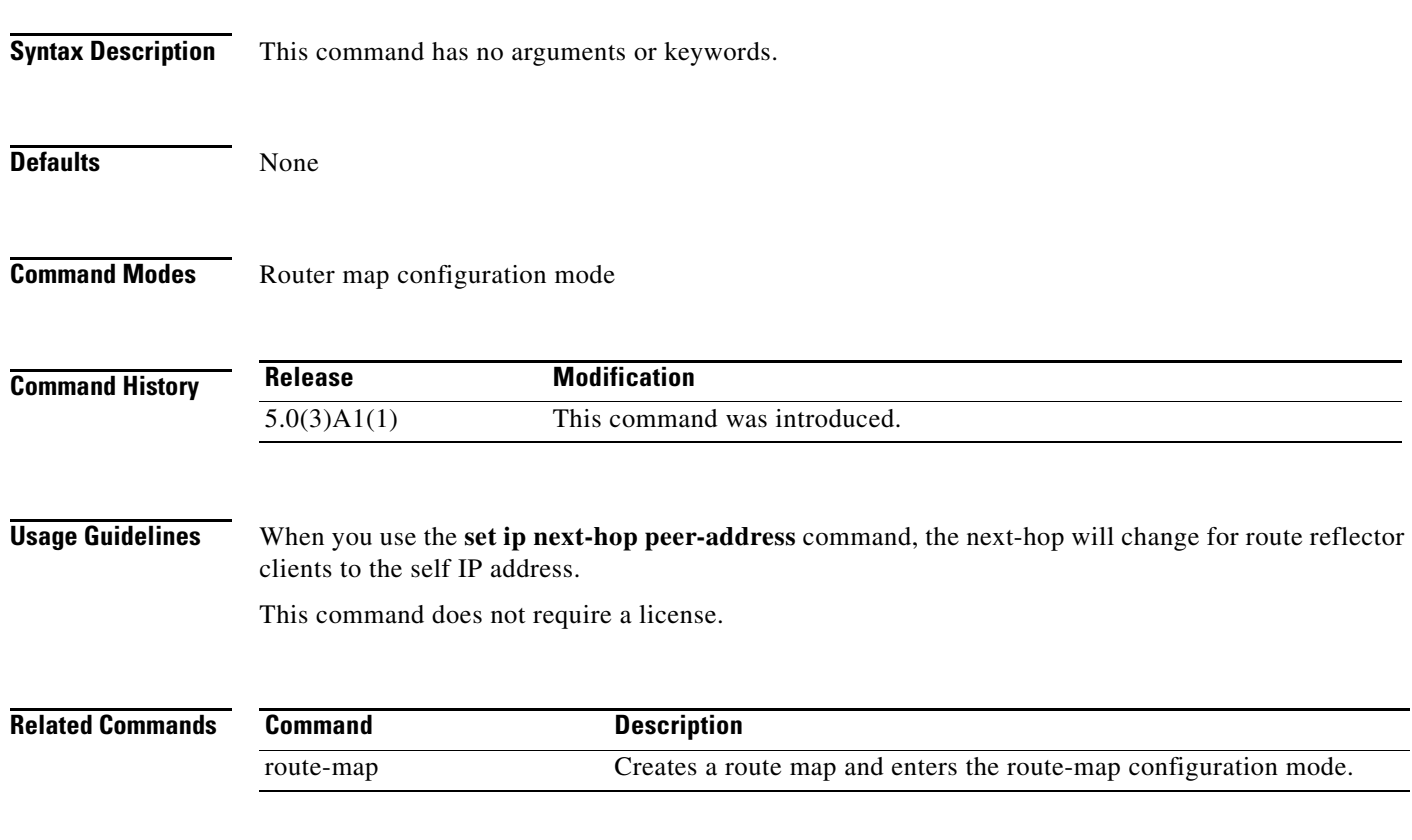

### **set level**

To indicate where to import routes, use the **set level** command. To delete an entry, use the **no** form of this command.

**set level** {**level-1** | **level-2** | **level-1-2**}

**no set level** {**level-1** | **level-2** | **level-1-2**}

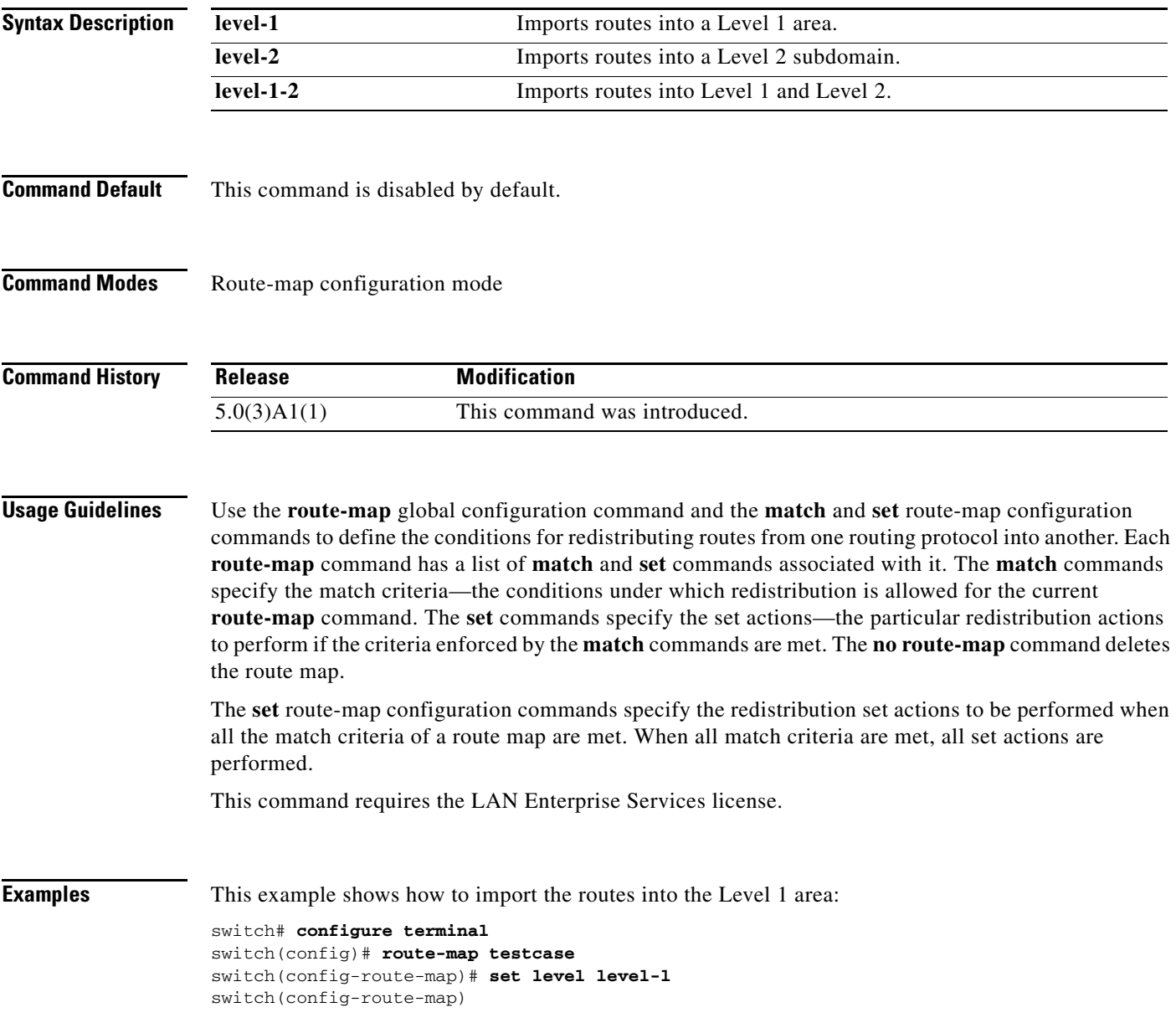

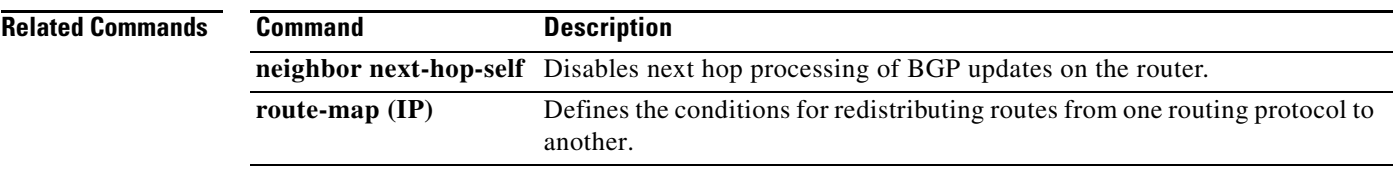

## **set local-preference**

To specify a preference value for the autonomous system path, use the **set local-preference** command. To delete an entry, use the **no** form of this command.

**set local-preference** *number-value*

**no set local-preference** *number-value*

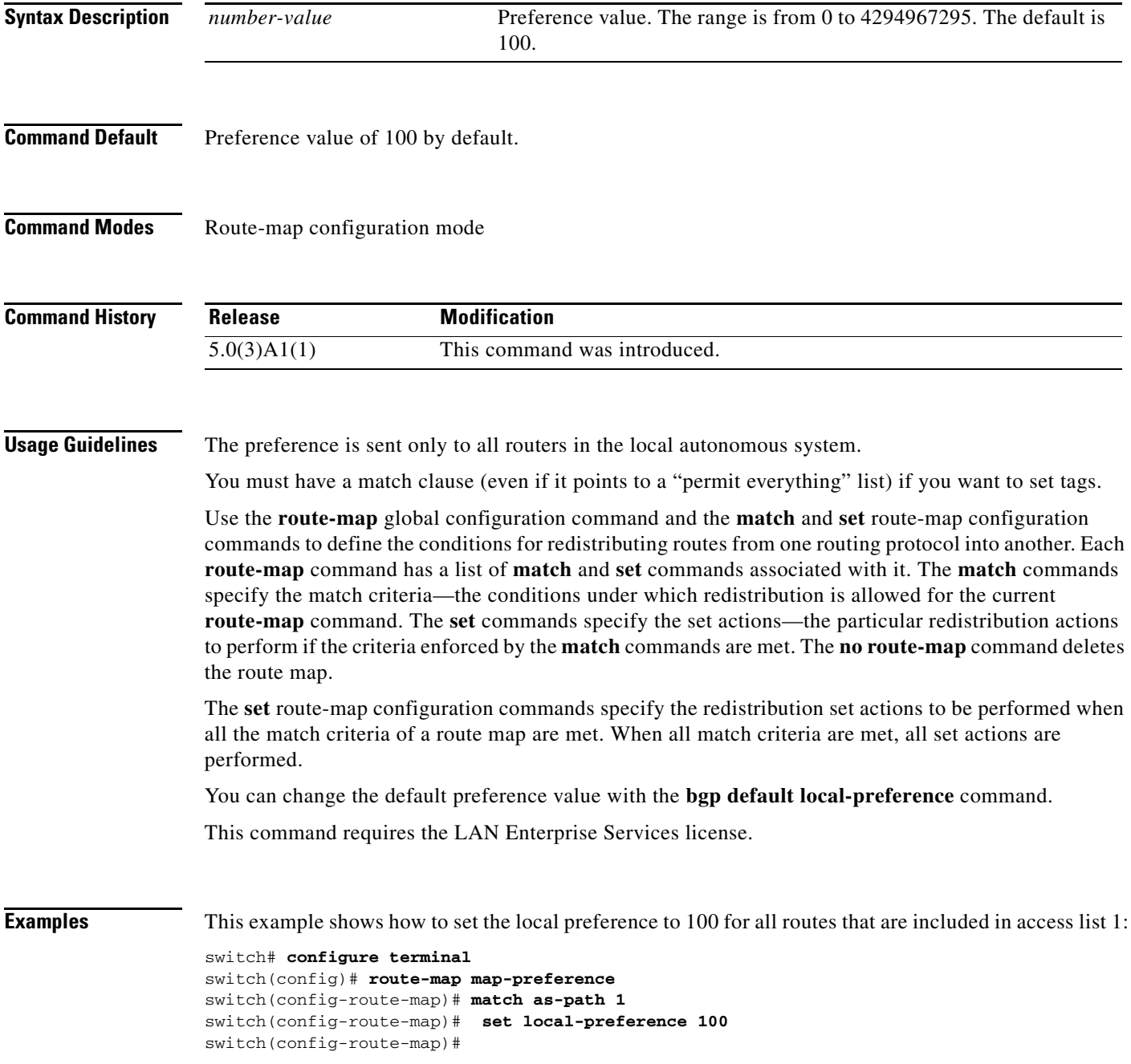

#### **Related Commands**

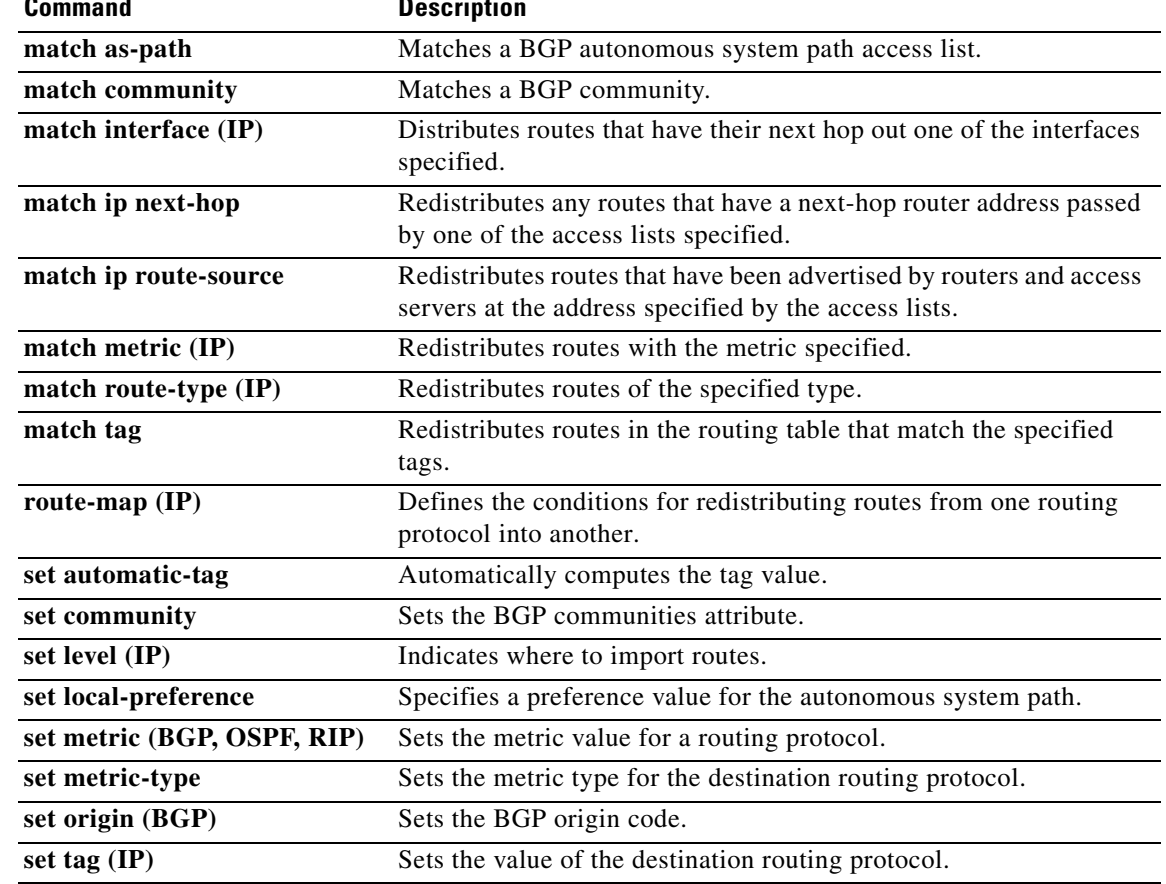

П

#### **set metric**

To set the metric value for a routing protocol, use the **set metric** command. To return to the default metric value, use the **no** form of this command.

**set metric** [**+** | **-**] *bandwidth-metric*

**set metric** *bandwidth-metric* [*delay-metric reliability-metric load-metric mtu*]

**no set metric**

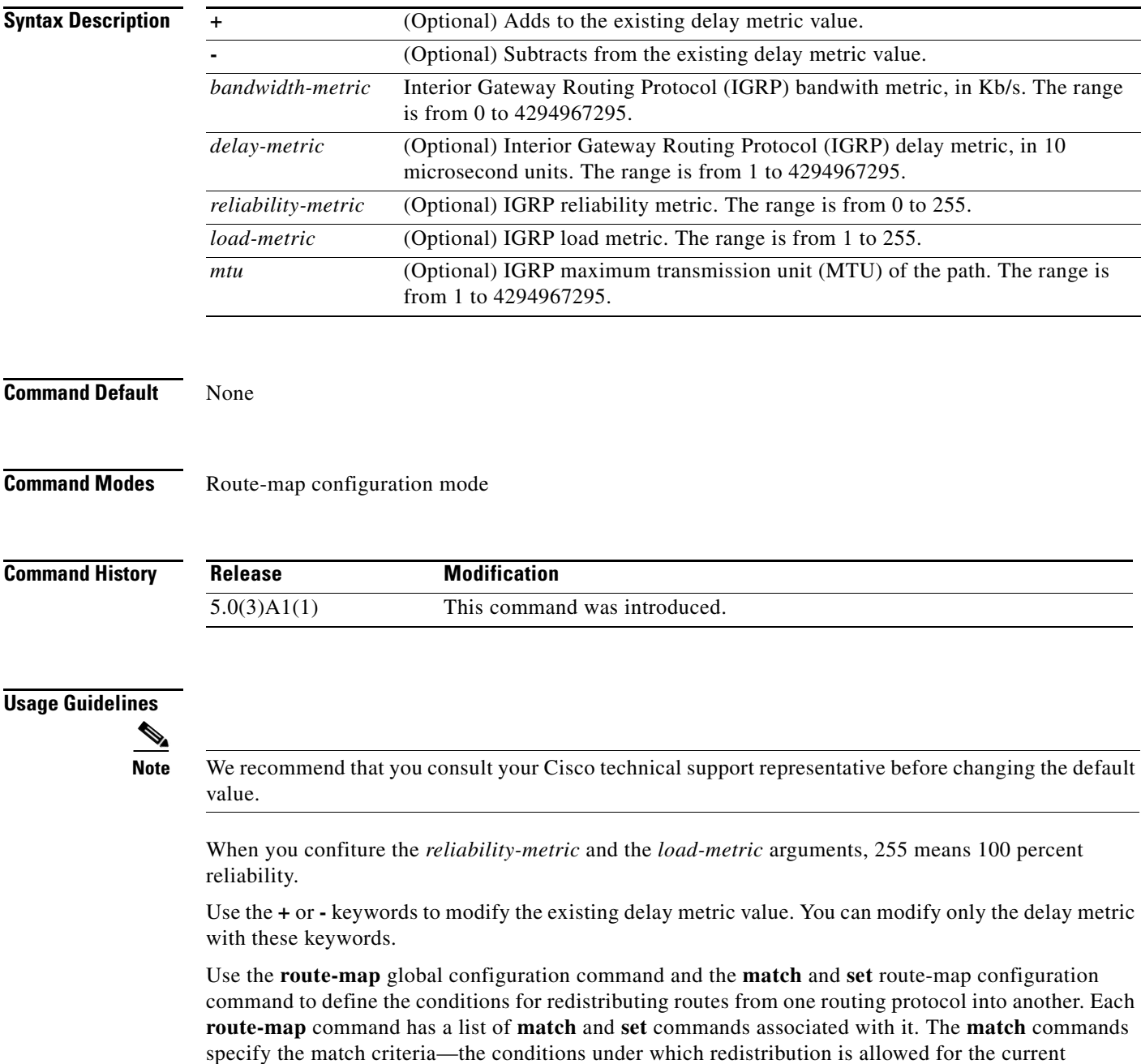

**route-map** command. The **set** commands specify the set actions—the particular redistribution actions to perform if the criteria enforced by the **match** commands are met. The **no route-map** command deletes the route map.

The **set** route-map configuration commands specify the redistribution set actions to be performed when all the match criteria of a route map are met. When all match criteria are met, all set actions are performed.

This command requires the LAN Enterprise Services license.

**Examples** This example shows how to set the bandwith metric value for the routing protocol to 100:

```
switch# configure terminal
switch(config)# route-map set-metric
switch(config-route-map)# set metric 100
switch(config-route-map)#
```
This example shows how to increase the bandwith metric value for the routing protocol by 100:

```
switch# configure terminal
switch(config)# route-map set-metric
switch(config-route-map)# set metric +100
switch(config-route-map)#
```
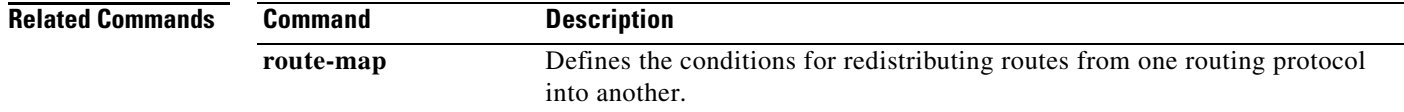

## **set metric-type**

To set the metric type for the destination routing protocol, use the **set metric-type** command. To return to the default, use the **no** form of this command.

**set metric-type** {**internal** | **type-1** | **type-2**}

**no set metric-type** {**internal** | **type-1** | **type-2**}

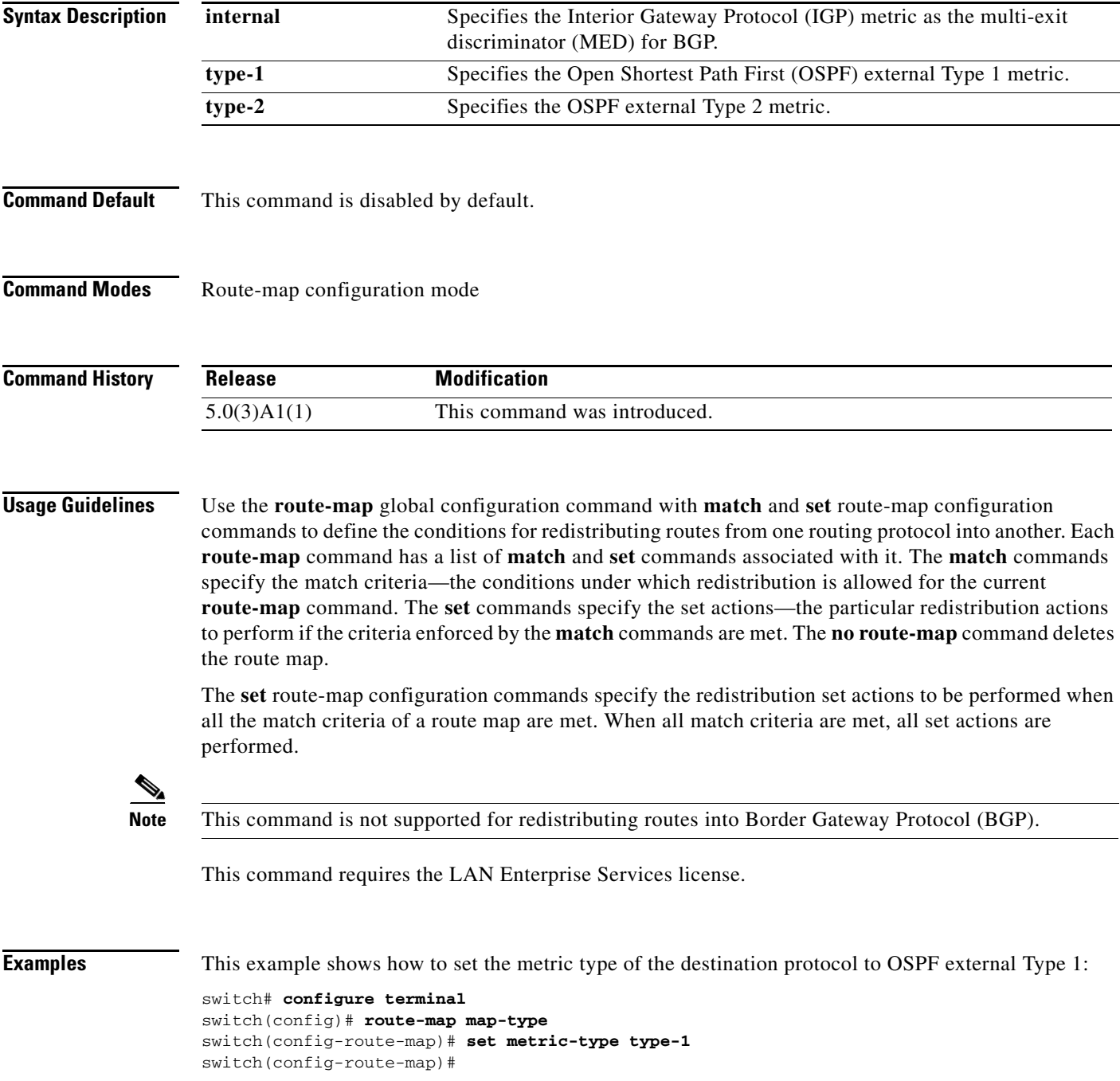

#### **Related Commands**

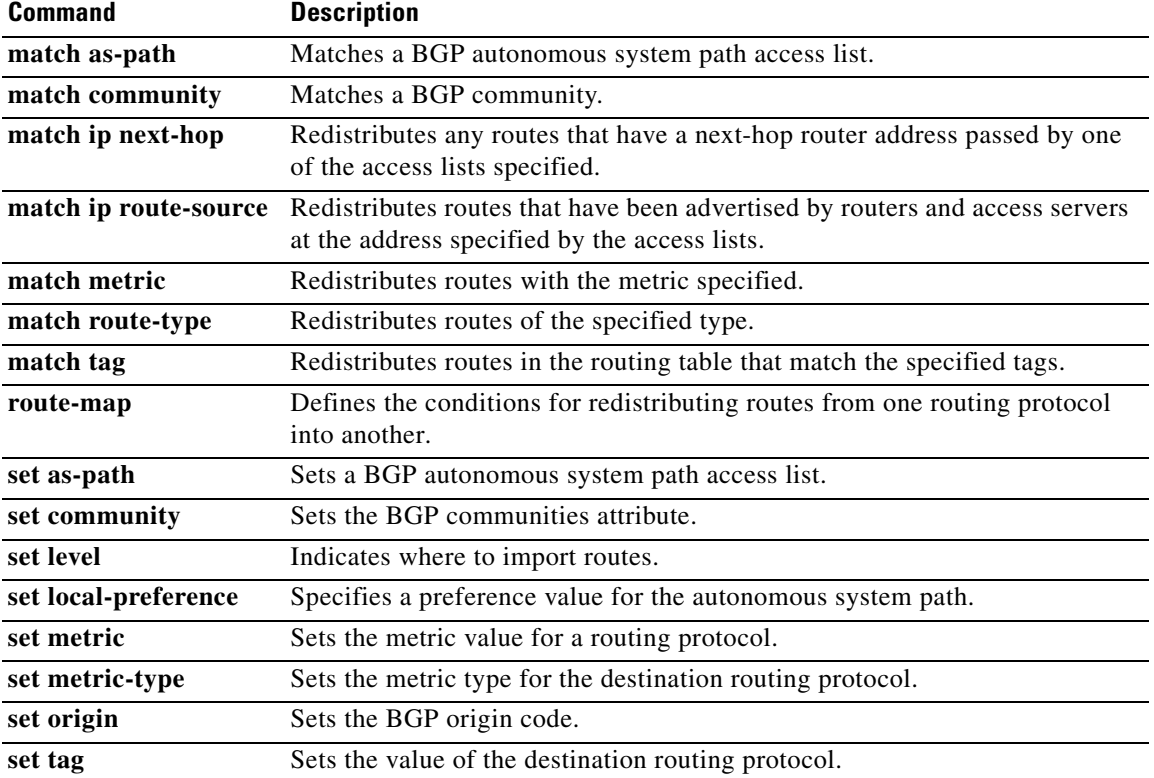

П

## **set origin**

To set the Border Gateway Protocol (BGP) origin code, use the **set origin** command. To delete the entry, use the **no** form of this command.

**set origin** {**egp** *as-num* [:*as-num*] | **igp** | **incomplete**}

**no set origin**

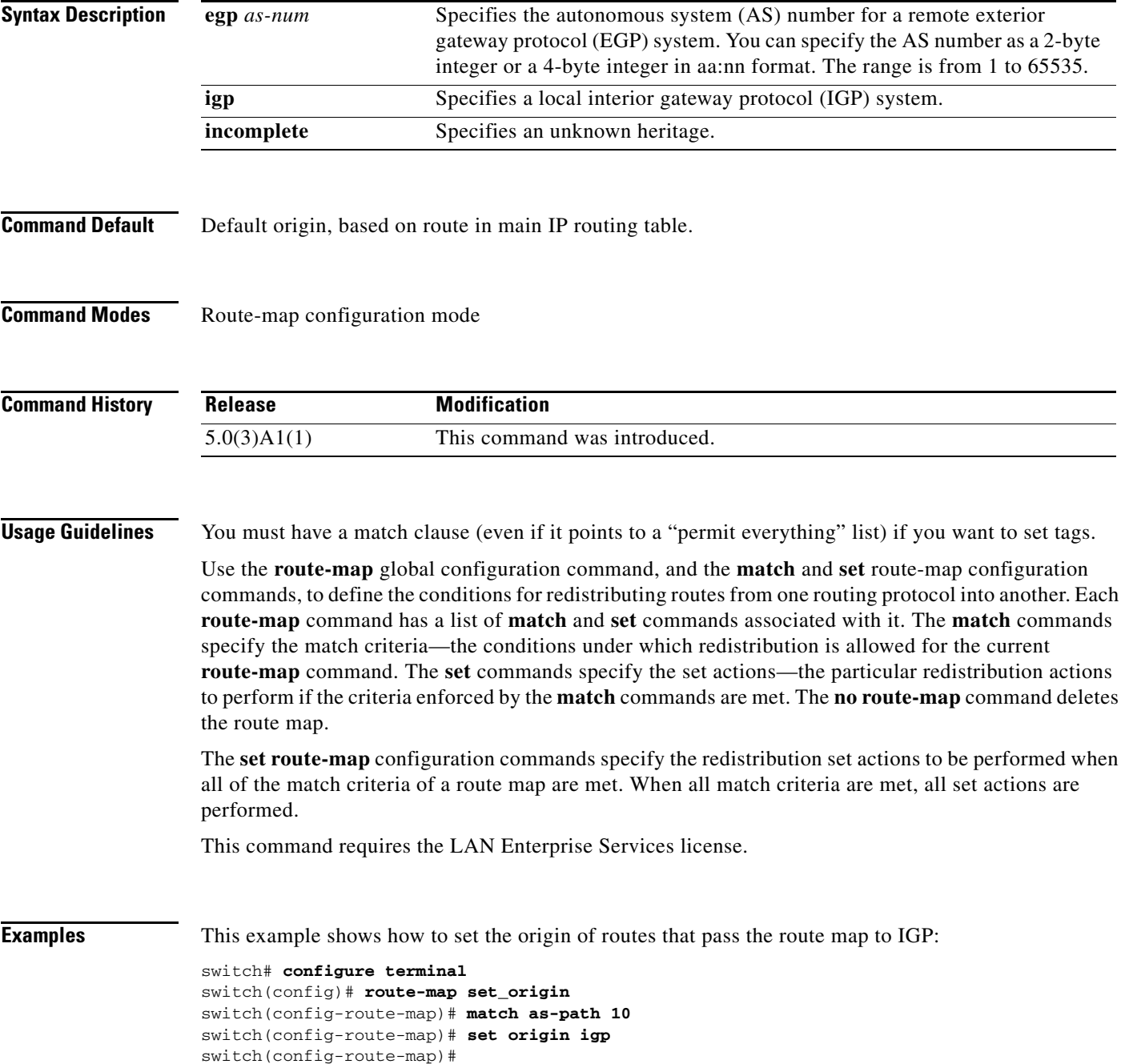

#### **Related Commands C**

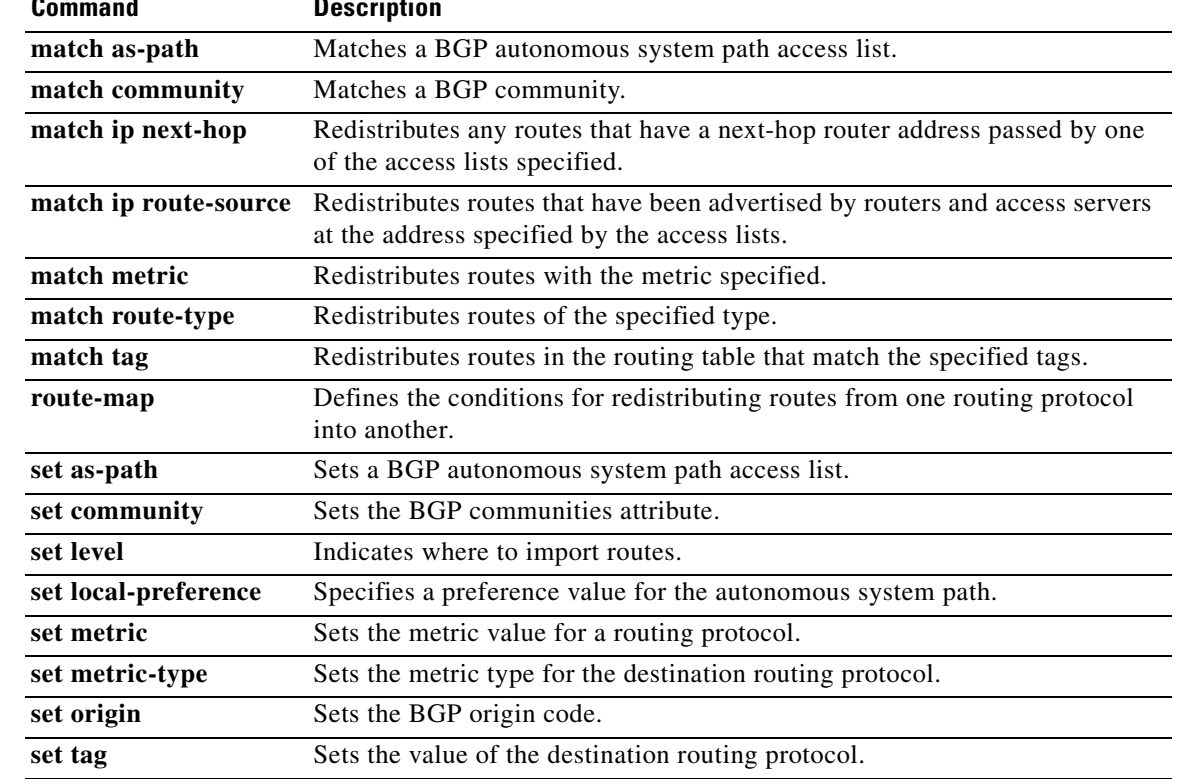

П

#### **set path-selection all advertise**

Use the **set path-selection all advertise** command in route-map configuration mode to advertise all BGP paths as additional paths to peers if the receive capability is enabled. To reset to the default, use the **no**  form of this command.

**set path-selection all advertise**

**no set path-selection all advertise**

- **Syntax Description** This command has no arguments or keywords.
- **Command Default** Only the best-path is advertised to the peer.

**Command Modes** Route-map configuration (config-route-map)

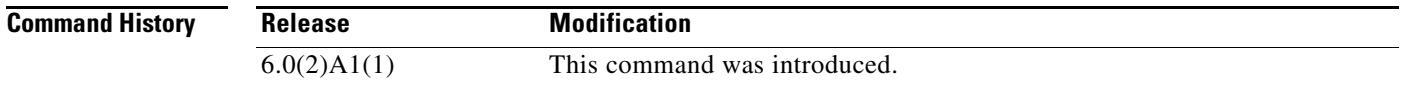

#### **Usage Guidelines** Use the **set path-selection all advertise** command to advertise all BGP paths as additional paths to peers if the receive capability is enabled with the **capability additional-paths receive** command.

This command selects all BGP paths with a unique next hop as candidates to advertise to BGP peers; paths with a duplicate next hop are not considered.

**Examples** The following example shows how to set the advertising of additional paths in a route map:

switch# **configure terminal** switch (config)# **router bgp 65000** switch (config-router)# **route-map add\_path4 permit 10** switch (config-router)# **set path-selection all advertise**

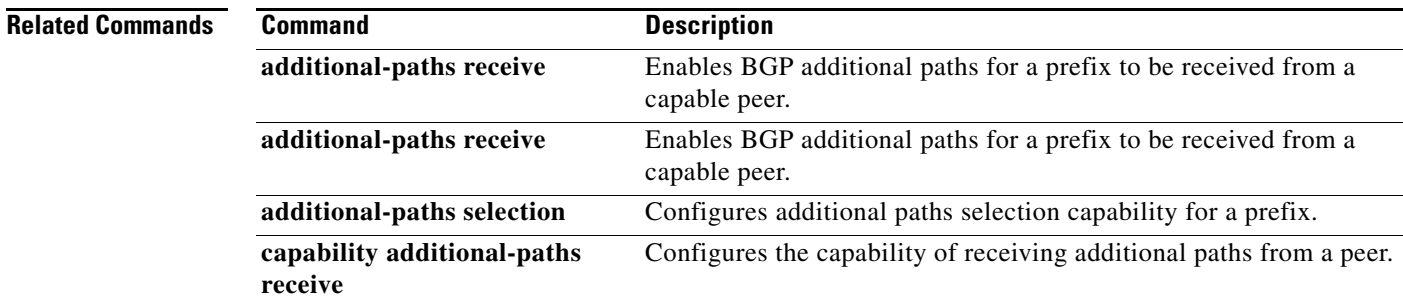

Г

#### **set tag**

To set a tag value of the destination routing protocol, use the **set tag** command. To delete the entry, use the **no** form of this command.

**set tag** *tag-value*

**no set tag** *tag-value*

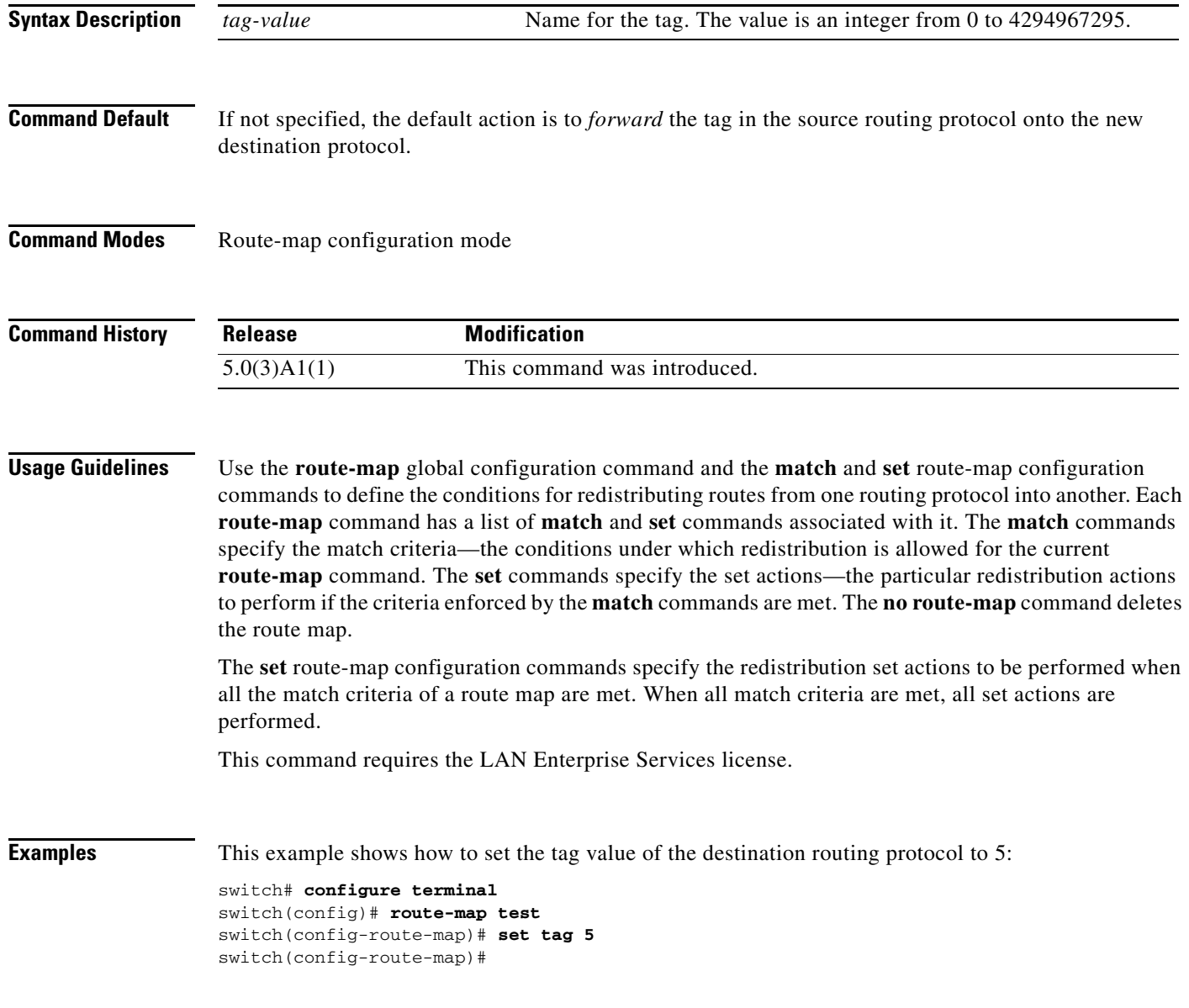

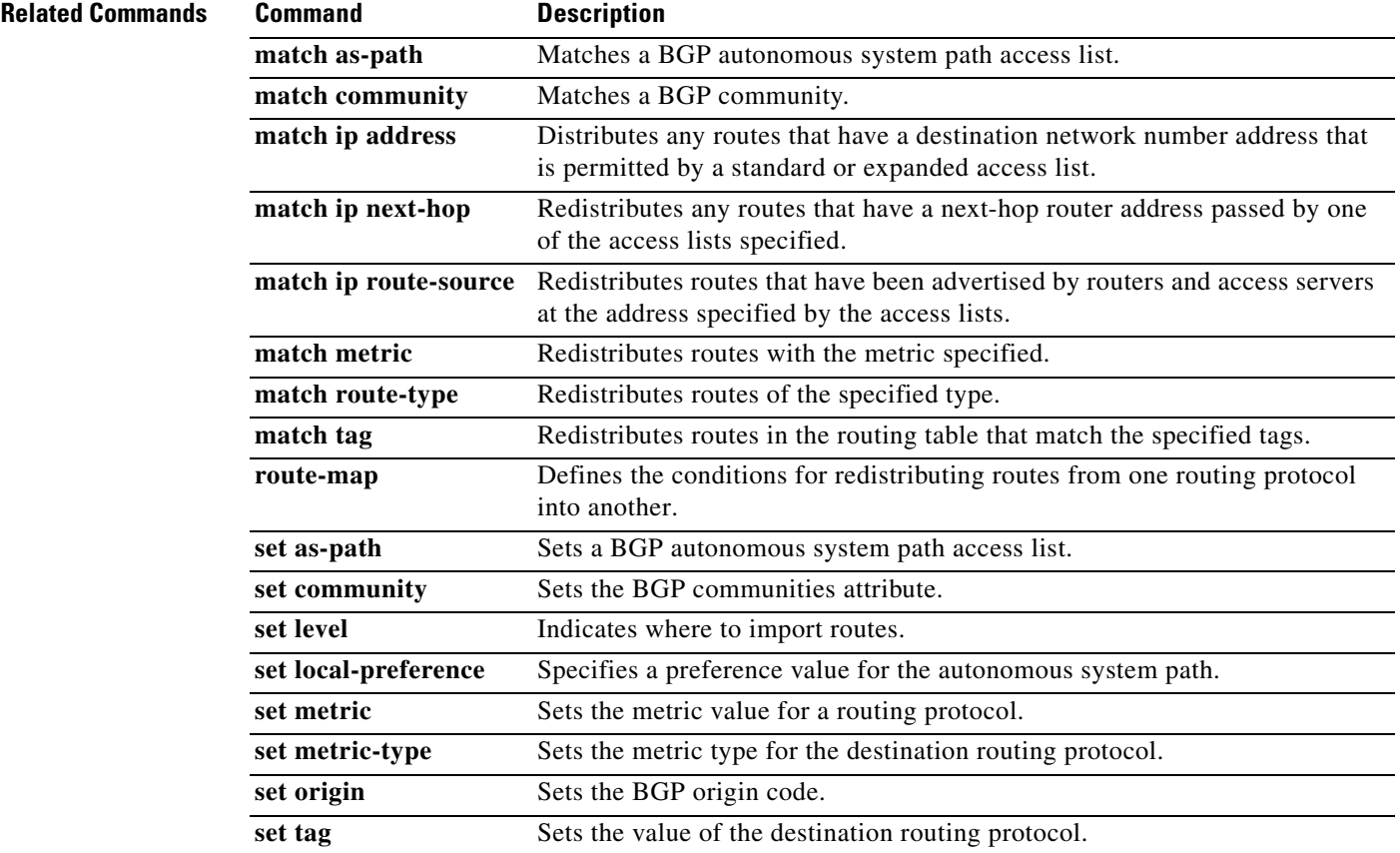

 $\blacksquare$ 

# **set weight**

To specify the Border Gateway Protocol (BGP) weight for the routing table, use the **set weight** command. To delete an entry, use the **no** form of this command.

**set weight** *number*

**no set weight** [*number]*

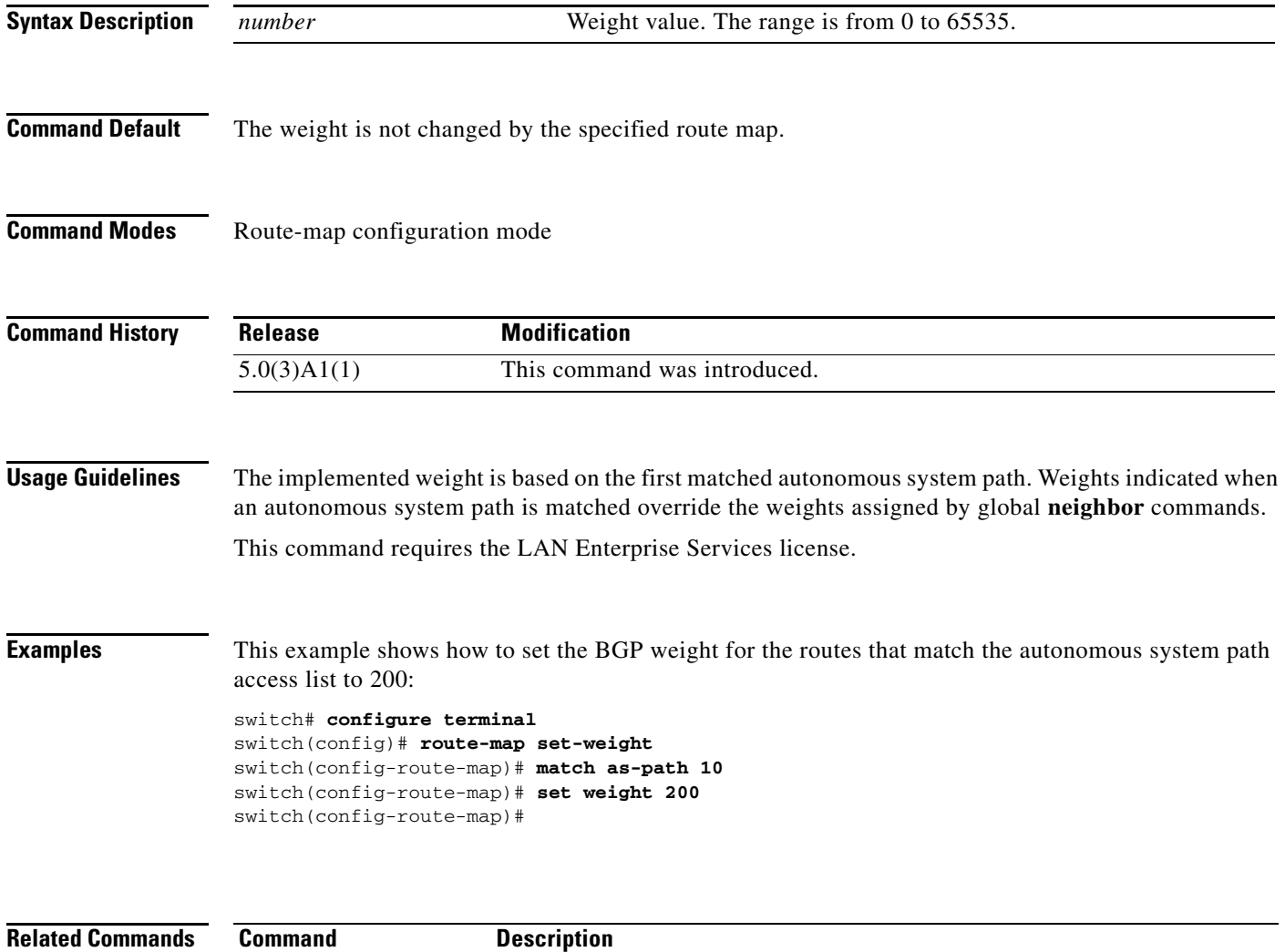

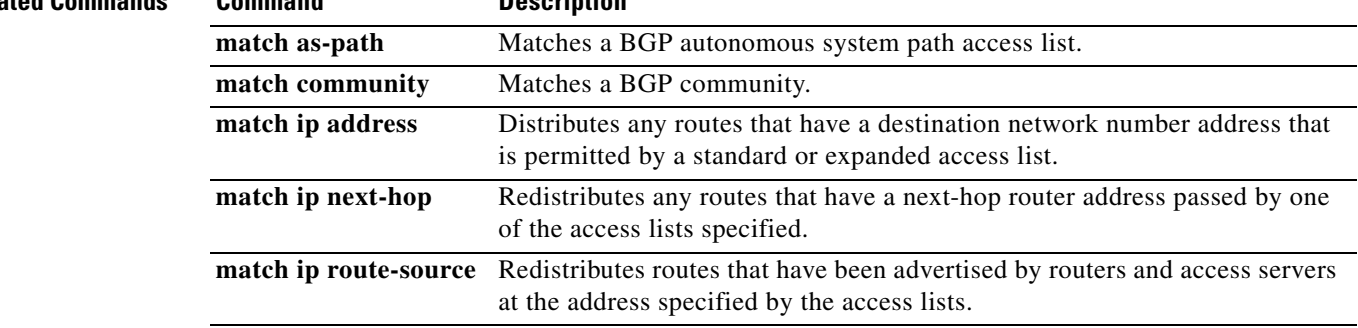

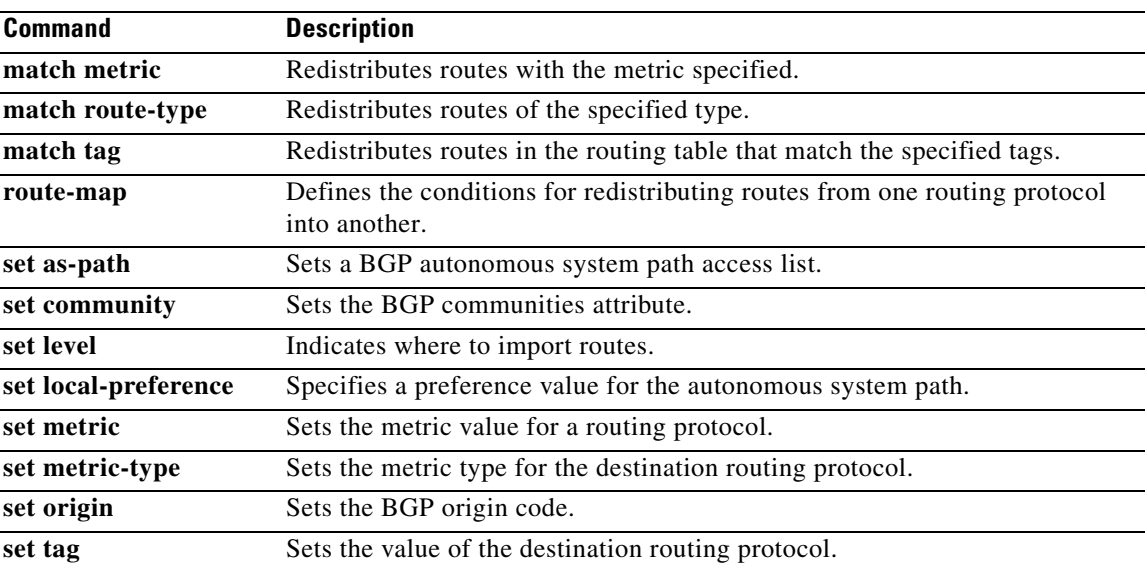

 $\blacksquare$ 

## **shutdown (BGP)**

To shut down an instance of the Border Gateway Protocol (BGP) without removing the configuration, use the **shutdown** command. To disable this function, use the **no** form of this command.

**shutdown**

**no shutdown**

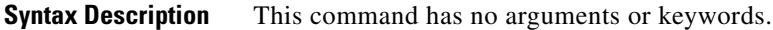

**Command Default** Enabled

**Command Modes** Router configuration mode

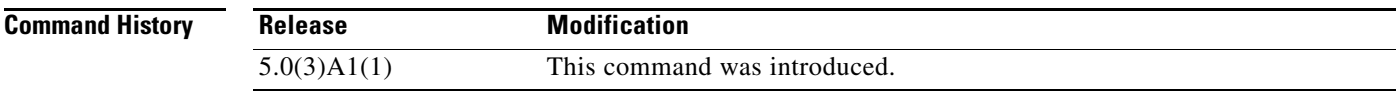

**Usage Guidelines** This command requires the LAN Enterprise Services license.

**Examples** This example shows how to disable BGP 64496:

switch# **configure terminal** switch(config)# **router bgp 64496** switch(config-router)# **shutdown** switch(config-router)#

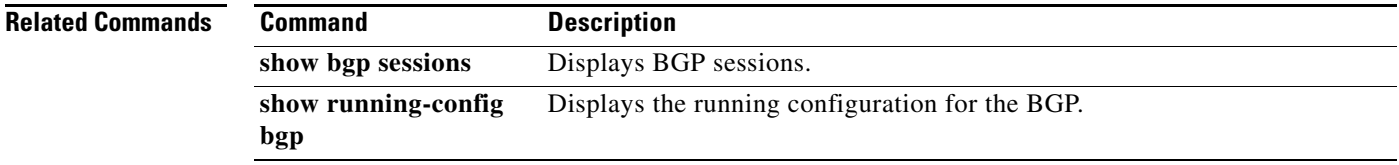

#### **shutdown (EIGRP)**

To shut down an instance of Enhanced Interior Gateway Routing Protocol (EIGRP) without removing the configuration, use the **shutdown** command. To disable this function, use the **no** form of this command.

**shutdown**

**no shutdown**

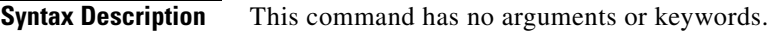

**Command Default** Enabled

**Command Modes** Address family configuration mode Router configuration mode Router VRF configuration mode

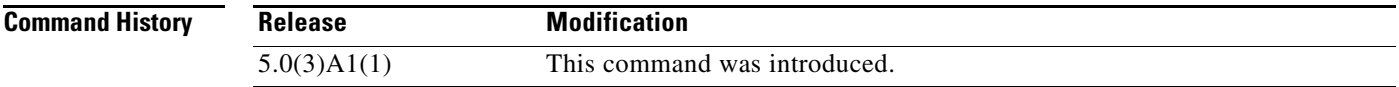

**Usage Guidelines** This command requires the LAN Enterprise Services license.

**Examples** This example shows how to disable eigrp 209:

switch# **configure terminal** switch(config)# **router eigrp 209** switch(config-router)# **shutdown** switch(config-router)#

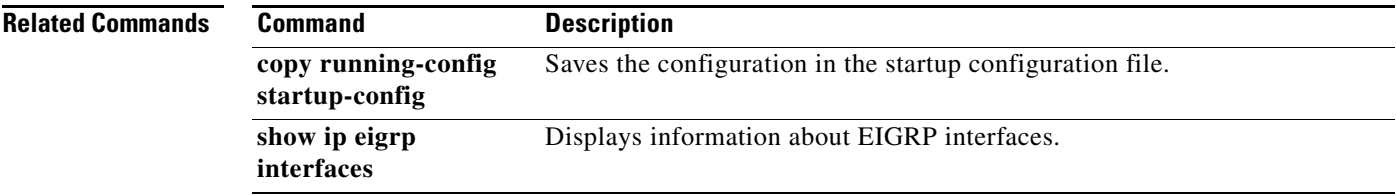

# **shutdown (OSPF)**

To stop an Open Shortest Path First (OSPF) instance without removing the configuration, use the **shutdown** command. To start a stopped OSPF instance, use the **no** form of this command.

**shutdown**

**no shutdown**

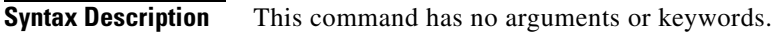

**Command Default** No process is stopped.

**Command Modes** Router configuration mode VRF configuration mode

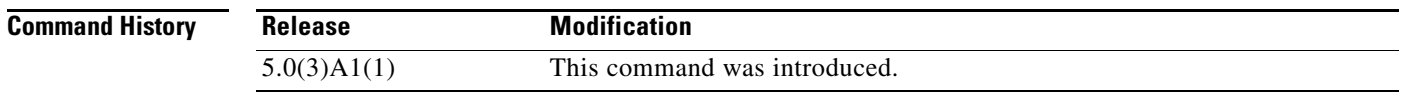

#### **Usage Guidelines** The **shutdown** command is displayed in the running configuration file when enabled.

This command requires the LAN Enterprise Services license.

**Examples** This example shows how to stop an active OSPF instance:

switch# **configure terminal** switch(config)# **router ospf firstcompany** switch(config-router)# **shutdown** switch(config-router)#

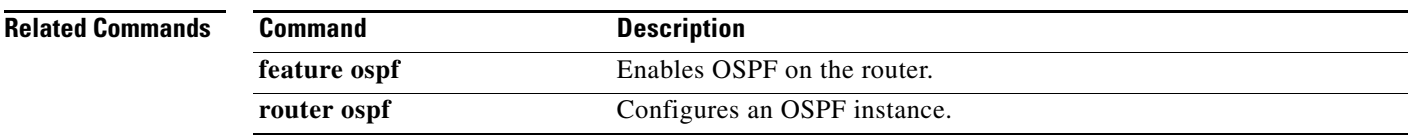
#### **shutdown (VRRP)**

To disable a Virtual Router Redundancy Protocol (VRRP) configuration, use the **shutdown** command. To enable a VRRP configuration, use the **no** form of this command.

**shutdown**

**no shutdown**

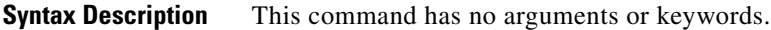

**Command Default** Disabled

**Command Modes** VRRP configuration mode

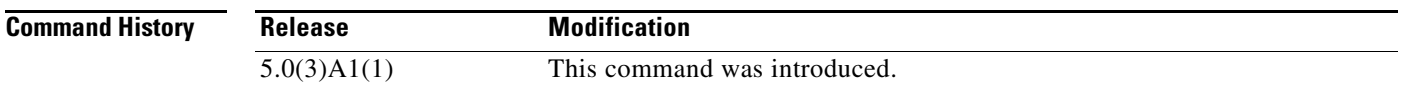

**Usage Guidelines** Shut down the virtual router before configuring the virtual router parameters; you can only configure the virtual router after it is in the administrative shut down state. Enter the **no shutdown** command to update the virtual router state after completing configuration.

This command requires the LAN Base Services license.

**Examples** This example shows how to shut down a VRRP group:

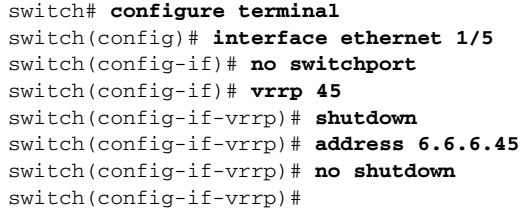

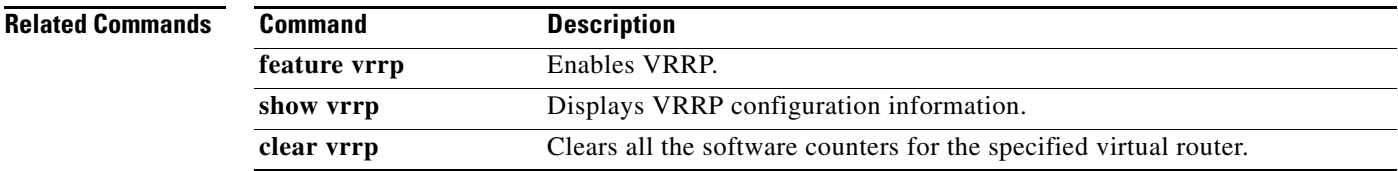

# **soft-reconfiguration inbound (BGP)**

To configure the switch software to start storing Border Gateway Protocol (BGP) peer updates, use the **soft-reconfiguration inbound** command. To not store received updates, use the **no** form of this command.

**soft-reconfiguration inbound**

**no soft-reconfiguration inbound**

- **Syntax Description** This command has no arguments or keywords.
- **Command Default** Disabled
- **Command Modes** Neighbor address-family configuration mode

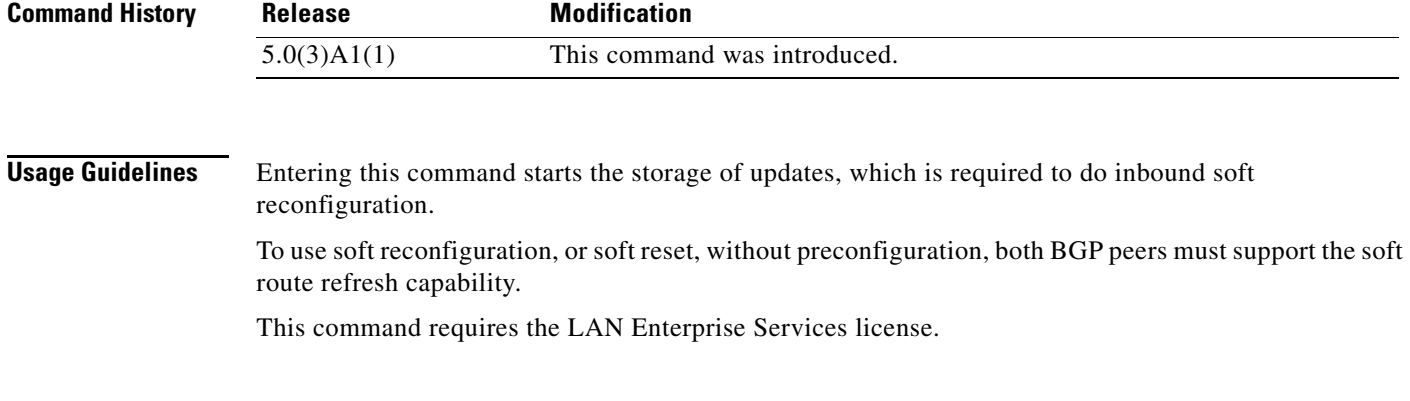

**Examples** This example shows how to configure the soft reconfiguration on the neighbor at 192.168.0.1:

switch# **configure terminal** switch(config)# **router bgp 102** switch(config-router)# **neighbor 192.168.0.1 remote-as 201** switch(config-router-neighbor)# **address-family ipv4 unicast** switch(config-router-neighbor-af)# **soft-reconfiguration inbound** switch(config-router-neighbor-af)#

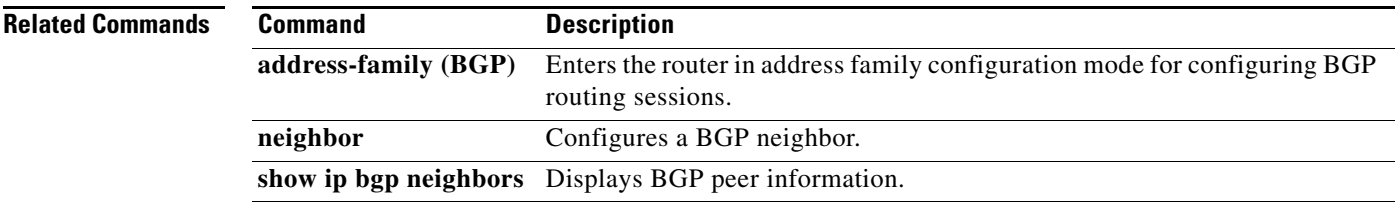

To configure a router as a stub using the Enhanced Interior Gateway Routing Protocol (EIGRP), use the **stub** command. To disable the EIGRP stub routing feature, use the **no** form of this command.

**stub** [**direct** | **leak-map** *map-name* | **receive-only** | **redistributed**]

**no stub** [**direct** | **leak-map** *map-name* | **receive-only** | **redistributed**]]

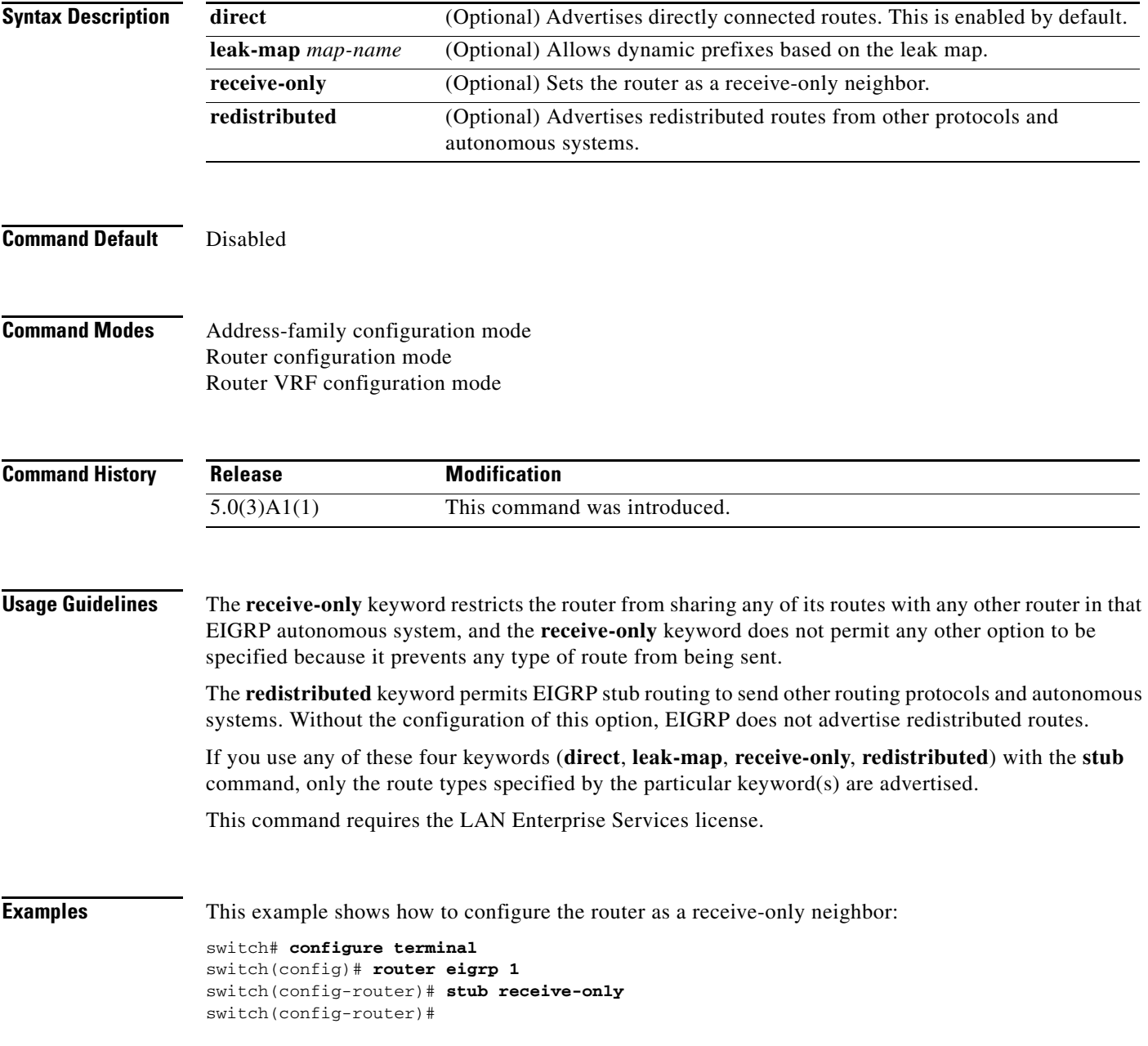

**The College** 

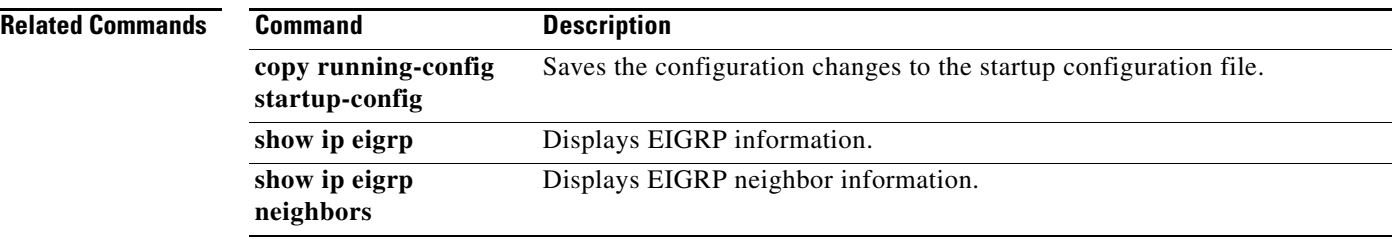

П

## **summary-address (OSPF)**

To create aggregate addresses for the Open Shortest Path First (OSPF) protocol, use the **summary-address** command. To return to the default, use the **no** form of this command.

**summary-address** *ip-prefix*/*length* [**not-advertise**] [**tag** *tag*]

**no summary-address** *ip-prefix*/*length* [**not-advertise**] [**tag** *tag*]

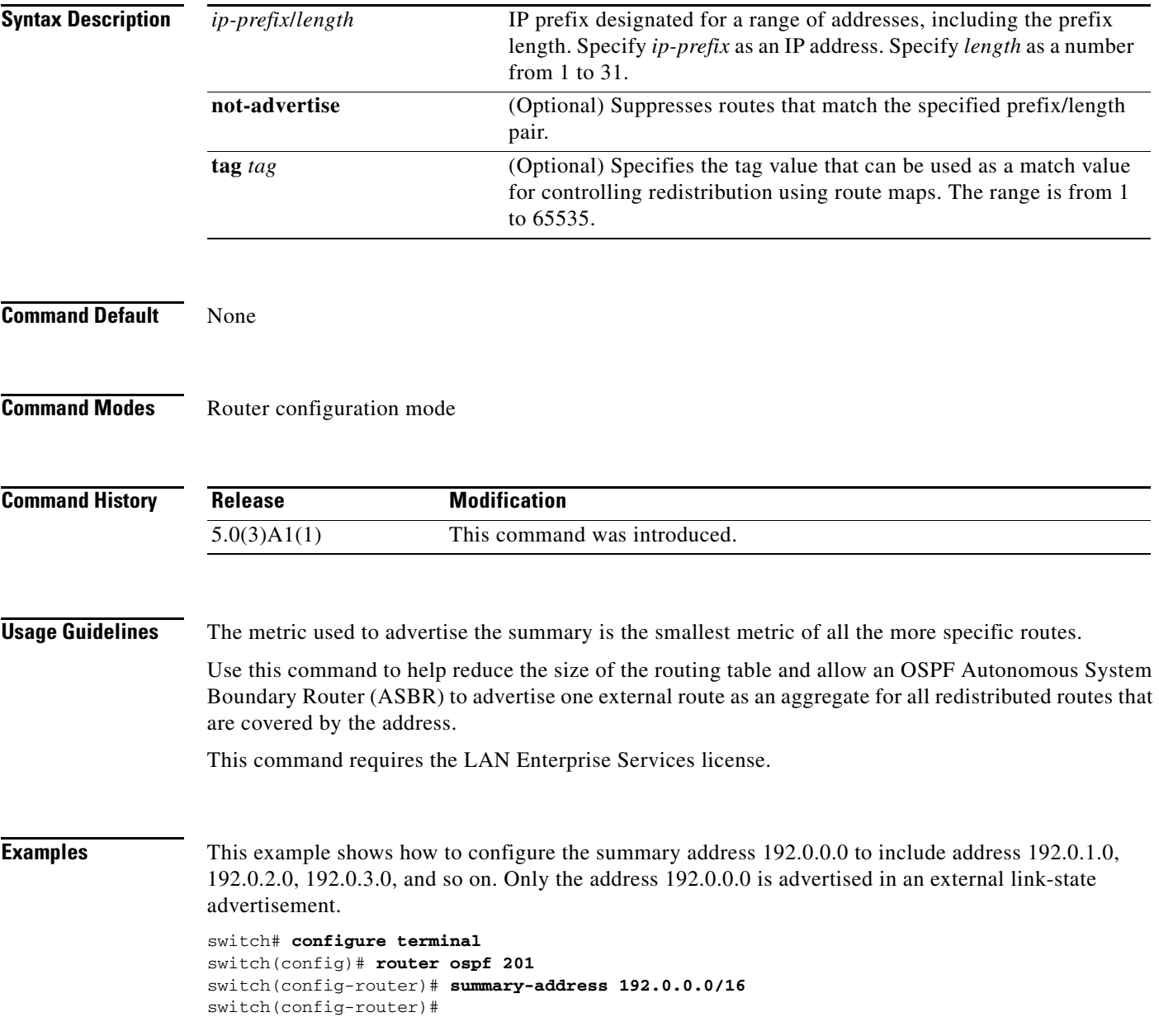

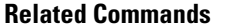

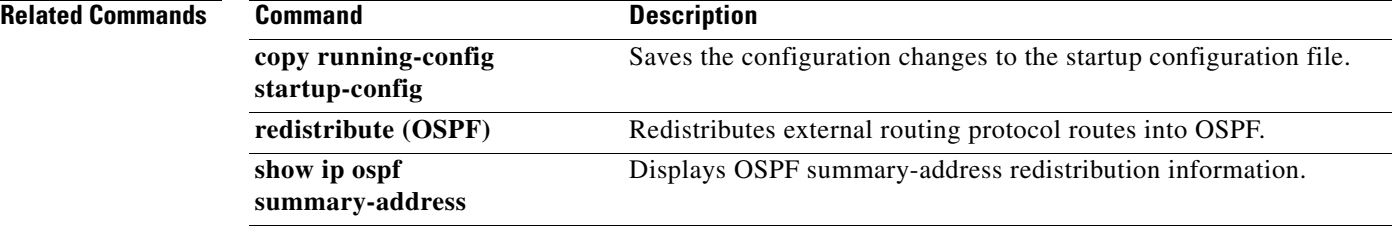

## **suppress-inactive**

To advertise the active routes to a Border Gateway Protocol (BGP) peer only, use the **suppress-inactive**  command. To remove the restriction, use the **no** form of this command. To return to the default setting, use the **default** form of this command.

#### **suppress-inactive**

**no default suppress-inactive**

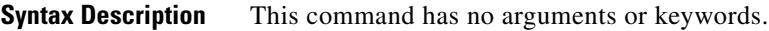

**Command Default** BGP advertises routes to a peer as soon as they are installed in the local routing table, even if the routes are not the active routes in the table.

**Command Modes** Neighbor address-family configuration mode

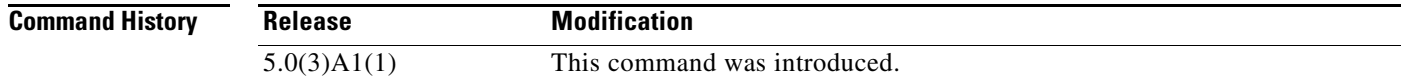

**Usage Guidelines** This command requires the LAN Enterprise Services license.

**Examples** This example shows how to create a summary address. The path advertised for this route is an autonomous system set consisting of all elements contained in all paths that are being summarized.

```
switch# configure terminal
switch(config)# router bgp 64496
switch(config-router)# neighbor 192.0.2.1/8 remote-as 64497
switch(config-router-neighbor)# address-family ipv4 unicast
switch(config-router-neighbor af)# suppress-inactive
switch(config-router-neighbor af)#
```
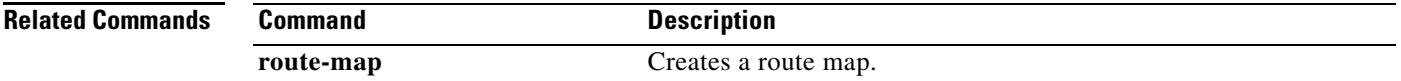

# **template (BGP)**

To create a peer template and enter a peer template configuration mode, use the **template** command. To remove a peer template, use the **no** form of this command.

**template** {**peer** *name* | **peer-policy** *name* | **peer-session** *name*}

**no template** {**peer** *name* | **peer-policy** *name* | **peer-session** *name*}

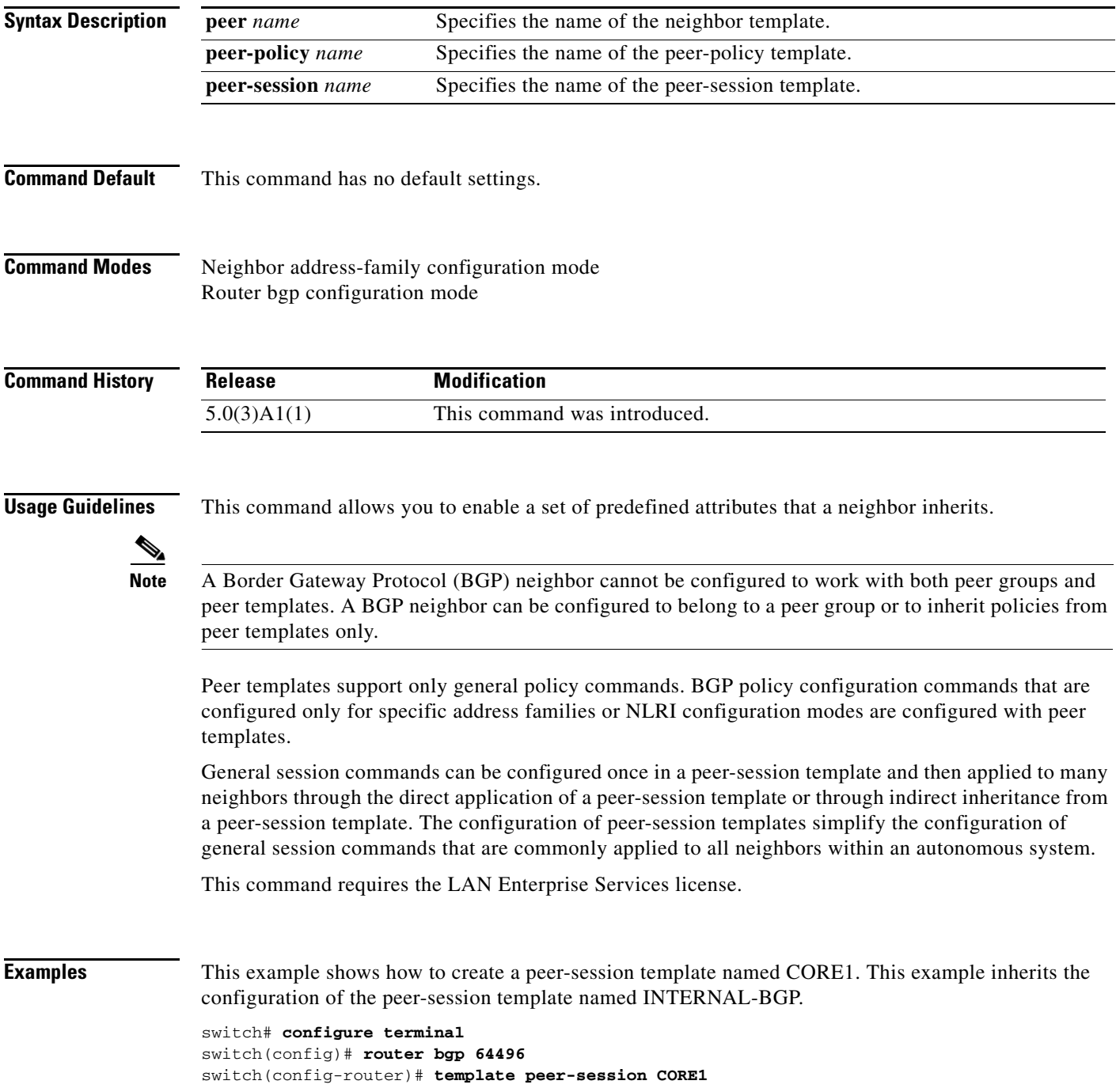

switch(config-router-stmp)#

This example shows how to create and configure a peer-policy template named CUSTOMER-A:

```
switch# configure terminal
switch(config)# router bgp 64496
switch(config-router)# template peer-policy CUSTOMER-A
switch(config-router-ptmp)# exit
switch(config-router)# route-map SET-COMMUNITY in
switch(config-router)# filter-list 20 in 
switch(config-router)# inherit peer-policy PRIMARY-IN 20
switch(config-router)# inherit peer-policy GLOBAL 10
switch(config-router)# exit-peer-policy
switch(config-router)#
```
This example shows that the maximum prefixes that are accepted from the 192.168.1.1 neighbor is set to 1000:

```
switch# configure terminal
switch(config)# router bgp 64496 
switch(config-router) network 192.168.0.0 
switch(config-router)# maximum-prefix 1000 
switch(config-router)#
```
This example shows that the maximum number of prefixes that are accepted from the 192.168.2.2 neighbor is set to 5000. The router is also configured to display warning messages when 50 percent of the maximum-prefix limit (2500 prefixes) has been reached.

```
switch# configure terminal
switch(config)# router bgp 64496 
switch(config-router) network 192.168.0.0 
switch(config-router)# maximum-prefix 5000 50 
switch(config-router)#
```
This example shows that the maximum number of prefixes that are accepted from the 192.168.3.3 neighbor is set to 2000. The router is also configured to reestablish a disabled peering session after 30 minutes.

```
switch# configure terminal
switch(config)# router bgp 64496 
switch(config-router) network 192.168.0.0 
switch(config-router)# neighbor 192.168.3.3 maximum-prefix 2000 restart 30 
switch(config-router)#
```
This example shows that the warning messages are displayed when the maximum-prefix limit (500) for the 192.168.4.4 neighbor is exceeded:

```
switch# configure terminal
switch(config)# router bgp 64496 
switch(config-router)# network 192.168.0.0 
switch(config-router)# maximum-prefix 500 warning-only 
switch(config-router)#
```
This example forces all updates destined for 10.108.1.1 to advertise this router as the next hop:

```
switch# configure terminal
switch(config)# router bgp 64496 
switch(config-router)# next-hop-self
switch(config-router)#
```
This example shows that the router belongs to autonomous system 109 and is configured to send the communities attribute to its neighbor at IP address 182.168.0.23:

```
switch# configure terminal
```

```
switch(config)# router bgp 64496 
switch(config-router)# send-community
switch(config-router)#
```
This example shows that the router belongs to autonomous system 109 and is configured to send the communities attribute to its neighbor at IP address 182.167.0.23:

```
switch# configure terminal
switch(config)# router bgp 64496 
switch(config-router)# address-family ipv4 multicast
switch(config-router-af)# send-community
switch(config-router)#
```
This example enables inbound soft reconfiguration for the neighbor 192.168.0.1. All the updates received from this neighbor are stored unmodified, regardless of the inbound policy. When inbound soft reconfiguration is done later, the stored information is used to generate a new set of inbound updates.

```
switch# configure terminal
switch(config)# router bgp 64496 
switch(config-router)# soft-reconfiguration inbound
switch(config-router)#
```
#### **Related Commands**

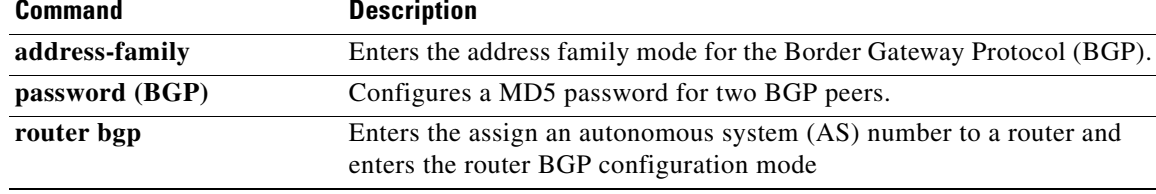

# **test forwarding distribution perf**

To test the forwarding distribution performance of the Forwarding Information Base (FIB), use the **test forwarding distribution perf** command.

#### **test forwarding distribution perf**

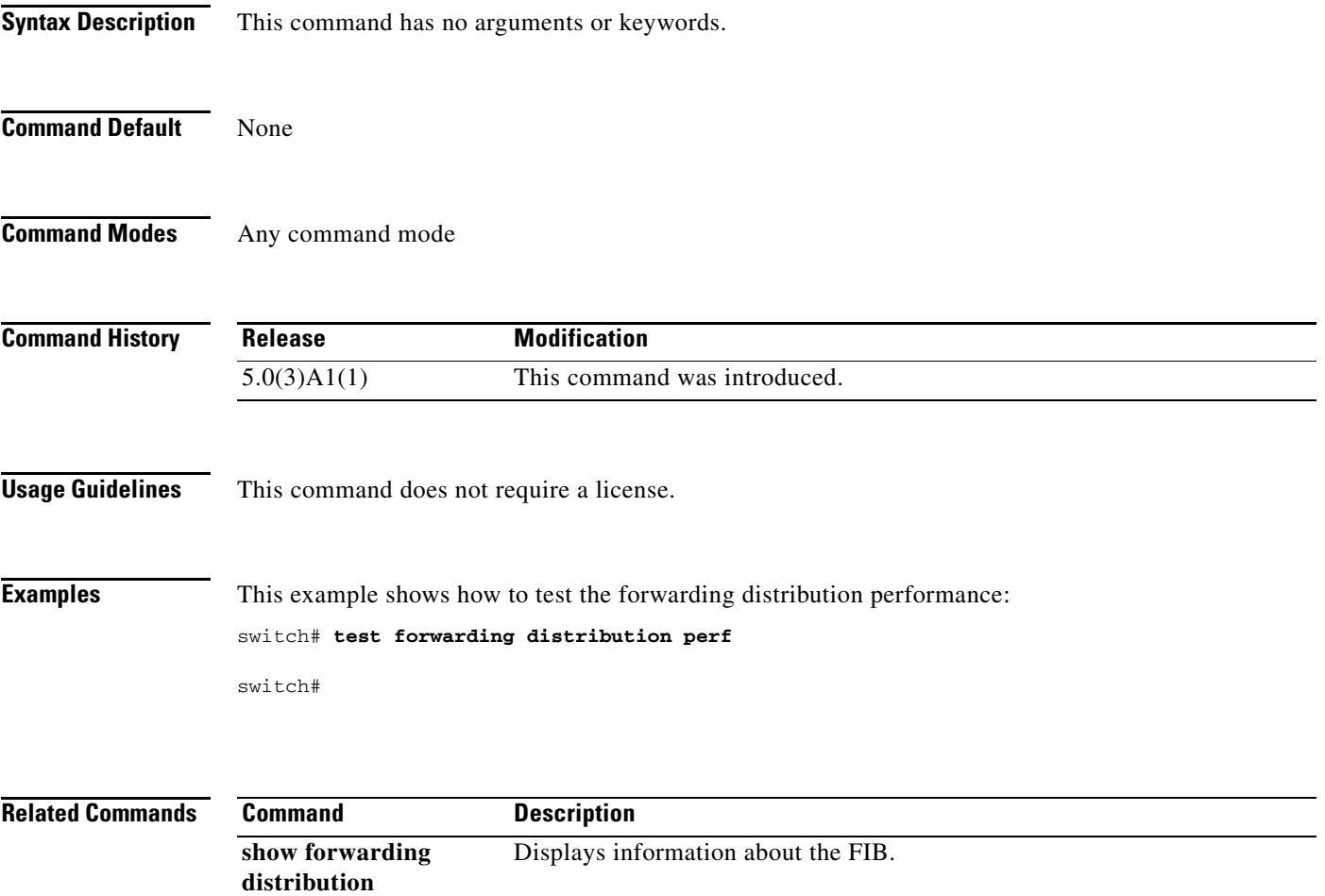

# **test forwarding inconsistency**

To trigger the Layer 3 inconsistency checker for the Forwarding Information Base (FIB), use the **test forwarding inconsistency** command.

**test forwarding inconsistency** [**ip** | **ipv4**] [**unicast**] [**vrf** *vrf-name*] [**module** {*slot* | **all**}] [**stop**]

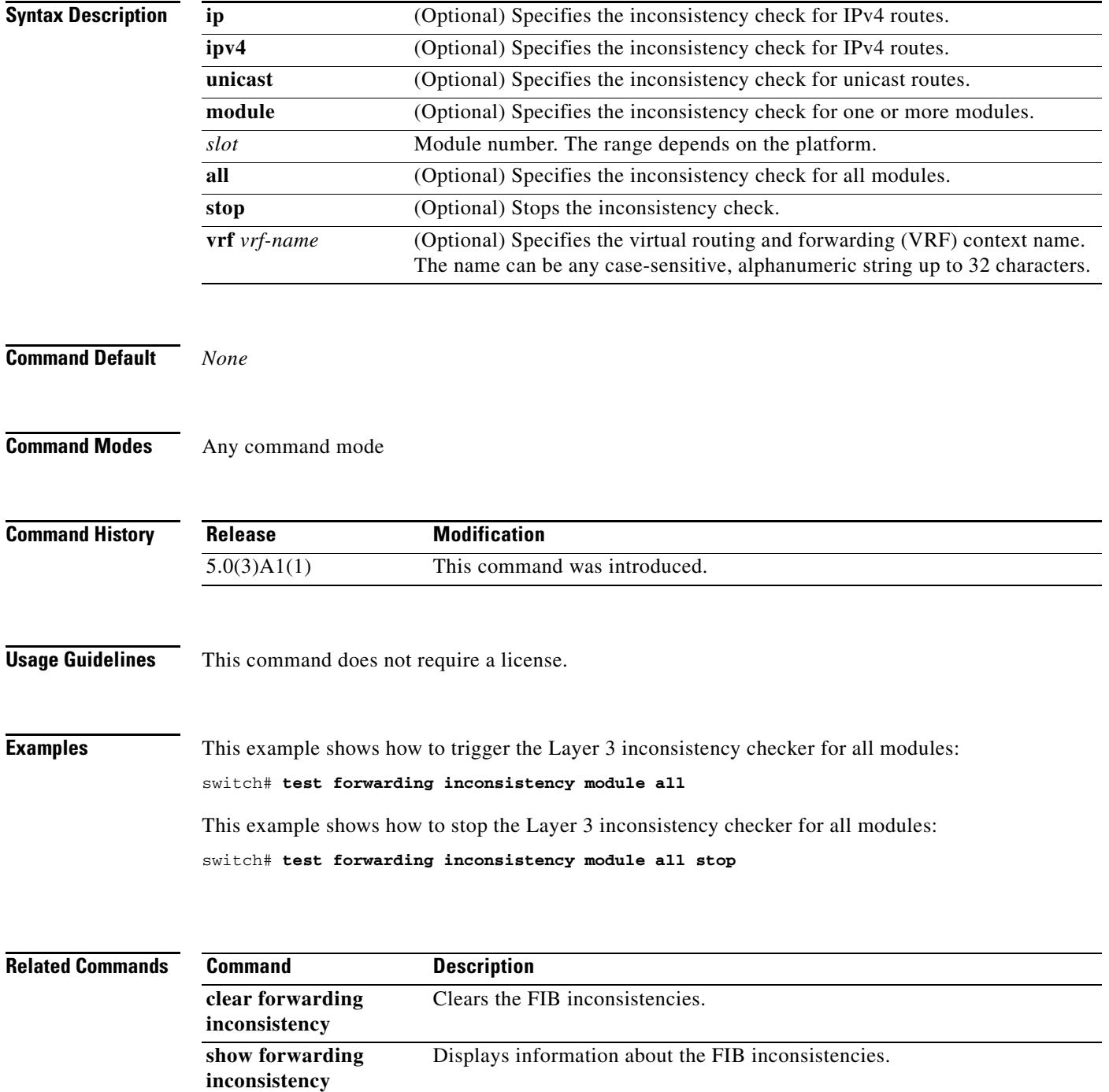

# **threshold percentage**

To set a threshold percentage for a tracked object in a list of objects, use the **threshold percentage** command. To disable the threshold percentage, use the **no** form of this command.

**threshold percentage** {**up** *number* [**down** *number*] | **down** *number* [**up** *number*]}

**no threshold percentage**

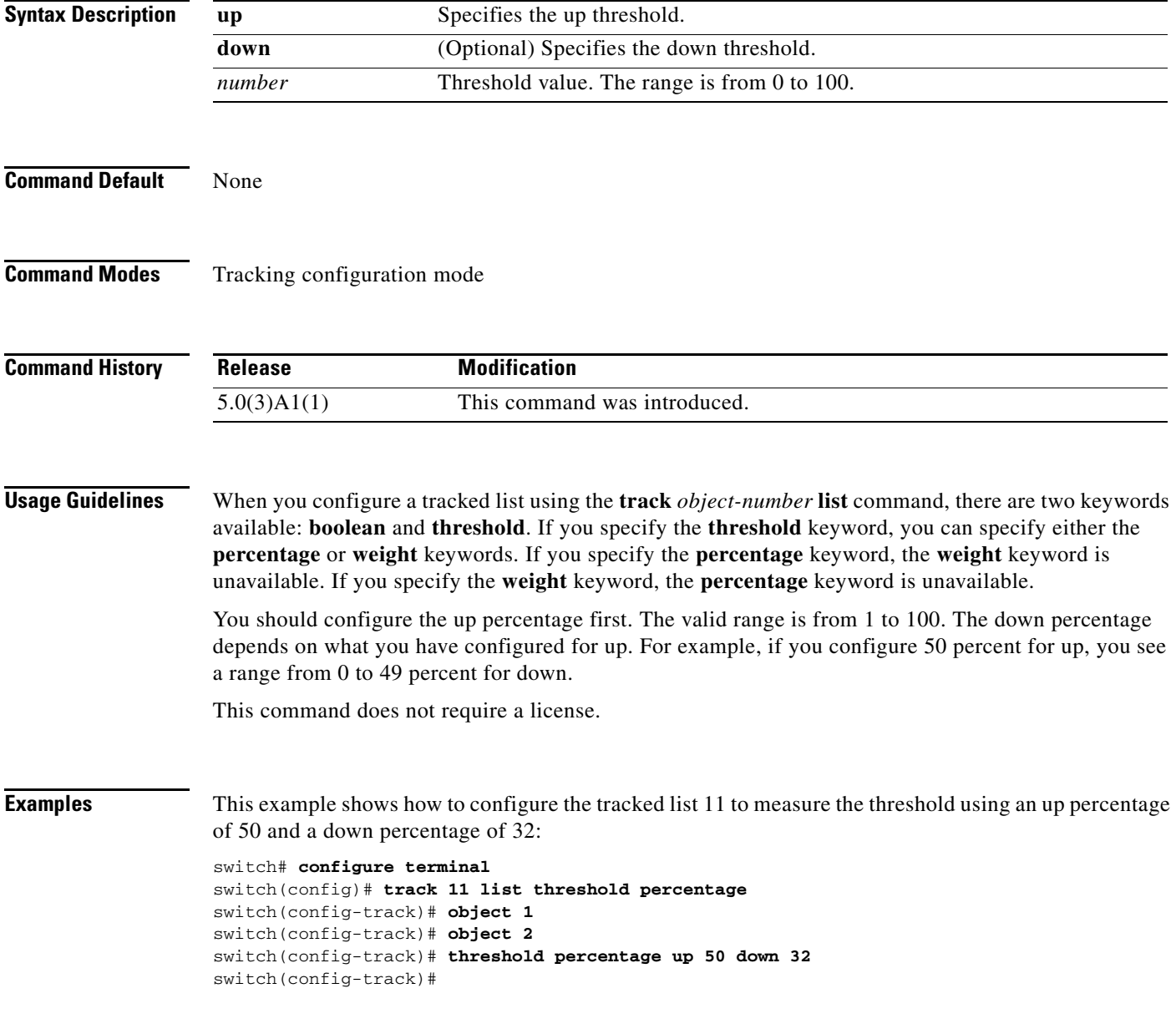

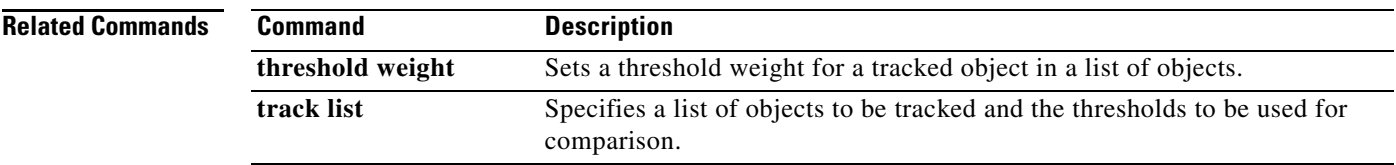

# **threshold weight**

To set a threshold weight for a tracked object in a list of objects, use the **threshold weight** command. To disable the threshold weight, use the **no** form of this command.

**threshold weight** {**up** *number* [**down** *number*] | **down** *number* [**up** *number*]}

**no threshold weight**

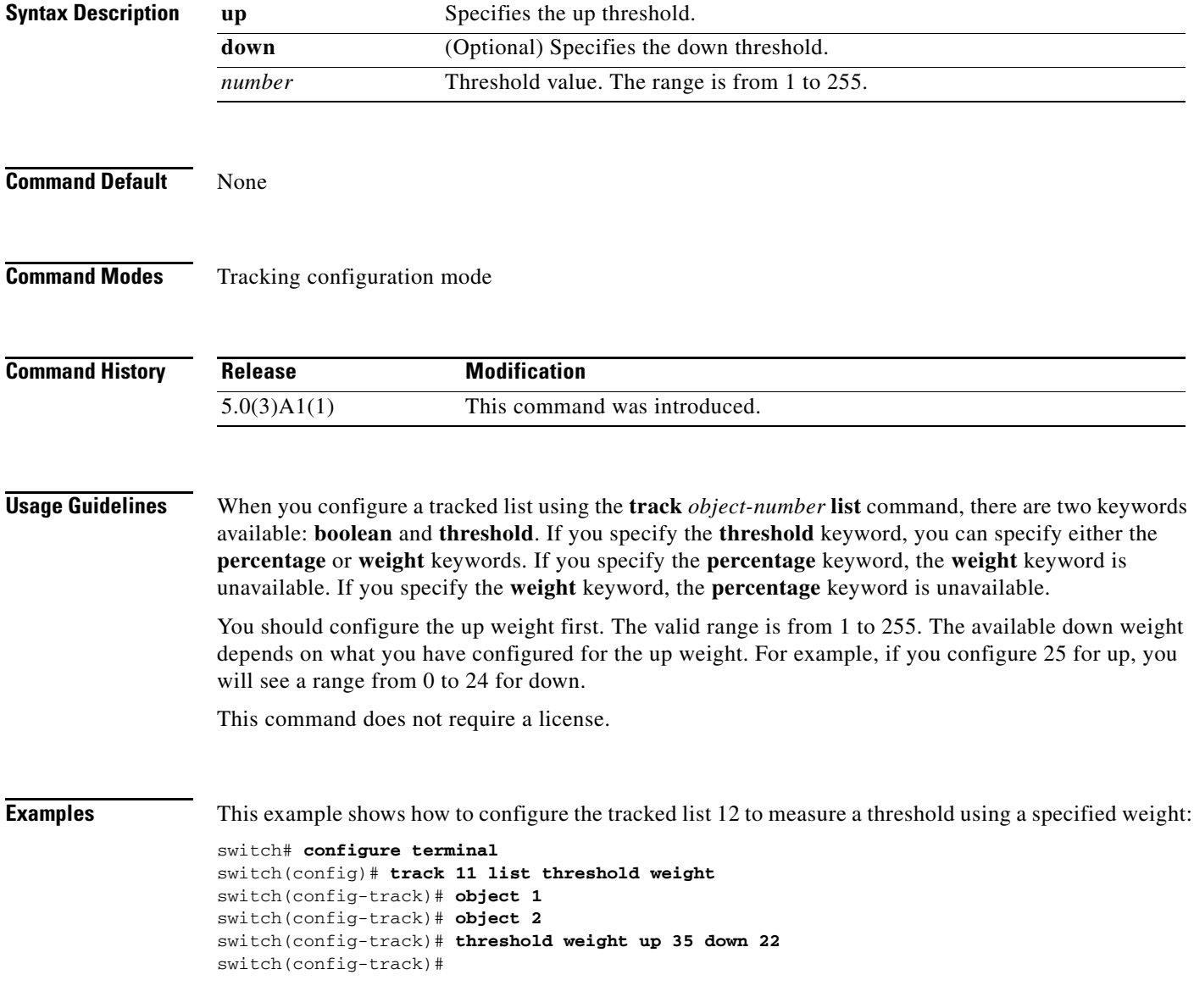

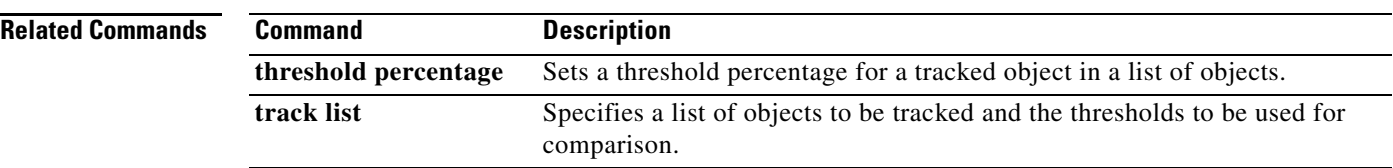

# **timers active-time**

To adjust the Enhanced Interior Gateway Routing Protocol (EIGRP) time limit for the active state, use the **timers active-time** command. To disable this function, use the **no** form of the command.

**timers active-time** [*time-limit* | **disabled**]

**no timers active-time**

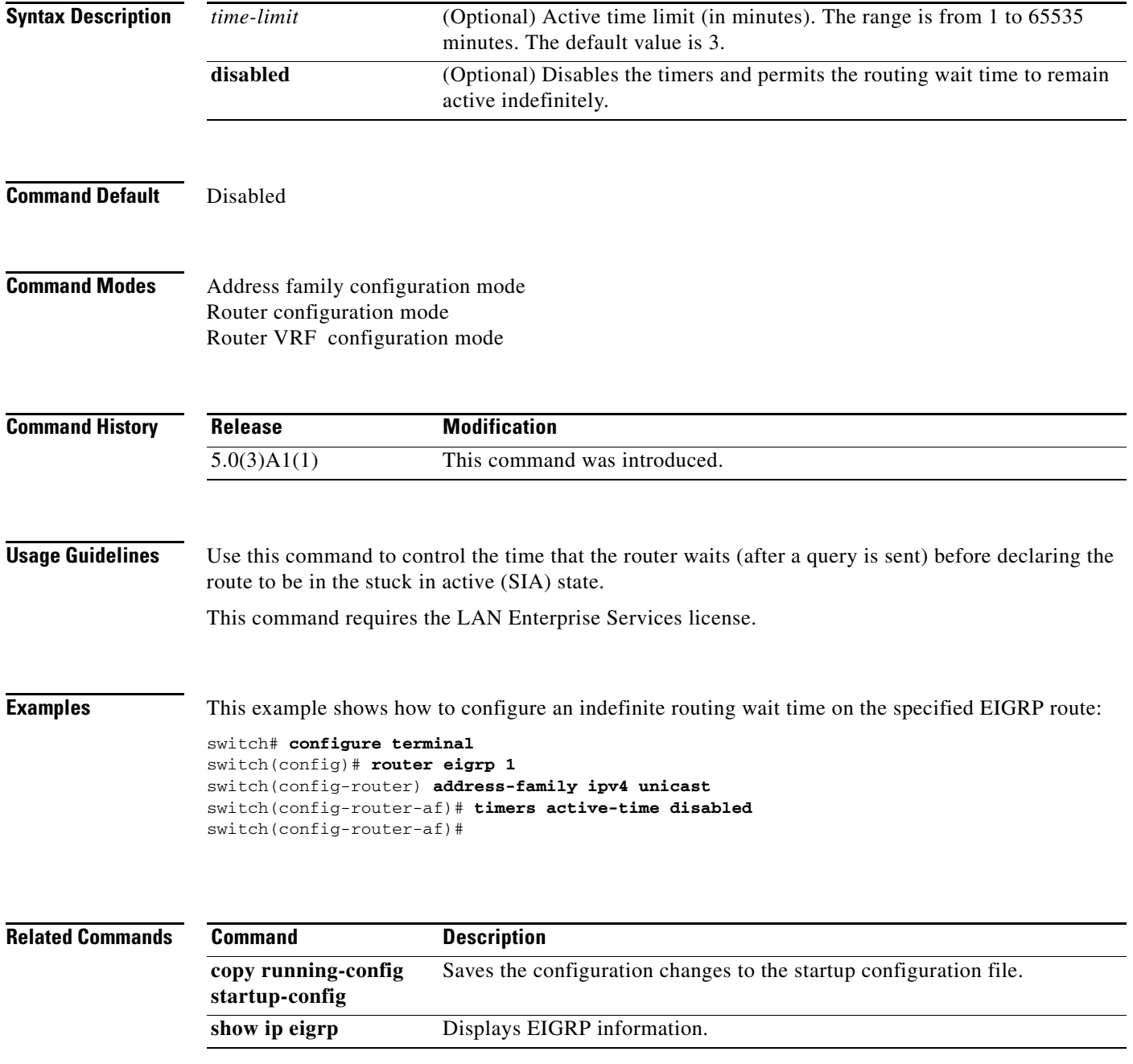

# **timers basic**

To adjust the Routing Information Protocol (RIP) network timers, use the **timers basic** command. To restore the default timers, use the **no** form of this command.

**timers basic** *update invalid holddown flush*

**no timers basic**

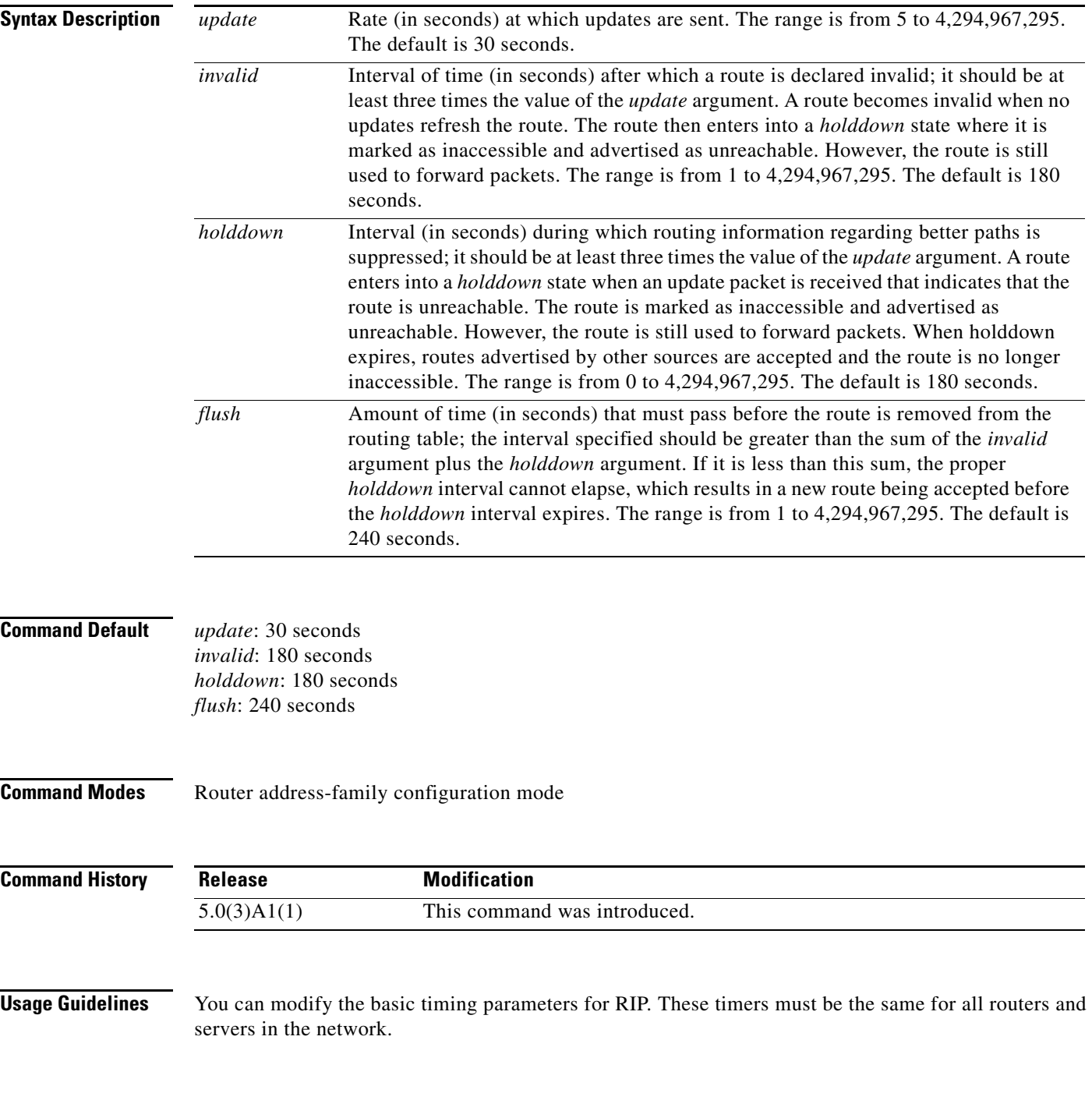

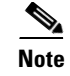

**Note** You can view the current and default timer values by using the **show ip protocols** command.

This command does not require a license.

**Examples** This example shows how to set updates to broadcast every 5 seconds. If Cisco NX-OS does not hear from a router in 15 seconds (the invalid time), it declares the route as unusable. Cisco NX-OS suppresses further information for an additional 15 seconds (the holddown time). At the end of the suppression period, Cisco NX-OS flushes the route from the routing table.

```
switch# configure terminal
switch(config)# router rip Enterprise
switch(config-router)# address-family ipv4 unicast
switch(config-router-af)# timers basic 5 15 15 30 
switch(config-router-af)#
```
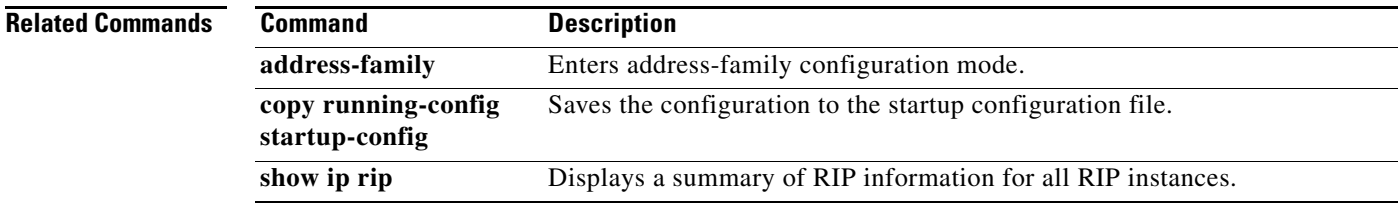

# **timers lsa-arrival (OSPF)**

To set the minimum interval in which the software accepts the same link-state advertisement (LSA) from Open Shortest Path First (OSPF) neighbors, use the **timers lsa-arrival** command. To return to the default, use the **no** form of this command.

**timers lsa-arrival** *milliseconds*

**no timers lsa-arrival**

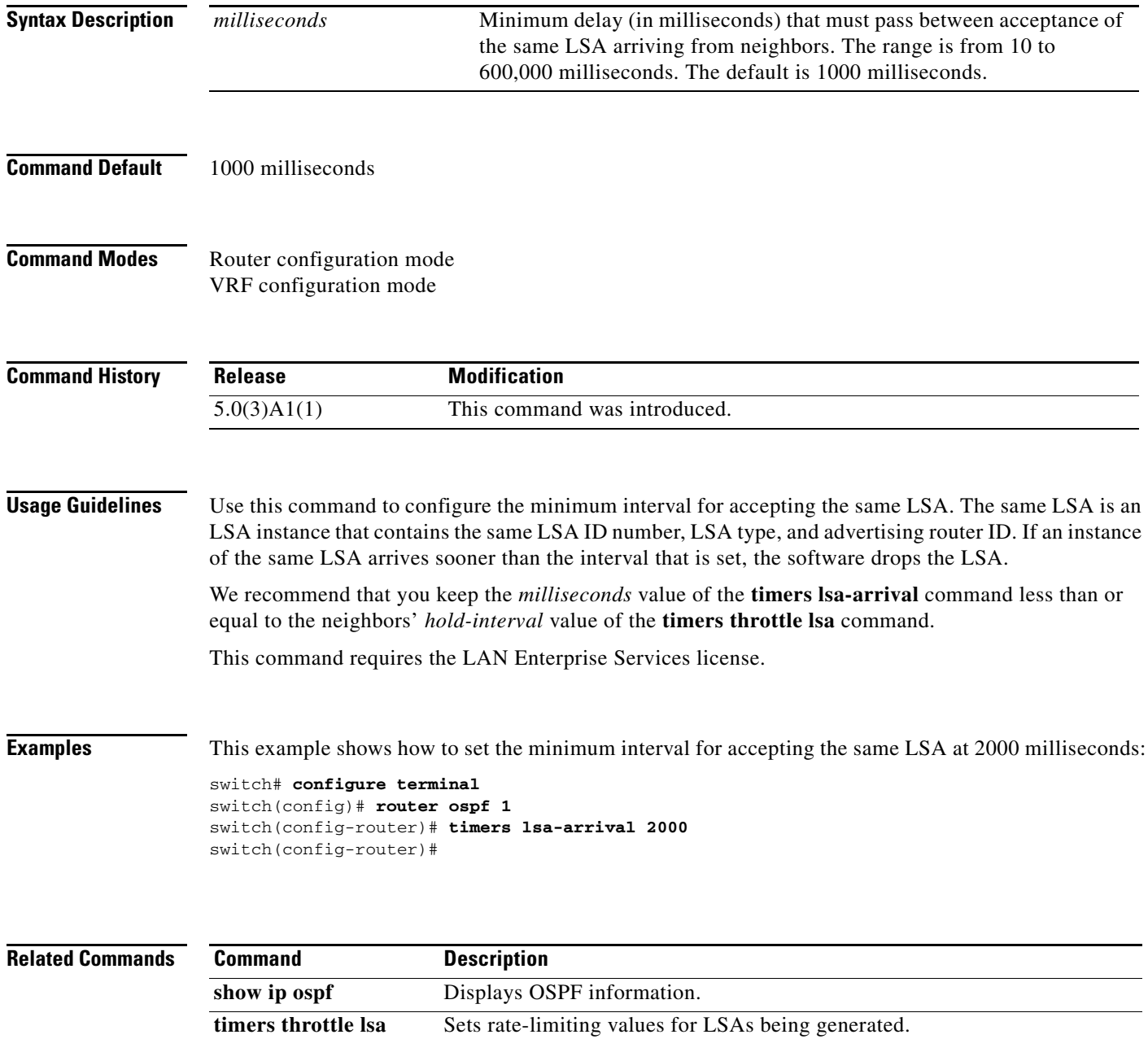

# **timers lsa-group-pacing (OSPF)**

To change the interval at which Open Shortest Path First (OSPF) link-state advertisements (LSAs) are collected into a group and refreshed, checksummed, or aged, use the **timers lsa-group-pacing**  command. To return to the default, use the **no** form of this command.

**timers lsa-group-pacing** *seconds*

**no timers lsa-group-pacing**

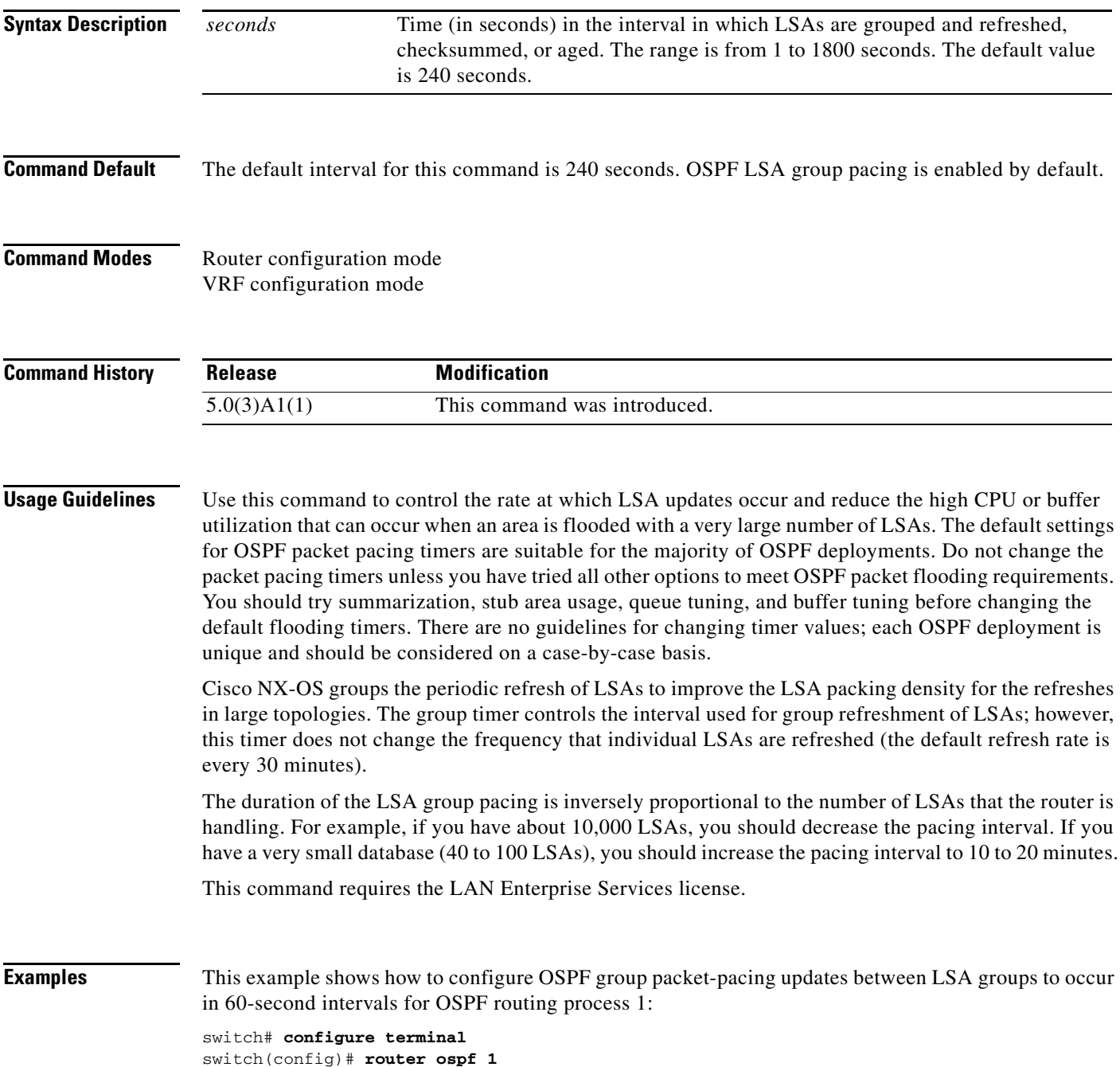

switch(config-router)# **timers lsa-group-pacing 60** switch(config-router)#

#### **Related Comm**

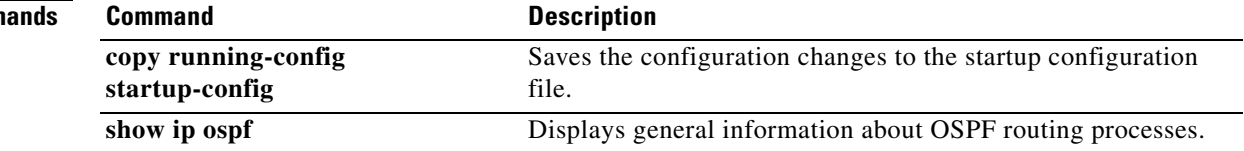

# **timers nsf converge**

To adjust the time limit for nonstop forwarding (NSF) convergence for the Enhanced Interior Gateway Routing Protocol (EIGRP), use the **timers nsf converge** command. To disable this function, use the **no** form of the command.

**timers nsf converge** *seconds*

**no timers nsf converge**

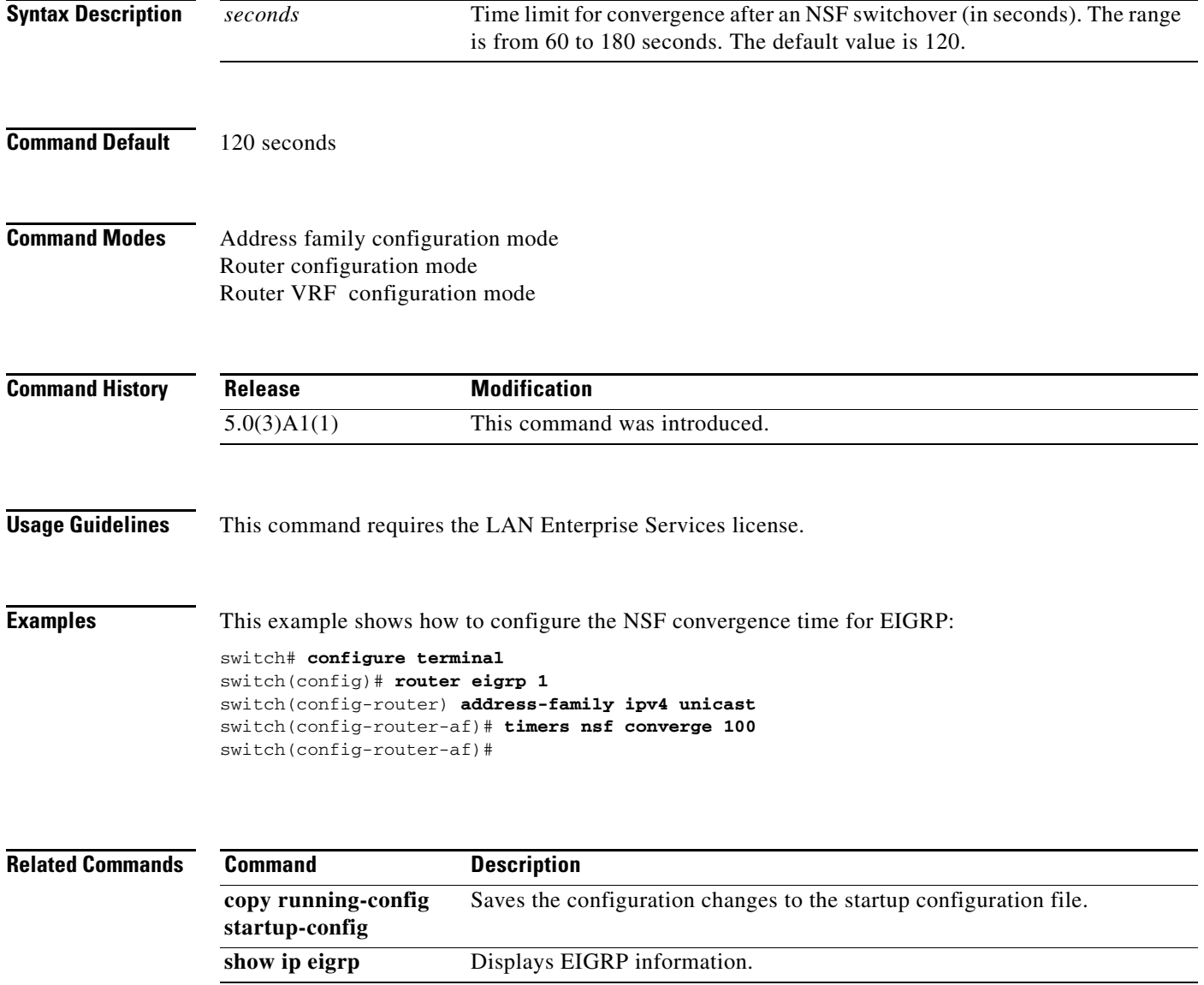

# **timers nsf route-hold**

To set the timer that determines how long an NSF-aware Enhanced Interior Gateway Routing Protocol (EIGRP) router holds routes for an inactive peer, use the **timers nsf route-hold** command. To return the route hold timer to the default value, use the **no** form of this command.

**timers nsf route-hold** *seconds*

**no timers nsf route-hold**

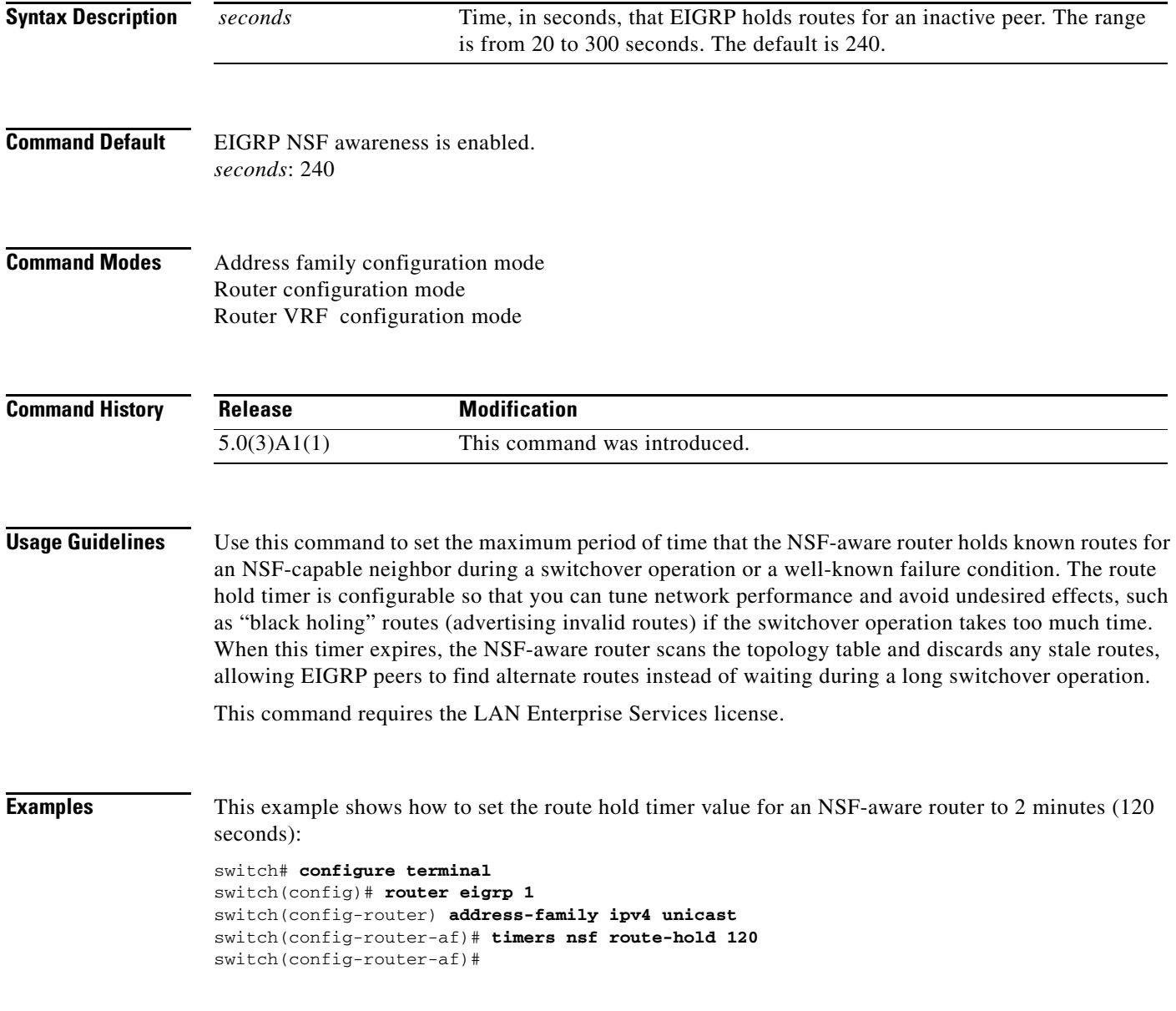

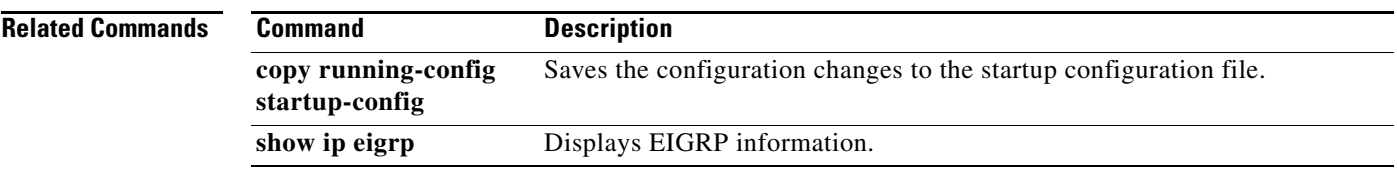

 $\blacksquare$ 

# **timers nsf signal**

To set the time limit to signal a nonstop forwarding (NSF) restart for the Enhanced Interior Gateway Routing Protocol (EIGRP), use the **timers nsf signal** command. To return the route hold timer to the default, use the **no** form of this command.

**timers nsf signal** *seconds*

**no timers nsf signal**

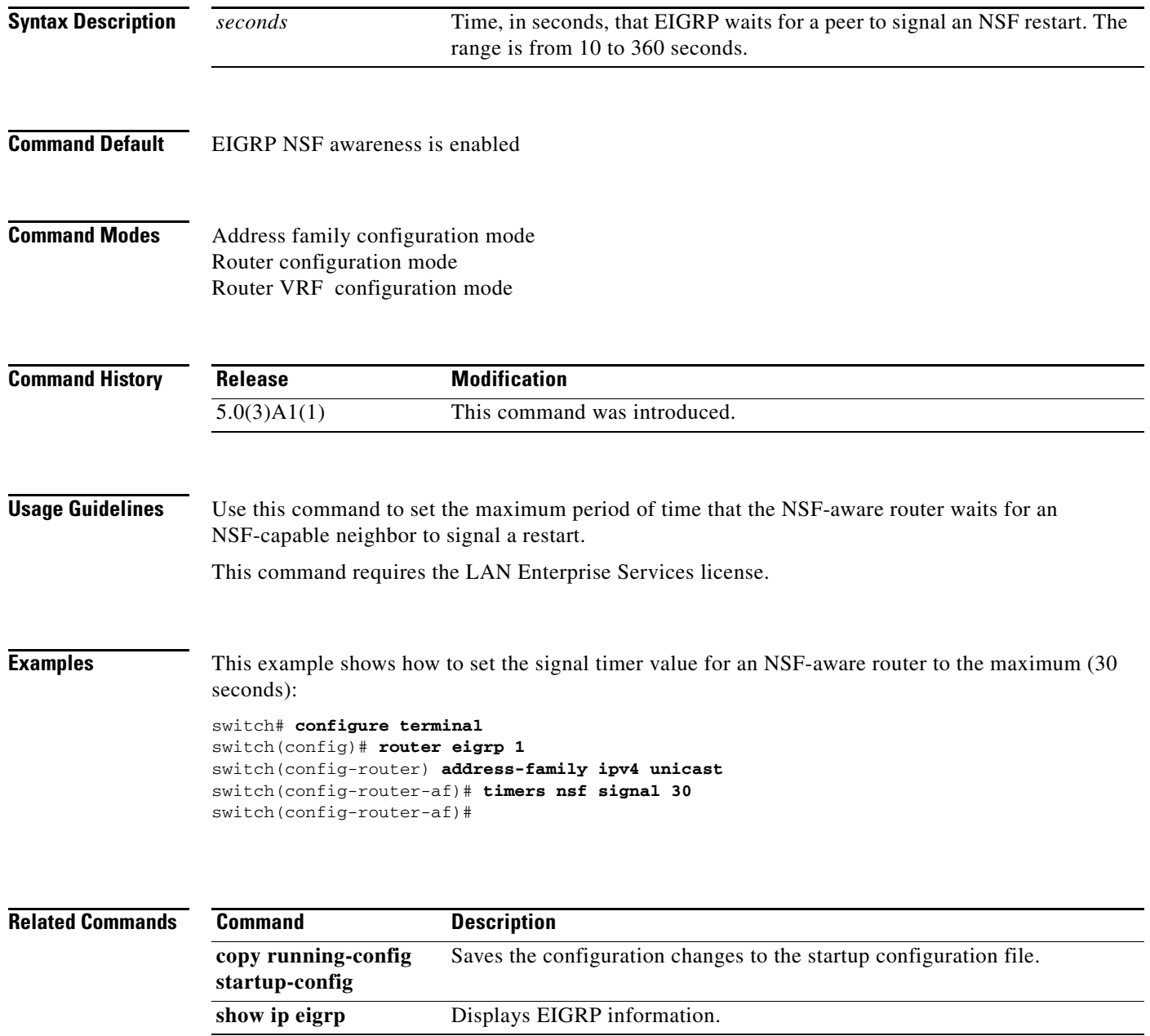

# **timers throttle lsa (OSPF)**

To set rate-limiting values for Open Shortest Path First (OSPF) link-state advertisement (LSA) generation, use the **timers throttle lsa** command. To return to the default values, use the **no** form of this command.

**timers throttle lsa** *start-time hold-interval max-time*

**no timers throttle lsa**

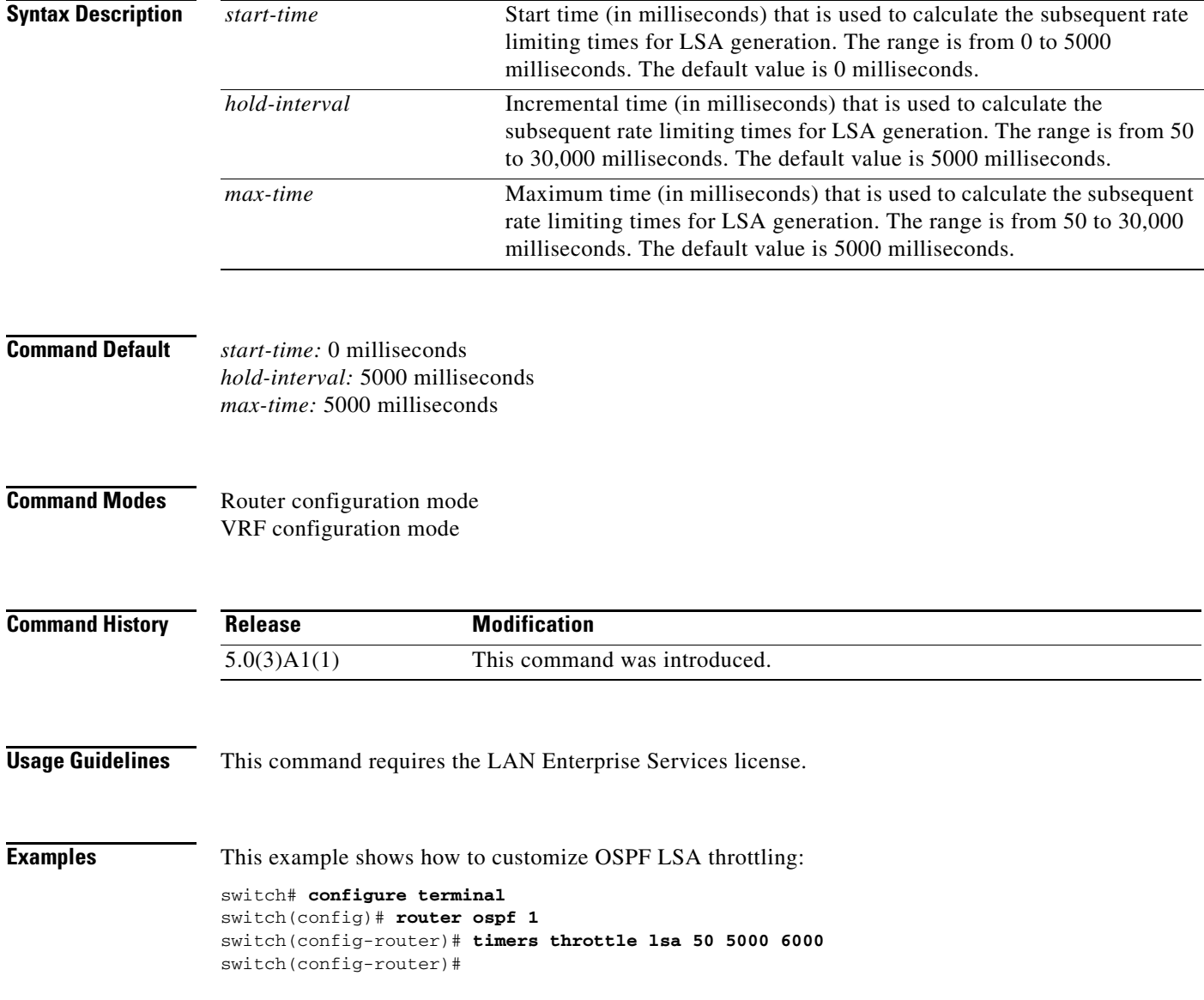

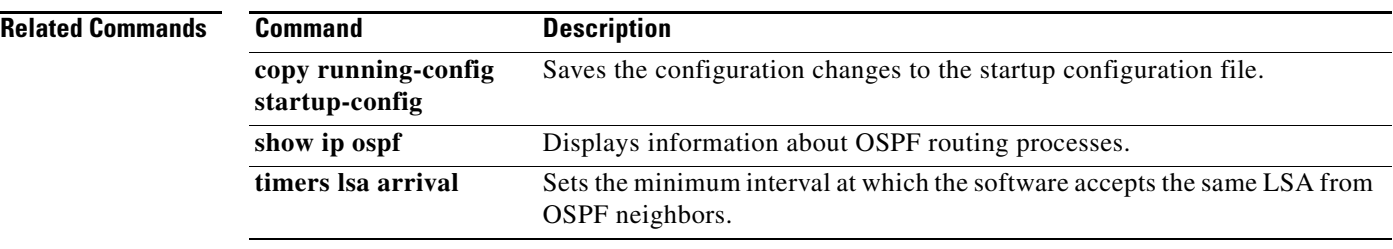

# **timers throttle spf (OSPF)**

To set the shortest-path first (SPF) best-path schedule initial delay time and the minimum hold between SPF best-path calculation for Open Shortest Path First (OSPF), use the **timers throttle spf** command. To turn off SPF throttling, use the **no** form of this command.

**timers throttle spf** *spf-start spf-hold spf-max-wait*

**no timers throttle spf** *spf-start spf-hold spf-max-wait*

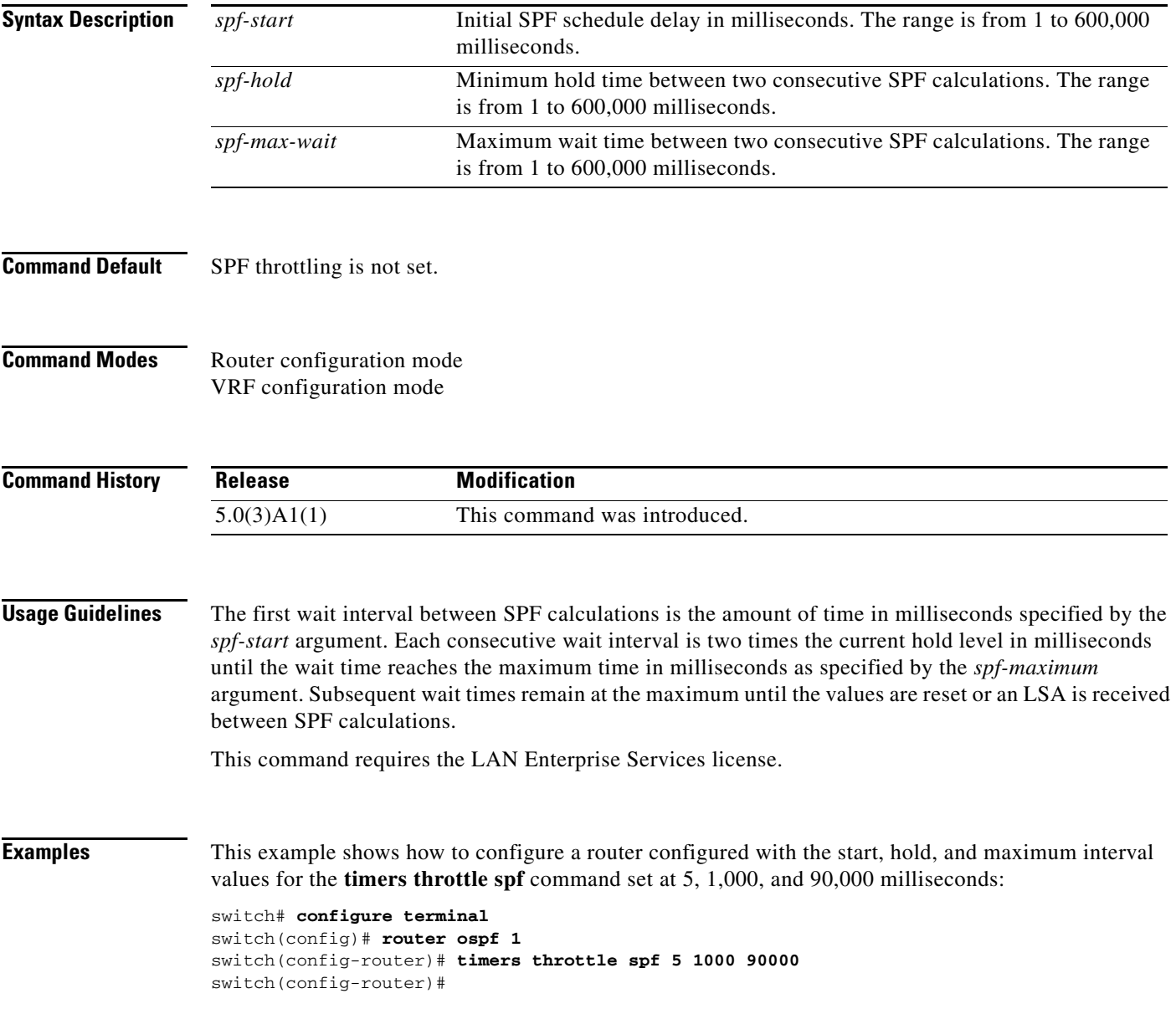

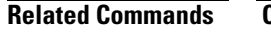

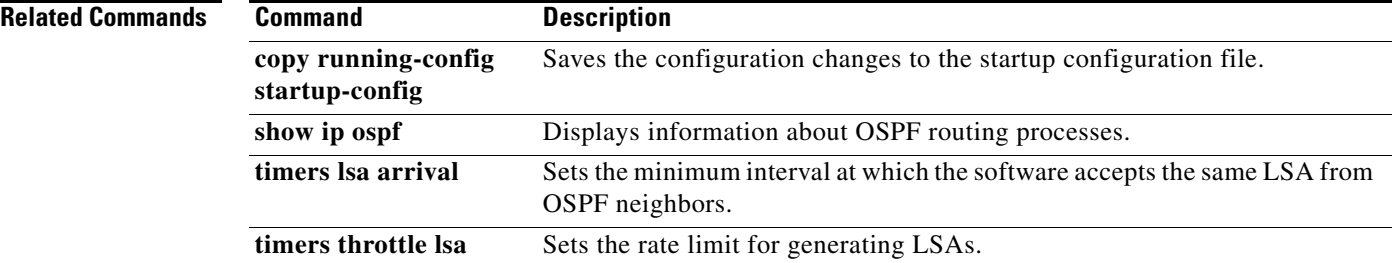

П

# **track (VRRP)**

To modify the priority for a virtual router based on a tracked object, use the **track** command. To disable priority tracking for a virtual router, use the **no** form of this command.

**track** *object-number* [**decrement** *value*]

**no track** *object-number* [**decrement** *value*]

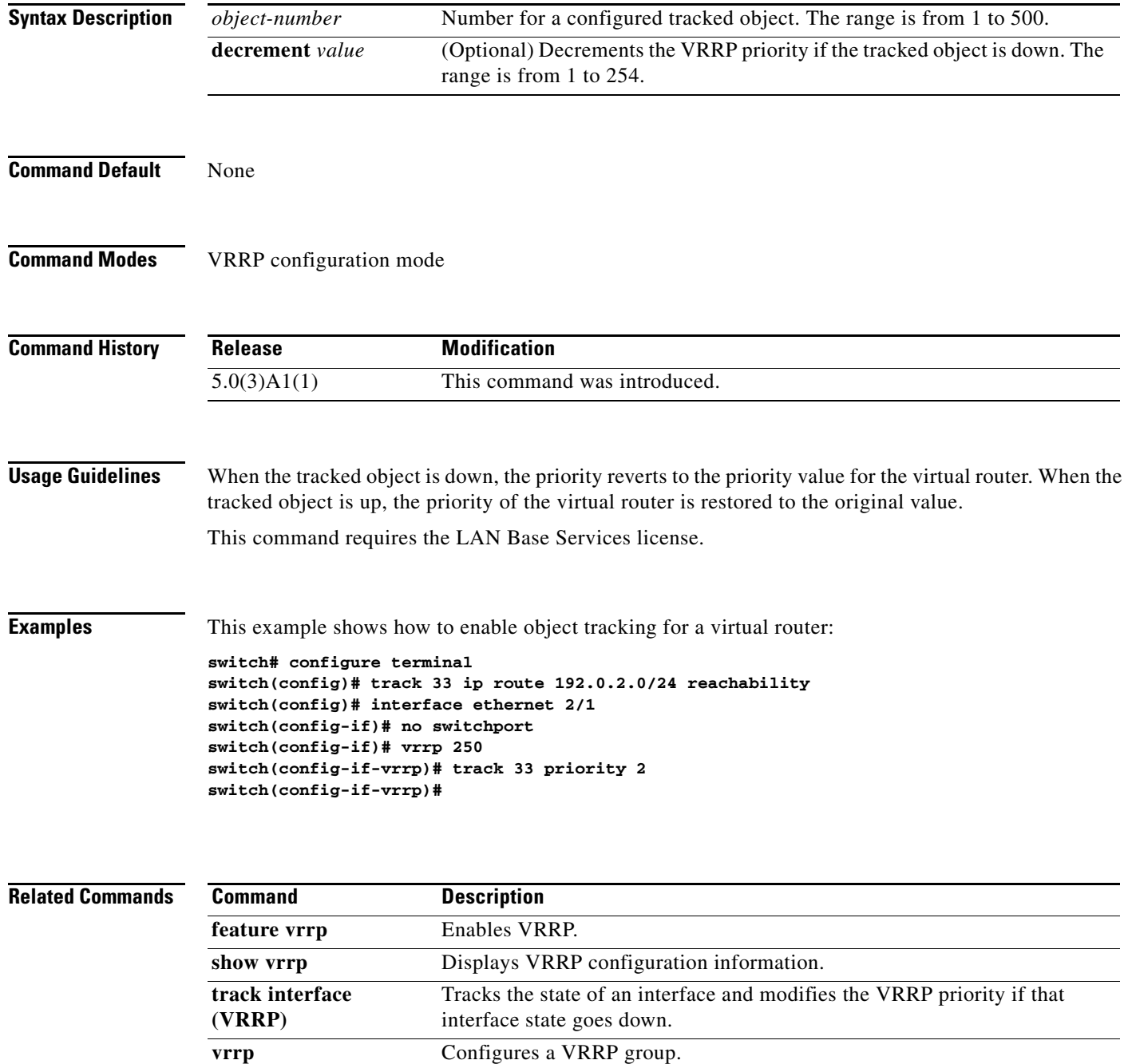

# **track interface**

To configure object tracking on an interface, use the **track interface** command. To remove the object tracking for this interface, use the **no** form of this command.

**track** *object-id* **interface** {**ethernet** *slot*/*port* | **loopback** *if\_number* | **port-channel** *number*} {**ip routing** | **line-protocol**}

**no track** *object-id* [**force**]

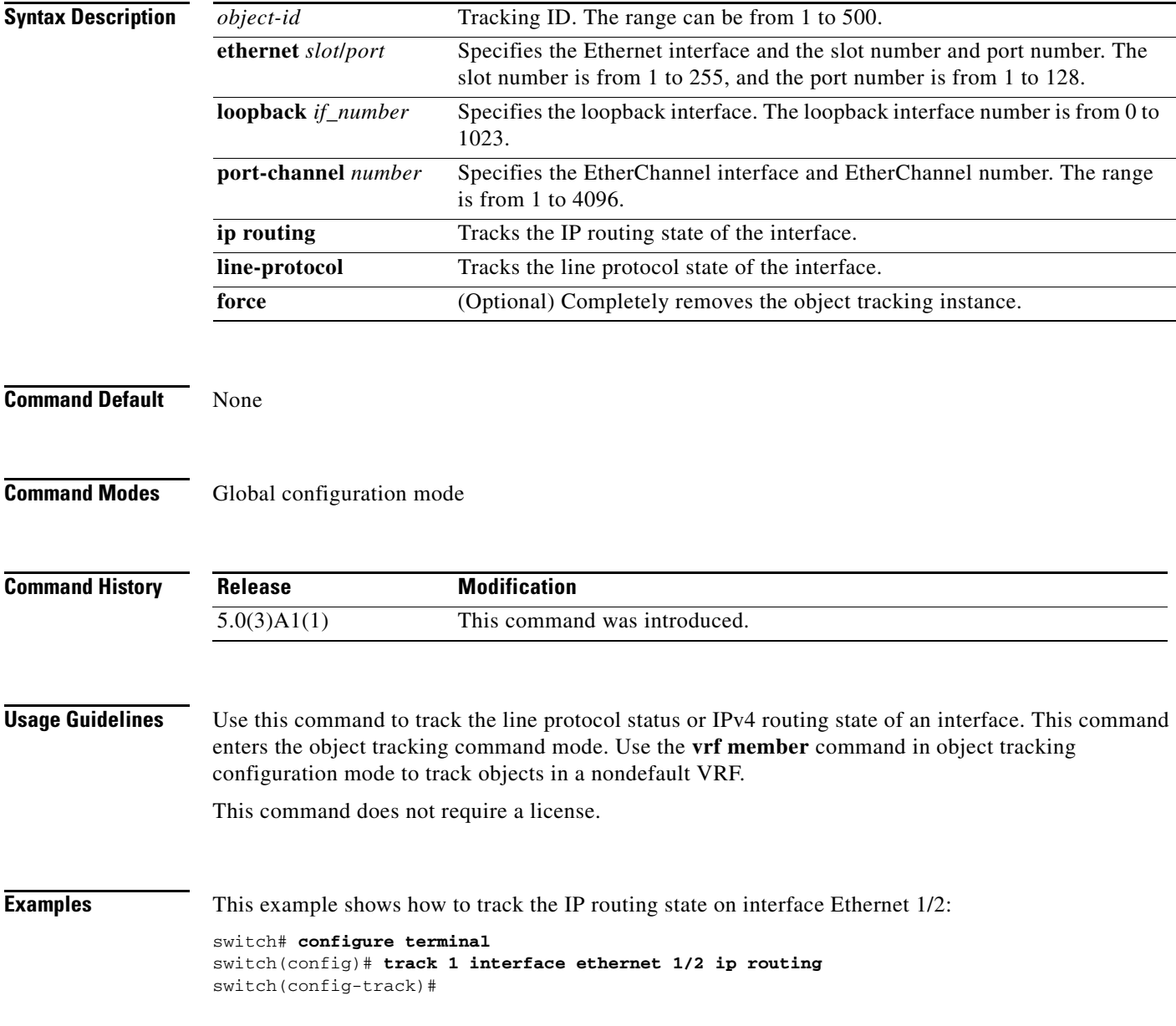

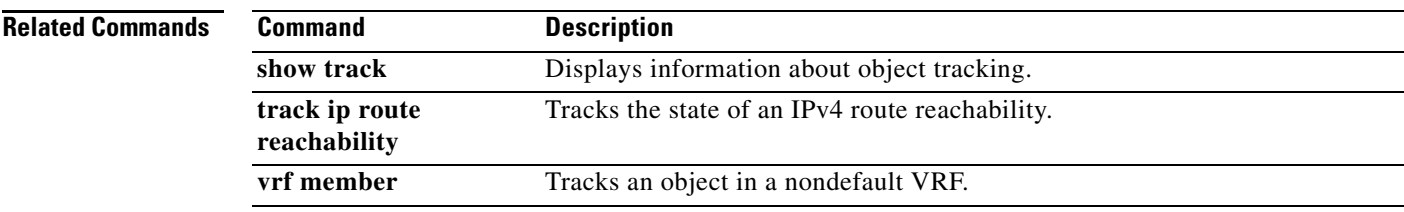

 $\blacksquare$ 

# **track interface (VRRP)**

To track the priority for a virtual router based on an interface, use the **track interface** command. To disable priority tracking for a virtual router, use the **no** form of this command.

**track interface** {**ethernet** *slot*/*port* | **port-channel** *number*[.*sub\_if\_number*]} **priority** *value*

**no track interface** {**ethernet** *slot*/*port* | **port-channel** *number*[.*sub\_if\_number*]} **priority** *value*

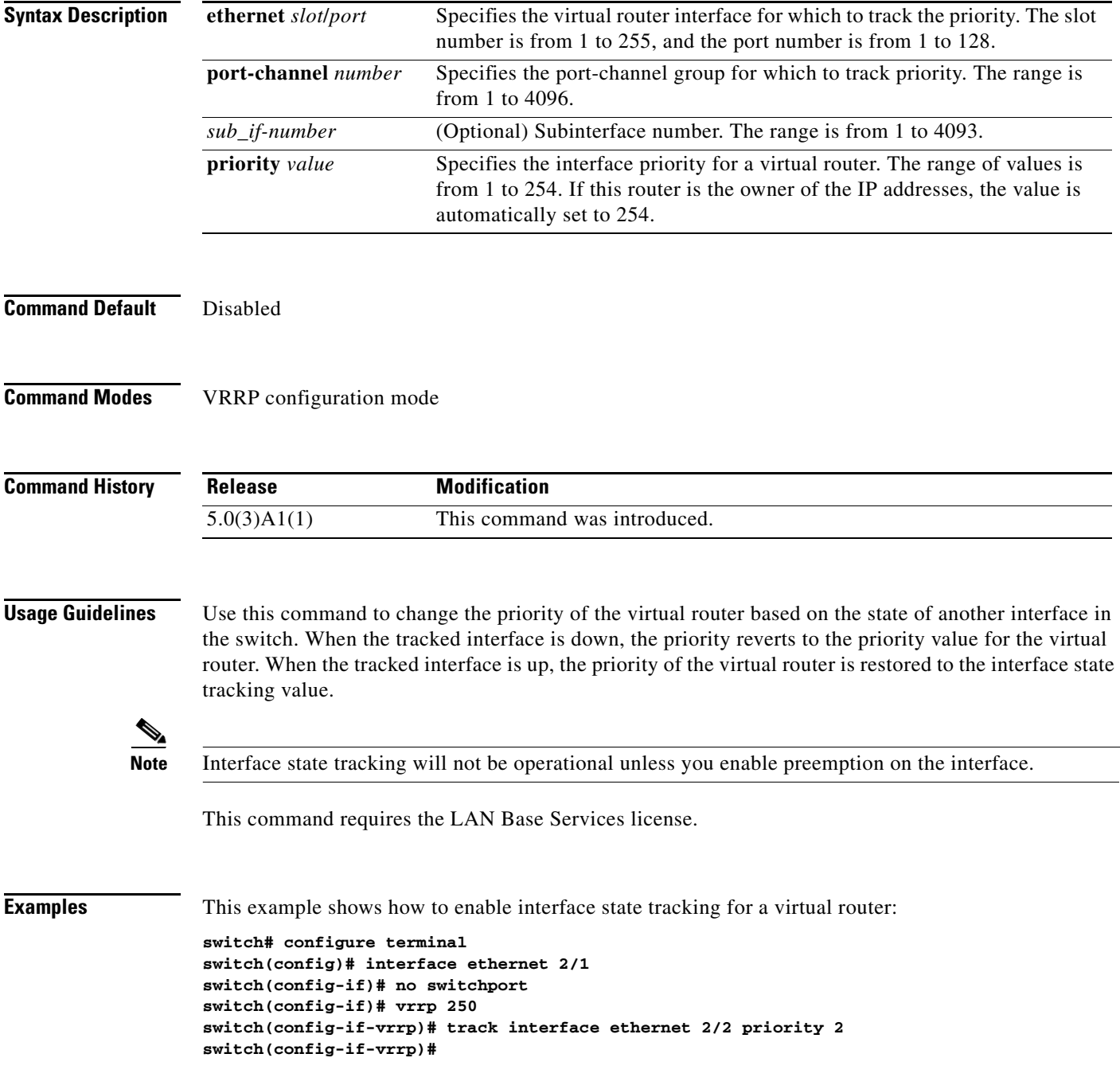

#### **Related Commands**

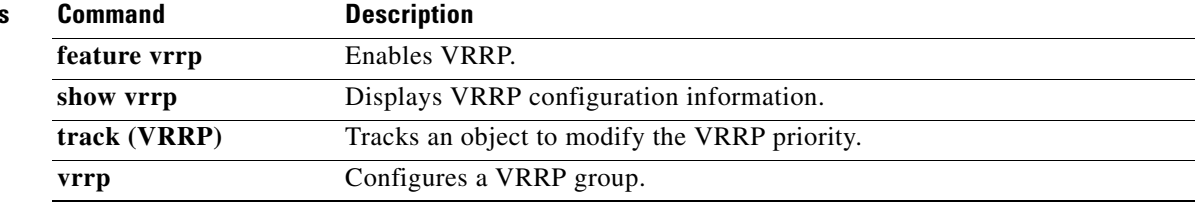

**OL-27852-01**

 $\blacksquare$ 

## **track ip route**

To configure object tracking on an IP route, use the **track ip route** command. To remove the object tracking for this route, use the **no** form of this command.

**track** *object-id* **ip route** *ip-prefix*/*length* **reachability**

**no track** *object-id* [**force**]

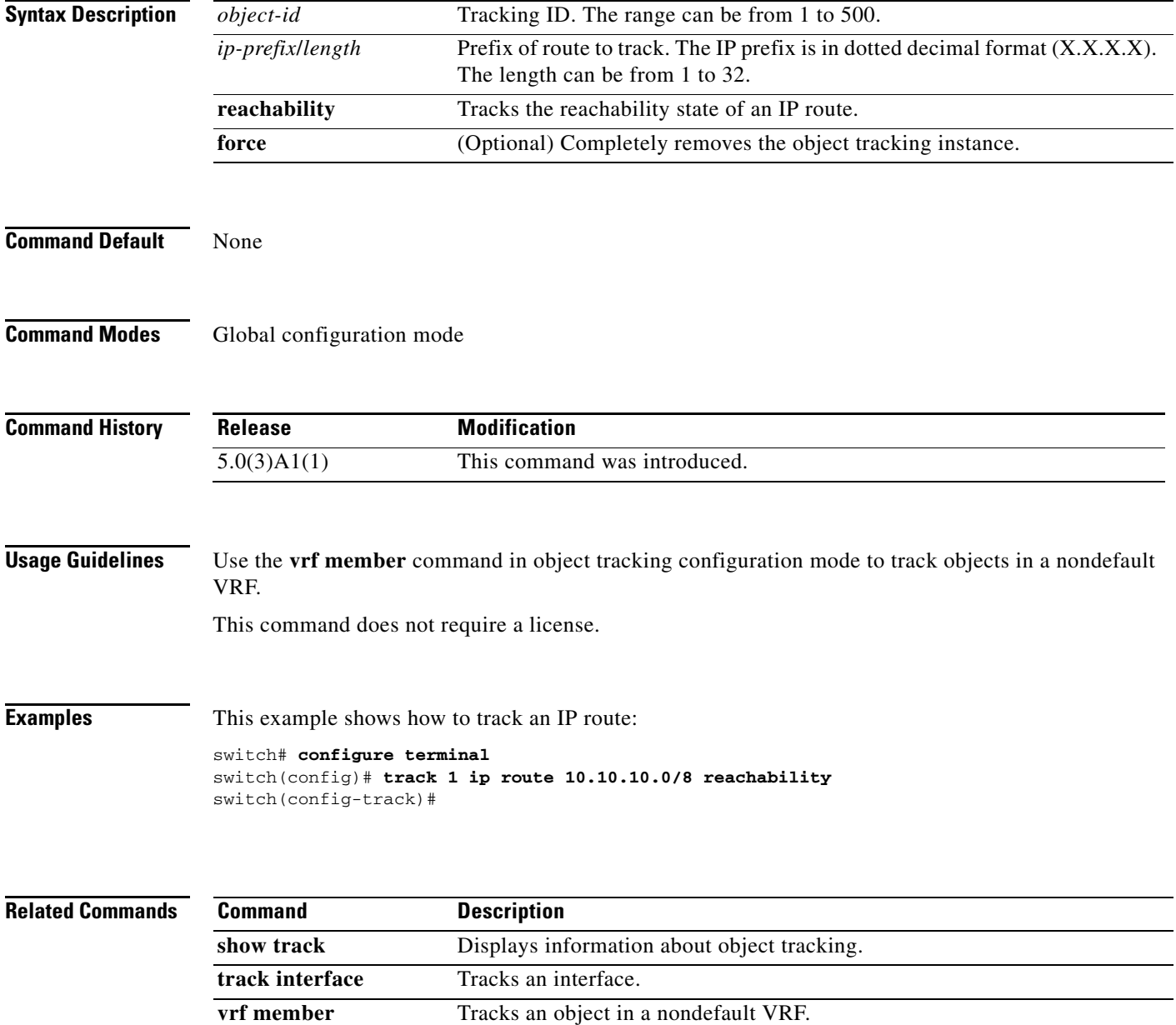
## **track list**

To configure object tracking on an object list, use the **track list** command. To remove the object tracking for this object list, use the **no** form of this command.

**track** *object-id* **list boolean** {**and** | **or**}

**track** *object-id* **list threshold** {**percentage** | **weight**}

**no track** *object-id* [**force**]

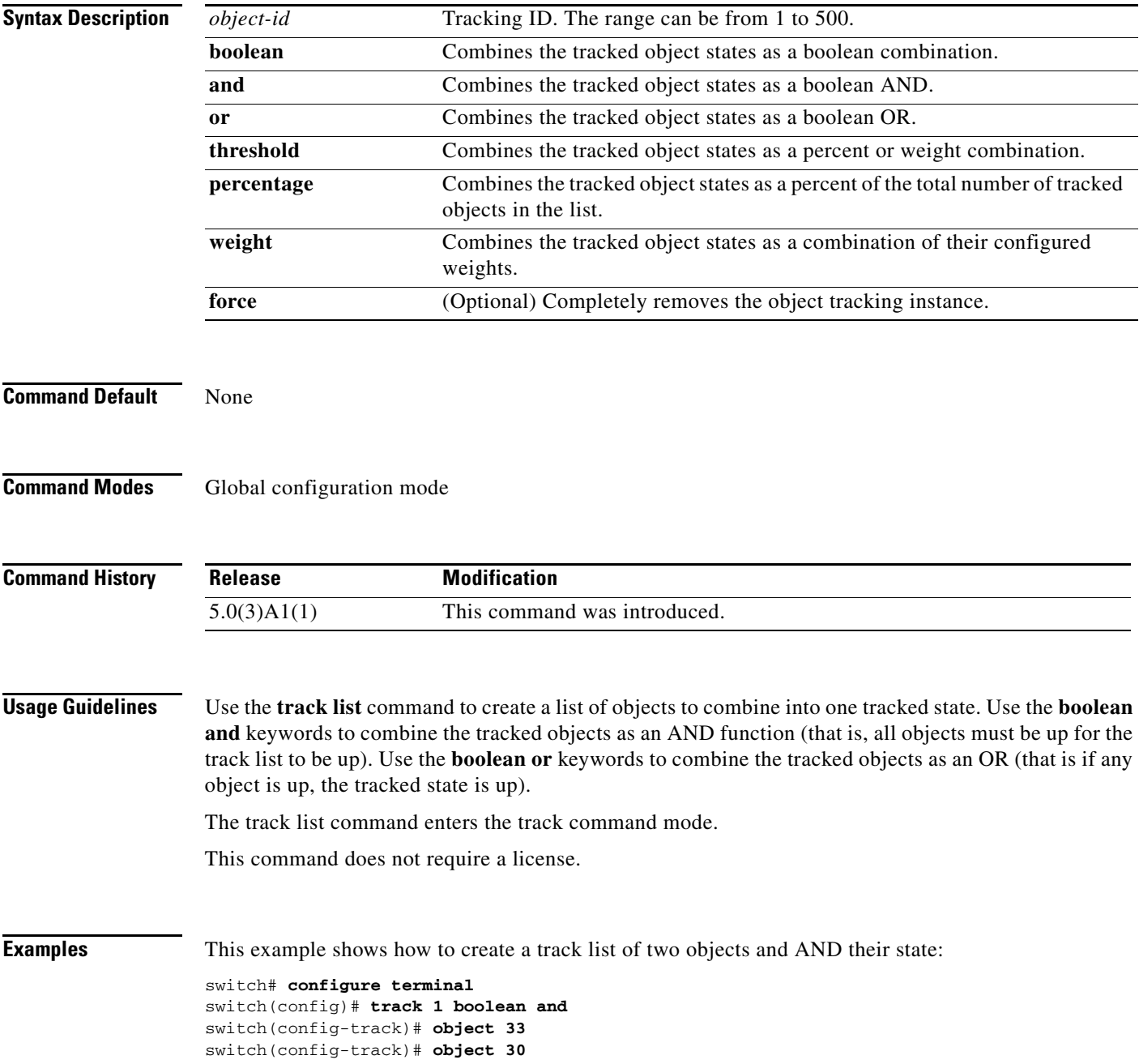

```
switch(config-track)#
```
This example shows how to configure a track list with an up threshold of 70 percent and a down threshold of 30 percent:

```
switch# configure terminal
switch(config)# track 1 list threshold percentage
switch(config-track)# threshold percentage up 70 down 30
switch(config-track)# object 10 
switch(config-track)# object 20 
switch(config-track)# object 30 
switch(config-track)#
```
This example shows how to configure a track list with an up weight threshold of 30 and a down threshold of 10:

```
switch# configure terminal
switch(config)# track 1 list threshold weight
switch(config-track)# threshold weight up 30 down 10
switch(config-track)# object 10 weight 15
switch(config-track)# object 20 weight 15
switch(config-track)# object 30 
switch(config-track)#
```
In this example, the track list is up if object 10 and object 20 are up, and the track list goes to the down state if all three objects are down.

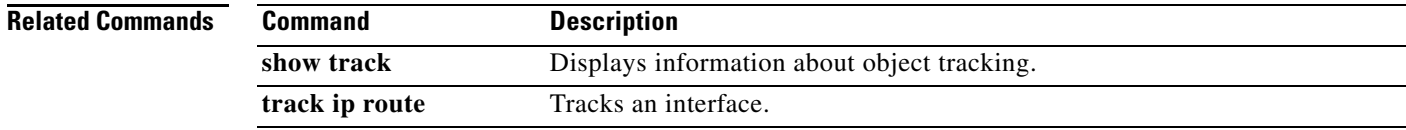

## **transmit-delay (OSPF virtual link)**

To set the estimated time required to end a link-state update packet on the interface, use the **transmit-delay** command. To return to the default, use the **no** form of this command.

**transmit-delay** *seconds*

**no transmit-delay**

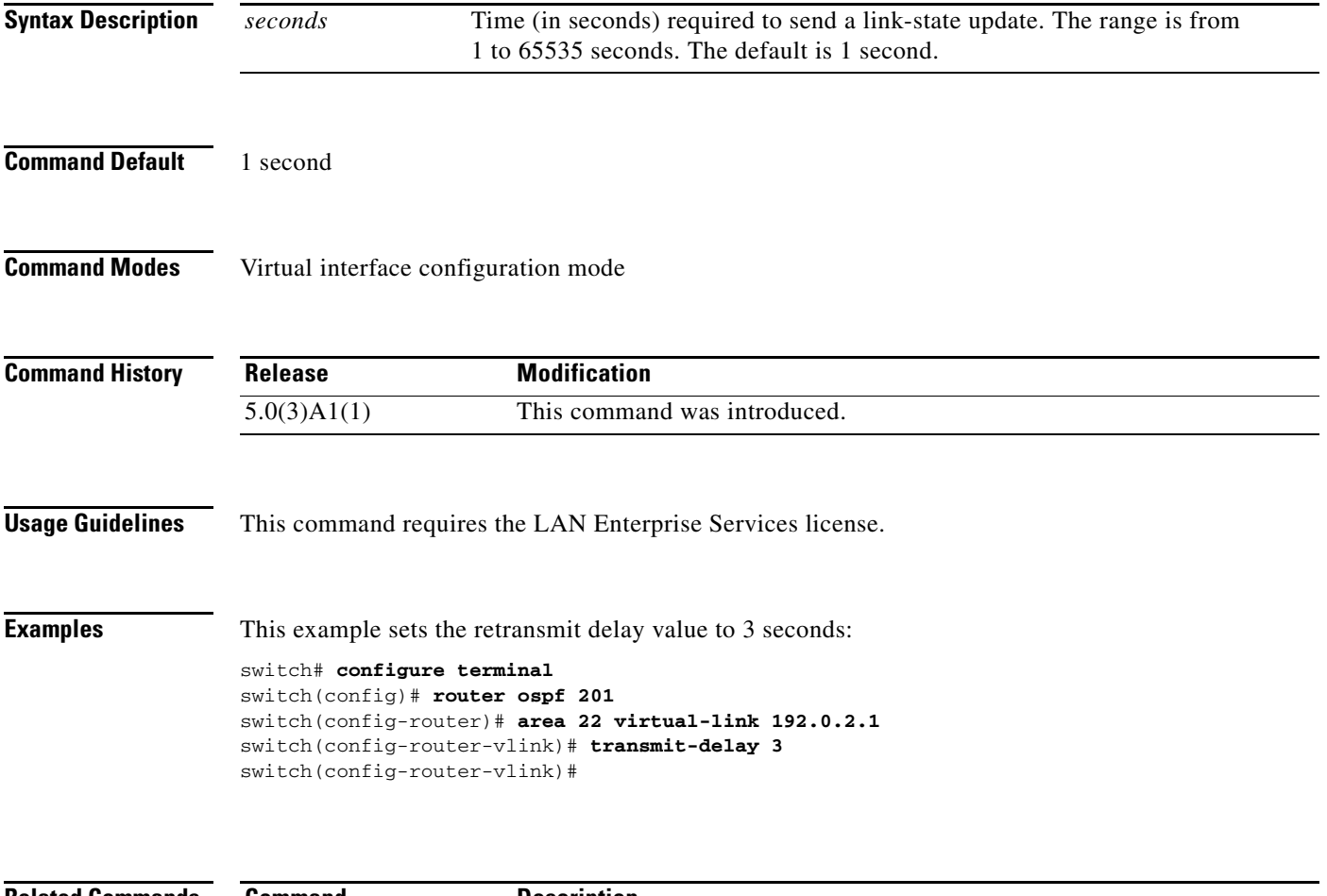

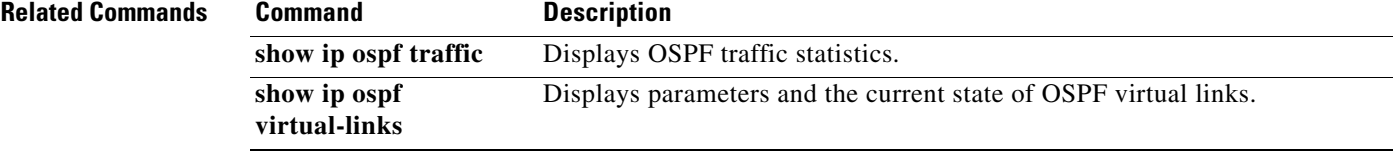

## **vrf context (Layer 2)**

To create a virtual routing and forwarding (VRF) instance and enter VRF configuration mode, use the **vrf context** command. To remove a VRF entry, use the **no** form of this command.

**vrf context** {*name* | **management**}

**no vrf context** {*name* | **management**}

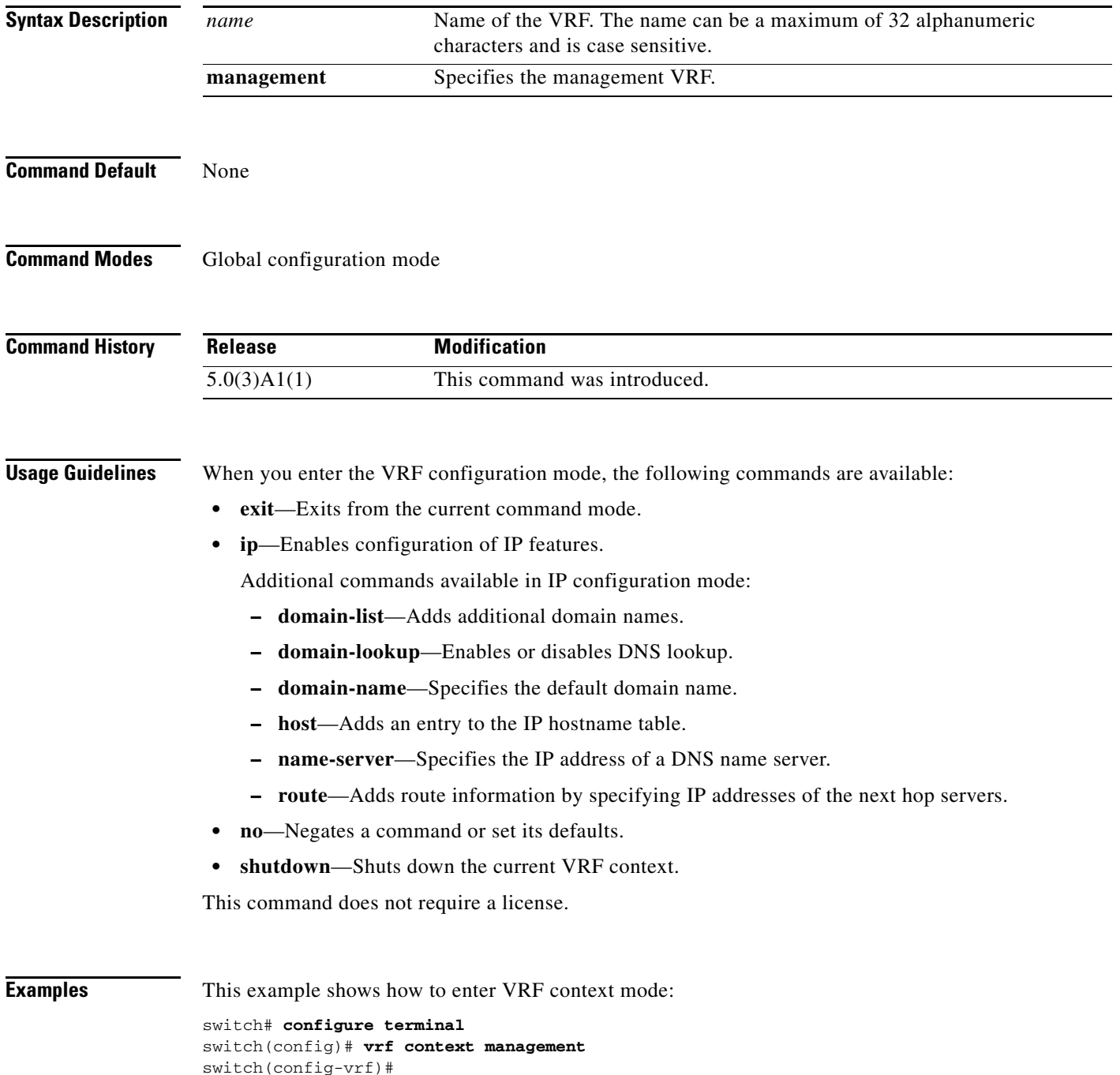

**Cisco Nexus 3548 Switch NX-OS Unicast Routing Command Reference** 

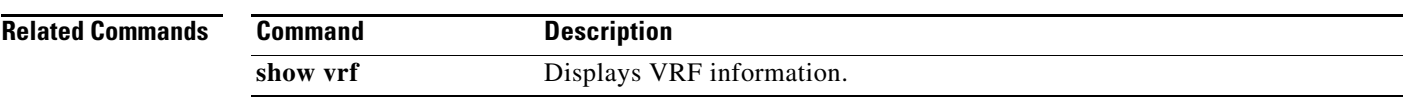

 $\blacksquare$ 

# **vrf**

To create a virtual routing and forwarding (VRF) instance or enter the VRF configuration mode and configure submode commands, use the **vrf** command. To remove a VRF instance or disable the VRF configuration mode, use the **no** form of this command.

**vrf** {*name* | **management**}

**no vrf** {*name* | **management**}

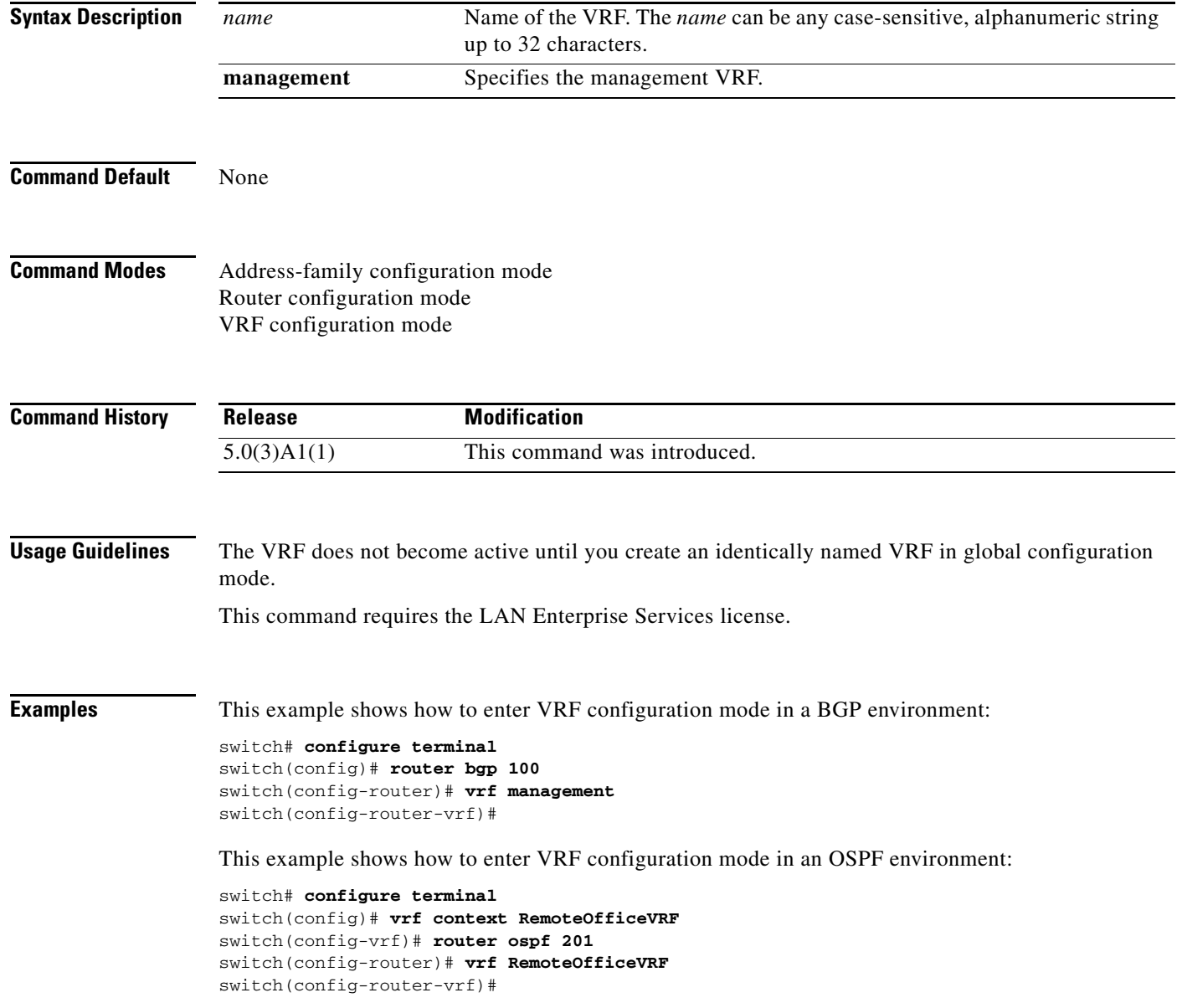

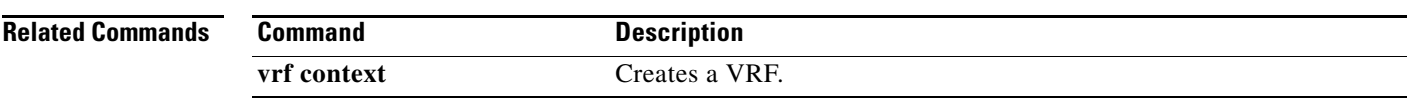

 $\blacksquare$ 

## **vrf context (Layer 3)**

To create a virtual routing and forwarding instance (VRF) and enter VRF configuration mode, use the **vrf context** command. To remove a VRF entry, use the **no** form of this command.

**vrf context** {*name* | **management**}

**no vrf context** {*name* | **management**}

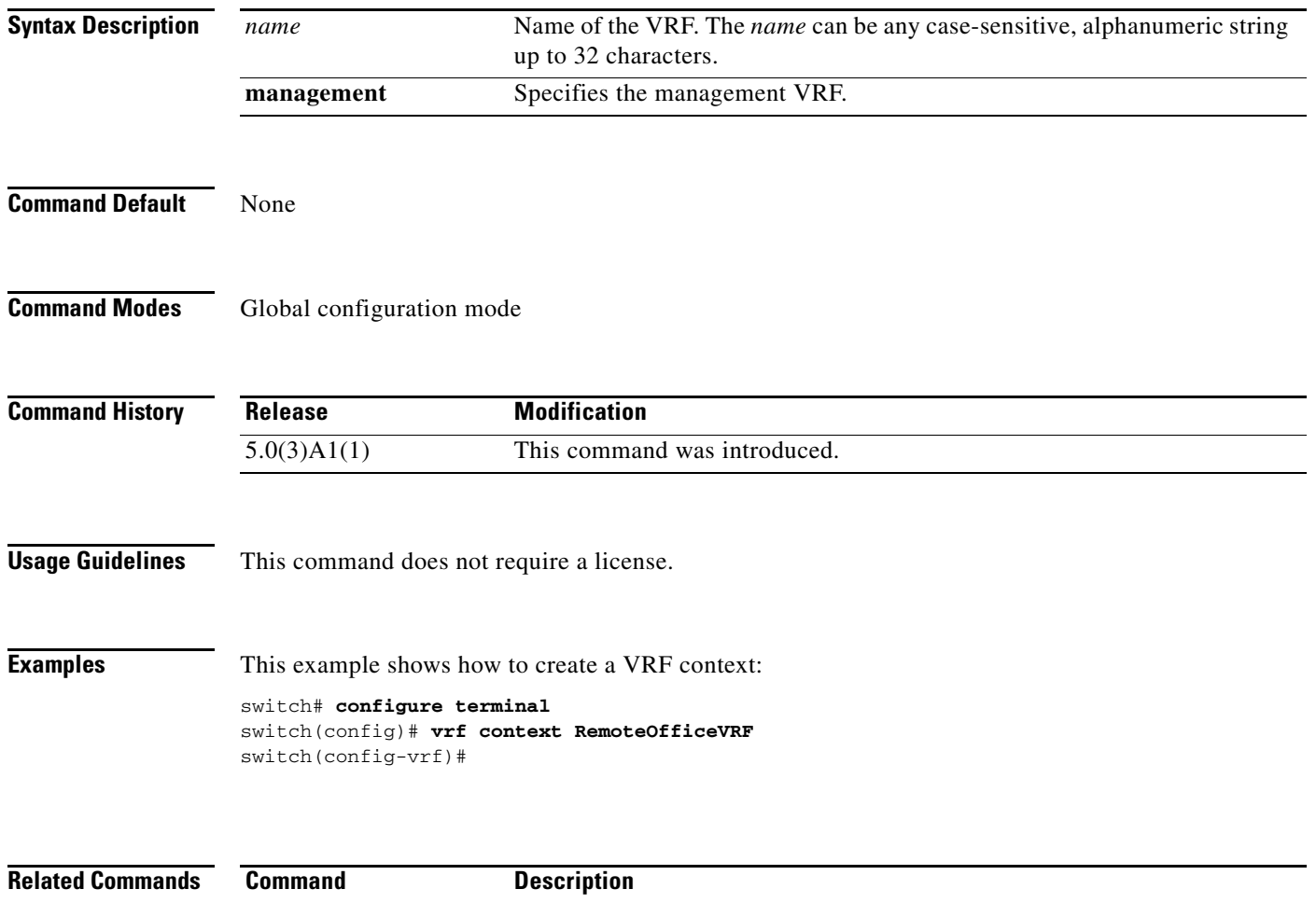

**vrf** Creates or configures a VRF instance.

#### **vrf member**

To add an interface to a virtual routing and forwarding (VRF) instance or to configure object tracking on a VRF instance, use the **vrf member** command. To remove the object tracking for this route, use the **no** form of this command.

**vrf member** *vrf-name*

**no vrf member** *vrf-name*

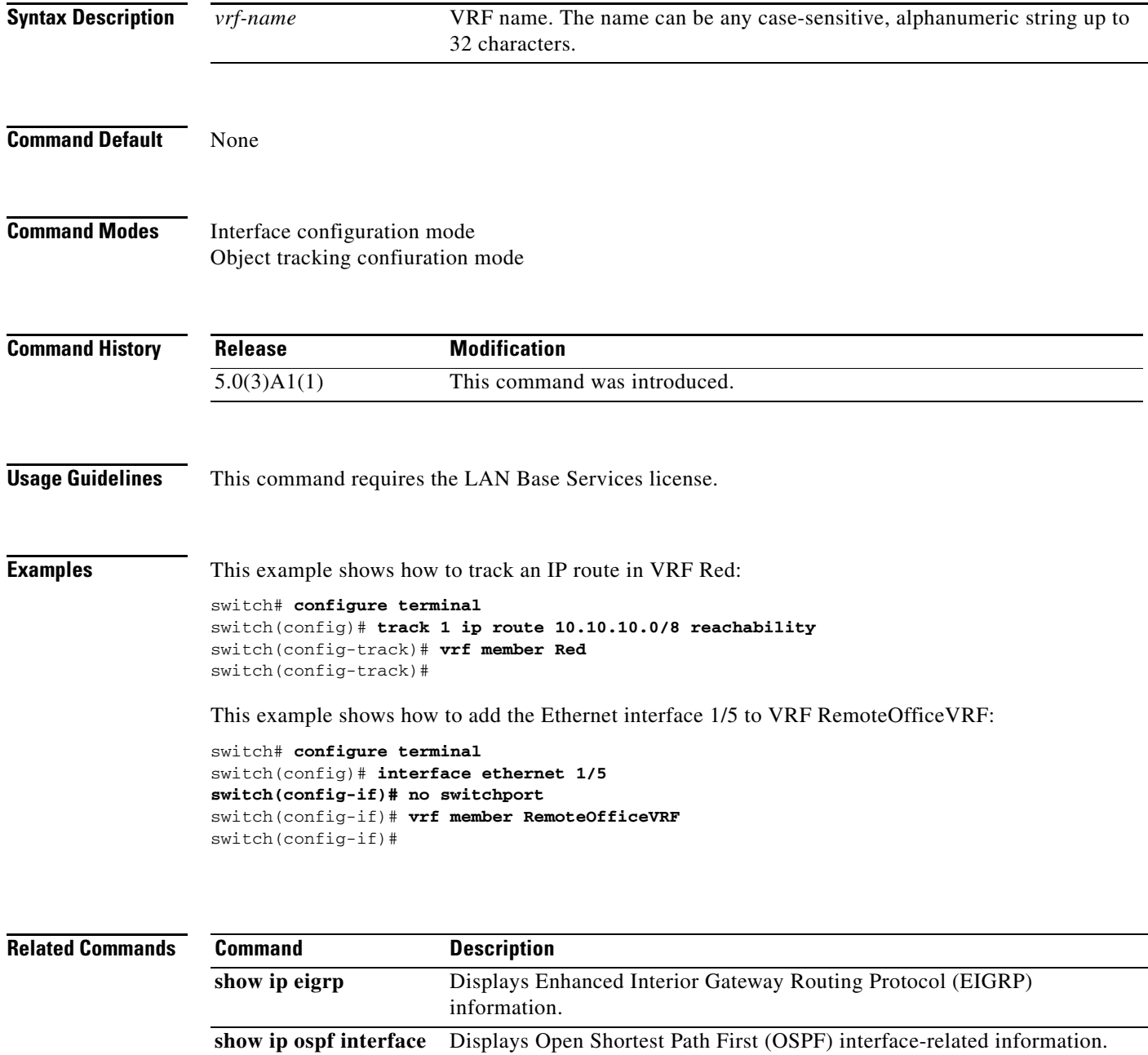

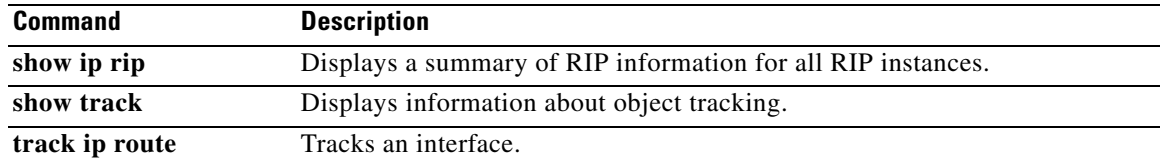

#### **vrrp**

To create a Virtual Router Redundancy Protocol (VRRP) group on a particular Ethernet interface and assign a number to the VRRP group and enter VRRP configuration mode, use the **vrrp** command. To remove a VRRP group, use the **no** form of this command.

**vrrp** *number*

**no vrrp** *number*

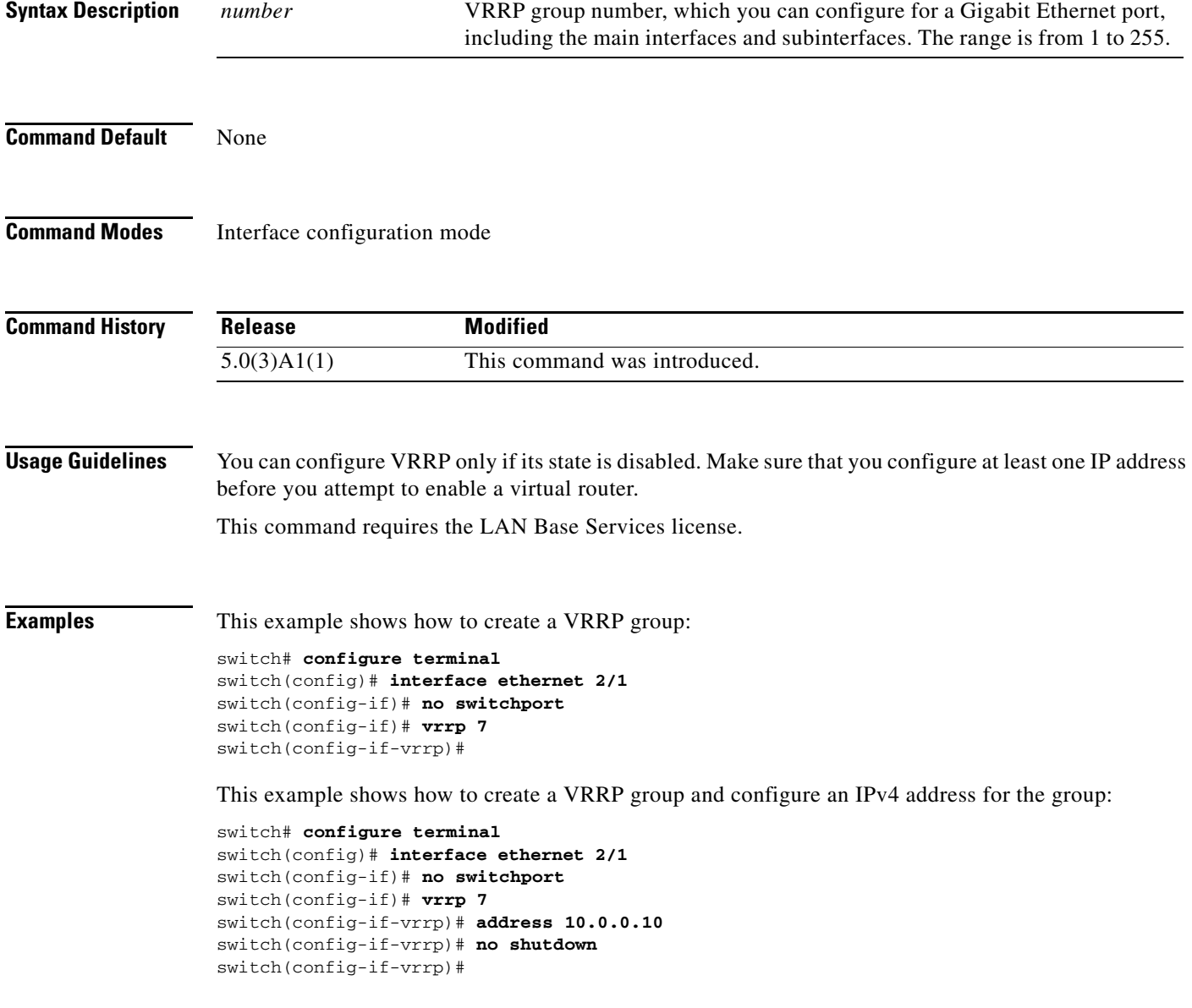

a ka

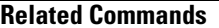

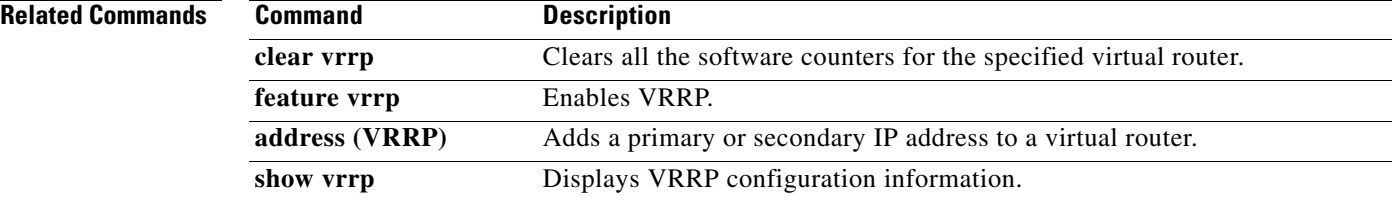